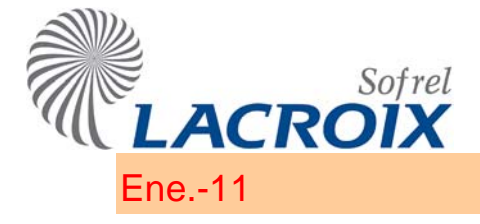

# Ene.-11 Alimentación 100/240VAC

#### **No extraer la tarjeta de alimentación de red si la estación remota está en tensión.**

- ¾ **Ubicación:** nº 0 (el situado más a la izquierda).
- ¾ **Características** 
	- Tarjeta Eléctrica: 100/240 V<sub>AC</sub> 40/70 Hz. 0,5 A máx.
	- $\checkmark$  Cargador de batería al plomo 12 V (corriente máxima de carga: 500 mA).
	- $\checkmark$  Capacidad para la alimentación de las tarjetas y de los equipos (véase § Consumo). - Capacidad nominal: 1,4 A.
		-
		- Capacidad "en punta" sin batería: 2 A. - Capacidad "en punta" con batería: 4 A.
	- 9 Gestión de alimentación batería (funciones optimizadas para **baterías de 10 a 27 Ah**):
		- Test de sobrecarga: corte automático en caso de cortocircuito.
			- Detección y protección de la inversión de polaridad.
			- Detección de una tensión batería inferior a 11,2 V.
			- Test de presencia batería.
			- Test de capacidad batería.
		- Protección contra las descargas profundas (umbral a 10,2 V).

Estos tests están restituidos por la información "Fallo batería". Se realizan diariamente cada 2 horas; el test de capacidad de batería es efectuado el 15 de cada mes a las 8.30 h.

#### ¾ **Dispositivo de corte**

Se debe instalar un dispositivo de seccionamiento bipolar "250 V / 2 A" con una abertura entre los contactos de 3 mm como mínimo para separar el producto de la red de alimentación con vistas al mantenimiento.

#### ¾ **Batería auxiliar**

- 9 **Primera utilización**: es necesario cargar la batería durante su primera utilización. Por este motivo, la Estación Remota debe estar conectada a la alimentación de la red.
- $\checkmark$  Corte de la red: en caso de corte de la fuente de energía principal (red), la alimentación de la estación remota será socorrida por una **batería de plomo 12 V (27 Ah como máximo)** externa. Para evitar la descarga profunda de la batería, la estación remota deja de ser alimentada si la tensión de la batería es **inferior a 10,2 V**.

2 Si se corta voluntariamente la alimentación de red de la estación remota durante un periodo de tiempo prolongado (en general, durante 48 horas o más), es muy recomendable desconectar la batería.

#### $\checkmark$ **Caso de una alimentación 12 V por paneles solares**

Es posible conectar una **fuente 12 V** de corriente continua en el borne de entrada "Batería (B-, B+)" con la condición de **no conectar nada en el borne de entrada "Red"**.

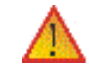

En este modo de funcionamiento, **la estación remota no está protegida contra eventuales sobretensiones**.

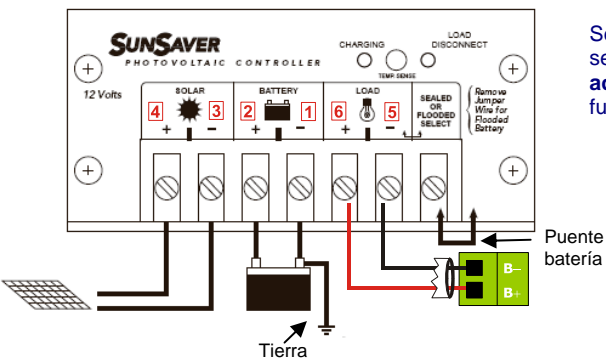

Se recomienda utilizar reguladores *SunSaver*: consulte con nuestro servicio técnico comercial para **elegir el tipo de regulador adecuado** (6, 10 ó 20) y adaptar las dimensiones del panel solar en función de la **situación geográfica** de su instalación.

en último lugar; ver croquis junto a estas líneas), colocar el conector de tipo puente para el uso de una batería con líquido, etc. 2 Respete las **recomendaciones de instalación indicadas en el manual suministrado con el regulador**: instalarlo en posición vertical, realizar las conexiones de los terminales en orden creciente de 1 a 6 (batería, panel solar, y estación remota

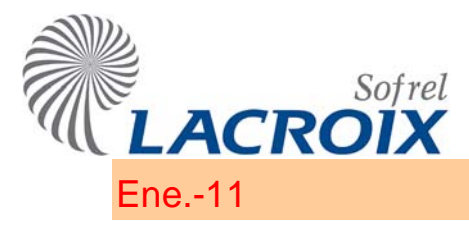

# Ene.-11 Alimentación 100/240VAC

En este caso, la información "Fallo Batería" no está gestionada por la Estación Remota.

#### ¾ **Conexión de la alimentación**

#### Prever un dispositivo de seccionamiento diferencial apropiado antepuesto al aparato.

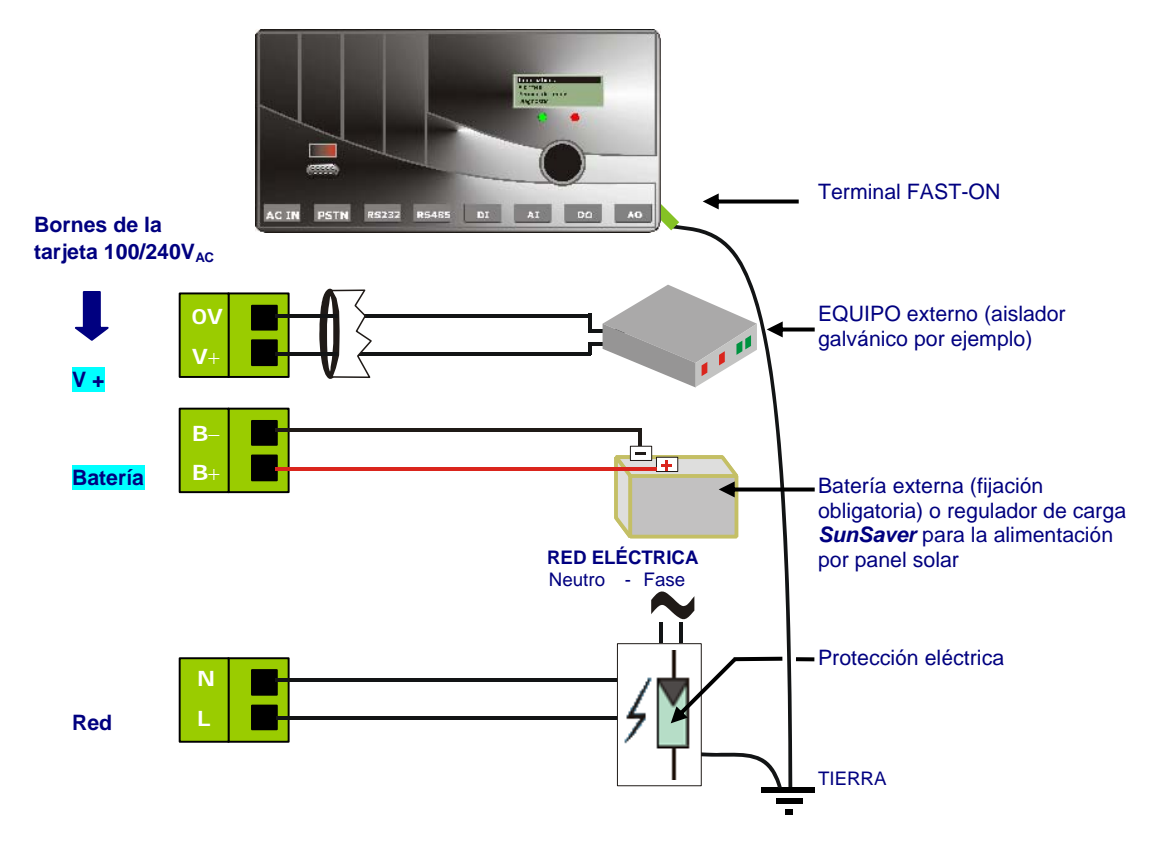

*Para más precisiones, cf. documentación de instalación de la protección.*

### ¾ **Alimentación de un módem GSM externo**

Las puntas de consumo de un módem GSM externo son importantes, por lo que es obligatorio conectar una batería de 12 V a la alimentación de la estación remota.

#### $\blacktriangleright$ **Diagnóstico**

 $\checkmark$  La pantalla gráfica permite controlar el estado de la alimentación de la estación remota :

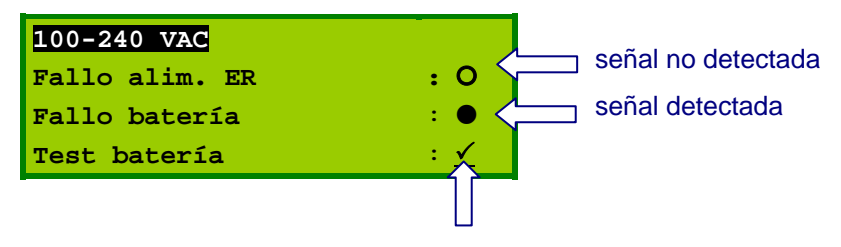

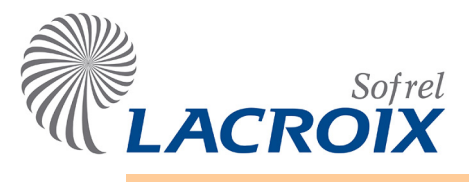

# Julio - 12 Tarjeta RS-485-A

**Ubicación:** del nº 1 al 7.

### **Características**

- $\checkmark$  Utilizar un par trenzado de un cable con pantalla o blindaje.
- $\checkmark$  Respetar las polaridades.
- Conectar el blindaje del cable a la Tierra sólo por un lado
- $\checkmark$  Longitud máxima = 1.200 metros (para una longitud mayor, utilizar repetidores).
- Para distancias importantes, prever la instalación de una **resistencia de 120** <sup>Ω</sup> en paralelo en los equipos situados en los 2 extremos de la comunicación.

### **Conexión**

La tarjeta RS485-A se utiliza para la comunicación entre dos o varios equipos conectados a **Tierras equipotenciales**, caso frecuente dentro de un mismo edificio.

#### **Interconexión de varias estaciones remotas:**

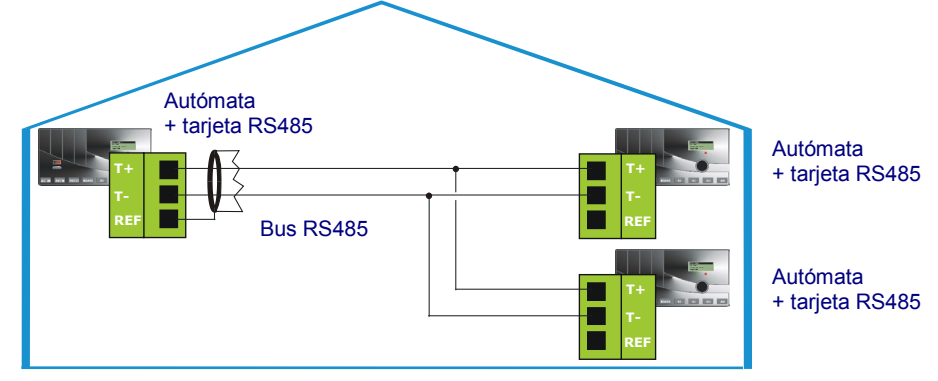

- $\checkmark$  La topología debe ser de tipo "bus"; es decir sin hacer bucles ni estructura en estrella.
- Las derivaciones respecto al bus principal deben ser lo más cortas posible (< 10 m).

### **Diagnóstico**

 $\checkmark$  La pantalla gráfica permite visualizar las señales de entrada/salida para comprobar que la comunicación se efectúa correctamente.

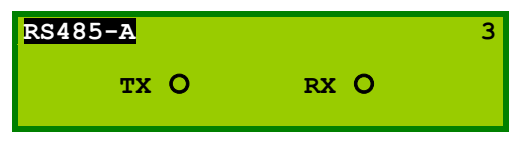

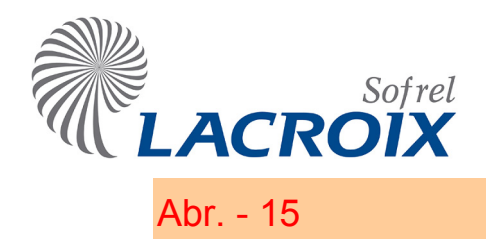

# Abr. - 15 Radio MOTOROLA DM1400

**Usando una tarjeta de DL/HF índice mayor que 06 -** Ubicación: del Nº 1 al 7.

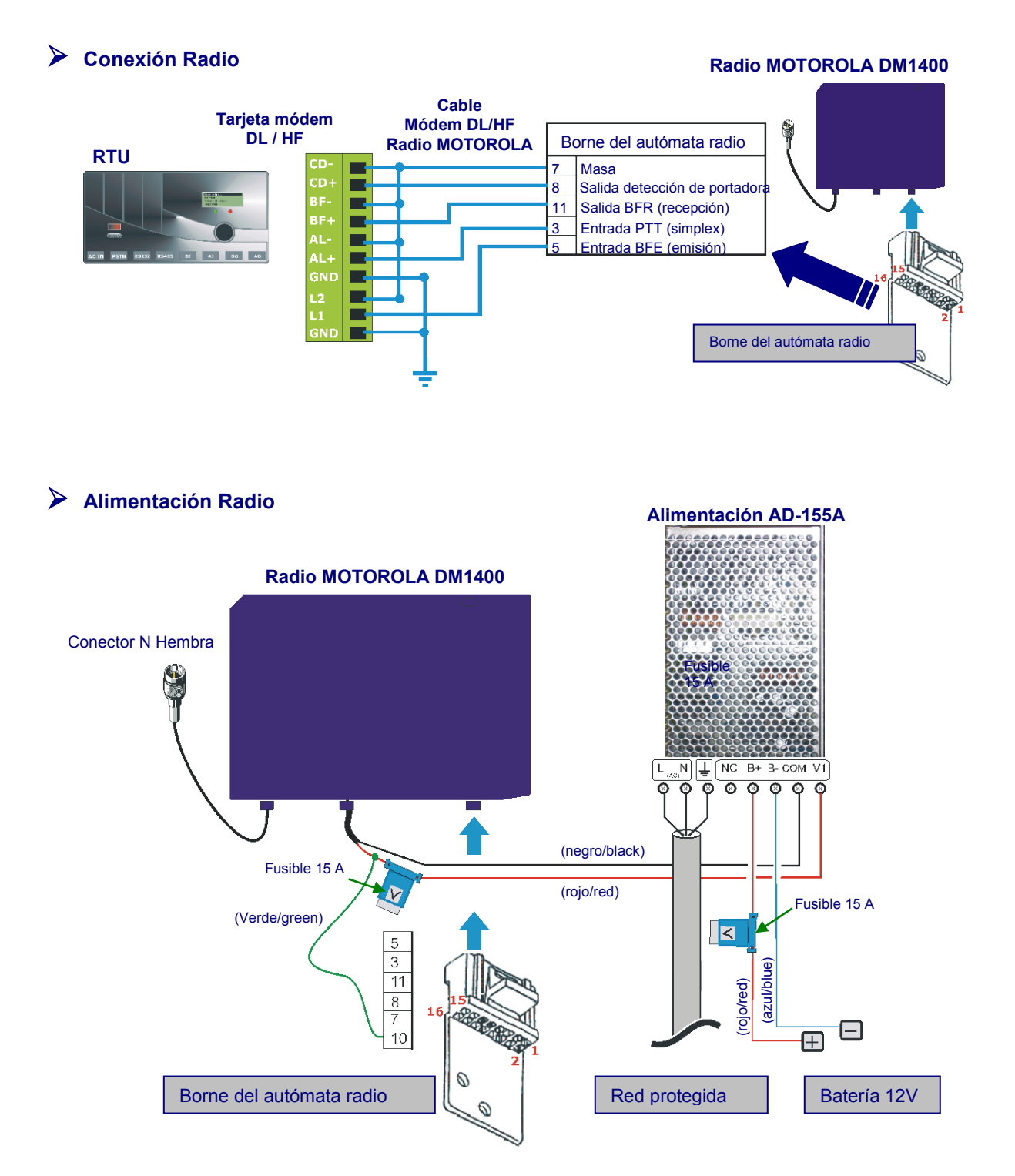

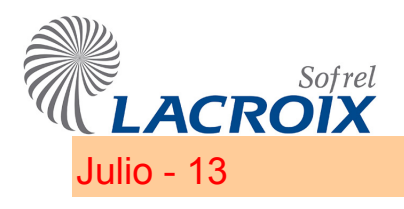

# Julio - 13 Tarjeta GSM: Diagnóstico

## 1 Test de la tarjeta GSM

El menú "**Diagnóstico – Tests**" permite introducir el puerto de COM de la tarjeta GSM para activar el modo Terminal.

 La activación del Modo Terminal permite utilizar el accesorio de comunicación Windows **"HiperTerminal"** para realizar pruebas de comunicación con el módem de la estación.

### **1.1 Modo terminal**

Este modo de funcionamiento permite efectuar un test de comunicación con un módem GSM y provoca una parada del sistema para la introducción de las órdenes AT.

Sortie du mode terminal / End of terminal session

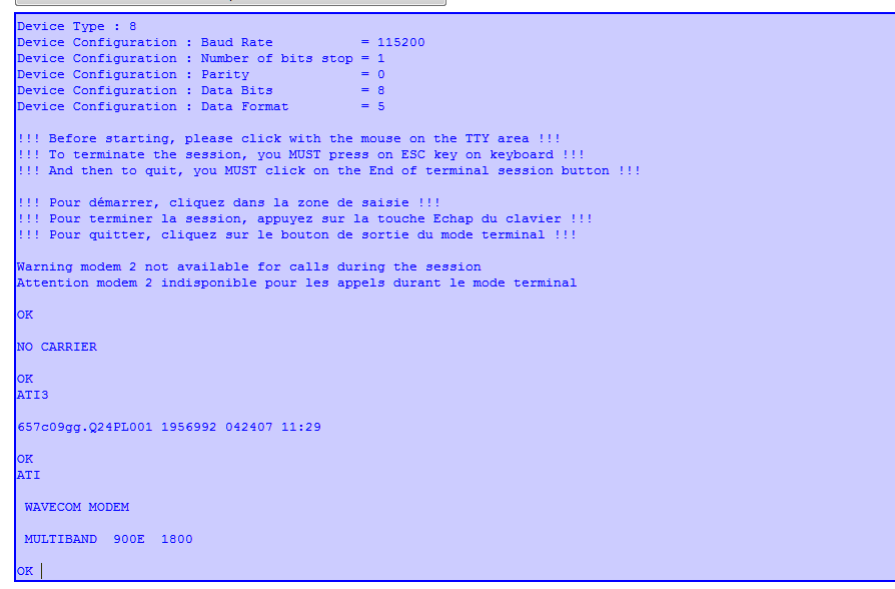

Si el módem está en "modo eco", repite las órdenes emitidas, antes del mensaje de informe.

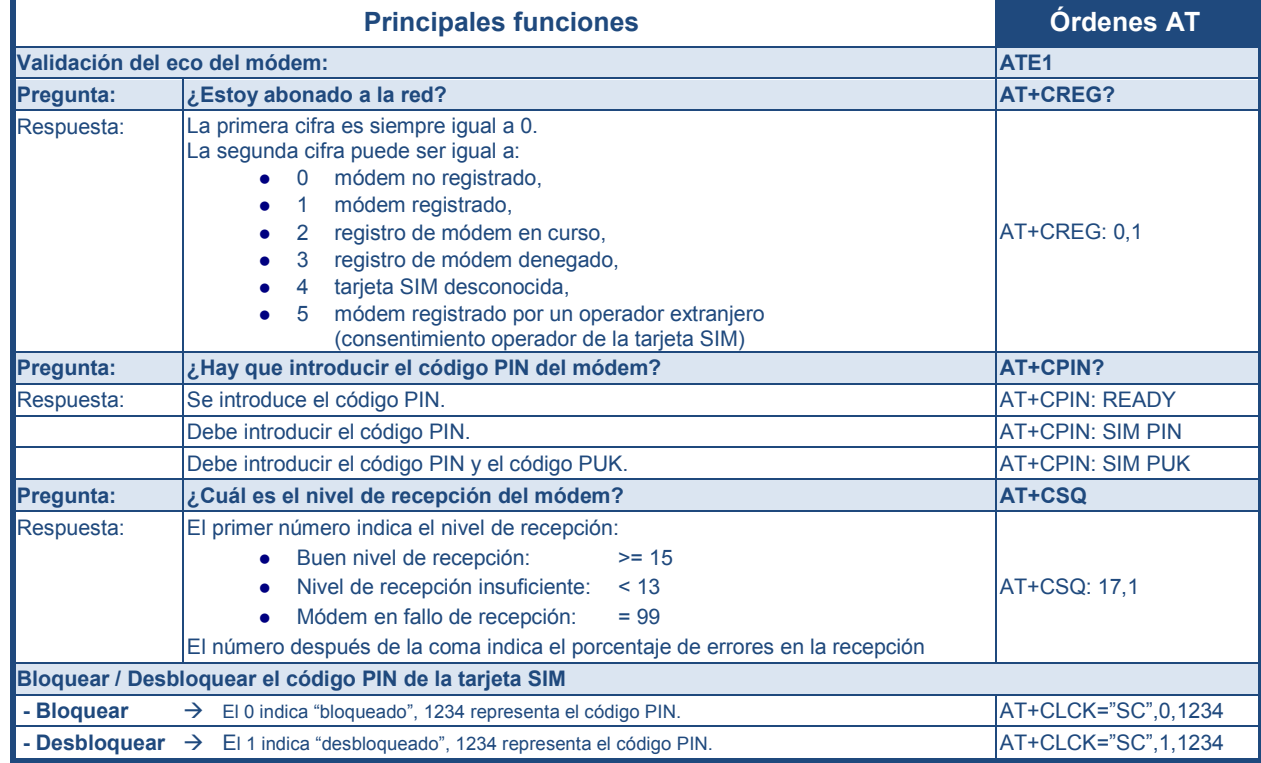

## **Nivel de recepción GSM corregir:**

- $-Modo DATA: > = 15$
- SMS modo:  $>= 7$
- GPRS modo:  $> = 12$

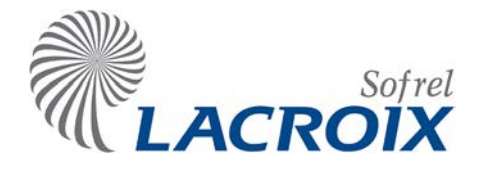

Jan.- 12 Tarjeta Módem GSM

## **Conexión**

**Ubicación:** N° 1, 2 ó 3

### **Características**

- Módem compatible con las redes GSM 900 MHz, DCS 1.800 MHz y GPRS.
- **3 modos de comunicación**:
	- **DATA**: Puesto Central, Entre-Autómatas, SOFTOOLS, etc.,
	- **SMS**: Traslado de alarmas y servidor SMS,
	- **GPRS**: Puesto Central, Entre-Autómatas con otro PL, SOFTOOLS, Traslado de alarmas hacia un destinatario

A partir de S500 V 4.10, la función de voz ya no está disponible.

- $\checkmark$  Piloto rojo de señalización:
	- encendido permanentemente: módem alimentado, pero no registrado en la red,
	- intermitente lento: módem alimentado y registrado,
	-
	- intermitente rápido: módem alimentado, registrado y en curso de comunicación.

#### **Fijación y conexión de la antena**

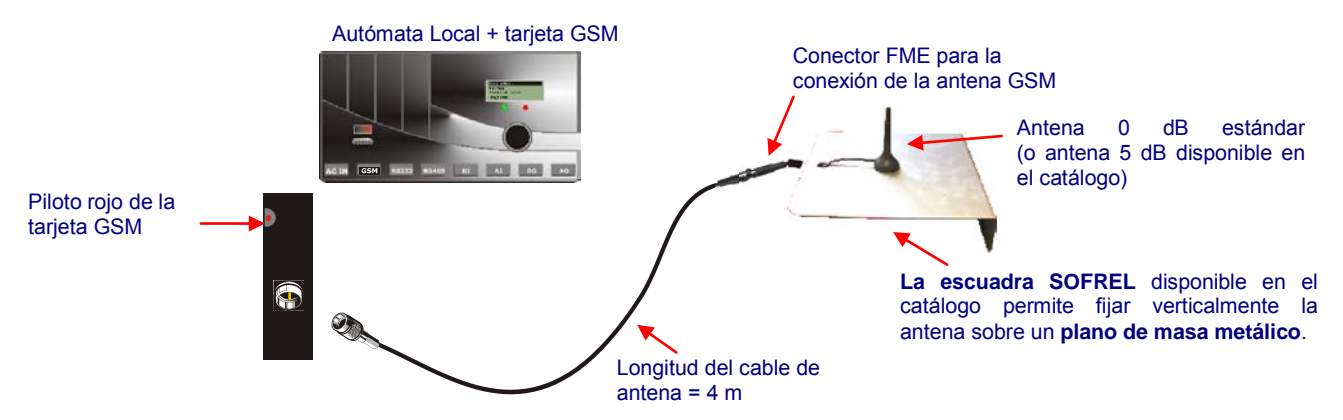

Este plano de masa sólo es necesario en caso de una antena "1/4 de onda".

### **Inserción de la tarjeta SIM**

Abrir el soporte negro al dorso de la tarjeta GSM, introducir la tarjeta SIM en la tapa (con el chip por el lado contactos) y, después, bloquear la tapa.

Cierre metálico que hay que deslizar para abrir o cerrar el soporte

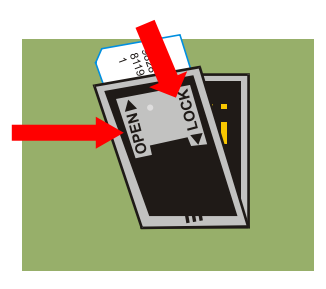

 Para limitar los riesgos derivados del robo de la tarjeta SIM, el autómata también puede gestionar la emisión automática del código PIN si está registrado en la configuración. No obstante, esta alternativa plantea un inconveniente ya que si se pierde la configuración no será posible comunicarse en GSM con el autómata.

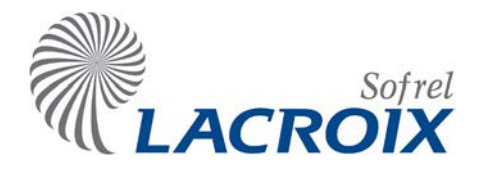

# Abr. - 14 Tarjeta Módem GSM-2

# **Conexión**

**Emplazamiento:** n° 1, 2 ó 3

#### **Características**

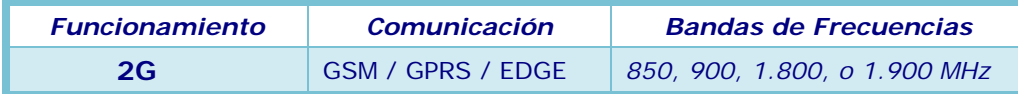

#### **3 modos de comunicación**:

- **DATA**: Puesto Central, Entre-Estaciones, SOFTOOLS…,
- **SMS**: Traslado de alarmas y servidor SMS.
- **GPRS**: Puesto Central, Entre estaciones, SOFTOOLS, Traslado de alarmas hacia un destinatario.
- Tarjetas de módem GSM-2 (N º de serie VV 426 XXXXX) se gestiona desde la versión 4.11 de la Estación Remota.

#### **Fijación y conexión de la antena**

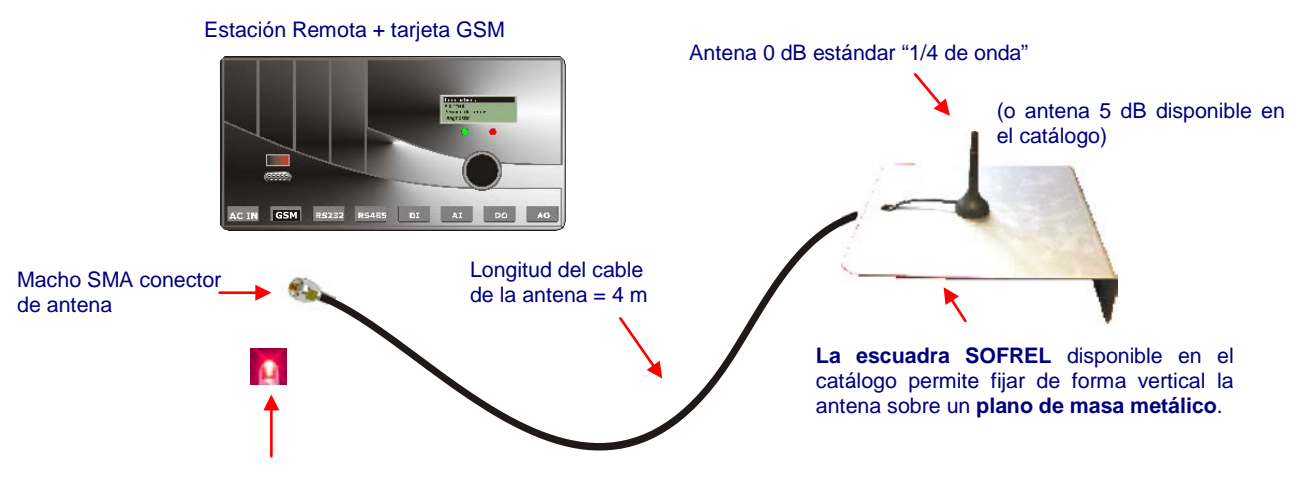

- Estados del indicador luminoso rojo de señalización:
	- encendido permanente: módem alimentado, pero no registrado en la red,
	- intermitente lento: módem alimentado y registrado,
	- intermitente rápido: módem alimentado, registrado y comunicando.

Esta superficie metálica es necesaria únicamente en el caso de una antena de tipo "1/4 de onda".

### **Inserción de la tarjeta SIM**

Al dorso de la tarjeta GSM, abrir el soporte negro e introducir la tarjeta SIM en la tapa (con el chip por el lado contactos) y después, bloquear la tapa.

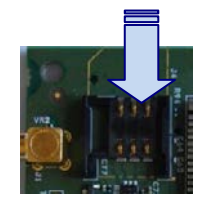

 Para limitar los riesgos derivados del robo de la tarjeta SIM, Estación también puede gestionar la emisión automática del código PIN si está registrado en la configuración. No obstante, esta alternativa plantea un inconveniente, ya que si se pierde la configuración no será posible comunicar en GSM con la estación remota.

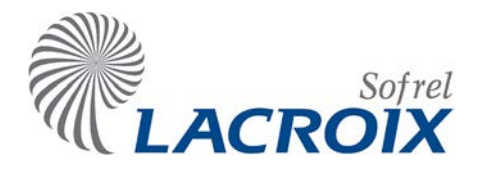

Nov.-17 Nov.-17 Nov.-17 Nov.-17 Nov.-17 Nov.-17 Nov.-17 Nov.-17 Nov.-17 Nov.-17 Nov.-17 Nov.-17 Nov.-18 Nov.-1

# Instalación

**Emplazamiento:** n° 1, 2 o 3

#### **Características técnicas:**

La antena suministrada con un cable de 4 m es Pentabanda (compatible 3G y 2G).

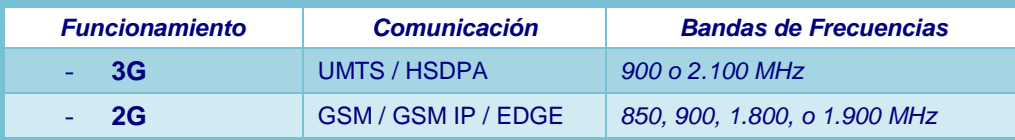

#### **3 modos de comunicación:**

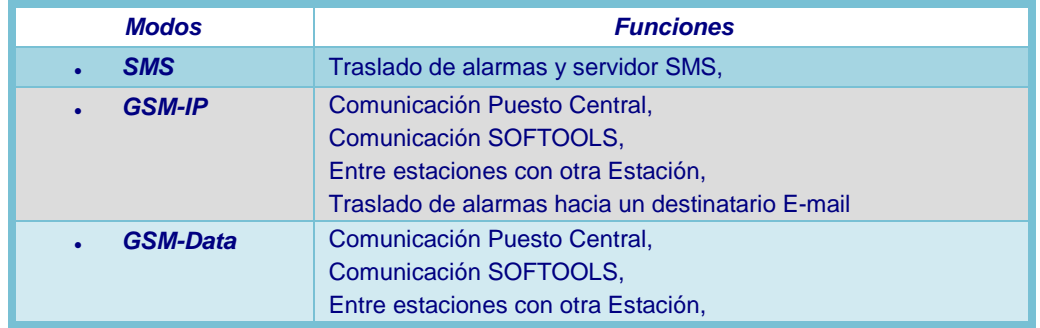

- La estación **S500 V 5.10** admite la tarjeta GSM-3 (número de serie VV 429 XXXXX), pero esta versión de software **no es compatible** con el modo de comunicación de **GSM-Data**.
- La estación **S500 V 6.20** gestiona la tarjeta GSM-3 (número de serie VV 429 XXXXX) y esta versión de software **es compatible** con el modo de comunicación de **GSM-Data**.

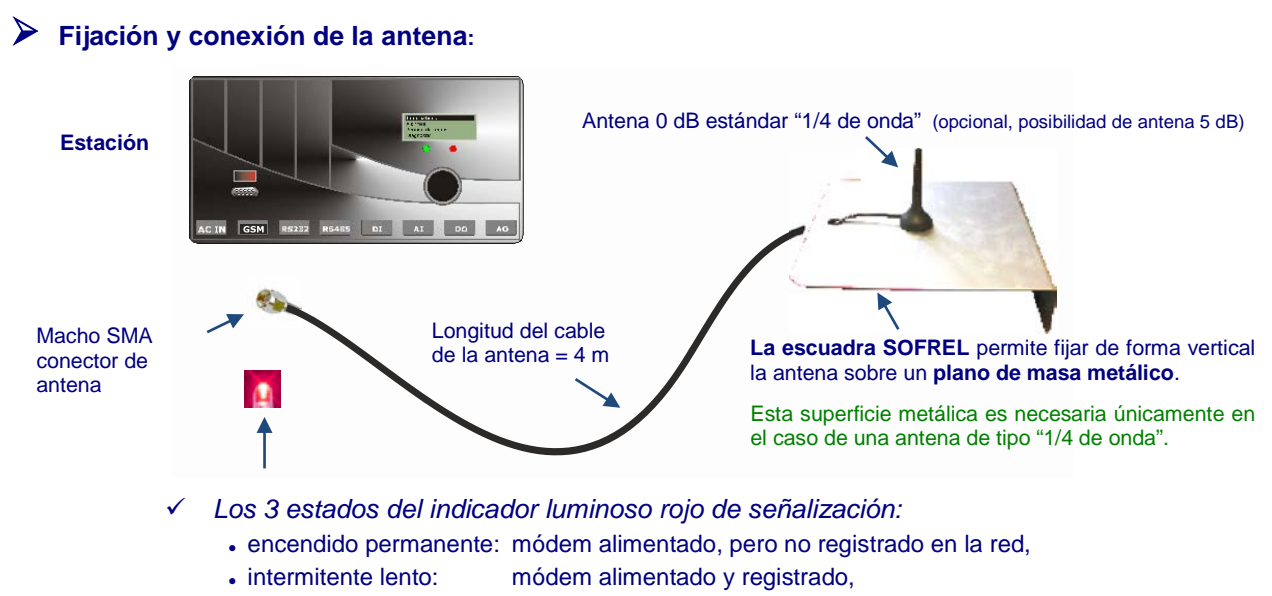

intermitente rápido: módem alimentado, registrado y comunicando.

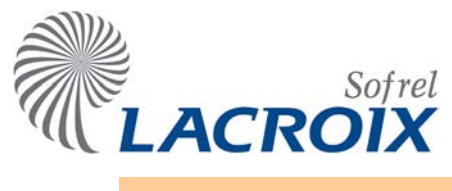

# Nov.-17 **Nov.-17** Nov.-17

### **Inserción de la tarjeta SIM:**

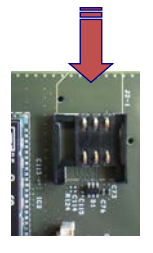

Extraiga la tarjeta GSM del cajetín e inserte su tarjeta SIM en el emplazamiento previsto con este objeto (conector negro de corredera).

 Para limitar los riesgos derivados del robo de la tarjeta SIM, la estación también puede gestionar la emisión automática del código PIN si está registrado en la configuración. No obstante, si se pierde la configuración, ya no será posible comunicar en GSM con la estación remota.

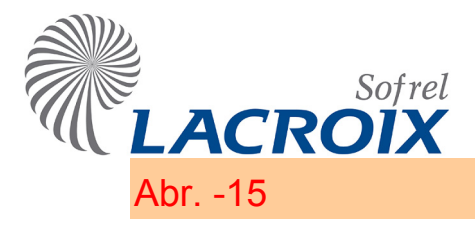

# Abr. -15 Instalación: Tarjeta 24VDC

**La tarjeta Alimentación 24 VDC es compatible a partir del software S500 V 5.30.10.**

**Ubicación: n° 0 (el situado más a la izquierda).**

- **Características:**
	- $\checkmark$  Tarjeta: **24 V<sub>DC</sub> ± 20%**
	- Cargador de batería de plomo 12 V (corriente máxima de carga: 500 mA).
	- Capacidad para la alimentación de las tarjetas y equipos (ver el apartado Consumo).
		- Capacidad nominal: 1,4 A.
			- Capacidad "pico" sin batería: 2 A.
		- Capacidad "pico" con batería: 4 A.
	- Gestión de la batería (funciones optimizadas para **baterías de 10 a 27 Ah**):
		- Test de sobrecarga: corte automático en caso de cortocircuito.
		- Detección y protección de la inversión de polaridad.
		- Detección de una tensión batería inferior a 11,2 V.
		- Prueba de presencia de batería.
		- Prueba de capacidad de batería.
		- Protección contra las descargas profundas (umbral a 10,2 V).
	- Estas pruebas automáticas se restituyen a través de la información "**Fallo batería**". Se realizan 2 veces al día (a las 8:00 h y las 17:00 h); la prueba de capacidad se realiza el día 15 de cada mes (a las 8:30 h).

#### **Batería de emergencia**

 $\checkmark$  Primera utilización:

Durante la conexión de la batería nueva, la Estación Remota debe estar conectada a la **alimentación 24 V durante 24 horas como mínimo**.

Corte de alimentación:

En caso de corte de la fuente de energía principal, esta **batería de plomo de 12 V (27 Ah como máximo)** alimenta la Estación Remota.

 $\checkmark$  Tensión mínima:

Para evitar la descarga profunda de la batería, si la tensión de la batería es **inferior a 10,2 V** no se alimenta la Estación Remota.

 Si se corta voluntariamente la alimentación de red de la estación remota durante un periodo de tiempo prolongado (en general, durante 48 horas o más), es muy recomendable desconectar la batería.

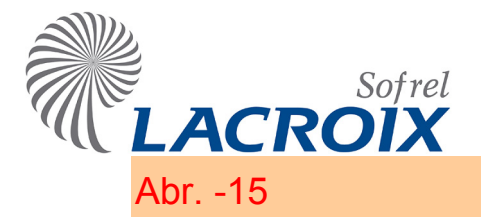

# Abr. -15 Instalación: Tarjeta 24VDC

### **Conexión de la alimentación**

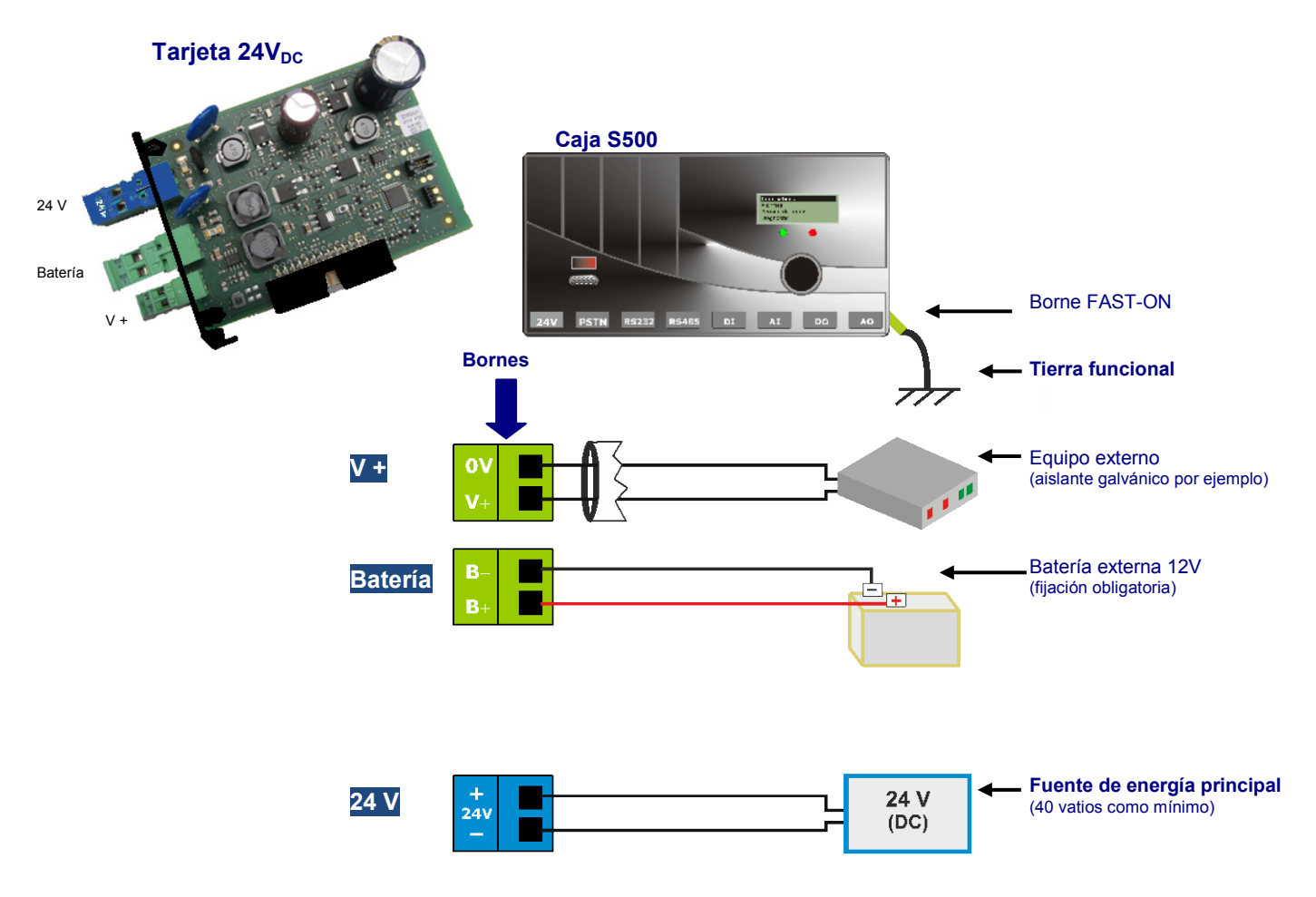

#### **Alimentación de un módem GSM externo**

Las puntas de consumo de un módem GSM externo son importantes, por lo que es obligatorio conectar una batería de 12 V a la alimentación de la estación remota.

#### **Diagnóstico**

 $\checkmark$  La pantalla gráfica permite controlar el estado de la alimentación de la estación remota:

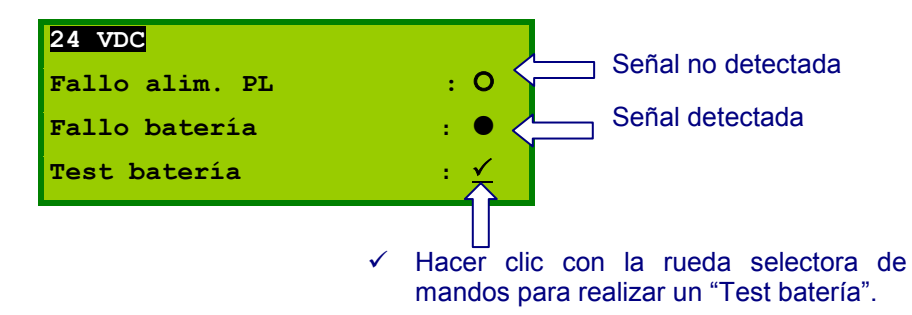

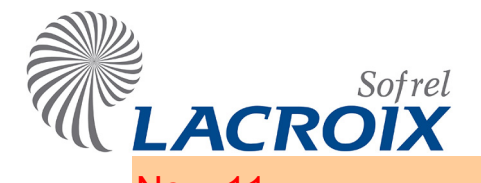

# Nov.-11 Módem Radio RDRTU-2 : Diagnóstico

# Test del módem RDRTU-2

En modo "**Diagnóstico – Parada**", el módem radio está en funcionamiento normal (sin test).

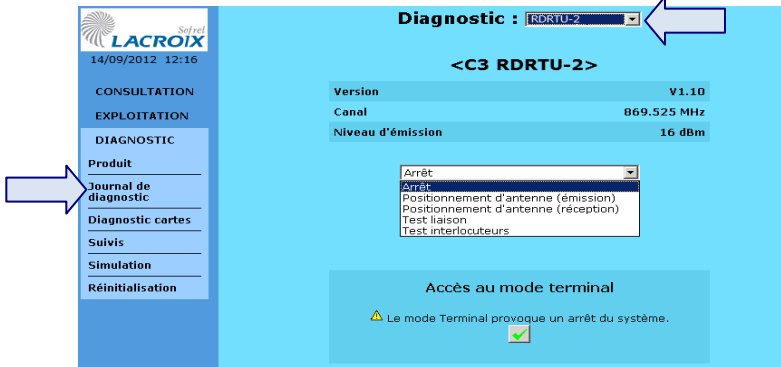

**Verificar la posición de la antena en emisión:** 

La tarjeta módem emite permanentemente en el canal configurado. Este modo se utiliza para posicionar la antena de los demás interlocutores en recepción.

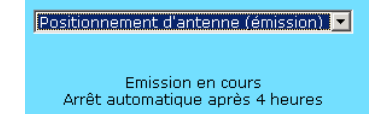

#### **Verificar la posición de la antena en recepción:**

Este modo permite visualizar el nivel de recepción y la tasa de error de la radio en el canal configurado.

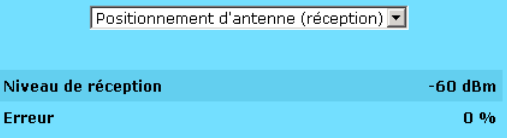

#### **Someter a prueba los diferentes interlocutores en esta comunicación radio:**

Este test permite verificar la comunicación en emisión y en recepción radio con los diferentes interlocutores configurados.

|                      | Test interlocuteurs |                  | $\overline{\phantom{a}}$ |                                               |  |
|----------------------|---------------------|------------------|--------------------------|-----------------------------------------------|--|
|                      |                     |                  |                          | Poste -> Interlocuteur Interlocuteur -> Poste |  |
| <b>Interlocuteur</b> | <b>Emission</b>     | <b>Réception</b> | <b>Emission</b>          | <b>Réception</b>                              |  |
| $55 -$ Interloc 3    | 16 dBm              | $-60$ dBm        | 16 dBm                   | $-60$ dBm                                     |  |
| 56 - Interioc 4      | 16 dBm              | $-60$ dBm        | 16 dBm                   | $-60$ dBm                                     |  |

**Someter a prueba la comunicación radio con un interlocutor:**

Es posible verificar la comunicación radio con una estación remota destinataria introduciendo su número.

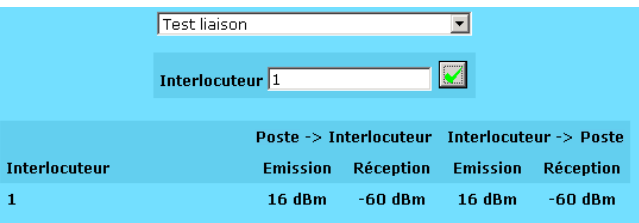

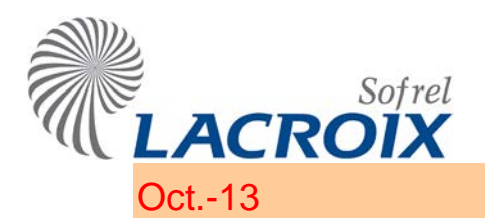

# Oct.-13 Módem Radio RD-RTU-2

### 1 Instalación RS485-A + RD-RTU-2

La estación permite utilizar **un módem Radio sin licencia RD-RTU-2**, explotable hasta una potencia de **500 mW** para comunicarse con otros equipos remotos en MODBUS Maestro o Esclavo.

> Remítase a la nota "**Cálculo teórico del alcance**" para determinar la factibilidad y el nivel de fiabilidad de las comunicaciones.

**La conexión del módem RD-RTU-2 se realiza a través de una tarjeta RS485-A.**

**Emplazamiento en el cajetín de la tarjeta RS485-A:** n° de 1 a 7

**Sensibilidad del receptor:** - 118 dBm

#### **Características generales:**

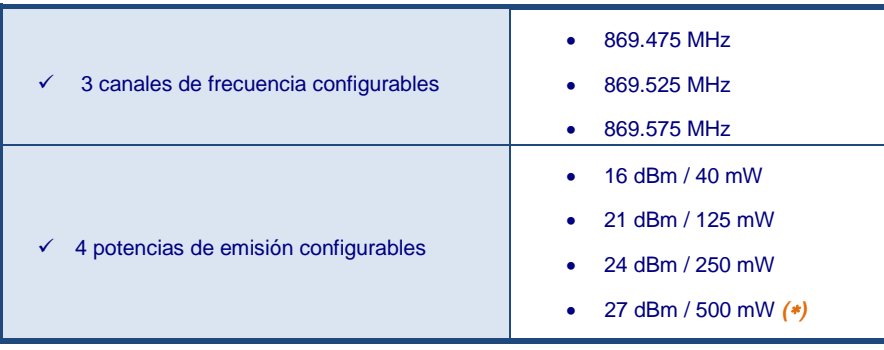

*(*∗*): la potencia de "27 dBm / 500 mW" está reservada para la utilización de una antena sin ganancia.*

**Se proponen 3 tipos de antena** en función del nivel de recepción y de la topología del terreno:

En algunos tipos de antena, la ganancia se indica en dBd (**dBd = dBi - <sup>2</sup>**).

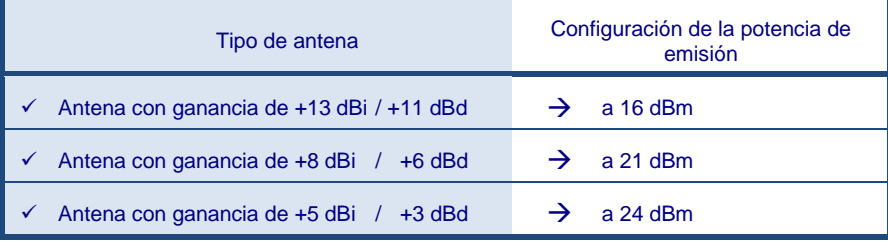

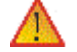

#### **Norma Radio sin licencia:**

- **En función de la ganancia de la antena, puede ser necesario disminuir el nivel de emisión para cumplir la norma: "P + G" debe ser inferior o igual a 27 dBm (500 mW)** *siendo P: Potencia de emisión en dBm, G: Ganancia de la antena en dBd.*
- **En algunos países la utilización de esta banda de frecuencia puede implicar restricciones; para más información, consúltenos.**

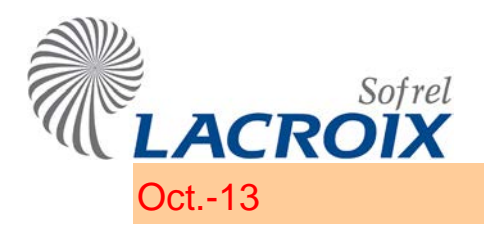

# Oct.-13 Módem Radio RD-RTU-2

#### **Conexión del módulo RD-RTU-2**

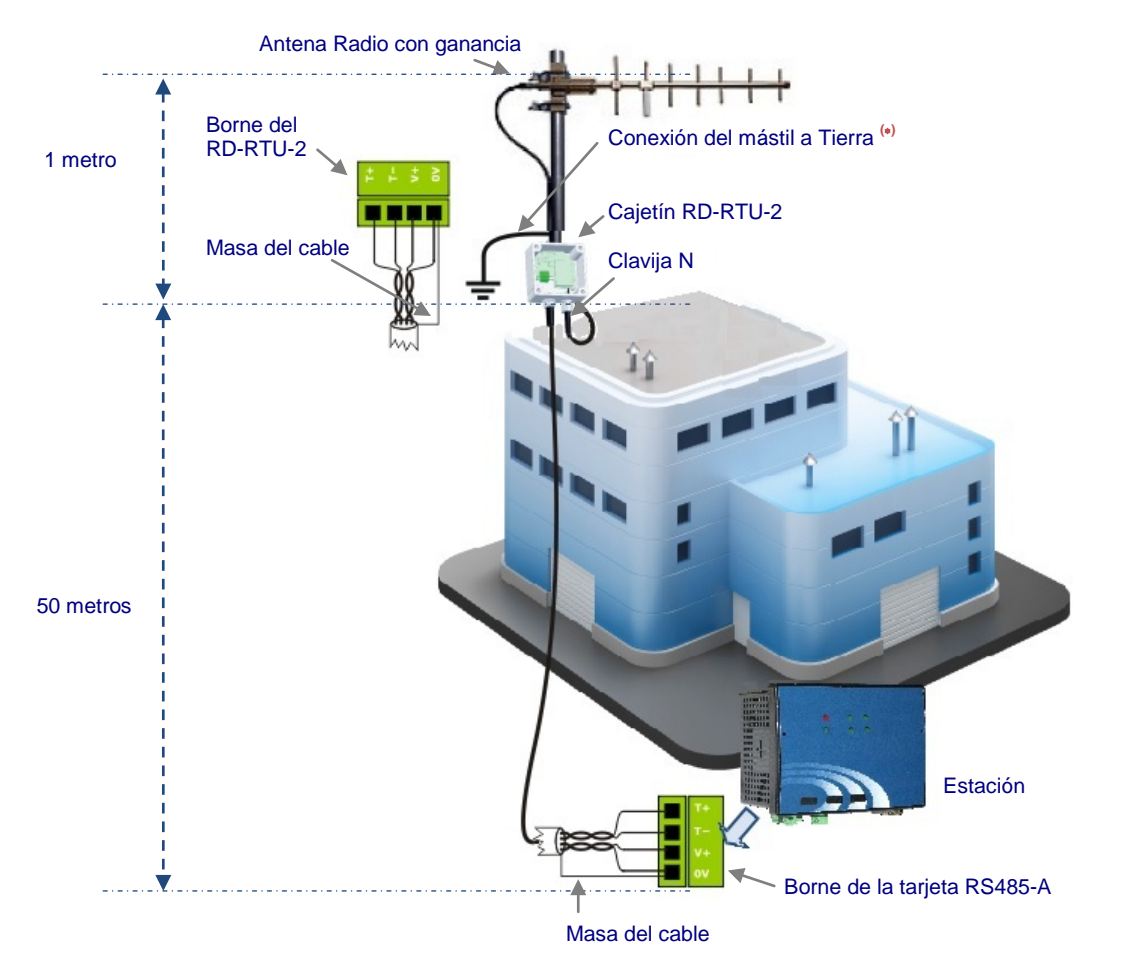

**(**∗**) : la pantalla del cable coaxial de la antena debe estar conectado a tierra (posiblemente a través de accesorios de metal al mástil está conectado a tierra).**

#### **Emplazamiento de la antena**

- Lo más alta posible,
- $\checkmark$  En un lugar despejado, preferentemente al exterior de un edificio,
- $\checkmark$  Suficientemente alejada de otra antena y de una masa metálica.

#### **Módulo RD-RTU-2**

- **Soporte de fijación:** permite **deportar el módulo** a un punto alto, cerca de la antena, para mejorar el nivel de recepción; puede estar atornillado en el mástil de la antena o fijado en un plano vertical.
- **Comunicación "RD-RTU-2 – Tarjeta RS485-A":** utilizar un cable "2 pares", de los cuales uno blindado (T+,T-), de 1,5 mm² de sección, con cubierta reforzada, flexible y estanca.
- **Longitud máxima** del cable para deportar el módulo: 50 metros.

El Módulo RD-RTU-2 no debe ser suministrado de otro modo que por la junta RS485A.

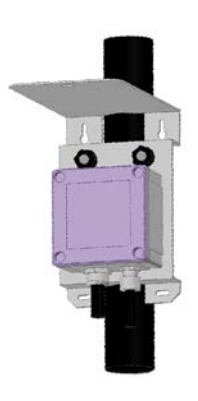

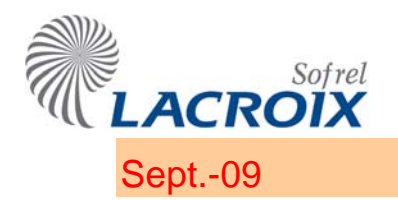

# Sept.-09 Módulos de extensión S550-I/O

# 1. **Descripción**

Además de las tarjetas de entradas-salidas instaladas en su cajetín, **la Estación Remota S550** puede estar equipada con **módulos de extensión "S550-I/O"** para **ampliar sus capacidades** de entradassalidas y poder **deportarlas** a instalaciones repartidas.

2 La Estación Remota S550 puede gestionar a la vez:

- un bus RS485, para la comunicación con los módulos "S50 I/O",
- y un bus RS485, para la comunicación con los módulos "S550-I/O".

### **1.1. Características de los módulos**

Cada módulo "S550-I/O", que contiene una tarjeta de entradas-salidas, está equipado de un doble conector lateral que permite el acoplamiento de los cajetines entre sí. Dispone de **bornes desenchufables** montados en la cara frontal y de un indicador luminoso de funcionamiento. Existen **4 tipos de módulos** "S550-I/O" disponibles:

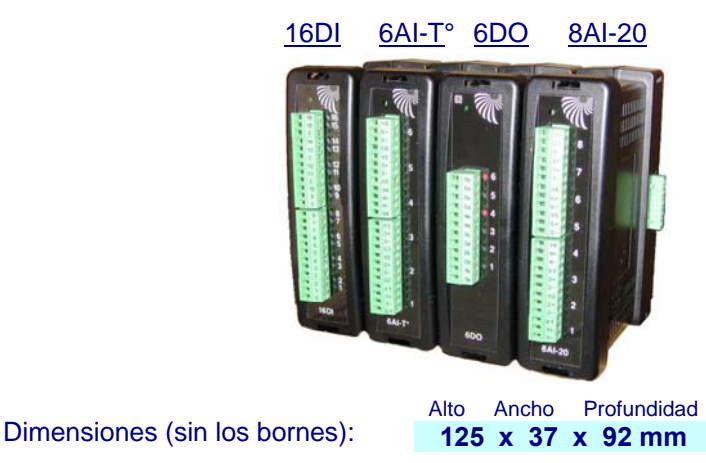

- Alimentación de 7 a 15 V DC (suministrada por S550 o a través del bloque de alimentación externo).
- Indicador luminoso de funcionamiento:
	- encendido: funcionamiento normal
	- intermitente: fallo de comunicación entre S550 y el módulo I/O o cuando no se ha configurado ninguna información en el módulo

2 Las características de cada módulo se describen en sus documentaciones específicas.

### **1.2. Capacidades**

S550 puede comunicarse con **20 módulos S550 I/O** como máximo.

#### **1.3. Comunicación**

S550 se comunica con sus módulos de extensión **a través del puerto 485 I/O** o de una tarjeta RS-485.

En la mayoría de los casos, la estación remota S550 puede telealimentar los módulos de extensión situados cerca o lejos (véase el apartado "Telealimentación 13,8 V de los módulos" que figura a continuación).

La **dirección de cada módulo (de 1 a 20)** debe configurarse girando las ruedas codificadoras, accesibles en cada tarieta I/O:

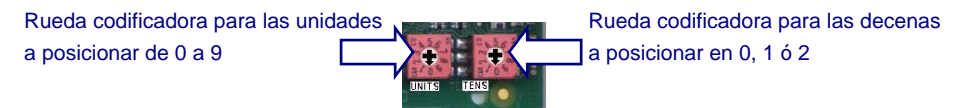

2 Para optimizar el tiempo de comunicación con la Estación Remota, hay que configurar los diferentes módulos de extensión con direcciones consecutivas.

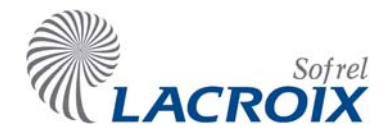

# 2. **Instalación**

### **2.1. Fijación**

Cada módulo "S550-I/O" puede **fijarse en un carril DIN Omega**, ya sea individualmente o por grupos de varios módulos acoplados entre sí a través del doble conector lateral situado en "Fondo de Soporte".

Estos módulos deben fijarse obligatoriamente en el interior de un armario eléctrico que sirve de envolvente contra el fuego.

## **2.2. Conexión - Telealimentación**

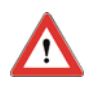

#### **El cajetín S550 debe ser desconectado (red y batería) antes de enchufar los módulos de extensión.**

### **Características de la comunicación RS485**

- $\checkmark$  Utilice un par trenzado de un cable con pantalla o blindaje.
- $\checkmark$  Respete las polaridades.
- $\checkmark$  Conecte el blindaje del cable a la Tierra por un solo lado: el cajetín S550 y los módulos de extensión deben conectarse a **Tierras equipotenciales** (caso frecuente dentro de un mismo edificio).
- $\checkmark$  Longitud máxima = 1.200 metros (si la distancia es superior, hay que utilizar repetidores).

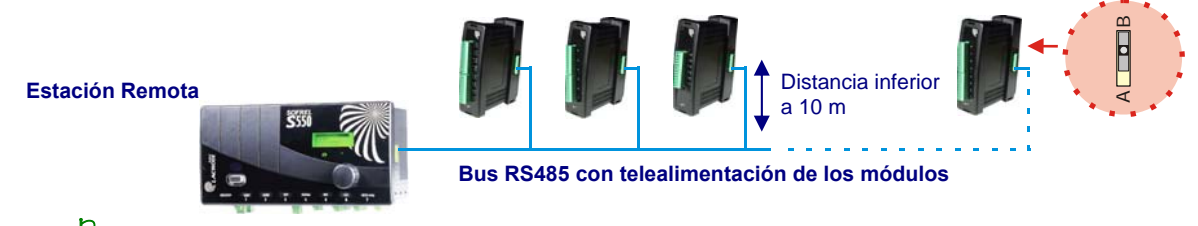

2 **En la tarjeta I/O, situada en el extremo de la comunicación**, el switch debe estar en la **posición B** (resistencia de 120 Ω).

### **Telealimentación 13,8 V de los módulos**

S550 puede telealimentar sus módulos de extensión "I/O". Esta posibilidad depende:

- del número de módulos que haya que telealimentar,
- de la distancia entre la estación remota S550 y los módulos de extensión,
- y la sección del cable utilizado.

Es posible verificar la tensión de alimentación de cada módulo por medio de la función "Diagnostic S550" a través de la pantalla gráfica de la conexión del Navegador de la estación remota.

2 En caso de duda, se recomienda realizar un balance de consumo por medio de las indicaciones proporcionadas en el apartado "Instalación – Normas y condiciones del entorno".

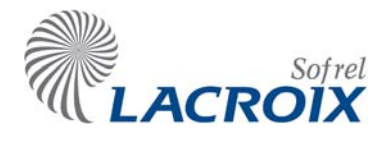

## **uemas de conexión de los módulos Esq**

#### **.** A través del borne 485 I/O

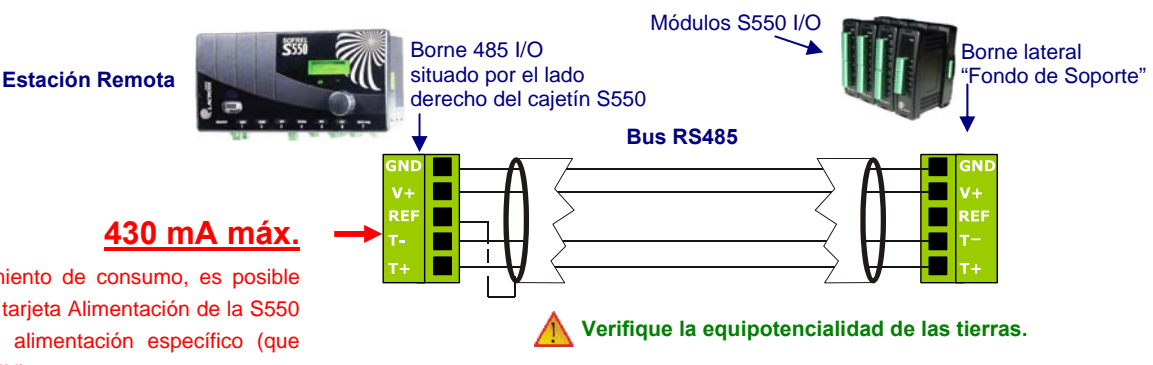

En c aso de sobrepasamiento de consumo, es posible utilizar la salida V+ de la tarjeta Alimentación de la S550 o instalar el bloque de alimentación específico (que debe fijarse en el carril DI N).

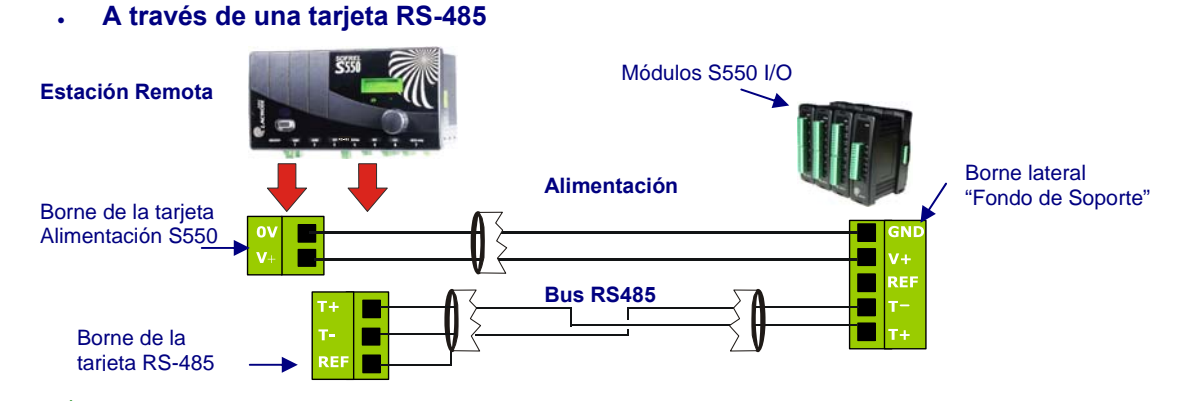

<sup>1</sup> Se recomienda realizar un balance de consumo de la estación remota S550 (véase el apartado "Instalación – Normas y condiciones del entorno").

#### • **A través de una tarjeta RS-485 aislada**

Cuando las tierras entre la estación remota S550 y los módulos de extensión no son equipotenciales, es **imprescindible utilizar una tarjeta RS-485i** (aislada) y el cajetín de alimentac ión externo. Módulos S550 I/O

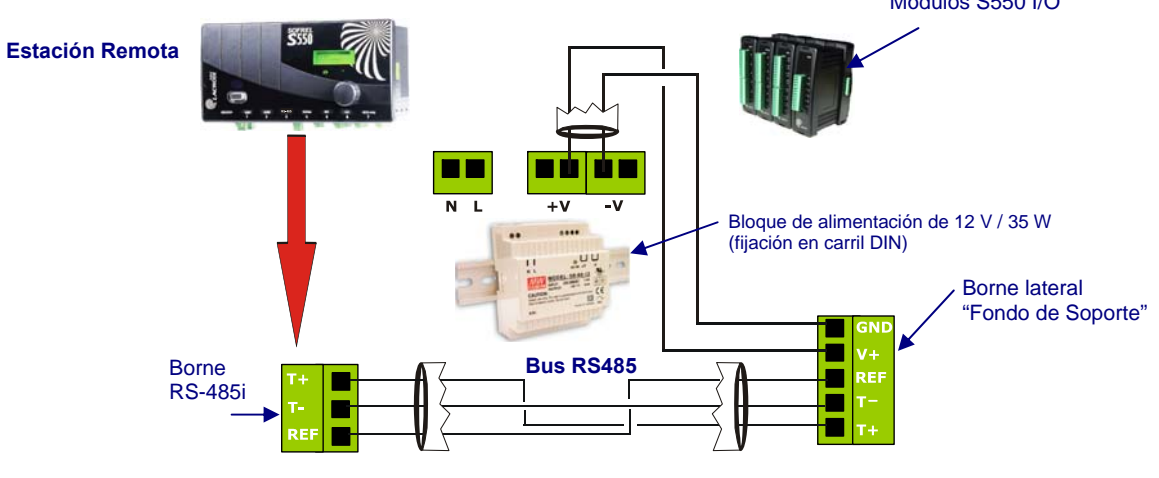

edificios diferentes, es imprescindible prever **protecciones RS485** en los extremos del enlace. Además, si la estación remota suministra la alimentación de estos módulos de extensión, es preciso instalar protecciones de 13,8 V. 2 Cuando la Estación Remota y los módulos de extensión están instalados en

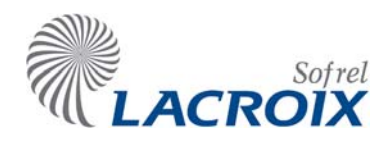

# 3. **Configur ación SOFTOOLS**

# **3.1. Definición de los módulos**

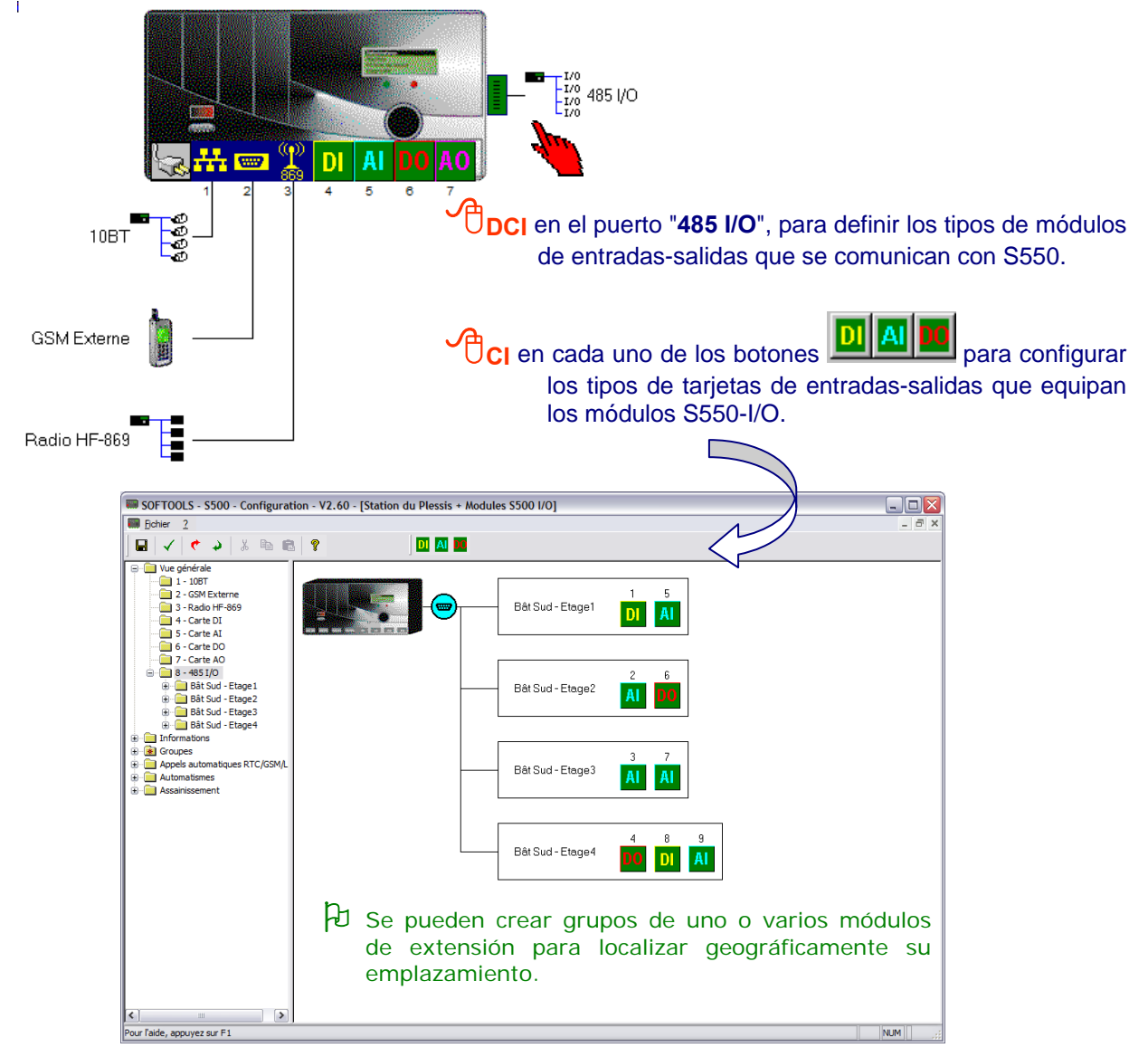

# **3.2. Identificación hardware de las informaciones**

**<sup>O</sup>DCI** en cada icono DI, AI o DO, para definir la identificación hardware de cada información S550 (el ejemplo que figura a continuación representa el caso de una entrada lógica conectada al borne n° 16 de un módulo 16DI):

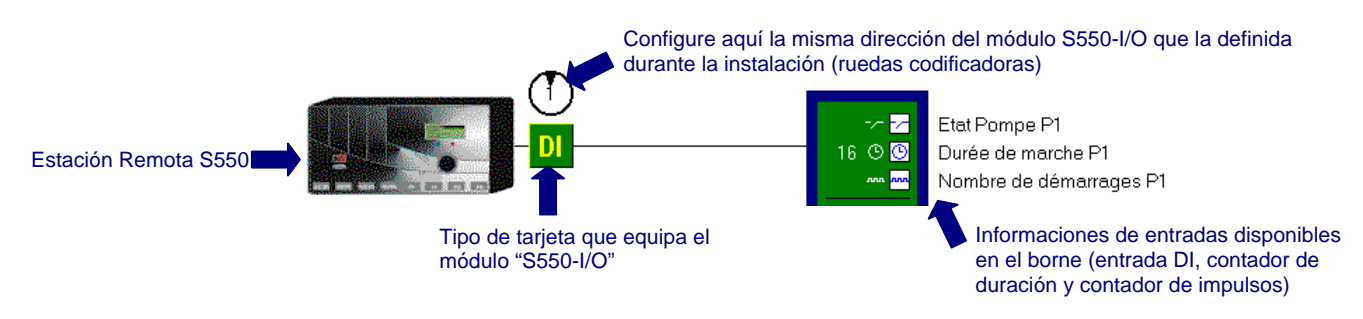

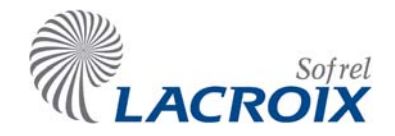

### **3.3. Período de interrogación**

El período de interrogación de las informaciones depende del número de módulos S550-I/O que se comunican con la Estación Remota. El cambio de estado de una consigna (DO) se tiene en cuenta inmediatamente.

La siguiente regla permite calcular con bastante precisión este período:

**Período de interrogación = Número de módulos S550-I/O x 100 milésimas de segundo.** 

2 Para optimizar la duración de refresco de los contadores, se recomienda agruparlos en el número de módulos más pequeño posible.

### **municación 3.4. Caso de un fallo de co**

S550 verifica periódicamente la comunicación con los módulos S550-I/O. Cuando un módulo S550-I/O no responde, después de 2 tentativas de interrogación sin respuesta, la estación remota posiciona la información interna "Fallo sistema" para señalar que uno o varios módulos de extensión están en fallo de comunicación. Se consigna un mensaje en lenguaje claro en el informe de diagnóstico que permite identificar con precisión el módulo que ha originado el fallo.

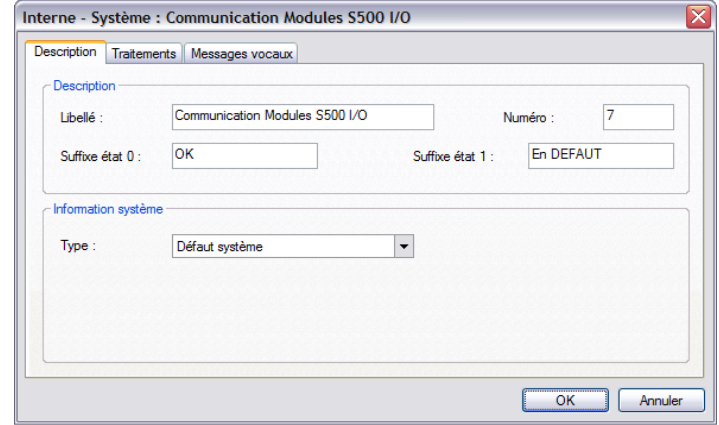

**2** Esta información configurada en S550 pasa al estado 0 cuando vuelve a responder el **conjunto de los módulos S550 I/O**.

# 4. **Diagn óstico**

El diagnóstico de los módulos "S550-I/O" puede efectuarse a través de la pantalla gráfica o a través **del Nav egador**.

Esta función D iagnóstico permite visualizar los estados y valores de las entradas-salidas y verificar la tensión de cad a módulo. De este modo, se puede detectar fácilmente una **tensión de alimentación demasiado baja (7 voltios)** antes de que el módulo deje de funcionar.

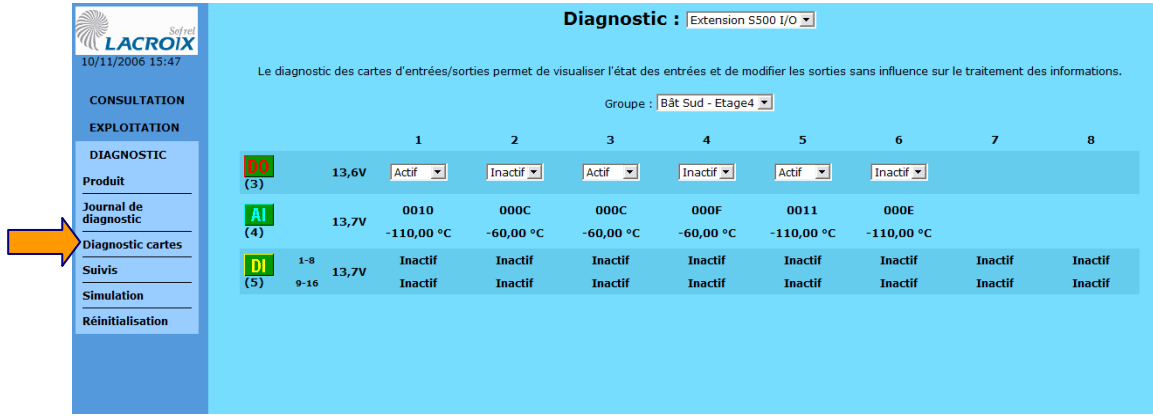

\_\_\_\_\_\_\_\_\_\_\_\_\_\_\_\_\_\_\_\_\_\_\_\_\_\_\_\_\_\_\_\_\_\_\_\_\_\_\_\_\_\_\_\_\_\_\_\_\_\_\_\_\_\_\_\_\_\_\_\_\_\_\_\_\_\_\_\_\_\_\_\_\_\_\_\_\_\_\_\_\_\_\_\_\_\_\_\_\_\_\_\_\_\_\_\_\_\_\_\_\_\_\_\_\_\_\_\_\_\_\_\_\_\_\_\_\_\_\_\_\_\_\_\_\_\_

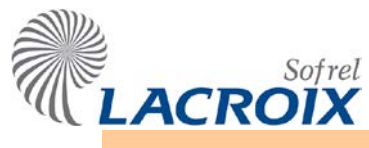

# Dic. - 2015 **Normas y condiciones del entorno**

### 1 Normas

Este dispositivo es de clase A. Puede producir interferencias radioeléctricas en un ambiente residencial puede. En ese caso, es posible que se pida al usuario que tome las medidas pertinentes.

### **Seguridad eléctrica**

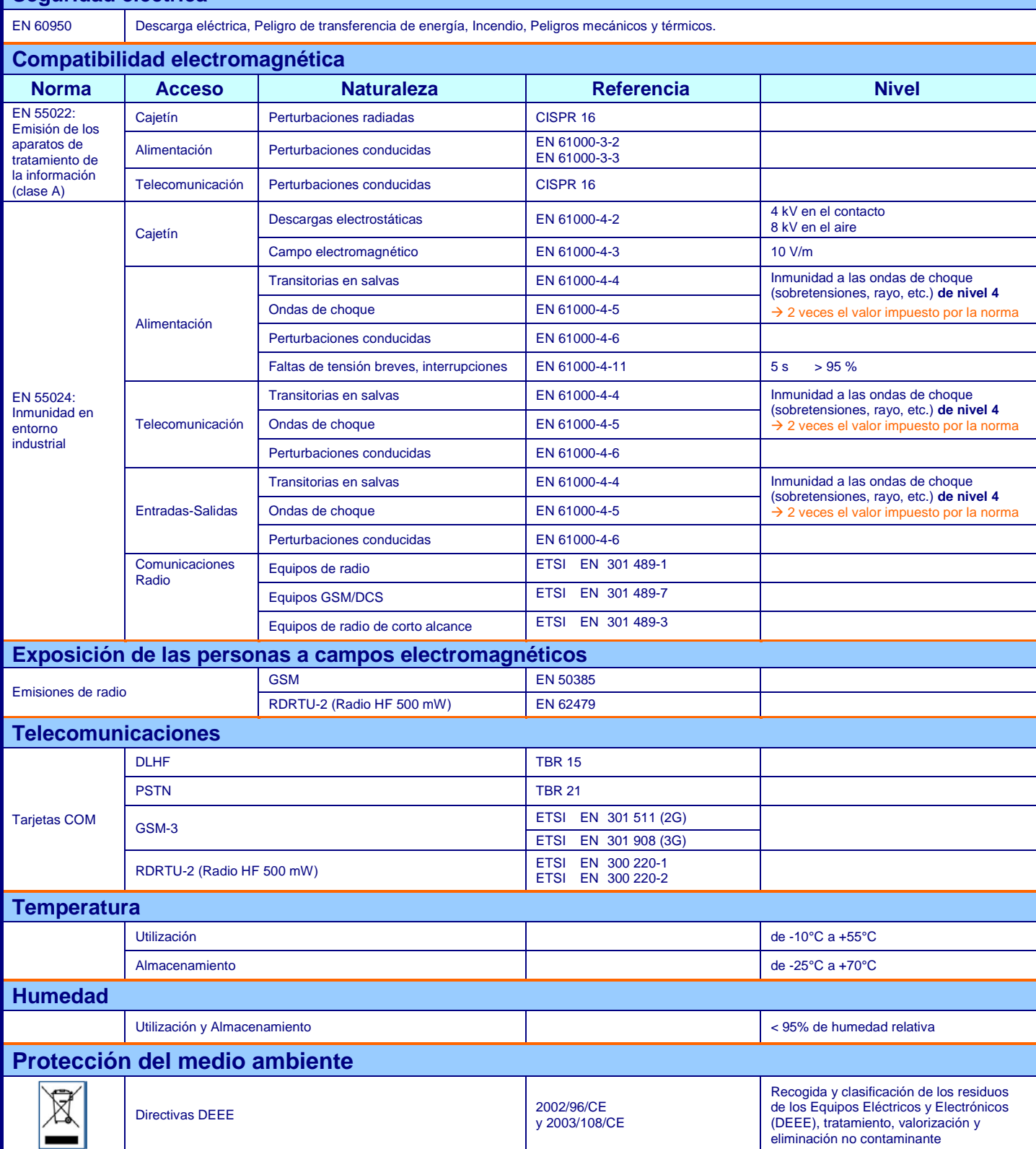

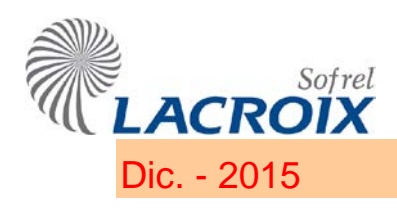

# 2 Condiciones del entorno

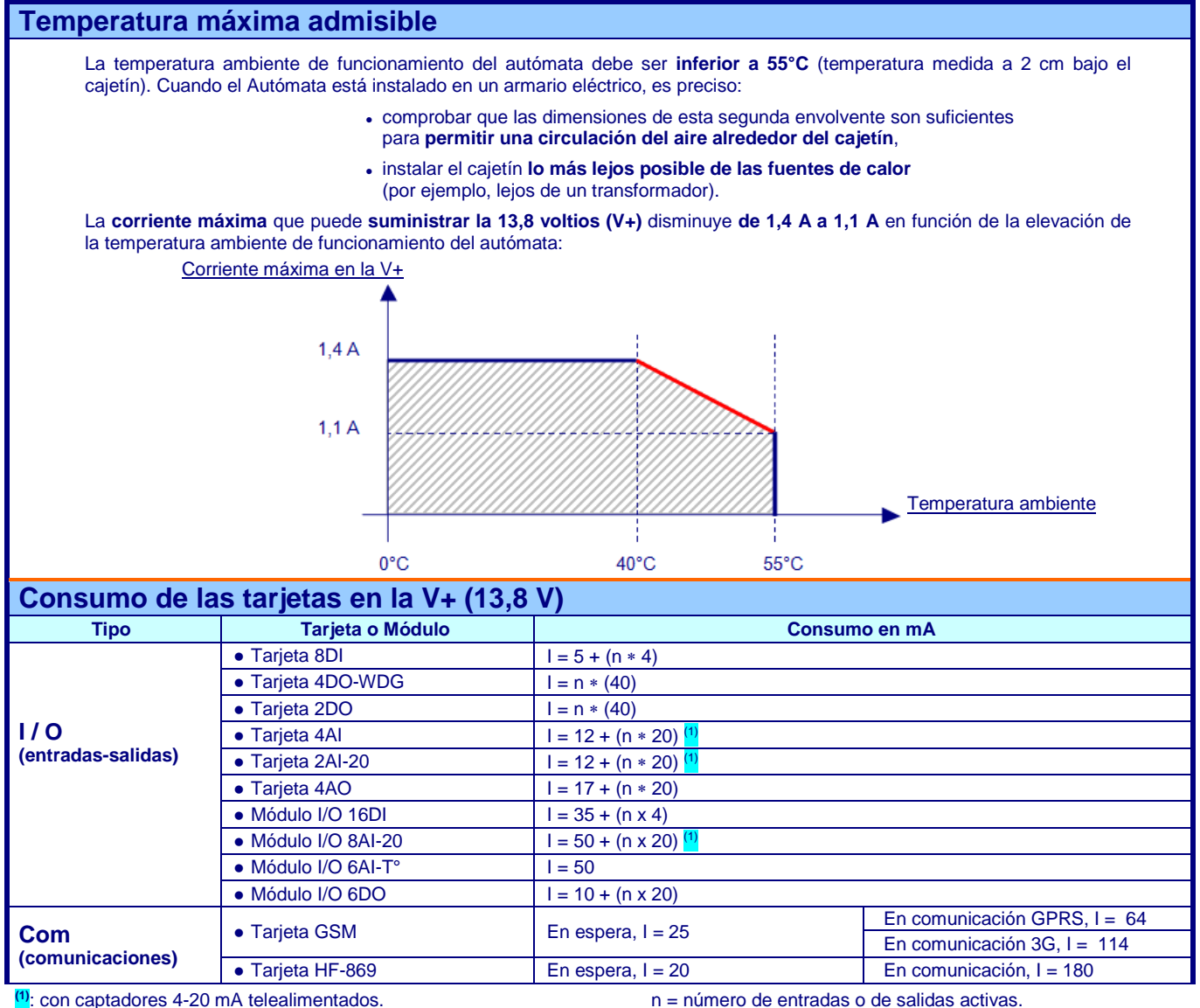

Los tipos de tarjetas que no figuran (CPU, 10BT, DLHF, etc.) no consumen corriente en la V+.

#### **Ejemplo de cálculo del consumo en mA en la V+:**

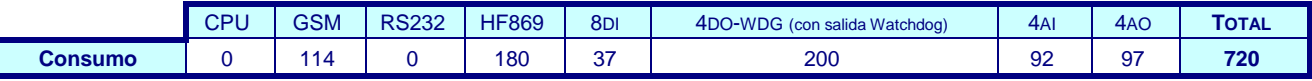

En este caso, el autómata puede alimentar módulos de extensión I/O; por ejemplo, un grupo de 5 módulos que se utilizan como tarjetas de entradas-salidas locales o remotas:

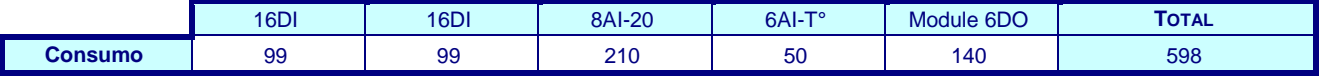

 Dado que el consumo total alcanza 1.318 mA (720+598), la temperatura máxima de funcionamiento del autómata no debe sobrepasar 44,1°C.

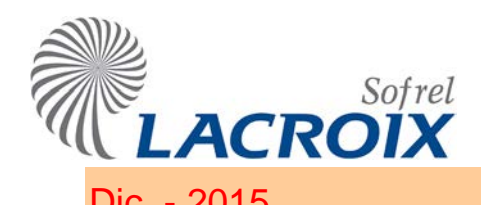

# Dic. - 2015 Consumo – Autonomía de la batería

En caso de corte de la alimentación Red o cuando la estación está alimentada por un panel solar, es posible evaluar la autonomía de la batería por medio de la tabla que figura a continuación:

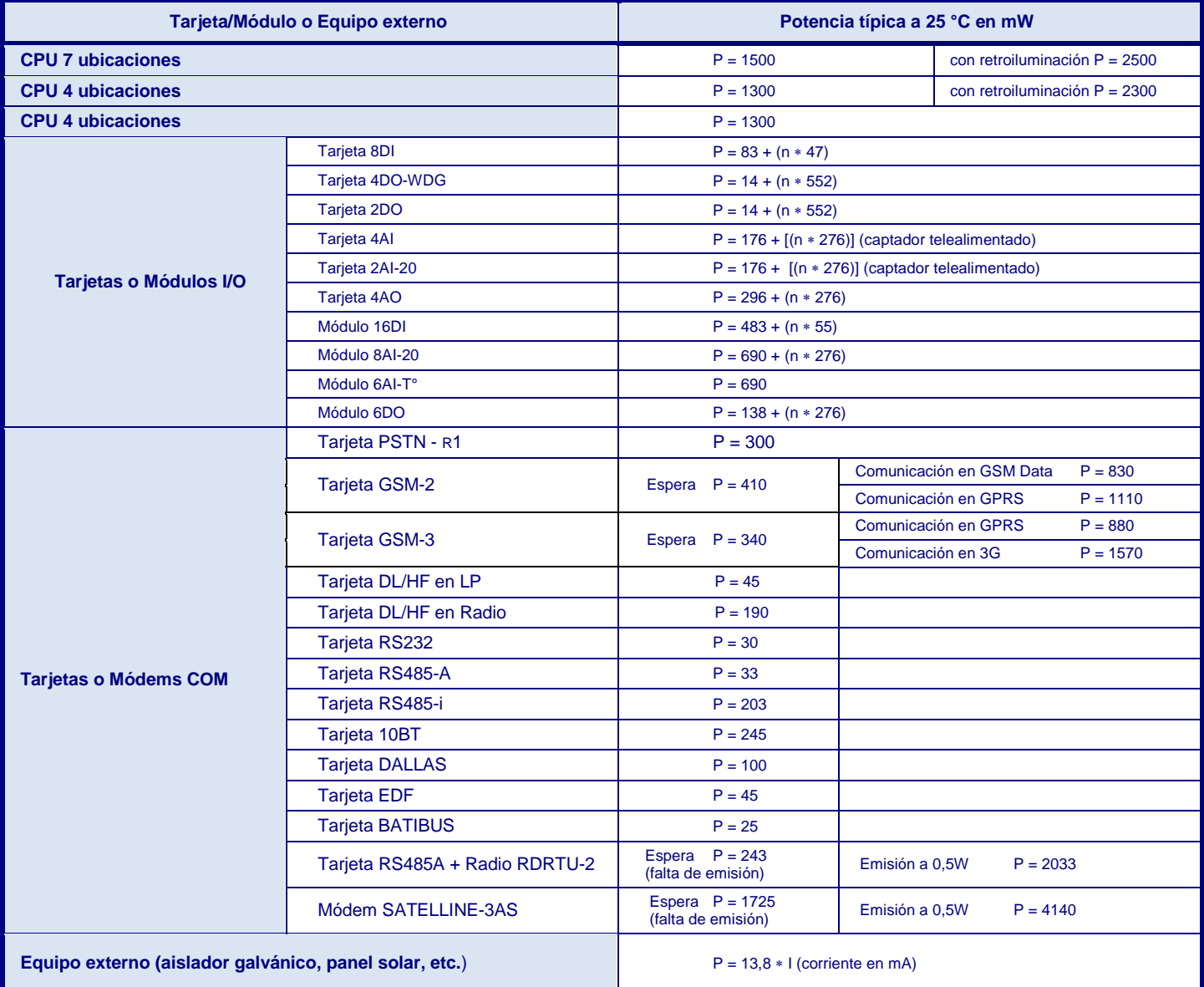

n = número de entradas o de salidas activas.

#### **Ejemplo de cálculo de autonomía de la batería en mW:**

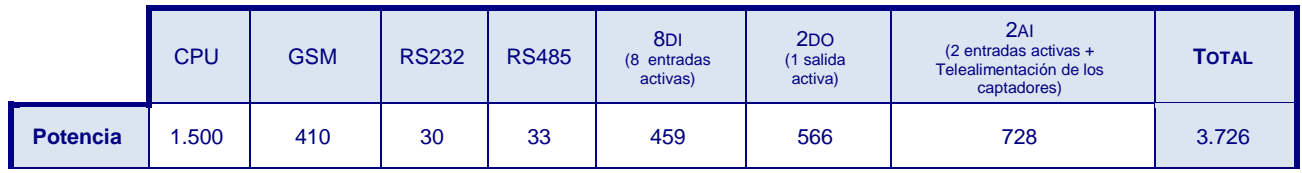

[13,8 ∗ (80% de la capacidad batería)] Duración de funcionamiento = \_\_\_\_\_\_\_\_\_\_\_\_\_\_\_\_\_\_\_\_\_\_\_\_\_\_\_\_\_\_\_\_

 13,8 V ∗ 0,80 ∗ 10 Ah \_\_\_\_\_\_\_\_\_\_\_\_\_\_\_\_\_\_\_\_\_\_\_\_\_\_\_

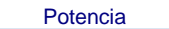

3.720 mW

**Es decir, una autonomía de 30 horas con una batería de 12 V / 10 Ah.**

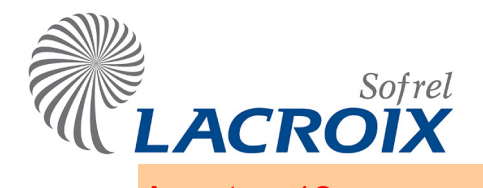

# Agosto - 12 Radio 869 MHz: cálculo teórico del alcance

## 1 Objetivo

Ayudar a determinar la factibilidad y el nivel de fiabilidad de las comunicaciones Radio (potencia máx. 500mW).

## 2 Implementación

Para garantizar comunicaciones fiables en todas las circunstancias, el **margen en umbral (MU) preconizado para este tipo de radio es de 30 dB**.

Entre 20 y 30 dB, los resultados obtenidos siguen siendo aceptables, pero dependen de los eventuales cambios de entorno (meteología, crecimiento de la vegetación, etc). No obstante, por debajo del nivel de 10 dB, se desaconseja el uso de este soporte de comunicación.

Es posible efectuar el balance de la comunicación en función de los parámetros siguientes:

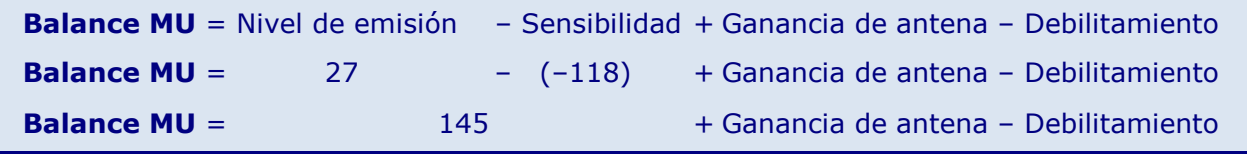

- **Nivel de emisión a la potencia de 500 mW: 27 dBm**
- **Sensibilidad del receptor: - 118 dBm**
- **Tipos de antena con ganancia: +11 dBd o +6 dBd o +3 dBd**
	- *Sin obstáculo, en terreno llano*, el debilitamiento aumenta en 6 dB cada vez que la distancia se dobla:

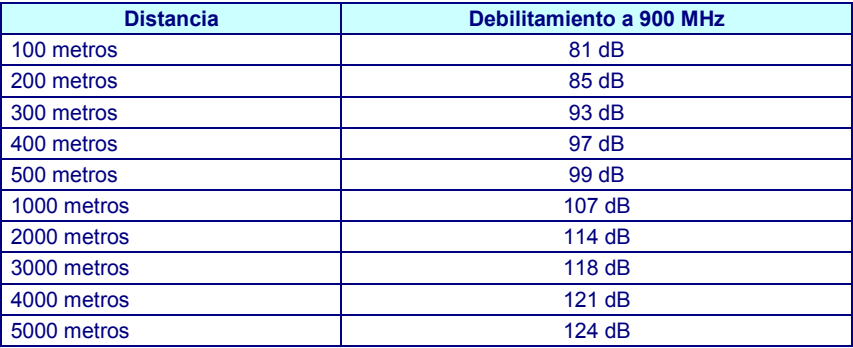

*Con obstáculos "típicos":*

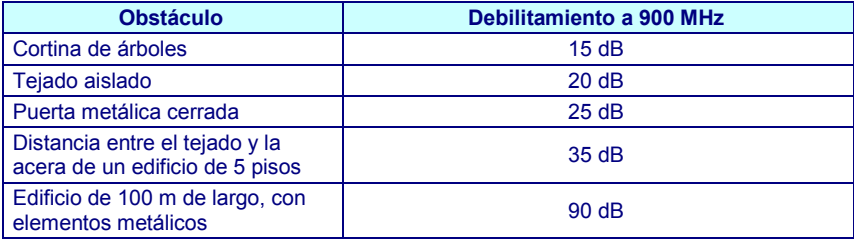

**Atención:** la topología del terreno tiene una gran influencia en el debilitamiento de la señal.

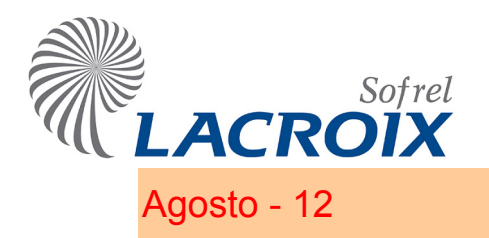

# 3 Ejemplos de cálculo

Emisor / Receptor **distantes de 200 m** en **terreno llano** con **un acceso metálico** entre ambos.

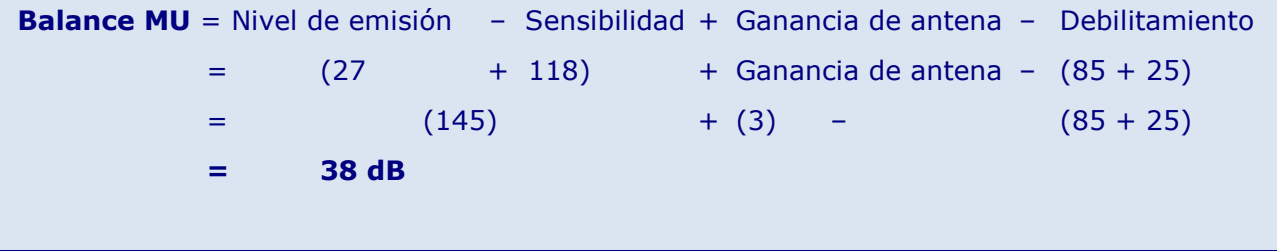

Con una antena de Ganancia 3 dB, el margen en umbral es de **30 dB**, es decir, un **nivel satisfactorio**, pero, una simple **cortina de árboles interpuesta** puede provocar un debilitamiento adicional de 15 dB, lo que haría caer este margen al nivel de 23 dB, provocando riesgos de fracaso de comunicación (el margen en el umbral debe ser de 30 dB).

En este caso, se recomienda una antena con una ganancia superior (+6 dBd o +11dBd).

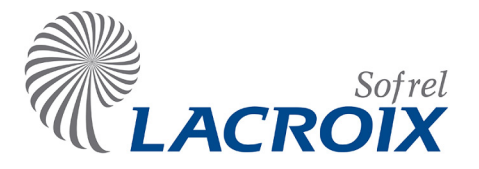

# Índice

# Enero-15 Comunicaciones GSM IP

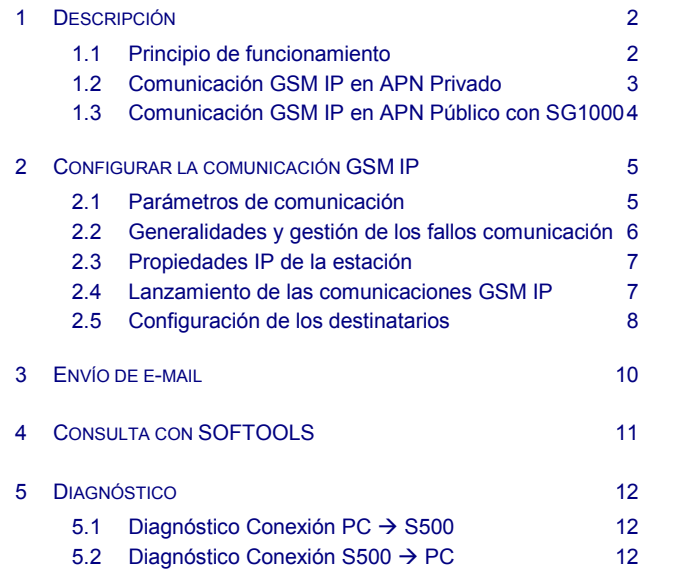

#### Reservados todos los derechos Se prohíbe la reproducción total o parcial de esta obra o transmitirla

de cualquier modo que fuere, sin la autorización previa de LACROIX Sofrel. Los datos descritos en este manual han sido comprobados con esmero y se suponen exactos. No obstante, LACROIX Sofrel no puede considerarse responsable de los errores o imprecisiones que pudieran existir en este manual, así como tampoco de los daños directos o indirectos resultantes, incluso si se le ha avisado de la posibilidad de tales daños. Como consecuencia del desarrollo continuo de sus productos, LACROIX Sofrel se reserva el derecho de modificar en cualquier momento, este manual y los productos correspondientes, sin tener que avisar a las personas interesadas.

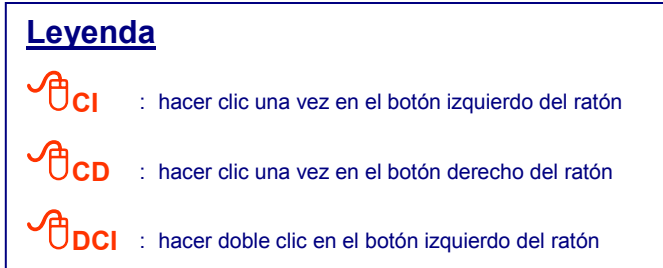

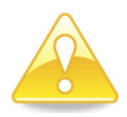

Los intercambios de datos entre las diferentes aplicaciones y equipos requieren una red de telecomunicaciones de la que el *Cliente es el único responsable, tanto en términos de seguridad como de coste de funcionamiento.*

*La utilización de redes privadas de telecomunicaciones permite garantizar un alto nivel de seguridad de los intercambios. Por el contrario, las redes públicas no están intrínsecamente protegidas por lo que se deberán tomar todas las precauciones habituales necesarias para su utilización.* 

*LACROIX Sofrel no podrá ser considerado responsable de los posibles problemas de funcionamiento causados por fallos, deficiencias o incluso por las características intrínsecas del sistema de telecomunicaciones.*

*En GSM IP, la utilización de direcciones IP públicas conlleva riesgos de intrusión y de consumo excesivo de datos. La utilización de sistemas de seguridad anti intrusión no previene contra estos riesgos de consumo excesivo.* 

*Aunque no se soliciten, los datos recibidos por los equipos sobre estas direcciones IP públicas se facturarán. Se recomienda controlar regularmente la evolución de los contadores de volumen de datos intercambiados disponibles en los equipos, aunque estos contadores sólo son estimaciones.*

### <span id="page-25-0"></span>**Descripción**

### <span id="page-25-1"></span>**1.1 Principio de funcionamiento**

Cada equipo configurado en la red GSM IP es accesible para la **transmisión de datos de Telegestión.** El soporte **GSM 2G/3G** es **multiusos**, según la tarjeta módem utilizada:

- $\checkmark$  con el "GSM-2": S500 gestiona las comunicaciones 2G en modo DATA / SMS / EDGE / GPRS,
- $\checkmark$  con el "GSM-3": S500 gestiona las comunicaciones 3G (umts / hsdpa) y 2G (SMS / EDGE / GPRS) sin DATA,

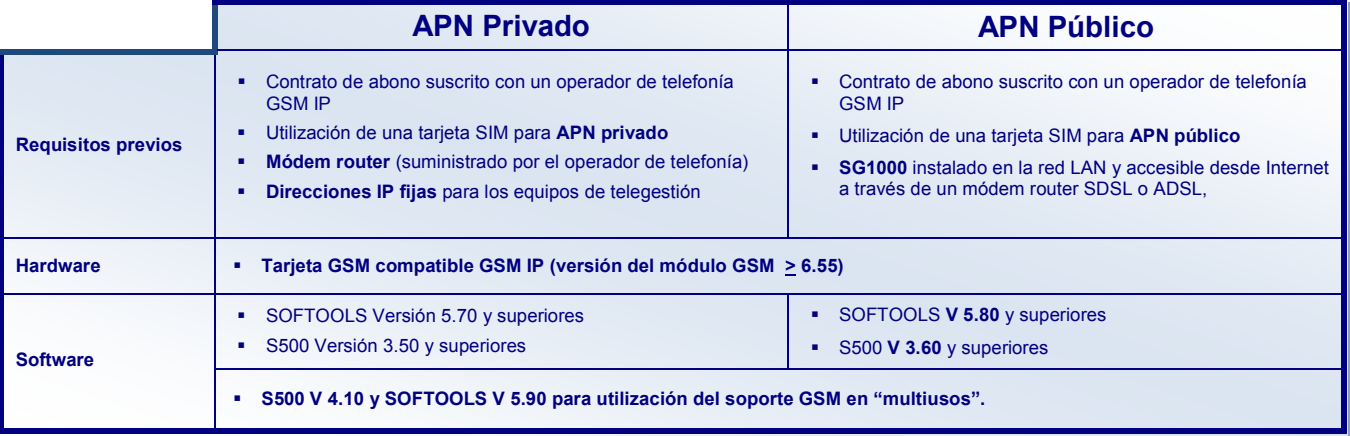

El lanzamiento de las comunicaciones S500 se efectúa por cambio de estado de cualquier entrada lógica. En **APN** (punto de acceso) **Privado** o **Público**, S500 se encarga del conjunto de las siguientes comunicaciones:

#### **Comunicación Entre-estaciones:**

Las estaciones remotas S500 interconectadas intercambian datos mediante lectura y escritura de bloques de informaciones.

### **Comunicación Puesto Central / Supervisor:**

Le Puesto Central puede interrogar todas las estaciones remotas configuradas en la red GSM IP para recoger los estados actuales y los valores históricos de las informaciones de cada estación.

S500 también llama al Puesto Central automáticamente cuando aparece o desaparece una alarma o para una simple notificación de cambio de estado de una información.

#### **Comunicación Destinatario E-mail:**

S500 puede comunicarse con un servidor de mensajería para transmitir sus alarmas a un destinatario por e-mail.

#### **Comunicación SMS:**

S500 puede comunicarse con un servidor de mensajería SMS para transmitir sus alarmas hacia un destinatario. Cuando aparece un fallo, S500 equipada con un módem GSM transmite un mensaje SMS hacia un teléfono móvil (fecha y hora de la alarma, nombre de la estación y número, nombre y sufijo de estado de la información que ha activado la llamada)

 **Número de servidor SMS para España:**  +34609090909 para MOVISTAR, +34607003110 para VODAFONE, +34656000311 para ORANGE.

### **Comunicaciones SOFTOOLS:**

En GSM IP, desde la red local o con un PC en movilidad, el operador de Softools puede conectarse al diálogo operador S500 para consulta y explotación de las informaciones o actualizar la configuración de la estación remota.

# Comunicaciones GSM IP

#### <span id="page-26-0"></span>**1.2 Comunicación GSM IP en APN Privado**

En esta configuración, el operador de telefonía instala un router SDSL en la red LAN.

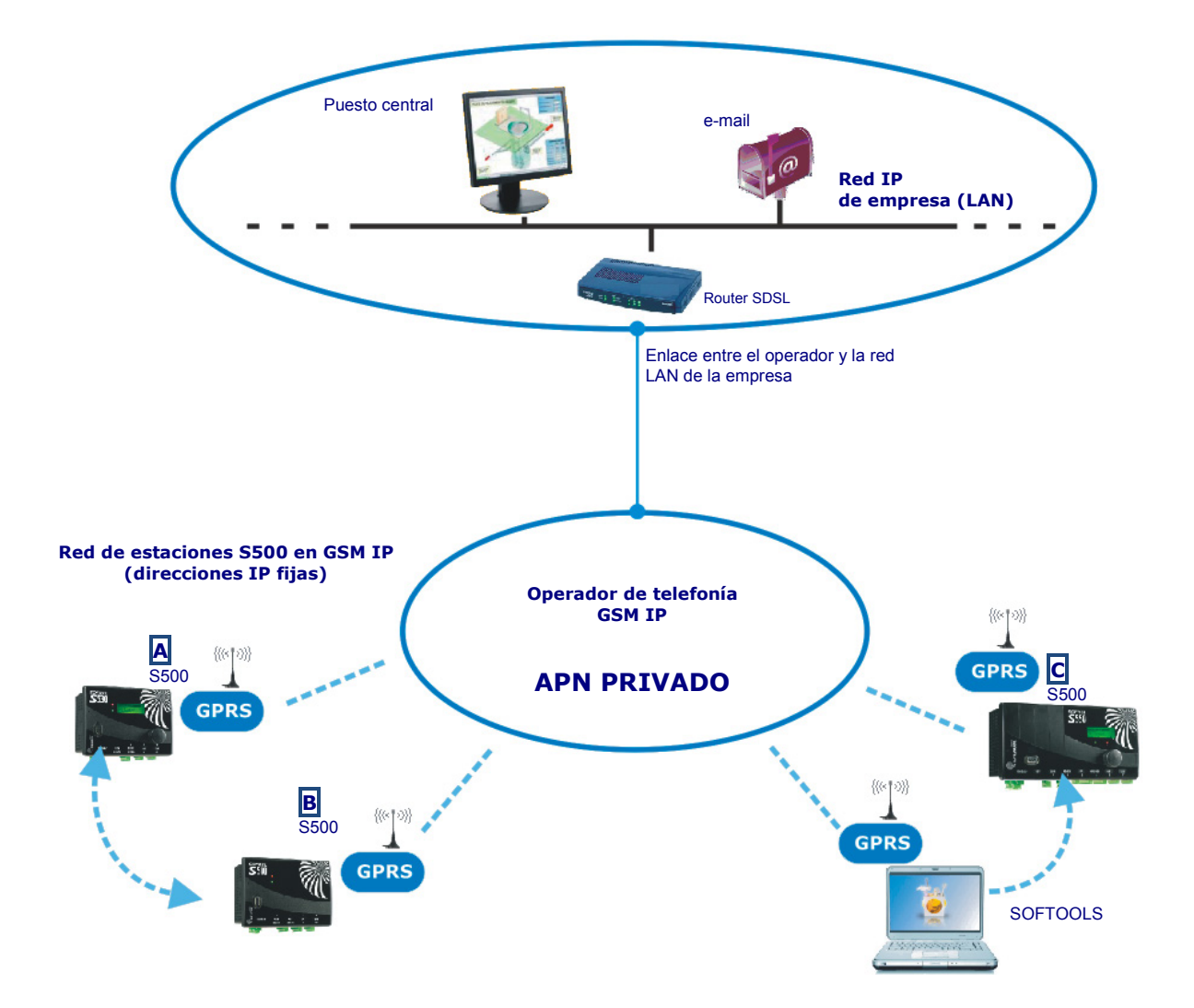

#### Ejemplo:

De este modo la estación Remota **A** puede llamar automáticamente a una secuencia de destinatarios o a un calendario de traslado (configuración de los destinatarios PC, e-mail y otras Estaciones Remotas).

El Puesto Central puede interrogar a cada S500 para recuperar los estados actuales y los valores históricos de sus informaciones.

#### <span id="page-27-0"></span>**1.3 Comunicación GSM IP en APN Público con SG1000**

Esta configuración requiere la integración de un **servidor SG1000** que permita la interconexión de los equipos de una **red LAN** (Puesto Central, Softools, etc.) con estaciones S500 en GSM IP y PC de explotación móviles Softools.

SG1000 establece un enlace con cada estación remota S500 a través de la red GSM IP. Este tipo de instalación es una solución económica para las pequeñas y medianas redes (100 estaciones remotas como máximo).

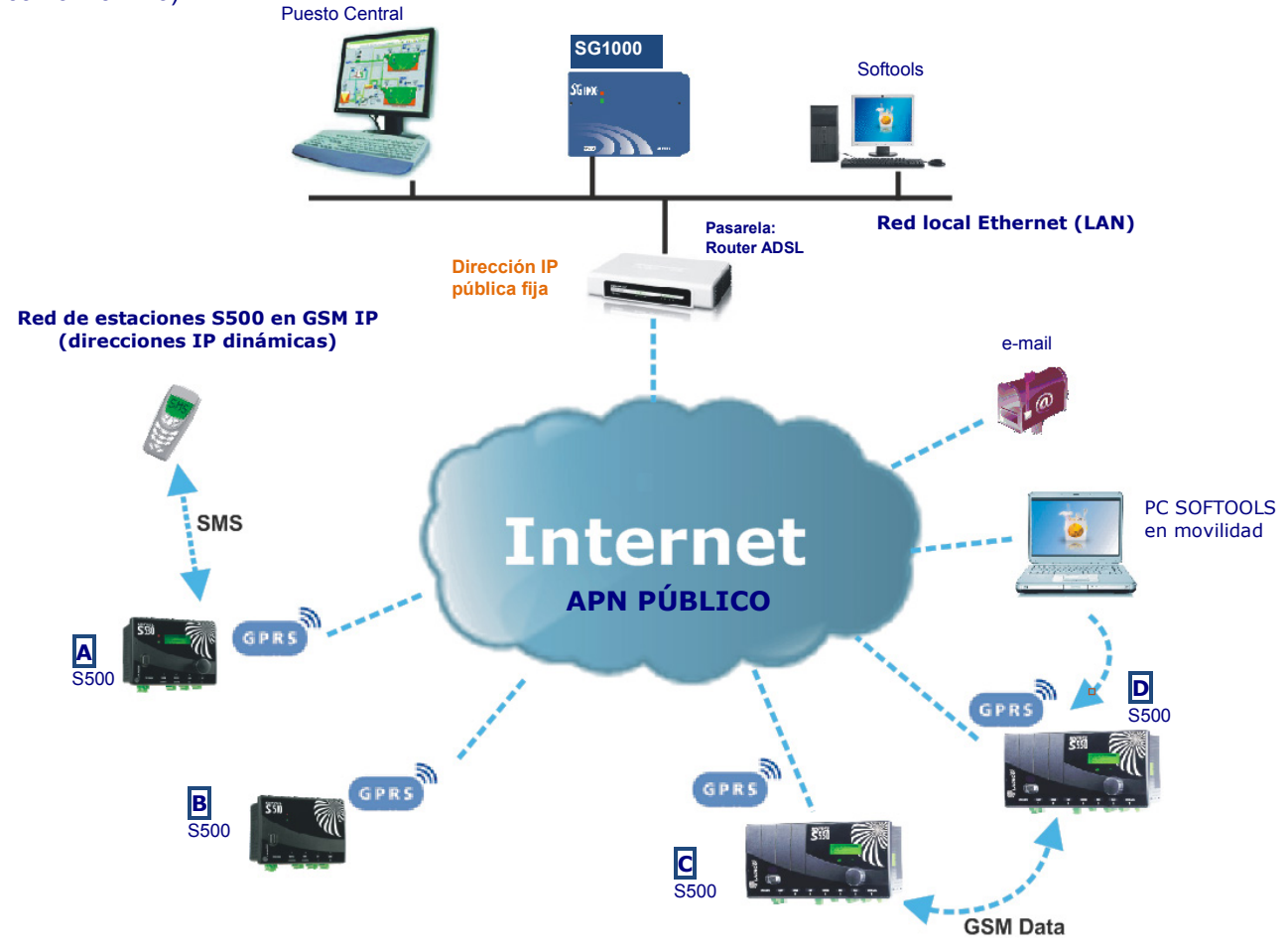

#### **Seguridad de los intercambios en Internet:**

El conjunto de comunicaciones **transitan a través de SG1000** que garantiza la **seguridad de los intercambios en Internet**, gracias a la autenticación de los interlocutores y al cifrado de los datos (encriptación). **Autenticación del emisor de los e-mails**: un creciente número de servidores de mensajería impone la autenticación del emisor para luchar contra los envíos de SPAM. A partir del software S500 V 5.30, es posible elegir el puerto SMTP n° 587 utilizado para el envío de los e-mails con **autenticación obligatoria** (pero se puede seguir utilizando el puerto SMTP n° 25).

Por seguridad, la contraseña asociada al APN está oculta.

#### *Ejemplo:*

Le Estación Remota **A** o **B** puede llamar automáticamente a una secuencia de destinatarios o a un calendario de traslado de alarmas al Puesto Central, comunicaciones Entre-estaciones entre estaciones remotas y envío de e-mail a través de un servidor de mensajería. El Puesto Central presente en la red LAN puede interrogar a las Estaciones Remotas S500 GSM IP.

En caso de fallo GSM IP, las comunicaciones Entre-estaciones en GSM Data siguen siendo posibles, así como el traslado de alarmas en SMS.

Los operadores en movilidad (PC Softools) pueden explotar las Estaciones remotas S500 GSM IP (consulta de informaciones, actualización de configuración, etc.).

# Comunicaciones GSM IP

# <span id="page-28-1"></span><span id="page-28-0"></span>2 Configurar la comunicación GSM IP

#### **2.1 Parámetros de comunicación**

A partir de la "Vista general", <sup>D</sup>DCI en la tarjeta GSM **in al para configurar los parámetros de la** comunicación GSM IP:

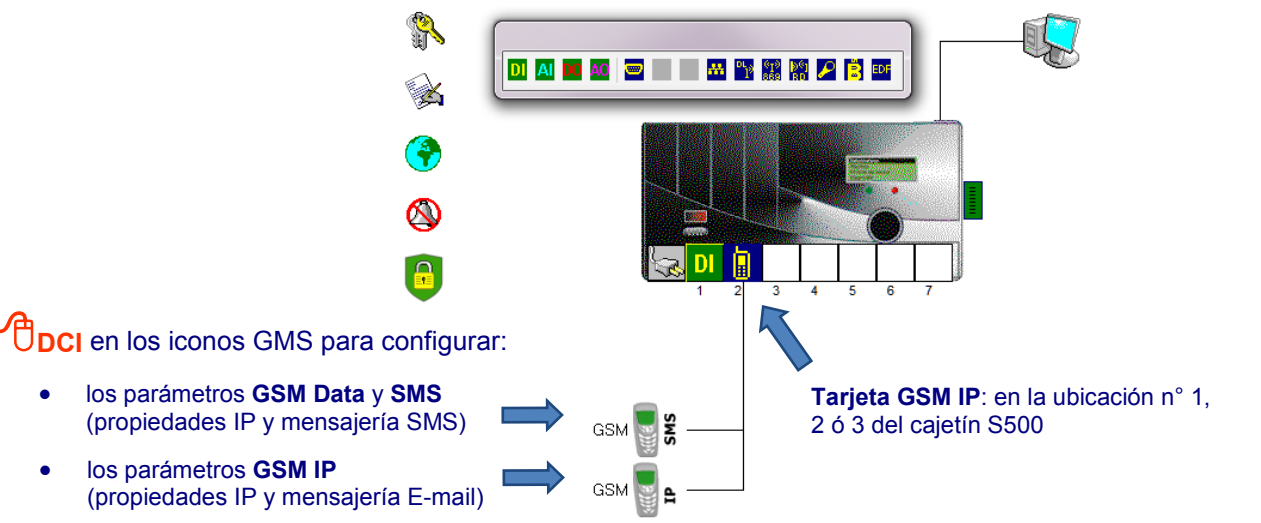

#### **Elección entre APN Privado o Público:**

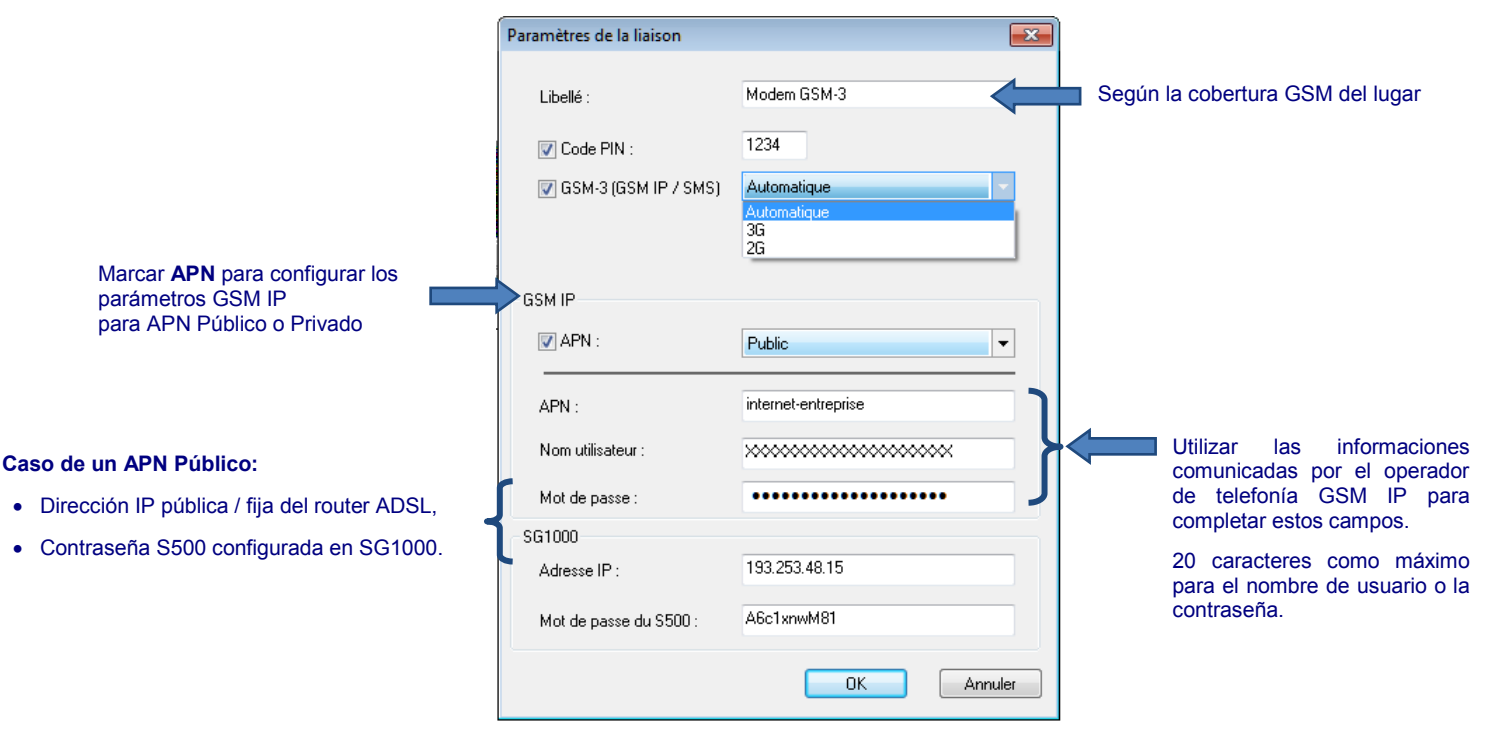

 En el caso de un **APN Privado**, sólo hay que configurar el nombre lógico que identifica el APN, así como el nombre de usuario y la contraseña (confidencial).

# Comunicaciones GSM IP

<span id="page-29-0"></span>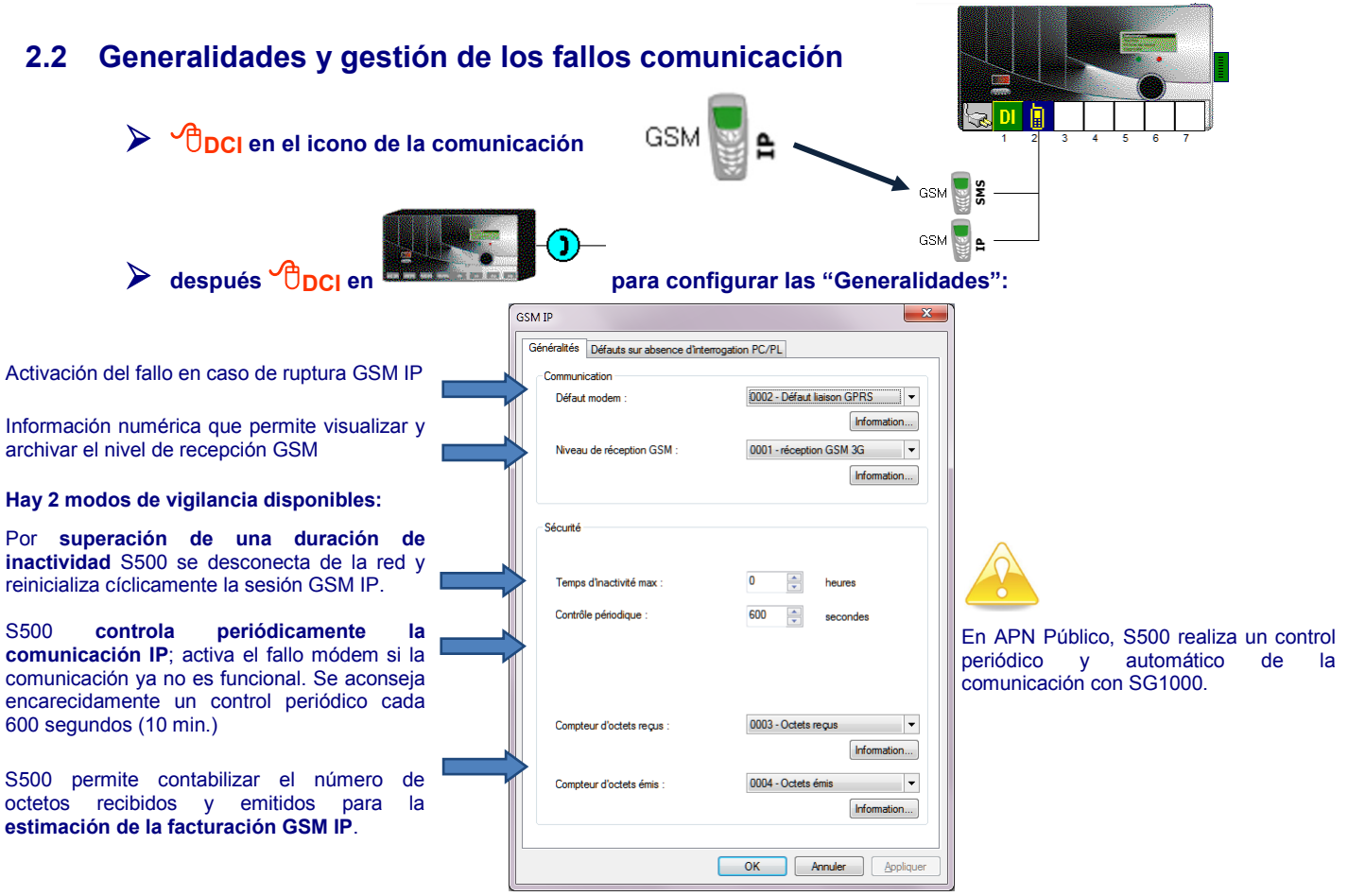

Es posible configurar una información interna para vigilar el **nivel de recepción GSM**.

## **Gestión de los fallos en ausencia de interrogación PC/PL:**

Le estación remota S500 puede gestionar un fallo de comunicación si no recibe una interrogación al **término de una temporización de 1 a 9.999 minutos**. S500 gestiona hasta **10 fallos de recepción** de llamadas de los destinatarios:

- ya sea un fallo para detectar la ausencia general de interrogación en la comunicación,
	- o bien fallos que permiten detectar automáticamente la ausencia de llamada de cada Estación Remota; en este caso, se debe indicar el número del equipo.

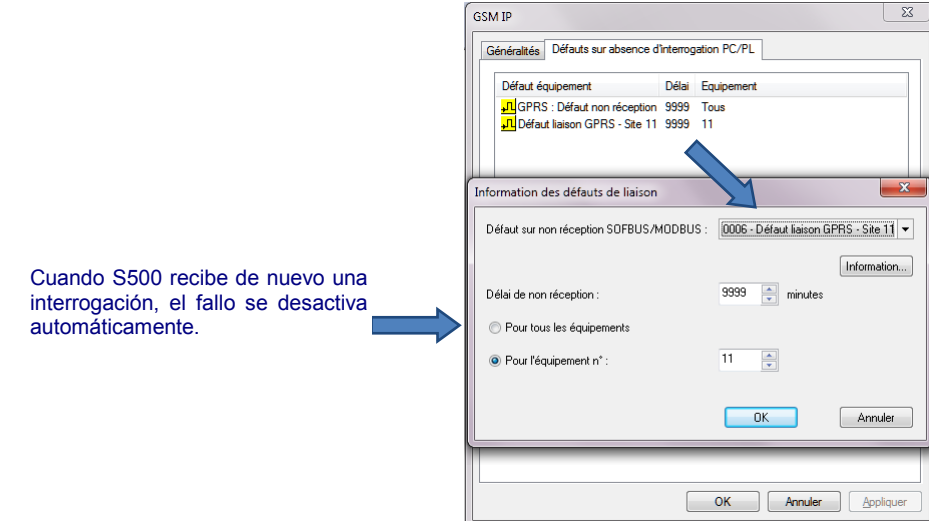

En presencia de un Puesto Central, configurar un fallo "**para todos los equipos**".

### <span id="page-30-0"></span>**2.3 Propiedades IP de la estación**

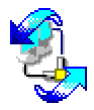

Las **propiedades IP** son accesibles a partir de la "**Vista general – Módem GSM IP**".

Por defecto, se recomienda **no modificar las propiedades IP sin el acuerdo de su administrador de** red. La **tabla de enrutamiento** y los **servidores DNS** permiten configurar las propiedades IP de la estación en función de la estructura de la red y de la utilización de S500.

> La configuración de una **tabla de enrutamiento** sólo tiene efecto en las comunicaciones en **soporte Ethernet** (remitirse a este capítulo).

#### **Configuración de los DNS**

Gracias a los servidores DNS, el usuario puede introducir direcciones literales para todos los destinatarios de la Estación Remota S500, así como la dirección del servidor de mensajería. Su configuración es común a todos los destinatarios (E-mail y equipos que se comunican en GSM IP). Es preciso realizar esta configuración **de acuerdo con el administrador de su red**.

S500 puede obtener automáticamente las direcciones de los servidores DNS.

#### <span id="page-30-1"></span>**2.4 Lanzamiento de las comunicaciones GSM IP**

El lanzamiento de una llamada puede efectuarse cuando aparece o desaparece una información lógica; así, S500 puede llamar a los destinatarios de una **secuencia o de un calendario de llamadas automáticas** configurado previamente.

2.4.1 Definición de los destinatarios

Cuando la **se ha configurado la tarjeta de comunicación GSM-GSM IP:**

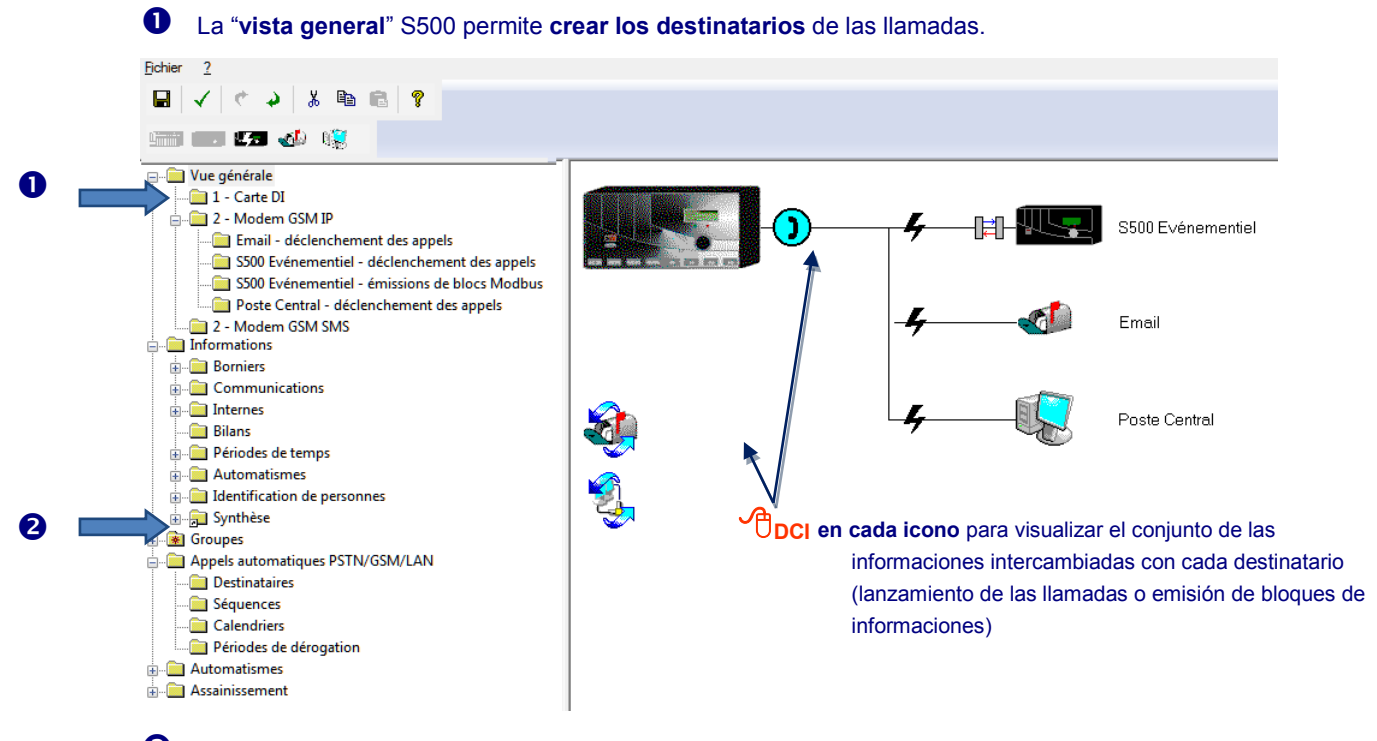

 La carpeta "**Llamadas automáticas**" permite consultar los destinatarios y configurar las secuencias, los calendarios de llamadas y los períodos de derogación.

### <span id="page-31-0"></span>**2.5 Configuración de los destinatarios**

#### **2.5.1 Puesto central**

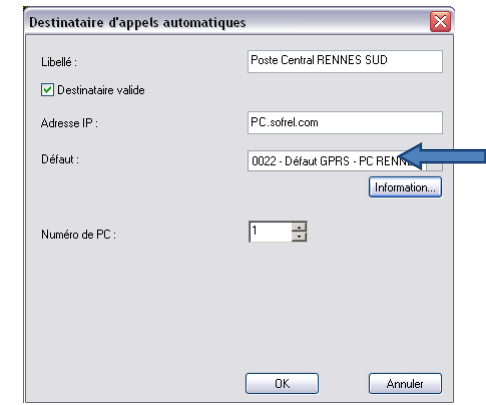

Información interna del "**Fallo de comunicación**" que permite vigilar la comunicación con este destinatario.

En el caso de un ciclo de tipo "Alarma", el Puesto Central puede recoger las alarmas (función configurable en el PC). Si la comunicación no termina correctamente al término del número de llamadas configurado, S500 declara al destinatario en fallo.

#### **2.5.2 Estación remota (Entre-estaciones)**

S500 lee las informaciones de la estación destinataria y las ordena en informaciones de comunicación. También puede escribir cualquier tipo de información hacia este destinatario. Estas comunicaciones se efectúan en forma de intercambios de bloques de informaciones consecutivos. S500 puede ser Esclavo respecto a un equipo y Maestro en relación a otras estaciones remotas.

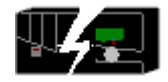

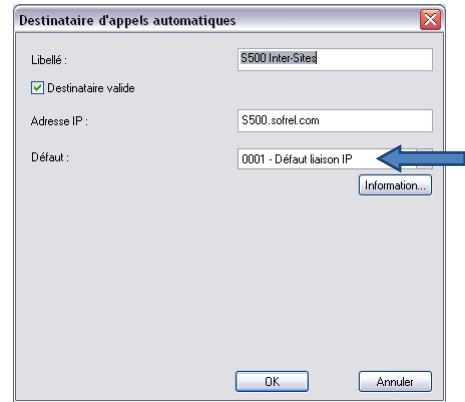

Información interna de "**Fallo de comunicación**" que permite vigilar la comunicación con este destinatario.

#### **Configuración de los bloques de informaciones:**

Para cada estación remota destinataria, es preciso definir la **lista de las informaciones** que pueden lanzar una llamada, las secuencias y los calendarios de llamadas automáticas asociados, así como los **diferentes bloques de lectura y de escritura** de informaciones a intercambiar (hasta 300 bloques de informaciones en total).

S500 lee las informaciones del destinatario y las ordena en **informaciones de comunicación**; puede escribir cualquier tipo de información hacia este destinatario. La comunicación fracasa cuando S500 no recibe respuesta del destinatario o si recibe un código de error.

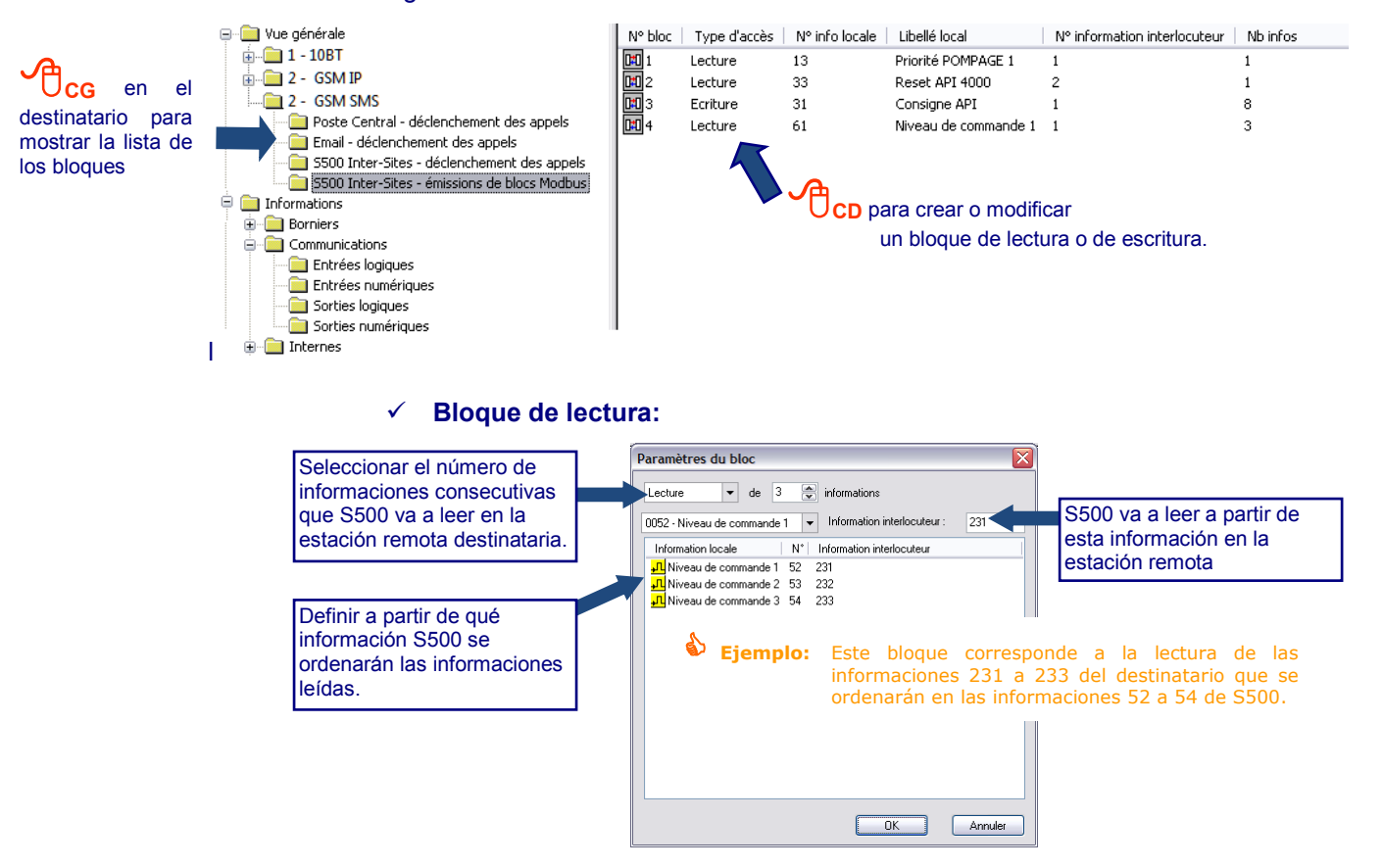

Las informaciones de la estación remota S500 Maestro en las que se ordenarán las informaciones leídas son de tipo "comunicación" o consignas (salidas).

#### **Bloque de escritura:**

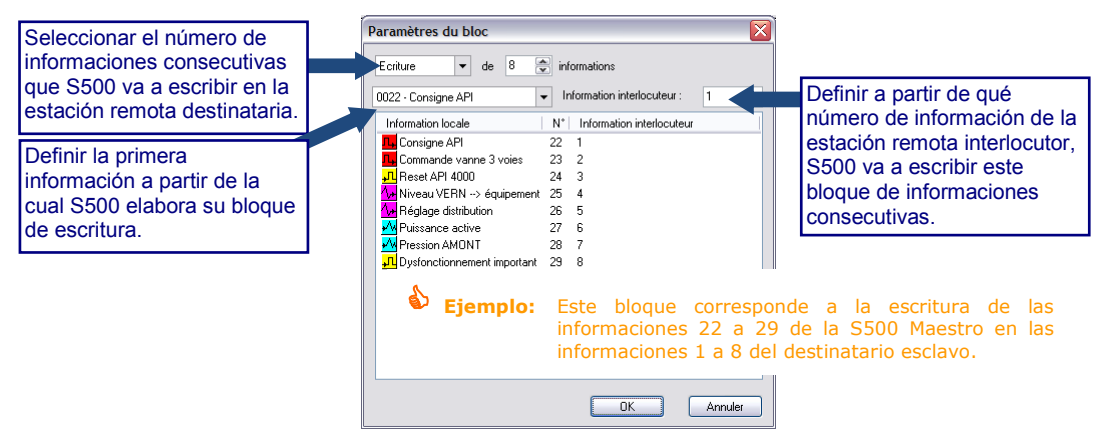

# Comunicaciones GSM IP

## <span id="page-33-0"></span>3 Envío de e-mail

S500 puede comunicar en GSM IP con un servidor de mensajería para transmitir sus alarmas y notificaciones, con archivo adjunto, hacia un **destinatario de tipo "e-mail"**.

#### **3.1.1 Configuración del Servidor de mensajería**

"

La dirección literal del servidor de mensajería debe proporcionarla el administrador de la red.

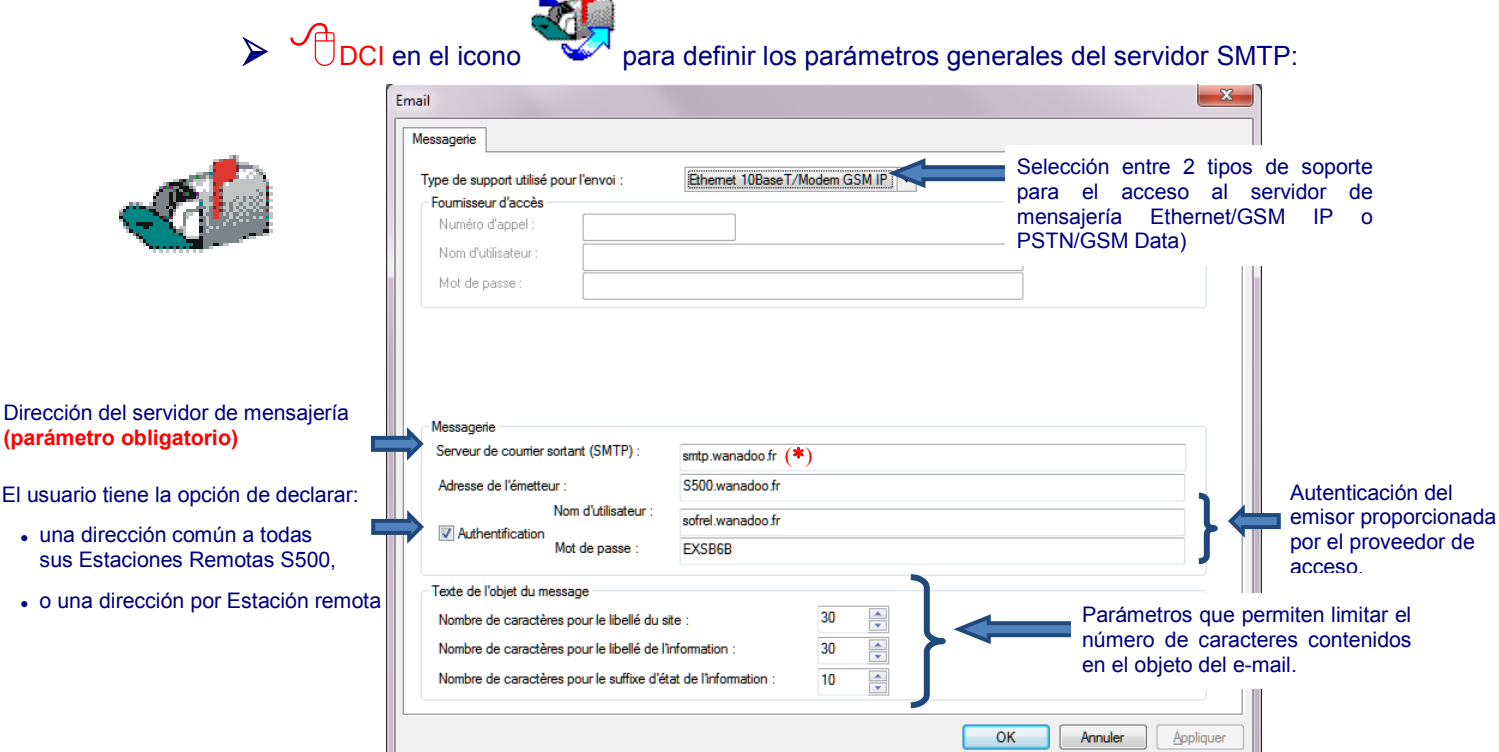

#### **3.1.2 Composición del mensaje**

El objeto contiene: el "[Nombre de la instalación] + Nombre de la información de activación + sufijo"; el cuerpo del mensaje completa la identificación con el fechado del envío.

Durante la **configuración del destinatario del e-mail**, es posible definir en el cuerpo del mensaje, un **grupo de informaciones** y emitir **archivos adjuntos en formato ".tsv**" compatible con Excel, para asociar:

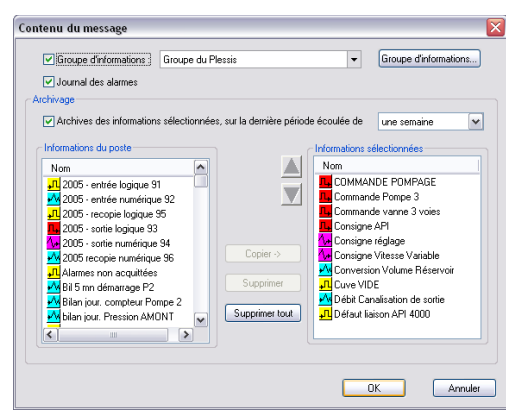

- los 100 últimos eventos del informe de alarmas,
- los valores archivados de 10 informaciones,
- el período de transmisión de los valores históricos es configurable: diario, semanal o mensual.

 **Ejemplo:** De este modo, un explotador puede disponer automáticamente de sus informes de explotación (balances de contadores, controles de medidas, etc.) en un formato ofimático, sin tener que conectarse a la instalación.

# Comunicaciones GSM IP

# <span id="page-34-0"></span>4 Consulta con SOFTOOLS

Seleccionar el nombre de la Estación remota a partir de la lista SOFTOOLS y hacer clic en **Propiedades**:

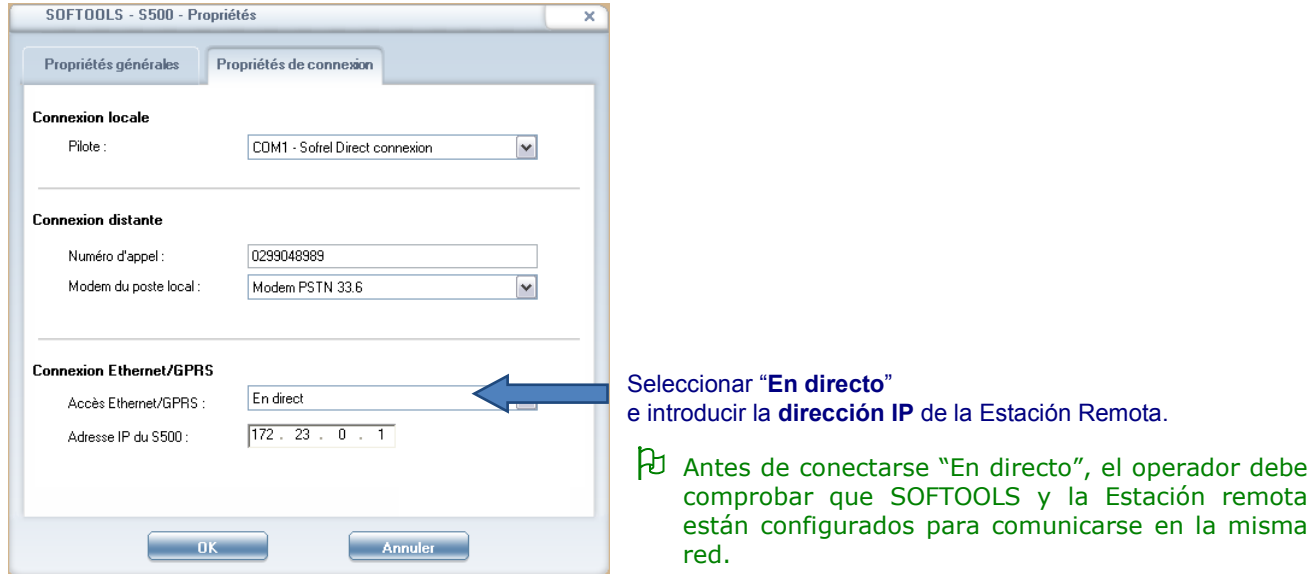

Seleccionar el nombre de la Estación remota a partir de la lista SOFTOOLS y hacer clic en **Conectarse**:

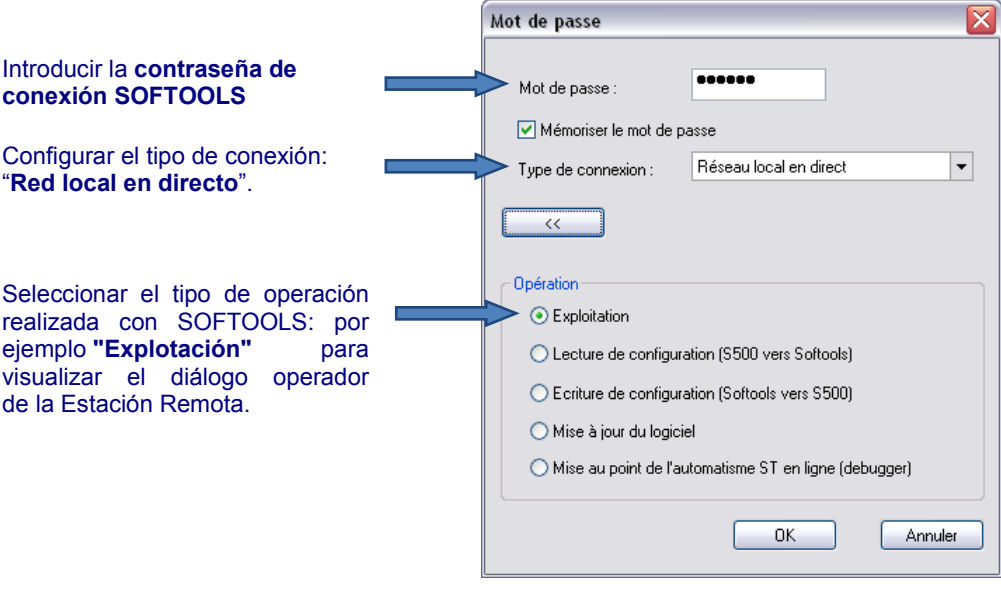

## <span id="page-35-0"></span>5 Diagnóstico

# <span id="page-35-1"></span>**5.1 Diagnóstico Conexión PC S500**

Es posible verificar si la estación remota ha sido declarada en la red:

- **en una ventana DOS, introducir** la orden "**tracert**" para verificar la tabla de enrutamiento utilizada por el PC
- Después, introducir la orden "**Ping**" seguida de la dirección IP de la S500

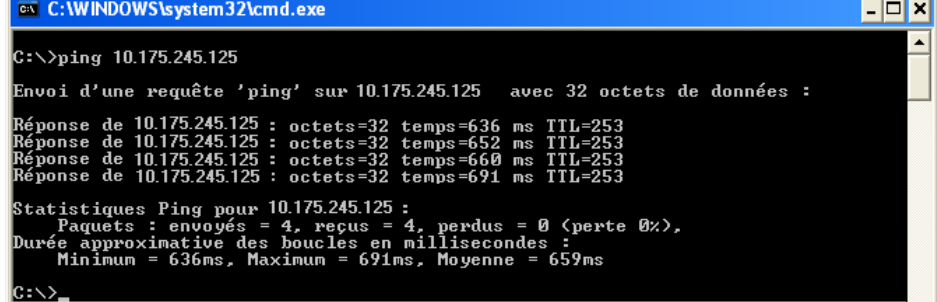

#### <span id="page-35-2"></span>**5.2 Diagnóstico Conexión S500 PC**

El usuario puede **enviar la orden** "**Ping**" para verificar la **conexión GSM IP** de la estación remota:

- Verificación de la dirección IP de cada interfaz de comunicación **TCP/IP**,
- Visualización de la tabla de enrutamiento utilizada por la estación remota.

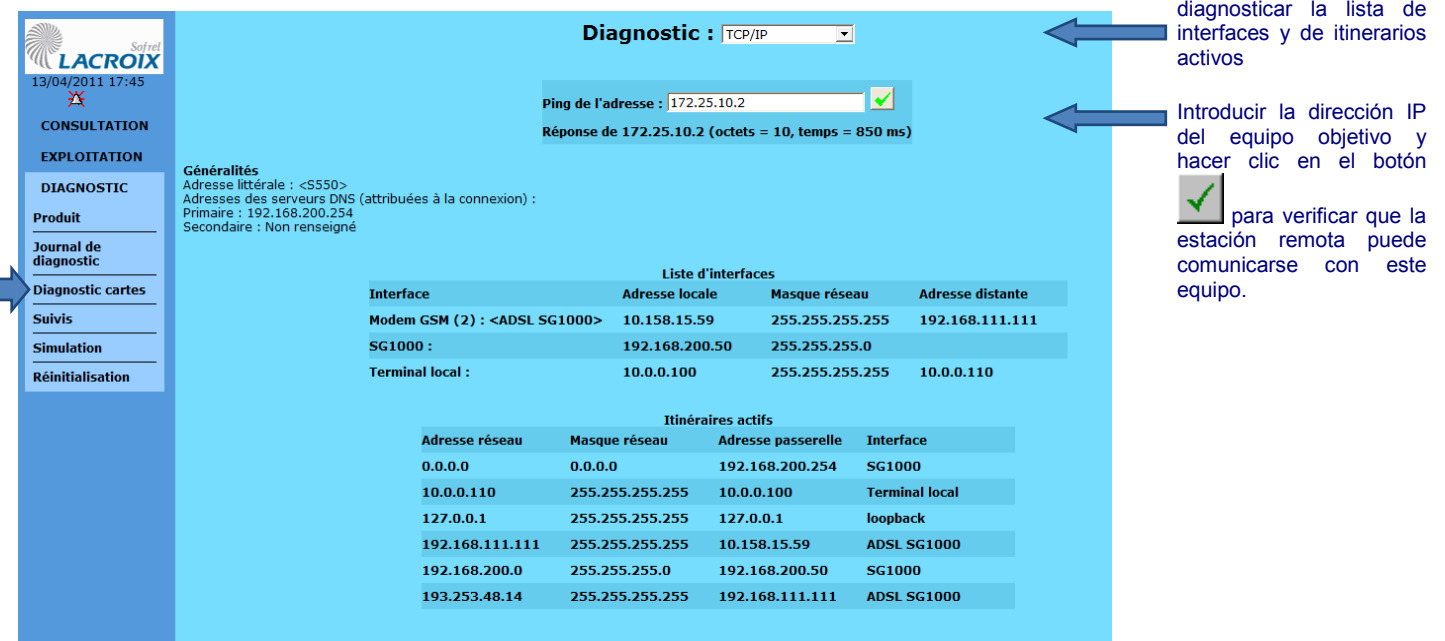

El **diagnóstico de la tarjeta GSM** permite conocer las versiones hardware y software de la tarjeta módem GSM y efectuar pruebas para verificar el registro en la red GSM y el valor del nivel de recepción.

Seleccionar "TCP/IP" para
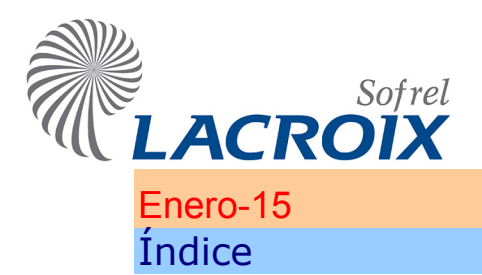

# Dispositivos de seguridad S500

### **[PREÁMBULO](#page-37-0) 2**

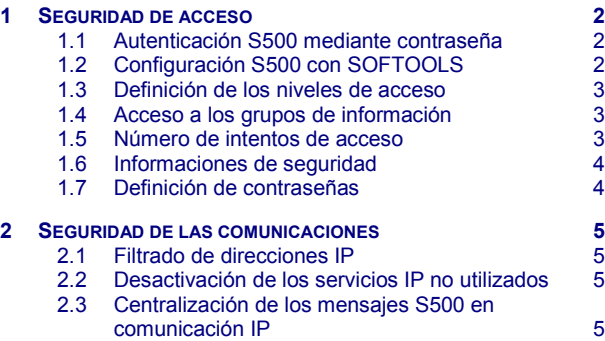

### **Reservados todos los derechos**

Queda prohibido reproducir todo o parte de esta obra o transmitirla de cualquier modo que sea, sin la autorización previa de LACROIX Sofrel.

Los datos descritos en este manual han sido comprobados con esmero y se suponen exactos. No obstante, LACROIX Sofrel no puede considerarse como responsable de errores o imprecisiones que pudieren existir en este manual, así como tampoco de los daños directos o indirectos que resultaren de ello, incluso si se le ha avisado de la posibilidad de tales daños.

Como consecuencia del desarrollo continuo de sus productos, LACROIX Sofrel se reserva el derecho de modificar este manual y los productos correspondientes, en todo momento, sin tener que avisar a las personas atañidas.

# **Leyenda CI** : hacer clic una vez en el botón izquierdo del ratón **CD** : hacer clic una vez en el botón derecho del ratón **DCI** : hacer doble clic en el botón izquierdo del ratón

# <span id="page-37-0"></span>Preámbulo

Para las comunicaciones IP, la **Ciberseguridad** representa un importante desafío en las aplicaciones de telegestión.

S500 V 5.10 ofrece una nueva gestión de las contraseñas para **reforzar la seguridad informática de los accesos a la estación remota**. Las informaciones "sistema" también permiten garantizar el seguimiento de las conexiones de los usuarios y las actualizaciones de las configuraciones. S500 V 5.30 permite configurar controles a nivel de las comunicaciones de la estación remota en los soportes Ethernet, GSM-IP, GSM-Data y PSTN. Así, a partir de ahora es posible:

- filtrar las direcciones IP para el control de los flujos entrantes (comunicación IP privada y pública con el Puesto Central, otros equipos en comunicación entre estaciones, API y Softools),
- desactivar servicios IP no utilizados (HTTP, FTP),
- elegir el número de puerto SMTP (25 o 587) para autenticación del emisor de los e-mails por el servidor de mensajería,
- consignar y centralizar señales relacionadas con la seguridad (registro a través de un servidor Syslog),
- configurar una contraseña para confidencialidad en el APN GSM (imposibilidad de mostrar la contraseña asociada al APN),
- forzar el funcionamiento de la tarjeta GSM-3 exclusivamente en modo "2G" o "3G".

# <span id="page-37-2"></span><span id="page-37-1"></span>1 Seguridad de acceso

# **1.1 Autenticación S500 mediante contraseña**

La mayoría de las funciones de seguridad son accesibles desde la pantalla de configuración S500 "**Vista general**", a través del icono que simboliza el *candado*. A partir de ahora, el administrador del sistema debe **proteger el acceso** al diálogo operador S500**.**

 Para los usuarios es obligatorio la **introducción** de contraseñas de **6 a 12 caracteres** (incluida la de los grupos de informaciones); la contraseña contiene **al menos 1 letra y 1 cifra**, **respetando las minúsculas y mayúsculas**.

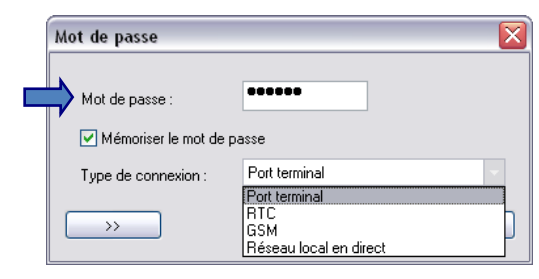

# <span id="page-37-3"></span>**1.2 Configuración S500 con SOFTOOLS**

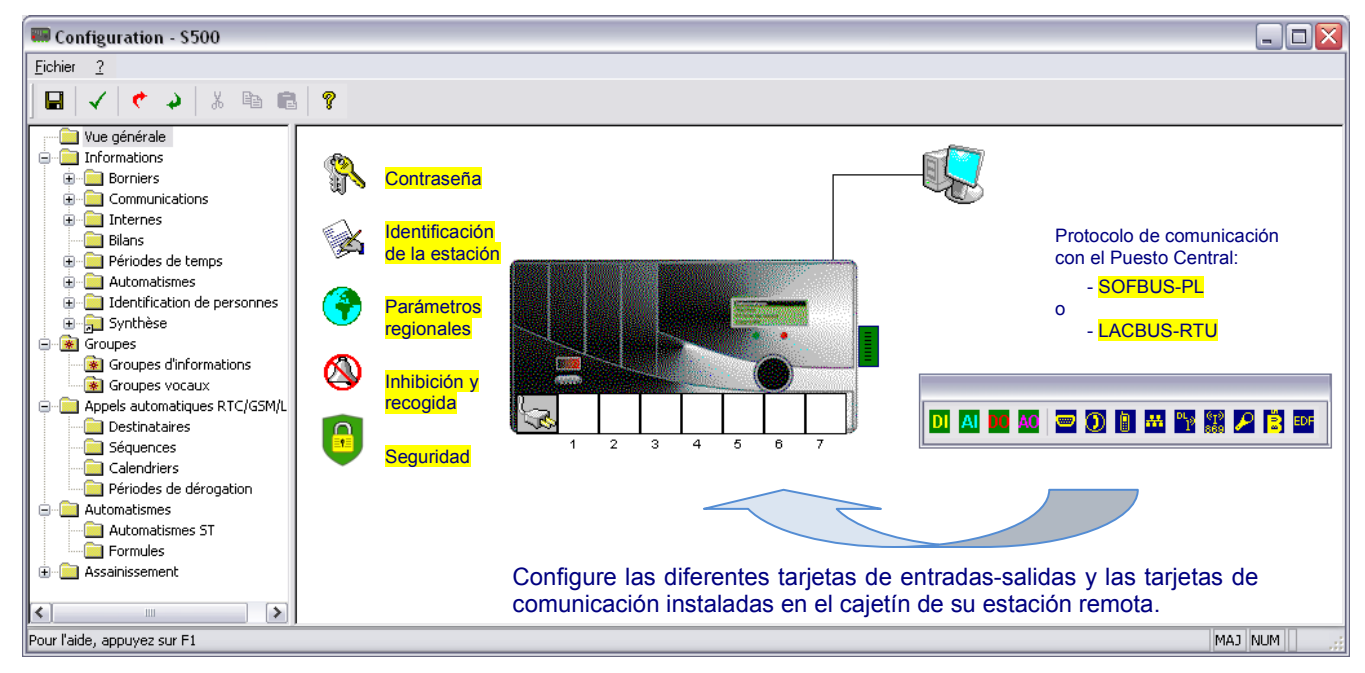

# <span id="page-38-0"></span>**1.3 Definición de los niveles de acceso**

Se proponen **5 niveles jerárquicos** para acceder a las funcionalidades S500: Administrador, Configurador, Explotador, Consultor, Consultor grupos.

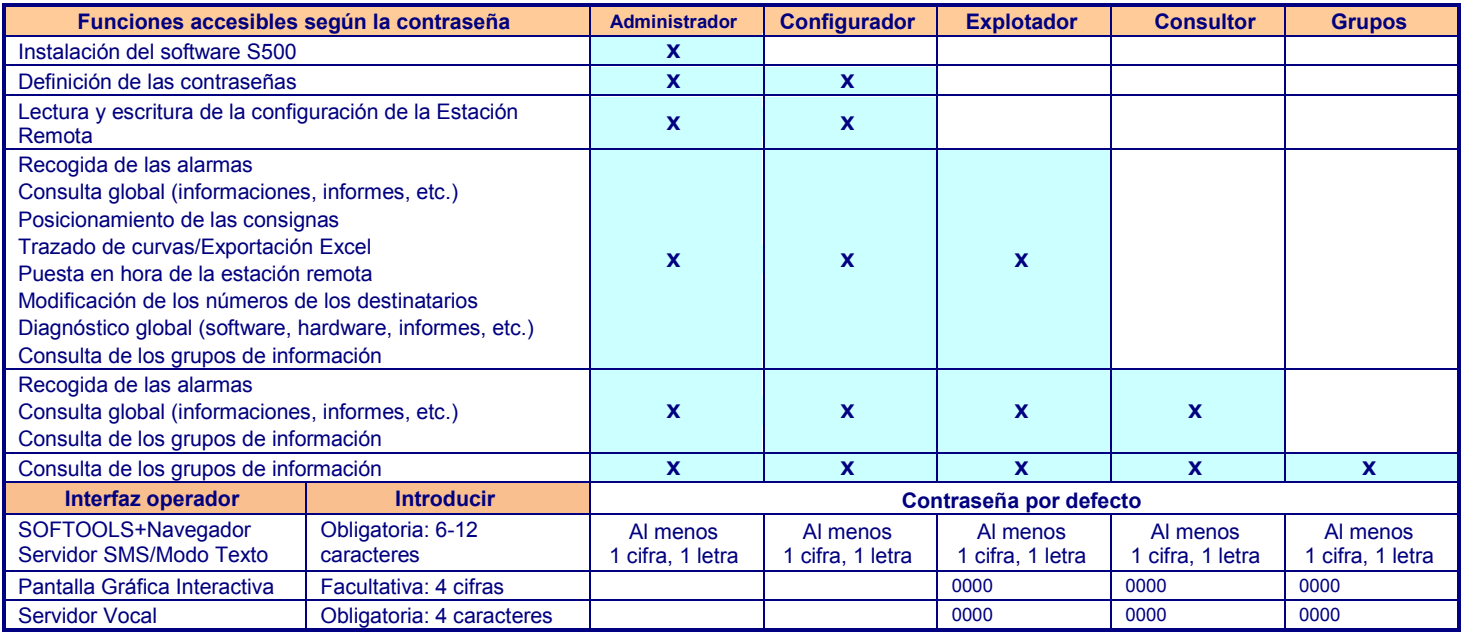

## <span id="page-38-1"></span>**1.4 Acceso a los grupos de información**

Es posible configurar una contraseña diferente de autentificación para cada grupo de información. De esta forma, y en función de la interfaz de consulta utilizada (SOFTOOLS, Servidor SMS, Modo Texto, Pantalla Gráfica, Servidor Vocal), el usuario solo tiene acceso a los grupos de información autorizados por su contraseña.

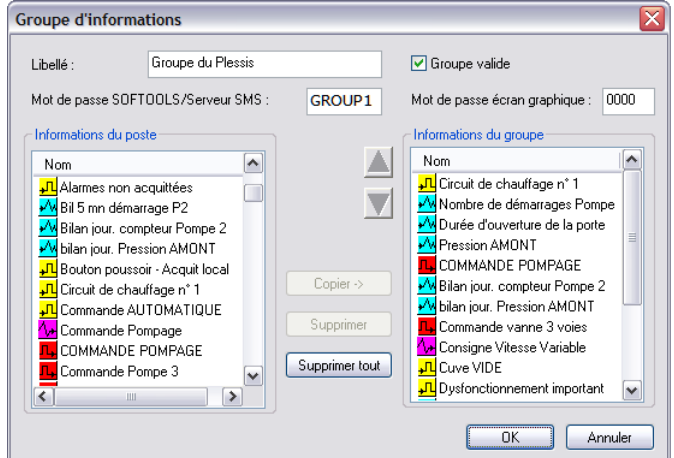

# <span id="page-38-2"></span>**1.5 Número de intentos de acceso**

La introducción de una contraseña incorrecta conlleva una desconexión sistemática tras un **número limitado de intentos** del usuario. Sobrepasado el número de intentos autorizado, el programa S500 impide cualquier conexión durante un lapso de tiempo de 15 segundos. Un mensaje consignado en el informe de comunicaciones señala esta peculiaridad.

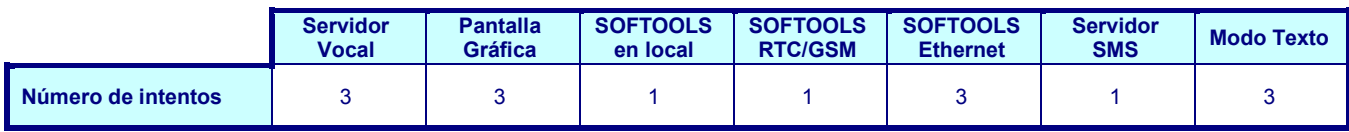

# <span id="page-39-0"></span>**1.6 Informaciones de seguridad**

**Tres informaciones "Sistema"** permiten materializar las conexiones usuarios y seguir las modificaciones de configuraciones:

- conexión en proceso,
- fallo de autenticación después de tres intentos sucesivos infructuosos,
- contador interno incrementado en cada escritura de configuración en S500 (trazabilidad de las actualizaciones).

Estas informaciones pueden transmitirse automáticamente al Puesto Central.

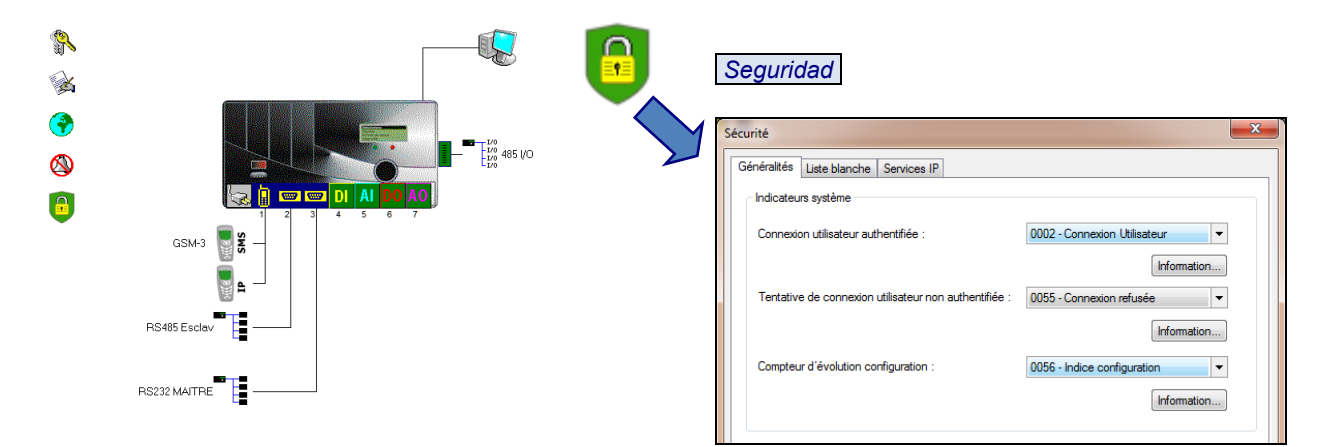

# <span id="page-39-1"></span>**1.7 Definición de contraseñas**

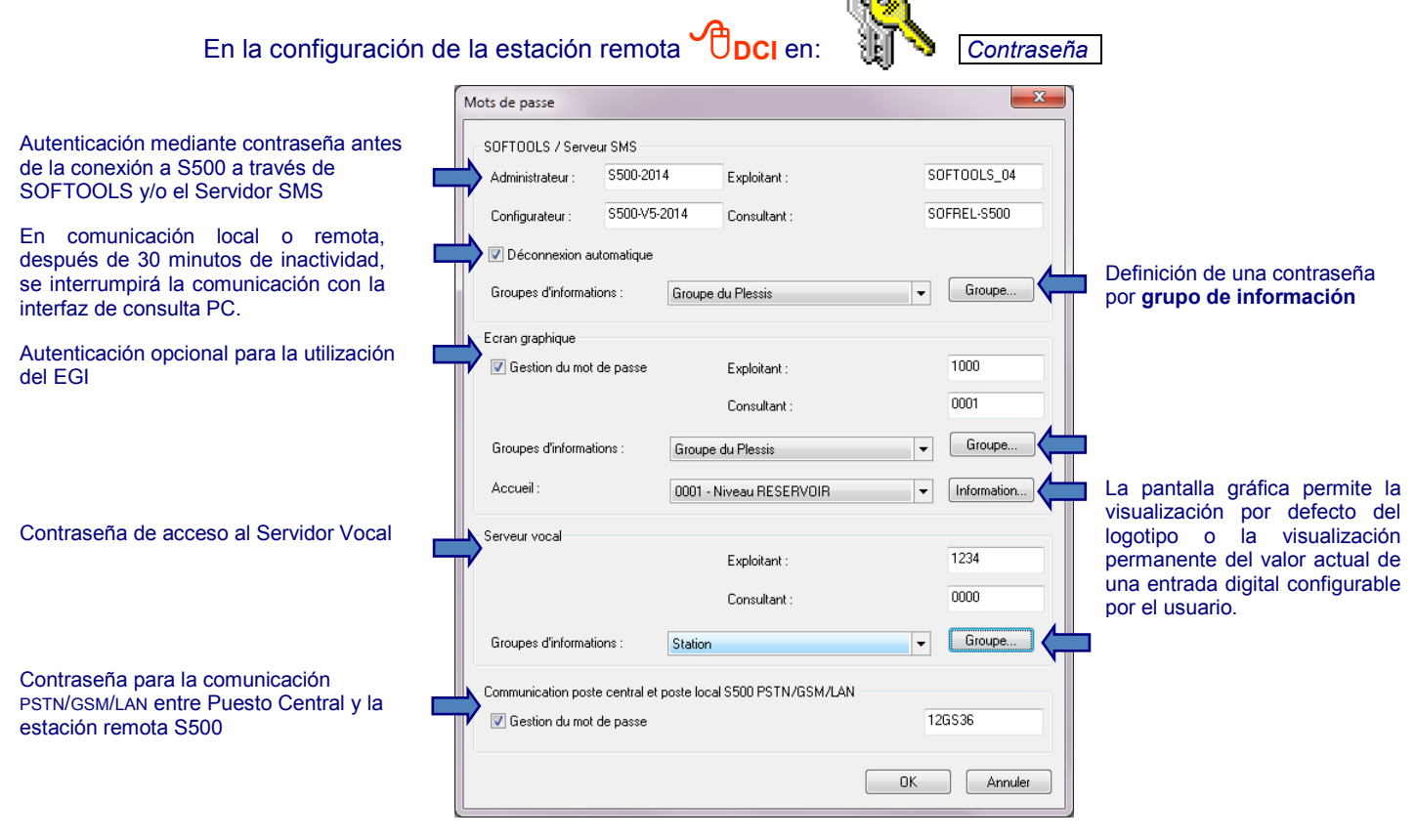

# <span id="page-40-0"></span>2 Seguridad de las comunicaciones

Las funciones complementarias permiten **reforzar la seguridad global de la red de telegestión**; de este modo, cumplen la función de **cortafuegos de S500**.

## <span id="page-40-1"></span>**2.1 Filtrado de direcciones IP**

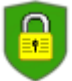

El usuario puede definir la lista de **direcciones IP autorizadas** o **grupo de direcciones IP**  (ocultando la subred) para **controlar los flujos entrantes** en la estación remota S500.

Esta "**lista blanca**" puede contener hasta 10 direcciones IP y concierne:

- al conjunto de interlocutores de la estación remota: Puesto Central, entre estaciones, API y Softools.
- al conjunto de comunicaciones IP: Ethernet, GSM-IP, GSM-Data, PSTN.

Por defecto la lista está vacía; se autorizan todas las direcciones IP.

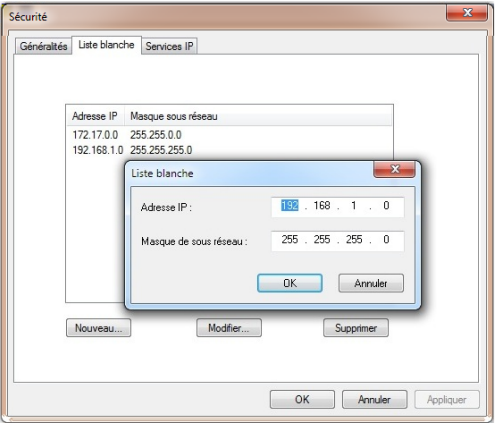

# <span id="page-40-2"></span>**2.2 Desactivación de los servicios IP no utilizados**

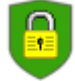

El usuario puede desactivar los protocolos FTP, HTTP, MODBUS TCP (LACBUS), potencialmente intrusivos.

La desactivación se define para cada protocolo y en cada comunicación. Un puerto desactivado puede reactivarse en cualquier momento, si fuera necesario.

Por defecto, todos los servicios IP están "a la escucha" en todas las comunicaciones.

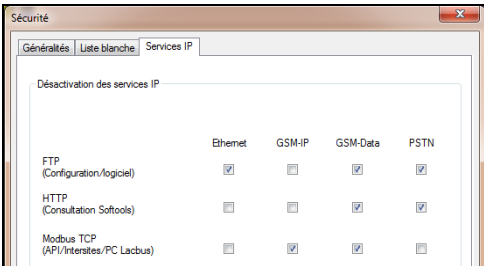

### <span id="page-40-3"></span>**2.3 Centralización de los mensajes S500 en comunicación IP**

S500 emite automáticamente mensajes (en formato Syslog) relativos a su seguridad:

- puesta en tensión,
- conexión usuarios,
- actualización software,
- $e$  etc.

El usuario deberá instalar en el puesto central el **servidor Syslog** que elija **para recoger y formular los mensajes** de todas las estaciones remotas S500 de la red.

 $\upbeta$  Se recomienda utilizar esta funcionalidad para todos los interlocutores de la red.

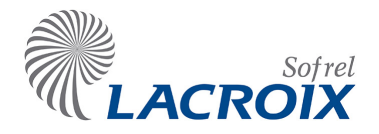

# *Versión 5.30: Enero 2015*

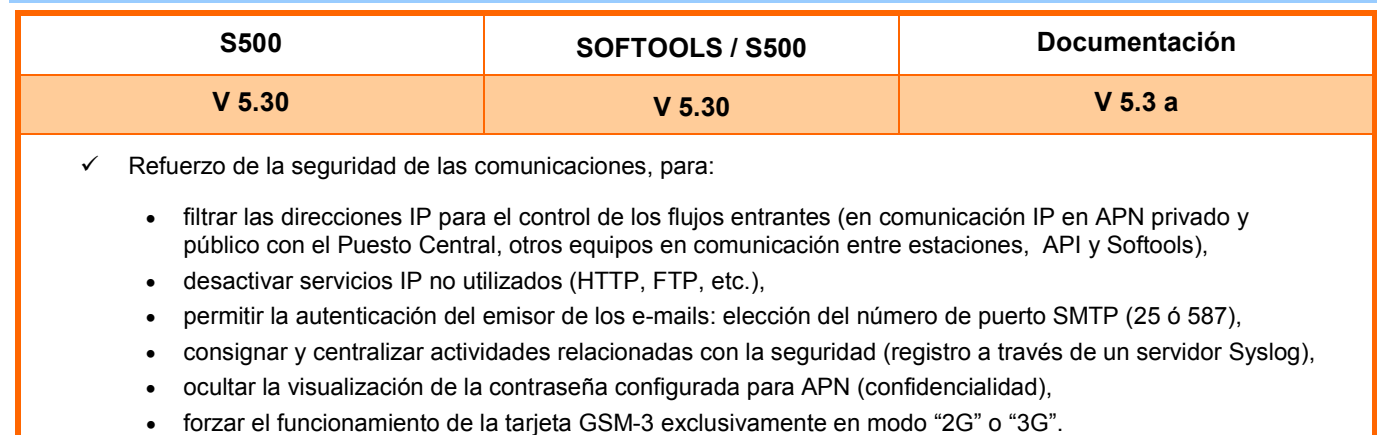

# *Versión 5.10: Abril 2014*

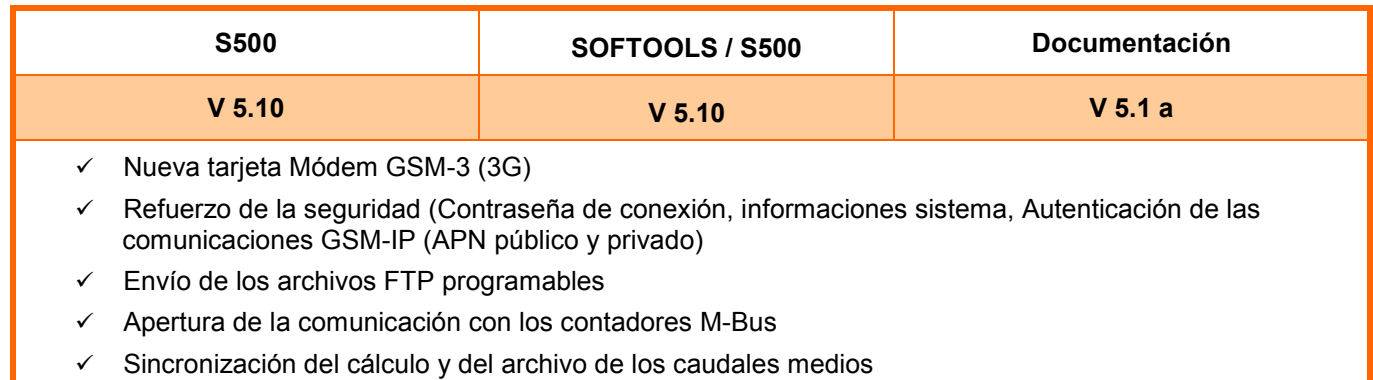

# *Versión 4.30: Feb. 2013*

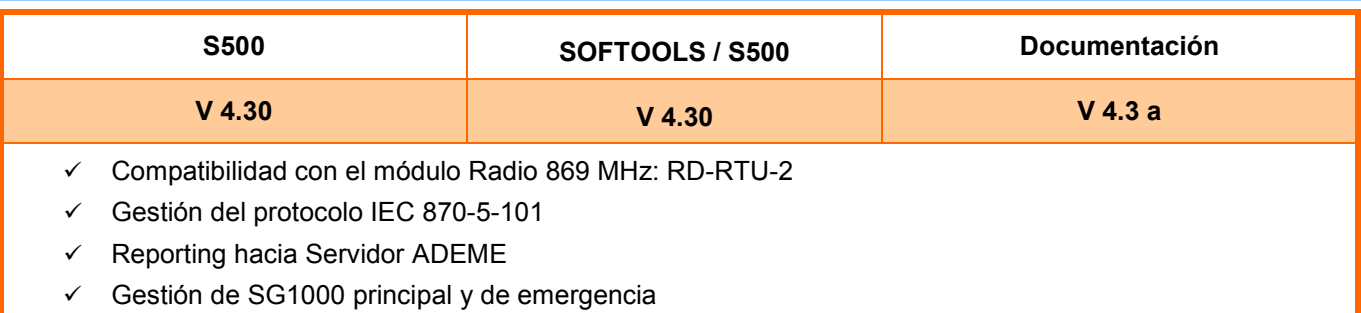

# *Versión 4.20: Julio 2012*

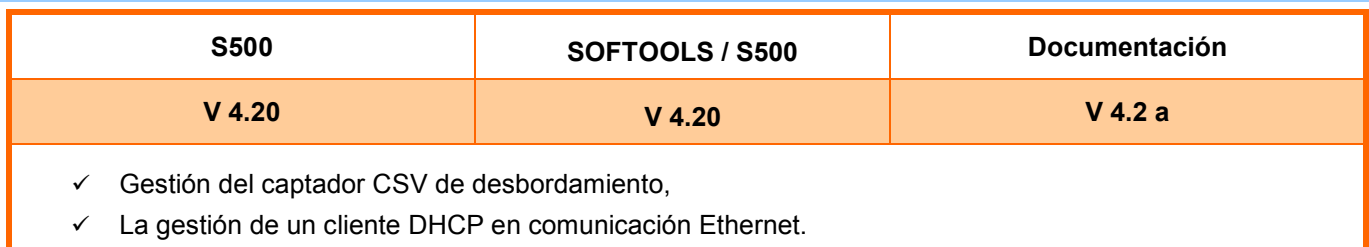

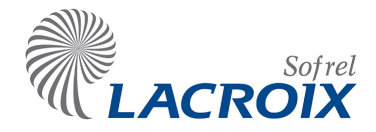

# *Versión 4.11: Abril 2012*

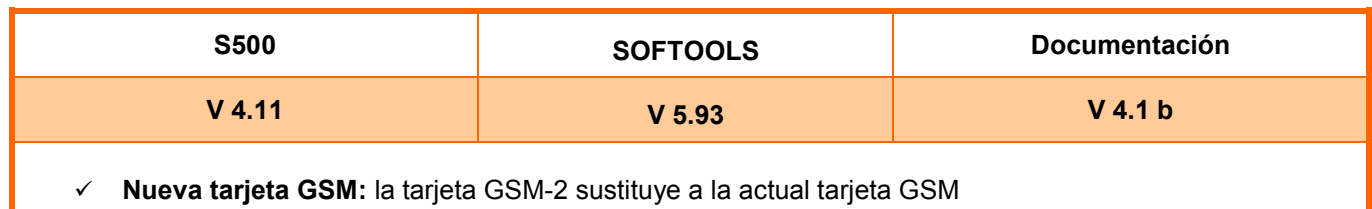

# *Versión 4.10: Mayo 2011*

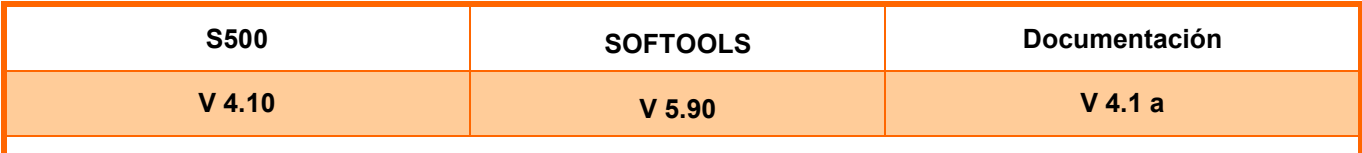

 **Comunicación GSM IP: el soporte GSM se convierte en multiusos.** Una estación S500 en comunicación **GSM IP** con algunos destinatarios puede, además, recibir o transmitir SMS (por ejemplo en caso de alerta) e intercambiar sus datos con equipos en **GMS-Data**.

 **Comunicación en modo VOCAL**: las funciones vocales están disponibles únicamente en soporte RTC (tarjeta PSTN).

# *Versión 3.61: Marzo de 2011*

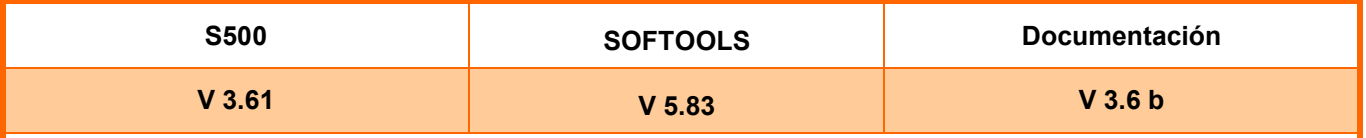

 **Gestión de los valores de inicialización** de las consignas y períodos de tiempo: en relectura de una configuración, sustitución del valor inicial por el valor actual

- **Test batería** realizado cada 2 horas.
- **Comunicaciones SMS:** 
	- Recogida SMS con posibilidad de solicitud de lectura de un grupo de informaciones
	- Traslado: el SMS recibido incluye fecha-hora de la aparición de la alarma y su número
	- Como respuesta a una solicitud de grupo de información. Emisión de varios SMS si fuera necesario

# *Versión 3.60: Octubre 2010*

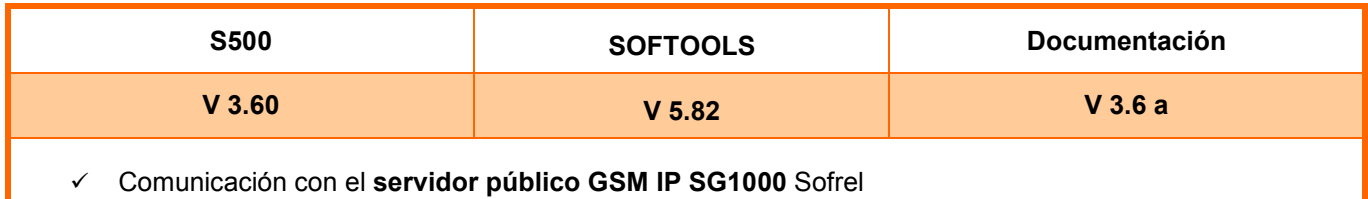

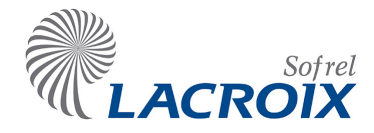

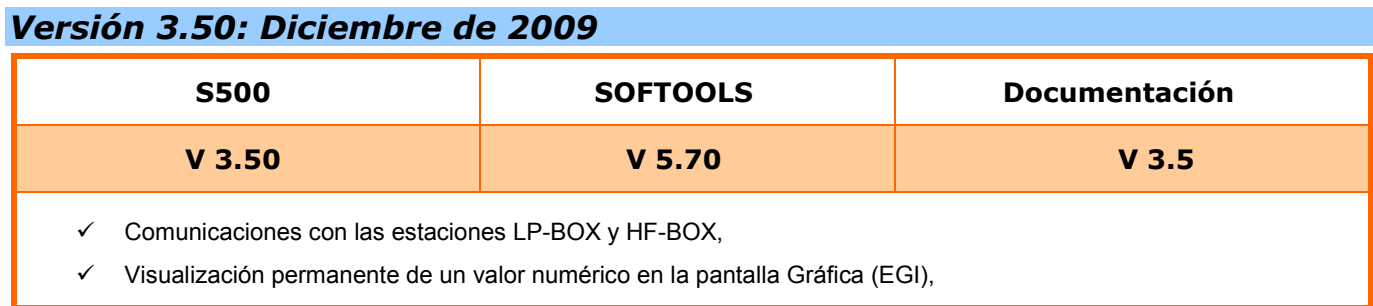

# *Versión 3.40: Feb. 2009*

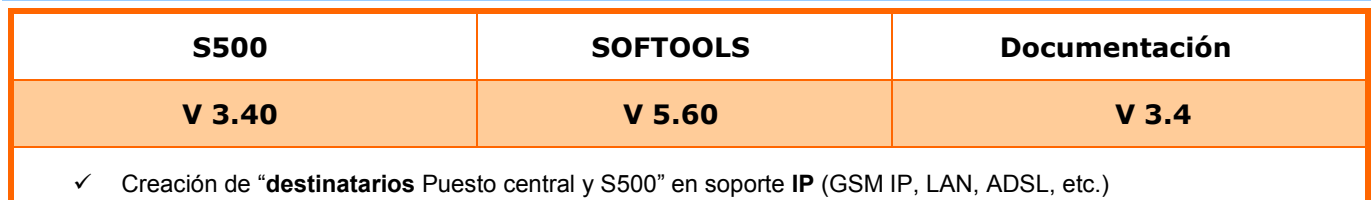

Direccionamiento de los destinatarios **IP** en formato **literal**

# *Versión 3.30: Sept. 2008*

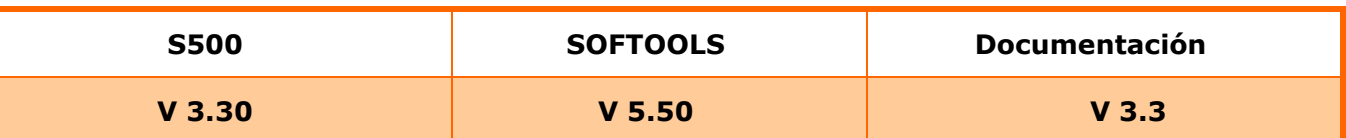

- Compatibilidad de Softools V. 5.50 con **Windows Vista PRO SP1 "32 bits"**
- **Comunicaciones GSM IP**: a través de la tarjeta GSM en modo GSM IP, acceso protegido a una APN dedicada **con direcciones IP numéricas fijas**, control periódico de la comunicación GSM IP para comunicación S500 con Softools, Puesto Central, email, y Entre estaciones S500.
- Gestión del protocolo **LACBUS RTU** para comunicaciones con Puestos Centrales Frontales compatibles LACBUS, así como con las Estaciones Remotas de la gama S500: la **transmisión en formato real de los datos al PC no requiere ninguna conversión.**

 El protocolo LACBUS-RTU no es compatible con los equipos de generación anterior que se comunican en SOFBUS (S50, BOX, PCWin, etc.).

- Gestión de las **termistancias** (**captador 0-2950 ohmios**) en los módulos de extensión "**S550 - 6AI-T"**.
- Integración de la **norma DIN43760** para las sondas de temperatura **NI1000 de la marca Sauter** (para las **tarjetas AI** y módulos "**S550 - 6AI-T"**).
- Compatibilidad de los **PDA** con los sistemas operativos Microsoft **Windows Mobile 5 y 6**.
- Por **defecto del captador analógico**, paso al modo degradado de la función "**Automatismo – PR"**.

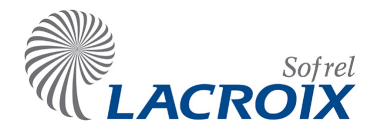

# *Versión 3.10: Marzo 2007*

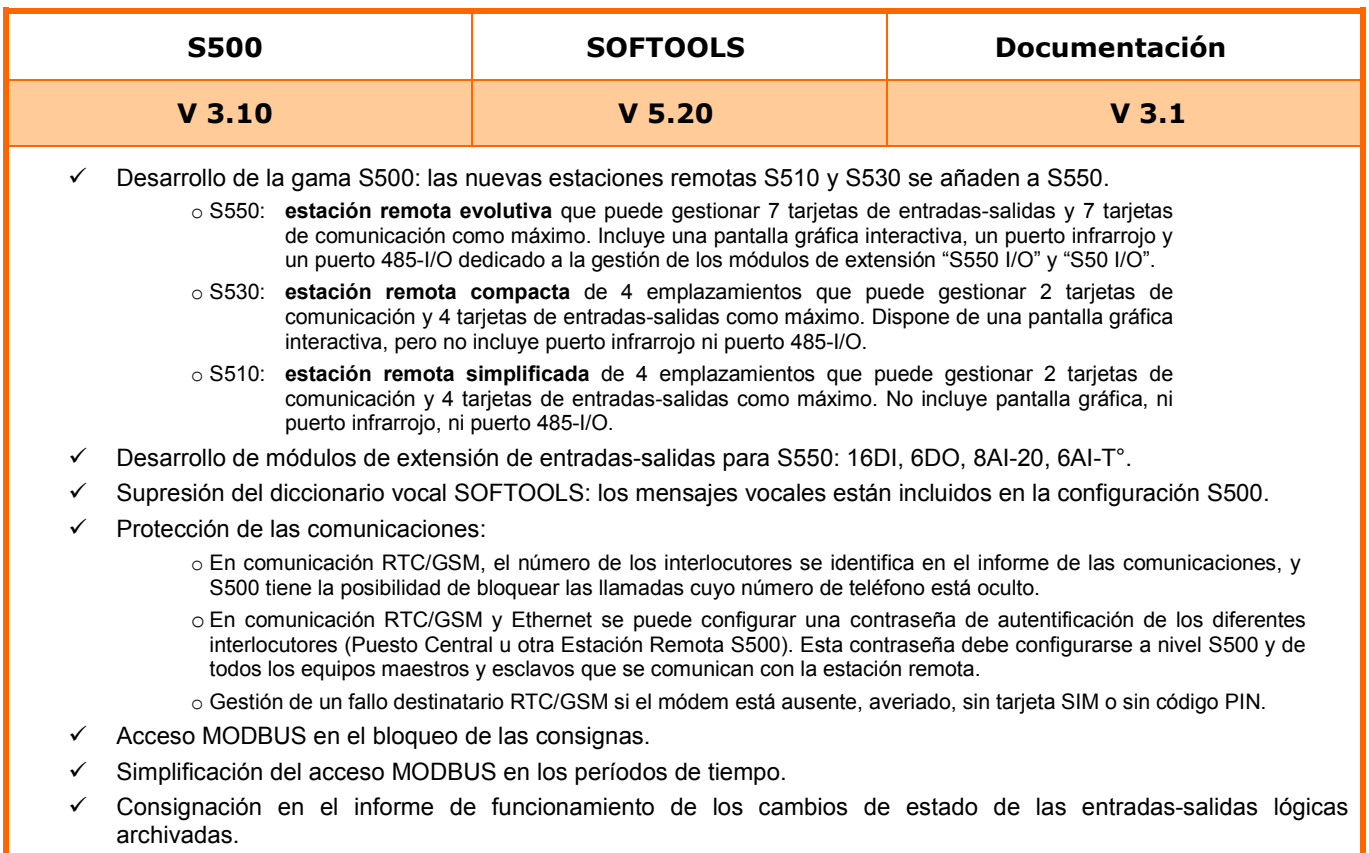

 $\checkmark$  Aumento de la superficie máxima del depósito de una Estación de Rebombeo: 200 m<sup>2</sup>.

# *Versión 2.50: octubre 2006*

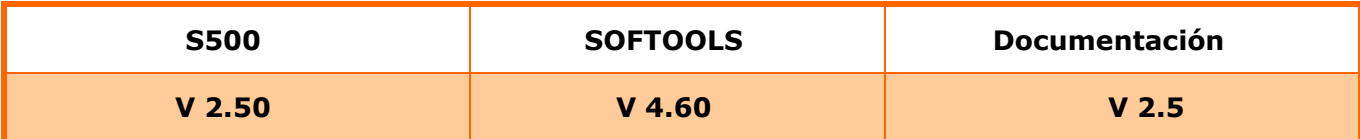

- $\checkmark$  Tarjeta módem Radio HF 869 MHz 500 mW,
- $\checkmark$  Funciones ST para desarrollo de protocolos específicos en comunicaciones Serie,
- $\checkmark$  Paso automático a "Horas de verano / Horas de invierno",
- $\checkmark$  Consignación de alarmas en impresora a distancia,
- $\checkmark$  Acceso directo a los grupos de informaciones (asociación de una contraseña a cada grupo),
- $\checkmark$  Identificación de personas: extensión a 50 grupos de 30 usuarios.

# *Versión 2.40: marzo 2006*

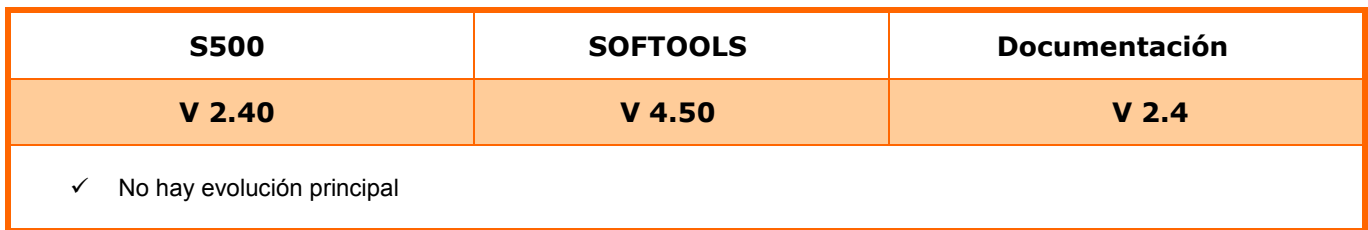

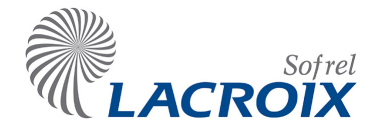

# *Versión 2.50: octubre 2006*

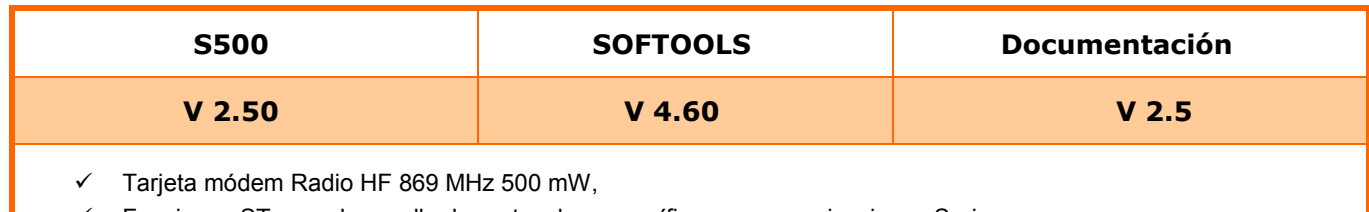

Funciones ST para desarrollo de protocolos específicos en comunicaciones Serie,

- Paso automático a "Horas de verano / Horas de invierno",
- $\checkmark$  Consignación de alarmas en impresora a distancia,
- $\checkmark$  Acceso directo a los grupos de informaciones (asociación de una contraseña a cada grupo),
- Identificación de personas: extensión a 50 grupos de 30 usuarios.

# *Versión 2.40: marzo 2006*

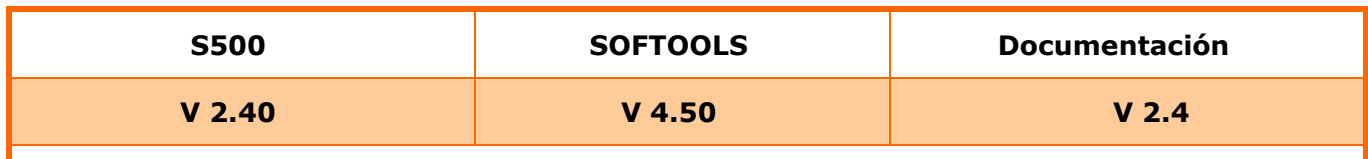

No hay evolución principal

# *Versión 2.31: julio 2005*

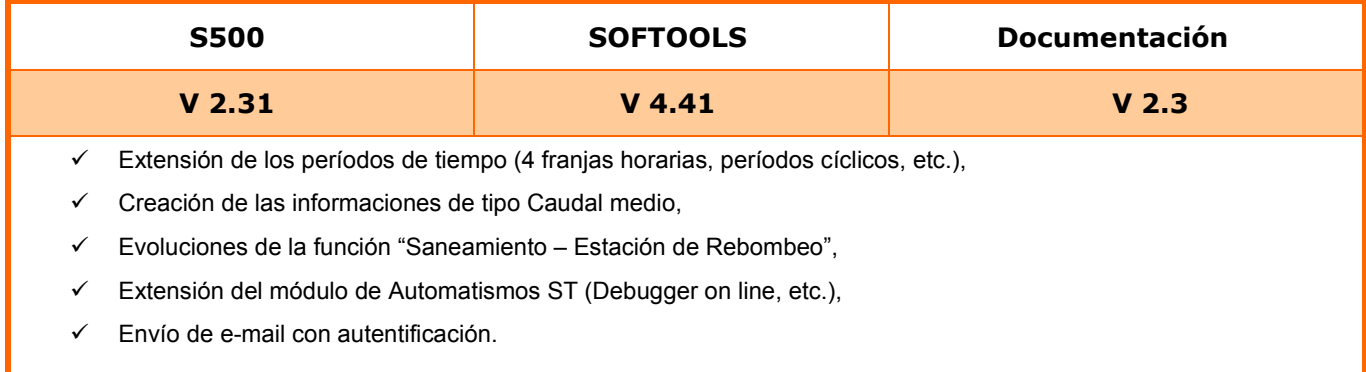

# *Versión 2.20: noviembre 2004*

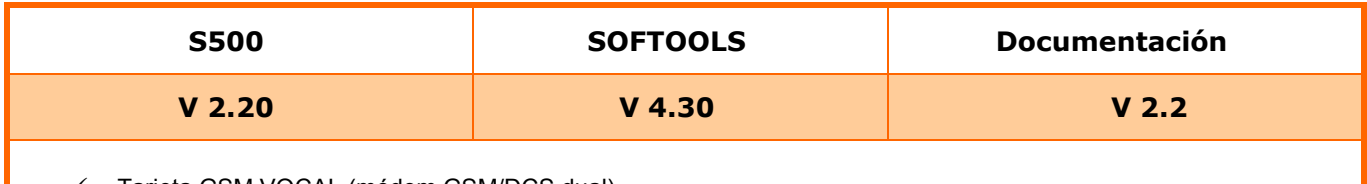

- Tarjeta GSM VOCAL (módem GSM/DCS dual),
- Comunicación con autómatas TSX en redes UNI-TELWAY y FIPWAY,
- $\checkmark$  Envío de e--mails con archivos adjuntos,
- $\checkmark$  Inicialización automática de ciertos valores (consignas, períodos de tiempo, etc.),
- Extensión de la capacidad de archivado y copia de seguridad en caso de corte de la red,
- Contadores rápidos en la tarjeta 8DI.

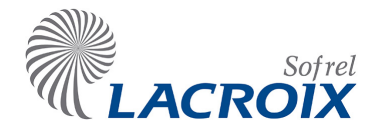

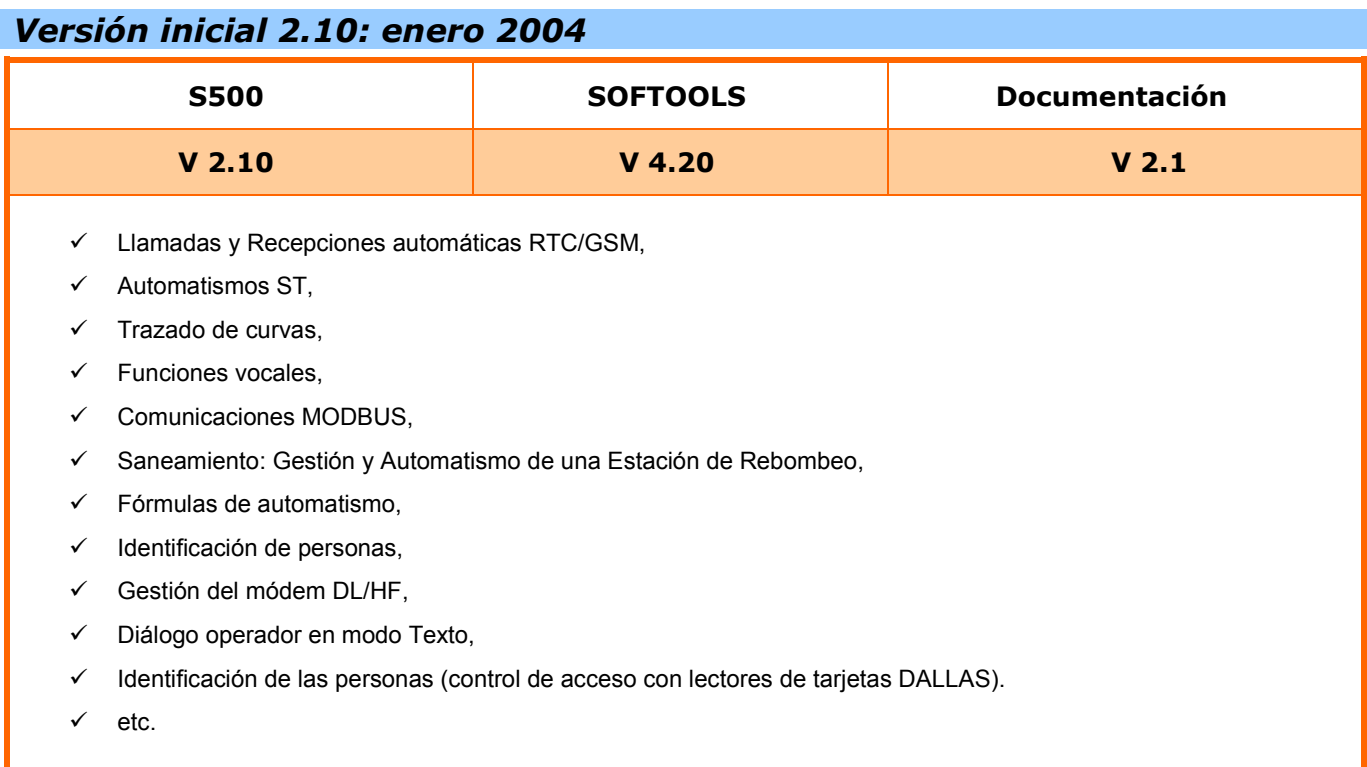

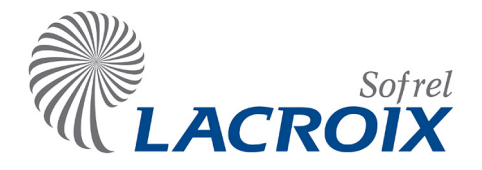

# Índice

# Abr. - 15 Instalación

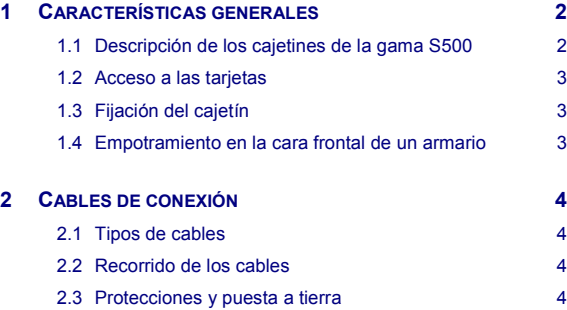

### **Reservados todos los derechos**

Queda prohibido reproducir todo o parte de esta obra o transmitirla de cualquier modo que sea, sin la autorización previa de LACROIX Sofrel.

Los datos descritos en este manual han sido comprobados con atención y se suponen exactos. No obstante, LACROIX Sofrel no puede considerarse como responsable de errores o imprecisiones que pudieren existir en este manual, así como tampoco de los daños directos o indirectos que resultaren de ello, incluso si se le ha avisado de la posibilidad de tales daños.

Como consecuencia del desarrollo continuo de sus productos, LACROIX Sofrel se reserva el derecho de modificar este manual y los productos correspondientes, en todo momento, sin tener que avisar a las personas concernientes.

# <span id="page-48-0"></span>1 Características generales

### **Advertencia**

<span id="page-48-1"></span>Este aparato es una máquina de clase A. En un entorno residencial, este aparato puede provocar perturbaciones radioeléctricas, en cuyo caso podrá solicitarse del usuario que tome las medidas apropiadas.

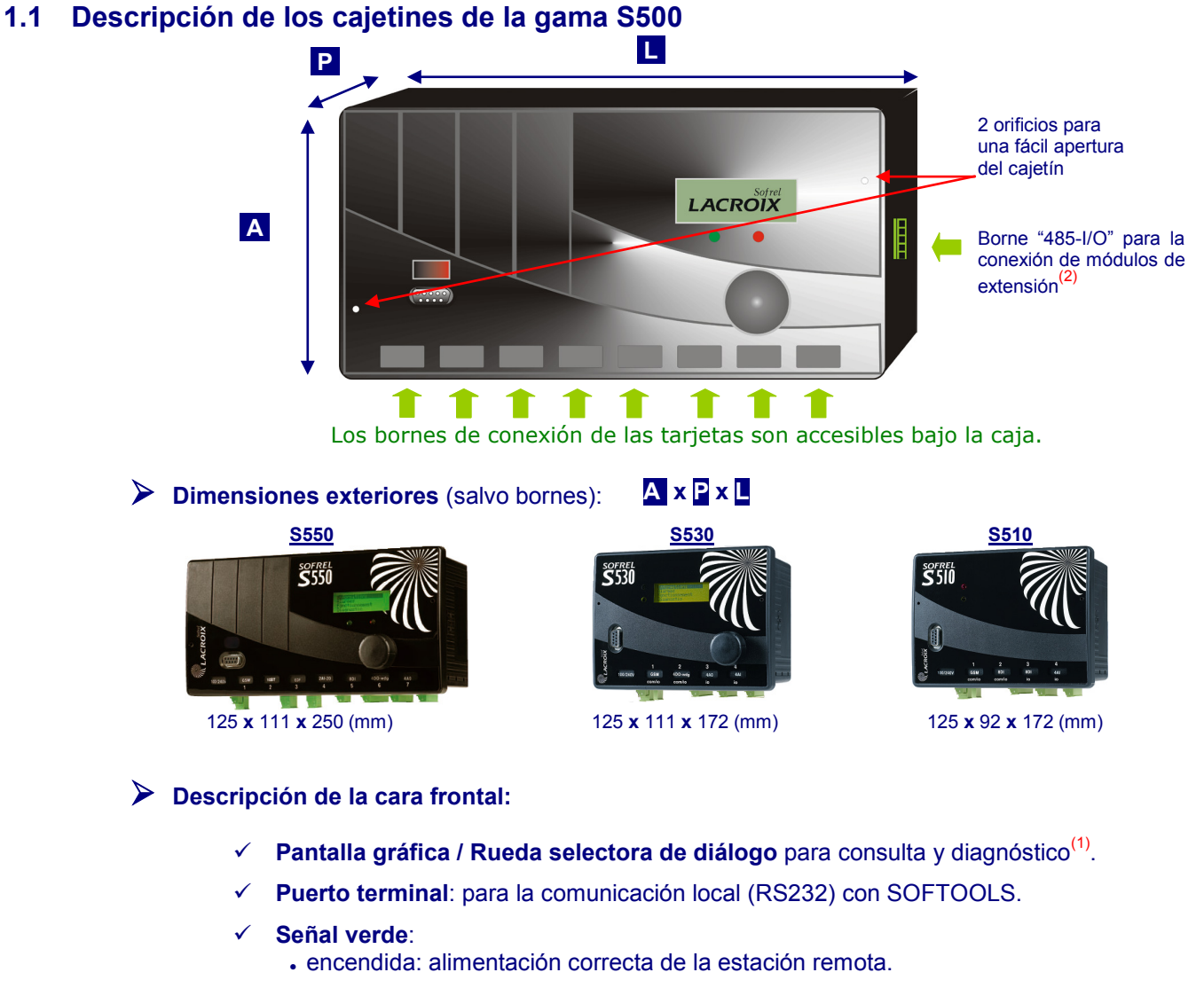

- **Señal roja**:
	- encendida: en fase de inicialización,
	- apagada: funcionamiento normal,
	- intermitente regular y rápida: fallo batería,
	- intermitente lenta: fallo de alimentación primaria.

### **Descripción del lateral derecho:**

- **Terminal FAST-ON** para la conexión a Tierra.
- **Puerto 485 I/O**: para la conexión de los módulos de extensión "S550-I/O" (2).

 $(1)$ Únicamente para los cajetines S550 y S530.

(2)Únicamente para el cajetín S550.

# <span id="page-49-0"></span>**1.2 Acceso a las tarjetas**

Para desbloquear y abrir el cajetín, inserte un destornillador pequeño en los 2 orificios de la cara frontal. A continuación, tire de esta cara para separarla de la tapa trasera; los bornes de conexión de las tarjetas pueden desenchufarse con una simple tracción.

**Antes de extraer o introducir una tarjeta, apagar el equipo (alimentación eléctrica y batería) y desconectar la línea telefónica.**

# <span id="page-49-1"></span>**1.3 Fijación del cajetín**

Los cajetines de la gama S500 han sido diseñados para poder fijarlos **en el interior de un armario eléctrico que sirve** de **envolvente contra el fuego**; sólo los cajetines S550 y S530 pueden **empotrarse en la cara frontal de la puerta de este armario**.

Cada cajetín ha sido diseñado para una fijación simple:

- mediante acoplamiento **en un carril DIN** Omega,
- mediante atornilla miento en una placa de fondo,
- o mediante empotramiento en la puerta de un armario (véase el esquema de empotramiento).

# <span id="page-49-2"></span>**1.4 Empotramiento en la cara frontal de un armario**

Los cajetines S550 y S530 se pueden fijar en la cara frontal de la puerta de una caja o de un armario. En cambio, la caja S510 debe **fijarse obligatoriamente en el interior de un armario eléctrico**.

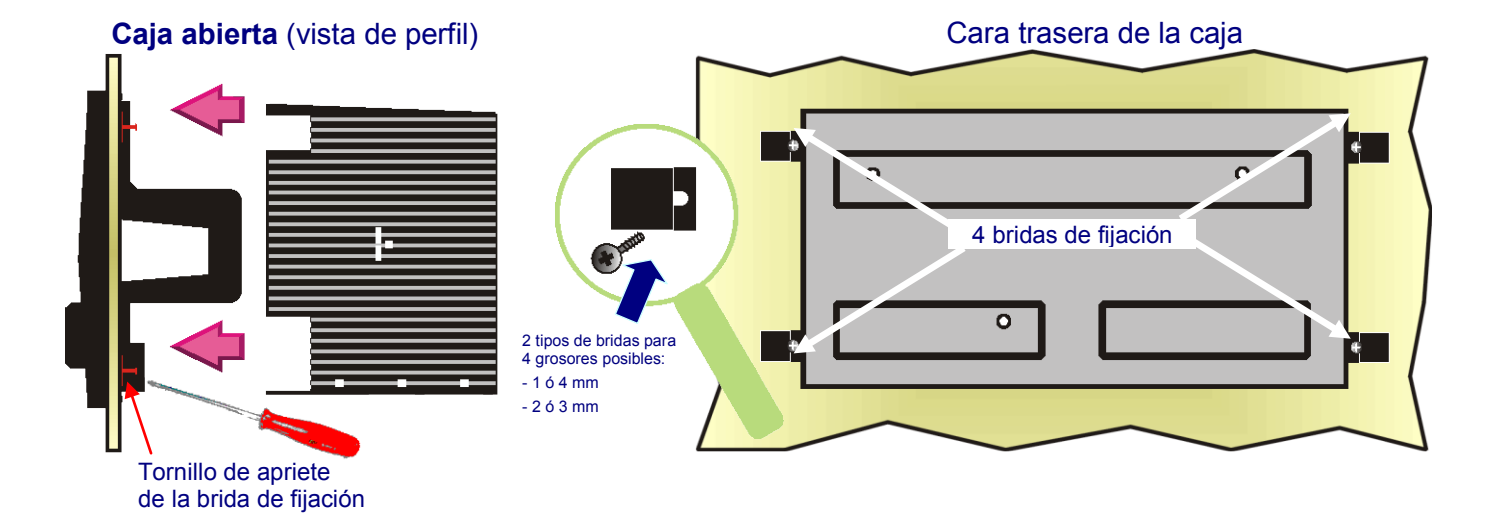

### **Esquema de encastrado**

**1)** Recortar una ventana de encastrado con las siguientes dimensiones:

• 
$$
S550 = 118 \times 244
$$
 mm,

$$
5530 = 118 \times 168 \text{ mm}.
$$

- **2)** Abrir la caja e introducir la cara frontal en la parte recortada.
- **3)** Fijar la cara frontal de la caja atornillando estas 4 bridas al dorso del soporte y cerrar la caja.
	- Las bridas de fijación deben ser utilizadas en función del espesor del soporte donde va la caja (el espesor se indica en cada una de las bridas).

# <span id="page-50-0"></span>2 Cables de conexión

## <span id="page-50-1"></span>**2.1 Tipos de cables**

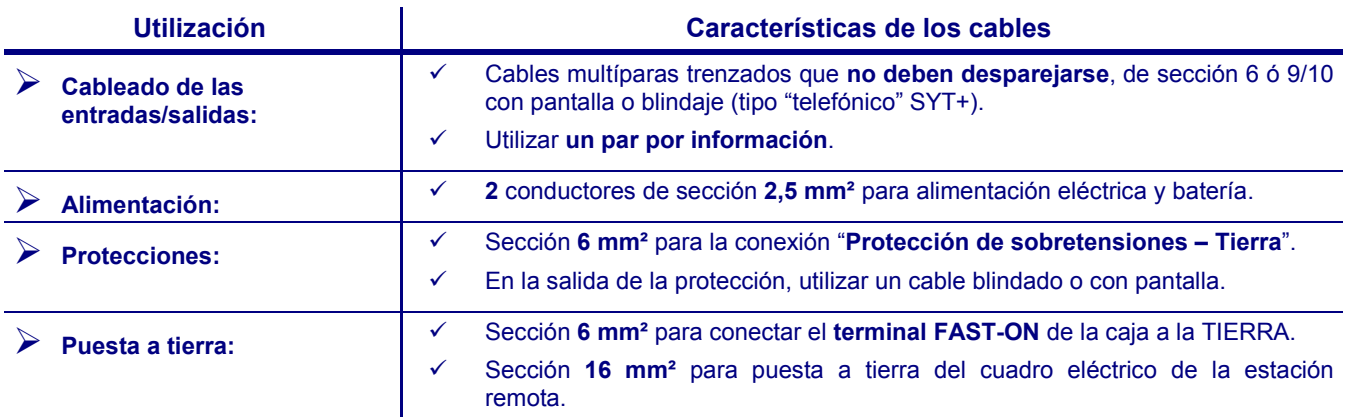

# <span id="page-50-2"></span>**2.2 Recorrido de los cables**

- El cable de alimentación eléctrico debe estar **separado de todo circuito**, desde la llegada de la red de distribución eléctrica.
- **Conectar por el camino más corto posible a la tierra**: las pantallas, los blindajes y los hilos inutilizados de los cables, y sólo por el lado del recinto metálico de la estación remota. El cable de tierra debe estar conectado a la toma de tierra, **sin ángulo recto ni bucle.**
- Agrupar los **cables por tipos de información** (uno para entradas Digitales, otro para las salidas Digitales, etc.).
- **Los cables "corriente débil o señal"** deben estar **separados** de los cables de potencia (alimentación eléctrica, línea "soporte de transmisión", etc.).
- **El cruce** de cables de potencia se efectuará **perpendicularmente**.

### <span id="page-50-3"></span>**2.3 Protecciones y puesta a tierra**

- **Protecciones**
	- **Utilizar protecciones** de alto poder de corte y débil tensión residual con una tensión de cebado adaptada a la utilización.
	- **Proteger todas las conexiones** que salen del edificio.
	- **Colocar las protecciones** lo más cerca posible de la llegada a proteger.
	- **Separar los cables protegidos** (salidas de las protecciones), de los cables no protegidos (entradas de las protecciones), y del cable de puesta a tierra a la protección.

### **Puesta a tierra imprescindible**

- Conectar el **terminal FAST-ON** de la caja con la TIERRA del modo más corto posible.
- Conectar el **recinto metálico** o el **raíl DIN** en donde se fija el S500 a TIERRA del modo más corto posible.
- **Resistencia de la tierra: inferior a 5 Ohmios** (características constantes).
- **La equipotencialidad de las estructuras conductoras** debe realizarse mediante **mallado de las tierras**, de las canalizaciones metálicas que llegan o salen del lugar, de las bandejas de cables metálicas, así como de las estructuras metálicas y armaduras de hormigón del edificio, mediante **cables de fuerte sección** con los **enlaces más cortos posibles**.

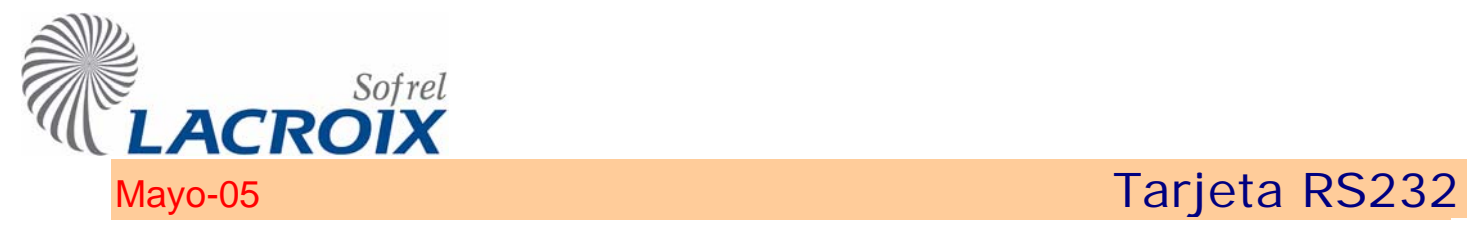

! **Ubicación:** n° de 1 a 7.

### ! **Características**

- $\checkmark$  Utilizar pares trenzados con un cable con pantalla o blindaje por pares de conductores.
- $\checkmark$  Conectar el blindaje del cable a la Tierra por un solo lado.
- $\checkmark$  Longitud máxima = 15 metros.

### ! **Conexión**

 $\checkmark$  Descripción del borne:

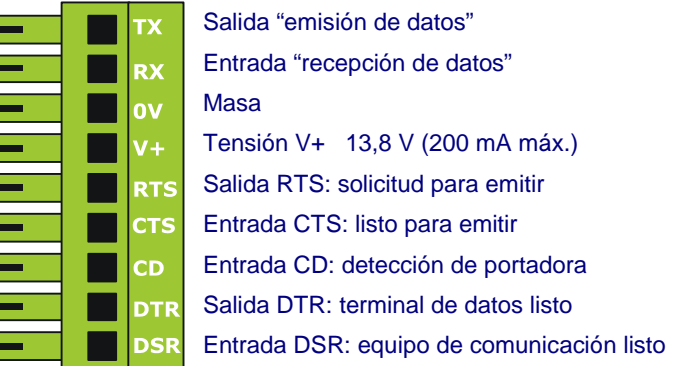

### $\checkmark$  Ejemplo de conexión:

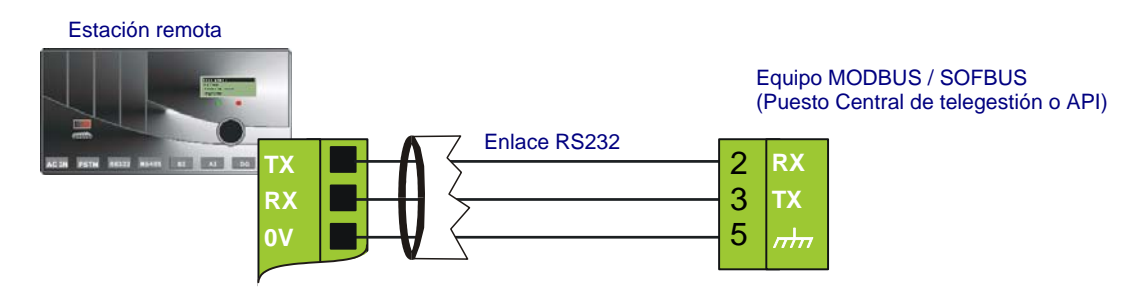

### ! **Diagnóstico**

 $\checkmark$  La pantalla gráfica permite visualizar las señales de entrada/salida para comprobar que la comunicación se efectúa correctamente.

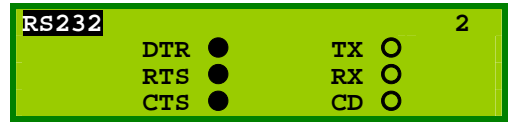

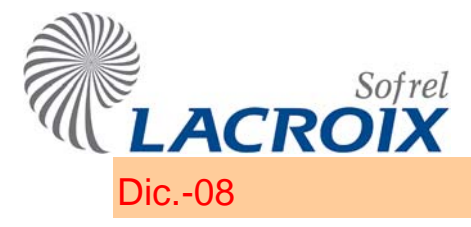

# Dic.-08 Tarjeta RS485i

¾ **Ubicación:** n° de 1 a 7.

### ¾ **Características**

- $\checkmark$  Utilizar pares trenzados con un cable con pantalla o blindaje.
- $\checkmark$  Respetar las polaridades.
- $\checkmark$  Longitud máxima = 1.200 metros (si es mayor, utilizar repetidores).
- 2 Para distancias importantes, prever la instalación de una **resistencia de 120** Ω en paralelo en los equipos situados en los 2 extremos del enlace.

### ¾ **Conexión de 2 equipos comunicantes**

Si la equipotencialidad de las Tierras no está garantizada, es necesario utilizar una tarjeta "RS485 aislada". Esto puede ocurrir cuando 2 equipos comunicantes están **situados en edificios diferentes**.

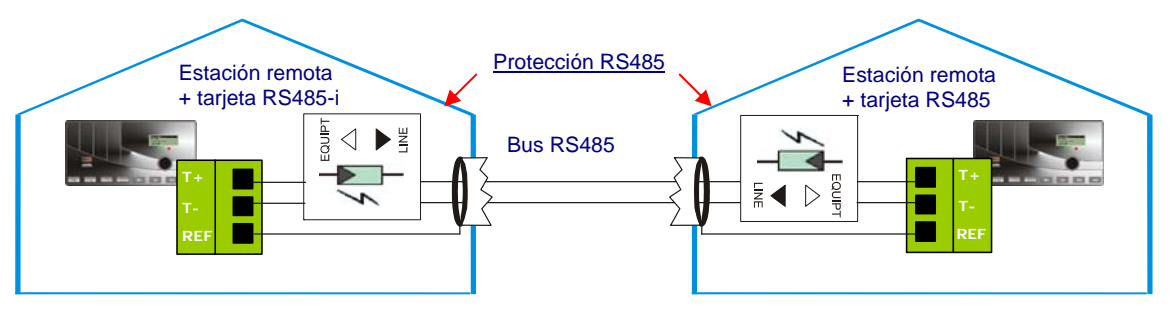

*Para más precisiones, cf. documentación de instalación de la protección.* 

2 La conexión de una Estación Remota y un módulo de extensión S550 I/O instalado en un segundo edificio, se efectúa a través de una tarjeta RS-485i (para más información, véase el apartado "Instalación de los módulos S550 I/O").

# ¾ **Diagnóstico**

 $\checkmark$  La pantalla gráfica permite visualizar las señales de entrada/salida para comprobar que la comunicación se efectúa correctamente.

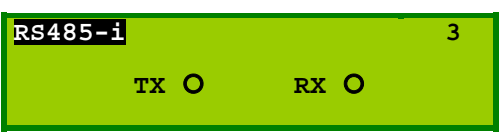

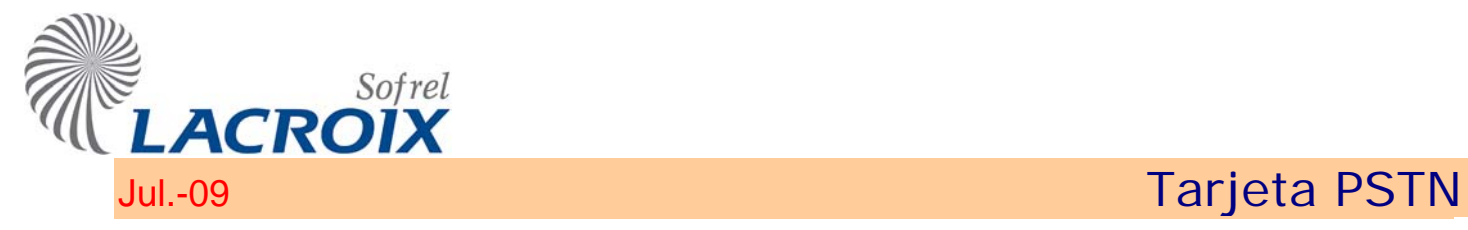

## ¾ **Ubicación:** n° 1, 2 ó 3

2 S500 gestiona una tarjeta PSTN o GSM única.

### ¾ **Características**

- $\checkmark$  Comunicaciones en modo DATA (33.600 bits por segundo).
- $\checkmark$  Comunicaciones en modo VOCAL.

### ¾ **Conexión**

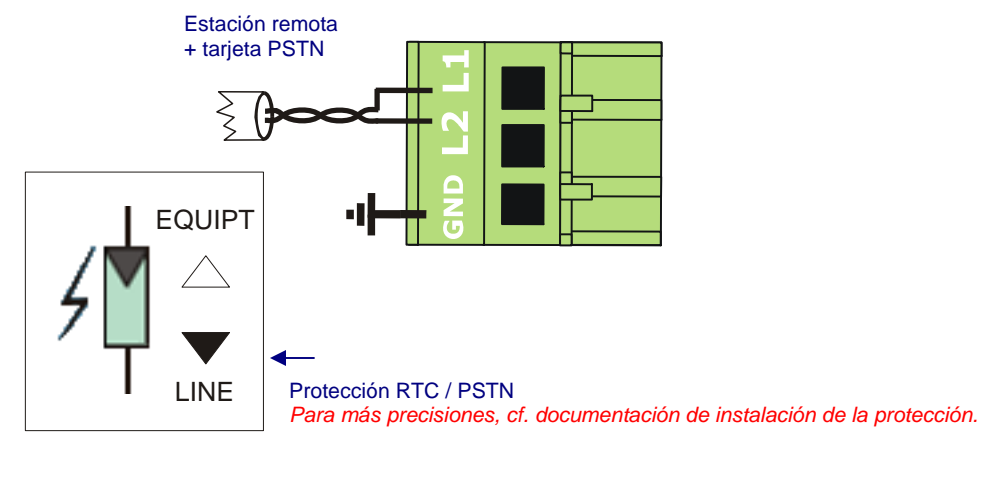

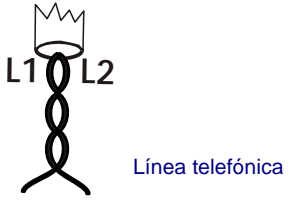

2 En caso de que la conexión acceda a la red RTC por medio de una centralita interna, puede resultar necesario modificar el "código país" de la estación remota (a través de la orden "Configuración – Modificar" de SOFTOOLS).

## ¾ **Diagnóstico**

 $\checkmark$  La pantalla gráfica permite visualizar las señales de entrada/salida para comprobar que la comunicación se realiza correctamente.

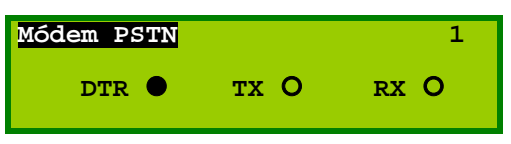

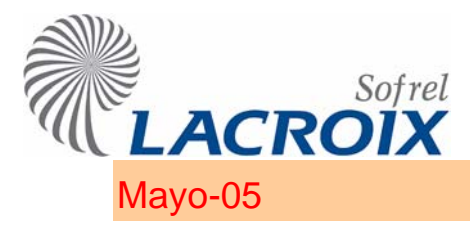

# Mayo-05 Mayo-05 Tarjeta Ethernet 10BT

! **Ubicación:** n° 1 obligatoriamente.

**1** S500 gestiona una tarjeta 10BT única.

### ! **Características**

- # Comunicaciones en **red Ethernet 10 Mb**.
- $\checkmark$  **Base RJ45** (equipada con 4 señales RX/TX, permitiendo comprobar la conexión a la red Ethernet y eventuales colisiones)
- # Cada tarjeta Ethernet dispone de una **dirección MAC única** que depende del número de serie de la estación remota en el que se instala.

### ! **Diagnóstico**

La pantalla gráfica permite diagnosticar la tarjeta instalada:

- $\checkmark$  el número (visualizado en hexadecimal) corresponde a la dirección MAC de la tarjeta (o NIC),
- $\checkmark$  la dirección IP aparece en notación decimal.

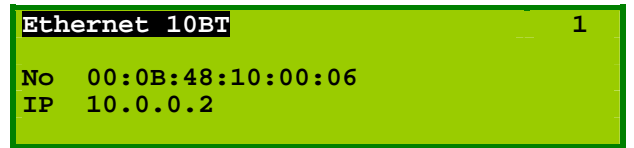

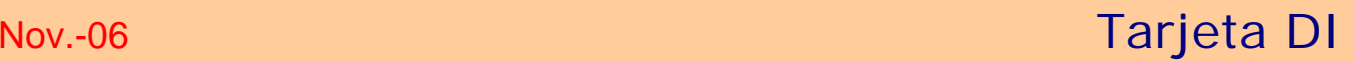

# ¾ **Ubicación:** n° de 1 a 7.

## ¾ **Características**

Sofrel

LACROIX

- 9 **8 entradas Digitales**.
- 9 **Contactos secos**: "Normalmente Abierto" / "Normalmente Cerrado" (NA/NC).
- 9 **Longitud máxima de cable = 1.000 metros** (cable de tipo AWG24 SYT+) Poner relés en las entradas Digitales si la longitud del cable es superior o si el cable pasa por un medio muy parasitado.

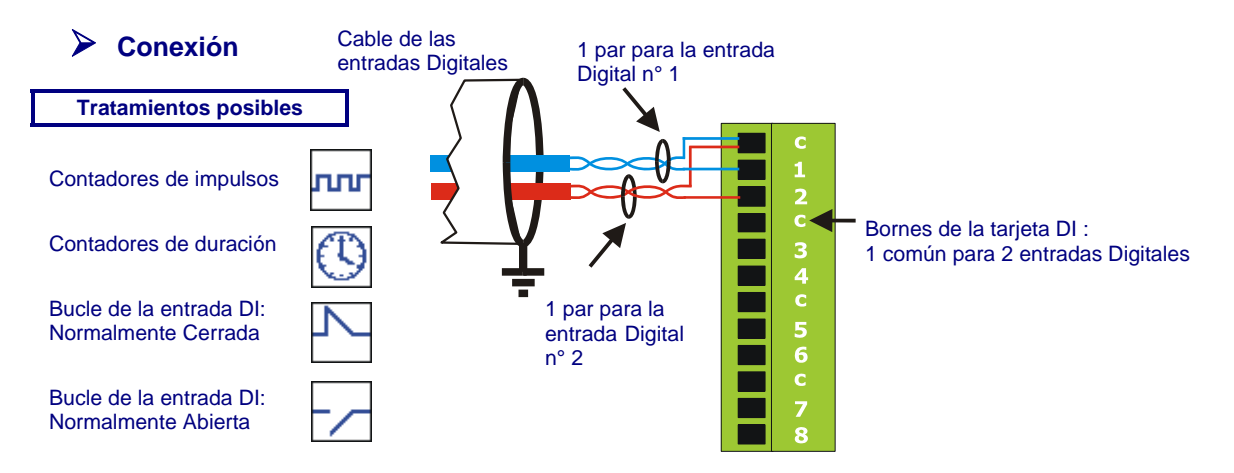

9 **Filtrado de las entradas digitales para las telelecturas:** para la recogida de una telelectura se puede tener en cuenta todo estado estable de la entrada digital; la duración mínima del estado estable depende de la versión de *la tarjeta DI instalada, que se identifica con su número de serie*:

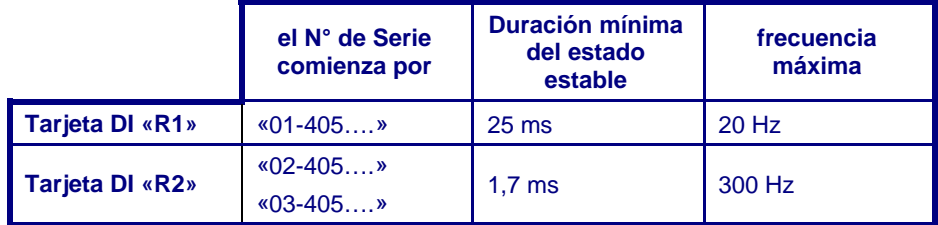

# ¾ **Diagnóstico**

 $\checkmark$  La pantalla gráfica permite consultar los estados de las entradas Digitales.

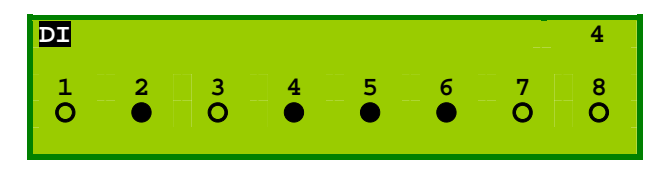

2 El número visualizado a la derecha indica la ubicación de la tarjeta en la caja.

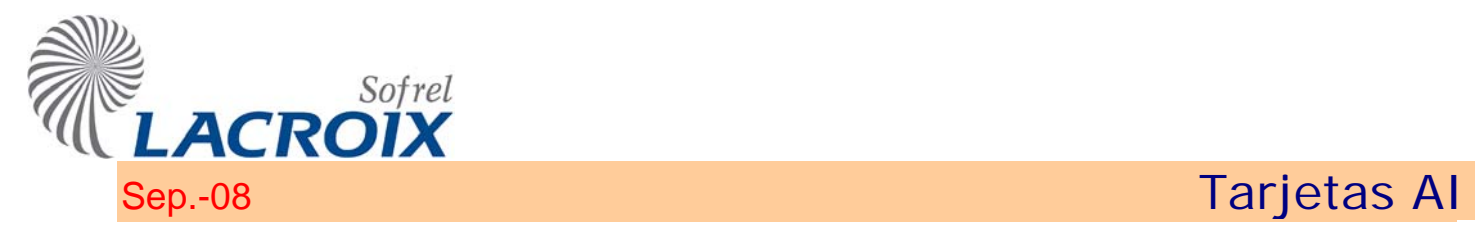

¾ **Ubicación:** n° de 1 a 7.

## ¾ **Características**

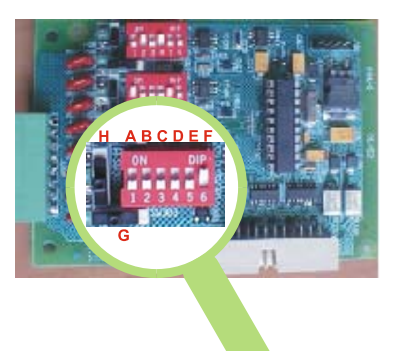

 $\checkmark$  2 entradas analógicas 4-20 mA (tarjeta 2AI-20)

- 9 ó 4 entradas analógicas multiestándar (tarjeta 4AI)
	- Las entradas ANA poseen un punto común; su potencial está fijado con relación a la Masa y a la Tierra.

Sólo los captadores que liberan una fuente de corriente (o de tensión) libre de toda referencia con relación a la Masa o a la Tierra y, en todos los casos, varias fuentes que no tengan ningún punto común entre sí, son directamente compatibles con nuestros equipos (salida "flotante").

En todos los demás casos, prever un dispositivo de aislamiento galvánico en la conexión "Estación remota – Captador".

2 Si el cable de conexión "Estación Remota – Captador" pasa al exterior de un edificio, o alcanza una longitud importante, es conveniente instalar una protección serie en ambos extremos del cable.

# ¾ **Conexión**

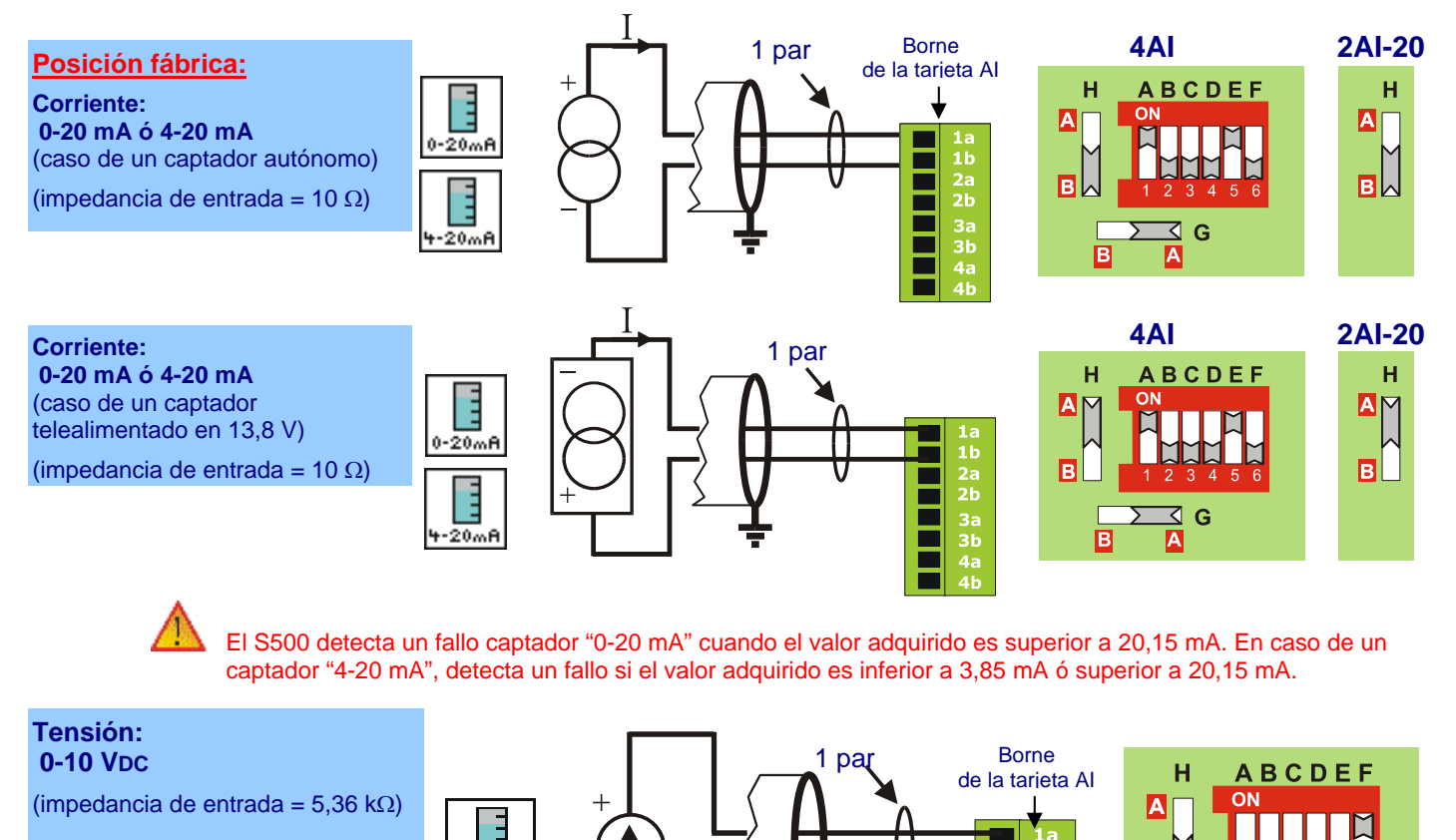

 $0 - 10<sup>3</sup>$ 

B

G

2h

 $3a$  $3<sub>b</sub>$ 4а

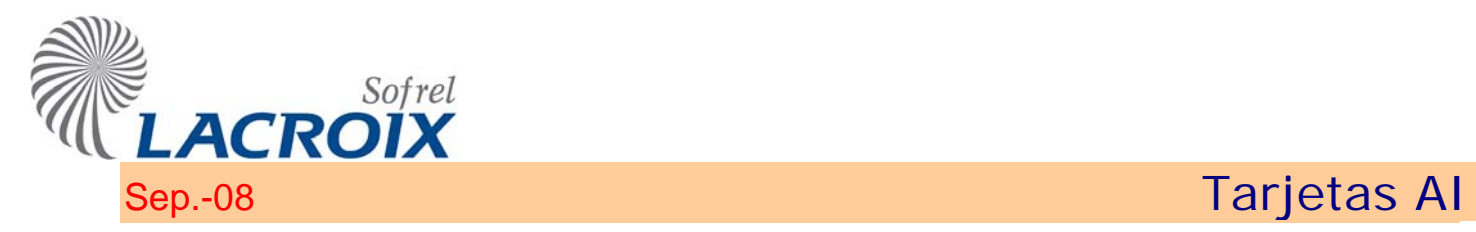

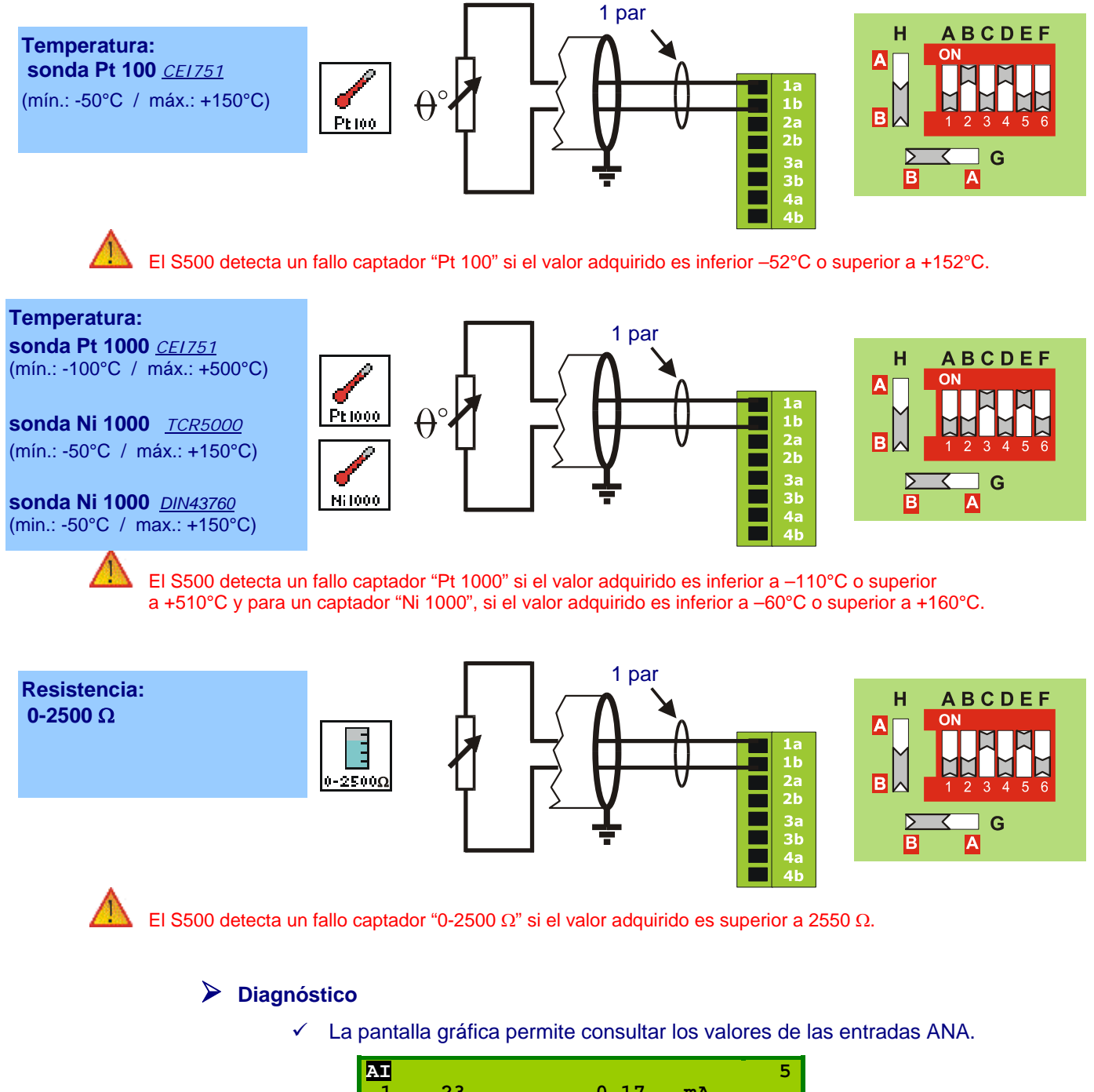

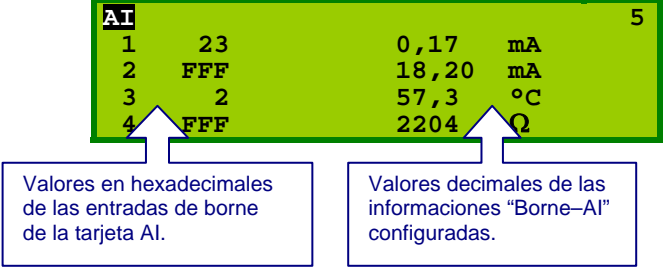

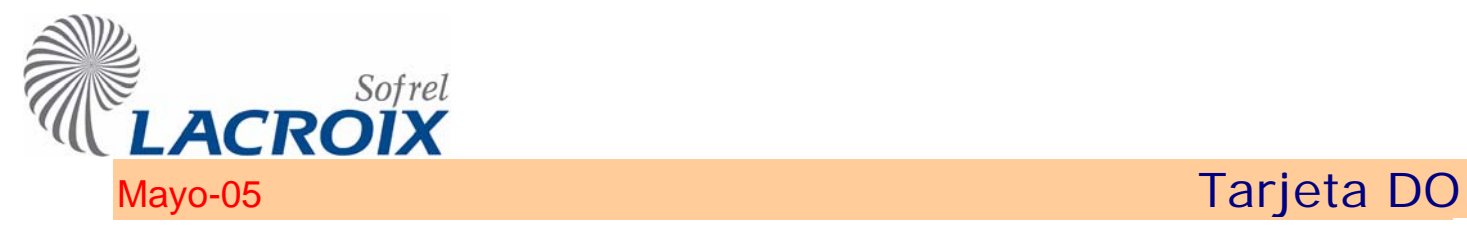

# ! **Ubicación:** n° de 1 a 7.

## ! **Características**

Capacidad de corte de los relés: 50 VA como máximo (50 V max. - 1 A max.)

### " **4 salidas TOR**

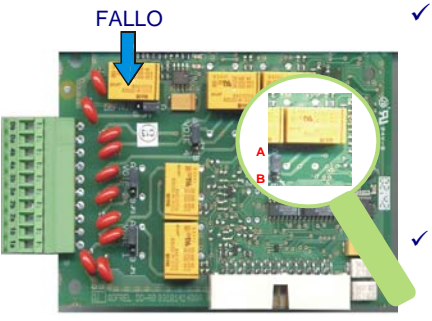

### Tras un corte de alimentación total (eléctrica y batería ausentes), los 4 relés monoestables pasan al modo "reposo" (estado 0).

Para el control de equipos de potencia, es necesario **pasar a través de relé los telemandos**. Además, es obligatorio cablear un diodo "antirretorno" en paralelo en la bobina de los relés auxiliares accionados en continuo.

1 salida FALLO para el control de la alimentación y del buen funcionamiento de la estación remota (función "perro guardián").

Al encender, el relé (FALLO) pasa al modo "Activo". Pasa al modo "Fallo", en reposo, tras un corte de alimentación total (eléctrica o batería ausentes) o en caso de problema detectado por el programa.

# ! **Conexión y personalización (NA/NC)**

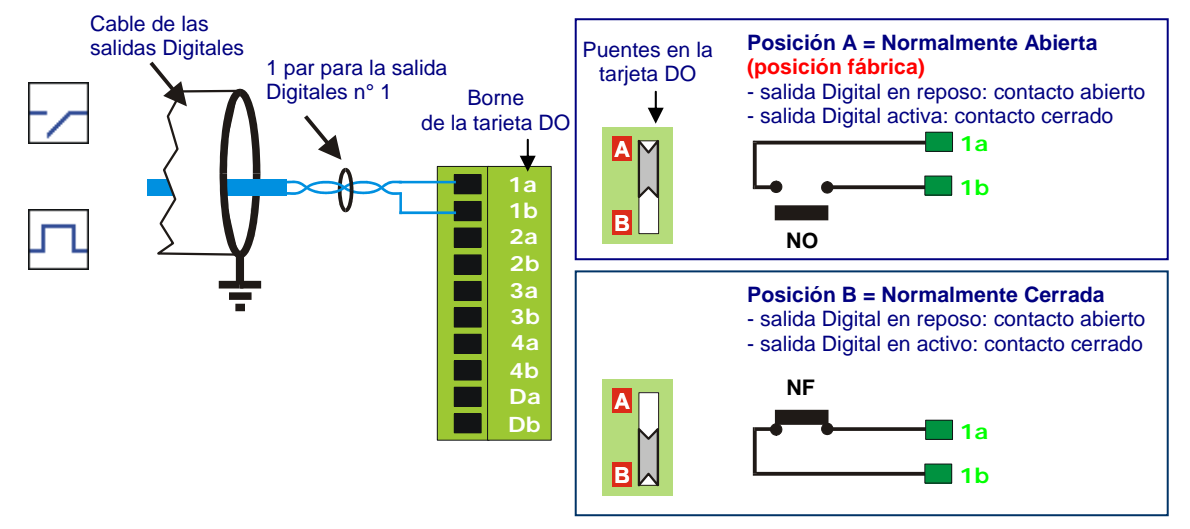

# ! **Diagnóstico**

 $\checkmark$  La pantalla gráfica permite consultar o modificar los estados de las salidas Digitales

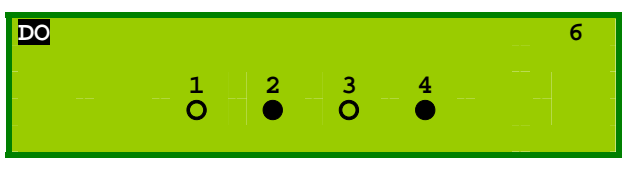

<sup>1</sup> Si se sale del modo Diagnóstico, cada salida retoma su estado inicial.

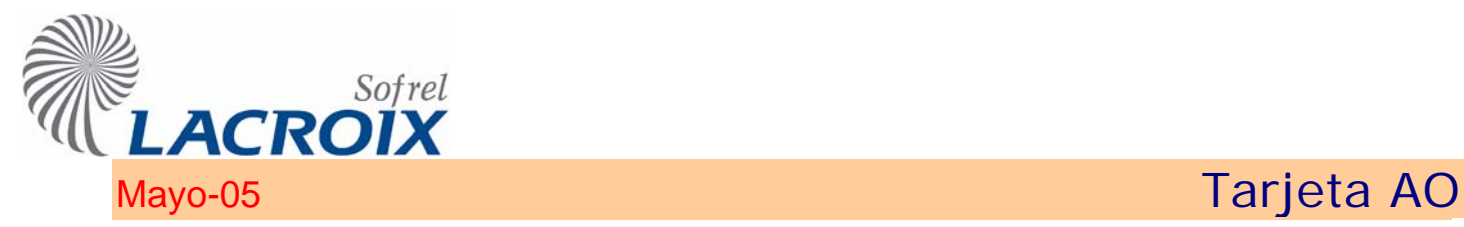

# ! **Ubicación:** n° de 1 a 7

# ! **Características**

### " **4 salidas ANA**

Las salidas ANA no poseen ningún punto común, pero sus potenciales están referenciados con relación a la Masa y a la Tierra.

Sólo los equipos con una entrada libre de toda referencia con relación a la Masa o a la Tierra y, en todos los casos, varios equipos que no tengan ningún punto común entre sí, son directamente compatibles con nuestros equipos.

En todos los demás casos, prever un dispositivo de aislamiento galvánico en el enlace "Estación Remota – Equipo".

# Si el cable de enlace "Estación remota – Equipo" pasa al exterior de un edificio, o alcanza una longitud importante, es conveniente instalar un protector serie en ambos extremos del cable.

# ! **Conexión**

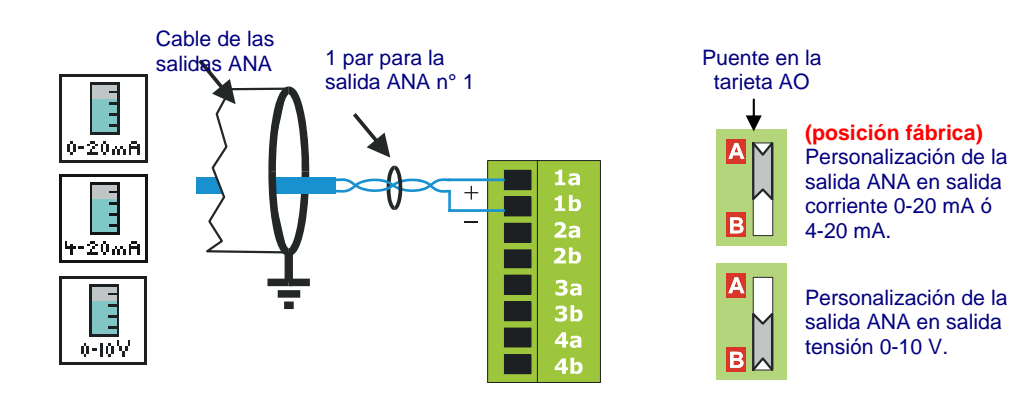

- $\checkmark$  En salida corriente, la impedancia del bucle debe estar comprendido entre 0 y 500  $\Omega$ .
- $\checkmark$  En salida tensión, la impedancia de la carga debe ser superior a 500  $\Omega$ .

### ! **Diagnóstico**

 $\checkmark$  La pantalla gráfica permite consultar o modificar los valores de las salidas ANA.

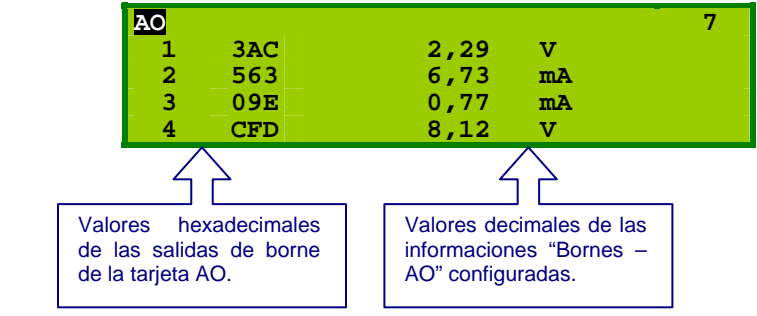

**H** Cuando se sale del modo Diagnóstico, cada salida retoma su valor inicial.

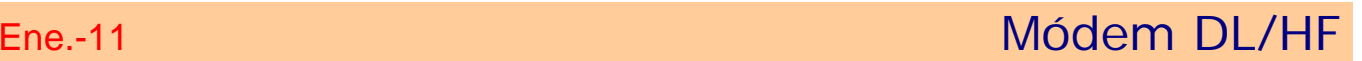

¾ **Ubicación:** n° de 1 a 7.

## ¾ **Características**

Sofrel

**ACROIX** 

- $\checkmark$  Utilizar un cable de sección = 0.203 mm<sup>2</sup> (resistencia de 100Ω por kilómetro)
- $\checkmark$  Conectar el blindaje del cable a la Tierra por un sólo lado

# ¾ **Conexión LD/LP**

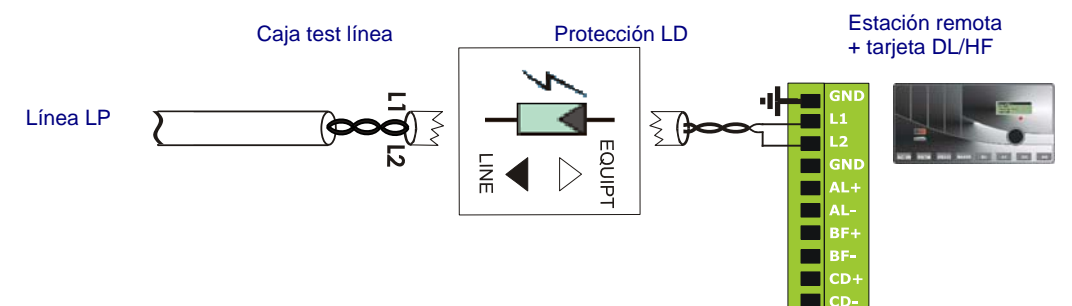

### 9 **Topología en LP multipunto:**

- $\bullet$  topología de tipo "bus"; sin hacer bucles, ni estructura en estrella,
- . Gestión de las 4 estaciones LP-BOX mediante tarjeta DL/HF,
- . 15 equipos como máximo repartidos uniformemente en una distancia máxima de 15 kilómetros; las ramas de la red deben ser lo más cortas posibles,
- $\cdot$  los 2 equipos en los extremos deben estar configuradas como tales (ver § "Comunicaciones SERIE / RADIO / LD-LP").

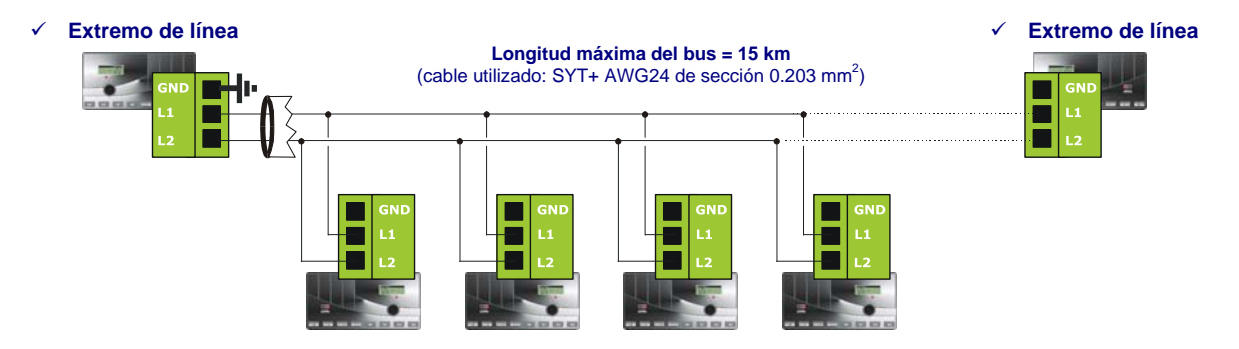

# ¾ **Conexión Radio:**

 $\checkmark$  El módem DL/HF permite la conexión de un puesto Radio de tipo MOTOROLA. Véase el capítulo correspondiente al tipo de radio a instalar.

# ¾ **Diagnóstico**

 $\checkmark$  La pantalla gráfica permite visualizar las señales de entrada/salida para comprobar que la comunicación se efectúa correctamente.

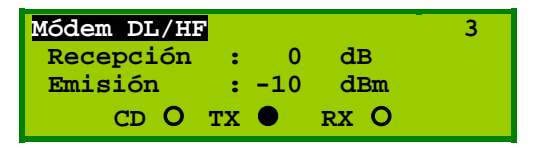

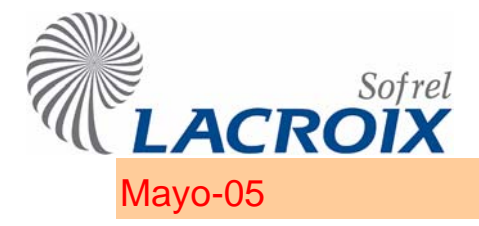

# Mayo-05 Radio SATELLINE – 3AS

# Utilización de la radio

El S500 permite utilizar el módem radio SATELLINE-3AS, operable hasta una potencia de 500 mW.

! Remítirse a la nota "SATEL" adjunto de este documento para determinar la viabilidad y el nivel de fiabilidad de las comunicaciones

" **Versiones hardware disponibles (la base DB15 hembra brinda 2 puertos serie):** 

# **232**: los 2 puertos están configurados en RS232; sólo el puerto n° 1 permite la gestión de la señal CD,

ó

# **485**: el puerto n° 1 está configurado en RS232 sin gestión de la señal CD, el puerto n° 2 está configurado en RS485/422.

" **Ubicación:** n° de 1 a 7 (vía una tarjeta **RS-232** o **RS-485**)

" **Características generales:** 

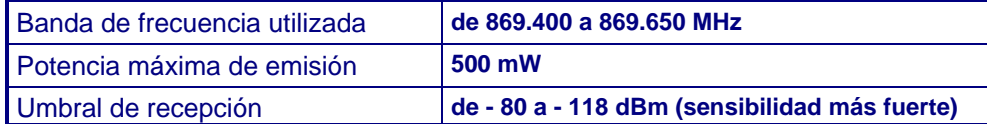

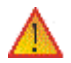

**En algunos países la utilización de esta banda de frecuencia puede incluir restricciones (para más información, consultarnos).** 

# 2 Ajuste la radio

En conexión local, la opción "**Diagnóstico - Modo Terminal**" permite efectuar comandos para visualizar y modificar los parámetros necesarios a la configuración de la radio.

! **El modo Terminal** provoca una parada del sistema.

# " **Lista de los comandos de diagnóstico:**

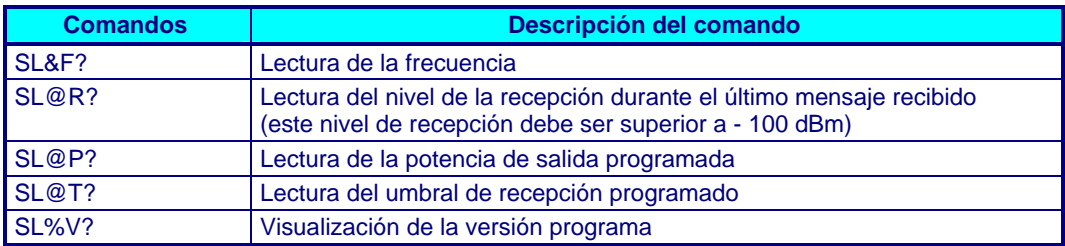

### " **Lista de los comandos de programación:**

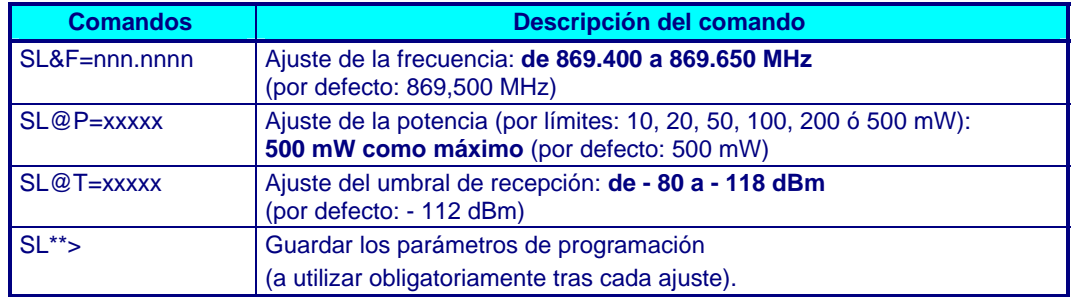

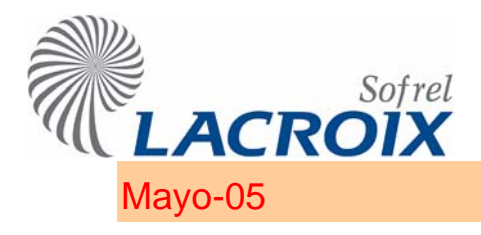

# Mayo-05 Radio SATELLINE – 3AS

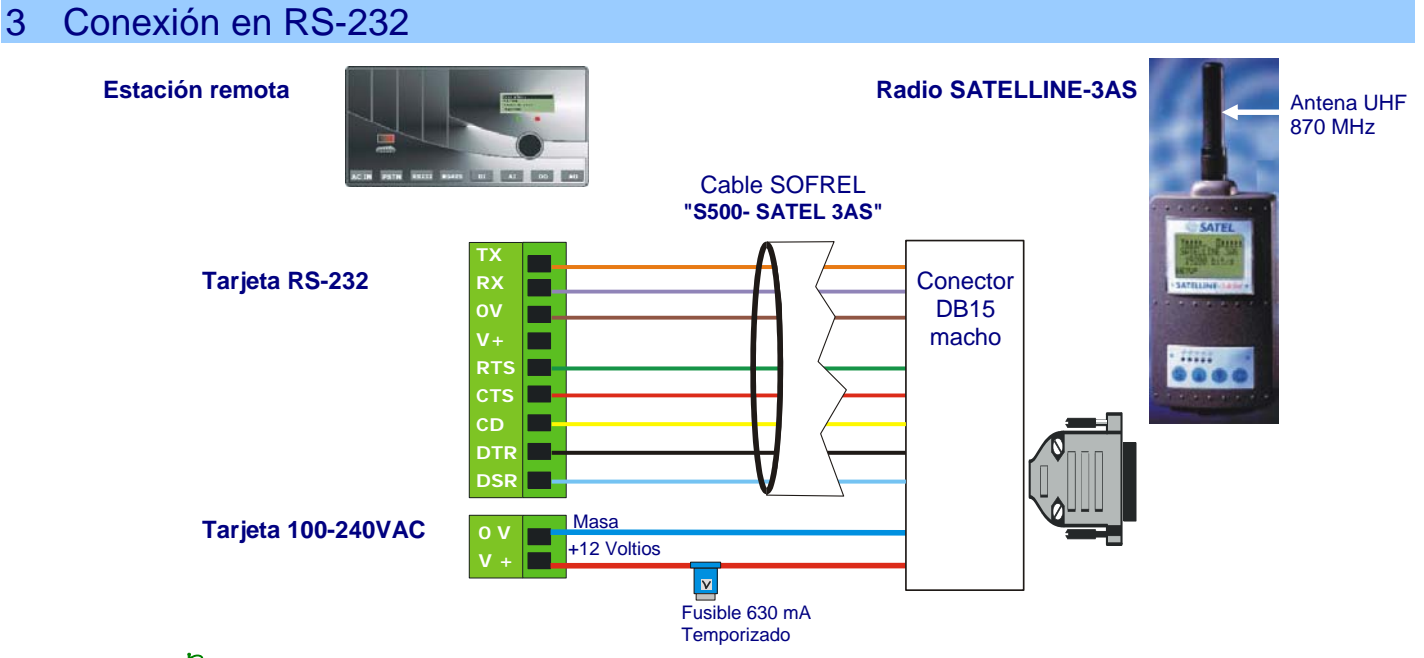

FU Los puertos de comunicación de la radio deben estar configurados en RS232 a 9600 bps, Normal, 8 bits, sin paridad, 1 bit de stop. La señal CD está disponible si el puerto 2 de módem está configurado en RS232.

**La alimentación de la estación remota debe estar obligatoriamente socorrida con una batería de 12 Voltios.** 

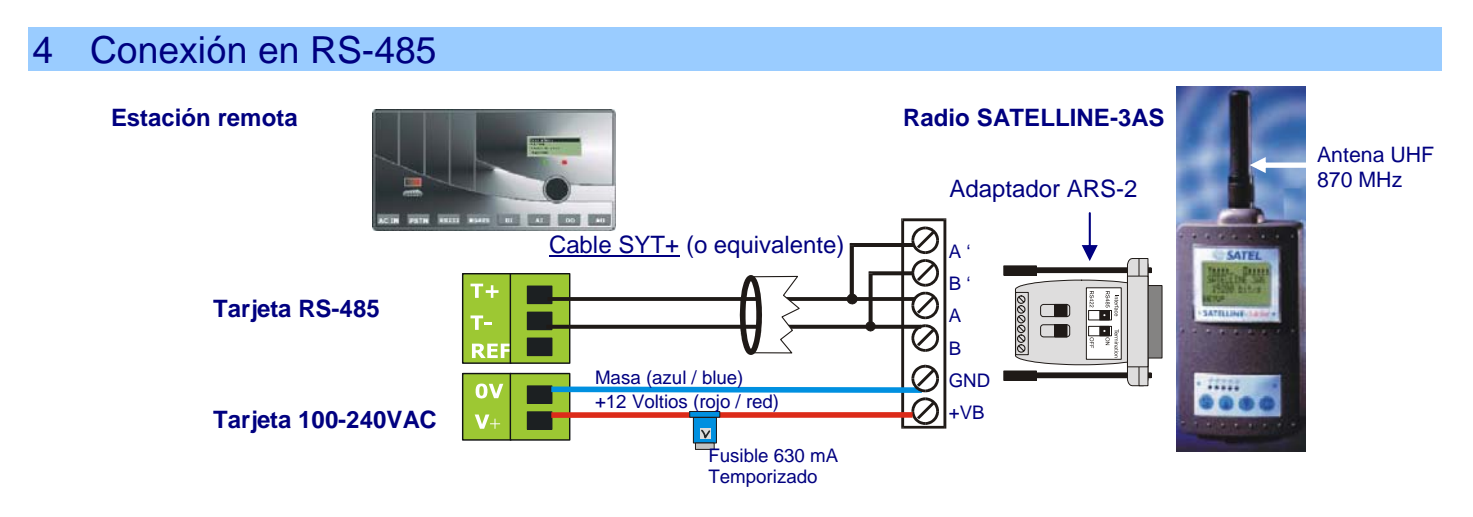

! El puerto de comunicación n° 2 de la radio debe estar configurado en RS485 a 9600 bps, Normal, 8 bits, sin paridad, 1 bit de stop.

**La alimentación de la estación remota debe estar obligatoriamente socorrida con una batería de 12 Voltios. La distancia máxima entre la estación remota y la radio depende de la sección del cable de alimentación.** 

Ene.-13 Tarjeta DALLAS

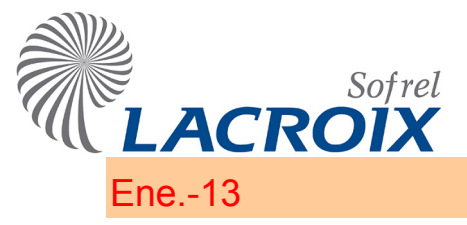

# **Ubicación:** n° de 1 a 7.

### **Características**

Comunicación con el lector de tarjetas DALLAS.

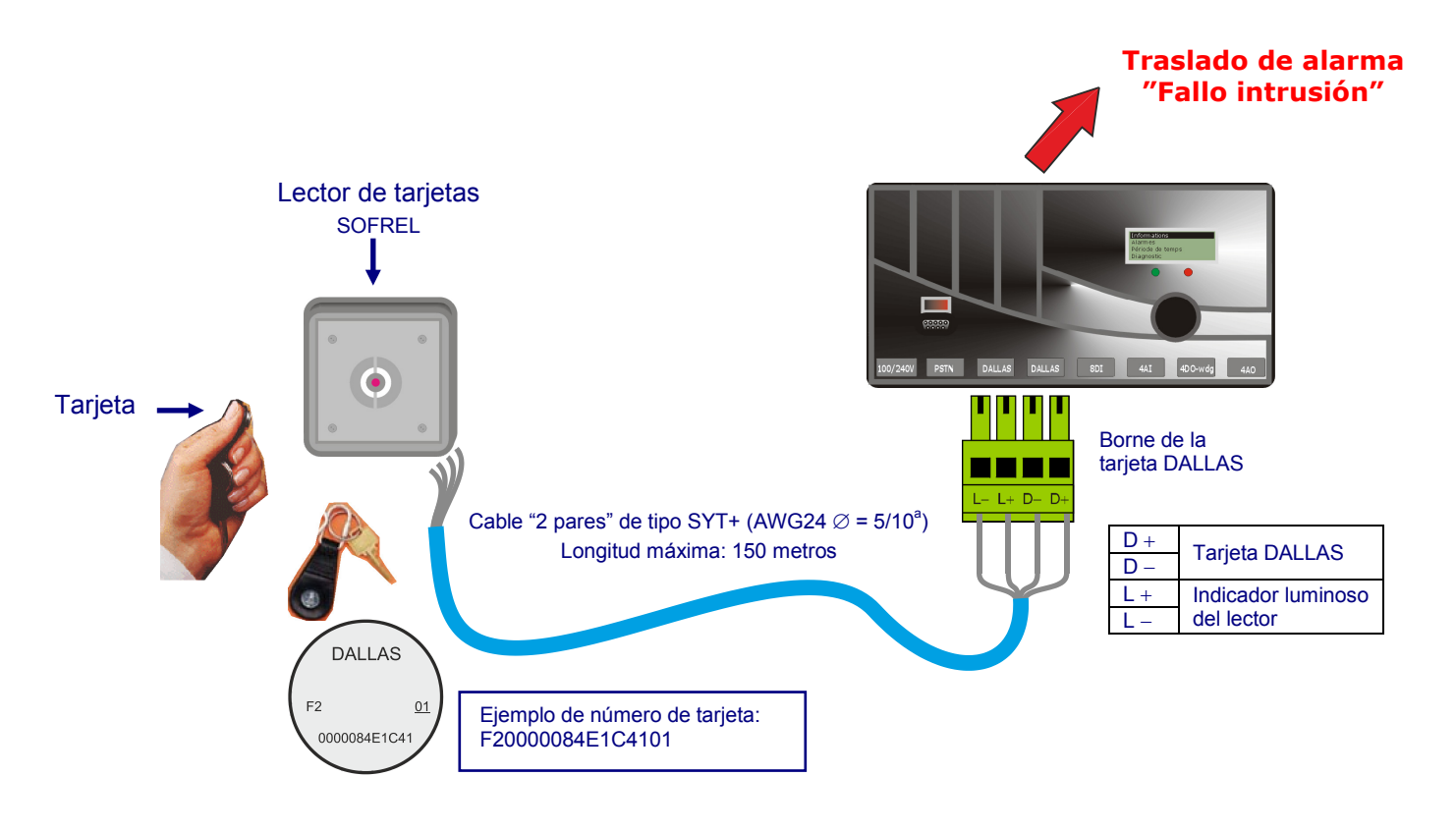

 Consulte la etiqueta en el lector de tarjetas para el cableado. No conectar el cuerpo metálico del lector de tarjetas a la tierra.

# **Diagnóstico**

 La pantalla gráfica permite visualizar señales de entrada/salida para comprobar que la comunicación se efectúa correctamente.

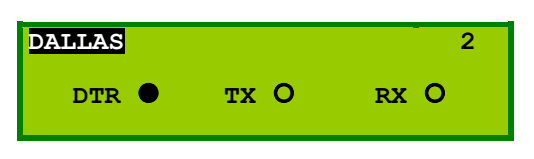

El número visualizado a la derecha indica la ubicación de la tarjeta en la caja.

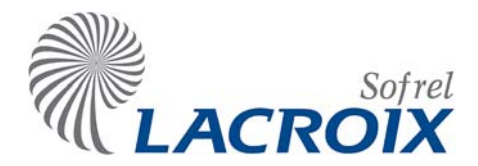

# Dic.-08 Instalación de una protección contra sobretensiones Baja Tensión

# **Descripción**

- $\checkmark$  Protección óptima de la alimentación
- Montaje sobre raíl DIN
- Cartucho desenchufable
- 9 Visualización del fin de vida
- 9 Continuidad de servicio en fin de vida (mantenimiento de la alimentación)
- Respeto de las normas IEC 61643-1 y EN 61643-11
- Protección en modo común y diferencial

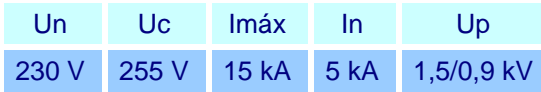

Leyenda:<br>Un: Tens Tensión nominal de la red Uc: Tensión máxima en régimen permanente Imáx.: Corriente máxima de descarga In: Corriente nominal de descarga Up: Nivel de protección en In

# 2 Conexión

- Tipo de cables:
	- Utilice un cable de sección 6 mm² (25 mm² máx.) para conexión "Protección contra sobretensiones-Tierra" con una longitud máxima de 50 cm.
- Recorrido de los cables:
	- **Separe los cables protegidos** en la salida de las protecciones contra sobretensiones de los cables no protegidos en la entrada, así como del cable de puesta a tierra.

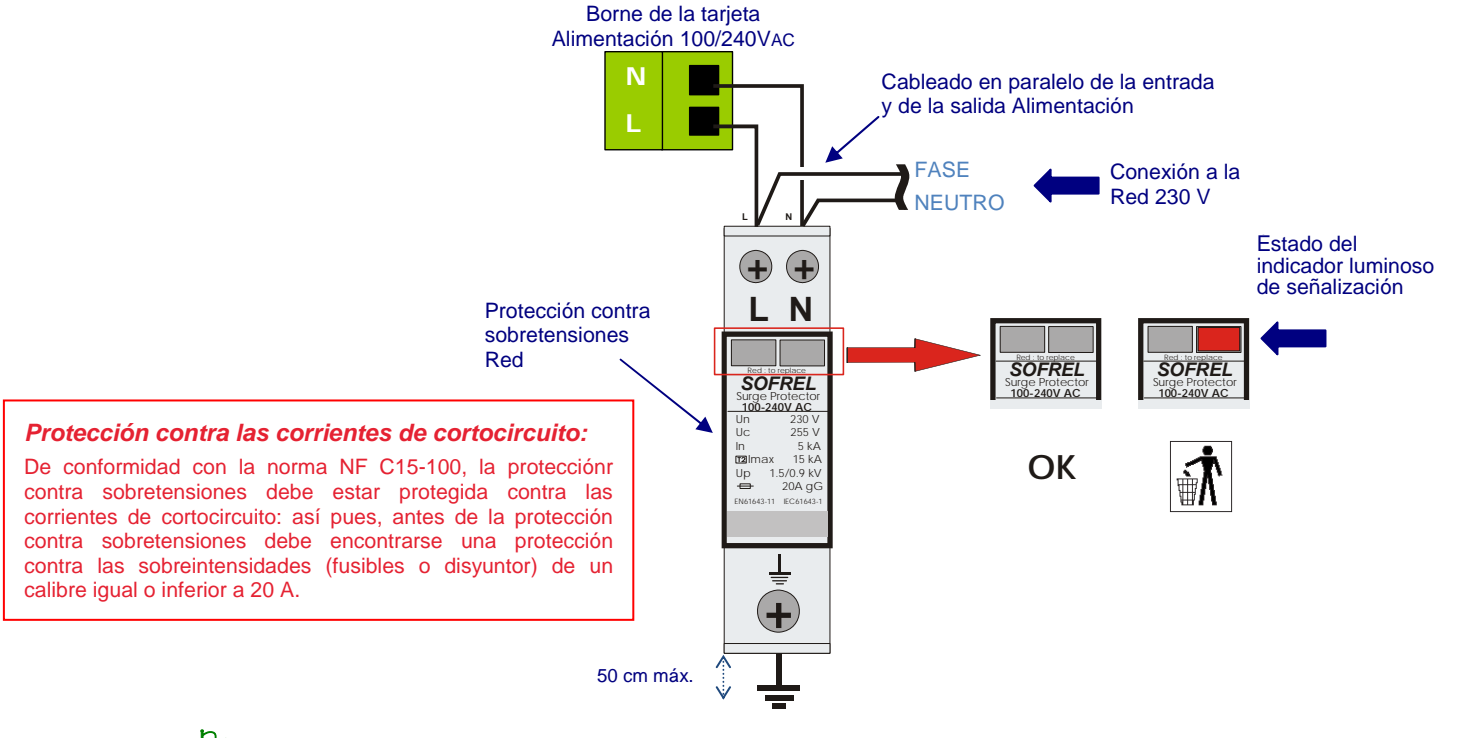

2 El indicador luminoso de señalización de fin de vida es funcional para todos los tipos de fallos. Pasa al rojo cuando la protección está en fallo; entonces, el equipo posterior ya no está protegido y se debe cambiar el cartucho de protección.

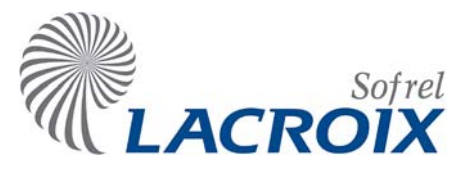

Nov.-08 Instalación de una protección contra sobretensiones RTC

# 1 Descripción

- $\checkmark$  Protección óptima del módem RTC
- $\checkmark$  Montaje en raíl DIN con puesta a Tierra
- $\checkmark$  Fin de vida en cortocircuito (detección facilitada por la ausencia de comunicación)
- $\checkmark$  Protección en modo común y diferencial
- $\checkmark$  Respeto de las normas IEC 61643-21 y EN 61643-21
- $\checkmark$  Protección del conductor de blindaje

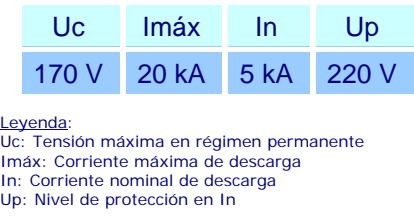

# 2 Conexión

- 9 **Tipo de cables:**
	- Utilice un cable de sección 1,5 mm² para comunicación "Protección contra sobretensiones Tierra" con una longitud máxima de 50 cm.
	- En salida de protección, utilizar un cable blindado o con pantalla.
	- Conecte el raíl DIN a la Tierra..

### 9 **Esquema de principio:**

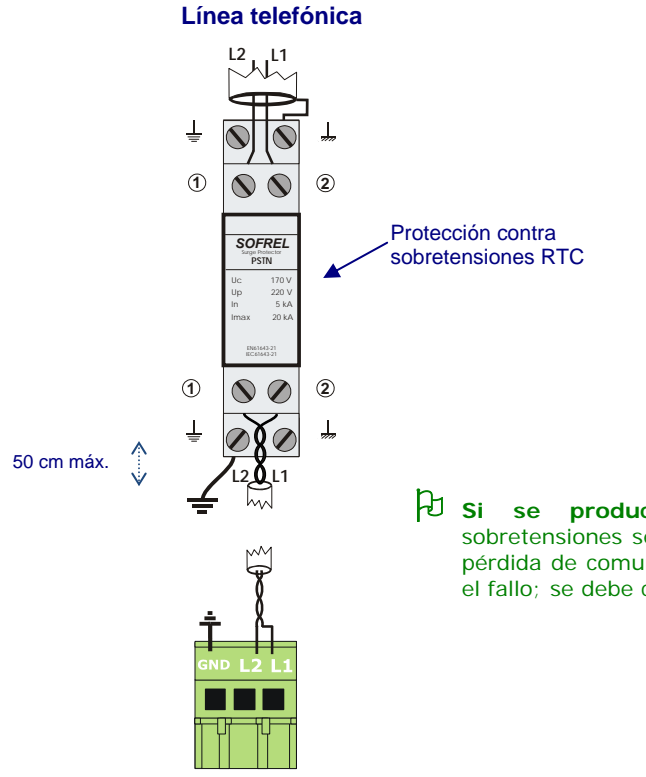

- Borne de la tarjeta PSTN
- 2 **Si se produce un fallo**, la protección contra sobretensiones se pone en cortocircuito, lo que provoca la pérdida de comunicación. Al retirar el cartucho se suprime el fallo; se debe cambiar el cartucho.

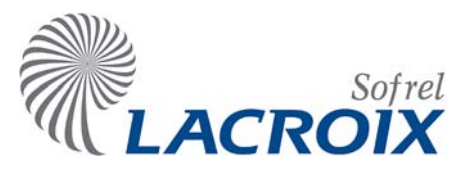

# Nov.-08 Instalación de una protección contra sobretensiones RS485 o LD/LP

### **Descripción**

- 9 Protección óptima **del módem LD/LP y de las comunicaciones Serie RS485**
- $\checkmark$  Montaje sobre raíl DIN con puesta a tierra
- $\checkmark$  Fin de vida en cortocircuito (detección facilitada por la ausencia de comunicación)
- Protección en modo común y diferencial
- $\checkmark$  Respeto de las normas IEC 61643-21 y EN 61643-21
- Protección del conductor de blindaje

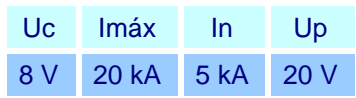

Leyenda: Uc: Tensión máxima en régimen permanente Imáx: Corriente máxima de descarga In: Corriente nominal de descarga Up: Nivel de protección en In

# 2 Conexión

- $\checkmark$  Tipo de cables:
	- Utilice un cable de sección 1,5 mm² para comunicación "Protección contra sobretensiones Tierra" con una longitud máxima de 50 cm.
	- En salida de protección, utilizar un cable blindado con pantalla.
	- Conecte el raíl DIN a la Tierra.
- 9 Esquema de principio:

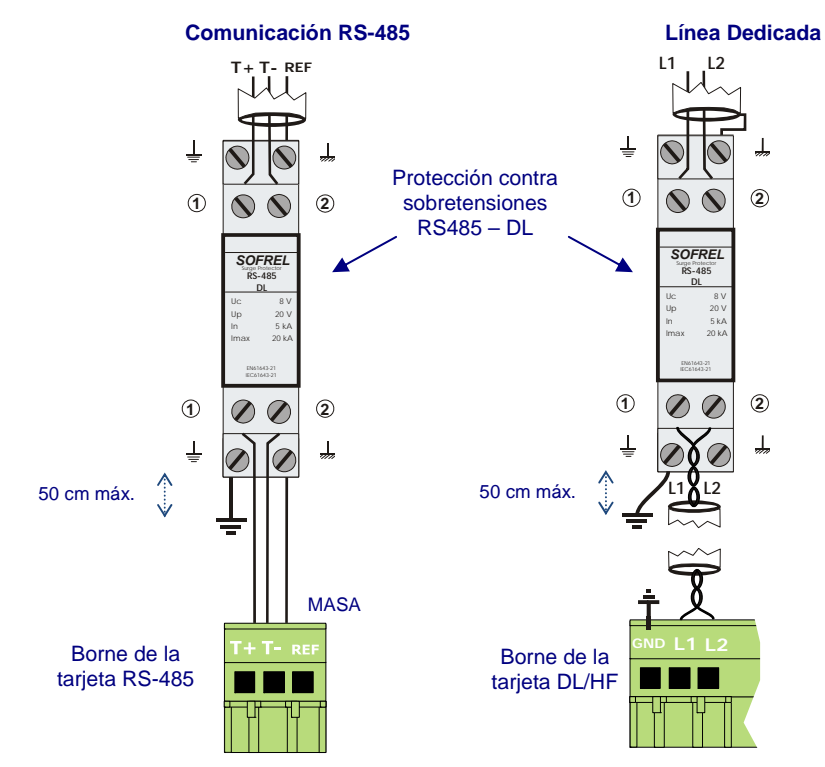

2 **Si se produce un fallo**, la protección contra sobretensiones se pone en cortorcircuito, lo que provoca la pérdida de comunicación. Al retirar el cartucho se suprime el fallo; se debe cambiar el cartucho.

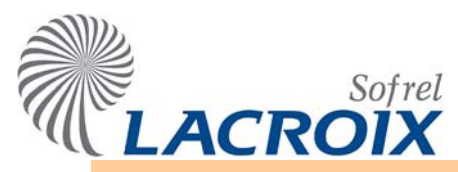

# Jan.-11 Instalación de una protección contra sobretensiones 4-20mA y 13,8V

# 1 Descripción

- 9 Protección óptima de las entradas analógicas 0-20 mA y 4-20 mA
- 9 Protección óptima de alimentaciones deportadas para módulos de extensión "S550-I/O" y "S50-I/O" hasta 300 mA
- Montaje sobre raíl DIN con puesta a tierra
- 9 Fin de vida en cortocircuito (detección facilitada por corriente fuera de límites)
- $\checkmark$  Protección en modo común y diferencial
- 9 Respeto de las normas IEC 61643-21 y EN 61643-21
- $\checkmark$  Protección del conductor de blindaje

# 2 Conexión

- $\checkmark$  Tipo de cables:
	- " Utilice un cable de sección 1,5 mm<sup>2</sup> para comunicación "Protección contra sobretensiones Tierra" con una longitud máxima de 50 cm.
	- Conecte el raíl DIN a la Tierra.
	- **En salida de protección, utilice un cable blindado o con pantalla.**

## **2.1 Caso de un captador 4-20 mA**

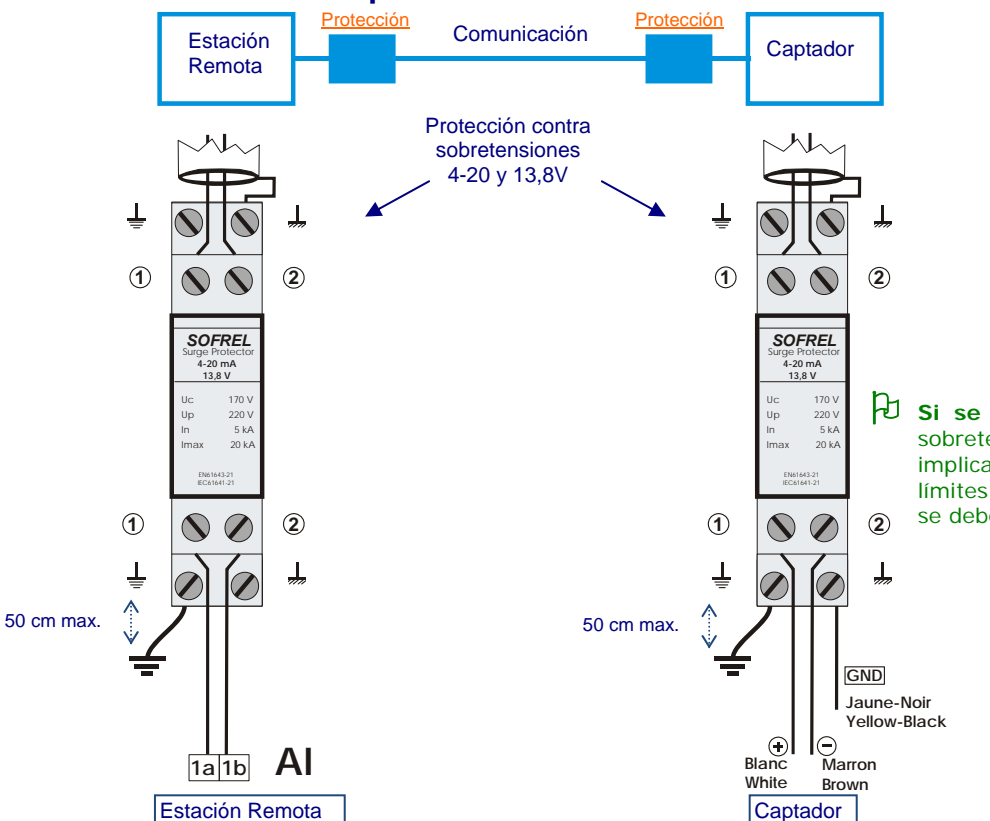

2 **Si se produce un fallo**, la protección contra sobretensiones se pone en cortocircuito, lo que implica la adquisición de un valor fuera de los límites. Al retirar el cartucho se suprime el fallo; se debe cambiar el cartucho.

## **2.2 Ca so de los módulos de extensión "S550 I/O" y "S50 I/O" telealimentados en 13,8 V**

La alimentación de un equipo en 13,8 V en el interior de un edificio no requiere la instalación de está asegurada, es preciso utilizar una tarjeta RS485-i (aislada). Remitirse a esta documentación para conectar las protecciones necesarias. una protección contra sobretensiones. En cambio, quando la equipotencialidad de las Tierras no

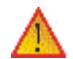

No utilizar una protección contra sobretensiones si la corriente de alimentación es superior a 300 mA.

Leyenda : Uc: Tensión máxima en régimen permanente Imáx: Corriente máxima de descarga In: Corriente nominal de descarga Up: Nivel de protección en In

Uc Imáx In Up 28 V 20 kA 5 kA 40 V

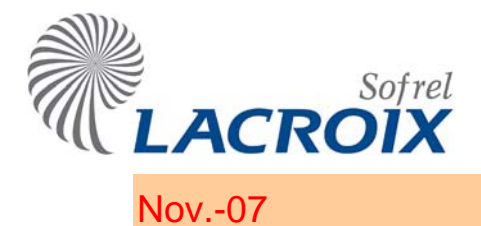

# Nov.-07 Módulo S550 - 16DI

# ¾ **Características**

- 9 **16 entradas DI**.
- 9 **Contactos secos:** "Normalmente Abierto" / "Normalmente Cerrado" (NA/NC).
- 9 **Longitud máxima del cable = 1.000 metros** (cable de tipo AWG24 SYT+). Es necesario alternar las entradas DI si la longitud del cable es superior, o si el cable tiene un recorrido por un medio con muchos parásitos.

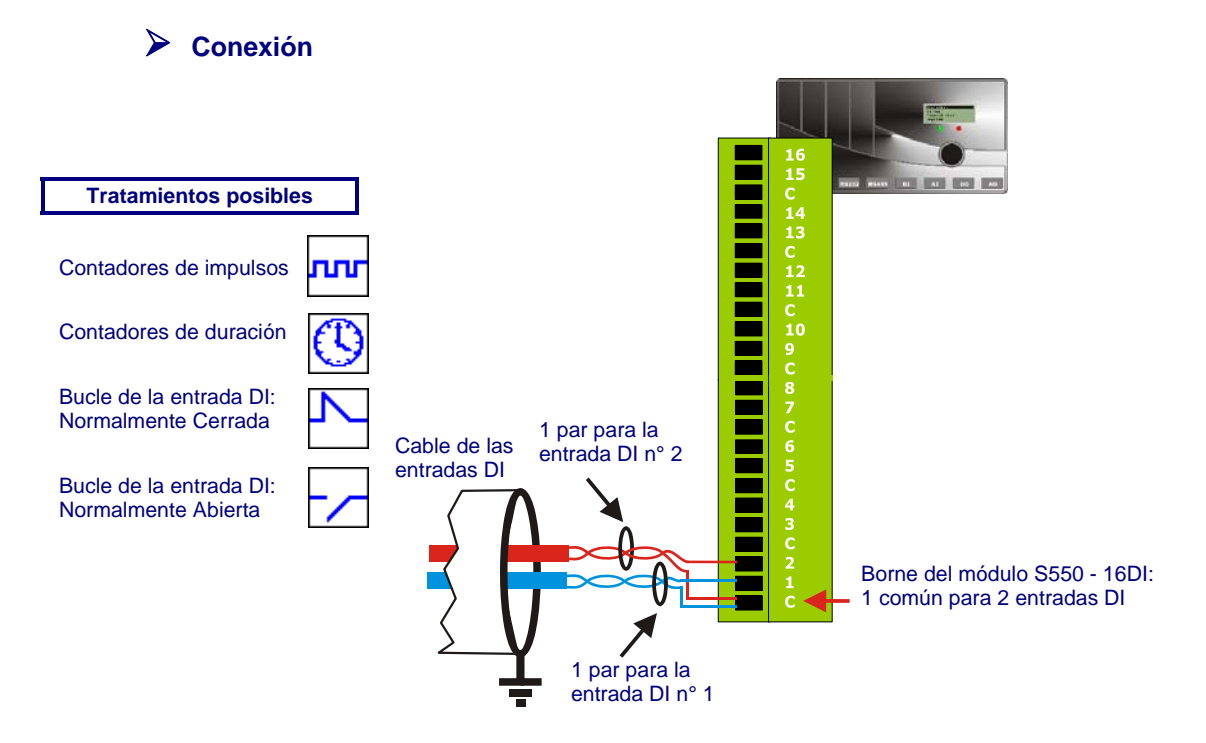

- 9 **Filtrado de las entradas DI para los telecontadores:** se puede tener en cuenta todo estado estable de la entrada DI para la adquisición de un telecontador; la duración mínima del estado estable es de 1,7 ms para una **frecuencia máxima de 300 Hz**.
- 2 El número de informaciones "**contadores en bornes**" gestionadas por S550 y adquiridas a través de estos módulos de extensión, es de **60** como máximo.

## ¾ **Diagnóstico**

 $\checkmark$  La pantalla gráfica permite consultar los estados de las entradas DI y verificar la tensión de alimentación del módulo.

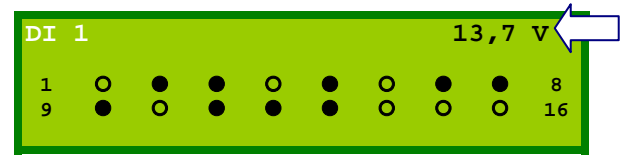

De este modo, se puede detectar fácilmente una **tensión de alimentación demasiado baja (7 voltios)** antes de que el módulo deje de funcionar.

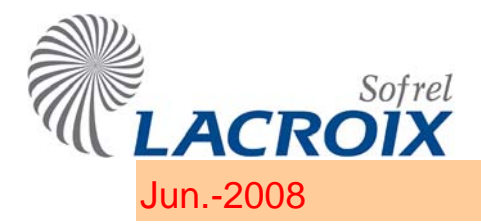

# Jun.-2008 Módulo S550 - 8AI-20

# ¾ **Características**

9 8 entradas analógicas de medida de corriente (captador autónomo o telealimentado por el módulo).

> Las entradas AI tienen un punto común; su potencial se ha fijado respecto a la Masa y a la Tierra. Sólo son directamente compatibles con nuestros equipos los captadores que suministran una fuente de corriente (o de tensión) libre de toda referencia respecto a la Masa o a la Tierra y, en todos los casos, varias fuentes que no tengan ningún punto en común (salida "flotante"). En los demás casos, hay que prever un dispositivo de aislamiento galvánico en el enlace "Estación Remota – Captador".

- 2 Si el cable de comunicación "Estación Remota Captador" tiene un recorrido por el exterior del edificio, o una longitud importante, es conveniente instalar una protección de sobretensiones de serie en los 2 extremos del cable.
- Precisión de la medición: el 0,3% de la escala total.

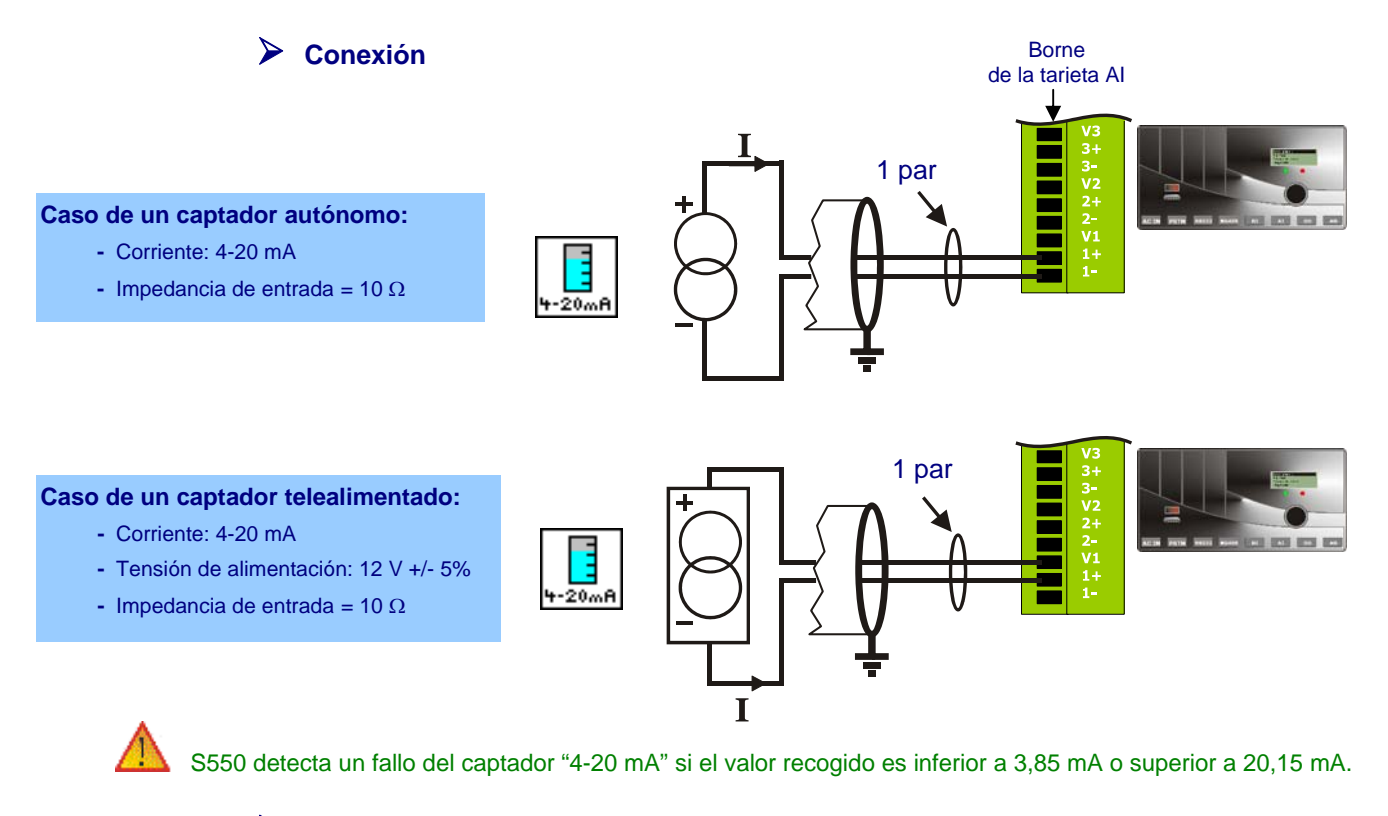

# ¾ **Diagnóstico**

La pantalla gráfica permite consultar los valores de las entradas AI y verificar la tensión de alimentación del módulo.

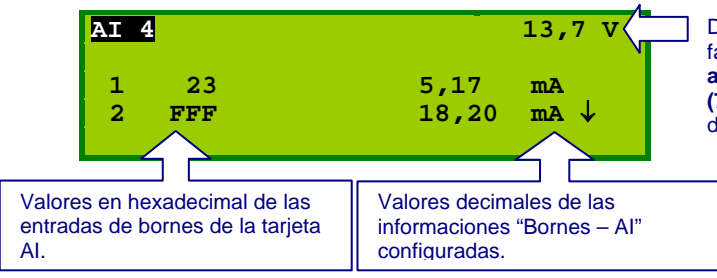

De este modo, se puede detectar<br>fácilmente una **tensión de** fácilmente una **tensión de alimentación demasiado baja (7 voltios)** antes de que el módulo deje de funcionar.

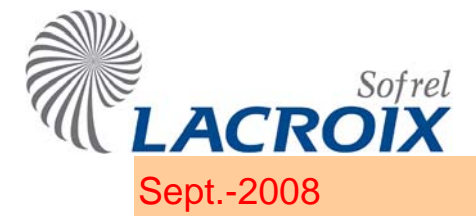

# Sept.-2008 Módulo S550 - 6AI-T°

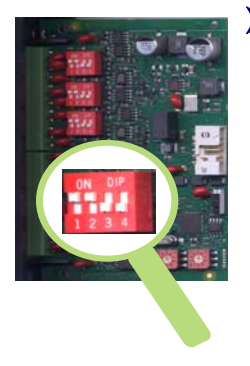

**Temperatura:** 

# ¾ **Características**

- 9 6 entradas analógicas de medida de temperatura (sonda Pt100 o Pt1000 / Ni1000) y de resistencia.
- Precisión: el 0,3% de la escala total.
- 2 Si el cable de comunicación "Estación Remota Captador" tiene un recorrido por el exterior del edificio, o tiene una longitud importante, es conveniente instalar una protección de sobretensiones de serie en los 2 extremos del cable.

### ¾ **Conexión**

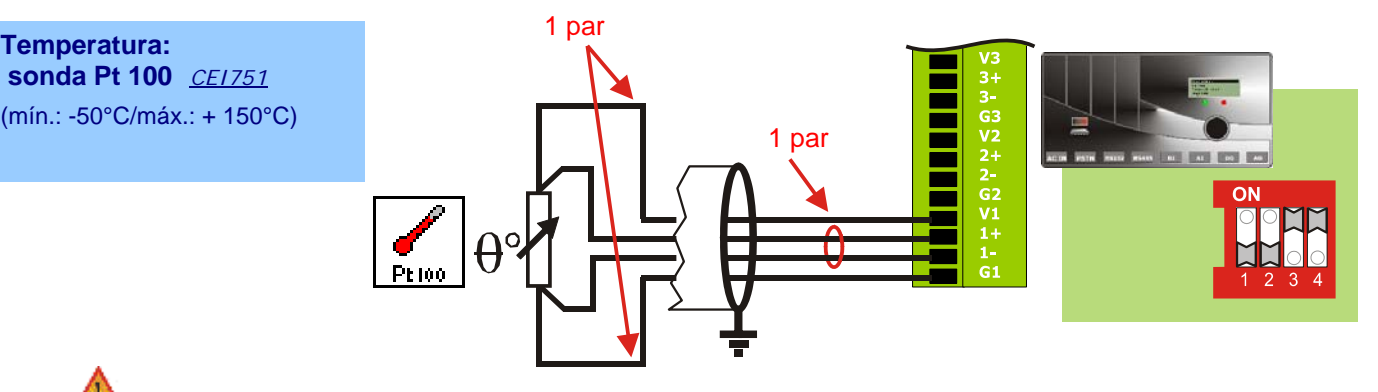

S550 detecta un fallo del captador "Pt 100" cuando el valor recogido es inferior a -52°C o superior a +152°C.

### **Temperatura:**

**sonda Pt 1000** *CEI751* (mín.: -100°C/máx.: +500°C)

 **sonda Ni 1000** *TCR5000* (mín.: -50°C/máx.: +150°C)

**sonda Ni 1000** *DIN43760* (min.: -50°C / max.: +150°C)

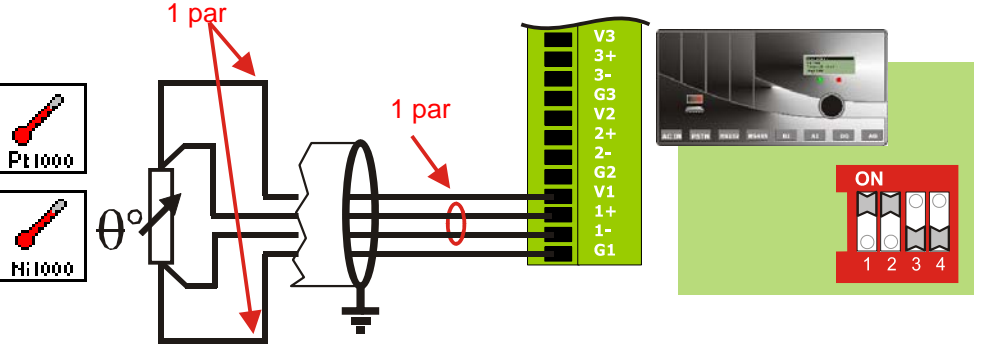

S550 detecta un fallo del captador "Pt 1000" cuando el valor adquirido es inferior a -110°C o superior a +510°C, y del captador "Ni 1000", cuando el valor adquirido es inferior a -60°C o superior a +160°C.

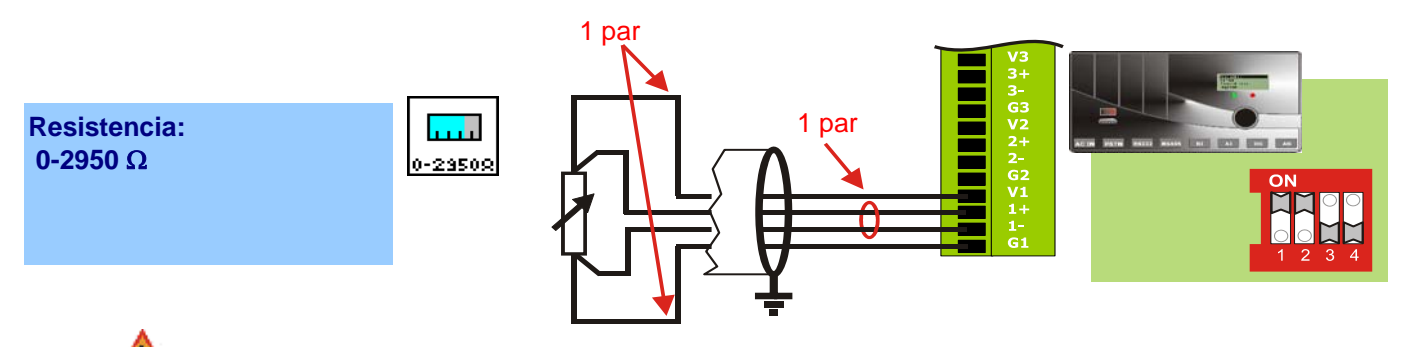

S500 detecta un fallo captador "0-2950 Ω" cuando el valor adquirido es superior a 2.980 Ω.

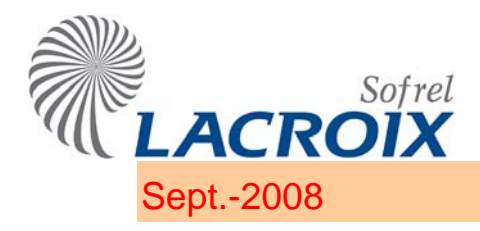

# Sept.-2008 Módulo S550 - 6AI-T°

# ¾ **Diagnóstico**

 $\checkmark$  La pantalla gráfica permite consultar los valores de las entradas AI y verificar la tensión de alimentación del módulo.

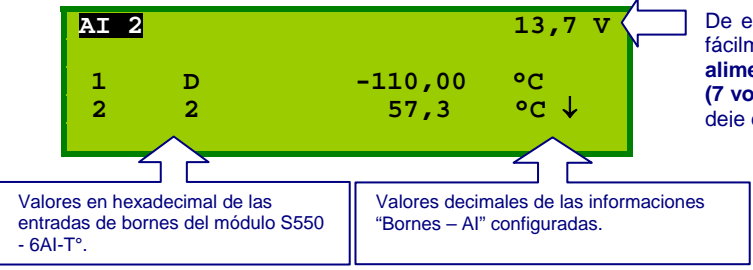

De este modo, se puede detectar fácilmente una **tensión de alimentación demasiado baja (7 voltios)** antes de que el módulo deje de funcionar.
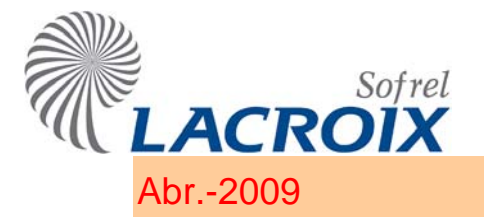

# Abr.-2009 Módulo S550 - 6DO

#### ¾ **Características**

FALLO Poder de corte de los relés: 250 VA como máximo (250 V máx. - 1 A máx.).

#### 9 **6 salidas TOR**

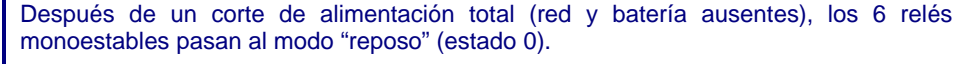

Para el pilotaje de órganos de potencia es necesario **alternar las teleórdenes**. Además, es obligatorio cablear un diodo "antirretroceso" en paralelo, en la bobina de los relés auxiliares comandados de manera continua.

9 **1 salida FALLO** configurable en la salida n° 6 para el control de la alimentación y el funcionamiento correcto de la estación remota (**función "watchdog"**).

En la puesta en tensión, el relé (FALLO) pasa al modo "Trabajo". Pasa al modo "Fallo", en reposo, después de que se produzca un corte de alimentación total (red y batería ausentes) o en caso de que el programa detecte un problema.

2 La función "Watchdog" se describe en el apartado "S500 - Utilización de las informaciones".

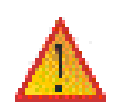

A fin de limitar las sobretensiones en los bornes de los contactos de los relés de los módulos "S550 ‐ 6DO" en el momento de la conmutación de carga inductiva (contactor, relés,…), es necesario prever circuitos R‐C (filtros antiparásitos) que deberán colocarse en paralelo sobre las bobinas de los contactores; en los catálogos de los fabricantes de contactores se dan diferentes referencias.

#### ¾ **Conexión**

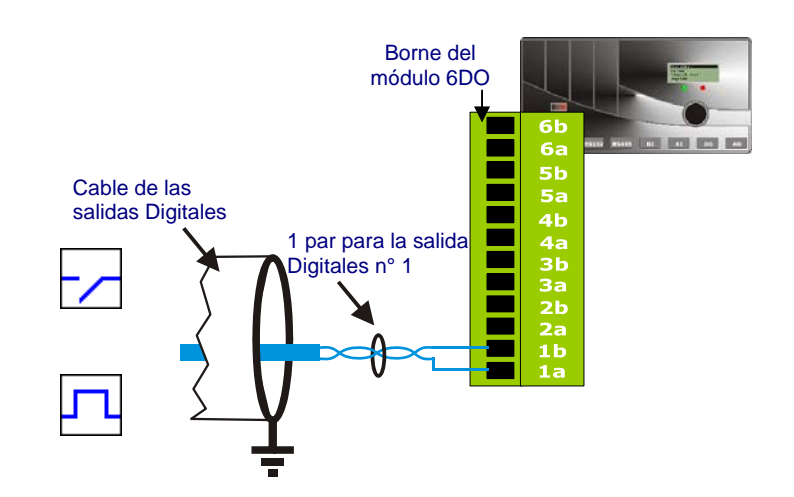

# ¾ **Diagnóstico**

 $\checkmark$  La pantalla gráfica permite consultar o modificar los estados de las salidas digitales y verificar la tensión de alimentación del módulo.

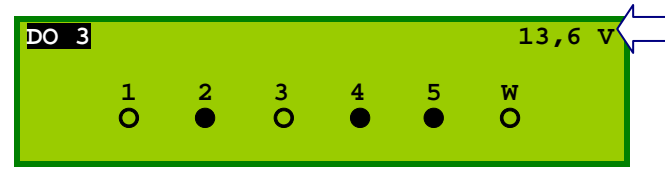

De este modo, se puede detectar fácilmente una **tensión de alimentación demasiado baja (7 voltios)** antes de que el módulo deje de funcionar.

2 A la salida de esta pantalla Diagnóstico, cada salida recupera su estado inicial.

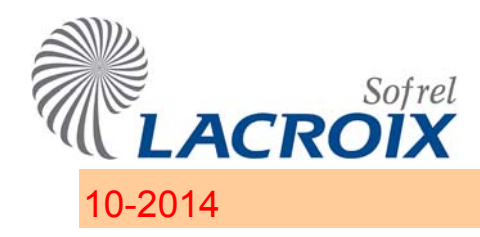

# 10-2014 S550 / S530 : Installation

# **Hublot – Window – Ventana – Oblò – Sichtfenster**

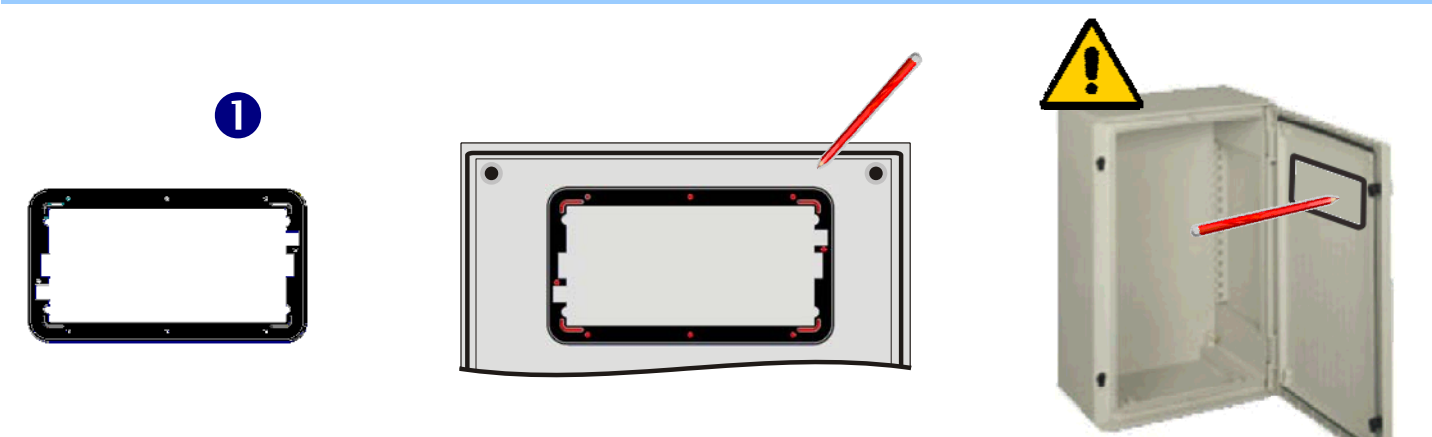

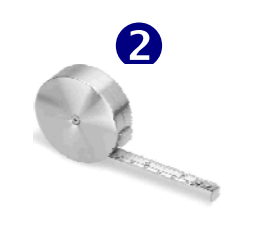

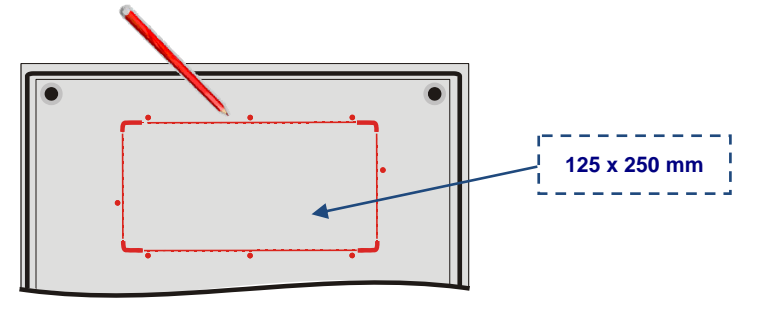

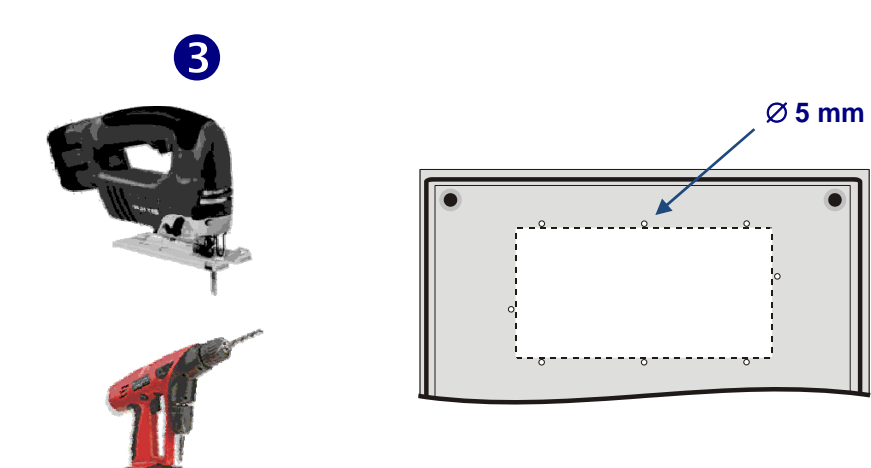

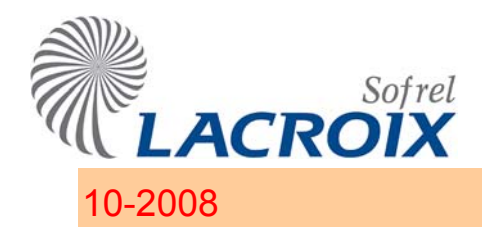

# 10-2008 S550 / S530 : Installation

# **Hublot – Window – Ventana – Oblò – Sichtfenster**

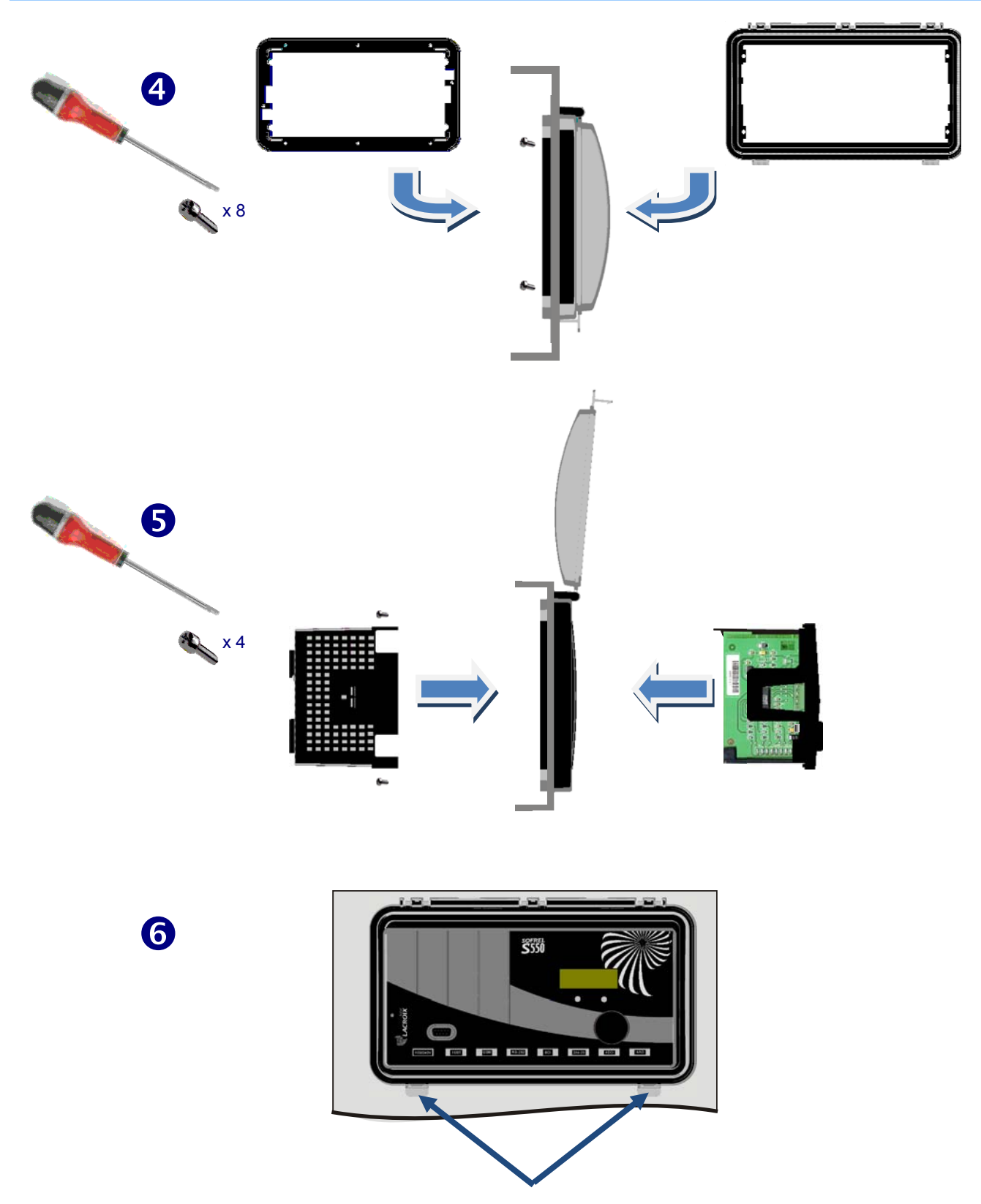

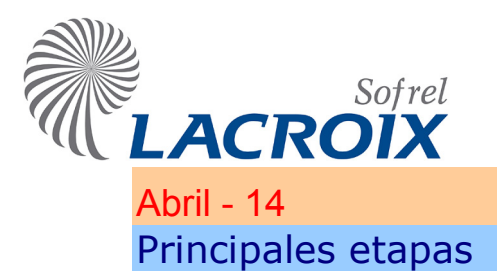

# Abril - 14 Primera puesta en servicio

La puesta en servicio de su Estación Remota se resume en las **4 etapas siguientes**:

- **Instalación de SOFTOOLS**: programa de configuración y de explotación de las Estaciones Remotas Sofrel.
- **Conexión local a S500**: esta documentación describe la instalación del controlador de comunicación.
- **Instalación del programa S500**: telecarga e instalación del programa S500 y de los módulos funcionales necesarios para su aplicación.
- **Configuración de la Estación Remota**: consulte las documentaciones técnicas del capitulo "**Gama S500"** para la configuración de las **diferentes funciones** del programa (utilización de las **informaciones**, configuración de las **comunicaciones**, elaboración de los **automatismos**, etc.).

SOFTOOLS integra una ayuda on line completa y detallada; la arborescencia de las diferentes secciones simplifica la búsqueda de información.

Haga clic en **para consultar la ayuda on line**: es posible consultar simultáneamente varias documentaciones; una pestaña permite pasar fácilmente de un archivo abierto a otro.

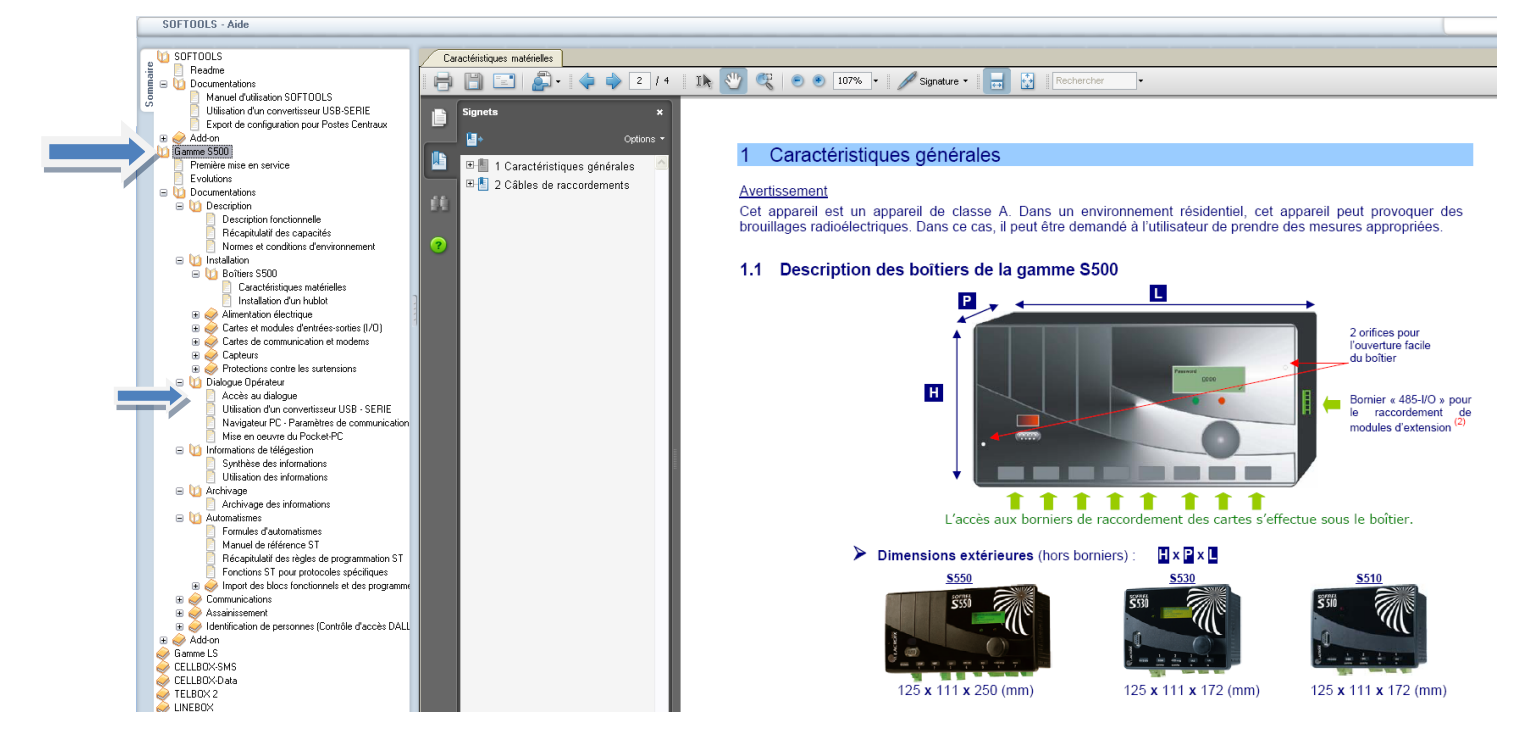

*Ejemplo: El capítulo "Acceso al diálogo" de la ayuda on line describe las posibilidades de seguridad de acceso, de configuración y de comunicación con SOFTOOLS, así como la utilización de las diferentes interfaces operador para la explotación de su instalación.*

# 1 Conexión

#### **1.1 Conexión al puerto terminal S500**

Utilice el cable de "conexión local" para conectar S500 al puerto Serie de su ordenador.

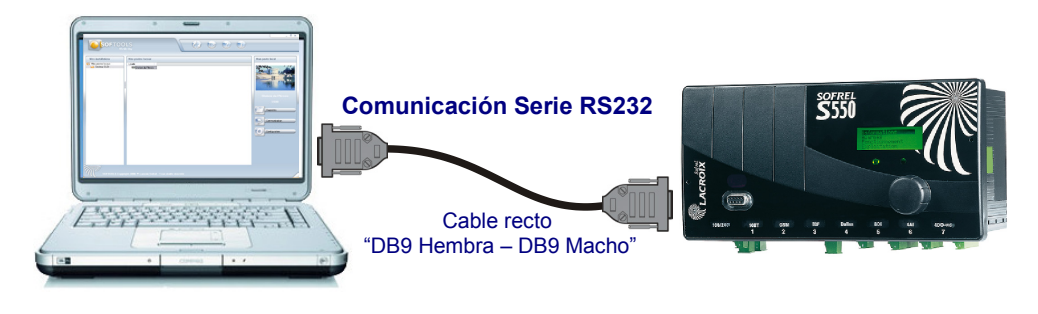

 Cuando el ordenador no dispone de un puerto Serie, es posible utilizar un cable "convertidor USB" para la conexión con S500 (remítase al capítulo "Utilización de un convertidor USB – SERIE").

### **1.2 Instalación del controlador Sofrel Direct Connexion**

La comunicación local entre S500 y SOFTOOLS requiere la instalación del controlador "**Sofrel Direct Connexion"** suministrado en el CD SOFTOOLS

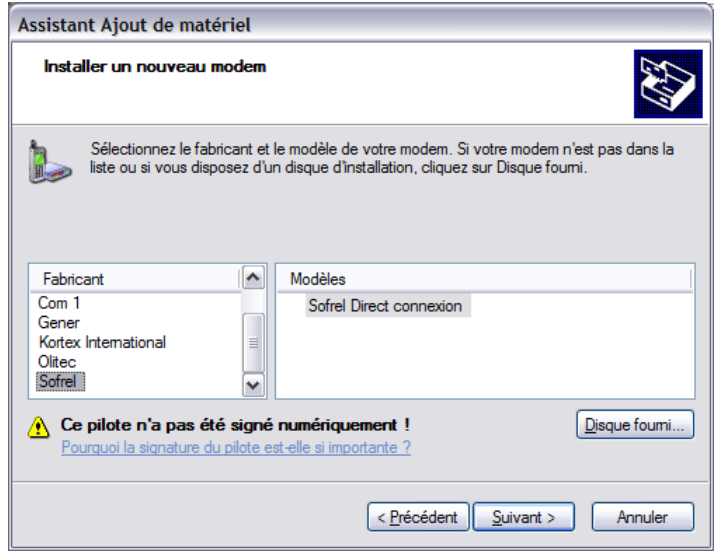

- **CI** en **Inicio – Parámetros - Panel de configuración** de Windows,
- **<sup>B</sup>DCI en el icono Opciones de teléfono y módem,**
- **CI** en la pestaña **Módem** y en el botón **Agregar**,
- Marque la casilla **No detectar el módem…**, seleccione el controlador: "**Sofrel**" en la lista de fabricantes, y "**Sofrel Direct Connexion**" en la lista de los modelos,
- **C<sub>I</sub>** en **Siguiente** para visualizar el cuadro de selección del puerto de comunicación.
- Indique el puerto Serie (COM1, COM2,...) del ordenador en el que está conectado el cable de conexión de la estación remota; si el cable está conectado a un puerto USB, verifique el puerto de comunicación que va a utilizar en el "**Administrador de dispositivos**" (véase el apartado "**Utilización de un convertidor USB-SERIE"**).
- Después **CI** en **Siguiente** para **terminar** la instalación del controlador.

# 2 Programa

Cuando se crea la nueva Estación Remota S500 en SOFTOOLS, es preciso definir sus "**Propiedades generales**" y "**Propiedades de conexión**" para instalar su programa.  $\Box$   $\times$   $)$ 

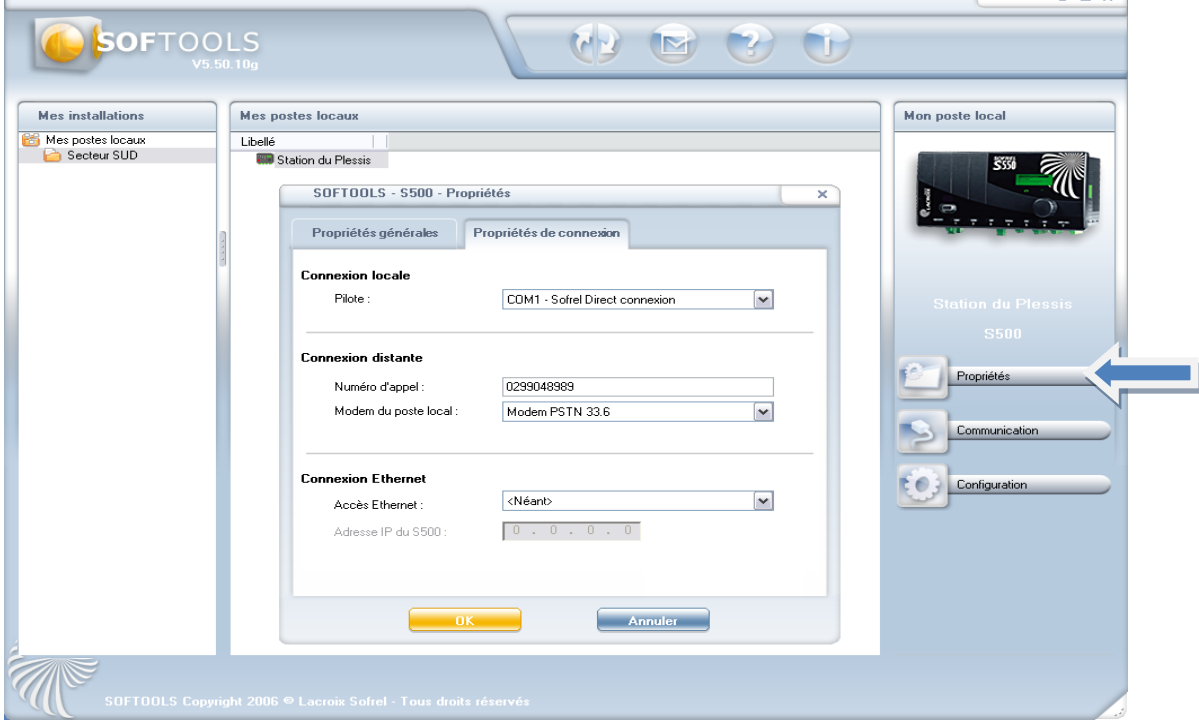

 En la primera conexión, cuando no se ha configurado la estación remota, el usuario debe introducir **ADMINI** como contraseña inicial. Sin embargo, después de cambiar la configuración SOFTOOLS **la contraseña para conectarse es uno que se ha configurado** (entrada en minúsculas / mayúsculas debe ser respetada, y no se permiten espacios, la contraseña debe **contener 6 a 12 caracteres** y contener al menos **1 letra y 1 número**).

### **2.1 Instalación del programa**

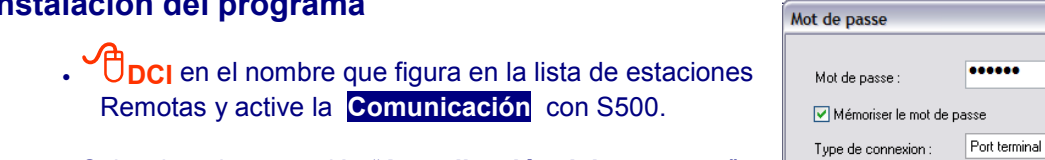

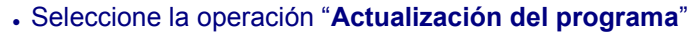

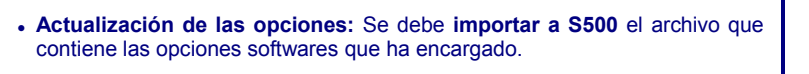

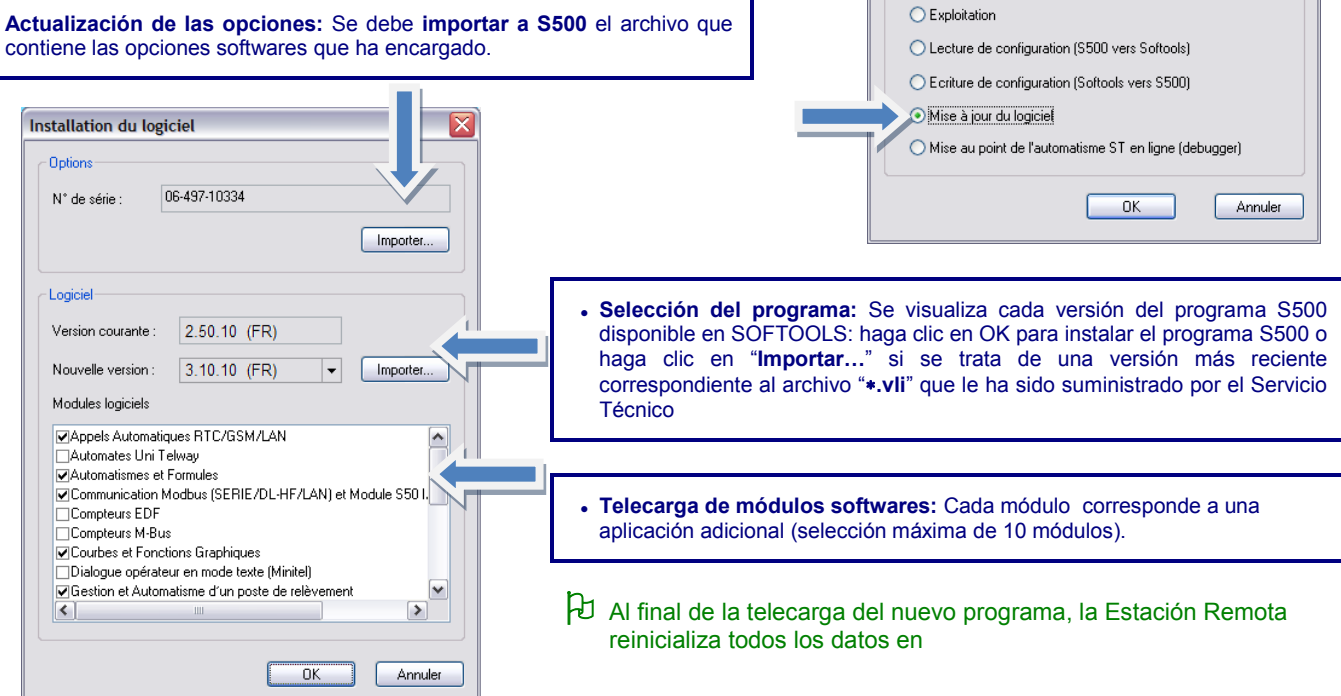

⊠

 $|\bullet|$ 

...

 $\ll$ - Opération

**CI** en **Configuración** de SOFTOOLS para crear las tarjetas instaladas en el cajetín S500, definir las informaciones de Telegestión, configurar las comunicaciones S500 con los diferentes interlocutores y destinatarios, y concebir los automatismos que se van a realizar.

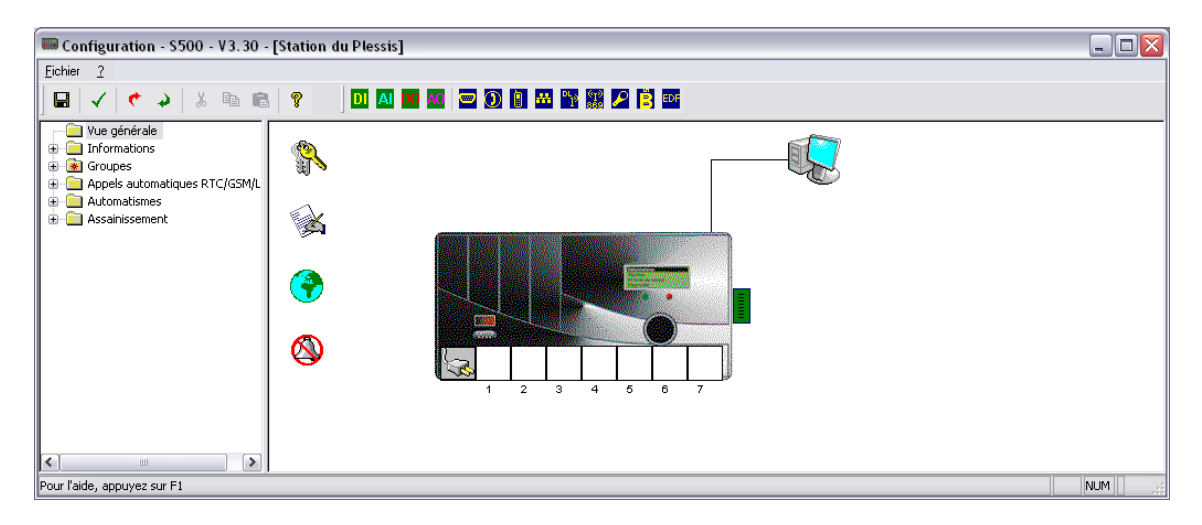

Después de la definición de los diferentes parámetros en SOFTOOLS:

**CI** en **E** para guardar la configuración S500 y cerrar esta ventana.

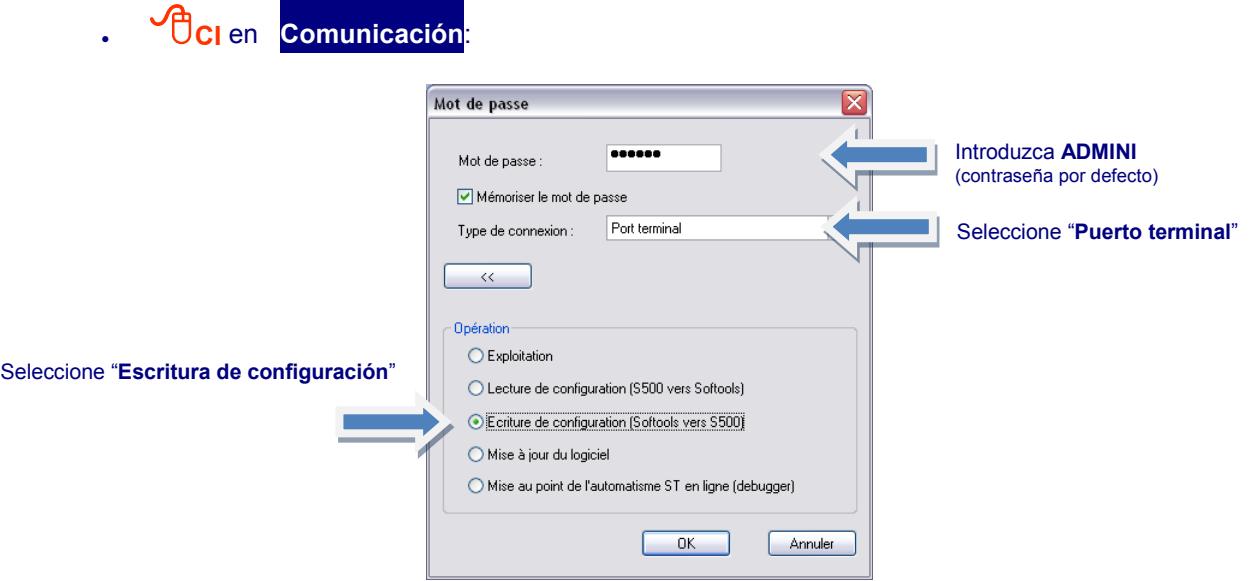

Basta con unos segundos para telecargar todos los parámetros configurados con SOFTOOLS en su Estación Remota.

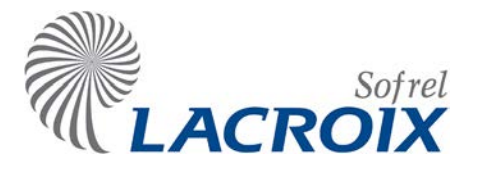

# Índice

# Enero-16 Acceso al diálogo

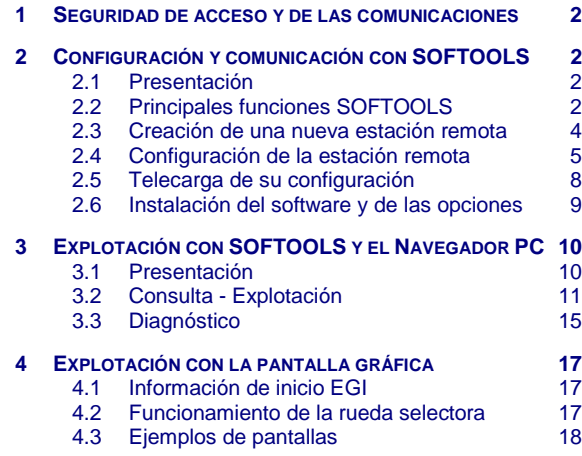

#### **Reservados todos los derechos**

Queda prohibido reproducir todo o parte de esta obra o transmitirla de cualquier modo que sea, sin la autorización previa de LACROIX Sofrel.

Los datos descritos en este manual han sido comprobados con esmero y se suponen exactos. No obstante, LACROIX Sofrel no puede considerarse como responsable de errores o imprecisiones que pudieren existir en este manual, así como tampoco de los daños directos o indirectos que resultaren de ello, incluso si se le ha avisado de la posibilidad de tales daños.

Como consecuencia del desarrollo continuo de sus productos, LACROIX Sofrel se reserva el derecho de modificar este manual y los productos correspondientes, en todo momento, sin tener que avisar a las personas atañidas.

# **Leyenda**

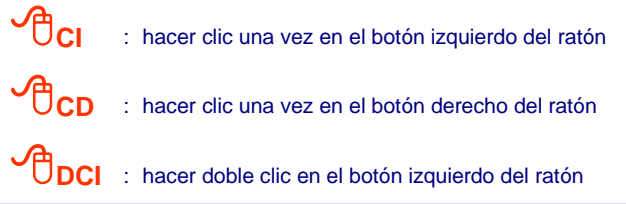

# <span id="page-80-0"></span>Seguridad de acceso y de las comunicaciones

Las funciones de seguridad son accesibles desde la pantalla de configuración S500 "**Vista general**", a través del icono que simboliza el *candado*; estas funciones se describen en el capítulo "**Dispositivos de seguridad S500**".

A partir de la versión S500 V5.10, se implanta una nueva gestión de las contraseñas obligatorias para **reforzar la seguridad de los accesos a la estación remota**. Además, las informaciones sistema permiten un seguimiento de las conexiones de los usuarios y las actualizaciones de las configuraciones.

Asimismo, a partir de la versión S500 V5.30, **también se refuerza la seguridad de las comunicaciones de la estación remota** para protegerse de los peligros relacionados con los intercambios en IP e Internet.

# <span id="page-80-1"></span>2 Configuración y comunicación con SOFTOOLS

#### <span id="page-80-2"></span>**2.1 Presentación**

Crear una estación remota S500 en SOFTOOLS consiste en definir:

- 1. sus **propiedades** generales y sus parámetros de conexión,
- 2. la **configuración** de sus informaciones y funciones (comunicación, automatismos, etc.),
- 3. establecer la **comunicación** para la escritura de la configuración, la explotación de las informaciones, la actualización del programa, etc.

 Una vez realizadas estas 3 acciones, S500 se pone en funcionamiento y sus informaciones pueden explotarse <sup>a</sup> distancia.

#### <span id="page-80-3"></span>**2.2 Principales funciones SOFTOOLS**

#### **Propiedades:**

Desde la creación de una nueva estación remota, es preciso definir las **propiedades generales** (nombre SOFTOOLS, comentario, imagen) y las **propiedades de conexión local y remota** (controlador y puerto de conexión del PC, número de llamada y módem RTC/GSM, parámetros de conexión Ethernet) y dirección IP de la estación remota).

#### **Configuración:**

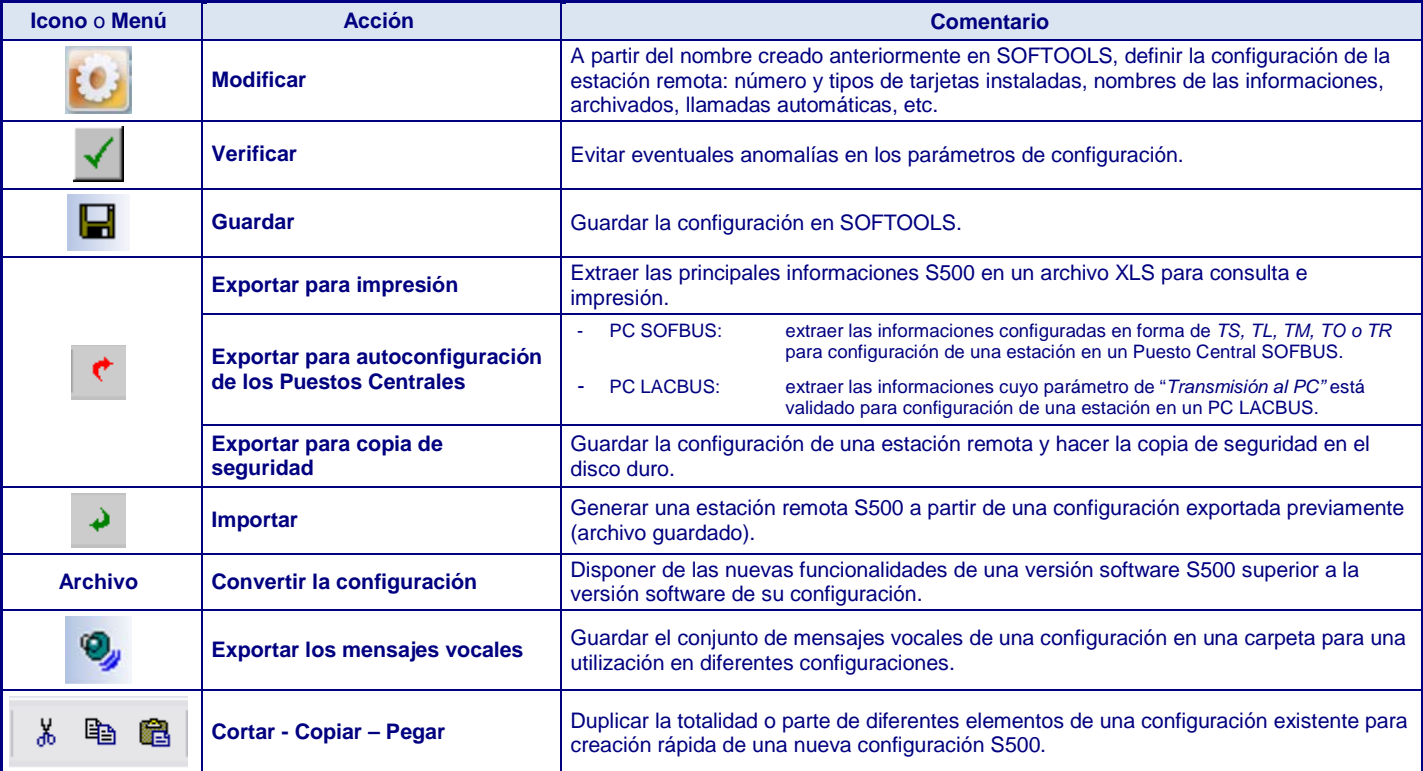

# **Conexión SOFTOOLS:**

Cuando se activa la **comunicación con la estación remota**, SOFTOOLS permite seleccionar la operación que se va a efectuar: por defecto, se selecciona la explotación de la estación remota (es decir, la consulta de sus informaciones y el diagnóstico de la instalación).

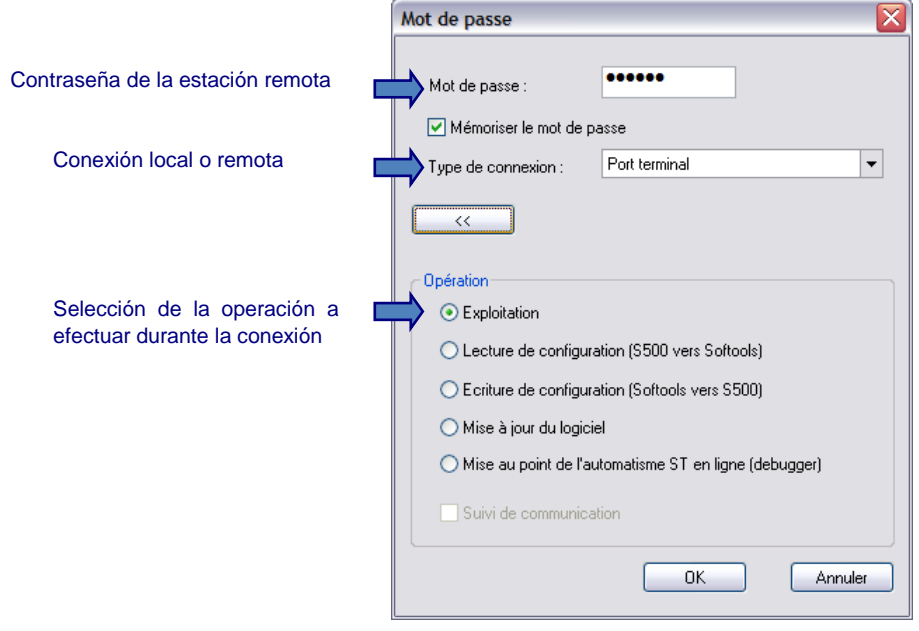

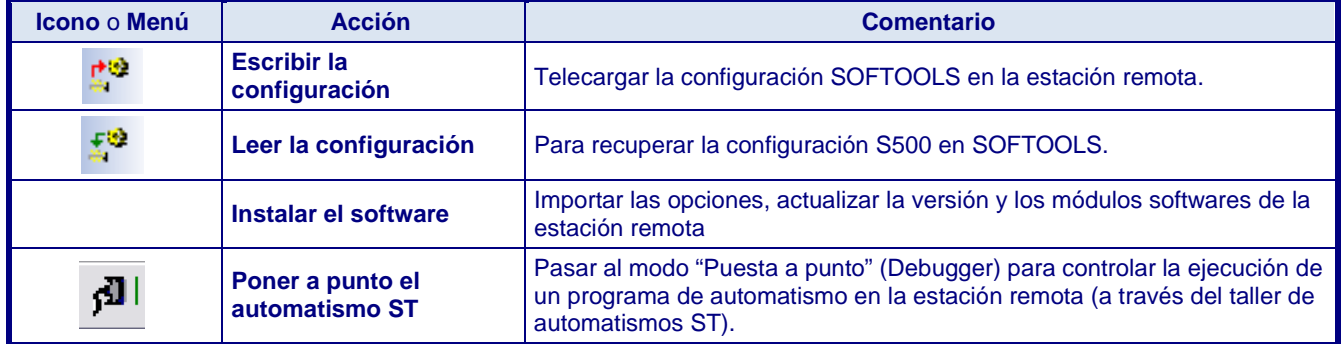

### <span id="page-82-0"></span>**2.3 Creación de una nueva estación remota**

En la lista de las estaciones remotas de SOFTOOLS, **CD** y elegir **Nueva estación remota – S500**.

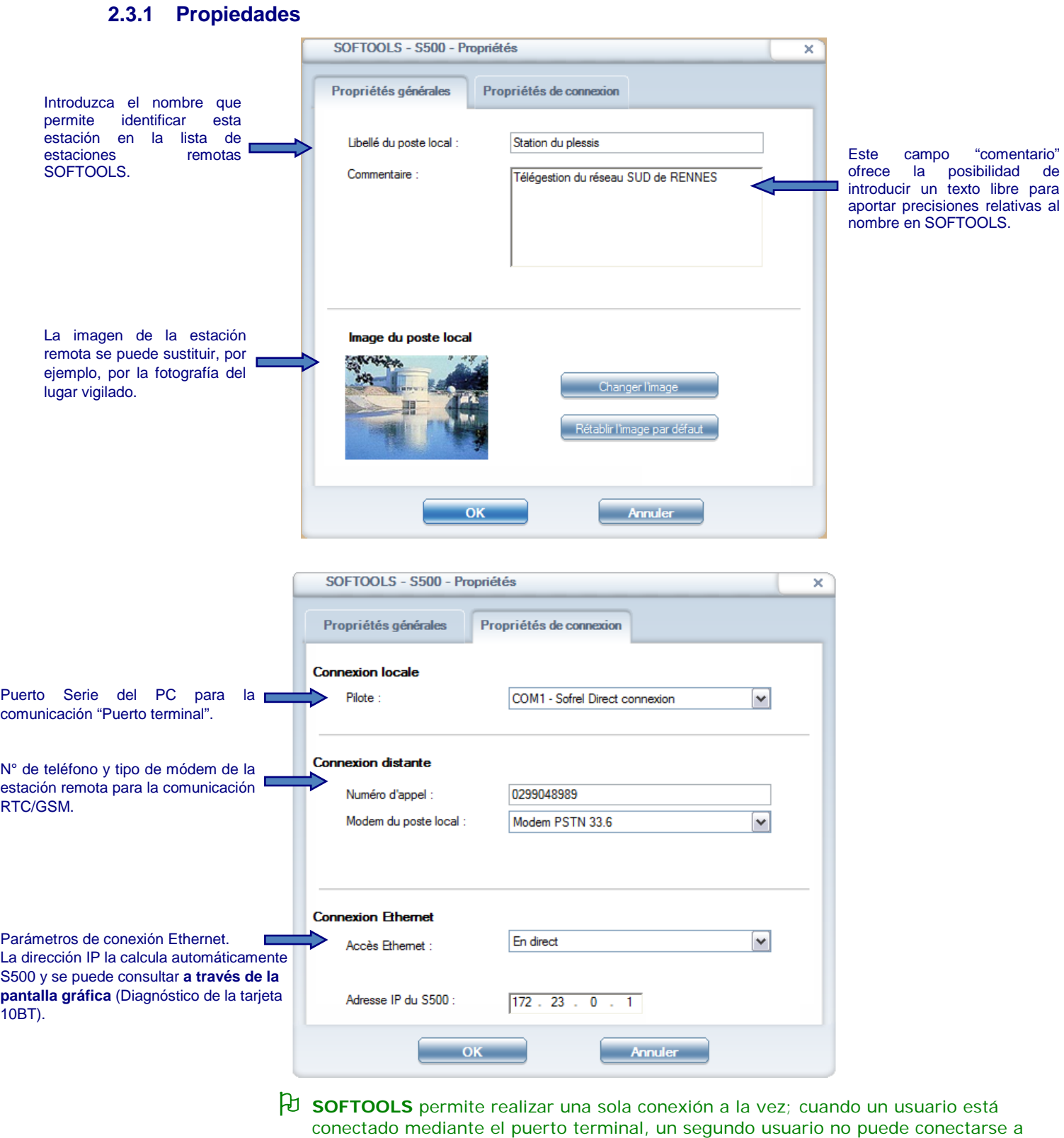

distancia por medio de un módem RTC/GSM o de una conexión ETHERNET.

#### **2.3.2 Conexión con la estación remota**

#### **2.3.2.1 Conexión "Puerto terminal"**

La conexión local entre S500 y SOFTOOLS necesita la instalación del controlador "**Sofrel Direct Connexion**" en el PC (véase la doc "Instalación del piloto de conexión").

#### **2.3.2.2 Conexión remota RTC/GSM**

La comunicación remota entre S500 y SOFTOOLS se ejecuta:

- para estaciones remotas, mediante la tarjeta módem PSTN o GSM,
- para el PC, mediante el módem instalado en el ordenador (piloto del módem entregado con SOFTOOLS).

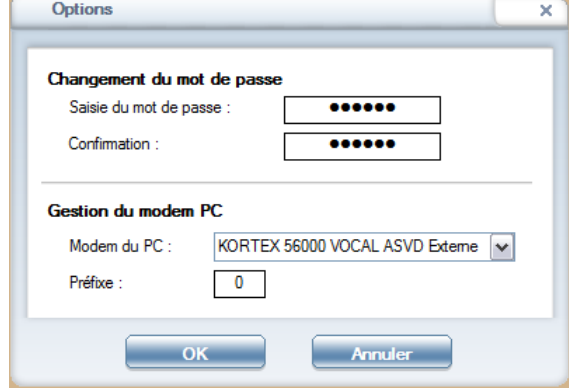

#### <span id="page-83-0"></span>**2.4 Configuración de la estación remota**

#### **2.4.1 Principio de configuración**

- Seleccione el nombre de l**a estación remota.**
- **CI en para Configuración,**
- **CI** en **E** para registrar los parámetros en SOFTOOLS, que genera automáticamente un archivo de configuración.

#### **2.4.2 Definición hardware**

La **definición hardware** de la estación remota se presenta en **forma de gráfico** en la carpeta "**Vista general**". A partir de esta vista, basta con seleccionar el icono que representa la tarjeta I/O o COM deseada y hacer clic en su emplazamiento (de 1 a 7) para colocarla en el cajetín:

# Acceso al diálogo

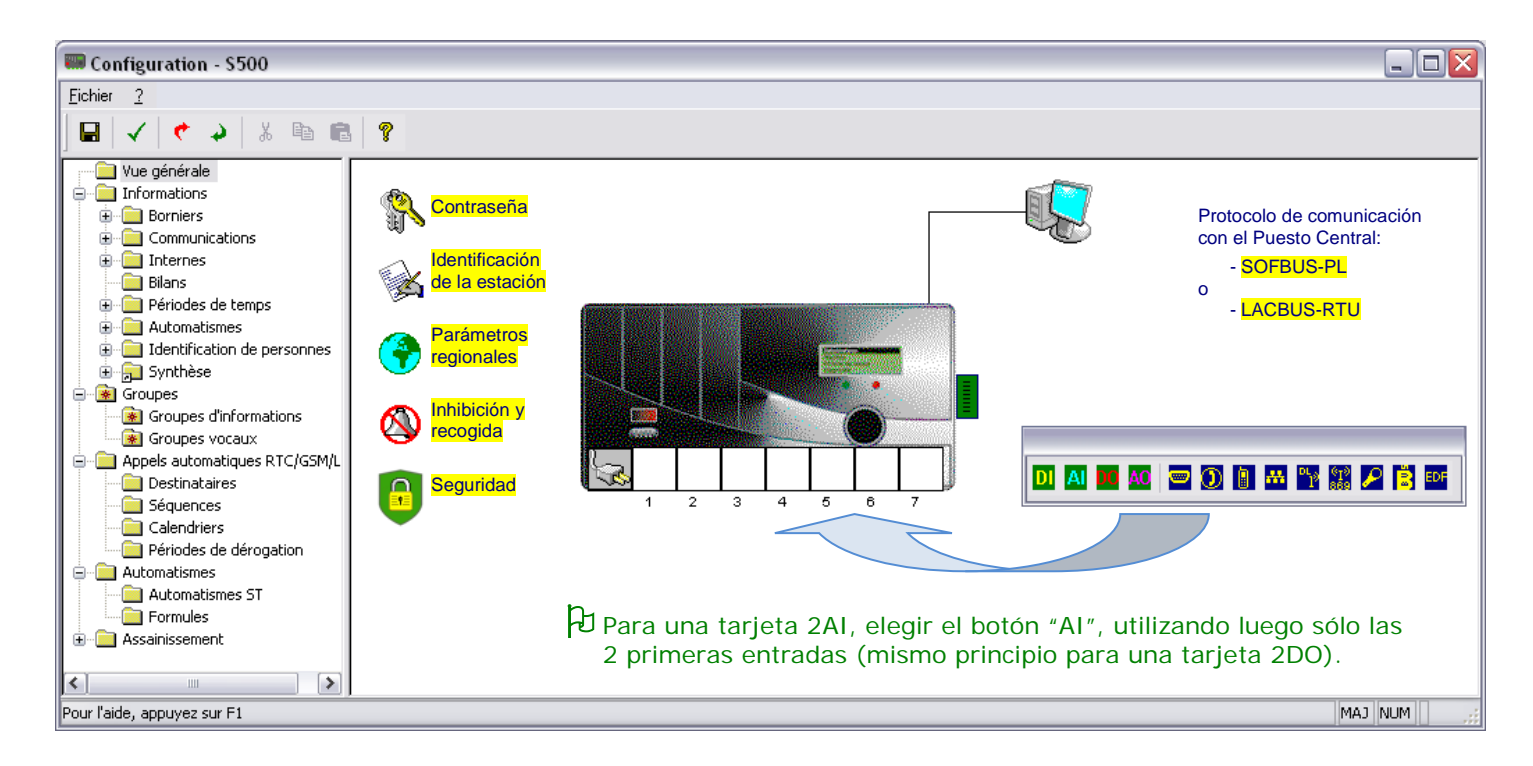

#### **2.4.3 Identificación de la estación remota**

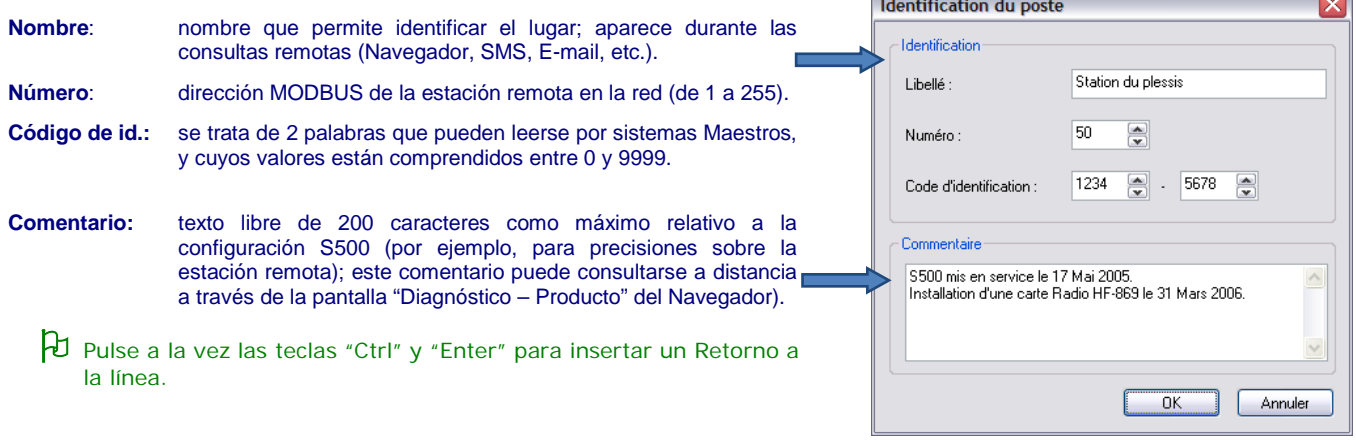

#### **2.4.4 Parámetros regionales**

Estos parámetros permiten adaptar ciertas funciones del diálogo operador S500 dependiendo del país de su instalación: tipo de separador decimal, formato de la fecha o gestión automática del cambio de hora en verano/ invierno, etc.

 $\sim$ 

#### **2.4.5 Selección del protocolo de comunicación**

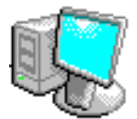

Para el conjunto de la red, la selección del protocolo de comunicación que se va a utilizar es exclusivo:

- **LACBUS-RTU:** la Estación Remota S500 se comunica a través del protocolo **LACBUS RTU con los Puestos Centrales** y supervisores **LACBUS** con el frontal **FR1000** u otras Estaciones remotas S500 en Entre-estaciones. El intercambio de las informaciones ha sido simplificado: **un solo parámetro permite indicar si la información es "***transmitida al PC***".**
- **SOFBUS-PL: S500** se comunica a través del protocolo **SOFBUS-PL** con los Puestos Centrales y las demás Estaciones Remotas en Entre-estaciones (S500 y las Estaciones Remotas de generación anterior S50, CELLBOX-Data, TELBOX que no son compatibles con el protocolo LACBUS-RTU). Este protocolo transmite las informaciones en forma de **TS, TM, TL**, **TO y TR. Cada información** destinada a ser transmitida hacia un Puesto Central o recibida de un Puesto Central **debe configurarse** con este **"***parámetro SOFBUS***".**

#### **2.4.6 Definición de las informaciones bornes**

Desde la vista gráfica, haciendo clic en cada tarjeta de entradas-salidas S500, el usuario puede describir fácilmente las informaciones conectadas y definir todos los tratamientos software que están asociados con ella (temporización, inhibición, etc.).

En el **borne de una tarjeta DI**, S500 puede gestionar a la vez una información "**Borne-DI**", una información "**Contadores-DI**" **de impulsos** y una información "**Contadores-DI de duración**.

**Ejemplo:** informaciones adquiridas en **"Bornes – AI":**

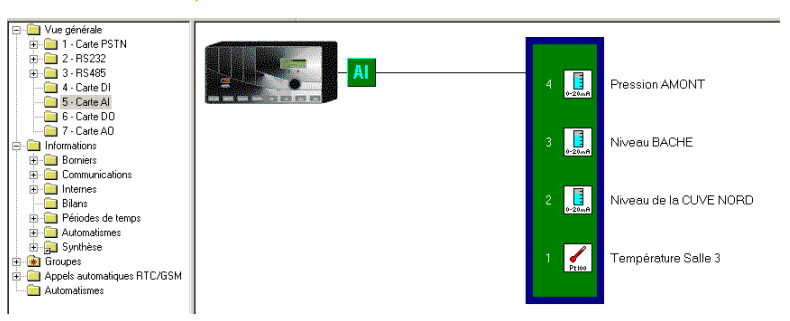

#### **2.4.7 Definición de las demás informaciones**

- **CD** en la carpeta **"Informaciones"** o seleccionar en la lista el tipo de información (Bornes, Comunicaciones, Internas, Balances, etc.) que se desea crear y elegir **"Nuevo"**.
- **Ejemplo: <sup>U</sup>CD** para crear una información "Balances" a partir de la carpeta "**Informaciones**".

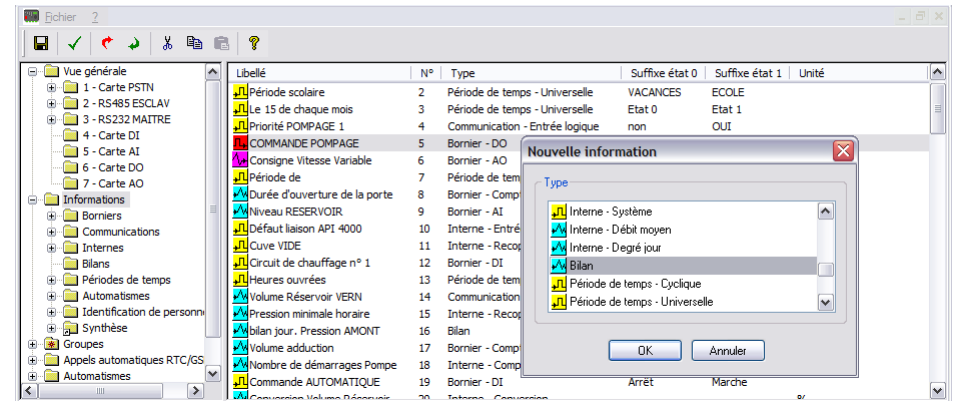

Para la configuración, consultar el capítulo "Utilización de las informaciones".

# Acceso al diálogo

### **2.4.8 Guardar y comprobar la configuración**

- **CI** en el botón **de** la barra de herramientas SOFTOOLS para guardar la configuración de la estación remota modificada.
- **CI** en el botón  $\leq$  para comprobar que no hay anomalías en la configuración.

# <span id="page-86-0"></span>**2.5 Telecarga de su configuración**

Después de la definición de las propiedades, de los parámetros de conexión y de la configuración S500:

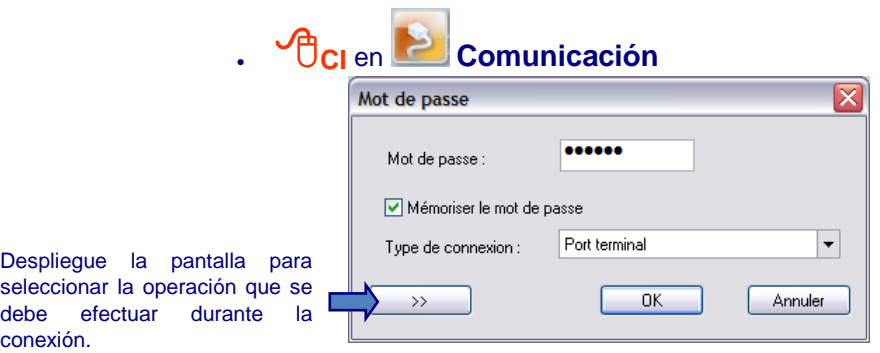

 Por defecto, se selecciona la operación "Explotación": por tanto, el operador accede a la pantalla de consulta de las informaciones y al diagnóstico de la instalación. Está disponible el menú "Acceso a la estación remota":

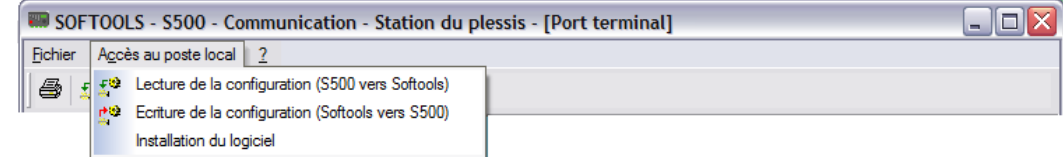

Cuando el operador selecciona directamente la operación que se va a realizar, ésta se efectúa automáticamente en el momento de la conexión:

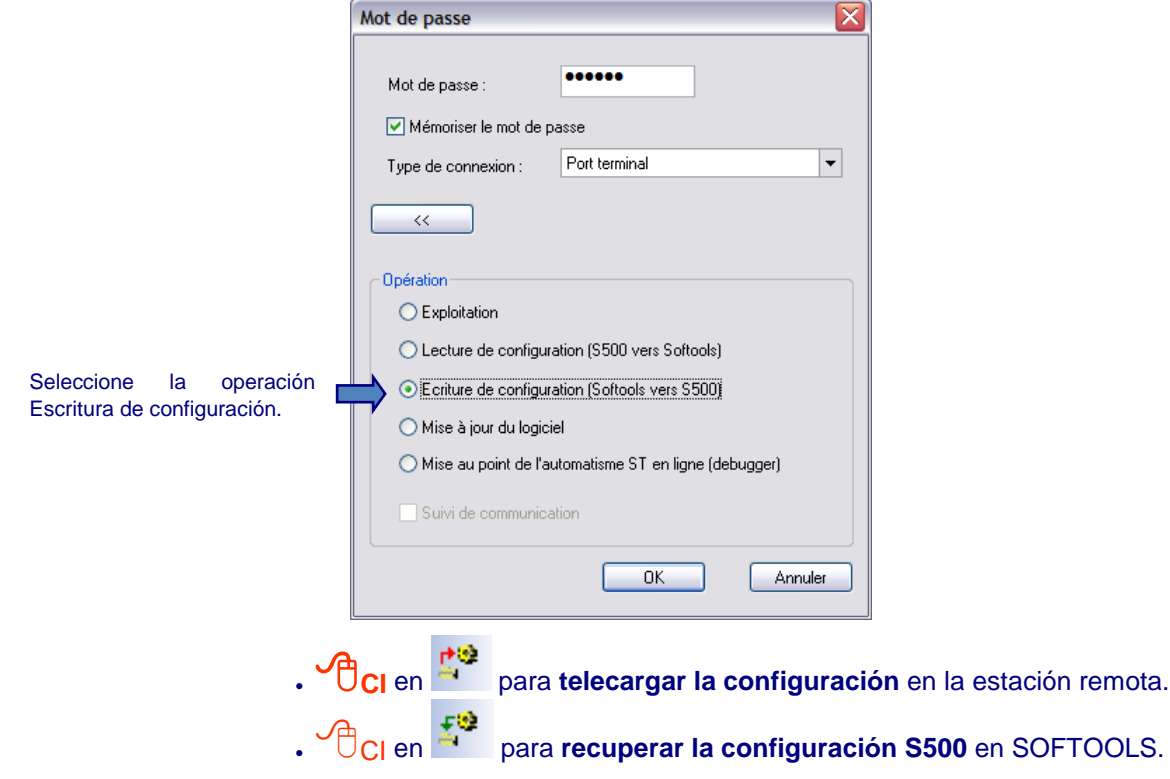

### <span id="page-87-0"></span>**2.6 Instalación del software y de las opciones**

Antes de ejecutar una actualización del software, se recomienda guardar los datos archivados por la estación remota (proceder, por ejemplo, a una llamada hacia el Puesto Central o, en su defecto, a una "transferencia Excel de los datos archivados" que se desean conservar y grabarlos en el disco duro del PC).

- **DCI** en el nombre, en la lista de las estaciones remotas para activar la **Comunicación remota o local** con S500,
- **CI** en el menú **Acceso a la estación remota** ,
- y elegir **Instalación del software.**

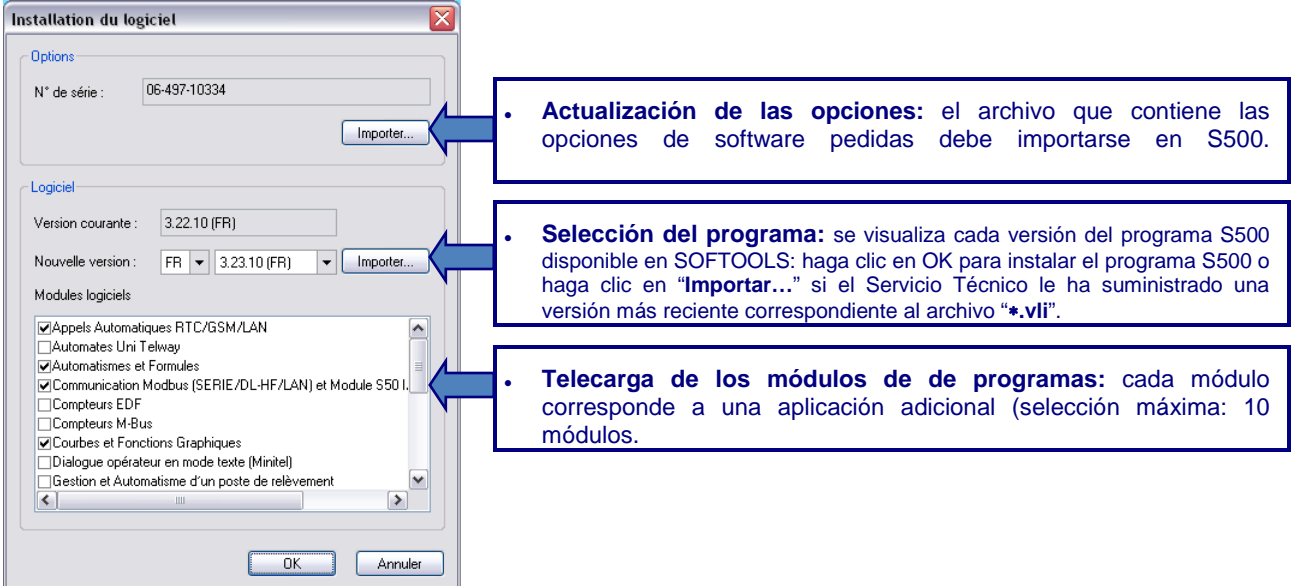

 Al final de la telecarga del nuevo software, **la estación remota procede a una reinicialización** de todos los datos actuales y archivados.

# <span id="page-88-0"></span>3 Explotación con SOFTOOLS y el Navegador PC

### <span id="page-88-1"></span>**3.1 Presentación**

En comunicación local o remota, SOFTOOLS visualiza las funciones disponibles del diálogo operador S500: CONSULTA, EXPLOTACIÓN, DIAGNÓSTICO.

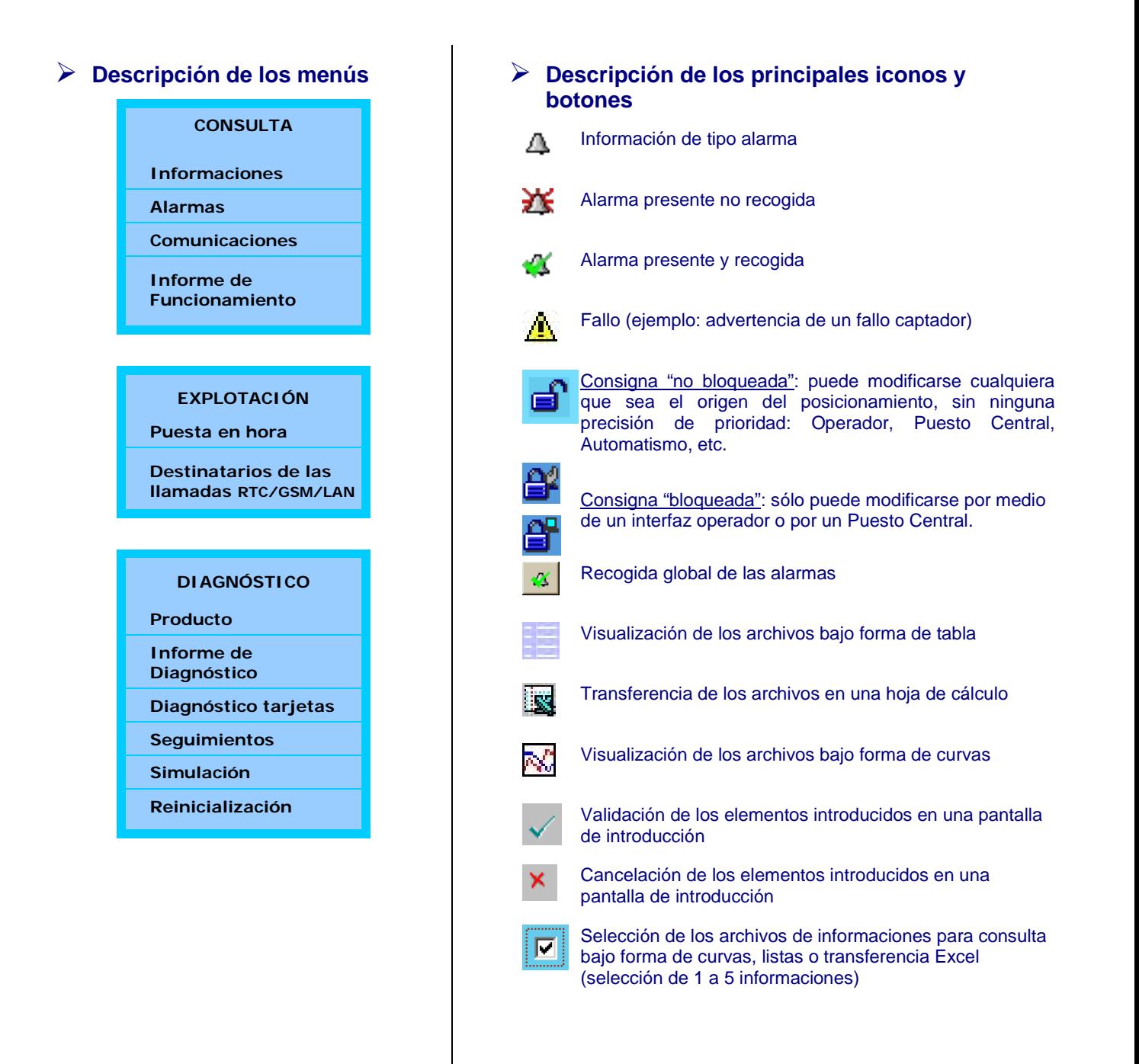

# <span id="page-89-0"></span>**3.2 Consulta - Explotación**

En conexión con el diálogo operador por parte de la estación remota (**DCI** en el nombre de la estación remota), SOFTOOLS activa automáticamente el Navegador para consultar y explotar las informaciones S500.

Si al menos una alarma no está recogida, la página del "informe de alarmas" aparece en prioridad.

Si todas las alarmas han sido recogidas, SOFTOOLS presenta la lista de las informaciones configuradas (visualización prioritaria de los grupos de informaciones definidos, o, de lo contrario, visualización de la lista global de las informaciones).

#### **3.2.1 Informe de alarmas**

Enumera las apariciones y desapariciones de cada alarma, su estado (recogida o no), así como las operaciones de recogida realizadas.

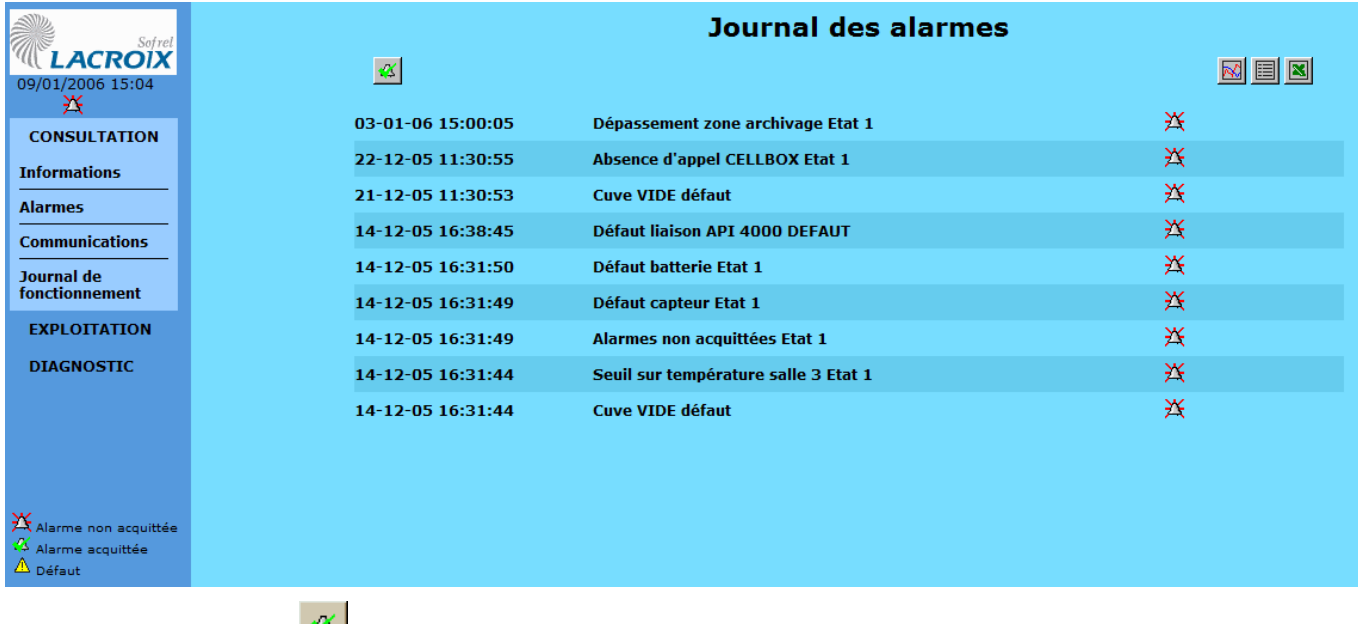

El botón permite proceder a una **recogida de todas las alarmas presentes**.

#### **3.2.2 Informe de funcionamiento**

Este informe restituye los 200 últimos eventos correspondientes a los cambios de estado de las entradas y salidas lógicas archivadas y, también, censa los mensajes relacionados con el funcionamiento de aplicaciones específicas: "Saneamiento" e "Identificación de personas".

#### **3.2.3 Consulta de las informaciones actuales**

Para simplificar la consulta de las informaciones, es posible:

- definir **grupos de informaciones** personalizados en SOFTOOLS,
- **clasificar las informaciones por "tipo"** (<br/>borne>, <comunicación>, etc.).

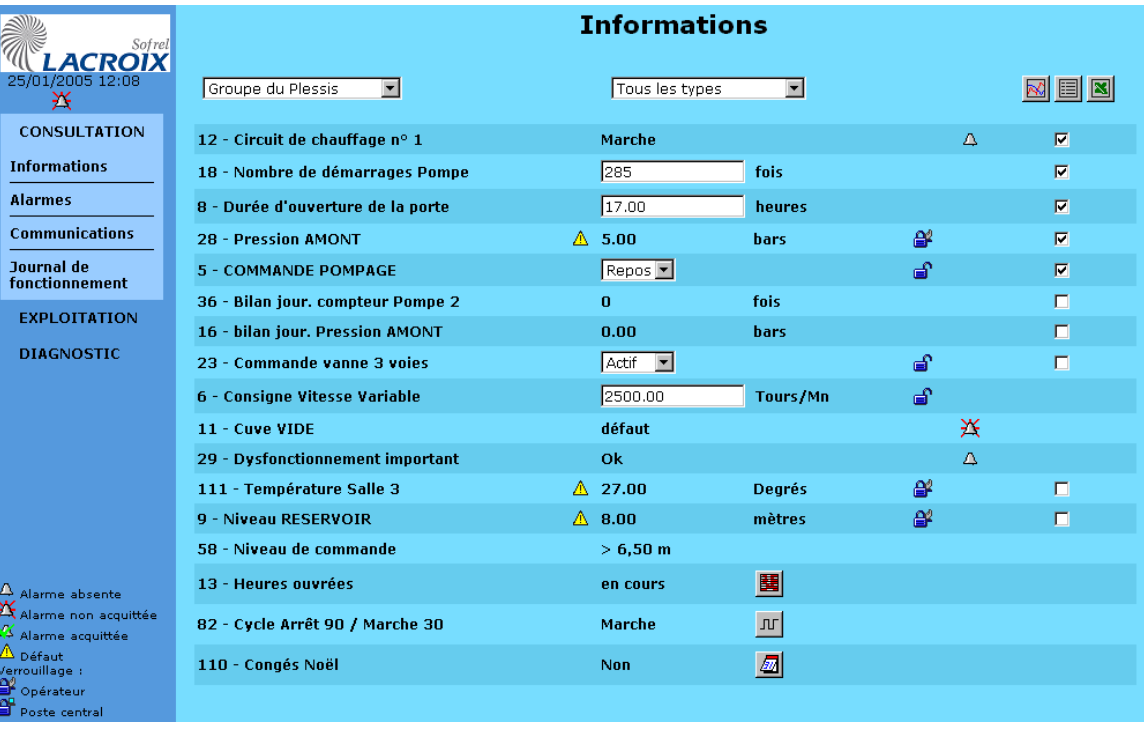

Marcar las casillas  $\Box$  para seleccionar las informaciones para las que se desean visualizar los archivos (véase el apartado [3.2.5](#page-92-0) pág. 16):

#### **Posicionamiento de las consignas:**

Para forzar momentáneamente una consigna, basta con que el operador modifique su valor o su estado. A continuación, se podrá modificar de nuevo la consigna, **sea cual fuere el origen del posicionamiento, sin noción de prioridad**: Operador, Puesto central, Automatismo, etc.

**Para bloquear una consigna,**  $\bigoplus$  **CI** en el icono  $\bigoplus$  y modificar su valor o su estado; salvo en caso de una acción del operador y del Puesto Central, **la consigna no se podrá modificar** (por ejemplo, el automatismo ya no tendrá efecto en esta consigna).

#### **Puesta en el índice de los contadores**

Para poner en el índice un "Contador en borne" o "Contador en información" hacer **CI** en el valor del contador, modifíquelo y valide.

# Acceso al diálogo

#### **3.2.4 Modificación de los períodos de tiempo**

La pantalla "CONSULTA – Información" permite acceder a los períodos de tiempo semanales, cíclicos, universales y a las derogaciones.

Para **consultar** <sup>o</sup>**modificar** un período, hacer **CI** en el icono correspondiente:

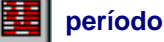

**período semanal período universal período cíclico**

#### **Modificación de un período semanal**

Un período semanal se define **en los 7 días de la semana**. Permite validar la posición de una información en función de 4 franjas horarias por día. La información "período semanal" está activa si la hora actual se sitúa en una de las franjas definidas por el operario.

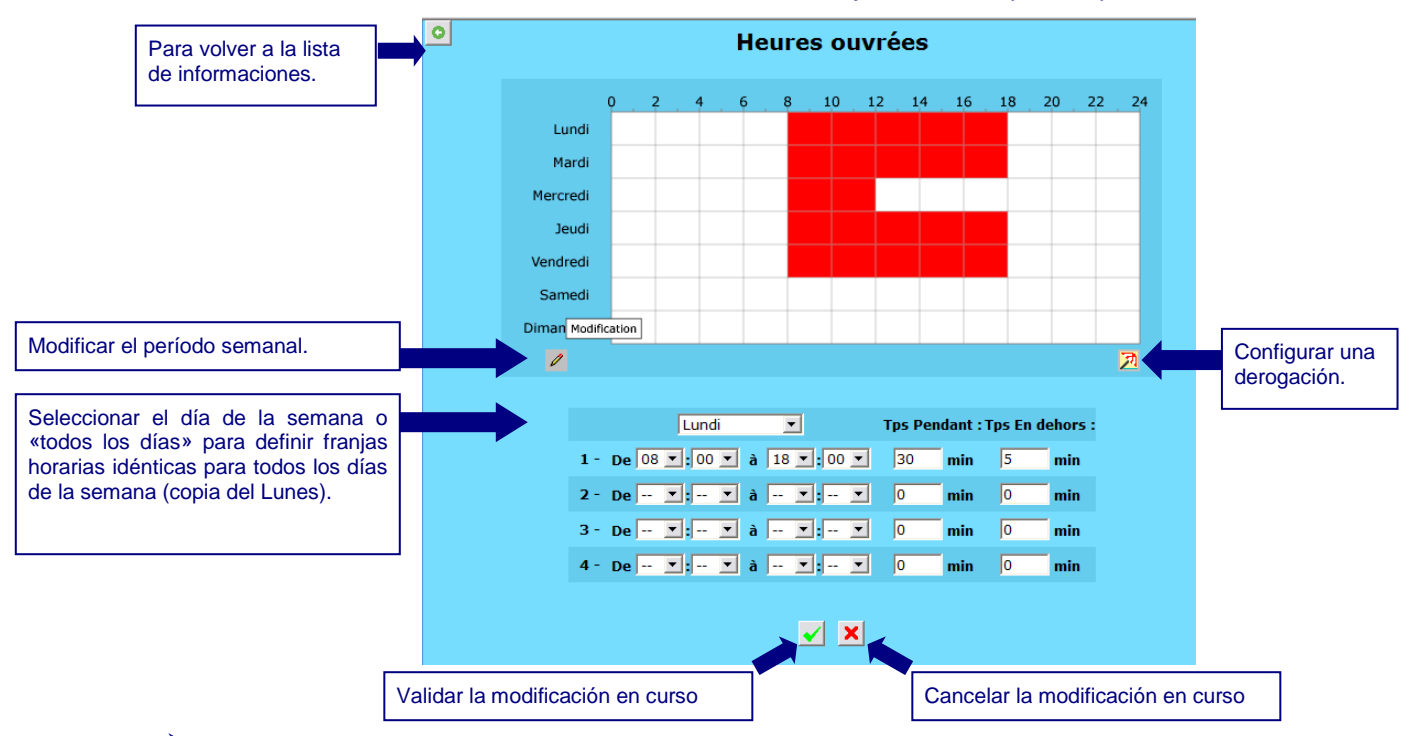

#### **Derogaciones**

Configurar una derogación consiste en sustituir un período semanal por otro durante un intervalo de tiempo definido en un período universal (por ejemplo, para tener en cuenta días festivos, de vacaciones, etc.).

#### **Modificación de un período universal**

Un período universal se define por **una fecha y hora de comienzo y una fecha y hora de fin en el año**. Permite validar o inhibir algunos tratamientos según la fecha y la hora actual.

 Para simplificar la selección, se pueden dejar sin completar algunos campos: por ejemplo, para definir un período universal activo de 8:00 a 18:00 el 15 de cada mes, introducir:

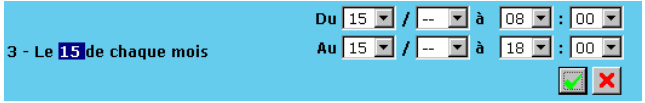

#### **Modificación de un período cíclico**

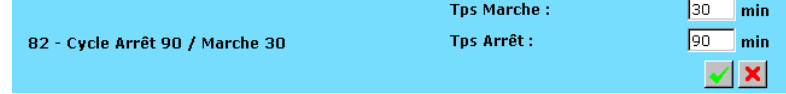

# Acceso al diálogo

#### <span id="page-92-0"></span>**3.2.5 Consulta de los valores archivados**

Con SOFTOOLS, se pueden seleccionar de 1 a 5 informaciones **Fig.** cuyos archivos se desea visualizar.

**CI** en **Nota** para visualizar los valores archivados en forma de trazado de curvas.

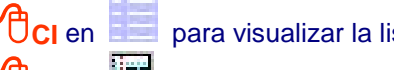

**CI** en **para visualizar la lista de valores fechados de estas informaciones.** 

**CI** en **EX** para transferir los valores de estas informaciones en una tabla Excel (\*)

*(*∗*)* Los archivos de la estación remota se transfieren en formato ".TSV". Para activar automáticamente Microsoft Excel durante la transferencia, este formato debe estar asociado a esta aplicación (véase la documentación Windows).

Ejemplo de trazados de curvas de temperaturas archivadas:

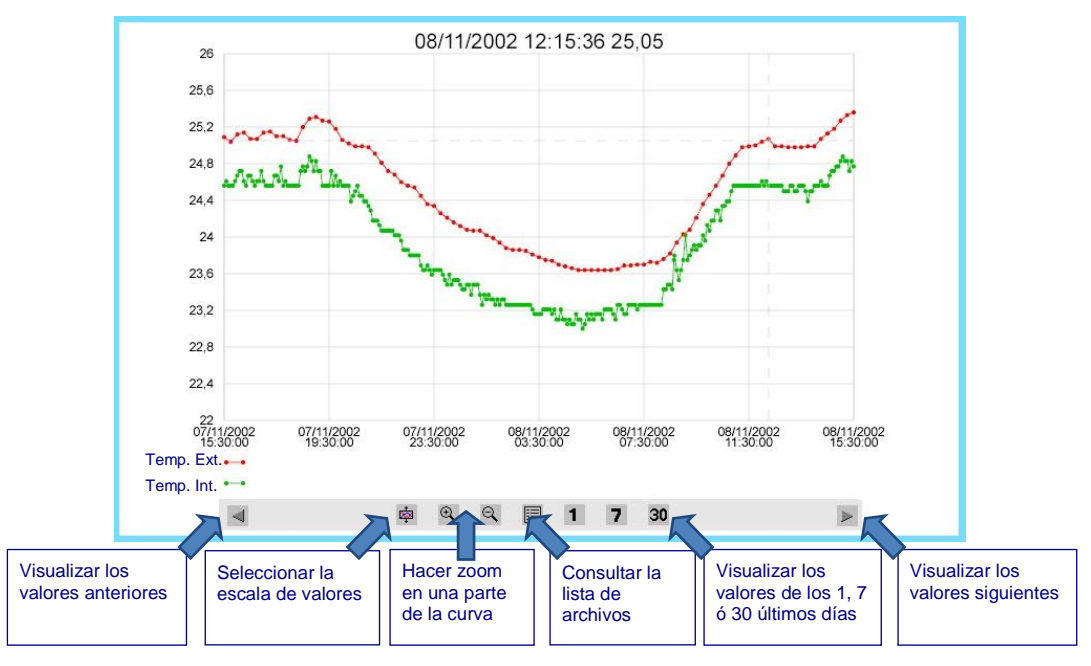

Para más información, remitirse al apartado Archivo.

#### **3.2.6 Consulta de las comunicaciones**

El informe de comunicaciones enumera las últimas llamadas emitidas o recibidas por la estación remota, así como los fallos de comunicación eventuales con los equipos remotos.

### <span id="page-93-0"></span>**3.3 Diagnóstico**

#### **3.3.1 Características del producto – Vista general**

La elección "**Diagnóstico – Producto – Vista general**" permite verificar:

- el número de serie y las versiones software y hardware de su estación remota,
- la descripción de su configuración: versión, nombre de la estación remota y comentario.

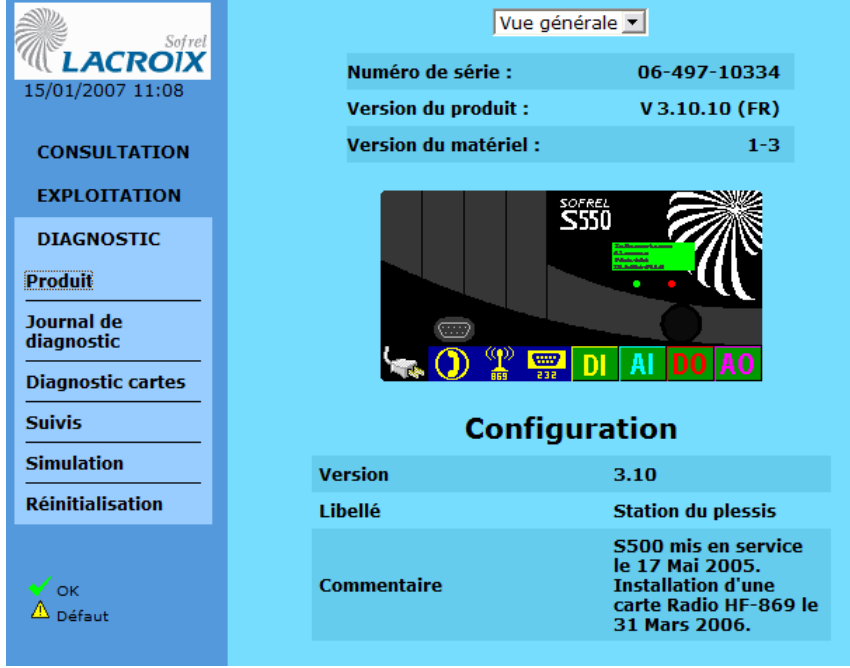

### **3.3.2 Características de los Softwares**

La elección "**Diagnóstico – Producto – Softwares**" permite visualizar:

- las características del programa de base y de los módulos instalados,
- las opciones disponibles y el idioma utilizado (SOFTOOLS / Pantalla gráfica, y Vocal)

#### **3.3.3 Prueba de las tarjetas I/O y de los módulos de extensión**

La función "**Diagnóstico de las tarjetas**" permite visualizar las entradas/salidas de la estación remota y mostrar las informaciones "bornes" correspondientes.

En el caso de las tarjetas "DO" o "AO" por ejemplo, es posible modificar el estado o el valor bruto (en hexadecimal) de cada salida.

Los valores modificados no están memorizados por la estación remota; estas modificaciones sólo permiten probar el funcionamiento (para el ajuste de los accionadores por ejemplo).

 **Ejemplo:** el diagnóstico de una tarjeta AI permite visualizar para cada número de borne, el valor bruto del AI en hexadecimal, el valor convertido en su unidad de medida y su unidad.

#### **3.3.4 Informe de diagnóstico**

Este informe permite detectar un eventual problema; enumera los últimos acontecimientos fechados relativos al funcionamiento de la estación remota (arranque, actualización de la configuración, etc.).

#### **3.3.5 Simulación del funcionamiento**

Durante la simulación, **las salidas y los contadores pueden ser modificados directamente por el operador.**

**P**ara modificar las demás informaciones que aparecen en sombreado (las entradas, por ejemplo):

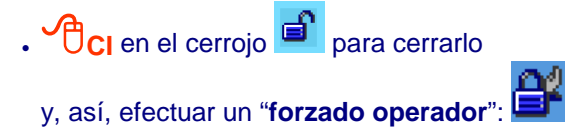

**Este modo de "Simulación"** es muy útil para probar el funcionamiento de un tratamiento (archivo, superación de umbral, automatismo, etc.) sin tener que esperar la ejecución real de éste.

 Gracias a este modo "Simulación", el operador puede intervenir fácilmente, por ejemplo, para modificar el estado de una información captador u órgano "en fallo" o "fuera de servicio" con el fin de suprimir todo envío intempestivo de alarmas por parte de la estación remota.

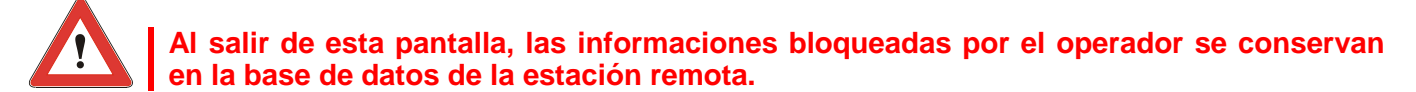

#### **3.3.6 Seguimiento de las comunicaciones**

En las comunicaciones de la estación remota, es posible efectuar diferentes controles (visualización de las tramas intercambiadas, seguimiento del material, visualización de los caracteres), por ejemplo para los intercambios siguientes:

- recepción de llamada en el módem RTC/GSM,
- seguimiento de las llamadas,
- seguimiento de las emisiones/recepciones en las comunicaciones Serie, LD/LP y Radio,
- $e$  etc.

#### **3.3.7 Modo terminal**

Este módulo de funcionamiento permite efectuar un test de comunicación con un módem GSM o RADIO (introducción directa de comandos Hayes).

En este modo de funcionamiento, la pantalla frontal muestra "Test".

**EU** La activación del Modo Terminal permite utilizar el accesorio de comunicación Windows "HyperTerminal" para efectuar pruebas de comunicación con el módem de la estación remota (para más información, consultar la nota "Add-on" correspondiente del soporte en línea SOFTOOLS).

# <span id="page-95-0"></span>Explotación con la pantalla gráfica

La pantalla gráfica interactiva (PGI), integrada a la estación remota S500, constituye una herramienta perfectamente adaptada a la explotación local de los datos y al diagnóstico de las tarjetas I/O y de los módulos de extensión instalados.

La mayor parte de las **funciones de diagnóstico** están disponibles incluso cuando el producto no está configurado. Todas las funciones siguientes están accesibles:

- Consulta de los grupos de informaciones.
- Diagnóstico de las entradas/salidas y de las señales de enlaces de comunicación.
- Visualización de las alarmas con posibilidad de recogida.
- Trazado de curvas (valores archivados).
- Modificación de los períodos de tiempo.
- Posicionamiento de comandos (DO, AO).
- Modificación de la puesta en hora de la estación remota.
- La consulta de las informaciones S500 por medio de la pantalla gráfica se efectúa por grupo; es necesario por consiguiente crear grupos de informaciones para poder beneficiarse de ellos. Esta observación también se refiere a todos los tipos de períodos de tiempo de la estación remota.

#### <span id="page-95-1"></span>**4.1 Información de inicio EGI**

El **valor actual de una información** de tipo "**entrada numérica**" seleccionada por el usuario se puede **visualizar permanentemente** en la pantalla de la estación remota.

A partir de la "**vista general**" de la configuración S500,

**ODCI** en  $\overline{\mathbb{R}}$  y defina esta información como "**INICIO**" de la PGI en vez del logotipo.

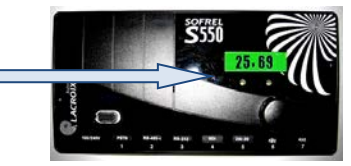

### <span id="page-95-2"></span>**4.2 Funcionamiento de la rueda selectora**

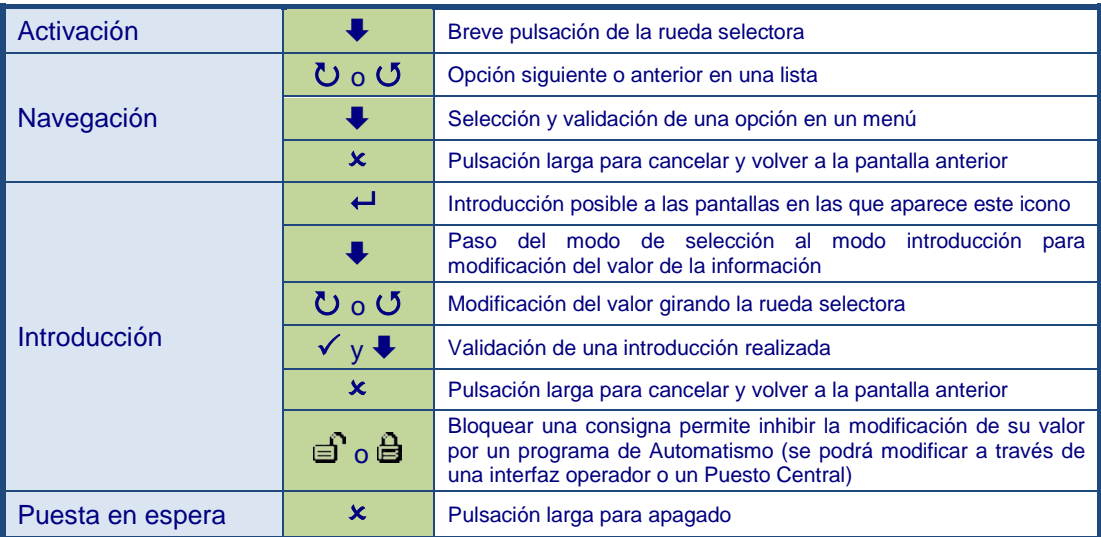

# <span id="page-96-0"></span>**4.3 Ejemplos de pantallas**

### **4.3.1 Contraseña**

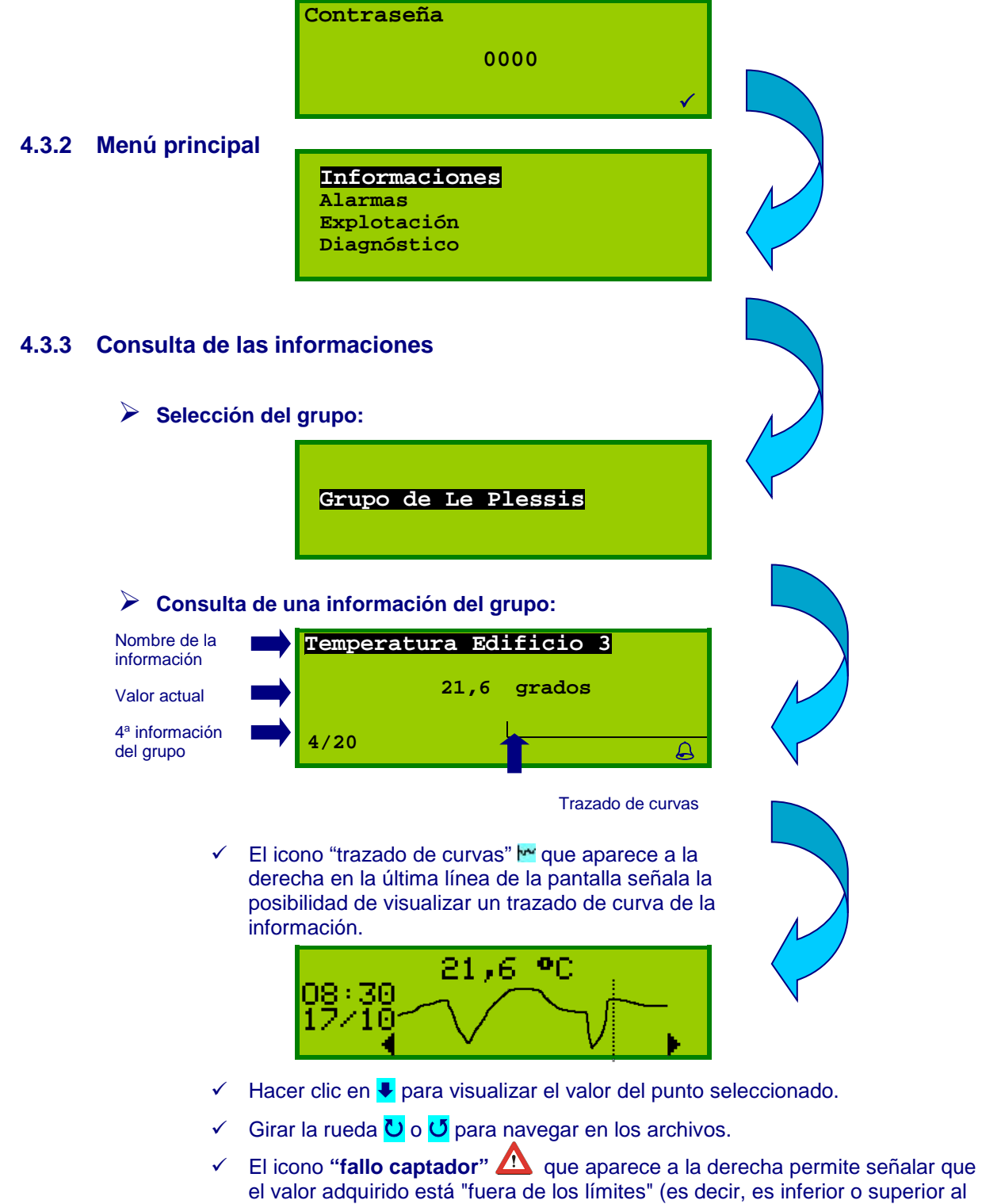

valor máximo de la información configurada en la estación remota).  $\checkmark$  Cuando el icono  $\biguparrow$  aparece abajo de la pantalla de consulta, un ↓ en la rueda selectora permite **modificar la información**.

#### **4.3.4 Consulta y recogida de las alarmas**

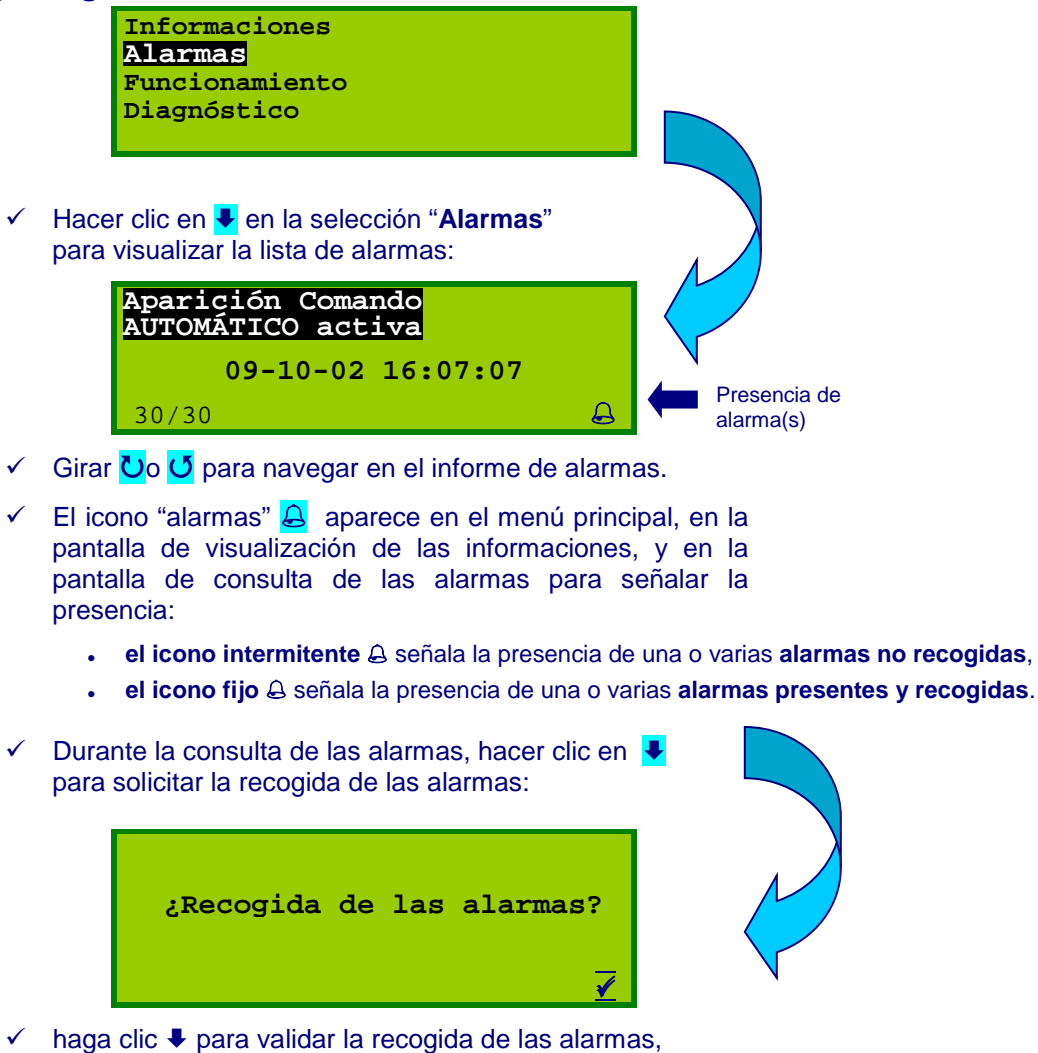

 $\checkmark$  o haga clic  $\checkmark$  para no recoger las alarmas.

#### **4.3.5 Puesta en hora de la estación remota**

 $\checkmark$  La puesta en hora se efectúa a través de la última opción del menú principal:

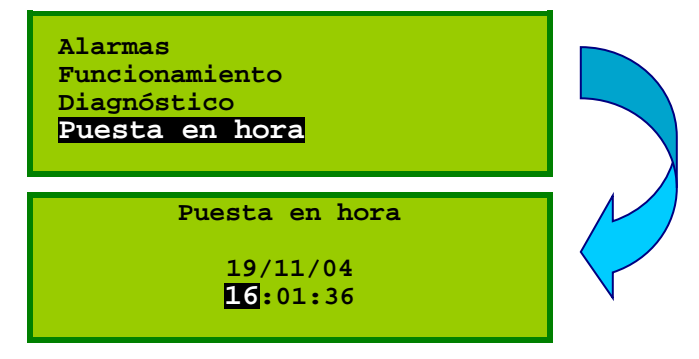

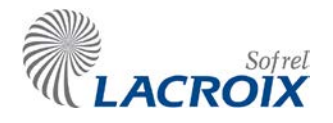

# Índice

# Abril 14 Utilización de las informaciones

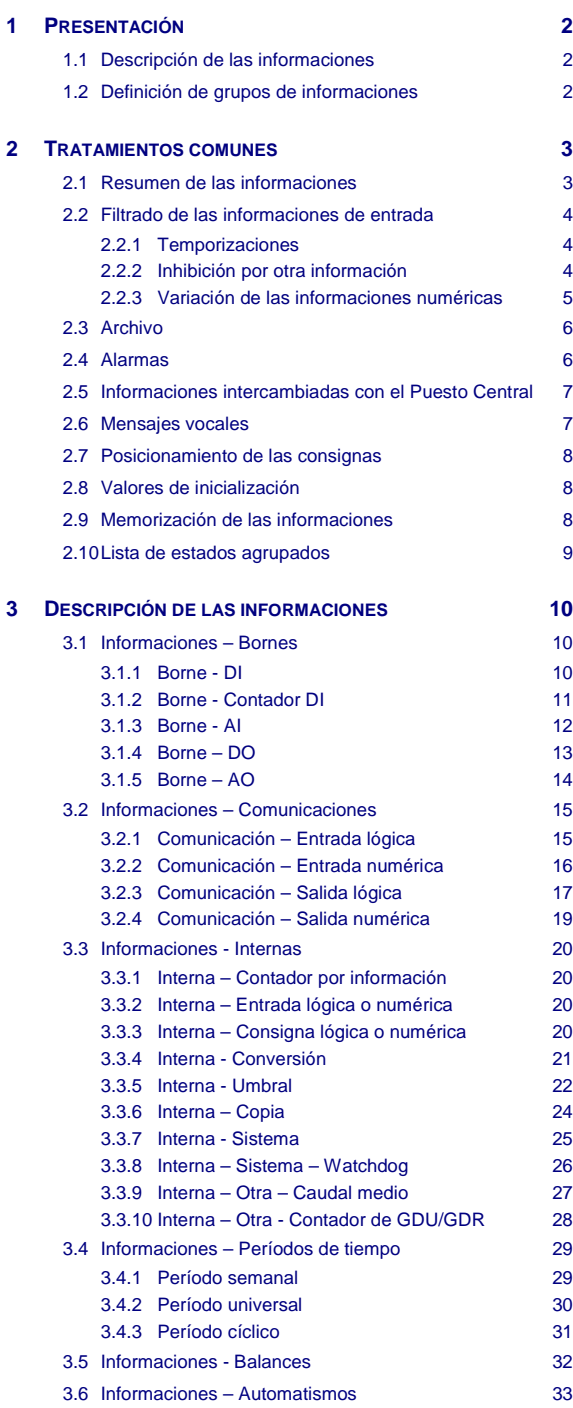

#### **Reservados todos los derechos**

Queda prohibido reproducir todo o parte de esta obra o transmitirla de cualquier modo que sea, sin la autorización previa de LACROIX Sofrel. Los datos descritos en este manual han sido comprobados con esmero y se suponen exactos. No obstante, LACROIX Sofrel no puede considerarse como responsable de errores o imprecisiones que pudieren existir en este manual, así como tampoco de los daños directos o indirectos que resultaren de ello, incluso si se le ha avisado de la posibilidad de tales daños. Como consecuencia del desarrollo continuo de sus productos, LACROIX Sofrel se reserva el derecho de modificar este manual y los productos correspondientes, en todo momento, sin tener que avisar a las personas interesadas.

# **Leyenda CI** : hacer clic una vez en el botón izquierdo del ratón **CD** : hacer clic una vez en el botón derecho del ratón **DCI** : hacer doble clic en el botón izquierdo del ratón

# <span id="page-99-0"></span>**Presentación**

Este capítulo describe:

- 1. las categorías y tipos de informaciones disponibles,
- 2. los parámetros generales comunes a la mayoría de las informaciones,
- 3. los tratamientos más específicos de ciertos tipos de informaciones.

#### <span id="page-99-1"></span>**1.1 Descripción de las informaciones**

La estación remota S500 permite gestionar como máximo un total de **1.000 informaciones** repartidas en **4 categorías**:

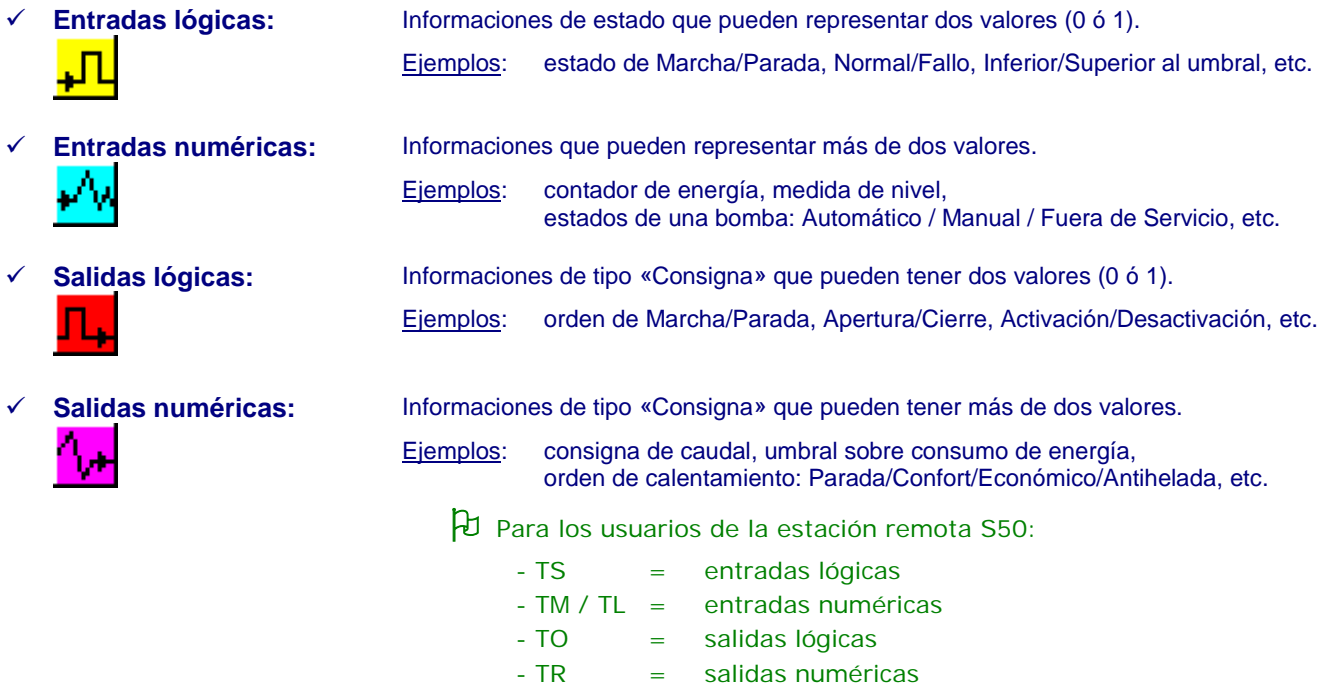

En la arborescencia SOFTOOLS, las informaciones S500 están clasificadas por **tipo** que define sus orígenes (para las entradas) o sus destinos (para las salidas):

- en el **borne** de las tarjetas de entradas-salidas I/O (y de los módulos de extensión),
- a través de la **comunicación** con equipos (puesto central, autómata, etc.),
- o son el resultado de cálculos efectuados por el software de la estación remota: **umbrales, balances, automatismos**, etc.
- **Ejemplos:** una tarjeta DI va a proporcionar entradas lógicas de tipo Bornes (Marcha/Parada, etc.) y entradas numéricas de tipo Contadores (eventos, duración); - la lectura por S500 de informaciones digitales en un API le proporcionará entradas lógicas de tipo Comunicaciones.

#### <span id="page-99-2"></span>**1.2 Definición de grupos de informaciones**

Para consultar la estación remota a través de la pantalla gráfica interactiva, o incluso a través del teléfono, es preciso definir **grupos de informaciones.** 

De este modo, el operador puede acceder rápidamente a las informaciones de su instalación después de haberlas ordenado de forma homogénea (por ejemplo, reunir en un grupo los estados de funcionamiento de las bombas y en otro los balances de consumo diario).

# <span id="page-100-0"></span>2 Tratamientos comunes

#### <span id="page-100-1"></span>**2.1 Resumen de las informaciones**

La carpeta «Resumen» proporciona una vista resumida ya que en ella figuran todas las informaciones definidas en S500 para que aparezcan **los parámetros comunes** que permiten, por ejemplo, ver en una sola pantalla todas las entradas lógicas configuradas en alarma.

Este modo de visualización permite efectuar una clasificación de las informaciones haciendo clic en la columna deseada (por ejemplo, para realizar una clasificación por orden alfabético, por número, por tipo, etc.).

Por último, el resumen también permite configurar simultáneamente varias informaciones.

#### **Ejemplo de pantalla de RESUMEN de las alarmas:**

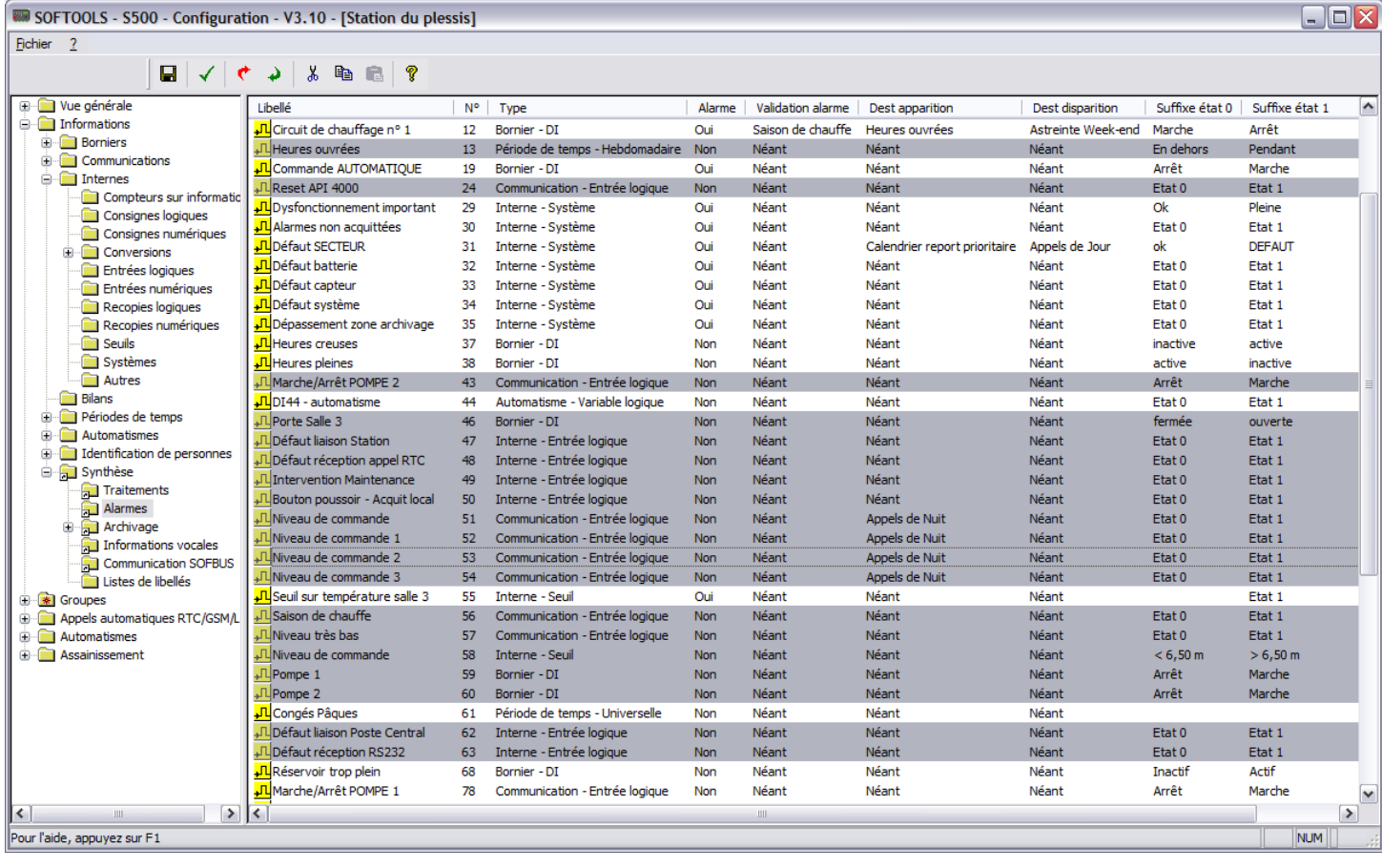

 Esta «vista de lista» ofrece la posibilidad de efectuar una **selección múltiple** de informaciones, por ejemplo para definirlas en "Alarmas".

 Para seleccionar varias informaciones, **CI** en las informaciones deseadas manteniendo pulsada la tecla **Ctrl** .

**DCD** para modificar directamente la configuración de estas informaciones en una sola acción.

### <span id="page-101-0"></span>**2.2 Filtrado de las informaciones de entrada**

#### <span id="page-101-1"></span>**2.2.1 Temporizaciones**

Todas las entradas lógicas pueden ser objeto de temporizaciones de aparición y de desaparición (de 0 a 99999 segundos) para retrasar el registro de un cambio de estado.

**Ejemplo:** Para evitar las apariciones inesperadas de un fallo en una bomba, se puede definir una temporización de 30 segundos antes de que se tenga en cuenta; también se puede temporizar la desaparición del fallo.

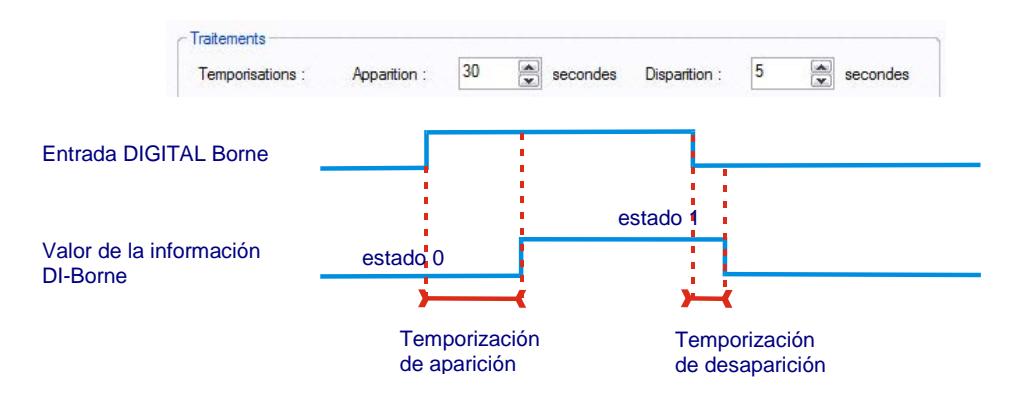

#### <span id="page-101-2"></span>**2.2.2 Inhibición por otra información**

Este parámetro permite evitar tener en cuenta una información cuando su evolución es consecuencia de la activación de otra información.

#### **Ejemplo: P**ara no señalar la aparición de una anomalía de funcionamiento en caso de "fallo de la Red".

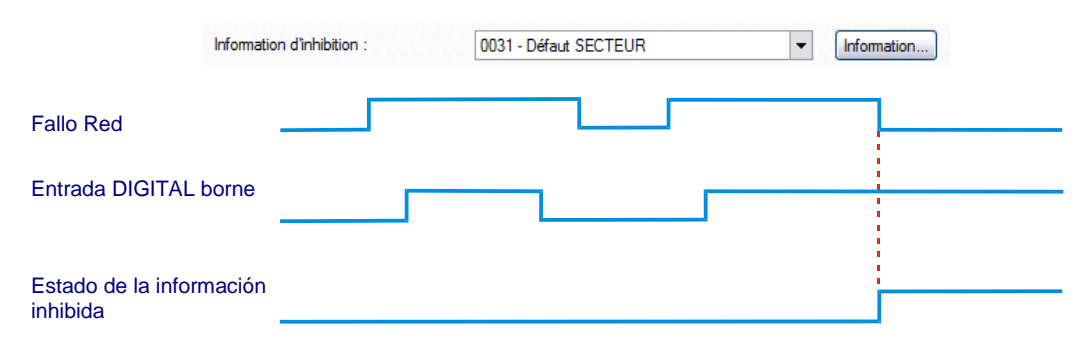

#### <span id="page-102-0"></span>**2.2.3 Variación de las informaciones numéricas**

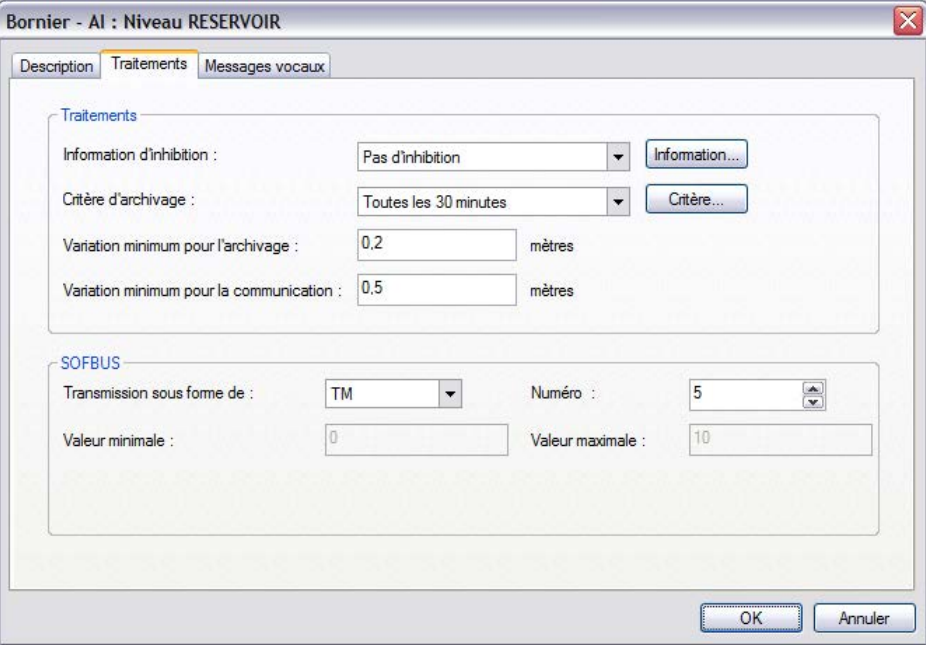

#### **Variación mínima para el archivo:**

Este parámetro está relacionado con el criterio de archivo elegido para la información:

- Si se trata de un criterio de archivo periódico, es posible realizar un archivo suplementario cuando su valor varía de forma significativa.
- En el caso de un criterio de archivo «por cambio de valor», este parámetro designa el valor de variación de la información que activará su archivo.
- **Ejemplo:** en la pantalla que figura más arriba, la información "Nivel depósito" se archivará cada 30 minutos según el criterio indicado, además de en cada variación de más de 0,20 m desde el último archivo.

Para más información, véase el apartado "Archivo".

#### **Variación mínima para la comunicación:**

Si esta información numérica ha sido configurada para activar una comunicación (SERIE, RADIO, etc.) hacia un interlocutor, cada vez que varíe el valor indicado, se activarán las comunicaciones asociadas.

**Ejemplo:** En la pantalla que figura anteriormente, si se utiliza la función "Comunicación RADIO" para vigilar el "Nivel de depósito", S500 activará una emisión espontánea hacia los destinatarios afectados en cada variación mínima de 0,50 m.

# <span id="page-103-0"></span>**2.3 Archivo**

Cada información puede asociarse con un **criterio de archivo** que permita seguir su evolución en el tiempo:

- de forma periódica (por ejemplo, archivar una medida de presión cada 5 minutos durante el día y cada 30 minutos durante la noche),
- por cambio de valor o de estado (por ejemplo, archivar todas las Marchas y Paradas de bombeo),
- por balance (archivar el número de arranques de una bomba por hora o por día).

Para más información, véase el capítulo "S500-doc\_05-ARCHIV".

#### <span id="page-103-1"></span>**2.4 Alarmas**

Toda entrada lógica S500 puede ser definida como «Alarma»; en cuyo caso su cambio de estado provoca un archivo en el informe de alarmas de la estación remota.

La aparición de una alarma puede provocar una llamada automática RTC/GSM (con gestión de las recogidas) a una secuencia de destinatarios. La estación remota posiciona entonces una información de sistema «Alarma no recogida».

La recogida de las alarmas de la estación remota puede realizarse a través de una interfaz operador (pantalla gráfica, SOFTOOLS, servidor vocal, etc.), en borne (activación de un botón pulsador) o mediante un puesto central de telegestión.

La toma en cuenta de una alarma puede estar sujeta a una condición (validación de la alarma por el estado activo de otra información).

**Ejemplo:** La aparición de la información "Circuito de calentamiento n.° 1" disparará una alarma únicamente durante el período universal "Temporada de calentamiento".

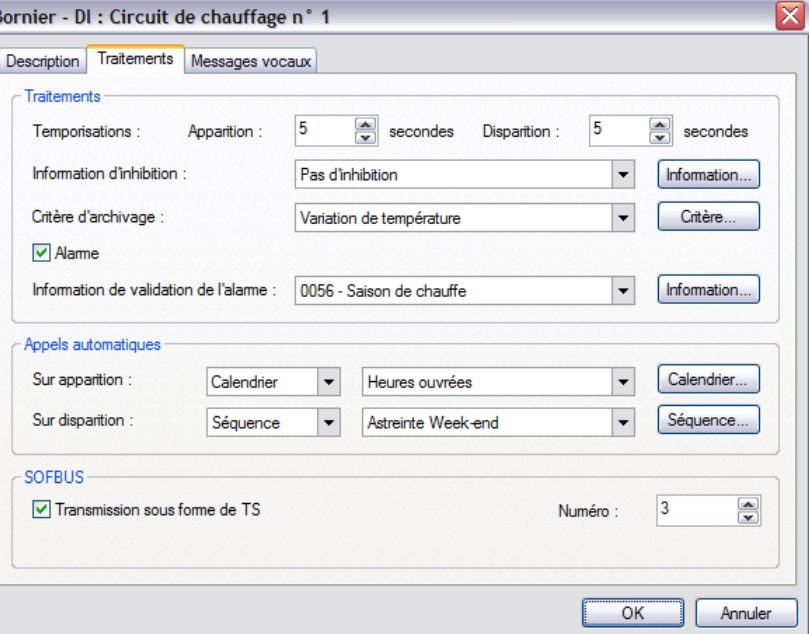

Cuando la entrada lógica pasa al estado activo, la estación remota puede activar una secuencia de llamadas automáticas hacia una secuencia de destinatarios o hacia un calendario.

Un calendario permite planificar, para cada día de la semana, las secuencias de destinatarios a los que hay que llamar.

Para más información, véase el capítulo "Comunicaciones RTC/GSM".

#### <span id="page-104-0"></span>**2.5 Informaciones intercambiadas con el Puesto Central**

S500 utiliza el protocolo SOFBUS-PL o LACBUS-RTU para comunicarse con los Puestos Centrales de Telegestión, los Supervisores y las Estaciones Remotas en comunicaciones Entre-estaciones. El usuario debe **verificar la compatibilidad del protocolo definido en la configuración S500** para estas comunicaciones.

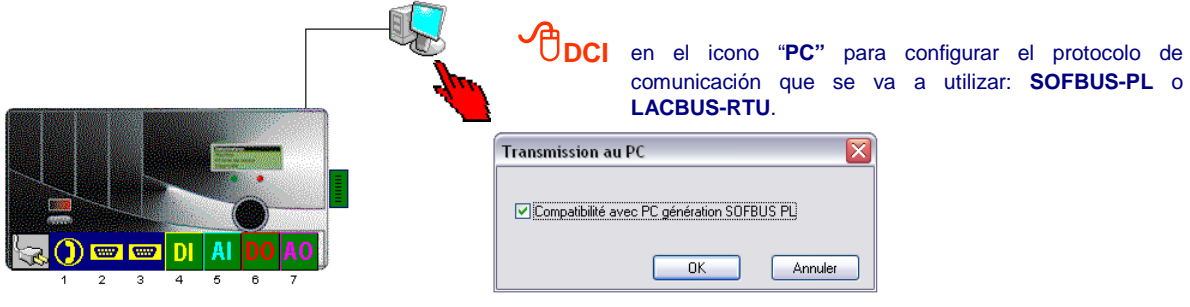

 Véase el apartado "**Comunicaciones Puesto Central**" para la particularidad de transmisión de las informaciones numéricas en SOFBUS-PL.

#### <span id="page-104-1"></span>**2.6 Mensajes vocales**

Toda información puede ser restituida en forma vocal. Para ello, el operador debe registrar los mensajes de descripción:

- del lugar gestionado a distancia,
- de las informaciones correspondientes,
- y de sus sufijos de estado 0 y de estado 1 (para las informaciones lógicas),
- o de sus unidades (para las informaciones numéricas).

El registro de los mensajes se efectúa con un micrófono conectado al ordenador. **SOFTOOLS memoriza directamente los mensajes vocales en la configuración de la estación remota**. De este modo, es posible asociar a cada información S500, un mensaje vocal que permita identificarlo por teléfono:

- ya sea grabando nuevos mensajes vocales,
- o importando archivos WAV almacenados en su ordenador.
- A través de SOFTOOLS es posible guardar todos los mensajes vocales de una configuración S500 en una carpeta de su ordenador mediante la orden "**Archivo – Exportar los mensajes vocales**"; esta acción permite utilizar a continuación los mismos mensajes para diferentes configuraciones.

### <span id="page-105-0"></span>**2.7 Posicionamiento de las consignas**

Las informaciones de salida pueden ser restituidas en bornes, hacia equipos externos o internamente para funciones de automatismo o de cálculo.

Una consigna puede estar:

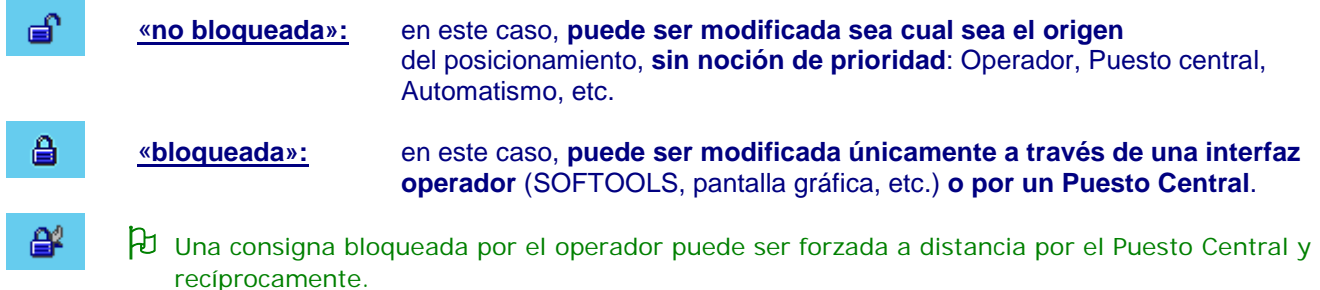

El paso a uno de estos 2 modos debe ser solicitado explícitamente:

- por un operador, a través de un interfaz de tipo SOFTOOLS, Pantalla gráfica, Vocal, etc.,
- por un bit de forzado para los Puestos Centrales que comunican en SOFBUS / MODBUS.

#### <span id="page-105-1"></span>**2.8 Valores de inicialización**

Durante la configuración de la estación remota, el usuario tiene la posibilidad de definir, para cada consigna y cada período de tiempo, el **valor** que esta información debe tomar **durante el primer arranque de la estación remota.**

#### **Valor inicial definido**

Ejemplo: en el caso de consignas que correspondan a umbrales de Marcha/Parada, por ejemplo, esta función permite definir los valores iniciales de dichos umbrales:

- en el primer arranque de la estación remota (en cada escritura de configuración),
- durante una "Reinicialización con borrado de todos los datos".

Estos valores pueden ser modificados a través de las diferentes interfaces operador con los automatismos.

> Después de la lectura de la configuración S500, los valores de inicialización de las consignas y los períodos de tiempo se sustituyen por sus valores actuales.

#### **Valor inicial no definido**

Si no se ha sido definido el valor de inicialización de una consigna, durante el arranque de la estación remota, este valor es **inicializado por defecto** en:

- el estado inactivo, para una consigna lógica,
- el valor mínimo, para una consigna numérica.

Posteriormente, durante una escritura de configuración, los valores de estas consignas conservan el estado que tenían previamente en la estación remota.

#### <span id="page-105-2"></span>**2.9 Memorización de las informaciones**

Los estados y valores de las informaciones en curso y archivadas **se conservan incluso en caso de corte de la alimentación de la red y de la batería.**

#### <span id="page-106-0"></span>**2.10 Lista de estados agrupados**

Con cada entrada/salida numérica, es posible asociar una lista de estados en vez de valores. Una misma lista de estados puede estar asociada a varias informaciones. Se pueden definir 10 listas de 10 estados.

#### **Esta función permite:**

- **mostrar (o escuchar) informaciones numéricas en forma de nombres,**
- **introducir consignas en forma de una lista de posibilidades.**
- **Ejemplo n.° 1:** los **4 estados de funcionamiento de una bomba** (0, 1, 2, ó 3), controlada por el módulo «Saneamiento», pueden ser memorizados en una información numérica y mostrarse de la siguiente forma: «NO AUTOMÁTICO», «FALLO», «EN REARME» o «AUTOMÁTICO».

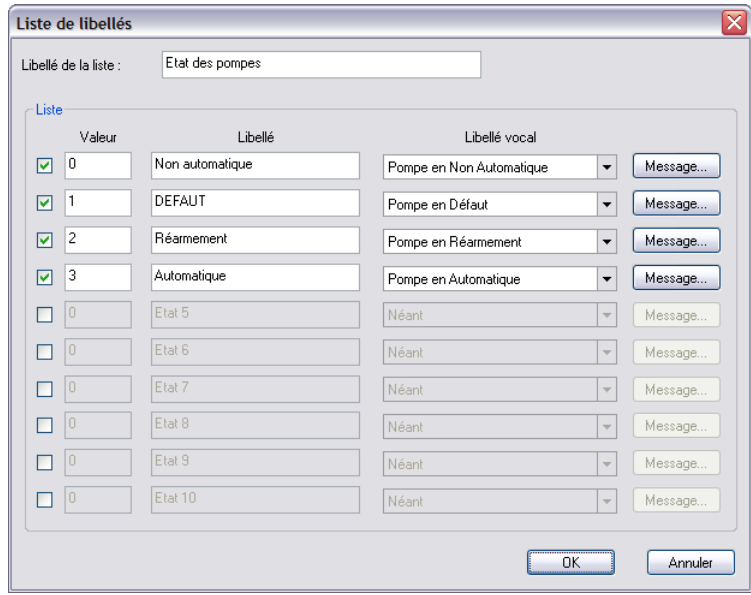

**Ejemplo 2: S500 accede al estado (o régimen) de un regulador de tipo RVL470 o RVL55** cuyo valor debe describirse en una lista de nombres de una información numérica: "modo Espera", "modo Automático", "modo Reducido", o "modo Confort".

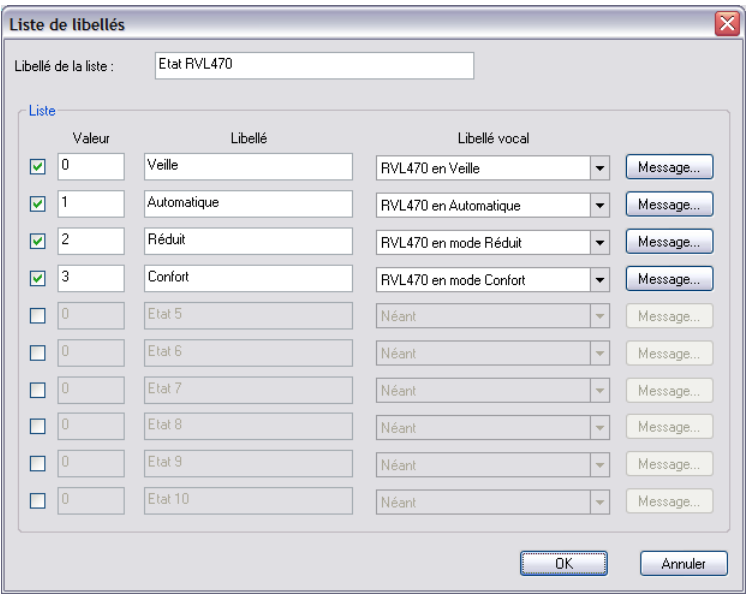

# <span id="page-107-0"></span>3 Descripción de las informaciones

#### <span id="page-107-1"></span>**3.1 Informaciones – Bornes**

Una información borne se recoge o se restituye:

- en un borne de una tarjeta I/O de la estación remota,
- a través de un módulo de extensión "S50-I/O" o "S500-I/O".

La interfaz gráfica de SOFTOOLS ofrece una gran flexibilidad para la definición de las informaciones conectadas en los bornes de la estación remota.

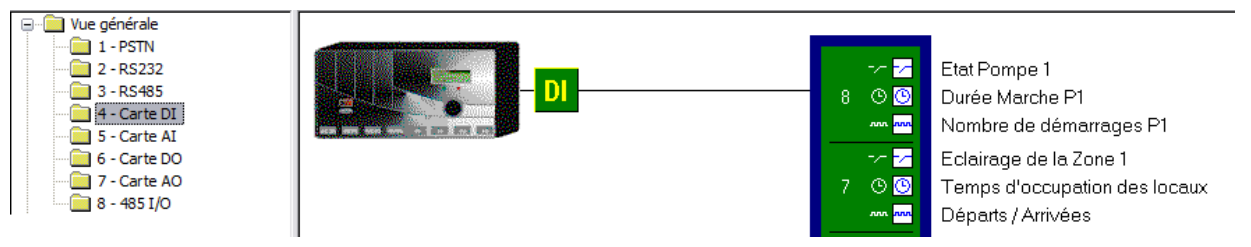

#### <span id="page-107-2"></span>**3.1.1 Borne - DI**

Cada borne de una tarjeta DI o de un módulo "S500-I/O" puede generar:

- una información DI (entrada lógica),
- un contador de impulsos (entrada numérica),
- y un contador de duración (entrada numérica).

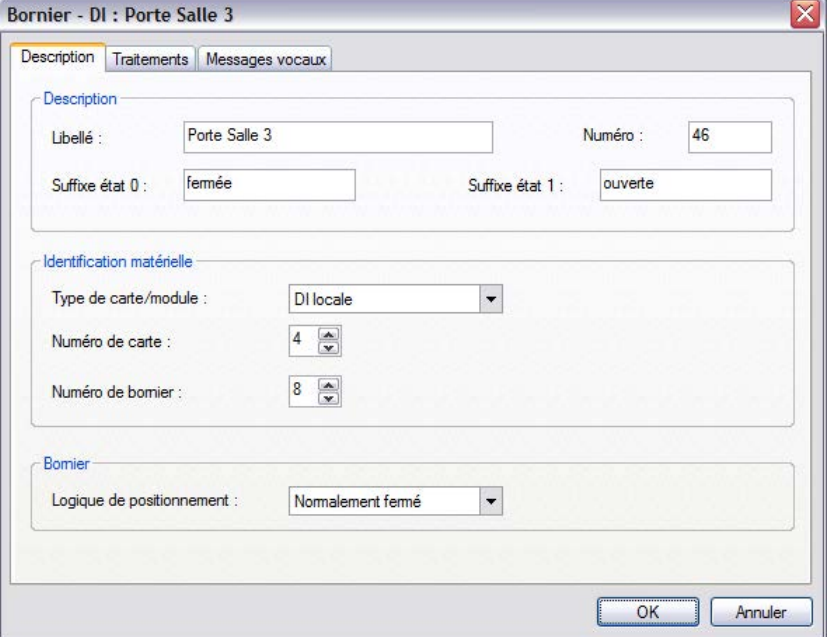

- **Lógica de posicionamiento:** 
	- *Normalmente abierto*: la información lógica está inactiva cuando el bucle de la entrada DI está abierto,
	- *Normalmente cerrado:* la información lógica está inactiva cuando el bucle de la entrada DI está cerrado.
# **3.1.2 Borne - Contador DI**

Se trata de informaciones de categoría "**entrada numérica**":

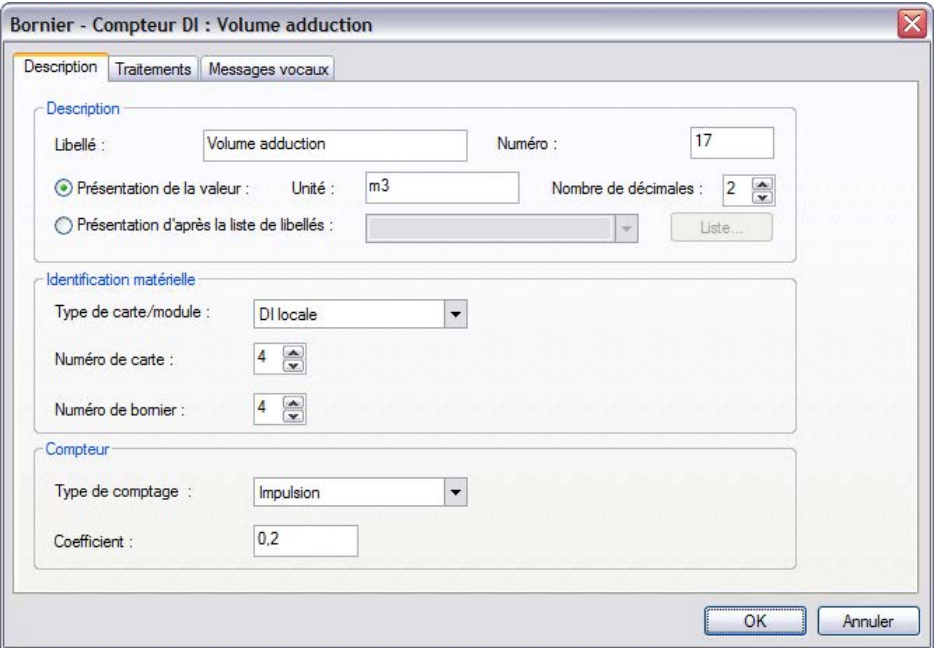

#### **Número de decimales:**

Precisión del número de decimales que aparecerá después del valor entero de la información en las interfaces de consulta o de explotación.

#### **Tipo de contador:**

- **Duración bucle cerrado:**
	- contador de la duración en segundos durante el cual el bucle de la entrada DI está cerrado.
- **Duración bucle abierto:**
	- contador de la duración en segundos durante el cual el bucle de la entrada DI está abierto.
- **Impulso:**

el contador se incrementa en cada cierre del bucle de entrada DI (25 ms de estado estable como mínimo).

**Impulso rápido:**

el contador se incrementa en cada cierre del bucle de entrada DI. (1,7 ms de estado estable como mínimo).

 La elección "**Impulso rápido**" requiere la instalación de una tarjeta DI "R2" (véase el apartado Instalación de la tarjeta DI).

### **Coeficiente:**

El índice bruto del contador se multiplicará por este coeficiente antes de la memorización del valor de la información "contador".

**Ejemplos: - Contador de impulsos:**

una cabeza emisora suministra 10 impulsos por m $3$ ; para obtener la lectura m<sup>3</sup>, hay que multiplicar el índice por un coeficiente de visualización de 0,10 (1/10).

**- Contador de duración:** 

los contadores de duración se realizan en segundos; para obtenerlos en horas, el valor se multiplica por el coeficiente de 0,000277777 (1/3600).

# **3.1.3 Borne - AI**

Se trata de informaciones de categoría "**entrada numérica**":

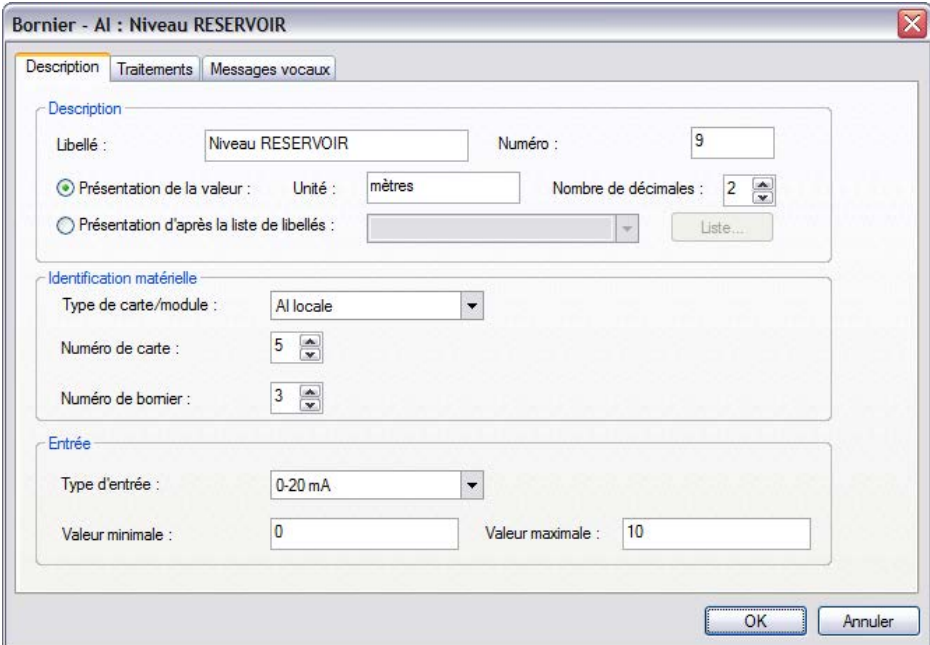

# **Entrada:**

*Precisar el tipo de captador utilizado: 0-20 mA, 4-20 mA, 0-10 V, Pt 100, etc., y los valores mínimo y máximo del captador conectado.*

**Ejemplo**: Para un captador CNPI "**0-10 metros**" utilizado en un depósito de **8 metros como máximo**, el valor mínimo será de **0** y el valor máximo será de **10**.

#### **Detección de un fallo de captador:**

Para **todo tipo de captador** y para todo tipo de **tarjeta AI o módulo S550-AI**, la estación remota es capaz de verificar **si un valor adquirido está "fuera de limites"**; en cuyo caso posiciona una información sistema "**fallo captador**" y muestra un **mensaje en el informe de diagnóstico.** 

S500 puede gestionar una información "fallo captador" global para todos los captadores y una información "fallo captador" específico para cada captador.

### **Offset:**

Para una sonda de temperatura, es posible configurar un valor de offset que permita compensar la resistencia del cable utilizado.

# **3.1.4 Borne – DO**

Se trata de informaciones de categoría "**salida lógica**":

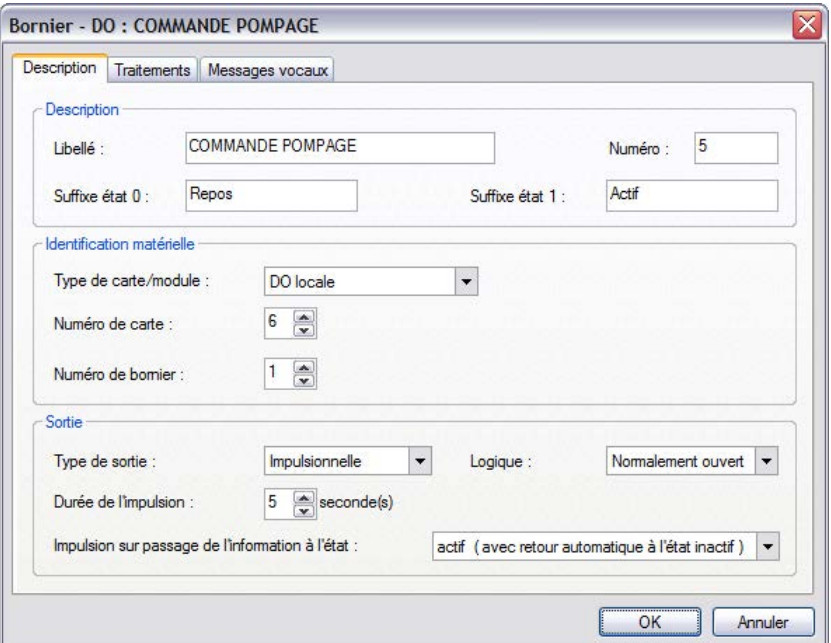

# **Tipo de salida:**

- **Biestable:** la salida sigue el estado de la orden teniendo en cuenta la lógica de posicionamiento:
	- *Normalmente abierto*: el contacto de salida está abierto si la información está inactiva.
	- *Normalmente cerrado:* el contacto de salida está cerrado si la información está inactiva.
- **Impulsional:** la duración del impulso es configurable de 1 a 30 segundos.

#### **Posicionamiento de la salida impulsional:**

 **Con retorno automático a 0**: la información "Borne - DO" pasa al estado inactivo al término de la duración del impulso.

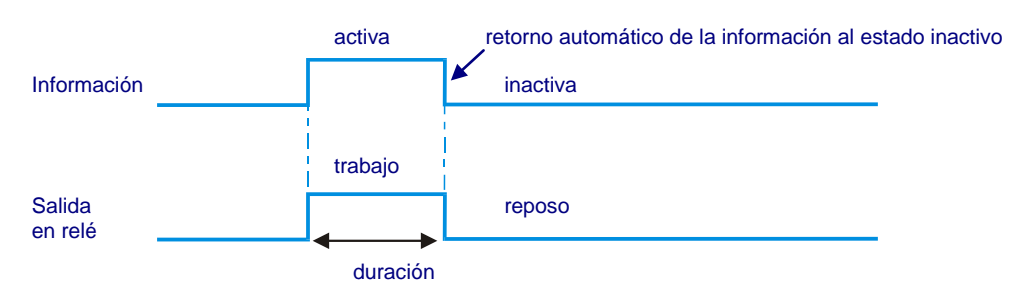

 **Por paso al estado activo:** el paso de la información "Borne - DO" al estado activo activa el impulso.

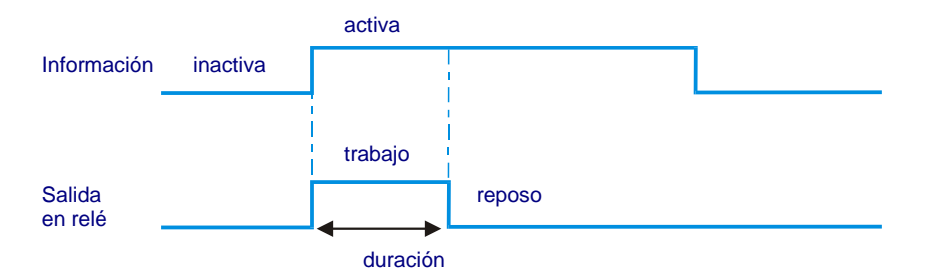

 **Por paso al estado inactivo**: el paso de la información «Borne - DO» al estado inactivo activa el impulso.

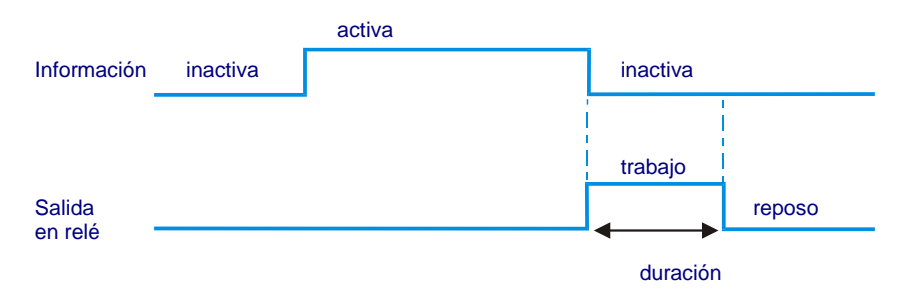

# **3.1.5 Borne – AO**

Se trata de informaciones de categoría "**salida numérica**" (corriente 0-20 mA, 4-20 mA o tensión 0-10 voltios).

# **3.2 Informaciones – Comunicaciones**

# **3.2.1 Comunicación – Entrada lógica**

Las informaciones de entradas de tipo «Comunicaciones» son posicionadas por S500:

- en modo Maestro, S500 asigna sus informaciones de entradas con los valores adquiridos a otros equipos (otra estación remota, API, regulador, etc.),
- en modo Esclavo, S500 asigna sus informaciones de entradas con los valores recibidos de otros equipos (otra estación remota, API, regulador, etc.).

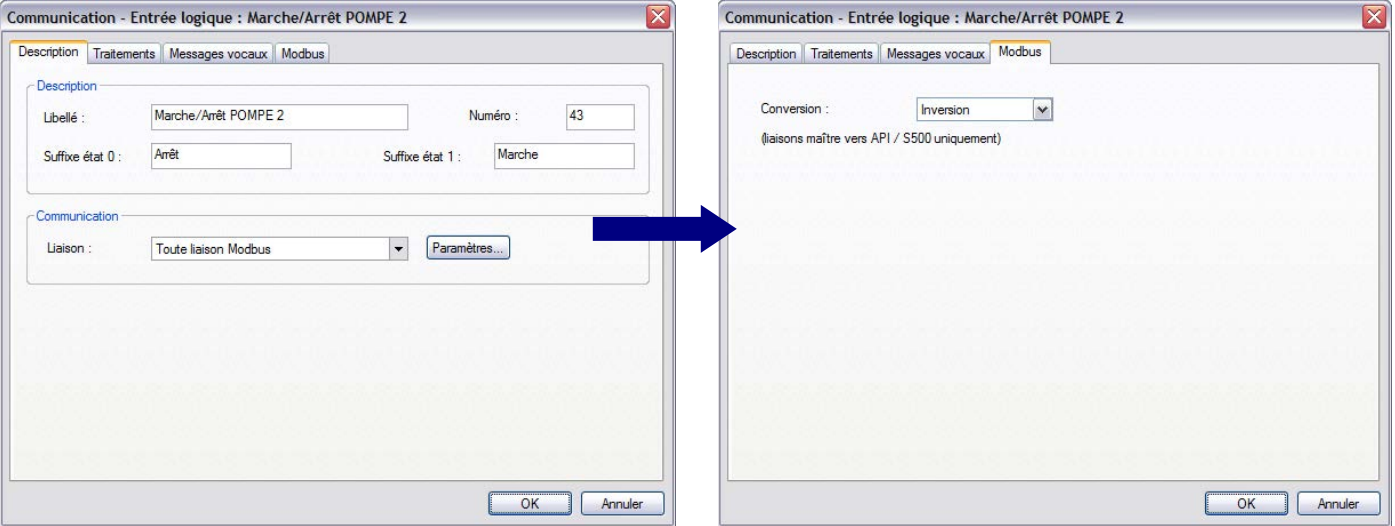

**Conexión:** 

Precise a través de qué interfaz de comunicación se adquiere esta información.

#### **Parámetros de comunicación:**

El botón "Parámetros" permite acceder a los eventuales parámetros complementarios relacionados con la comunicación: cuando S500 es Maestro, puede realizar una inversión del estado de la información leída en un equipo de tipo API o S500.

Para una comunicación Entre-Estaciones con una estación remota de tipo S50, es necesario declarar las entradas lógicas correspondientes en TS (a través de la pestaña "Tratamientos"):

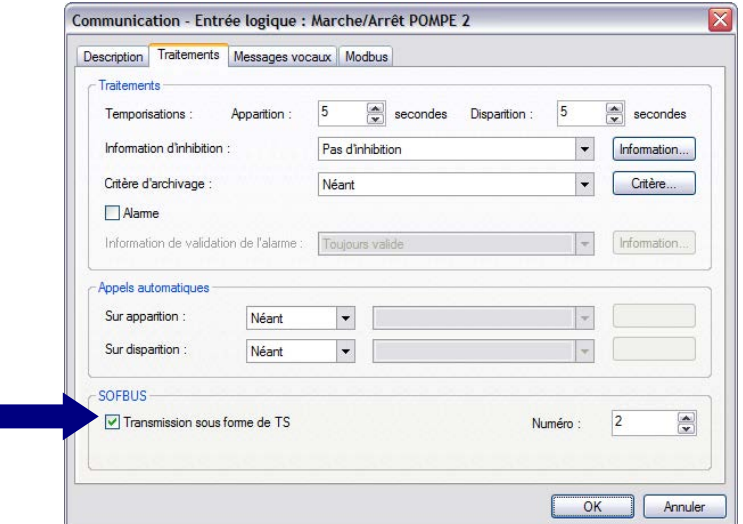

# Utilización de las informaciones

# **3.2.2 Comunicación – Entrada numérica**

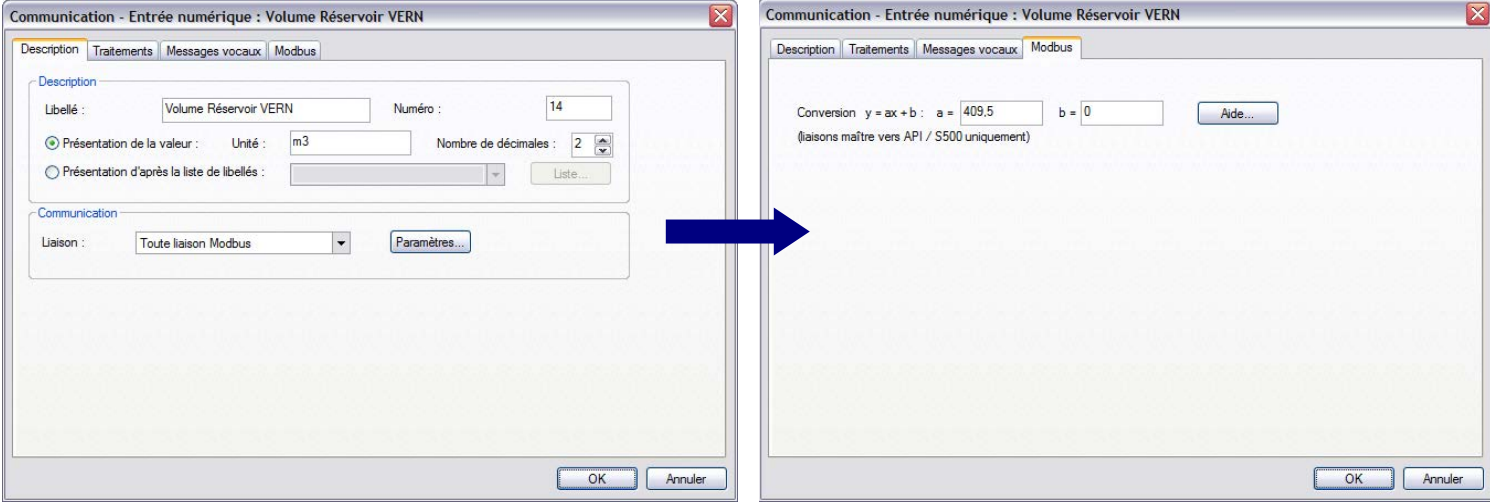

 **Conexión:** Precise a través de qué tipo de comunicación se adquiere esta información.

#### **Parámetros de comunicación:**

El botón "Parámetros" permite acceder a los eventuales parámetros complementarios relacionados con la comunicación.

Cuando S500 es Maestro respecto a equipos con los que las informaciones leídas no se transmiten en valor real, puede realizar una conversión de puesta a escala. Esta conversión se realiza por medio de una función afín ( $y = ax + b$ ).

- **a)** Para una conexión con otro S500, los intercambios se realizan en valores reales, la conversión no es necesaria, pero sigue siendo posible.
- **b)** Para una conexión con una estación remota de tipo S50 o BOX, es conveniente declarar las entradas numéricas correspondientes en TM (a través de la pestaña "Tratamientos"); en este caso, se deben indicar los valores mínimo y máximo de la información de origen.

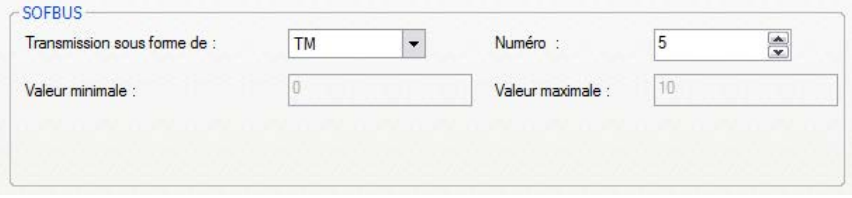

**c)** Para una conexión con un autómata, es necesario definir una conversión.

**Ejemplo**: Cuando una medida que varía de 0 a 10,00 metros es transmitida por un autómata en forma de un entero sin signo que varía de 0 a 4095, esta función afín permite realizar un cambio de escala.

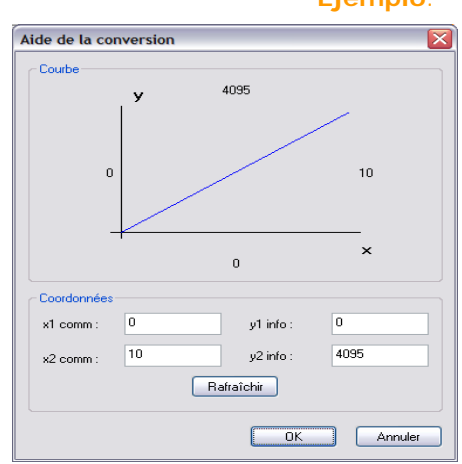

**S500-doc\_04-INFOS - 16 -** 

# **3.2.3 Comunicación – Salida lógica**

Estas salidas se restituyen en una conexión de comunicación Maestro respetando los diferentes protocolos gestionados en esta conexión. Se emiten en cada cambio de estado hacia un equipo externo único (otra estación remota, API, regulador, etc.).

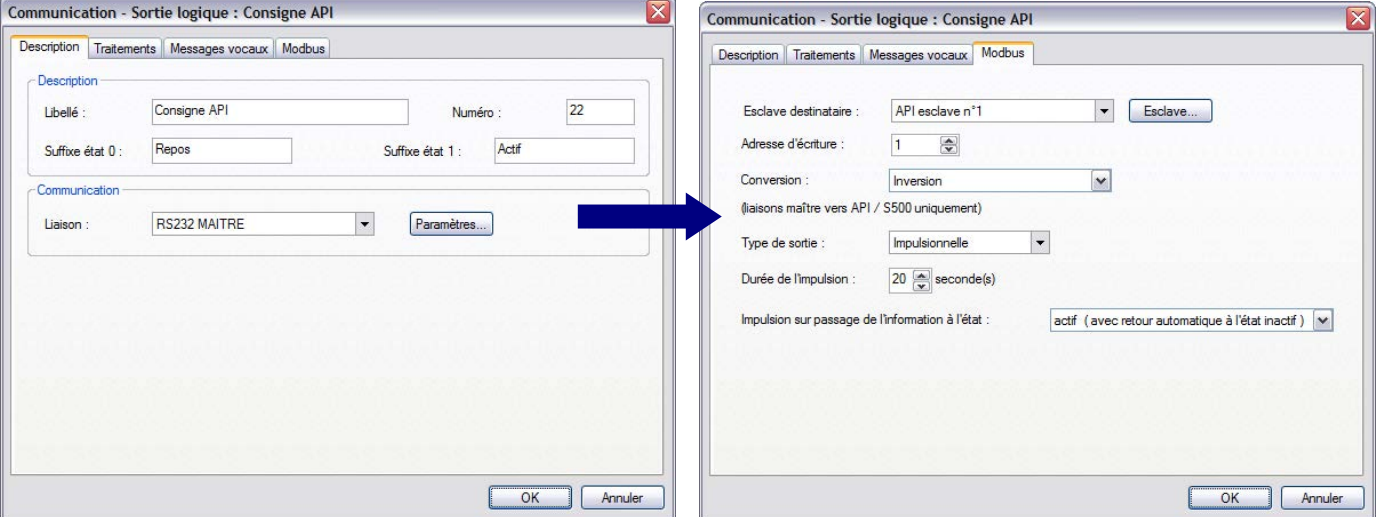

## **Conexión maestra:**

Precise el enlace en donde se ha conectado el equipo externo.

#### **Parámetros de comunicación:**

El botón "Parámetros" permite acceder a los parámetros complementarios relacionados con la comunicación de esta información.

- **Destinatario**: precise hacia qué esclavo MODBUS y hacia qué dirección debe escribir la consigna la estación remota Maestra.
- **Lógica de transmisión**: S500 puede realizar una conversión de esta información antes de la transmisión. Para una información lógica, es posible invertir su estado.
- **Dirección de escritura**: de **0** a **65535** (en decimal).
	- **a)** Para una comunicación con otro S500, basta con indicar el número de la información destinatario.
	- **b)** Si el interlocutor es una estación remota S50 es necesario precisar el tipo y el número de la información destinatario (TS o TO). Además, es necesario declarar esta salida lógica en tanto que TO (a través de la etiqueta "Tratamientos").
	- **c)** Para los demás protocolos de comunicación, consulte los capítulos correspondientes.
- **Emisión de la consigna biestable:** la consigna se emite en cada cambio de estado de la información

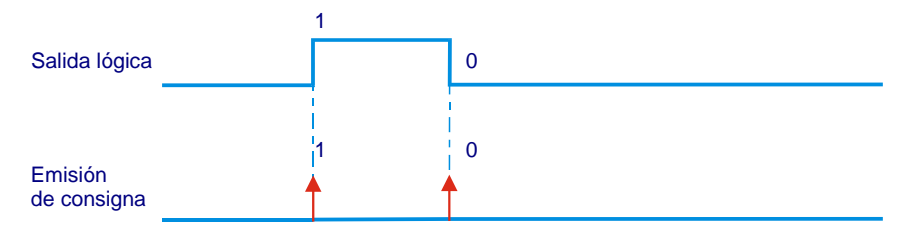

# Utilización de las informaciones

- **Emisión de la consigna impulsional:** la duración del impulso es configurable de 1 a 30 segundos.
	- **Con retorno automático a 0:** la consigna se emite al principio y al final del impulso.

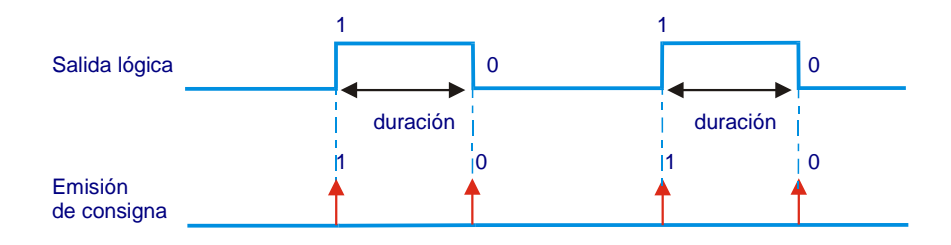

 **Por paso al estado activo:** el paso de la consigna al estado activo provoca la emisión del impulso.

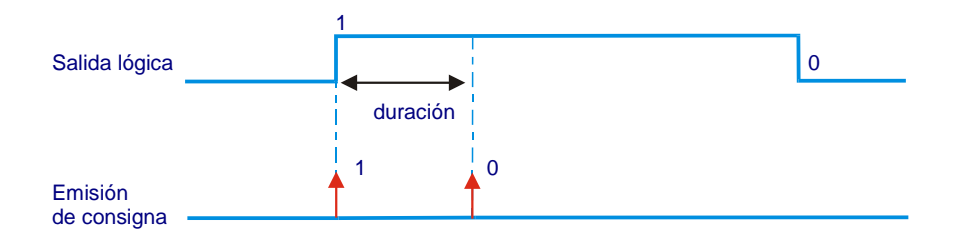

 **Por paso al estado inactivo:** el paso de la consigna al estado inactivo provoca la emisión del impulso.

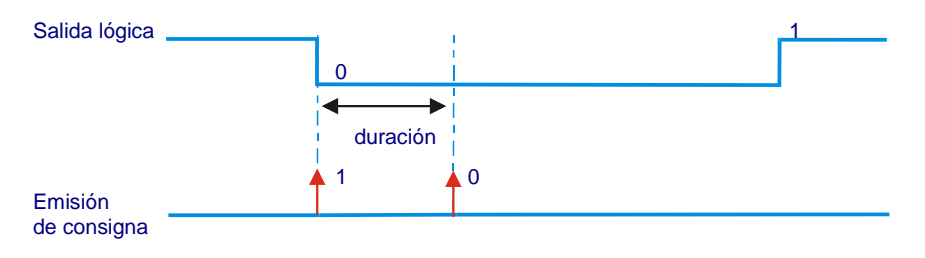

# **3.2.4 Comunicación – Salida numérica**

Estas salidas se restituyen en una conexión de comunicación Maestro respetando los diferentes protocolos gestionados en dicha conexión. Se emiten en cada cambio de estado hacia un equipo externo único (otra estación remota, API, regulador, etc.).

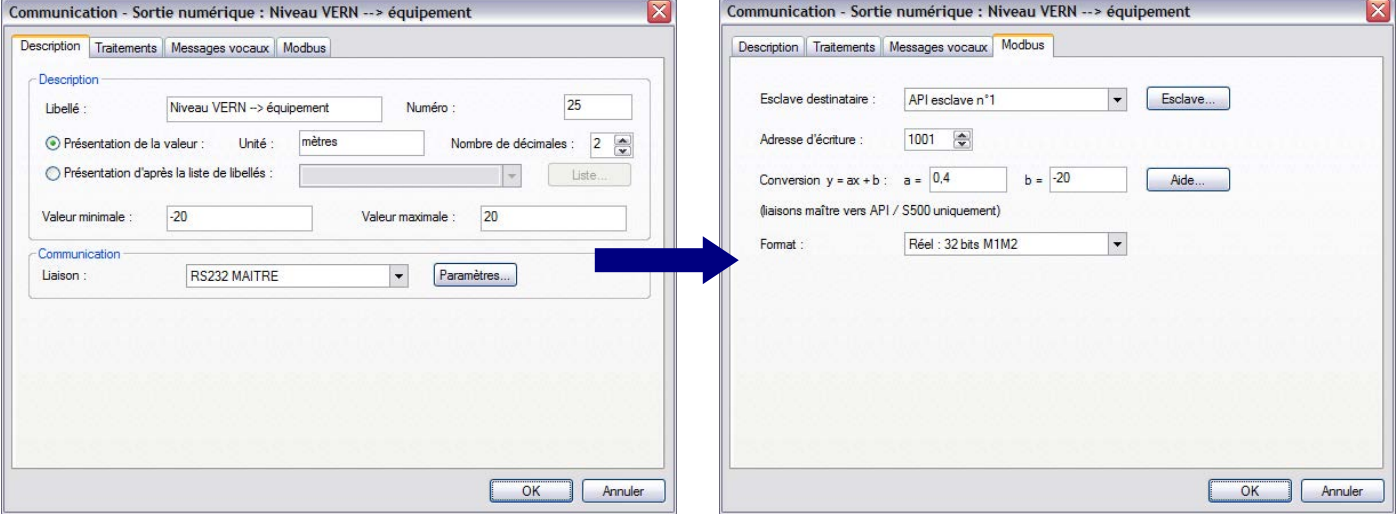

#### **Conexión maestra:**

Precise el enlace donde se ha conectado el equipo externo.

#### **Parámetros de comunicación:**

El botón "Parámetros" permite acceder a los parámetros complementarios relacionados con la comunicación de esta información.

**Destinatario:** precise hacia qué esclavo y a qué dirección, S500 Maestro debe escribir la consigna.

- **a)** Cuando la comunicación se efectúa con otra estación remota S500, basta con indicar el número de la información destinatario.
- **b)** Si el interlocutor es una estación remota S50 es necesario precisar el tipo (TM, TR) y el número de la información destinatario. Además, es necesario declarar esta salida lógica en tanto que TR (a través de la etiqueta «Tratamientos»).
- **c)** Si el interlocutor es un API, es necesario precisar la dirección de escritura así como el formato de transmisión de la información:
- **Dirección de escritura:** de **0** a **65535** (en decimal)
- **Formato de transmisión:** configurar el formato compatible con el gestionado por el destinatario, entre los formatos disponibles:
	-
	- **16 bits** : escritura de una palabra
	- **16 bits con signo** : escritura de una palabra con signo
	- **Entero 32 bits M1M2** : escr. de 2 palabras (mayor signif. y menor signif.)
	- **Entero 32 bits M2M1** : escr. de 2 palabras (menor signif. y mayor signif.)
	-
	- **Real 32 bits M1M2** : escr. de 2 palabras (mayor signif. y menor signif.)
	- **Real 32 bits M2M1** : escr. de 2 palabras (menor signif. y mayor signif.)
	- **Real 64 bits M1M2M3M4**: escr. de 4 palabras (mayor signif. y menor signif.)
- **Conversión**: según el formato de transmisión utilizado y los valores de la información, puede ser necesario efectuar una conversión.

**Ejemplo**: Caso de una entrada AI para una medida de nivel entre 0 y 6 metros a transmitir en formato 16 bits: sin conversión, el valor transmitido corresponderá únicamente al número de metros (en consecuencia, una precisión muy reducida). Para obtener una medida precisa (en centímetros), es necesario convertir la información (a = 100,  $b = 0$ ).

# **3.3 Informaciones - Internas**

# **3.3.1 Interna – Contador por información**

o

Estas informaciones sirven para contabilizar:

- la duración durante la cual otra información está activa (o inactiva),
- el número de pasos al estado activo de otra información.

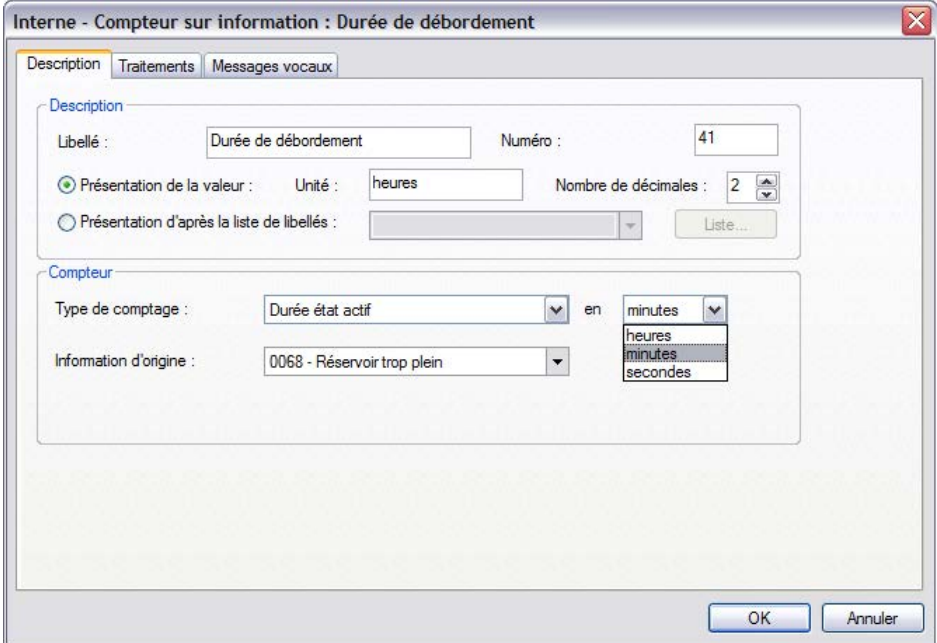

**Coeficiente:** 

En el caso de un contador de impulsos, el índice bruto del contador se multiplicará por este coeficiente antes de la memorización del valor de la información «contador».

**Ejemplo:** Una cabeza emisora suministra 5 impulsos por m<sup>3</sup>; para mostrar el telecontador en m<sup>3</sup>, hay que multiplicar el índice por un coeficiente de visualización de 0,20.

# **3.3.2 Interna – Entrada lógica o numérica**

Son posicionadas por diferentes módulos de S500: por ejemplo, una entrada lógica en caso de fallo de comunicación con un interlocutor (autómata, otra estación remota, etc.) en una conexión maestro.

Los módulos «específicos» como la función "Saneamiento – Estación de Rebombeo" también generan entradas lógicas o numéricas internas.

#### **3.3.3 Interna – Consigna lógica o numérica**

Los valores de estas consignas se utilizan para las funciones de automatismos o cálculos de la estación remota; por ejemplo, puede tratarse de una consigna de validación de una función de automatismo o de un umbral de activación de una acción.

**Ejemplo:** Crear una consigna lógica que podrá utilizarse en los programas ST para validar o invalidar temporalmente la visualización del seguimiento del automatismo.

# **3.3.4 Interna - Conversión**

Este tipo de entrada numérica se obtiene por la conversión de otra información según una ley de variación cualquiera (ejemplo: linealización de una entrada captador).

Esta ley de variación está definida por una tabla de conversión que define, para 20 valores de entrada, los valores convertidos correspondientes. Entre estos puntos, se realiza una extrapolación lineal.

La casilla "Val." permite validar el cálculo entre la variable de entrada y la de salida.

**Ejemplo de tabla de conversión:**

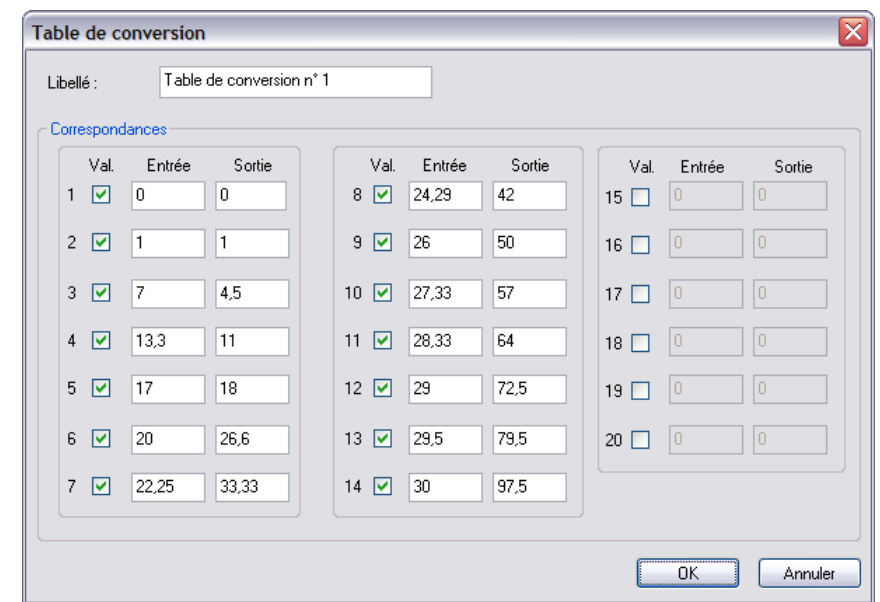

# **Representación gráfica de la tabla de conversión:**

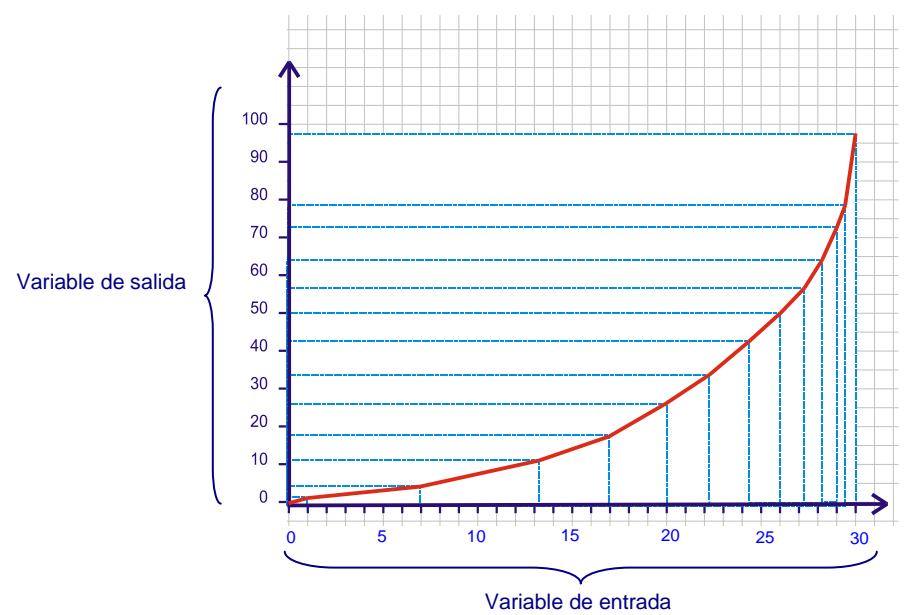

Varias informaciones pueden utilizar la misma tabla de conversión.

# **3.3.5 Interna - Umbral**

Este tipo de información permite vigilar una información numérica asociándole uno o varios umbrales: el sobrepasamiento del umbral provoca el posicionamiento de esta información que puede ser objeto de tratamientos estándar (archivo, traslado de alarmas, etc.).

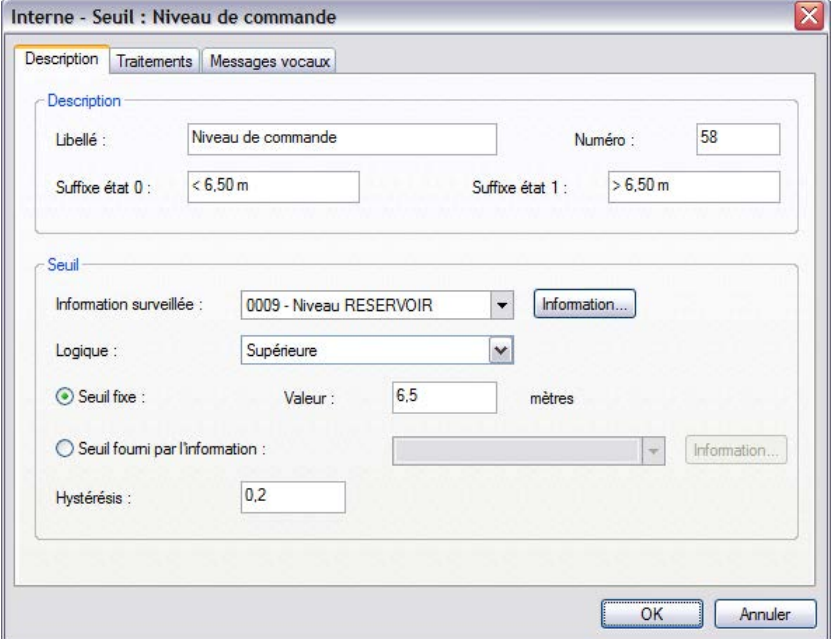

#### **Información vigilada:**

Es posible definir un umbral para todo tipo de información numérica.

#### **Lógica: <Superior>** o **<Inferior>**

Según la lógica definida, la información de tipo «Umbral» está activa cuando el valor de la información numérica vigilada es **superior** o **inferior** al umbral (véase la página siguiente).

#### **Umbral fijo:**

Precise a partir de qué valor la información vigilada provocará el cambio de estado de esta información interna.

### **Umbral suministrado por la información:**

El umbral procede de una información numérica (por ejemplo, una consigna).

# **Histéresis:**

A partir del momento en que el valor de la información vigilada sobrepasa el valor del umbral, se activa la información «Umbral». Vuelve al estado 0 únicamente si el valor de la información vigilada vuelve al valor del umbral con cierta desviación. Esta desviación se denomina *"histéresis"*.

# **Lógica superior:**

La información "umbral" se activa si el valor de la información vigilada es **estrictamente superior** al valor del umbral. Pasa al estado 0 cuando el valor de la información vigilada es estrictamente inferior al valor del umbral – la histéresis (es decir, en este ejemplo:  $6,50 - 0,20 = 6,30$  metros).

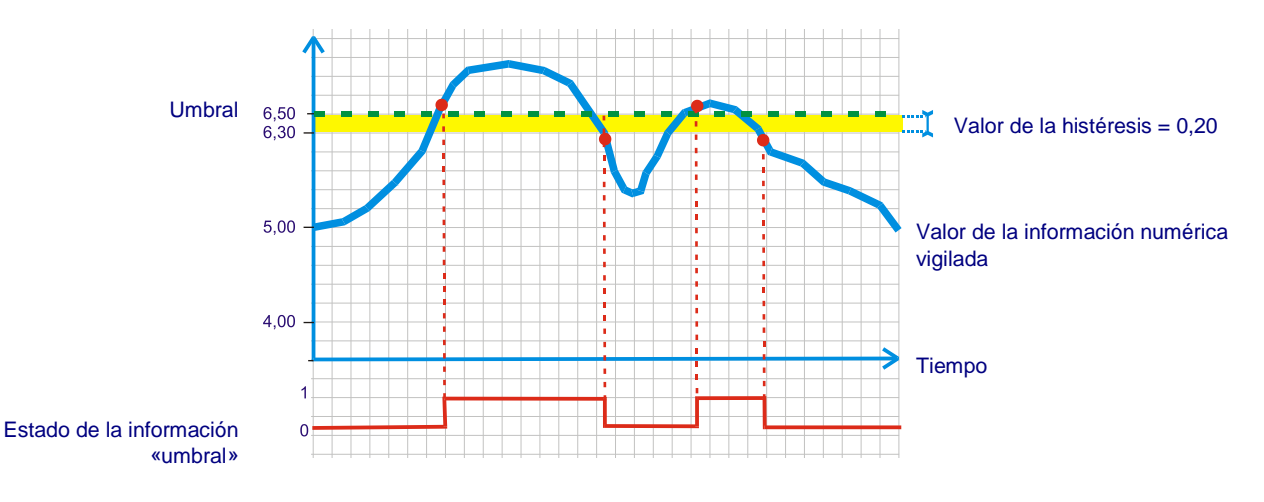

# **Lógica inferior:**

La información «umbral» es activa si el valor de la información vigilada es **estrictamente inferior** al valor del umbral. Pasa al estado 0 cuando el valor de la información vigilada es estrictamente superior al valor del umbral + la histéresis, es decir, en este ejemplo: 6,50 + 0,20 = 6,70 metros).

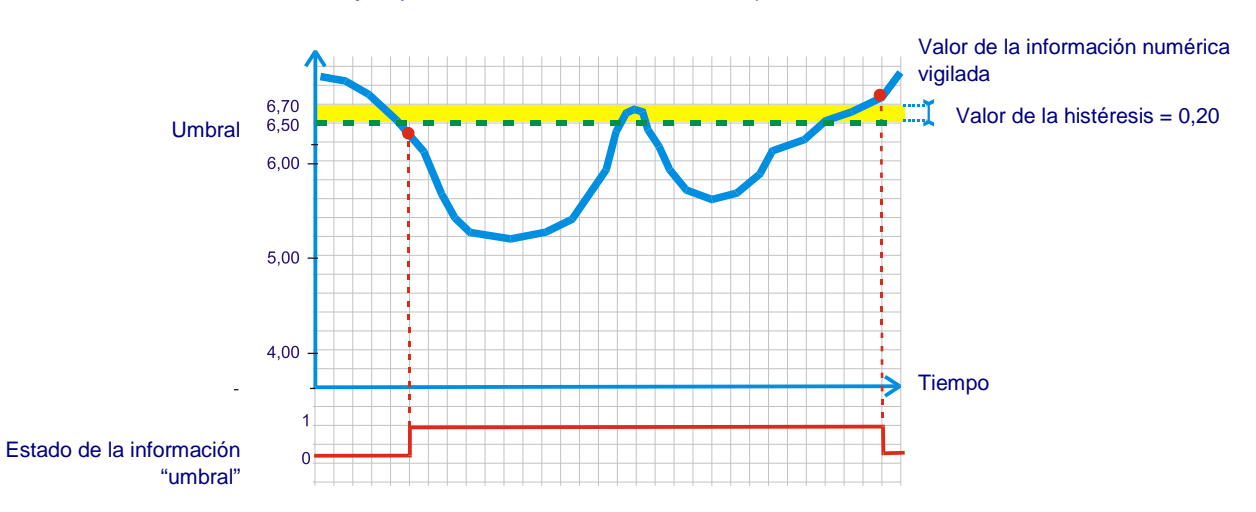

# **3.3.6 Interna – Copia**

Una información de tipo "Interna – Copia" es la copia de otra información lógica o numérica.

 De este modo, cada información puede ser copiada en otra información. No hay límite en cuanto al número de copias de una misma información.

Las informaciones "**Copia**" se utilizan principalmente para:

- transformar simplemente salidas en entradas (por ejemplo, para activar una alarma cuando se activa una consigna),
- realizar tratamientos diferentes a partir de una misma información (por ejemplo, para definir temporizaciones de aparición diferentes para disponer de varios niveles de alerta en una entrada Borne única).

# **Conversión:**

La operación de copia puede acompañarse de una conversión de la información de origen: la inversión para toda información lógica o la conversión con la ayuda de una ley de una información numérica.

# **3.3.7 Interna - Sistema**

Estas informaciones "Sistema" permiten asegurar el buen funcionamiento de la estación remota.

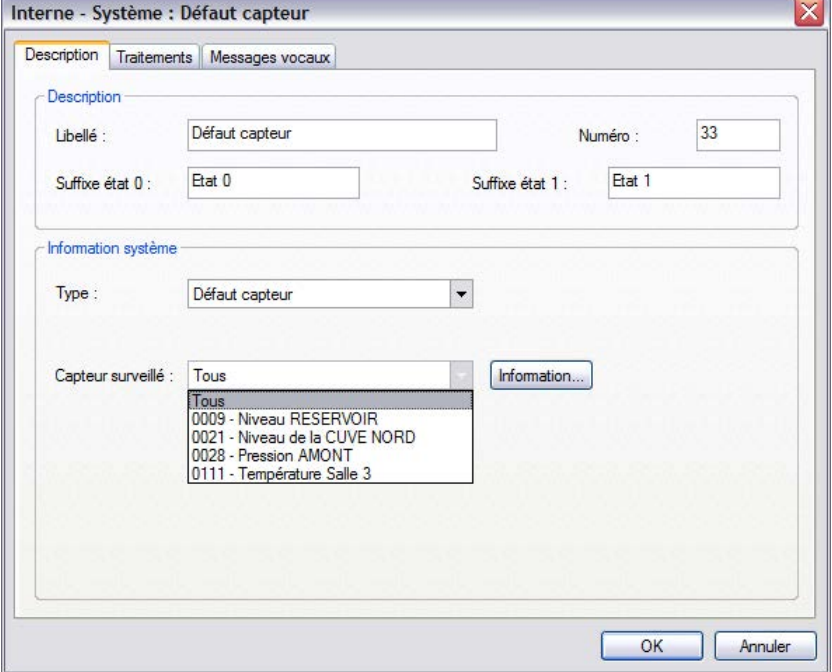

- **Alimentación ER:** señala la ausencia de la red en la tarjeta de alimentación.
- **Batería:** permite vigilar el funcionamiento de la batería (véase el apartado documentación de instalación de la tarjeta Alimentación 100/240 VAC):
	- umbral de tensión (fallo tensión batería baja detectado a 11,2 V),
	- pruebas de presencia batería (cada 2 horas),
	- prueba de capacidad batería (una vez al mes, la estación remota solicita la batería para evaluar sus prestaciones; si estas son insuficientes, se señala el fallo batería).
- **Fallo sistema:** señala un fallo general en la estación remota (fallo de una tarjeta I/O o de un módulo de extensión "S500-I/O", archivo de configuración no válido, sobrepasamiento de cierto número de llamadas por día, etc.). El origen del fallo es identificable fácilmente por un mensaje escrito en lenguaje claro en el informe de diagnóstico.
- **Alarmas no recogidas:** señala que al menos hay una alarma no recogida.
- **Capacidad de archivo superada:** señala que se ha alcanzado la tasa de llenado para el archivo PC. En total, se pueden definir 4 informaciones de este tipo (una por Puesto Central).
- **Fallo captador:** señala un captador analógico en fallo.

S500 puede gestionar un fallo captador para las tarjetas AI

integradas en el cajetín y los módulos de extensión "S550 I/O" o "S50 I/O".

- Es posible configurar una información "Fallo" para el conjunto de los captadores analógicos conectados y una información "Fallo" para vigilar las medidas adquiridas por cada captador analógico instalado.
	- **Fallo captador de Vertido**: señala un captador CSV en fallo. S500 puede gestionar hasta 2 captadores CSV conectados en las tarjetas ED integradas en el cajetín.
- **Watchdog:** señala que la salida "**Watchdog**" configurada en la tarjeta "4DOwdg" o en el módulo de extensión "S550-6DO" ha cambiado el sistema al "**modo degradado**".

### **3.3.8 Interna – Sistema – Watchdog**

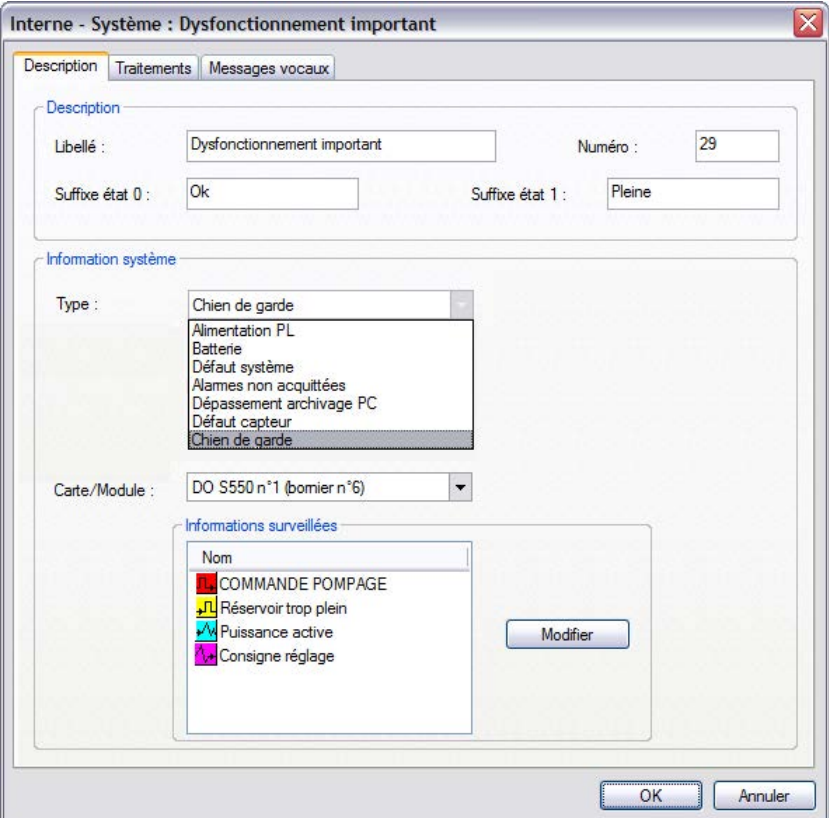

Esta información es la imagen de la **"Salida "Watchdog" configurada:**

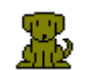

ya sea una tarjeta "**4DO-wdg**" integrada en la Estación Remota,

o en un módulo de extensión "**S550-6DO**".

Esta función **permite vigilar permanentemente el buen funcionamiento de la CPU y del software S500**. Así, si se produce un problema importante y en caso de que la estación remota no pueda controlar los equipos comandados, **el watchdog pasa a la acción**.

El relé SALIDA FALLO libera un contacto cerrado que se abre en caso de fallo de la instalación:

- **Inmediatamente**, después de un corte de la alimentación de la estación remota o del módulo (alimentación principal y batería).
- **Al término de una temporización de 30 segundos:** 
	- o después de un problema de funcionamiento del equipo CPU,
	- o cuando al menos una de las 10 informaciones vigiladas está activa (informaciones definidas por el usuario),
	- o por paso al modo "sistema" (modo degradado del software),
	- o si faltan uno o varios archivos de configuración,
	- o cuando la función "Automatismo" no se ejecuta normalmente.

Este contacto, integrado en el circuito electromecánico, va a permitir:

- $\checkmark$  activar un automatismo para un funcionamiento del sistema en "modo degradado",
- o simplemente disparar una señal sonora.
- La función Watchdog configurada en un módulo de extensión "**S550-6DO**" también se activa cuando se detecta una ausencia de interrogación durante más de 60 segundos entre la estación remota S500 y el módulo.

# **3.3.9 Interna – Otra – Caudal medio**

A partir de una información "contador de impulso", S500 puede calcular el caudal medio sobre un período configurable.

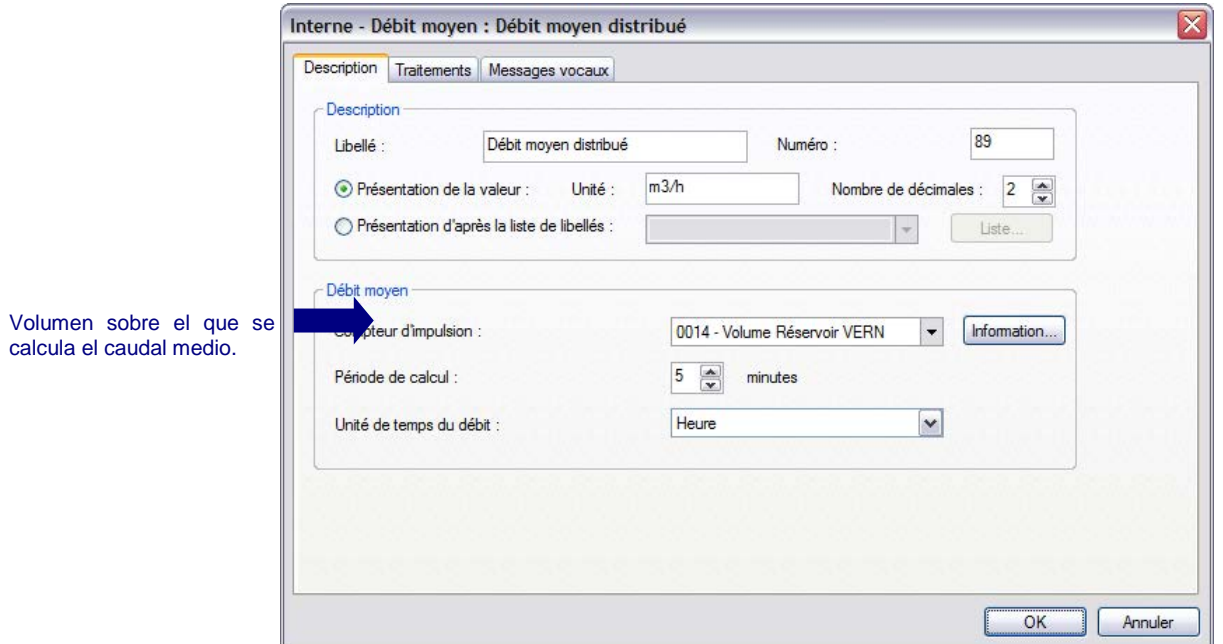

**Ejemplo:** Una cabeza emisora conectada en un borne totaliza un "**volumen saliente**" de una conducción y suministra 10 impulsos por m**<sup>3</sup>**; para disponer de un índice en m**<sup>3</sup>**. Así pues, es necesario configurar a nivel de la información "contador", **un coeficiente de 0,10**.

> En la pantalla anterior, a partir del índice de este contador expresado en m**<sup>3</sup>**, S500 calcula, cada 5 minutos, el caudal medio sobre los 5 minutos precedentes.

Ejemplo de cálculo de caudal medio:

- un impulso representa 0,1 m**<sup>3</sup>** (en consecuencia 10 impulsos / m**<sup>3</sup>**),
- la unidad de la información «Caudal medio» es el m**<sup>3</sup>**/hora,
- el período de cálculo es de 5 minutos,
- la cabeza emisora ha suministrado 450 impulsos en 5 minutos.

El caudal se calcula de la siguiente forma:

450 (impulsos) x 0,10 (coeficiente del contador)

Valor del caudal  $=$   $-$ 

5 (minutos) x  $1/60$  (unidad = hora)

**Valor del caudal = 540 m<sup>3</sup> / hora** 

# **3.3.10 Interna – Otra - Contador de GDU/GDR**

En Climatización, este tipo de información se utiliza para calcular el valor de un contador acumulado. El contador GDU o GDR se obtiene sumando Grados Días diarios:

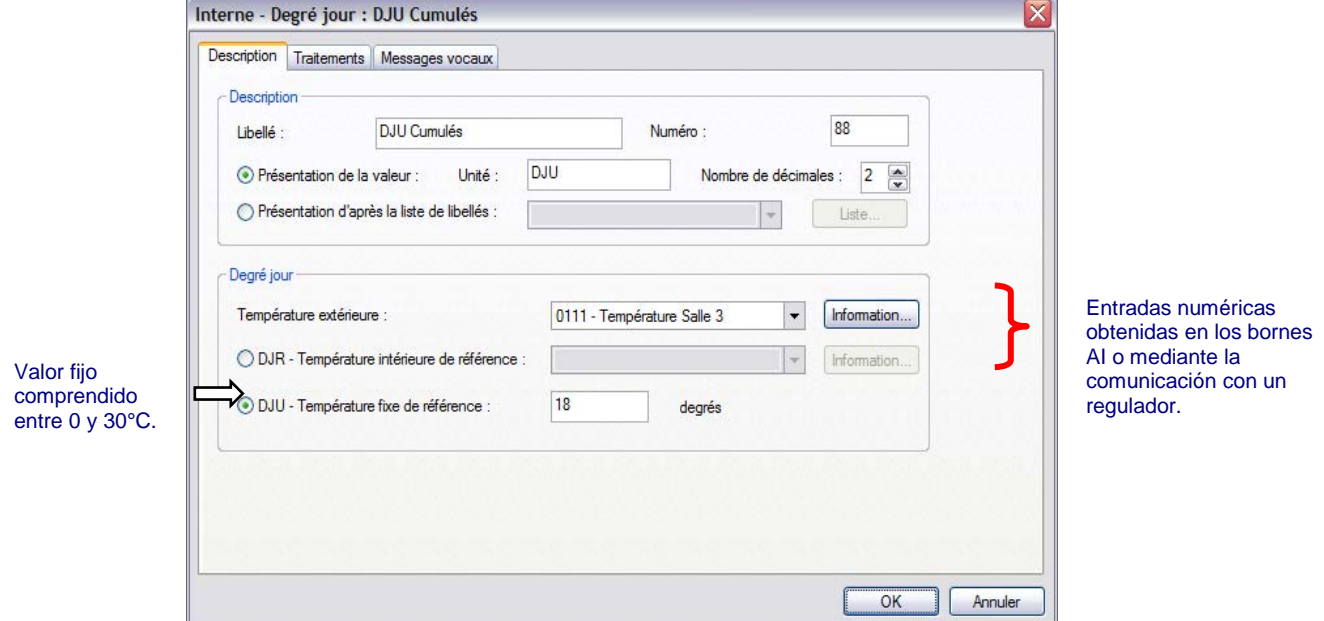

 **El GDU** se obtiene por acumulación permanente de las desviaciones positivas entre una temperatura fija de referencia y la temperatura exterior.

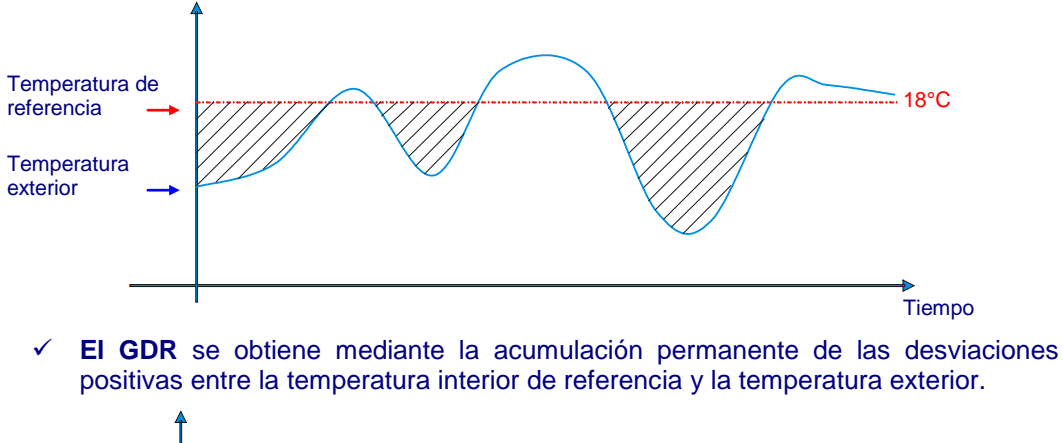

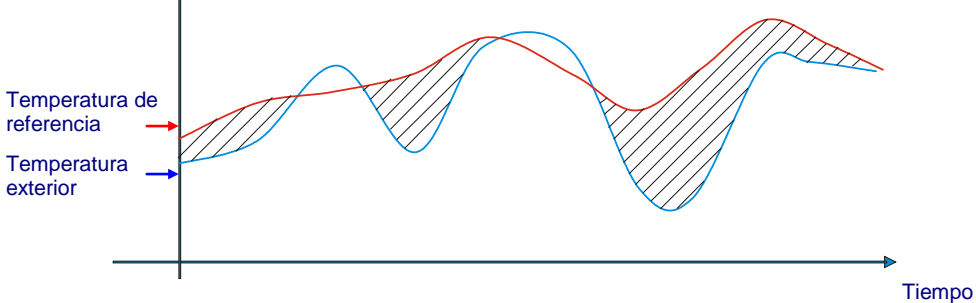

El cálculo de la desviación se realiza cada minuto.

# **3.4 Informaciones – Períodos de tiempo**

**A diferencia de las franjas horarias de S50, los períodos de tiempo S500 son gestionados como informaciones lógicas; pueden ser sometidos a los tratamientos comunes a todas las informaciones y ser modificados, a través de los grupos de informaciones con el SOFTOOLS PC o la pantalla gráfica interactiva.** 

#### **3.4.1 Período semanal**

Un período semanal se define **en los 7 días de la semana**; permite validar el posicionamiento de una información en función de **4 franjas horarias por día**.

De este modo, la información "**Período semanal**" se activa si la hora en curso se sitúa en una de las franjas horarias definidas por el operador.

Un período semanal puede utilizarse para validar o inhibir un tratamiento, un cálculo o un automatismo durante un período determinado.

También es posible definir el **ciclo de marcha /parada** de un aparato que se va a utilizar en un período semanal y todo ello, en función de las franjas horarias.

|                        | Bomba activada durante | Bomba desactivada<br>durante |
|------------------------|------------------------|------------------------------|
| de $00.00$ a $06.00 h$ | 120 minutos            | 30 minutos                   |
| de 06.30 a 12.00 h     | 90 minutos             | 20 minutos                   |
| de 12.30 a 18.00 h     | 60 minutos             | 10 minutos                   |
| de 18.30 a 23.59 h     | 30 minutos             | 5 minutos                    |

**Ejemplo 1:** comandar diferentes ciclos de bombeo según 4 franjas horarias.

 La validación cíclica es independiente de la hora de la estación remota; si S500 es puesto en hora durante la duración de una franja, los ciclos de validación no tienen en cuenta la nueva hora.

**Ejemplo 2:** controlar el acceso de un edificio durante las horas hábiles.

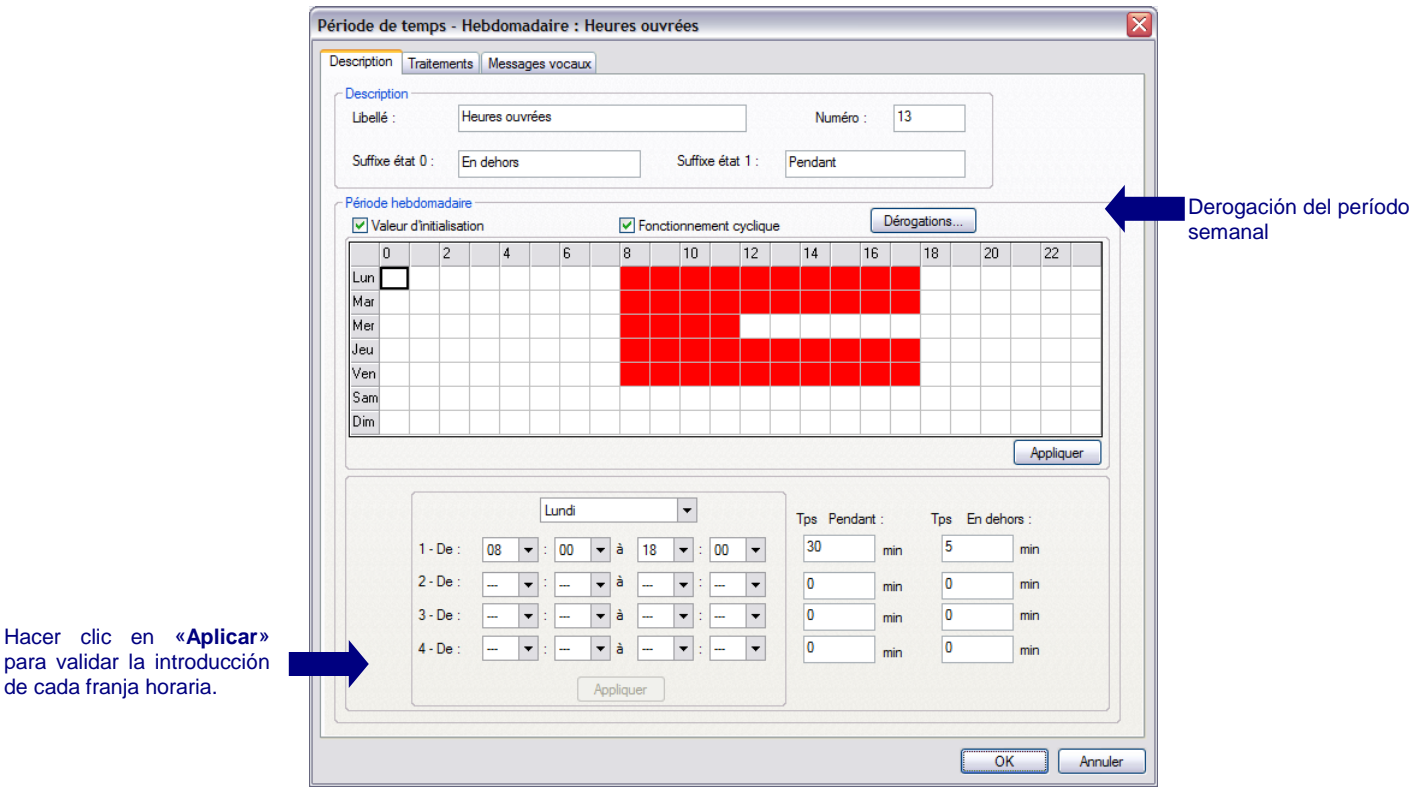

- **Valor de inicialización:** en la escritura de la configuración S500, el valor del período semanal configurado se inicializará con estos valores (véase el apartado [2.8\)](#page-105-0).
- **Funcionamiento cíclico:** en función de la franja horaria, es posible definir un ciclo de funcionamiento diferente.
- **Derogación:** configurar una derogación consiste en sustituir un período semanal por otro durante un intervalo. Este intervalo de tiempo es definido por un período universal

# Utilización de las informaciones

parametrizable (por ejemplo, para la toma en cuenta de los días festivos, las vacaciones, etc.).

**Ejemplo de derogación:** proteger el acceso de un edificio durante ciertos períodos de vacaciones.

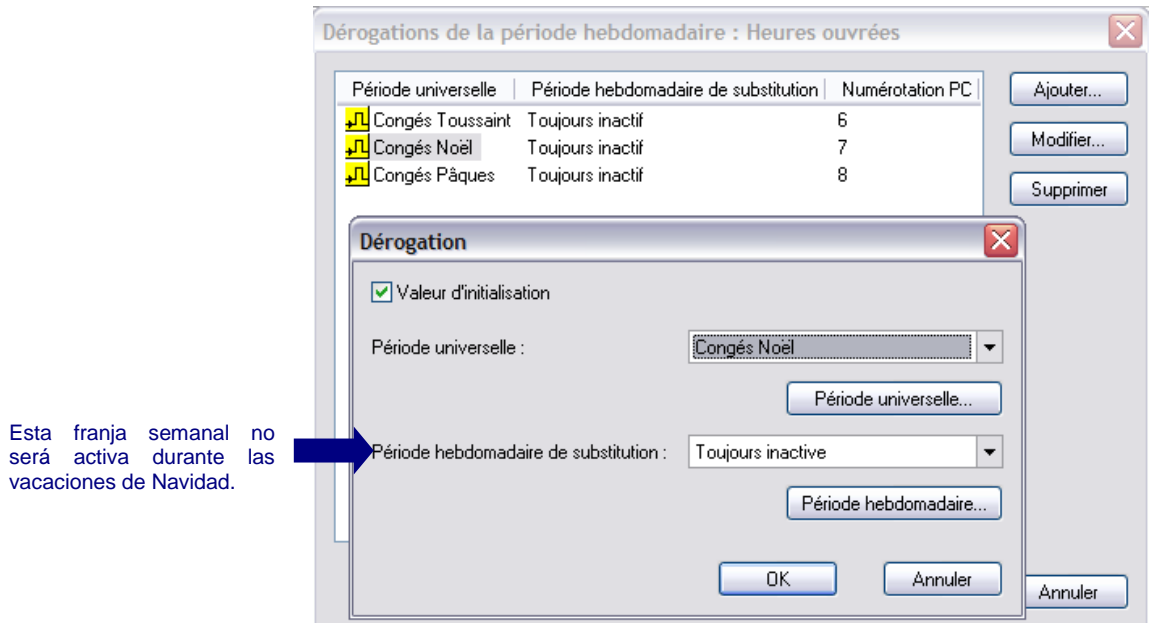

# **3.4.2 Período universal**

La información "**Período universal**" está activa cuando la fecha y la hora en curso se sitúan entre el principio y el fin del período universal.

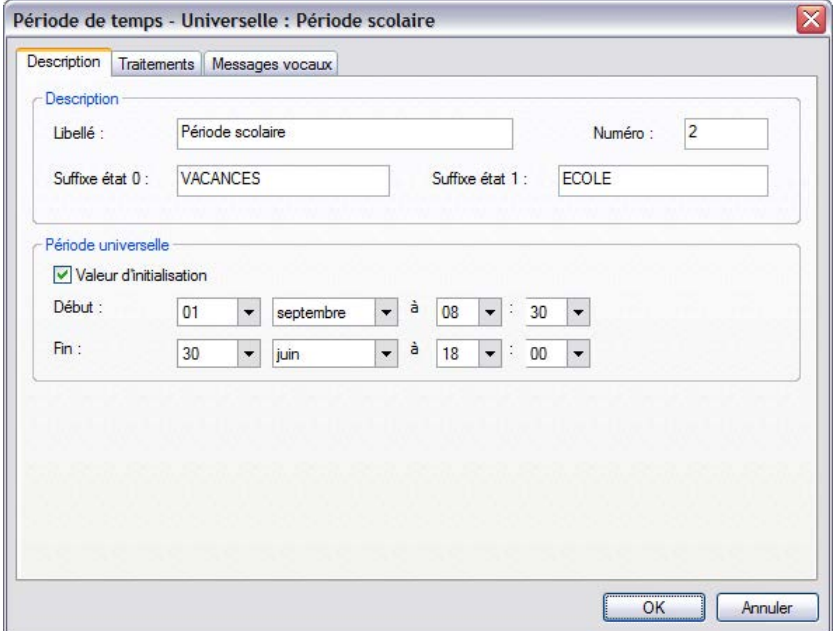

 Es posible no completar algunos parámetros de un período universal (por ejemplo, no completar el día y el mes para utilizar este período todos los días a una hora precisa).

En el ejemplo anterior, si no se introdujesen la "fecha" ni la "hora" de inicio y fin, este período universal se iniciaría el 1 de septiembre a las 0:00 h y finalizaría el 30 de junio a las 0:00 h (fecha de fin no incluida).

**Ejemplo:** El período definido a continuación permite realizar una acción sistemática el 15 de cada mes de 0.00 a 6.00 h.

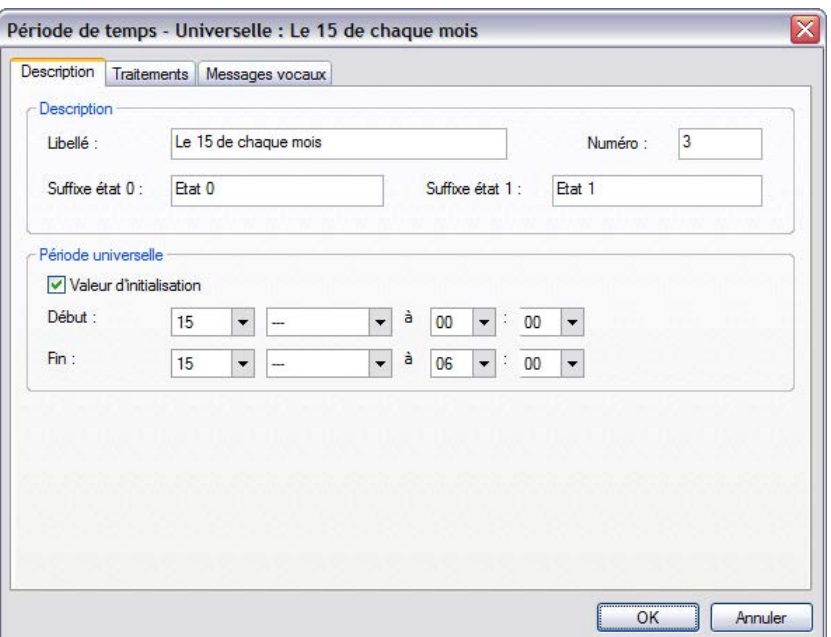

# **3.4.3 Período cíclico**

Un período cíclico puede ser configurado para permitir el **funcionamiento cíclico** de ciertos accionadores:

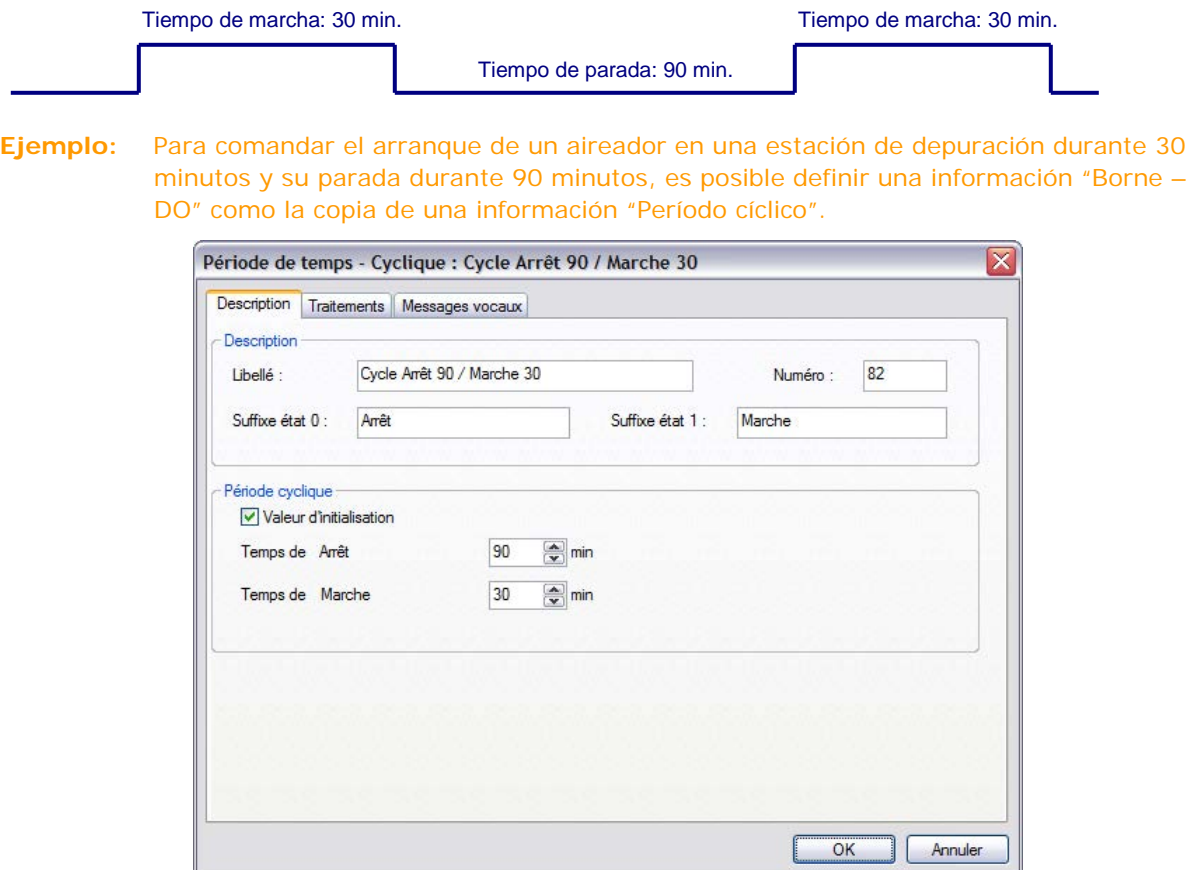

 El período cíclico es independiente de la hora de la estación remota; los ciclos no tienen en cuenta las eventuales puestas en hora.

# **3.5 Informaciones - Balances**

**A diferencia de S50, para cada tipo de balance, es necesario crear una nueva información S500 correspondiente al cálculo y a la periodicidad deseados.**

Cada información de tipo "Balances" es una información obtenida a partir de un cálculo sobre otra información.

Los cálculos posibles son:

- Valor actual: valor de información al final del período (índice).
	- Valor mínimo: lectura del valor mínimo sobre el período.
- Valor medio: media de los valores en curso sobre el período.
- Valor máximo: lectura del valor máximo sobre el periodo.
- Diferencia: diferencia del valor en curso de la información entre el principio y el fin del período.

Los cálculos pueden realizarse según **diferentes periodicidades**:

- Horario: los balances son sincronizados sobre las horas en punta del reloj.
	- Diario: los balances se calculan cada día, a la hora definida por el usuario.
- Semanal: el día de la semana y la hora de cálculo del balance definida por el usuario.
- Mensual: la fecha y la hora de cálculo del balance definida por el usuario.
- Periódico: período de cálculo del balance configurable de 1 a 999 minutos.
- Sobre intervalo: el período de cálculo es determinado por el estado activo de una información que define la franja horaria (por ejemplo, una información de tipo "Período semanal").
- **Ejemplo:** Al final de cada jornada, disponer del número de veces en los que se pone en marcha una bomba.
	- A partir de la información "Borne-DI" en la que se ha conectado el estado Marcha/Parada de la bomba, configurar una información de tipo "contador de impulsos en borne" para obtener el número de arranques de esta bomba.
	- A continuación, declarar una información "balance diario" en este contador con los siguientes parámetros:

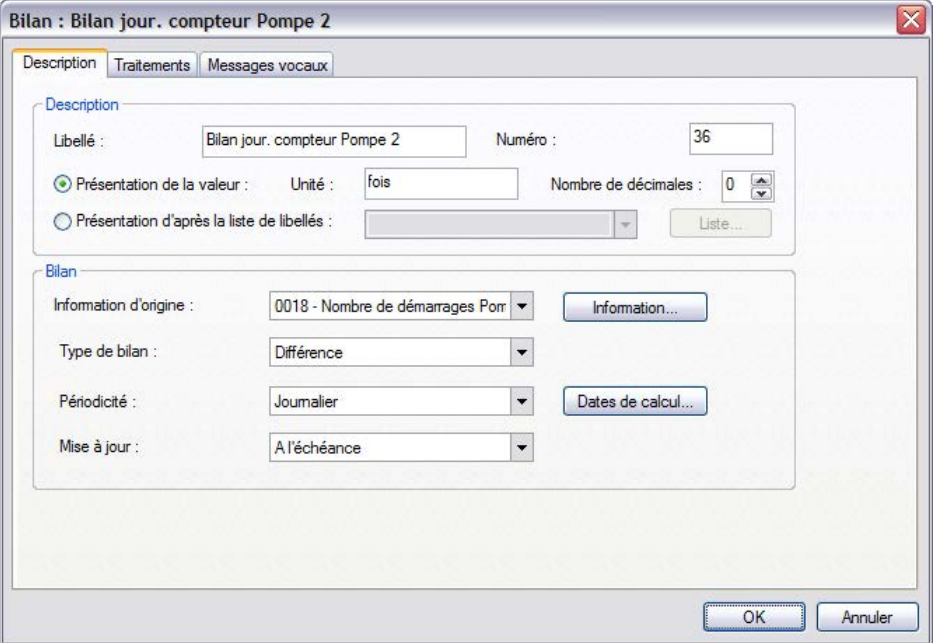

### **Actualización:**

- **a término:** el balance de la información está disponible al término del período de cálculo; su valor cambia únicamente al término del período siguiente.
- **permanente**: el balance de la información es actualizado de forma permanente; permite vigilar de forma constante la evolución de la información.

**Ejemplo:** Balance diario de un contador de duración realizado a las 8:00 h

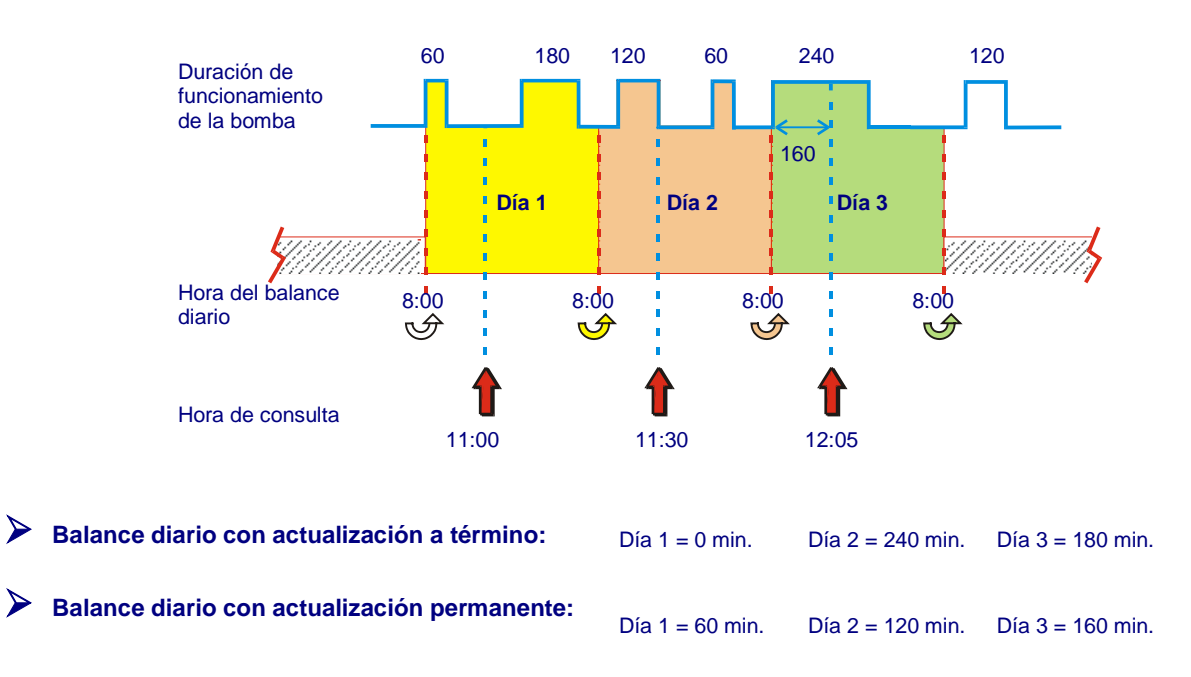

# **3.6 Informaciones – Automatismos**

Las informaciones "Automatismos" son variables lógicas o numéricas calculadas por las fórmulas o el módulo de automatismos ST de S500.

Son objeto de tratamientos estándar (alarma, archivo, etc.).

Para más información, véase la documentación "Manual de referencia ST".

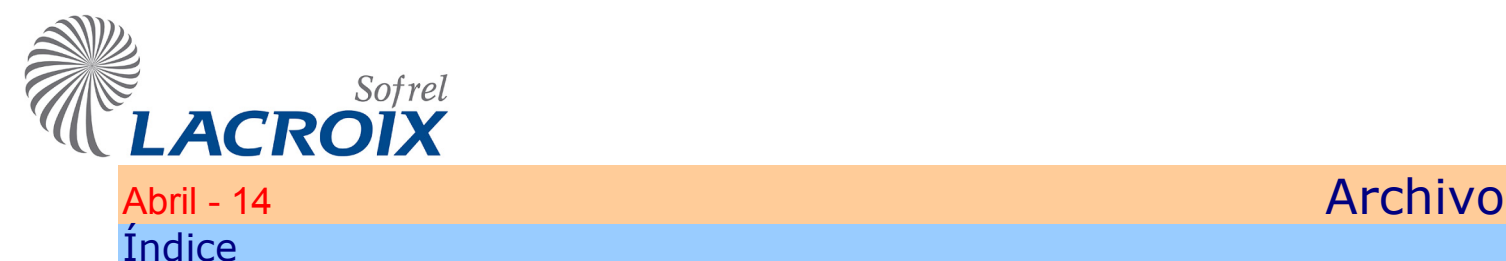

#### **[1](#page-132-0) [DESCRIPCIÓN](#page-132-0) 2**

#### **[2](#page-133-0) CON[FI](#page-133-0)GURACIÓN 3**

- [2.1](#page-133-0) [Criterios de archivo](#page-133-0) 3<br>2.2 Resumen del archivo 3
- [2.2](#page-137-0) [Resumen del archivo](#page-137-0) 7
- [2.3](#page-138-0) [Archivo para Puestos Centrales](#page-138-0) 68
- [2.4](#page-138-0) [Sincronización de los archivos](#page-138-0) 8

#### **Reservados todos los derechos**

Queda prohibido reproducir todo o parte de esta obra o transmitirla [de cualquier modo que sea](#page-133-0), sin la autorización previa de LACROIX Sofrel.

Los datos descritos en este manual han sido comprobados con esmero y se suponen exactos. No obstante, LACROIX Sofrel no puede considerarse como responsable de errores o imprecisiones que pudieren existir en este manual, así como tampoco de los daños directos o indirectos que resultaren de ello, incluso si se le ha avisado de la posibilidad de tales daños.

Como consecuencia del desarrollo continuo de sus productos, LACROIX Sofrel se reserva el derecho de modificar este manual y los productos correspondientes, en todo momento, sin tener que avisar a las personas atañidas.

# **Leyenda**

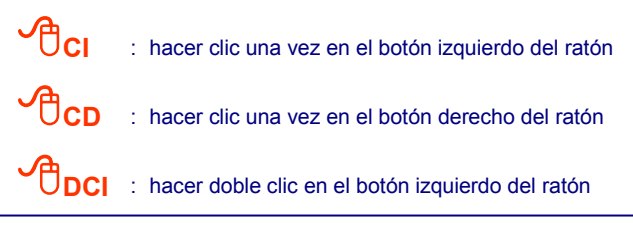

# <span id="page-132-0"></span>1 Descripción

La estación remota graba los valores de información según criterios de archivo definidos por el operador.

Estos datos archivados pueden consultarse bajo diferentes formas con las herramientas de explotación estándar tales como SOFTOOLS, la pantalla gráfica, etc. (ver. *& Acceso al diálogo*).

Es posible, por consiguiente, comparar la evolución de las informaciones a lo largo del tiempo.

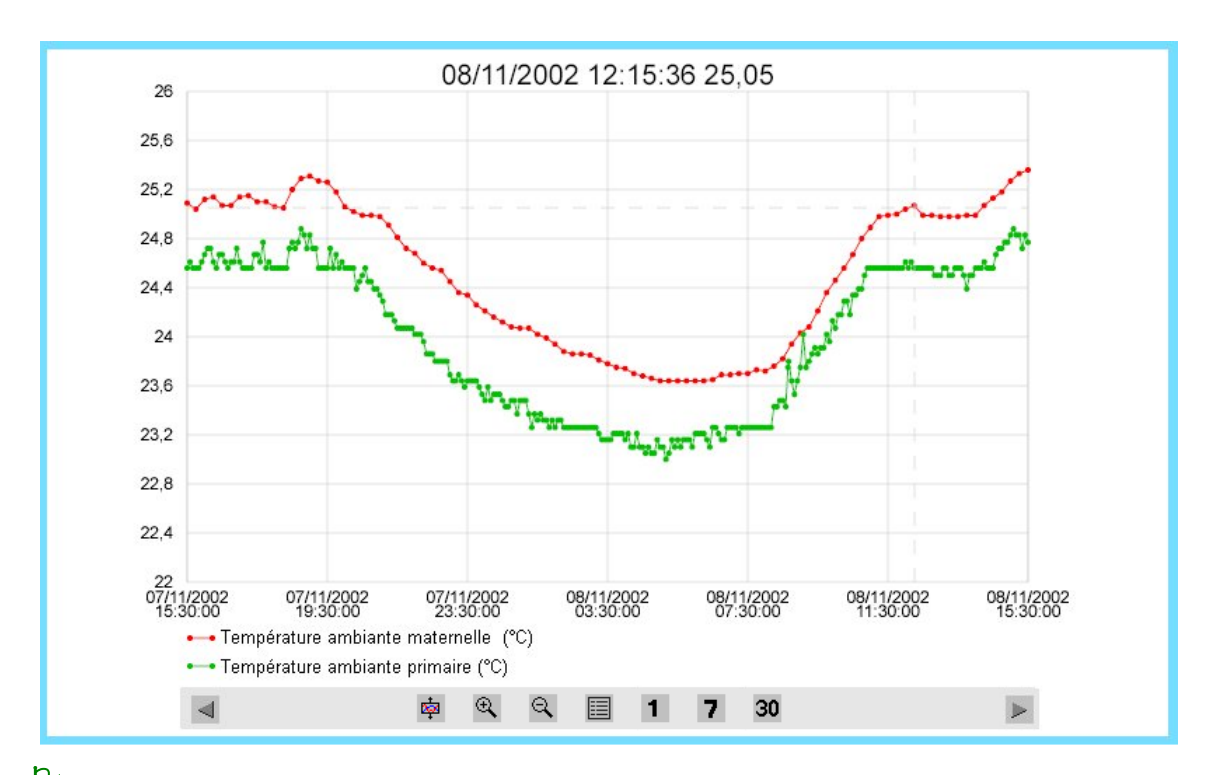

# **Ejemplo:** archivo de la temperatura medida cada 15 minutos.

 S500 puede memorizar **hasta 25.000 muestras**; dado que el almacenamiento de los valores es "circular", al finalizar la capacidad, los datos más antiguos se sustituyen por nuevos valores.

**El archivo de las informaciones, tal y como se describe en este capítulo, es totalmente independiente de los diferentes informes. En efecto, los informes de comunicaciones, de diagnóstico, etc. se crean automáticamente sin ninguna necesidad de configuración; y a que disponen de zonas de memorización totalmente independientes.**

# <span id="page-133-0"></span>2 Configuración

# **2.1 Criterios de archivo**

Hay **20 criterios de archivo** disponibles para definir diferentes modos de archivo de los valores de informaciones de la estación remota; un mismo criterio puede ser asociado a varias informaciones.

 Por ejemplo, es posible, con 2 criterios de archivo, memorizar los 100 últimos valores de un nivel de depósito medido cada 15 minutos, y sólo los 35 últimos valores del número de arranques diarios de una bomba.

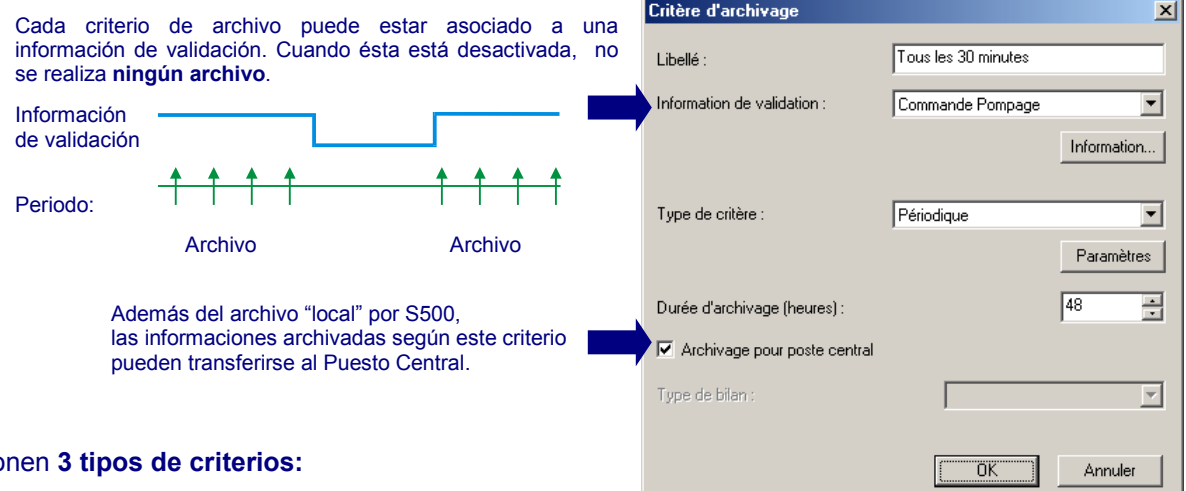

#### Se proponen **3 tipos de criterios:**

- **Archivo periódico**
	- **Ejemplo:** archivar una medida de presión cada 5 minutos durante el día, y cada 30 minutos durante la noche.
- **Archivo de cambio de valor**

**Ejemplo:** archivar los Arranques/las Paradas del bombeo.

**Archivo de balance**

**Ejemplo:** archivar el nombre de los arranques de una bomba por hora y por día.

# **2.1.1 Archivo periódico**

### **2.1.1.1 Criterio según un "Periodo fijo"**

S500 graba las informaciones numéricas según intervalos de tiempo regulares.

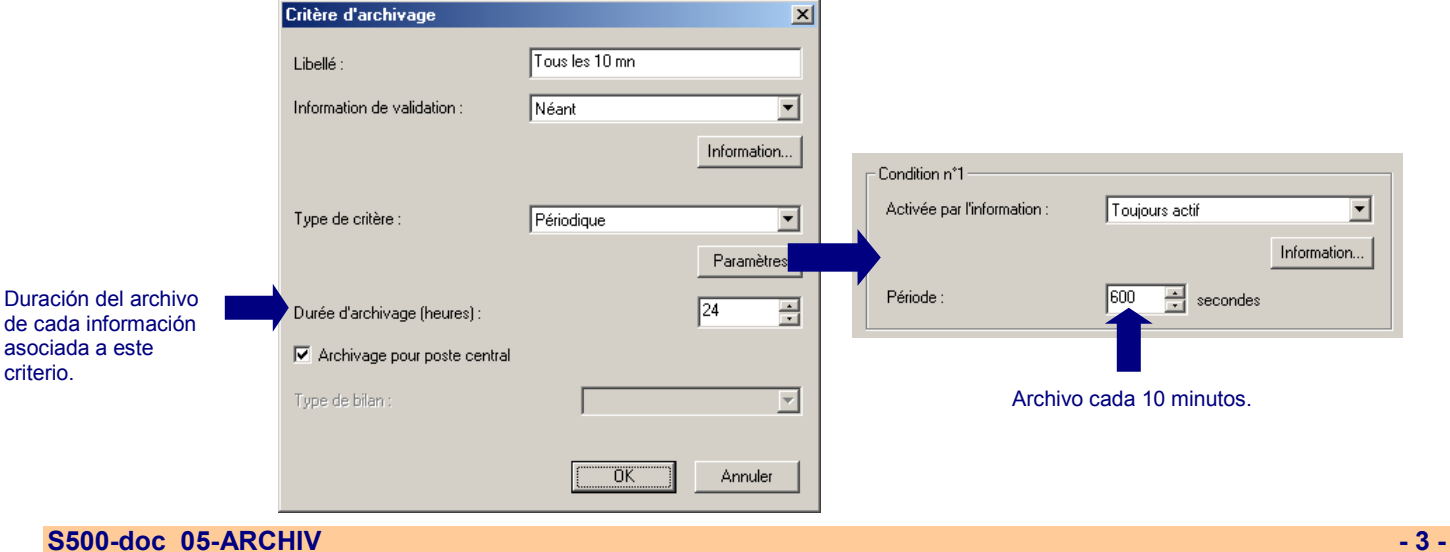

# Archivo

### **2.1.1.2 Criterio según un "Periodo variable"**

i.

S500 graba valores de informaciones numéricas según **una o dos condiciones** definidas por los estados de 2 informaciones.

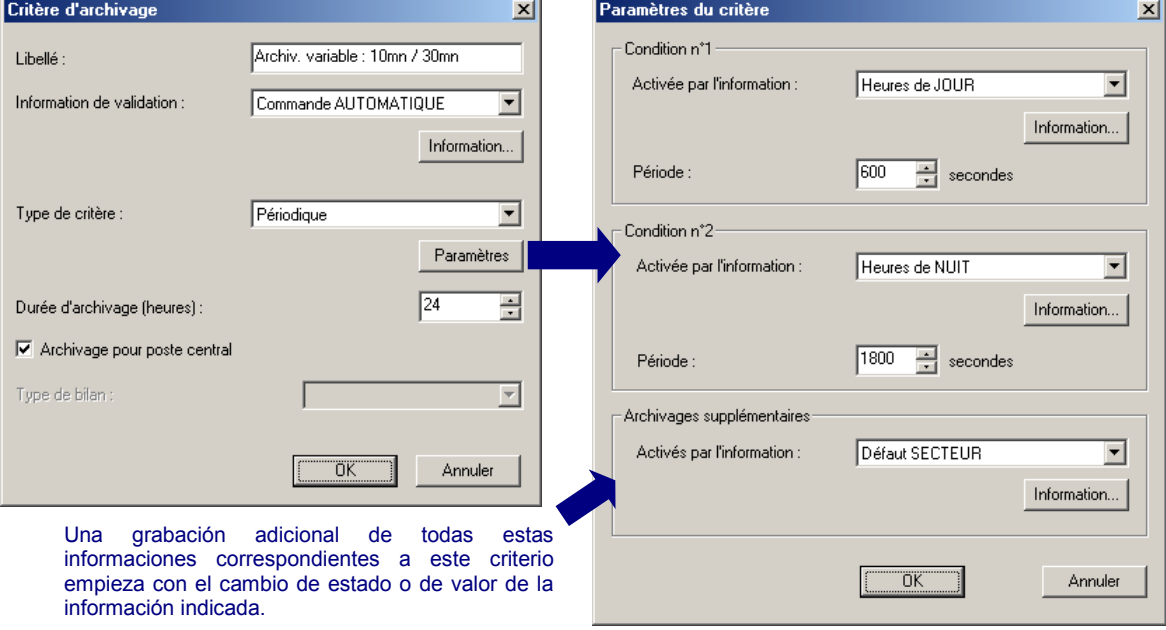

En el ejemplo anterior, se archivan todas las informaciones correspondientes a este criterio:

- cada 10 minutos cuando la información "Horas de DÍA" es verdadera,
- cada 30 minutos cuando la información "Horas de NOCHE" es verdadera.

Además, cuando la información "Fallo de Red" está activada, S500 graba todas las informaciones correspondientes a este criterio.

De manera general, el periodo de archivo activo se define por el estado de las condiciones 1 y 2 reunidas:

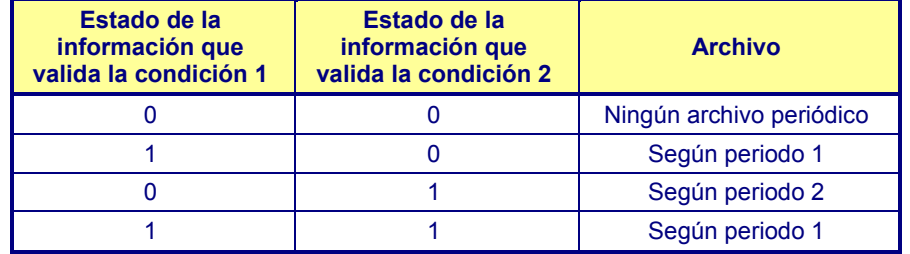

# Archivo

#### **2.1.1.3 Archivo adicional de variación**

Para cada información correspondiente a un criterio de archivo periódico, es posible proceder a un archivo adicional cuando su valor varía de manera significativa; lo que permite grabar las variaciones bruscas de valores susceptibles de pasar desapercibidas con sólo un archivo periódico. Esta posibilidad se define directamente en la configuración "Tratamientos" de la información correspondiente.

**Ejemplo:** La información "Volumen depósito VERN" se archivará cada 15 minutos y también en caso de variación de su valor en 0,5 m<sup>3</sup>.

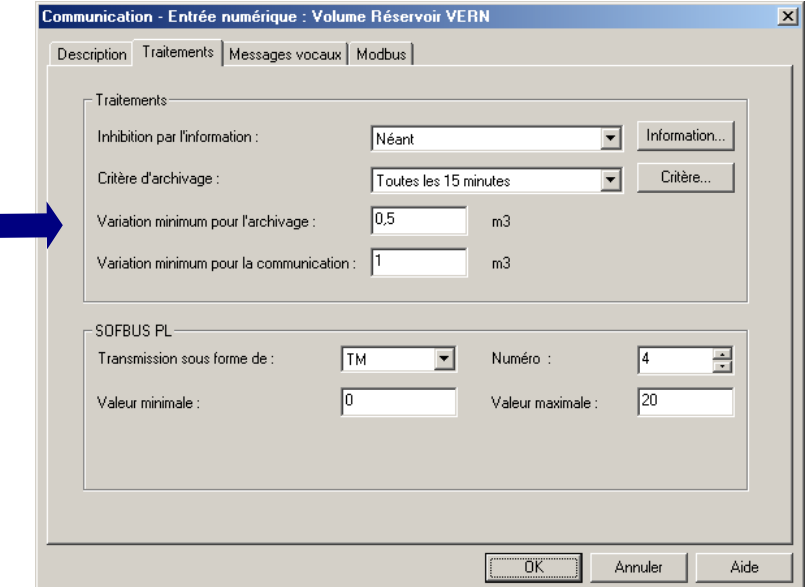

 Los archivos suplementarios por variación de una información pueden reducir la duración de archivado configurada en los criterios sobre "período fijo" o sobre "período variable" asociados a esta información.

# **2.1.2 Archivo de cambio de valor**

Este tipo de criterio permite disparar el archivo inmediato de una información:

- para una información lógica, el archivo tiene lugar para cada cambio de estado,
- para una información numérica, el archivo depende de la variación mínima configurada durante el tratamiento de la información.

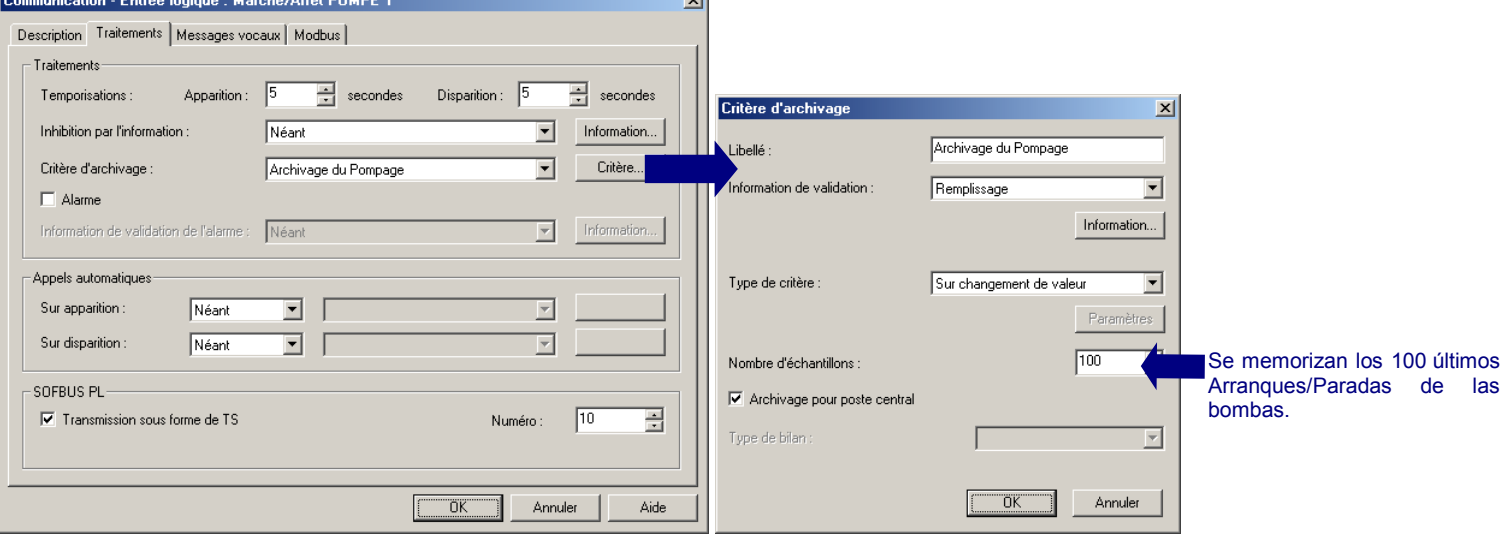

#### **Ejemplo:** archivar los Arranques/Paradas de una bomba.  $\sim$

Archivo

# **2.1.3 Archivo de balance**

Las informaciones configuradas con este tipo de criterio se archivan según un periodo sincronizado con los balances horarios, informes, etc..

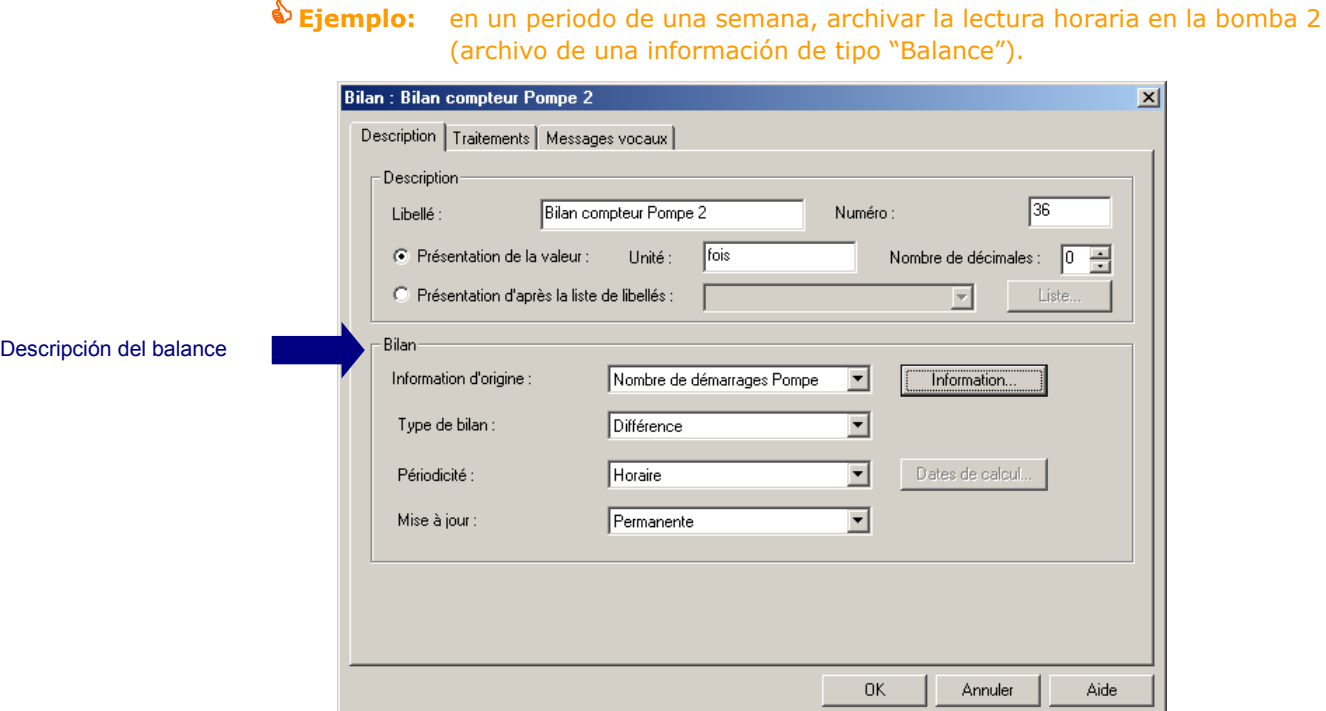

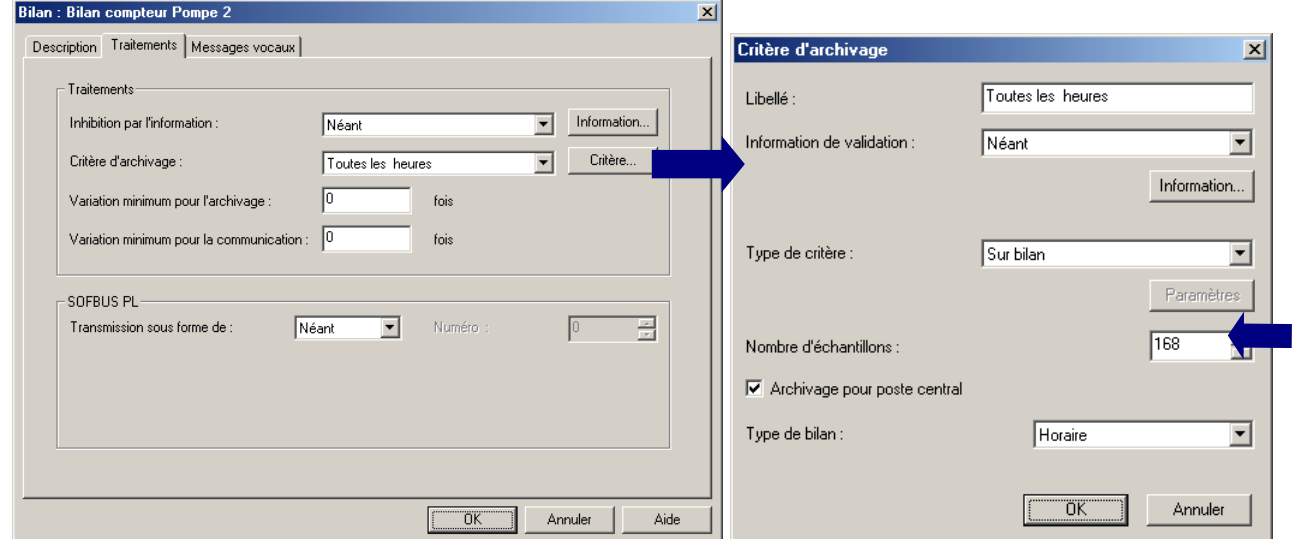

 Se necesitan 168 muestras para memorizar los valores "de balance horario" archivados durante una semana (7 x 24 horas).

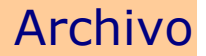

# <span id="page-137-0"></span>**2.2 Resumen del archivo**

La carpeta "Resumen" recoge una vista sintética del archivo de todas las informaciones.

**Ejemplo de pantalla de síntesis del archivo:**

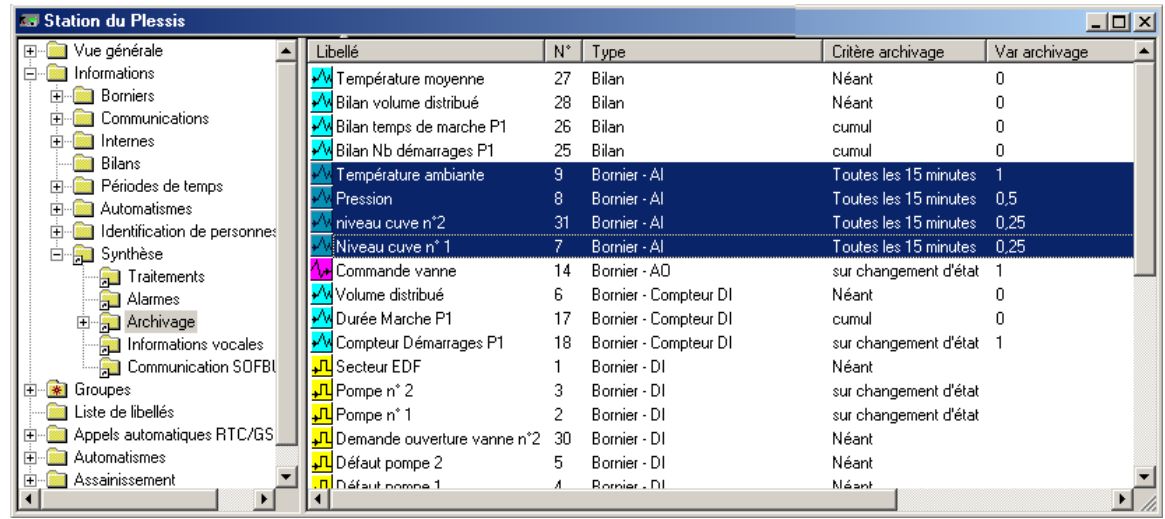

- Esta "vista en lista" ofrece la posibilidad de proceder a una **selección múltiple** de informaciones, para atribuir por ejemplo un mismo criterio de archivo a varias informaciones del mismo tipo.
- Para seleccionar varias informaciones, **CI** en las informaciones deseadas manteniendo la tecla **Ctrl** pulsada.

▶ OcD y elegir "**modificar**" para asociar un criterio de archivo a estas informaciones en una sola acción.

# <span id="page-138-0"></span>**2.3 Archivo para Puestos Centrales**

S500 puede transmitir sus históricos a 4 Puestos Centrales de telegestión (Frontales o Supervisores) que comuniquen en SOFBUS-PL o LACBUS-RTU.

Para cada Puesto Central, S500 gestiona una información interna "**Sistema**" para señalar el "Capacidad de de archivo superada".

El operador puede determinar un **umbral de llenado** (entre 0 y 99 %) de la memoria de la estación remota. Esta información pasa al estado activo cuando se alcanza el umbral de llenado de la memoria. La estación remota activa entonces una llamada automática del Puesto Central para transmitir sus valores archivados. Estos datos sólo se leerán una vez por cada Puesto Central.

El umbral de sobre pasamiento de la memoria de archivo es idéntico para los 4 Puestos Centrales. La aparición y la desaparición de cada información sistema están consignadas en el informe de funcionamiento de la estación remota.

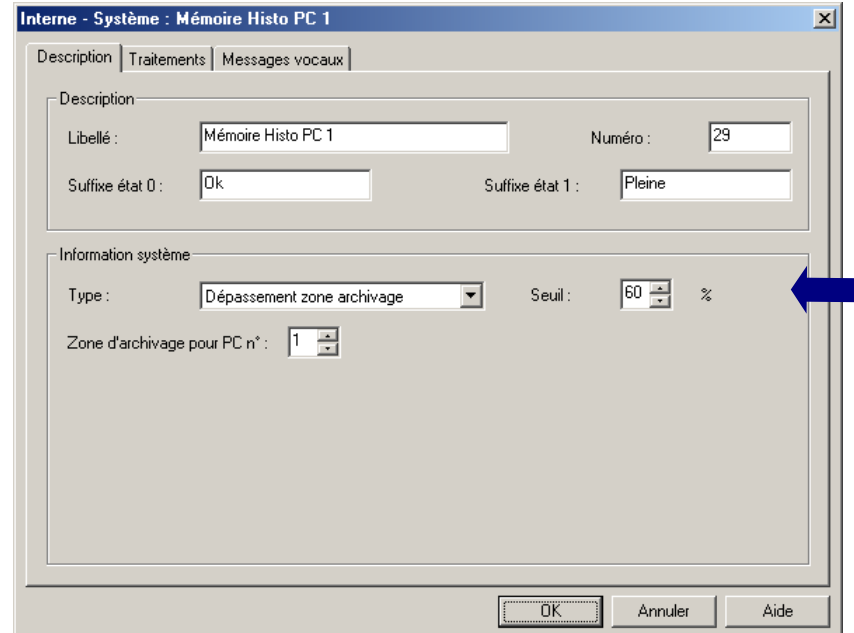

 **Todas las informaciones archivadas pueden transmitirse al Puesto Central salvo las informaciones de tipo "Salida"; éstas pueden transmitirse sin embargo configurando copias de informaciones de salida en informaciones de entrada.**

# **2.4 Sincronización de los archivos**

S500 sincroniza los archivos con su reloj con objeto de **comparar valores archivados en diferentes estaciones** controladas por Puesto Central.

El archivo de informaciones se ejecuta, por consiguiente, **según un mismo periodo** a horas típicas del día.

> **Ejemplo:** - con un periodo de 5 minutos, los valores de las diferentes informaciones se archivarán a las 2h05, 2h10, 2h15, etc.

> > - con un periodo de 180 minutos: 0h00, 3h00, 6h00, 9h00, etc.

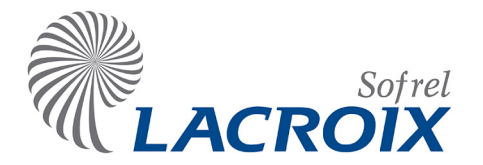

Índice

# Enero-15 Comunicaciones RTC/GSM

# **1 [GENERALIDADES](#page-140-0) 2** 1.1 [Respuestas automáticas](#page-141-0) 3<br>1.2 Llamadas automáticas 4 1.2 [Llamadas automáticas](#page-142-0) **2 [COMUNICACIONES PUESTO CENTRAL](#page-148-0) 10** 2.1 [Descripción](#page-148-1) 10 2.2 [Configuración](#page-148-2) 10 **3 [COMUNICACIONES E-MAIL](#page-149-0) 11** 3.1 [Descripción](#page-149-1) 11<br>3.2 Configuración 11 3.2 [Configuración](#page-149-2) 11<br>
3.3 Propiedades IP 12 3.3 [Propiedades IP](#page-150-0) **4 [COMUNICACIONES VOCALES](#page-151-0) 13** 4.1 [Descripción](#page-151-1) 13 4.2 [Configuración](#page-151-2) 13<br>4.3 Órdenes vocales 15 4.3 [Órdenes vocales](#page-153-0) **5 [COMUNICACIONES TELÉFONO](#page-156-0) 18** 5.1 [Descripción](#page-156-1) (\* 1818)<br>5.2 Configuración (\* 1818) 5.2 [Configuración](#page-156-2) 18<br>5.3 Recogida por TELÉFONO 18 5.3 [Recogida por TELÉFONO](#page-156-3) **6 [COMUNICACIONES SMS](#page-157-0) 19** 6.1 [Descripción](#page-157-1) 19 6.2 [Configuración](#page-157-2) 19<br>6.3 Órdenes SMS 20 6.3 [Órdenes SMS](#page-158-0) **7 [COMUNICACIONES ENTRE ESTACIONES REMOTAS](#page-159-0) 21**

7.1 [Descripción](#page-159-1) (b. 1914)<br>1982 - T.2 Configuración (b. 1922)<br>22 Desember 1982 - Continua de la campa (b. 1922) 7.2 [Configuración](#page-160-0)

#### Reservados todos los derechos Se prohíbe la reproducción total o parcial de esta obra o transmitirla de cualquier modo que fuere, sin la autorización previa de LACROIX Sofrel. Los datos descritos en este manual han sido comprobados con esmero y se suponen exactos. No obstante, LACROIX Sofrel no puede considerarse responsable de los errores o imprecisiones que pudieran existir en este manual, así como tampoco de los daños directos o indirectos resultantes, incluso si se le ha avisado de la posibilidad de tales daños. Como consecuencia del desarrollo continuo de sus productos, LACROIX Sofrel se reserva el derecho de modificar en cualquier momento, este manual y los productos correspondientes, sin tener que avisar a las personas interesadas.

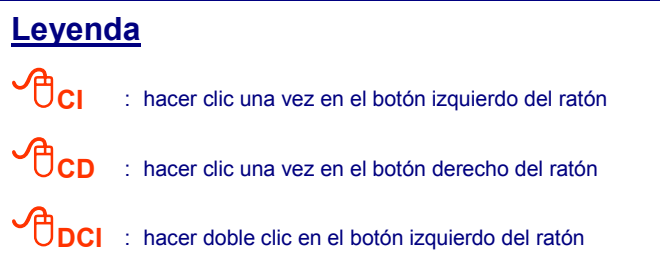

# <span id="page-140-0"></span>1 Generalidades

La estación remota S500 equipada con un módem PSTN o GSM puede comunicarse con varios tipos de destinatarios.

- Para **responder a un usuario o a un equipo remoto** durante las operaciones de consulta, de posicionamiento de consigna, de modificación de los parámetros de explotación e incluso de mantenimiento (diagnóstico, gestión de configuración, etc.).
- Para **llamar a los destinatarios de las «llamadas automáticas»** a través de secuencias o de calendarios de llamadas por detección de cambios de estados de informaciones.

Los «**Parámetros de la conexión RTC/GSM**» se definen en la configuración de la estación remota, a través de SOFTOOLS:

Desde la carpeta "**Vista general**", **DCI en la tarjeta de comunicación RTC o GSM**,

na<br>mar a‱a andro andro andro andro andro andro andro andro andro and andro and and

<sup>y</sup>**DCI** en el dibujo de la estación remota para configurar las "**Generalidades RTC/GSM**":

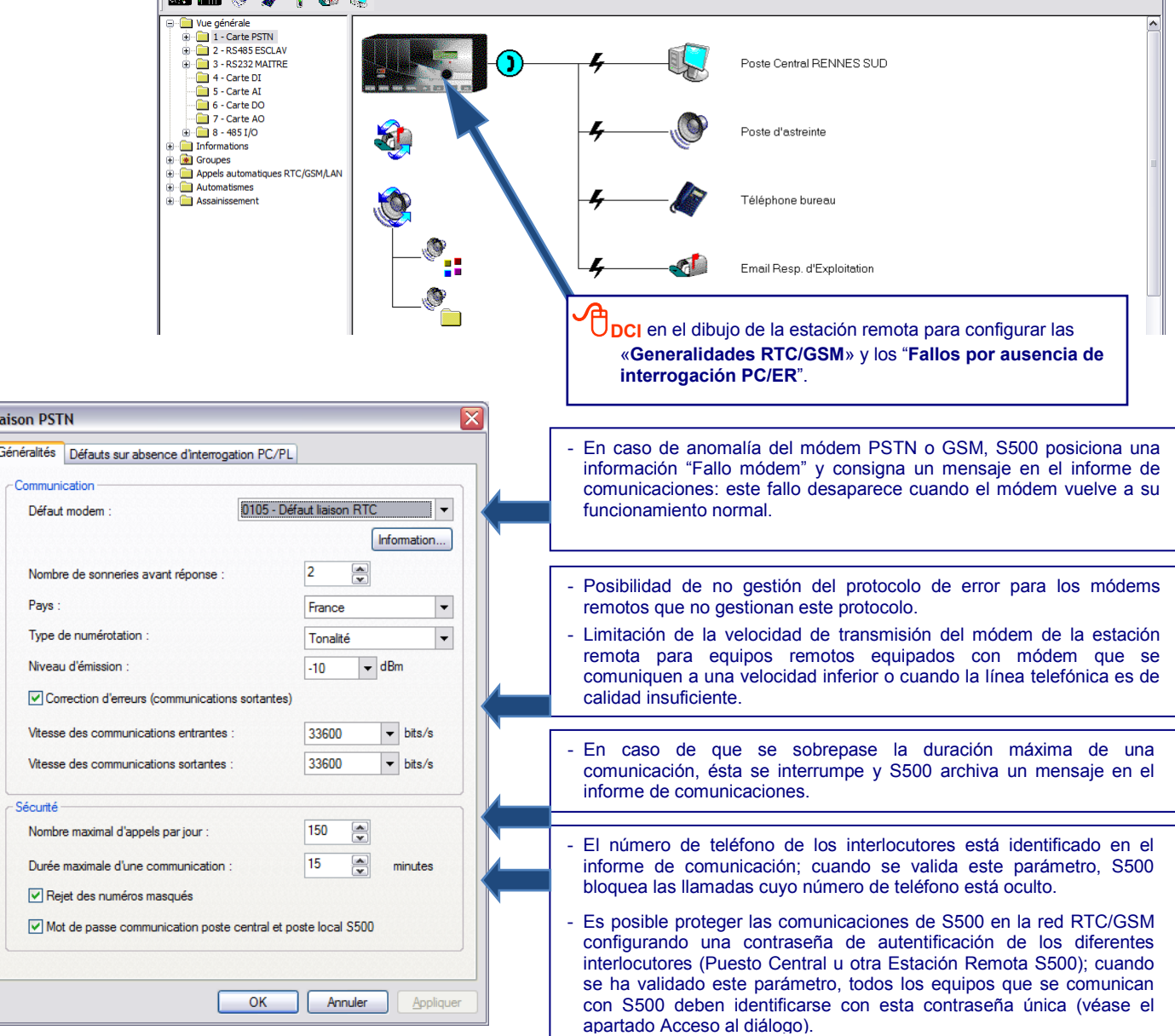

Li

# <span id="page-141-0"></span>**1.1 Respuestas automáticas**

Un interlocutor (es decir, un usuario o un equipo remoto) puede interrogar a S500 en RTC/GSM para consultar las informaciones de entradas-salidas, posicionar consignas o modificar parámetros de explotación a distancia.

# **1.1.1 Descripción de los tipos de interlocutores**

Los siguientes interlocutores pueden llamar a S500 en RTC/GSM:

- Usuario de un PC SOFTOOLS.
	- Usuario con un teléfono (en SMS a través de una tarjeta GSM, o en Vocal a través de una tarjeta PSTN).
- Puesto Central de Telegestión o Supervisor.
- Otra Estación Remota (S500 + módem PSTN/GSM, S50 + módem 33.6/GSM, TELBOX o CELLBOX-Data).

#### La tarjeta módem GSM-3 funciona por defecto en modo automático, pero su modo de funcionamiento puede forzarse en "**2G**" (para los lugares sin cobertura 3G) o en modo "**3G**"

- **en GSM-IP** con un Puesto Central, entre estaciones con otra estación remota, con un destinatario e-mail o con Softools en APN Privado o Público (GSM / EDGE / GPRS),

- y **en SMS** con los teléfonos móviles de los operadores.

Contrariamente a la tarjeta GSM-1 o GSM-2, *este módem no se comunica en modo GSM-Data*

# **1.1.2 Autentificación de un equipo Maestro**

Cuando se ha configurado una contraseña para proteger las comunicaciones RTC/GSM de S500 con interlocutores (Puesto Central u otro S500 Maestro), estos deben autentificarse con esta contraseña para poder intercambiar informaciones (**Contraseña de 6 a 12 caracteres** y que contenga **al menos 1 letra y 1 cifra**). Esta autentificación es efectiva hasta:

- La ruptura de la comunicación.
- La intervención de un operador: paso al modo prueba, reinicialización, escritura de configuración.
- El rearranque del software S500 después de un problema.
- La ausencia de recepción de trama durante 5 minutos en la comunicación.

A continuación, el interlocutor maestro debe volver a identificarse para poder comunicarse con S500.

#### **1.1.3 Configuración de los fallos de recepción de llamada**

Para detectar la ausencia de recepción de llamada RTC/GSM durante un tiempo configurable, se puede definir un fallo que permita que S500 posicione una información interna de tipo "**fallo de comunicación**" con el equipo:

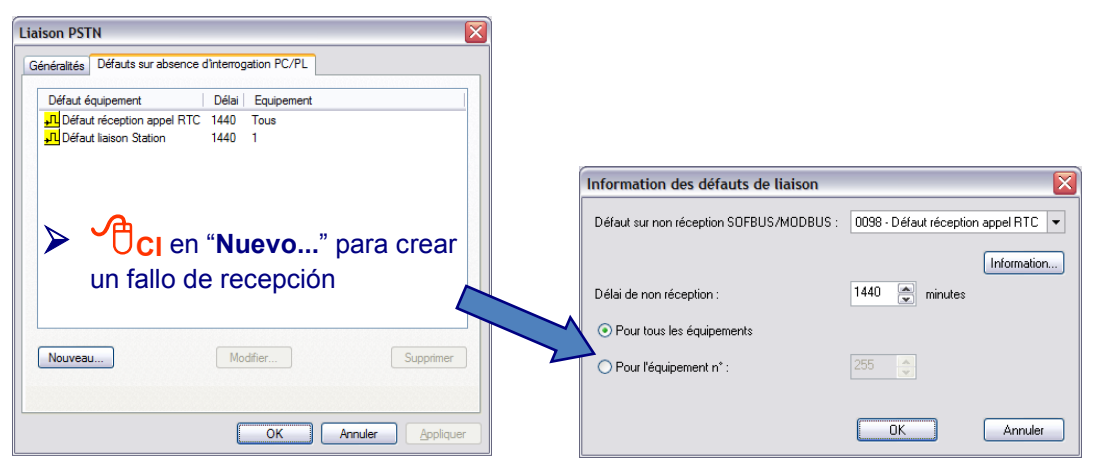

S500 gestiona hasta **10 fallos de recepción** de llamadas:

- Ya sea para cada equipo solicitante, en cuyo caso se debe precisar el número del equipo o la dirección del esclavo MODBUS **(1)**,
- o bien para todos los equipos.
- **(1) :** Esta función es compatible a partir de S500 V 1.10, S50 V 4.30 y TELBOX/CELLBOX V 2.10.

# <span id="page-142-0"></span>**1.2 Llamadas automáticas**

### **1.2.1 Descripción de las llamadas**

Es posible configurar cualquier información lógica para activar llamadas automáticas. Por tanto, gracias a esta función "**Llamadas automáticas**", S500 puede:

- transferir las alarmas detectadas a uno o varios destinatarios,
- intercambiar información entre varias estaciones remotas.

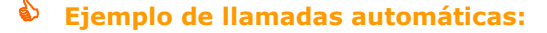

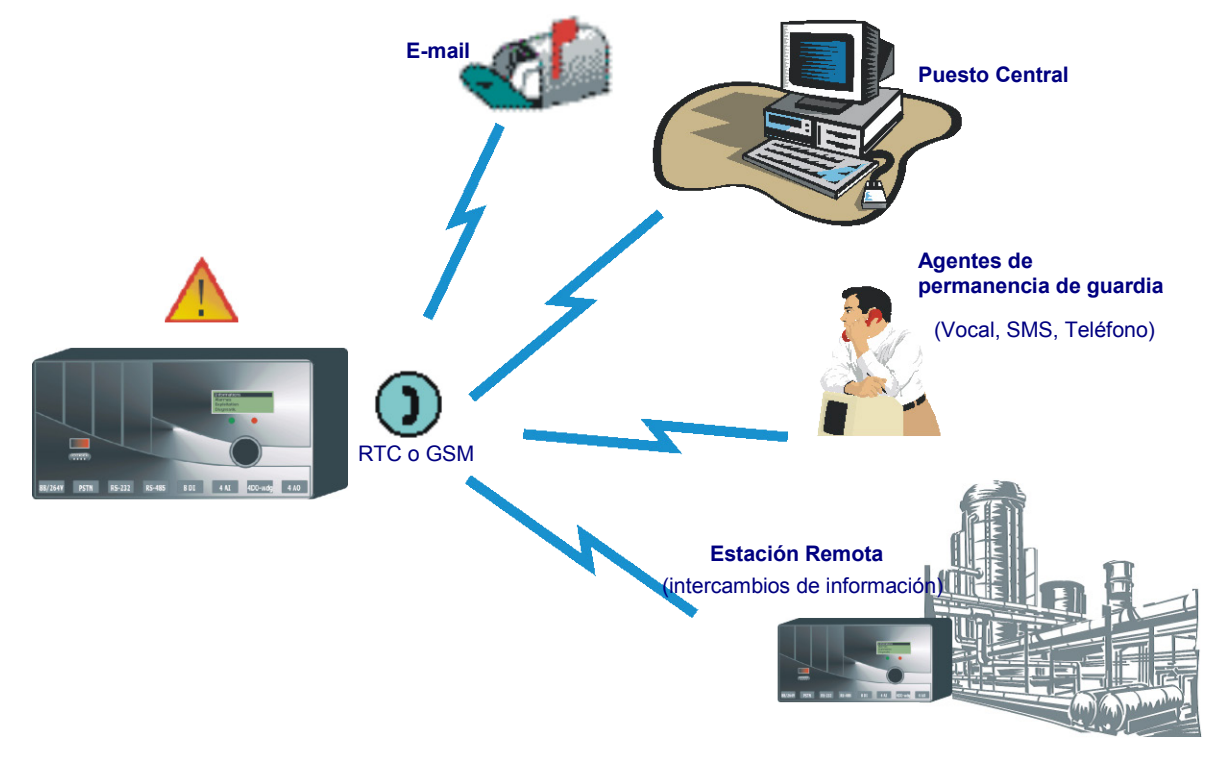

# **1.2.1.1 Llamada tipo Alarma**

Todos los cambios de estado de informaciones definidas en «Alarmas» se archivan en el informe de alarmas. La aparición de una alarma (paso del estado inactivo al estado activo) puede provocar un ciclo de llamadas automáticas con **gestión de las recogidas**.

Se llama a los destinatarios en el orden configurado de la secuencia. La recogida de la alarma interrumpe la secuencia de llamadas, salvo para los destinatarios configurados en "llamada sistemática".

#### **1.2.1.2 Llamada tipo Notificación**

S500 puede activar un ciclo de llamadas automáticas **para notificar** a los destinatarios:

- el cambio de estado (aparición o desaparición) de una información lógica que no se ha definido en alarma,
- la desaparición de una información definida en alarma.

# **1.2.2 Activación de una llamada**

La activación de una llamada RTC/GSM puede realizarse por cambio de estado de cualquier entrada lógica. Así pues, S500 puede llamar automáticamente a una secuencia de destinatarios o a un calendario.

Para cada tipo de destinatario se puede ver en la "**vista general**" de la configuración, las secuencias y calendarios configurados, así como las **informaciones asociadas a este destinatario** (informaciones de comunicación o fallo).

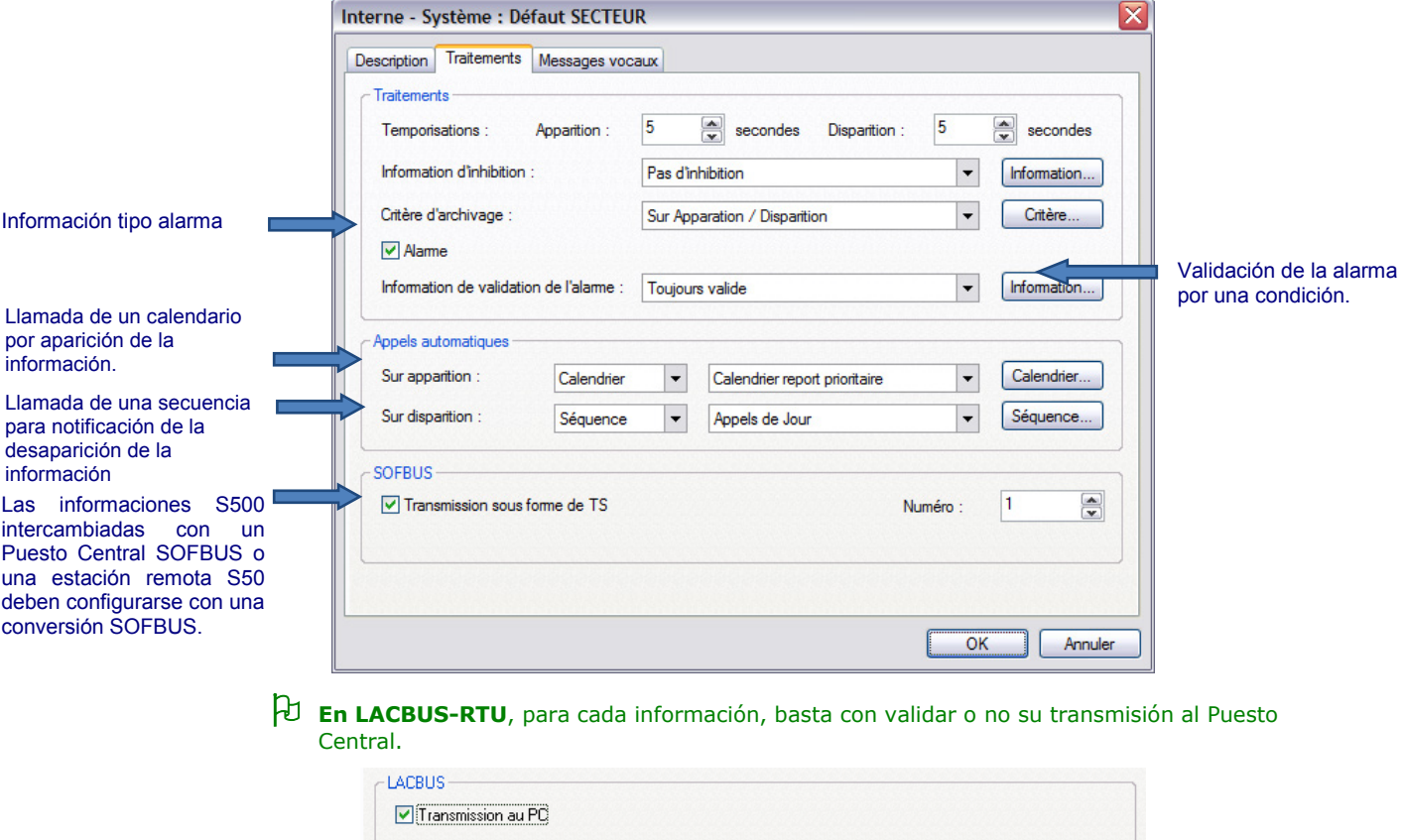

# **1.2.3 Ciclo de llamadas**

Un ciclo consiste en llamar a:

- una secuencia de destinatarios,
- o a un calendario de llamadas (que permite planificar varias secuencias en cada uno de los 7 días de la semana).

#### S500 puede memorizar hasta **100 ciclos de llamadas**.

Un ciclo de llamadas automáticas permite que la estación remota llame a los destinatarios en el orden configurado de la secuencia. Si no hay respuesta, se llama al destinatario un número de veces configurable. Se respeta un tiempo entre cada intento de llamada. Cuando se establece la comunicación o si se alcanza el número de intentos de llamadas a un destinatario, la estación remota llama al destinatario siguiente de la secuencia.

Durante una llamada de tipo «Alarma», la recepción de una recogida pone fin al ciclo de llamadas de todos los destinatarios (excepto aquellos para los cuales se ha configurado una llamada sistemática en una secuencia).

En el caso de llamadas tipo "Notificación", se llama a todos los destinatarios sistemáticamente.
### **1.2.4 Gestión de las recogidas por el operador**

(Caso de una llamada de tipo "Alarma")

Cuando la estación remota señala la presencia de una alarma, el operador puede realizar una **recogida de alarmas**:

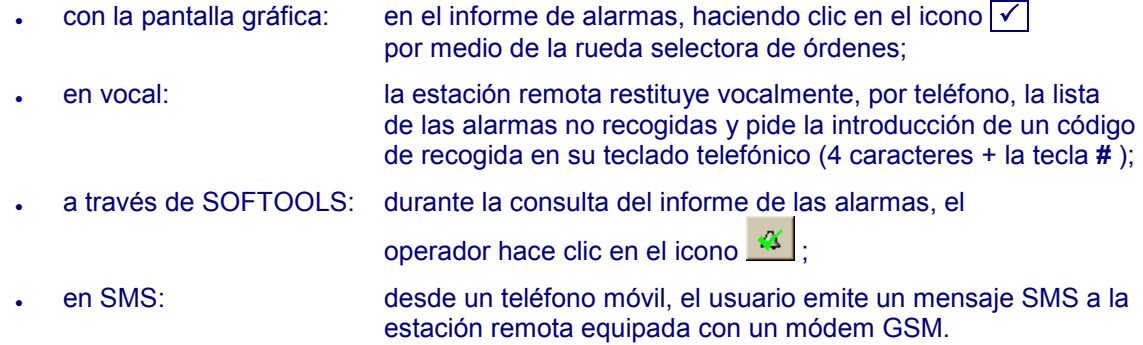

Un Puesto Central también puede recoger las alarmas de la estación remota S500.

## **1.2.5 Configuración de las llamadas automáticas**

#### **1.2.5.1 Tipos de destinatarios**

La estación remota puede gestionar **20 destinatarios** diferentes, a los cuales puede llamar automáticamente S500 en el orden de configuración de la secuencia de llamadas:

- Puesto Central (o PC Texto),
- Vocal (a través de una tarjeta PSTN),
- SMS,
- Teléfono,
- E-mail,
- Destinatario SCRIPT,
- Estación remota S500,
- Estación remota S50.

A partir de la interfaz de consulta SOFTOOLS, es posible modificar directamente las direcciones y números de llamada de los destinatarios usuarios (VOCAL, SMS, Teléfono, E-mail, Servidor Télétel).

### **1.2.5.2 Fallo destinatario**

Se puede posicionar una información interna de "**Fallo de comunicación**" cuando ha fallado la comunicación con un destinatario al término del número de llamadas configuradas en la secuencia, sea cual fuere la razón (ocupación, ausencia de respuesta, no hay recepción del informe por parte del servidor de mensajería o del servidor SMS, ausencia de respuesta o respuesta de un código de error a una de sus peticiones para un Puesto Central, etc.).

Se registra un mensaje en el informe de comunicaciones.

# Comunicaciones RTC/GSM

## **1.2.5.3 Secuencia de llamadas automáticas**

Se pueden configurar **20 secuencias de 8 destinatarios**. La estación remota llama a los destinatarios siguiendo el orden en el que se han definido en cada secuencia de llamadas.

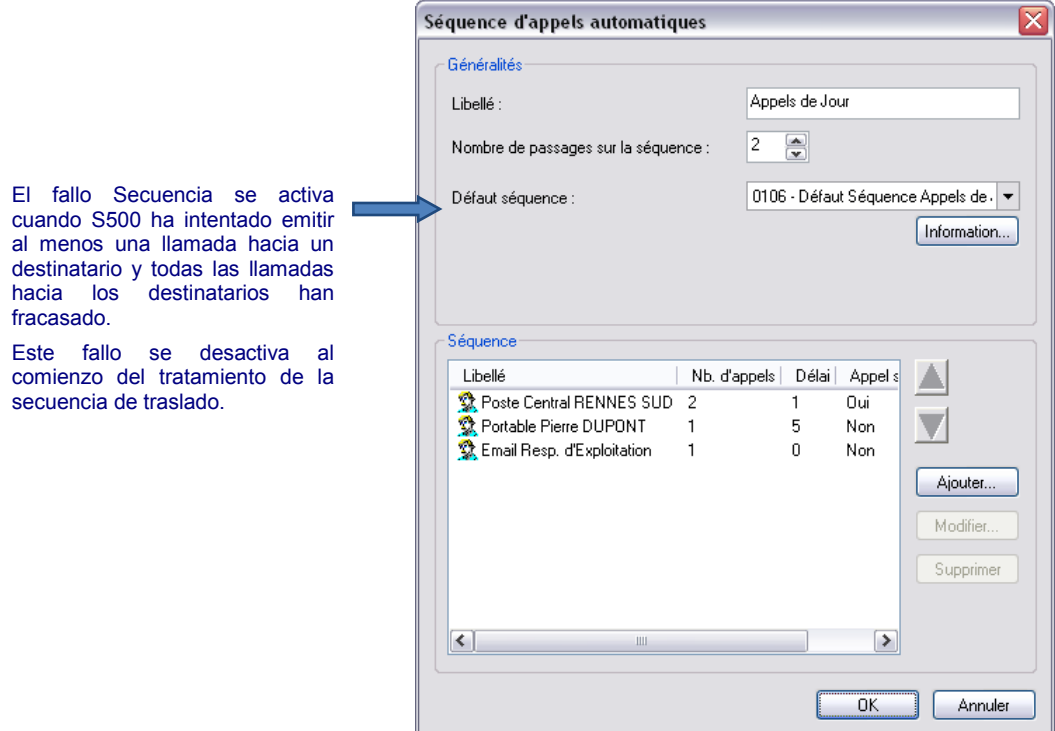

## Para cada destinatario de la secuencia es posible configurar:

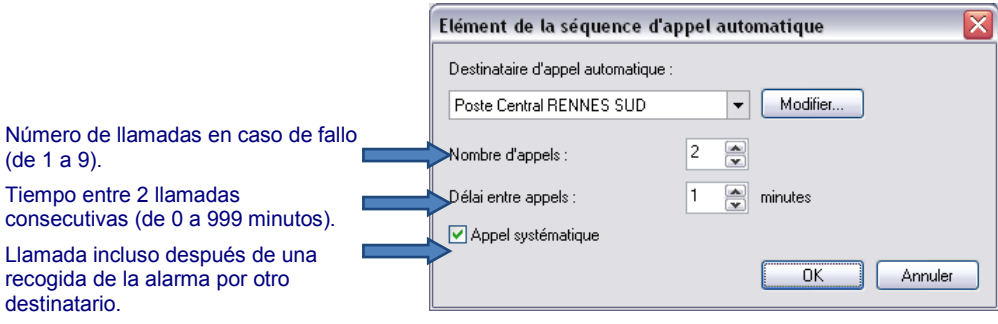

# Comunicaciones RTC/GSM

#### **1.2.5.4 1alendario de llamadas automáticas**

Se utiliza un calendario para definir la llamada de secuencias diferentes según la franja horaria actual. S500 permite configurar hasta **20 calendarios**.

Para cada día de la semana se pueden fijar **6 franjas horarias** como máximo.

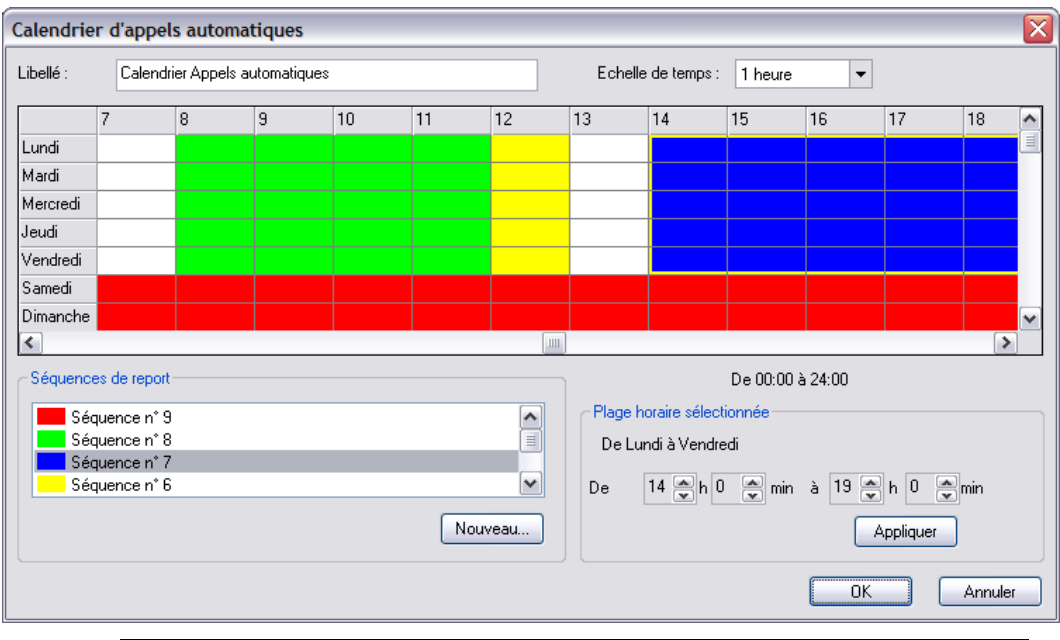

#### **Ejemplo de calendario semanal y de secuencias de llamadas:**

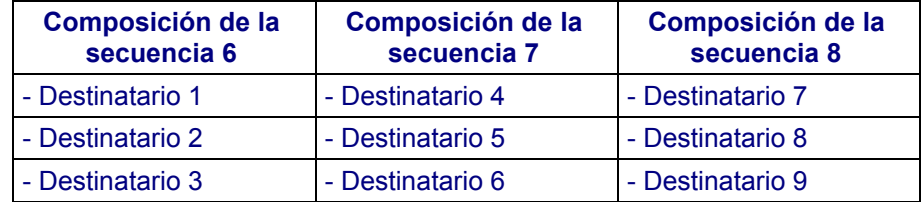

## **Caso particular de un cambio de franja horaria:**

Si se produce un cambio de franja horaria mientras que la estación remota llama a una secuencia de destinatarios, se suspende el ciclo de llamada definido en la secuencia en beneficio de la definida en la otra franja horaria.

 **Ejemplo:** Cuando aparece una alarma a las 11:58 h, S500 activa un ciclo de llamadas a los destinatarios 7 y 8 de la secuencia n° 8. En cambio, a las 12:00 h, no se llama al destinatario 9, porque en el calendario aparece un cambio de franja horaria: S500 activa entonces un nuevo ciclo de llamadas a los destinatarios 1, 2 y 3 de la secuencia 6. Cuando se haya ejecutado totalmente esta secuencia, el ciclo finalizará definitivamente.

Si se produce un cambio de franja horaria y no se ha configurado ninguna secuencia en esta nueva franja horaria, el ciclo se interrumpe, pero se conserva. Este ciclo podrá reanudarse eventualmente cuando se pase a una nueva franja horaria.

 **Ejemplo:** Cuando aparece una alarma a las 13:58 h, S500 no activa un ciclo de llamadas porque ninguna secuencia es definida ahora. En cambio, a las 14:00 h, S500 activa un nuevo ciclo de llamadas a los destinatarios 4, 5 y 6 de la secuencia 7.

#### **1.2.5.5 Período de derogación**

Un calendario "normal" se puede sustituir temporalmente por un calendario de "sustitución", durante un período definido por una fecha de inicio y de fin de derogación.

Se pueden configurar **20 períodos de derogaciones**.

 **Ejemplo:** Durante las vacaciones de Navidad, las alarmas detectadas en un lugar pueden ser transferidas únicamente a un Puesto Central en vez de activar las llamadas automáticas de los agentes de permanencia de guardia que normalmente están de vacaciones.

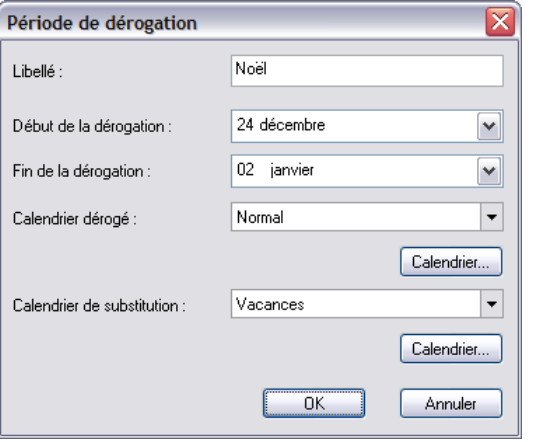

En el ejemplo que figura más arriba, el calendario se deroga hasta el 2 de enero incluido.

#### **1.2.5.6 Informaciones de inhibición y de recogida global**

Se pueden inhibir temporalmente todas las alarmas y las llamadas automáticas por medio de una información única.

 Durante una inhibición no se tiene en cuenta ninguna nueva llamada y se anulan los ciclos en curso.

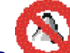

Desde "**Vista general**", <sup>O</sup>DCI en el icono para definir la información de inhibición:

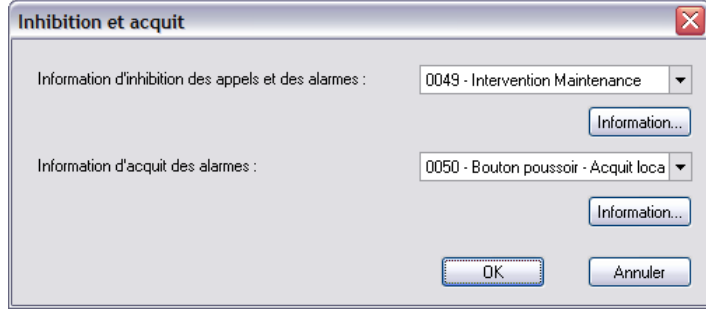

 **Ejemplo:** La intervención de un agente de mantenimiento en un lugar puede provocar fallos en los captadores o en las órdenes automáticas; por tanto, es útil inhibir las llamadas RTC/GSM y las alarmas (por ejemplo, a través de una información Borne "Intervención").

Siguiendo el mismo principio, la aparición de una entrada o de una salida lógica puede provocar la recogida de todas las alarmas.

**Ejemplo:** Una información Borne – DI puede señalar la orden de un botón pulsador para la recogida de todas las alarmas presentes.

# 2 Comunicaciones Puesto Central

## **2.1 Descripción**

#### **2.1.1 Elección del protocolo de comunicación**

S500 se comunica con Puestos Centrales o Supervisores según el protocolo SOFBUS-PL o LACBUS-RTU. El usuario debe verificar la compatibilidad del protocolo configurado con el Puesto Central utilizado, así como con las Estaciones Remotas que se comunican en Entre-estaciones.

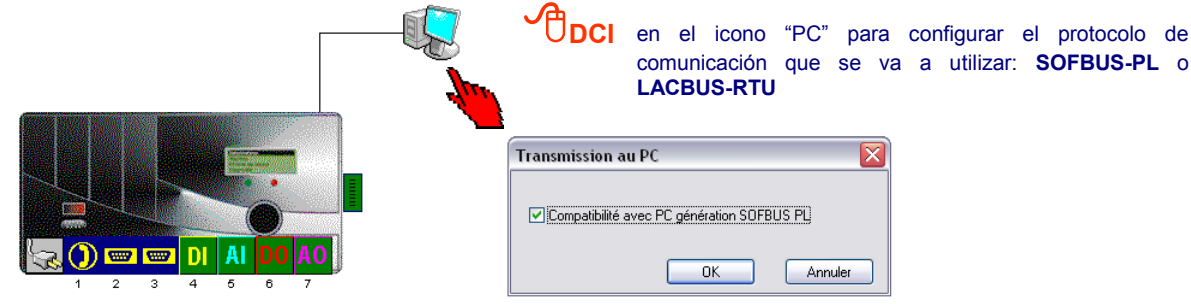

 La elección del protocolo depende de los equipos que se comunican: **si la Estación Remota ha sido configurado en "LACBUS-RTU", ya no podrá comunicarse con los equipos de generación anterior** que utilizan el protocolo SOFBUS (PCWin, S50, TELBOX, CELLBOX-Data, etc.).

## **2.1.2 Principio de los intercambios con el Puesto Central**

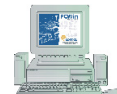

Durante la comunicación, el Puesto Central puede solicitar los estados actuales y los valores históricos de información de la estación remota. Además, en el caso de un ciclo tipo "Alarma", el Puesto Central puede recoger las alarmas (véase "Configuración del Puesto Central").

Si al término del número de llamadas configurado no termina correctamente la comunicación con el Puesto Central, S500 declara al destinatario en fallo.

 Cuando **S500 está equipado con un módem GSM**, es preciso **utilizar el número DATA de la tarjeta SIM del módem para interrogar a la Estación Remota** a partir de un Puesto Central, de SOFTOOLS, de otra Estación Remota, etc.

## **2.2 Configuración**

S500 puede comunicarse con 4 Puestos Cer es necesario precisar el número de Puesto para identificar el que gestiona la toma en cue un cambio de estado. Si este mismo núm asigna a un segundo Puesto Central, este últ será llamado salvo si se configura en "ll sistemática".

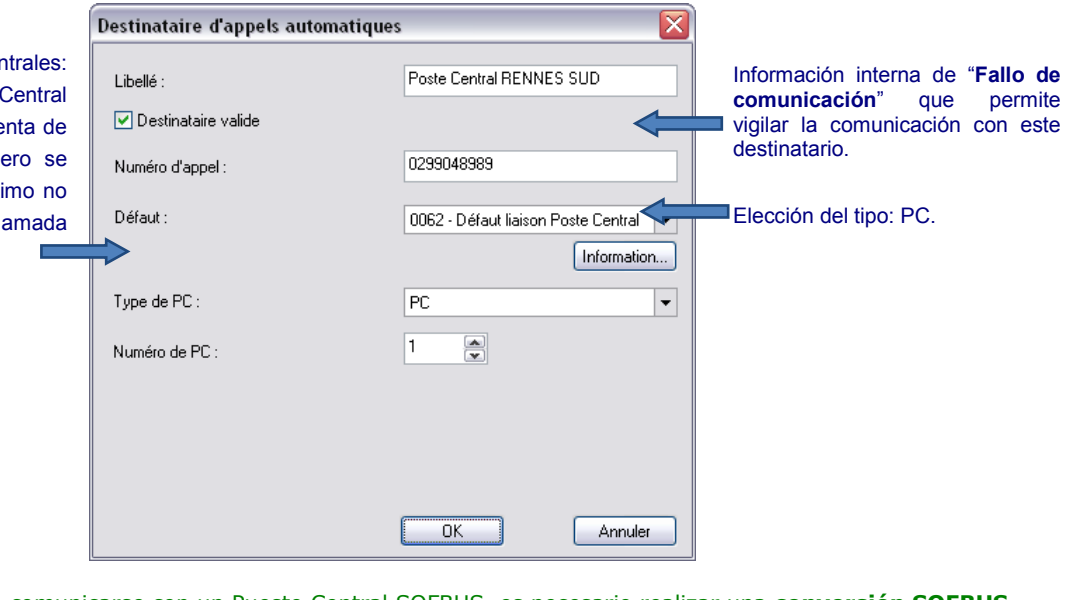

 Para comunicarse con un Puesto Central SOFBUS, es necesario realizar una **conversión SOFBUS** de las informaciones S500 (remitirse al apartado **"Utilización de las informaciones", página 7**).

## 3 Comunicaciones E-mail

## **3.1 Descripción**

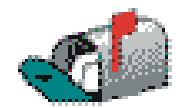

S500 permite enviar e-mails en el soporte de su elección:

- la tarjeta Módem PSTN o la tarjeta GSM SMS-Data,
- la tarjeta GSM-2 / GSM-3 en comunicación IP (GPRS),
- la tarjeta 10BT por Ethernet.

**Para la emisión de correos electrónicos es preciso suscribir un abono con un proveedor de acceso a Internet (F.A.I.), por ejemplo: wanadoo.es, hotmail.com, etc.**

 La mayoría de los proveedores de acceso a Internet piden una autentificación (introducción de un login y una contraseña) antes de enviar un e-mail. S500 no sólo permite gestionar esta autenticación, sino que, a partir del software S500 V 5.30, es posible elegir el **puerto SMTP n° 587** utilizado para **el envío de los e-mails con autenticación obligatoria** (pero se puede seguir utilizando el puerto SMTP n° 25).

## **3.2 Configuración**

Desde la carpeta "**Vista general**" de SOFTOOLS, seleccione la tarjeta PSTN, GSM o 10BT con la que la estación remota se comunica con el servidor de correo.

## **3.2.1 Destinatario E-mail**

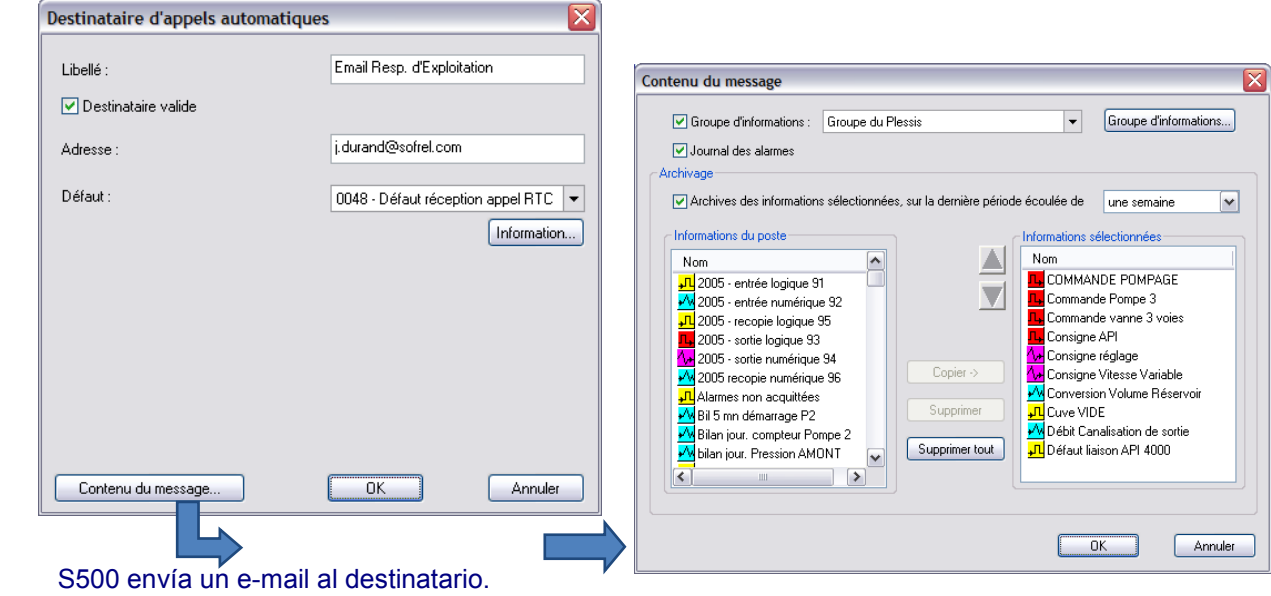

El objeto del mensaje indica:

- el nombre del lugar,
- la denominación de la información que ha provocado la llamada,
- el sufijo de estado de la información.

El contenido del mensaje:

- la fecha y hora de activación del envío del mensaje,
- el nombre del lugar, la denominación de la información y su sufijo,
- un grupo de informaciones,
- y, en forma de archivos adjuntos en formato ".tsv" compatible con Excel:
	- los 100 últimos eventos del informe de las alarmas (e-mail enviado por alarma),
	- los archivos de 10 informaciones seleccionadas en una lista. En este caso, el usuario define el período de traslado: el último día, la última semana o el último mes. Este período entra en vigor a partir de la hora del inicio de la llamada (por ejemplo, un e-mail enviado el 15 de julio a las 13:00 h incluirá los archivos de 10 informaciones desde el 14 de julio a las 13:00 h (si el período de traslado se ha configurado a «un día»).

S500 declara al destinatario en fallo cuando no recibe el informe positivo del servidor de correo después del número de llamadas configurado.

 Un e-mail enviado con destino a una dirección asociada a un teléfono móvil lo trasmite el operador de telefonía en forma de mensaje SMS (para más información, póngase en contacto con su operador de telefonía).

# Comunicaciones RTC/GSM

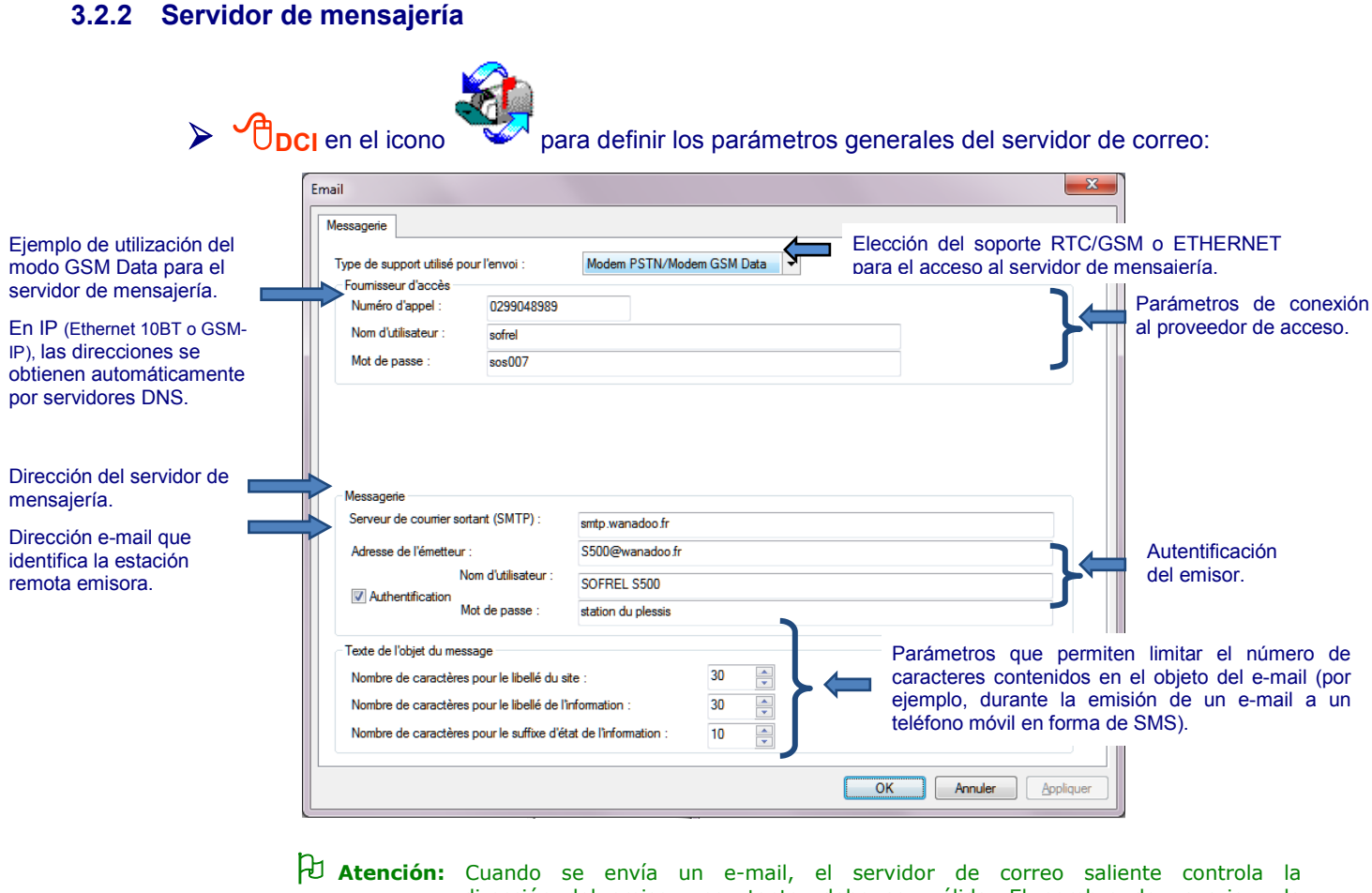

dirección del emisor; por tanto, debe ser válida. El nombre de usuario y la contraseña los indica el proveedor de acceso.

La dirección del emisor consta de:

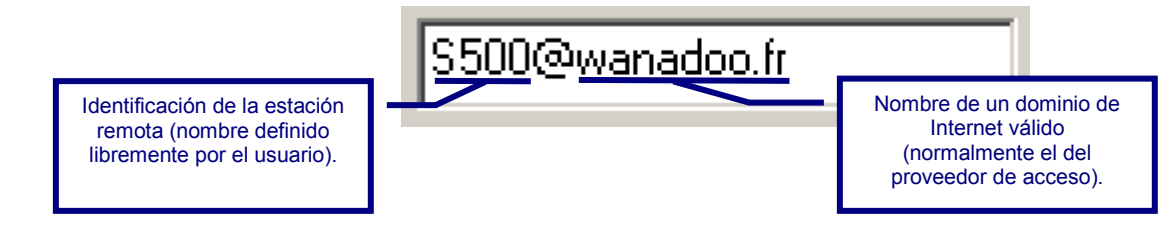

## **3.3 Propiedades IP**

Las **propiedades IP** son accesibles a partir de la **vista general de la tarjeta de comunicación**:

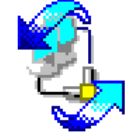

**DCI para configurar las** propiedades IP**.**

Gracias a los servidores DNS, el usuario puede introducir direcciones literales para todos los destinatarios de la Estación Remota S500, así como la dirección del servidor de mensajería. Su configuración es común a todos los destinatarios. Es preciso realizar esta configuración **de acuerdo con el administrador de su red**.

En DHCP, S500 puede obtener automáticamente las direcciones de los servidores DNS.

## 4 Comunicaciones vocales

## **4.1 Descripción**

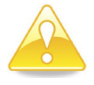

**La función VOCAL está disponible en soporte RTC, a través de la tarjeta PSTN.**

### **4.1.1 Traslado vocal**

Cuando detecta un fallo, S500 llama a un teléfono y trasmite automáticamente la alarma vocal. Durante la llamada de este tipo de destinatario, S500 restituye vocalmente el nombre del lugar vigilado y las alarmas no recogidas. El agente puede recoger o no las alarmas de la estación remota y escuchar la lista de las alarmas presentes en el lugar. Durante esta llamada, también son accesibles las funciones del servidor vocal (nivel de acceso "consultor" o "explotador" configurable).

### **4.1.2 Consulta vocal**

Gracias al servidor vocal S500, el usuario puede verificar el estado del funcionamiento de la instalación vigilada con un simple teléfono. Basta con marcar el número de teléfono de S500 e **introducir la contraseña del servidor vocal** (véase el apartado "Acceso al diálogo") para escuchar las informaciones:

- lista de las alarmas vocales no recogidas,
- lista de las alarmas vocales presentes,
- grupos vocales (estados o valores instantáneos de los contadores, medidas, etc.).

#### **4.1.3 Modificación de las consignas**

Durante la consulta vocal de los grupos de información, un interlocutor de nivel explotador puede modificar cada consigna lógica o numérica pulsando la tecla **#** e introduciendo a continuación el valor entero de la información en su teclado telefónico.

## **4.2 Configuración**

#### **4.2.1 Registro de los mensajes**

Los mensajes vocales gestionados por S500 están compuestos por mensajes "**sistema**" **preregistrados** (restitución de los menús del servidor vocal y de los valores numéricos de las informaciones) y por mensajes "**usuario**" **que se deben registrar a través de SOFTOOLS en la configuración de la estación remota**, por medio de un micrófono conectado al ordenador.

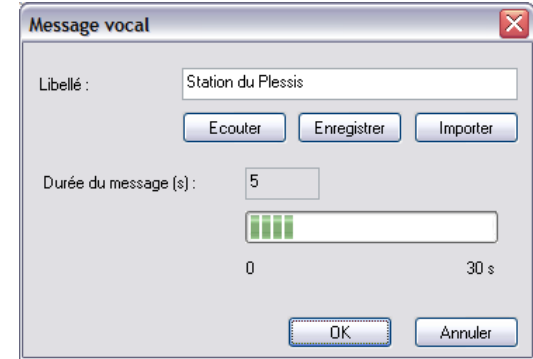

 Con Windows Vista, es preciso utilizar la grabadora de sonido incluida en el **CD-ROM SOFTOOLS**, en la carpeta "**\Tools"**: el formato de registro es de 8 bits (muestreo 8 kHz).

De este modo, se puede configurar cualquier información en forma vocal (descripción del lugar, de las informaciones correspondientes, de sus sufijos, valores, etc.), ya sea registrando nuevos mensajes usuarios o importando archivos WAV almacenados en su ordenador.

La orden SOFTOOLS "**Archivo – Exportar los mensajes vocales**" permite guardar el conjunto de mensajes vocales de una configuración S500 en una carpeta de su ordenador. Así pues, los mismos mensajes registrados podrán ser utilizados por otras estaciones remotas S500. En una misma configuración es posible registrar en total **999 mensajes vocales** y hasta **5 minutos** de mensajes "usuario"; teniendo en cuenta que la duración máxima de un mensaje es de 30 segundos.

### **4.2.2 Destinatario Vocal**

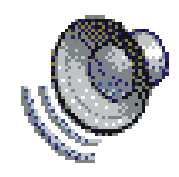

S500 llama a un destinatario vocal a su teléfono. El servidor S500 restituye la lista de las alarmas no recogidas. El destinatario vocal puede:

- recoger las alarmas marcando el código de recogida en su teléfono; esto pone fin al ciclo de llamadas de todos los destinatarios (excepto aquellos para los que se configuró una llamada sistemática),
- o bien tomar en cuenta la llamada de la estación remota marcando el código indicado «**9999**»; S500 no volverá a llamar a ese número, pero el ciclo de llamadas proseguirá hacia los demás destinatarios.

Si, por ejemplo, el destinatario cuelga antes de haber introducido el código de recogida de alarmas o el código para tomar en cuenta la llamada, S500 vuelve a llamar. Después del número de llamadas configurado, S500 declara al destinatario en fallo si éste no introduce ningún código.

### **4.2.3 Servidor vocal**

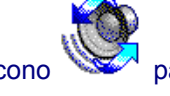

**DCI** en el icono para definir los parámetros generales del servidor vocal:

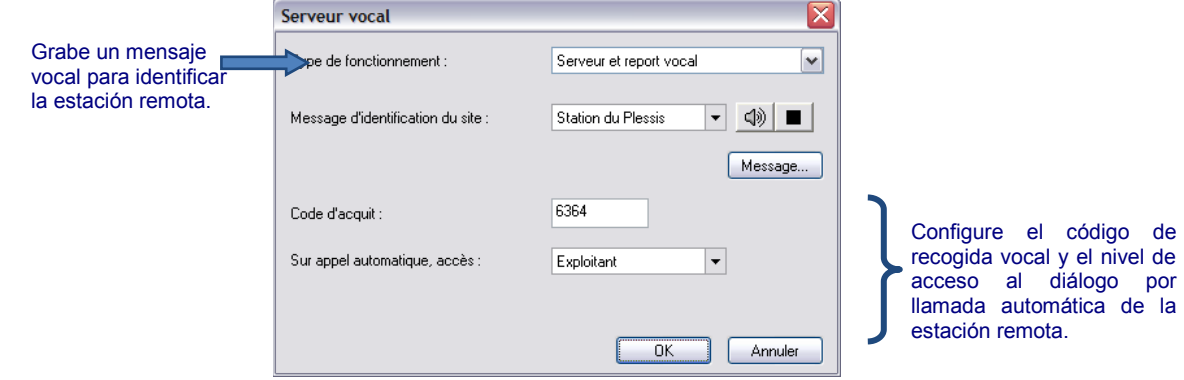

## **4.2.4 Informaciones vocales**

Cualquier información S500 se puede configurar en forma de mensajes vocales. Para ello, el operador debe grabar mensajes de descripción ("denominación del lugar" y "nombre de la información") y mensajes para restituir el sufijo de estado 0 y de estado 1, o de la unidad de la información.

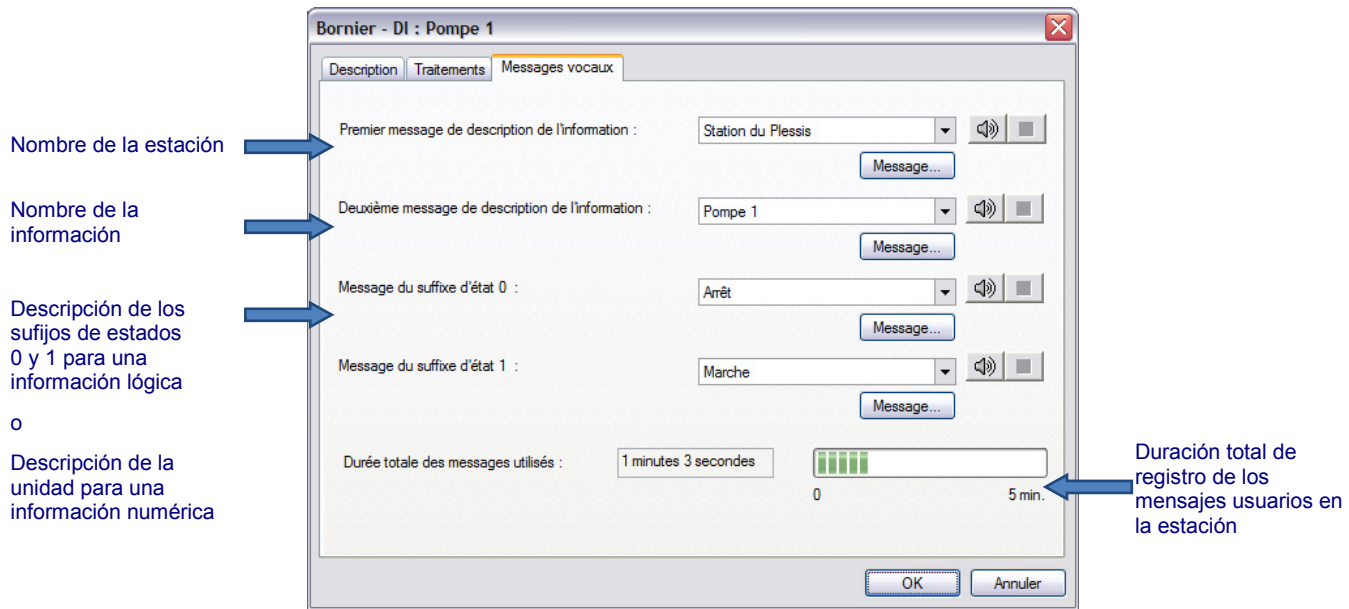

## **4.2.5 Grupos vocales**

Durante la consulta por teléfono, el servidor vocal de S500 restituye el estado o el valor instantáneo de cada información del grupo.

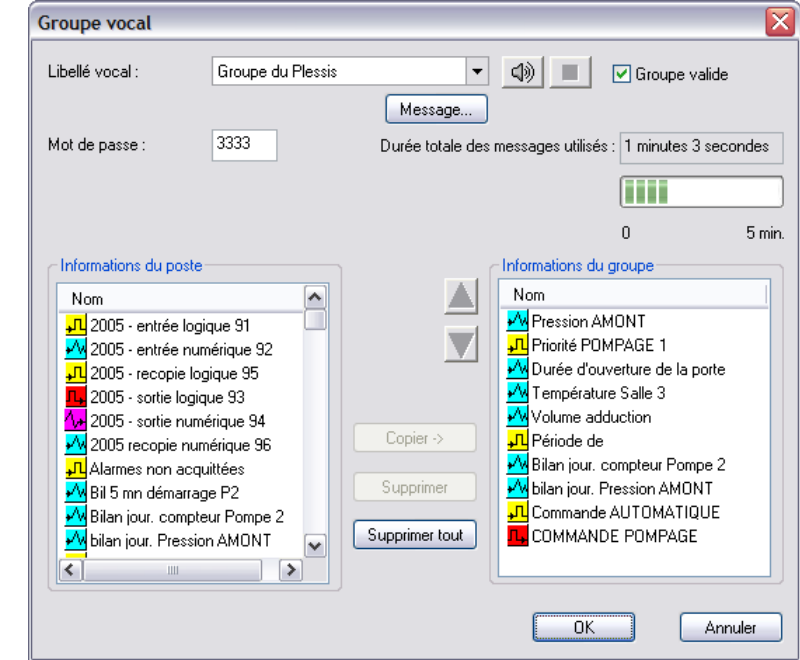

Es posible configurar una contraseña diferente por grupo de informaciones; de este modo, el usuario podrá acceder a los grupos de informaciones que su contraseña le autorice a consultar.

## **4.3 Órdenes vocales**

Se pueden utilizar las siguientes teclas del teléfono:

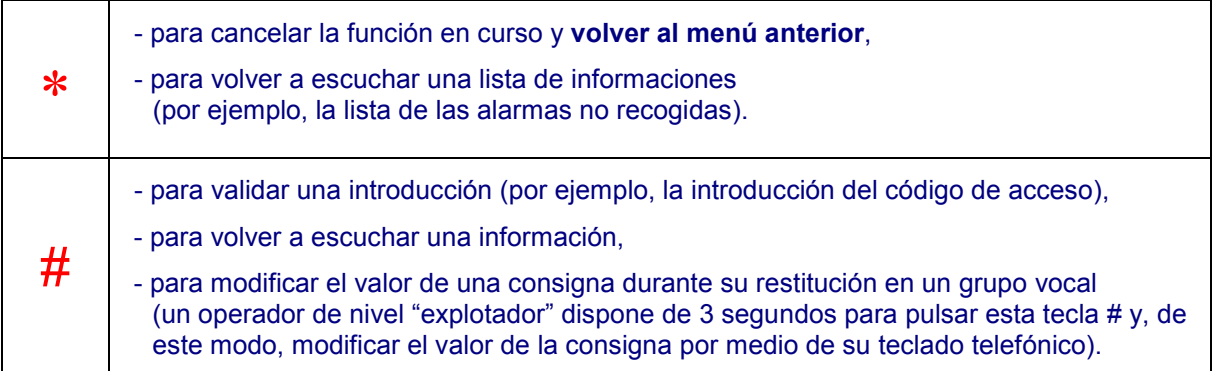

# Comunicaciones RTC/GSM

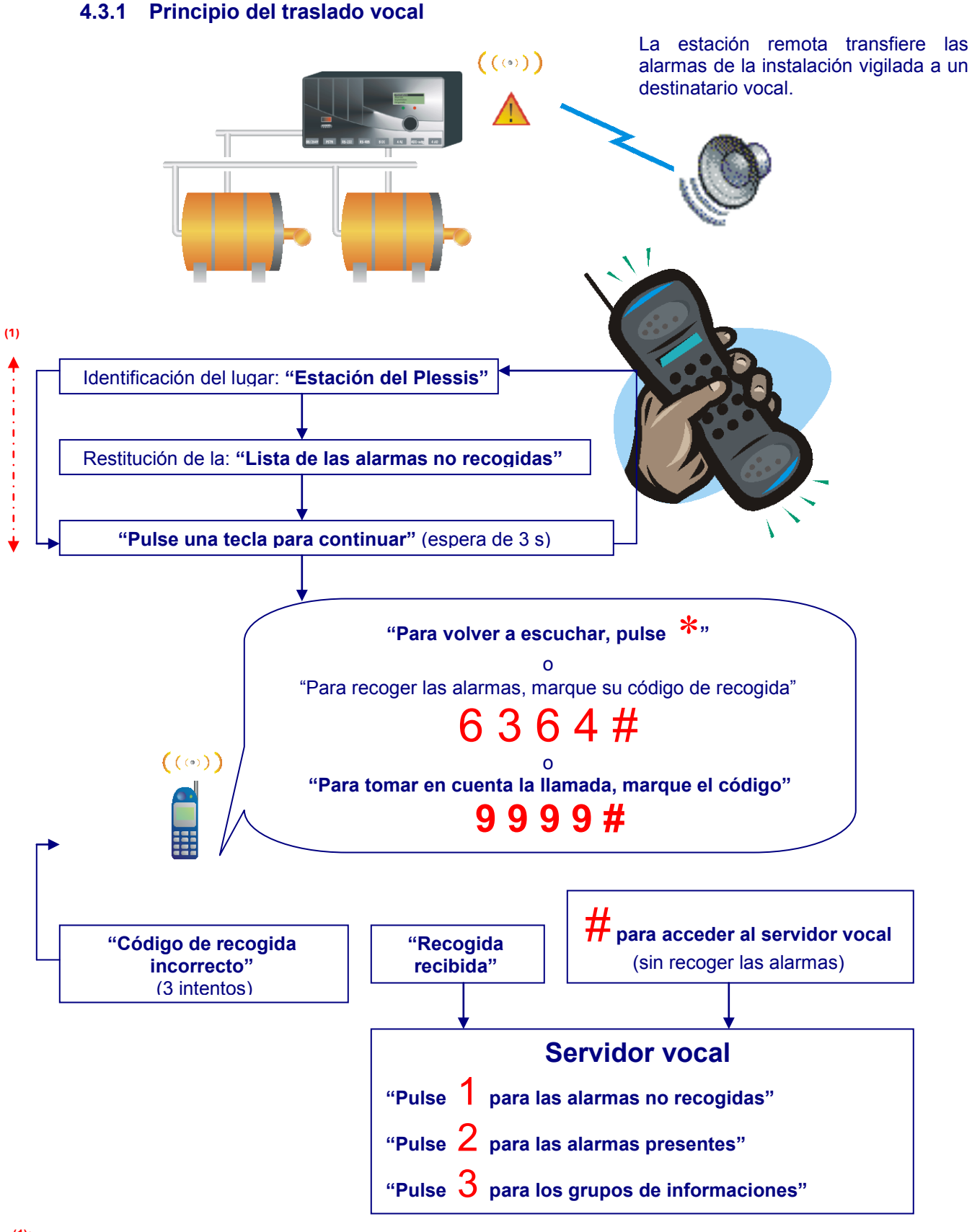

**(1):** Si no recibe ninguna acción del usuario, la duración máxima de espera de la toma en cuenta de las alarmas es de 3 minutos; tiempo que permite que S500 transmita la lista de las alarmas no recogidas a un contestador o a una mensajería.

# Comunicaciones RTC/GSM

## **4.3.2 Principio de consulta vocal**

El usuario marca el número de teléfono de la estación remota para consultar las informaciones de la instalación vigilada.

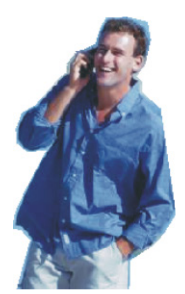

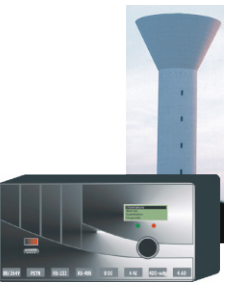

Después del «Número de tonos antes de la respuesta» configurado en la pantalla «Generalidades» del módem, S500 descuelga:

• **En RTC**, la Estación Remota permanece en silencio durante 6 segundos. Durante este silencio, pulse **#** para la conexión vocal

(de lo contrario, S500 emite una serie de portadores para los demás tipos de conexión).

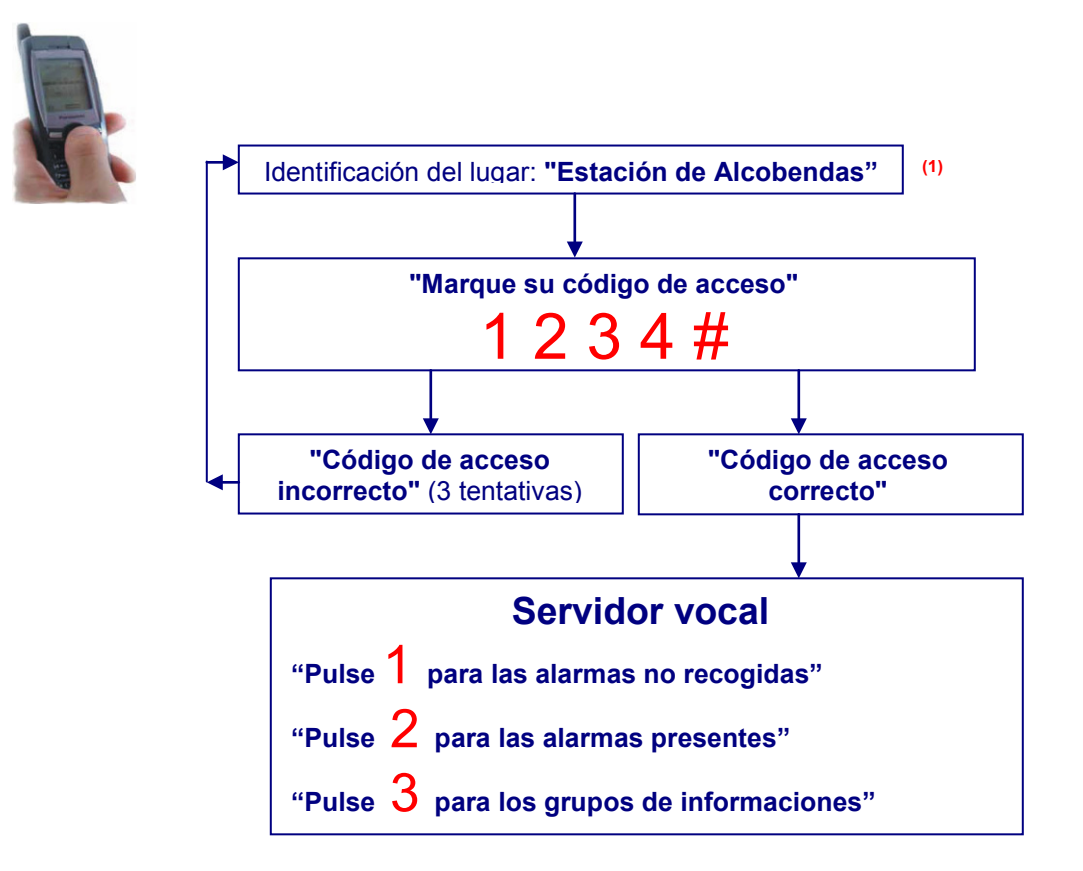

**(1):** Si el código introducido corresponde a un acceso "Consultor de los grupos vocales", el servidor vocal propone introducir directamente el número del grupo de informaciones.

# 5 Comunicaciones Teléfono

## **5.1 Descripción**

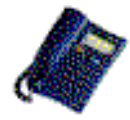

S500 transmite su número de teléfono al destinatario, el cual debe disponer de la función "presentación del número del solicitante".

De este modo, el destinatario puede llamar a la estación remota para consultar las alarmas y, eventualmente, realizar una recogida VOCAL, SMS o TELÉFONO (DTMF).

# **5.2 Configuración**

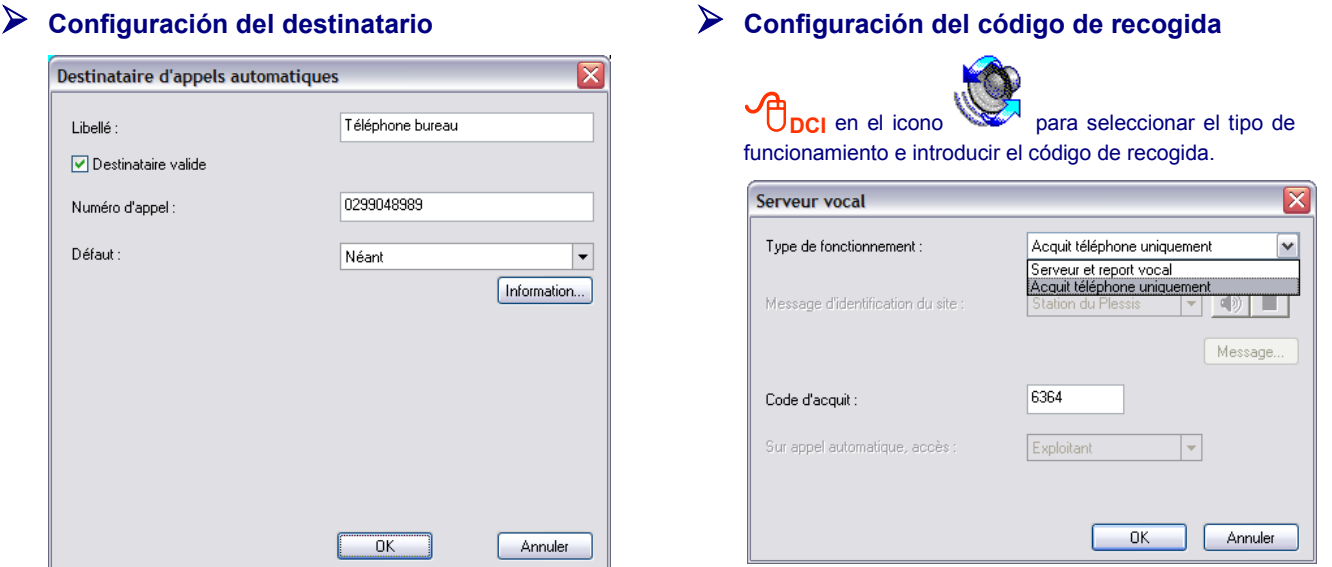

 La gestión de la recogida TELÉFONO no requiere la opción VOCAL; simplemente basta con instalar el módulo software "**Traslado y Servidor vocal**" a la estación remota.

## **5.3 Recogida por TELÉFONO**

Un agente equipado de un simple teléfono puede llamar a la estación remota y efectuar la recogida de las alarmas.

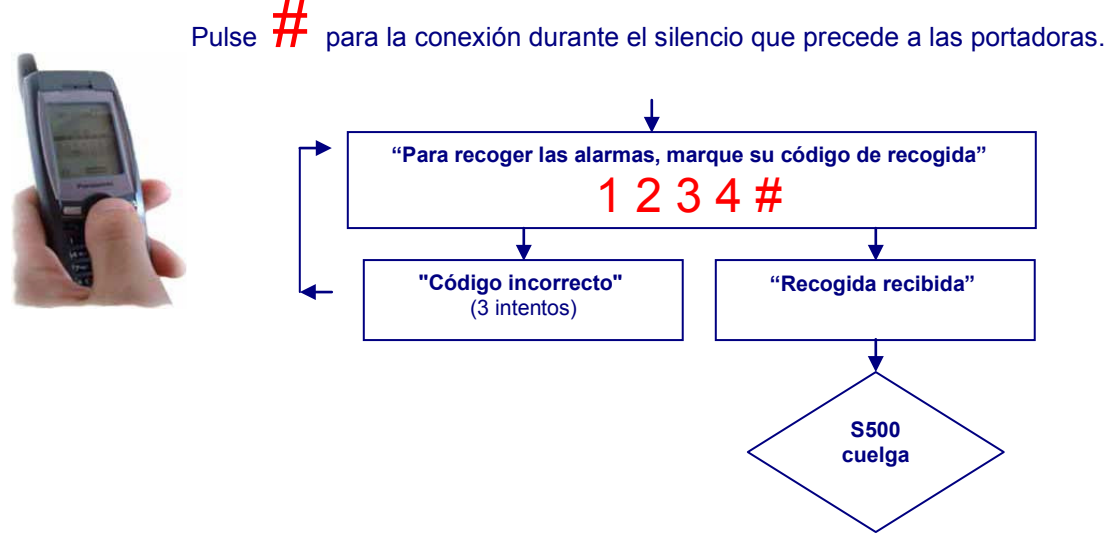

# 6 Comunicaciones SMS

## **6.1 Descripción**

S500 equipado con una tarjeta GSM permite realizar comunicaciones SMS hacia un teléfono móvil.

## **6.1.1 Traslado SMS**

Cuando aparece un fallo, S500 equipado con un módem GSM transmite un mensaje SMS hacia un teléfono móvil.

Este mensaje está compuesto por la fecha y la hora de la alarma, el nombre de la instalación, el número, la denominación y el sufijo del estado de la información que ha lanzado la llamada.

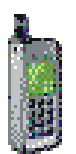

El destinatario puede recoger las alarmas enviando un mensaje del tipo "∗∗∗∗∗∗#**AC**" (contraseña seguida de la orden "AC"); en recogida, también puede solicitar la emisión de un grupo de informaciones enviando un mensaje de tipo "∗∗∗∗∗∗#**AC**#**GRi**" (con "i" correspondiendo al número del grupo).

S500 declara al destinatario en fallo si no recibe un informe positivo del servidor de SMS.

S500, equipado de un módem PSTN, permite transmitir mensajes SMS:

- a través de un destinatario E-mail (infórmese en su operador de telefonía móvil),
- a través de un destinatario SCRIPT (ver la documentación "Destinatario SCRIPT:
- Comunicaciones SMS y Radiomensajerías").

## **6.1.2 Consulta SMS**

En cualquier momento y a partir de un teléfono móvil, el usuario puede enviar un mensaje SMS a S500 que trata la orden y envía una respuesta.

De este modo, el usuario puede consultar grupos de informaciones, posicionar consignas y recoger las alarmas.

Para la consulta de un grupo de informaciones (∗∗∗∗∗∗#**GRi**), **S500 emite en retroceso varios SMS si fuera necesario**.

 Para consultar el servidor SMS de **S500 equipado de un módem GSM**, puede marcar, en su teléfono móvil, el **número DATA o VOCAL de la tarjeta SIM del módem S500**.

# **6.2 Configuración**

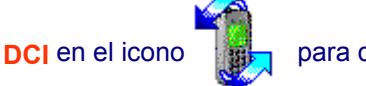

**DCI** en el icono para definir los **parámetros generales del servidor SMS**:

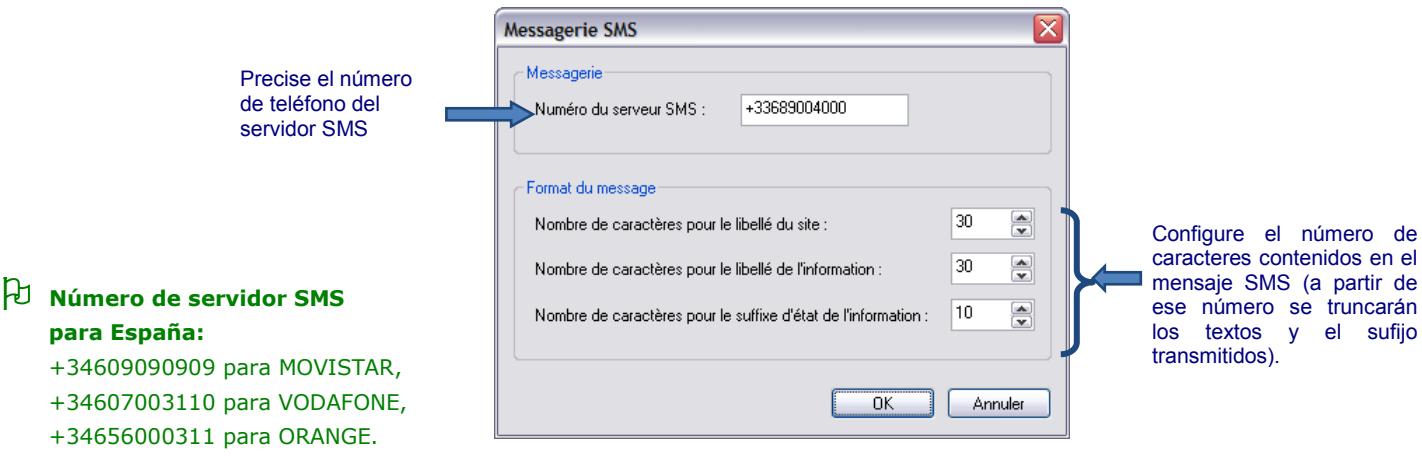

**S500-doc\_06-RTCGSM - 19 -**

número de

(a partir de

# **6.3 Órdenes SMS**

## **Ejemplo de peticiones SMS**

Una petición SMS emitida por un usuario a partir de un teléfono móvil debe respetar la siguiente sintaxis:

*"Contraseña#OrdenNúmero#Valor"*

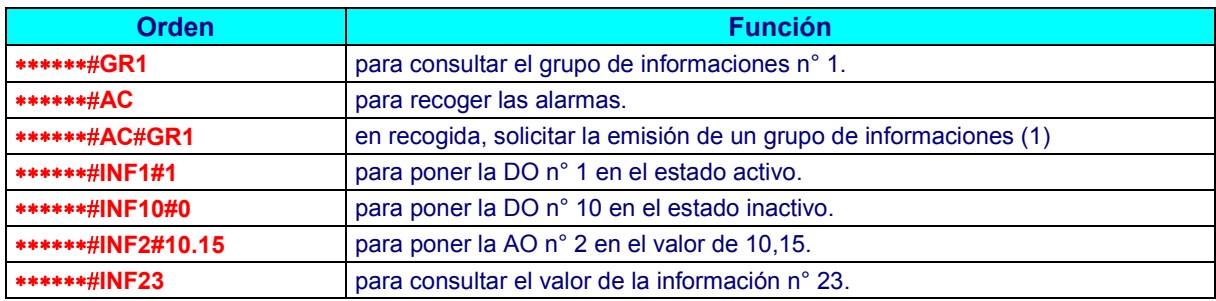

Si la contraseña en la petición SMS no es válida, S500 no contesta.

## **Ejemplos de respuestas**

La respuesta de S500 respeta la siguiente sintaxis:

## *"OrdenNúmero#Valor"*

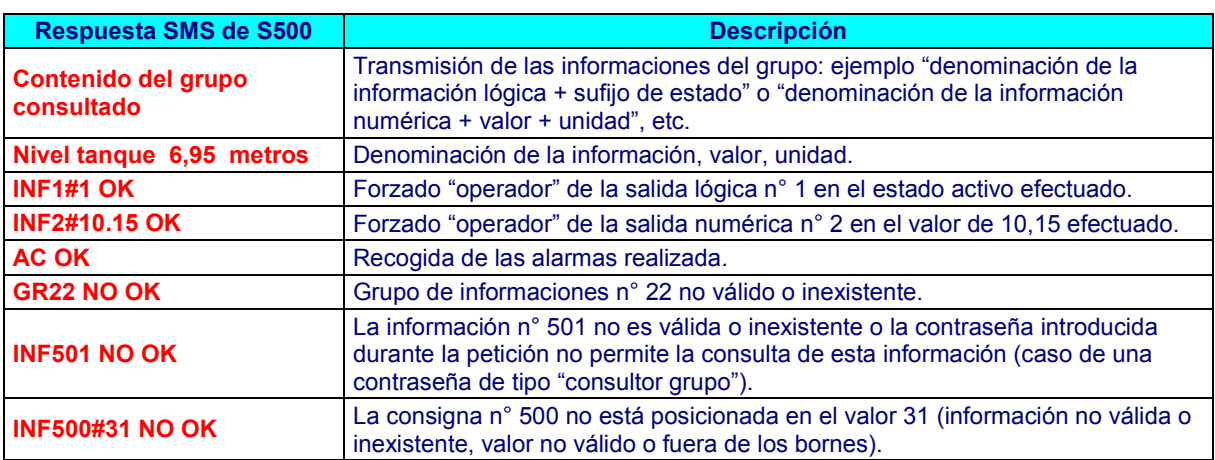

 Si el mensaje SMS y la contraseña son conformes, pero la orden no es válida, S500 responde recordando la "orden emitida" seguida de "NOK".

# 7 Comunicaciones entre estaciones remotas

## **7.1 Descripción**

S500 puede intercambiar informaciones con otras estaciones remotas en RTC o GSM (Comunicaciones Entre-estaciones). Estas informaciones adquiridas por S500 completan las informaciones de la estación remota y es posible aplicar todos los tratamientos estándar (traslado de alarmas, consulta, balances, automatismos, etc.).

S500 puede comunicarse con **estaciones remotas** de los siguientes tipos:

- S500 equipado con módem PSTN o GSM,
- S50 equipado con módem 33.6 o GSM,

FU TELBOX V 3.11.11 (o superior) y CELLBOX también pueden llamar a S500 en Entre-estaciones.

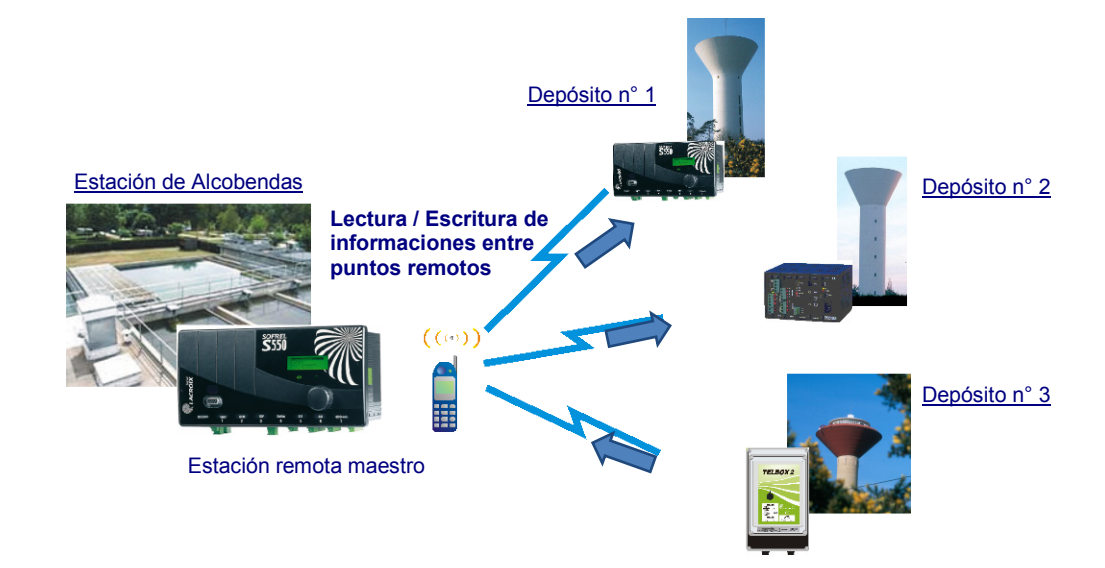

 S500 puede ser a la vez "Esclavo" respecto a una estación remota y "Maestro" respecto a una u otras varias estaciones remotas (salvo en el caso de las estaciones remotas de la gama BOX que siempre lo son por iniciativa de la transmisión de las informaciones).

Cuando aparece o desaparece una entrada lógica (DI), S500 puede activar una llamada RTC/GSM hacia una o varias estaciones remotas esclavo.

Los intercambios de informaciones de estados actuales entre estaciones remotas se efectúan a través de la emisión de bloques de lectura o de escritura configurables por el usuario.

Una llamada de tipo "Alarmas" es prioritaria respecto a una llamada "Entre-estaciones": cuando 2 ciclos de llamadas se lanzan al mismo tiempo, la llamada de la estación remota en Inter-Centros se aplaza.

 Para interrogar a una estación remota **S500 equipada con un módem GSM**, a partir de otra estación remota, es necesario utilizar **el número DATA de la tarjeta SIM del módem S500**.

# Comunicaciones RTC/GSM

## **7.2 Configuración**

S500 permitir hasta **300 bloques de lectura o de escritura** de informaciones repartidos entre **el conjunto de las estaciones remotas destinatarias**. Los bloques se tratan en el orden de su definición, pero el usuario tiene la posibilidad de volver a marcar los bloques con SOFTOOLS, para redefinir el orden de su transmisión.

## **7.2.1 Destinatarios**

Para cada destinatario de tipo «Estación Remota», SOFTOOLS permite configurar:

- la lista de las informaciones que puedan activar una llamada, y las secuencias y calendarios de llamadas automáticas asociadas con ella,
- los diferentes bloques de lectura y de escritura de informaciones a intercambiar.

## **Estación remota (S500 o S50)**

En comunicación con otra Estación Remota equipada con un módem PSTN, 33.6 o GSM, S500 puede:

- leer las informaciones del destinatario y guardarlas en informaciones de comunicación,
- escribir cualquier tipo de informaciones hacia este destinatario.

Estos intercambios se efectúan en forma de bloques de informaciones consecutivas. S500 es maestro respecto al destinatario.

La comunicación falla cuando S500 no recibe respuesta del destinatario o si recibe un código de error MODBUS y todo ello, sea cual fuere el motivo (ocupación, ausencia de respuesta, etc.).

## **Ejemplo de Configuración de un destinatario de tipo "estación remota":**

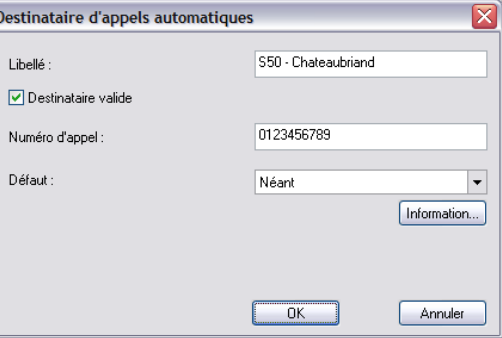

 Para comunicarse en Entre-estaciones con una Estación Remota de tipo S50, es necesario configurar el protocolo de comunicación SOFBUS-PL en S500.

## **7.2.2 Activación de las llamadas**

Para cada tipo de destinatario, es posible ver en la "**vista general**", las secuencias y calendarios configurados, así como las informaciones asociadas con dicho destinatario (informaciones de comunicación o de fallo).

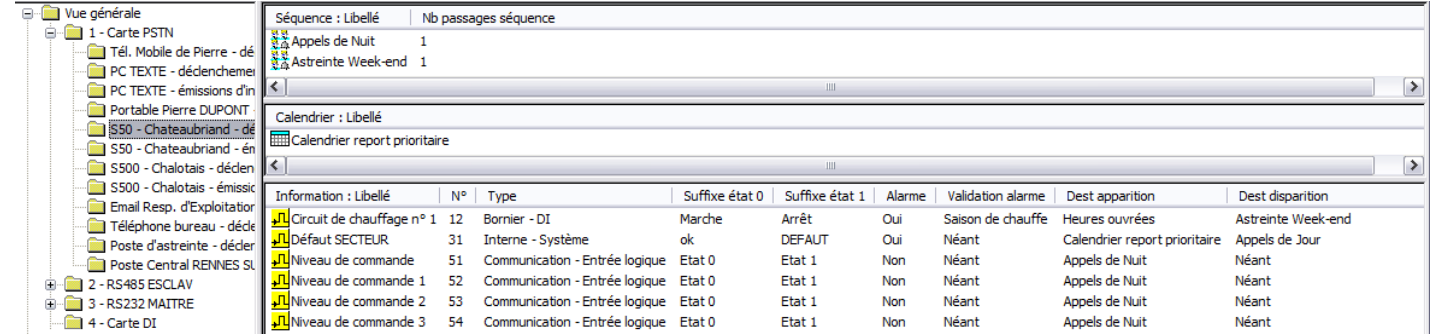

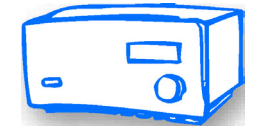

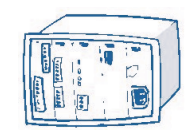

## **7.2.3 Bloques de informaciones**

Se puede configurar la lista de los bloques de informaciones emitidos, para cada estación remota destinatario:

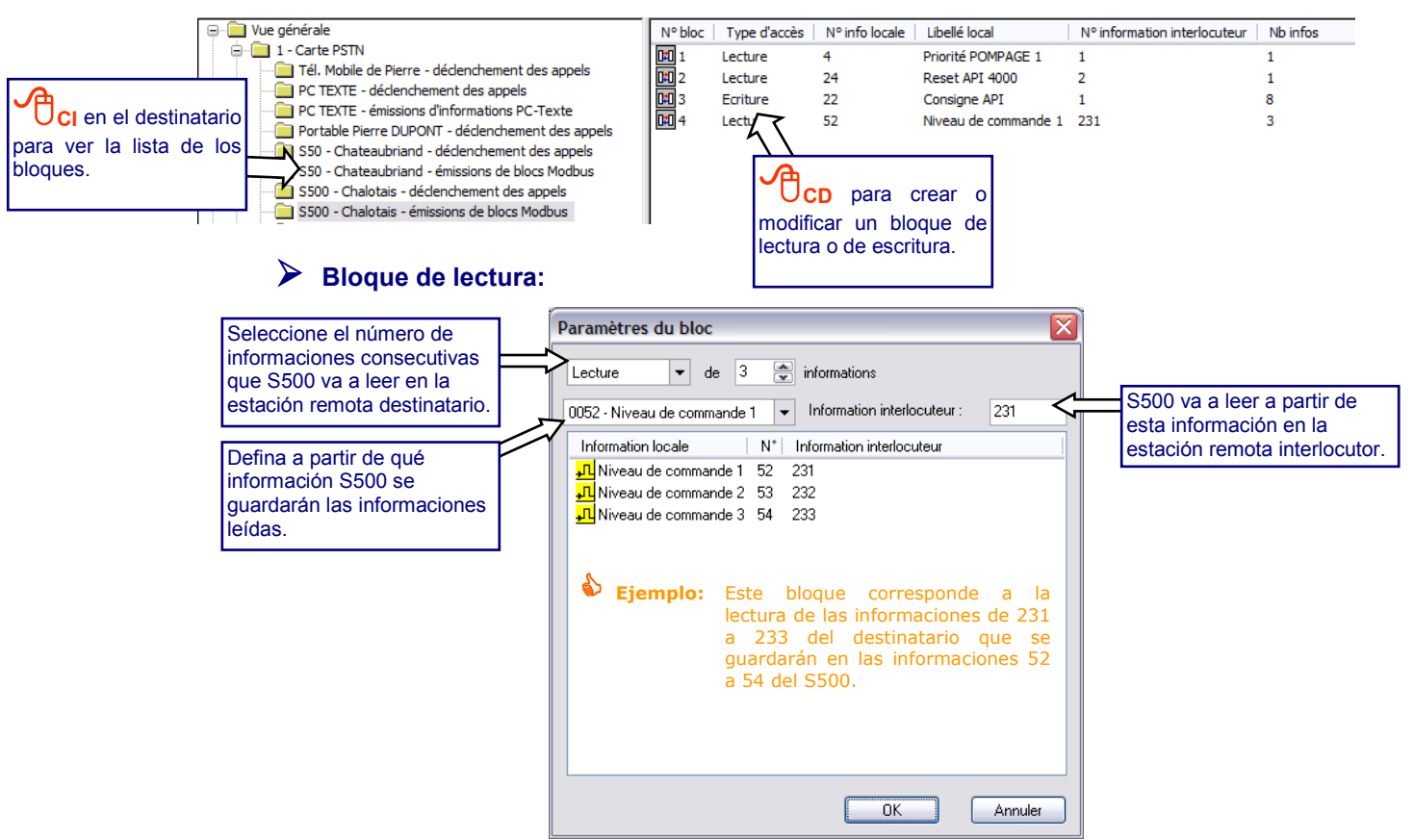

Las informaciones de la estación remota S500 Maestro en las que se guardarán las informaciones leídas deben ser de tipo "comunicación" o consignas (salidas).

**Bloque de escritura:**

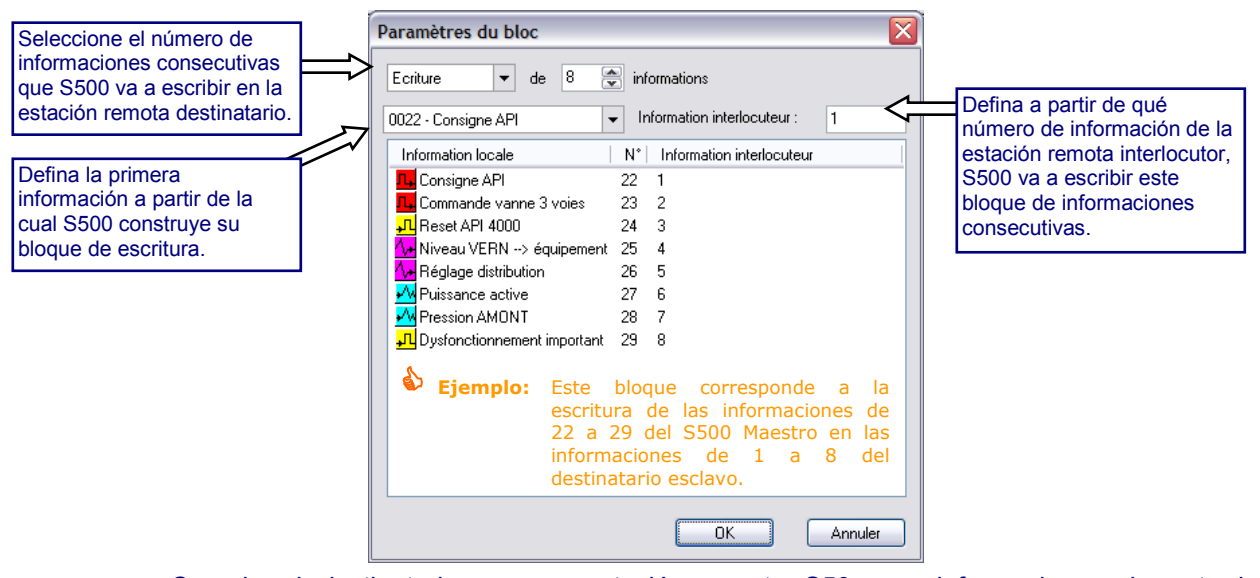

Cuando el destinatario es una estación remota S50, sus informaciones de entradas (TS, TM, TL) escritas por S500 deben ser de origen <API / ENTRE-ESTACIONES>.

 Para comunicar con un 50, es necesaria una **conversión SOFBUS** de las informaciones S500 (**remitirse al apartado "Utilización de las informaciones", página 7**).

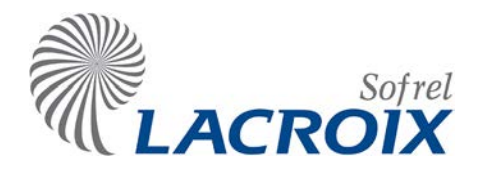

# Abr. - 14 Comunicaciones SERIE / LD-LP / RADIO

# Índice

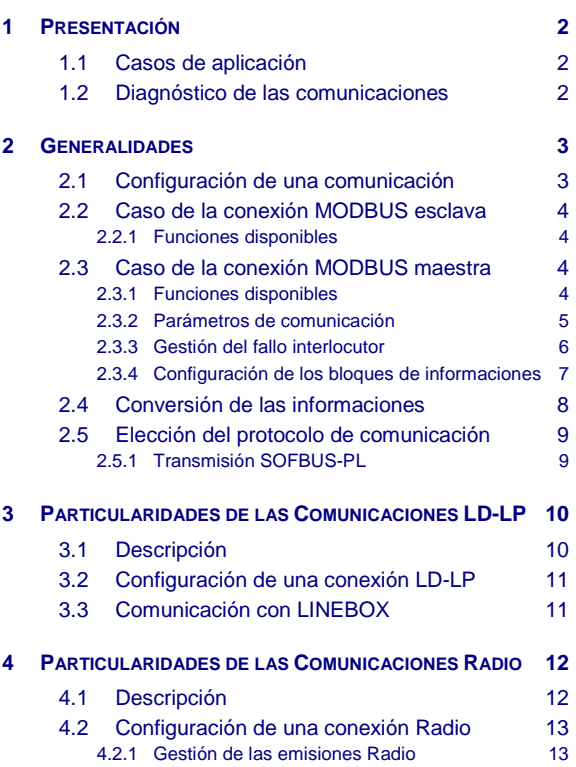

4.2.2 [Parámetros de comunicación](#page-175-0) 14 4.2.3 [Emisiones espontáneas](#page-175-1) 14 4.2.4 [Repetidor radio](#page-176-0) 15

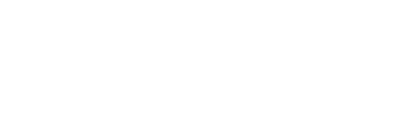

#### **Reservados todos los derechos**

Se prohíbe reproducir total o parcialmente esta obra o transmitirla de la forma que fuere sin el acuerdo previo de de SOFREL. Las informaciones descritas en este manual han sido verificadas atentamente y se suponen exactas. No obstante, no se puede considerar responsable a SOFREL de los errores o de las imprecisiones que puedan existir en este manual, ni de los daños directos o indirectos resultantes, aunque se le haya prevenido de la posibilidad de tales daños. Debido al desarrollo constante de sus productos, SOFREL se

reserva el derecho de hacer modificaciones, en este manual y en los productos que en él se mencionan, en cualquier momento, sin prevenir a las personas afectadas.

## <span id="page-163-0"></span>1 Presentación

La estación remota S500 se comunica con **conexiones SERIE, LD/LP y RADIO** para intercambiar informaciones con **equipos maestros o esclavos** (autómata, puesto central, estación remota, módulos de extensión S550-I/O, etc).

## <span id="page-163-1"></span>**1.1 Casos de aplicación**

**S500 que se comunica con varias estaciones remotas en Entre-estaciones:** 

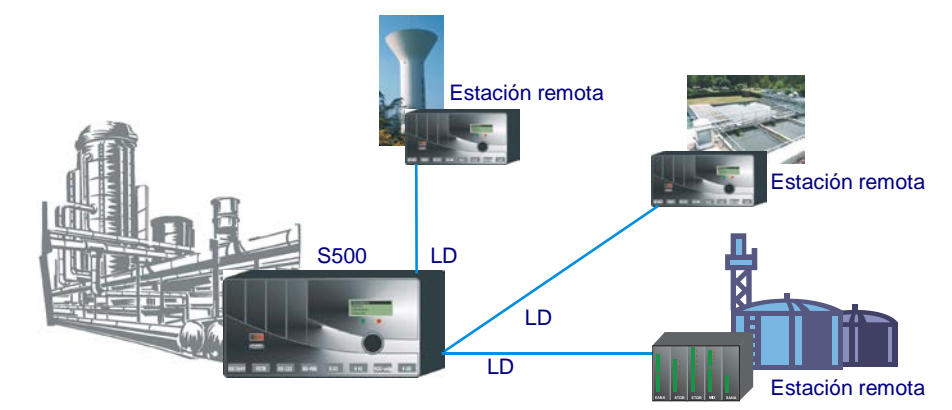

**S500 utilizado como interfaz de telecomunicación de uno o varios equipos:** 

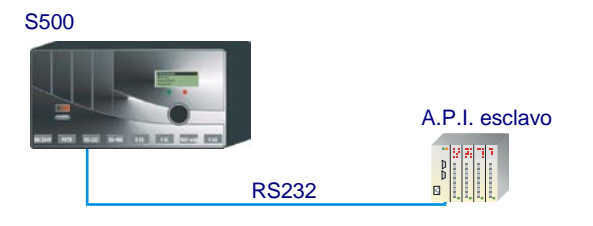

**S500 en comunicación con racks de tarjetas de extensión:** 

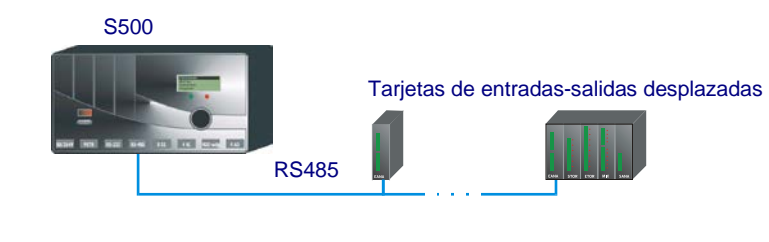

**S500 conectado a un supervisor industrial:**

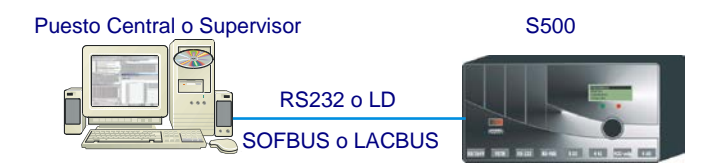

Los protocolos de comunicación utilizados son MODBUS esclavo, MODBUS maestro, SOFBUS-PL o LACBUS-RTU.

## <span id="page-163-2"></span>**1.2 Diagnóstico de las comunicaciones**

SOFTOOLS permite realizar un seguimiento de funcionamiento de las conexiones SERIE, LD/LP o RADIO (seguimiento de la transmisión de los datos, seguimiento de las actividades hardwares, etc.).

# <span id="page-164-0"></span>2 Generalidades

S500 intercambia informaciones con otros equipos en conexiones SERIE, LD-LP o RADIO según diferentes protocolos de comunicación basados en el protocolo MODBUS. Las informaciones adquiridas por S500 son de tipo «**comunicación**». S500 también puede activar emisiones de consignas (bits o palabras) hacia cada equipo.

**S500 maestro** puede comunicarse con un máximo de **30 interlocutores** en el conjunto de sus puertos de comunicación. Es posible configurar hasta **300 bloques de lectura o de escritura** de informaciones para repartir entre todos los esclavos.

## <span id="page-164-1"></span>**2.1 Configuración de una comunicación**

**Ejemplo para un comunicación Serie RS232 definido en MODBUS maestro:** 

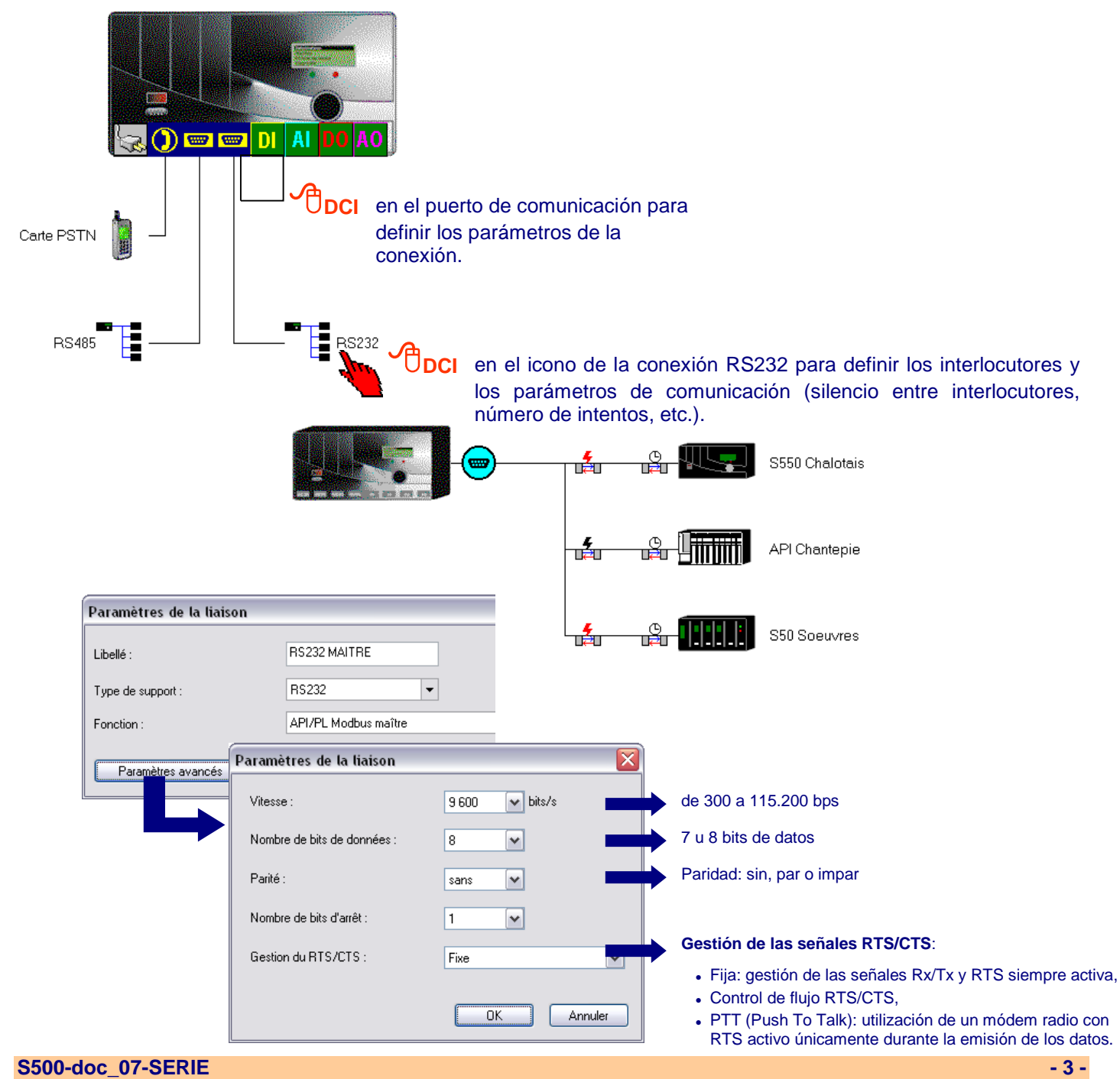

## <span id="page-165-1"></span><span id="page-165-0"></span>**2.2 Caso de la conexión MODBUS esclava**

### **2.2.1 Funciones disponibles**

La estación remota S500 es esclavo y no tiene la iniciativa de la comunicación. **S500 responde a las peticiones emitidas por un interlocutor maestro**.

No obstante, es posible configurar **emisiones espontáneas** para la escritura de bloques de informaciones de estados actuales de informaciones hacia otra estación remota; se trata de una extensión MODBUS disponible únicamente en las estaciones S50 y S500 así como en el Puesto Central PCWin (véase el apartado [«4](#page-173-0) – [Particularidades de las Comunicaciones](#page-173-0)»).

## **Gestión de un fallo de recepción**

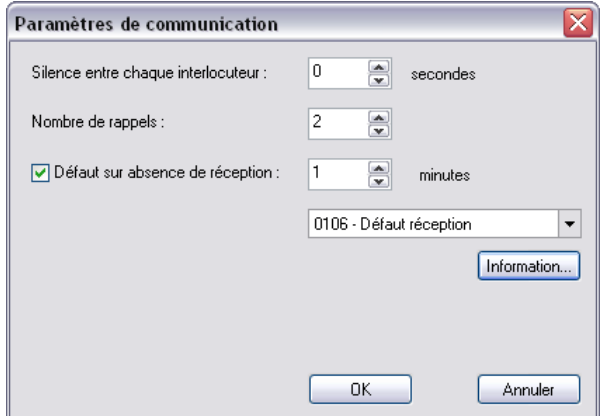

La estación remota S500 esclavo puede gestionar un fallo de comunicación si no recibe una consulta al **término de una temporización de 1 a 999 minutos**.

Cuando recibe de nuevo una consulta, el fallo se desactiva.

## <span id="page-165-3"></span><span id="page-165-2"></span>**2.3 Caso de la conexión MODBUS maestra**

#### **2.3.1 Funciones disponibles**

Una estación remota S500 maestro puede consultar periódicamente a un equipo esclavo, emitir consignas hacia un equipo esclavo y activar emisiones espontáneas de estados actuales de informaciones hacia una estación remota (véase el apartado "*[4](#page-173-0) – [Particularidades de las](#page-173-0)  [Comunicacione](#page-173-0)*").

De este modo, realiza las funciones:

- de lectura de las informaciones del interlocutor para guardarlas en sus informaciones de comunicación,
- de escritura de sus informaciones,
- de escritura unitaria de consignas por cambio de estado o de valor,
- de modificación de la puesta en hora del interlocutor esclavo y de los parámetros de explotación (períodos semanales, derogaciones, períodos universales, tablas de conversión, etc).

### **2.3.1.1 Consultas periódicas**

Las consultas periódicas, siempre por iniciativa de una **estación remota maestro**, se utilizan para:

**leer bloques de informaciones** procedentes de un equipo,

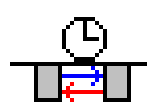

**escribir bloques de informaciones** S500 hacia dicho equipo.

Cada bloque de informaciones está compuesto por informaciones **contiguas** del mismo tipo.

Durante una consulta periódica, S500 consulta a todos los esclavos MODBUS configurados en la conexión. Respeta un silencio entre cada equipo esclavo (de 0 a 999 s) y otro silencio al final de la consulta del conjunto de los esclavos (de 0 a 99999 s).

#### **2.3.1.2 Emisión de consignas**

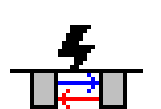

Por cambio de estado de una salida lógica o digital, la **estación remota maestro** activa la **emisión unitaria** del estado de la consigna hacia un equipo MODBUS.

Estas consignas son salidas lógicas o numéricas **de tipo «Comunicación»** en las que se especifica el número de esclavo y la dirección de escritura. La emisión de una consigna es inmediata.

El informe de emisión y el acuse de recibo del interlocutor se describen en el informe de comunicación de la estación remota.

 S500 suspende un ciclo de consulta periódica para realizar la emisión de una consigna. Después de tratamiento, el ciclo de consulta periódica continúa a partir del estado en el que fue suspendido (bloque siguiente o equipo siguiente).

### <span id="page-166-0"></span>**2.3.2 Parámetros de comunicación**

Cuando **S500 es maestro**, se deben definir los siguientes parámetros:

- **silencio entre 2 ciclos**: después de consulta del conjunto de los interlocutores esclavos S500 puede observar un silencio configurable de 0 a 99999 segundos.
- **silencio entre cada interlocutor**: de 0 a 999 segundos,
- **número de intentos**: en caso de no respuesta del interlocutor, S500 puede activar de 1 a 30 nuevas consultas de este interlocutor,
- **período de relectura de las consignas** (de 0 a 9999 segundos): durante el silencio entre 2 ciclos, S500 puede verificar periódicamente el estado de las consignas entre varios equipos,
- **fallo por ausencia de repetición** (de 1 a 999 minutos): si no recibe una emisión espontánea al término de esta temporización, S500 posiciona una información «fallo comunicación». Esta función es utilizable en el marco de llamadas espontáneas en Conexión Radio (véase el apartado [4,](#page-173-0) página [12\)](#page-173-0).

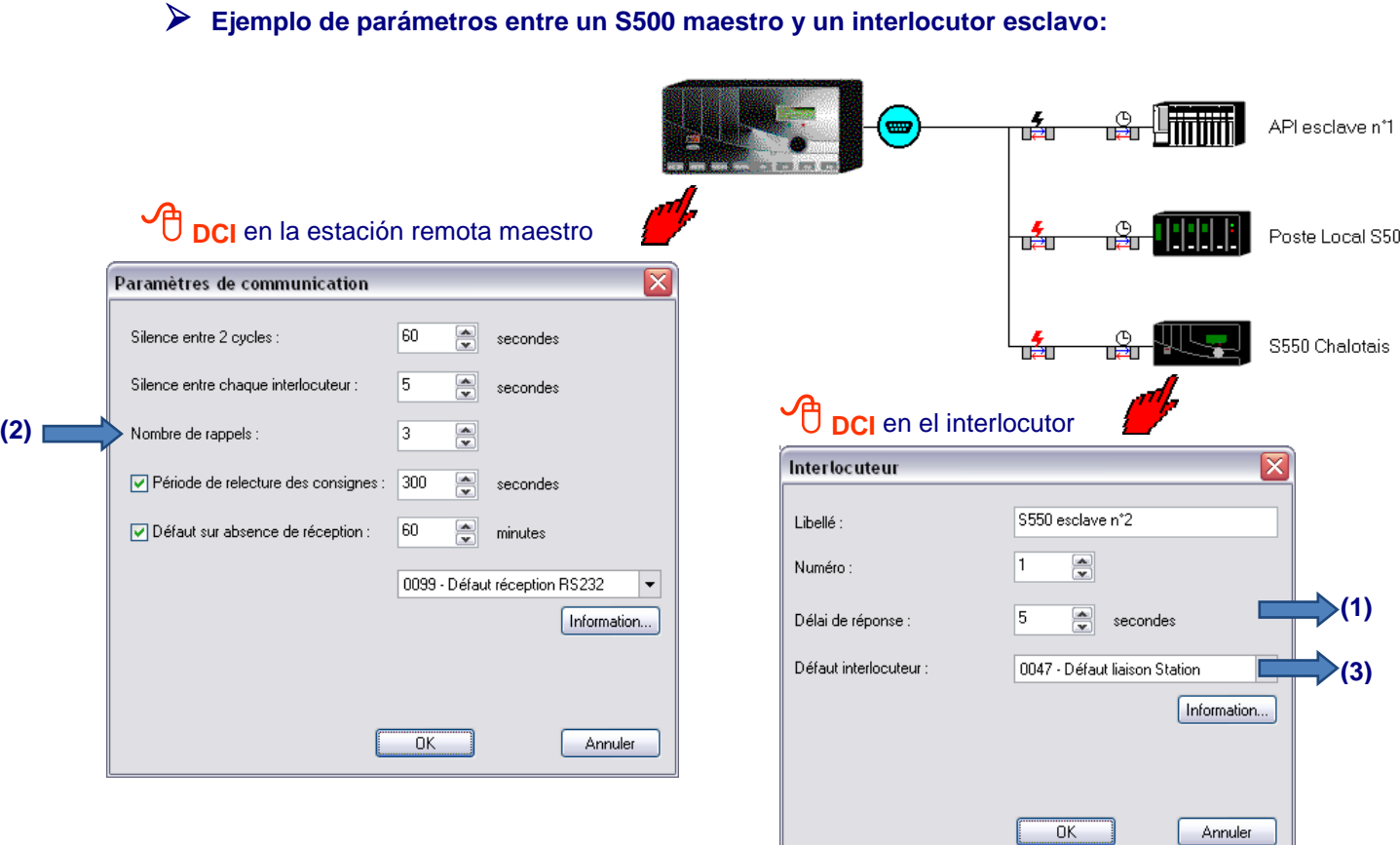

## <span id="page-167-0"></span>**2.3.3 Gestión del fallo interlocutor**

- Cuando un equipo esclavo no responde antes del Tiempo de respuesta, S500 realiza **2 reanudaciones de consulta** antes de pasar al interlocutor siguiente (únicamente si este equipo esclavo no ha sido detectado previamente en fallo). **(1)**
- Al final del ciclo de llamada de todos los esclavos, se vuelve a llamar «n» veces (número de intentos configurable) a los equipos que no responden. Entonces, se declaran «en fallo» los equipos para los que S500 no recibe ninguna respuesta. **(2)**
- Cuando un esclavo está en fallo, durante la consulta periódica siguiente, S500 sólo lo consulta una vez en el ciclo sin realizar una reanudación. Asimismo, cuando S500 vuelve a llamar a los interlocutores declarados en fallo, no efectúa una reanudación. **(3)**
	- En el caso de la emisión de consigna, si el interlocutor no responde, la fase de reanidación se realiza inmediatamente. Si no se obtiene ninguna respuesta, el equipo se declara en fallo y se borra la petición de emisión de consigna.

## <span id="page-168-0"></span>**2.3.4 Configuración de los bloques de informaciones**

#### **2.3.4.1 Bloques de emisiones de consignas unitarias**

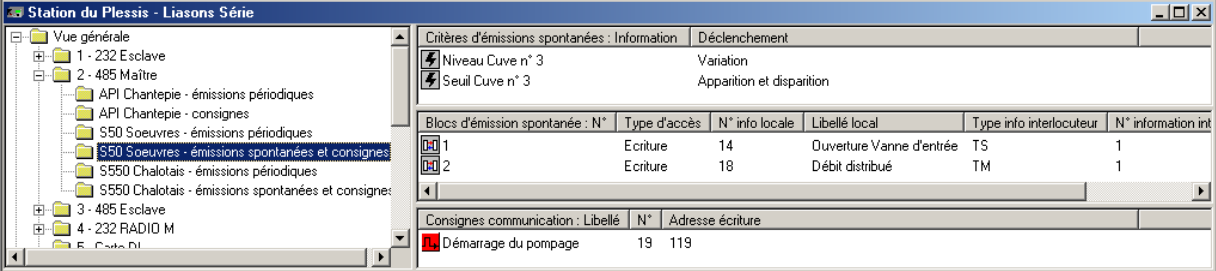

#### **2.3.4.2 Bloques de emisiones periódicas**

## **Emisiones periódicas hacia una estación remota S500**

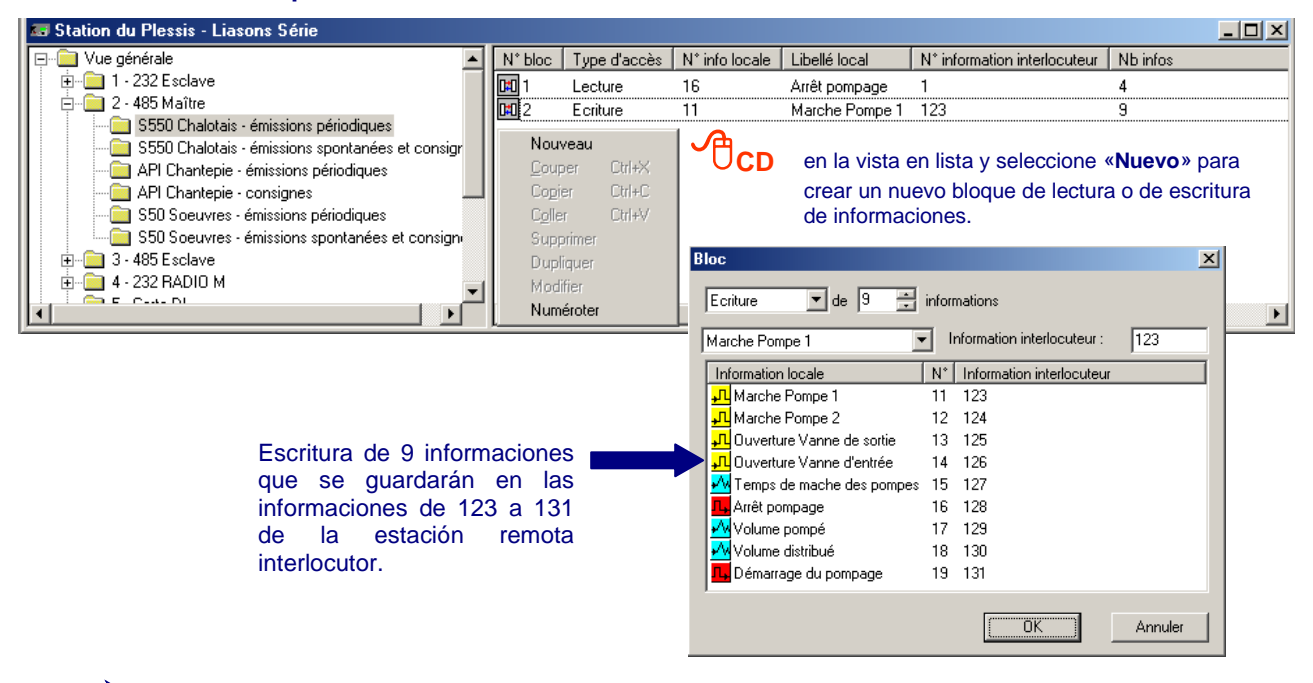

## **Emisiones periódicas hacia un API**

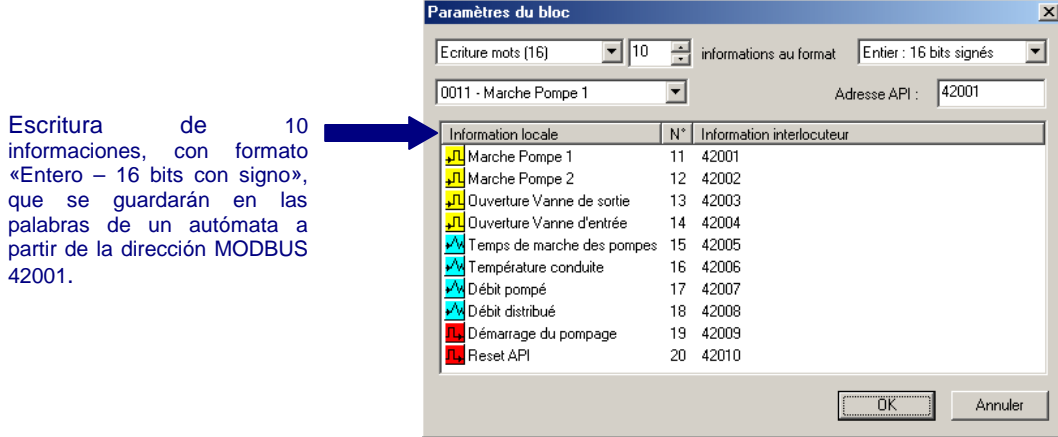

 Los códigos de las funciones MODBUS, las direcciones de las informaciones y los diferentes formatos de transmisión gestionados por la estación remota se describen en el capítulo «**Anexo técnico**» del manual S500.

## <span id="page-169-0"></span>**2.4 Conversión de las informaciones**

Cuando la estación remota S500 maestro adquiere o restituye informaciones, a través de una conexión con equipos esclavos de tipo S500 o API, es posible configurar, para cada información, una conversión según una **inversión** para una información lógica, o según una conversión de tipo **función afín** para una información digital.

**Ejemplo:** Conversión de una información transmitida a través de la conexión con un autómata.

S500 transmite a un autómata una información en forma de un entero positivo (de 0 a 1.000) mientras que el **valor real de esta información varía de –20 a +20**.

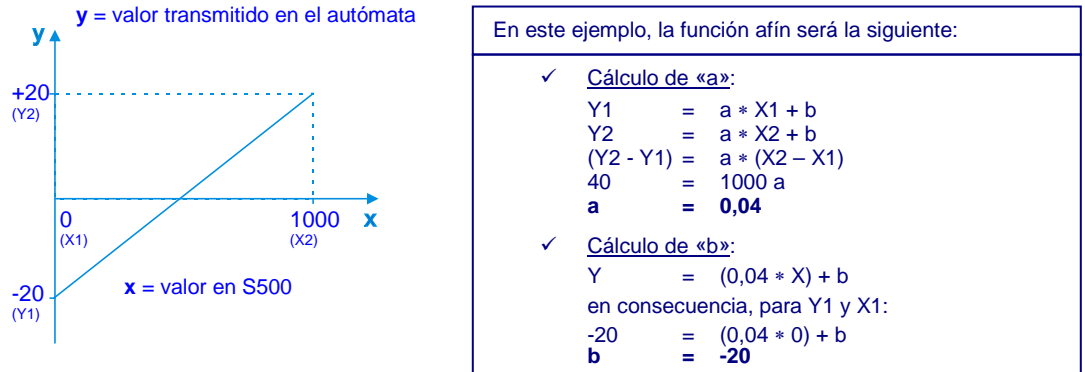

La función afín de S500 permite convertir esta información transmitida para encontrar su valor real de origen.

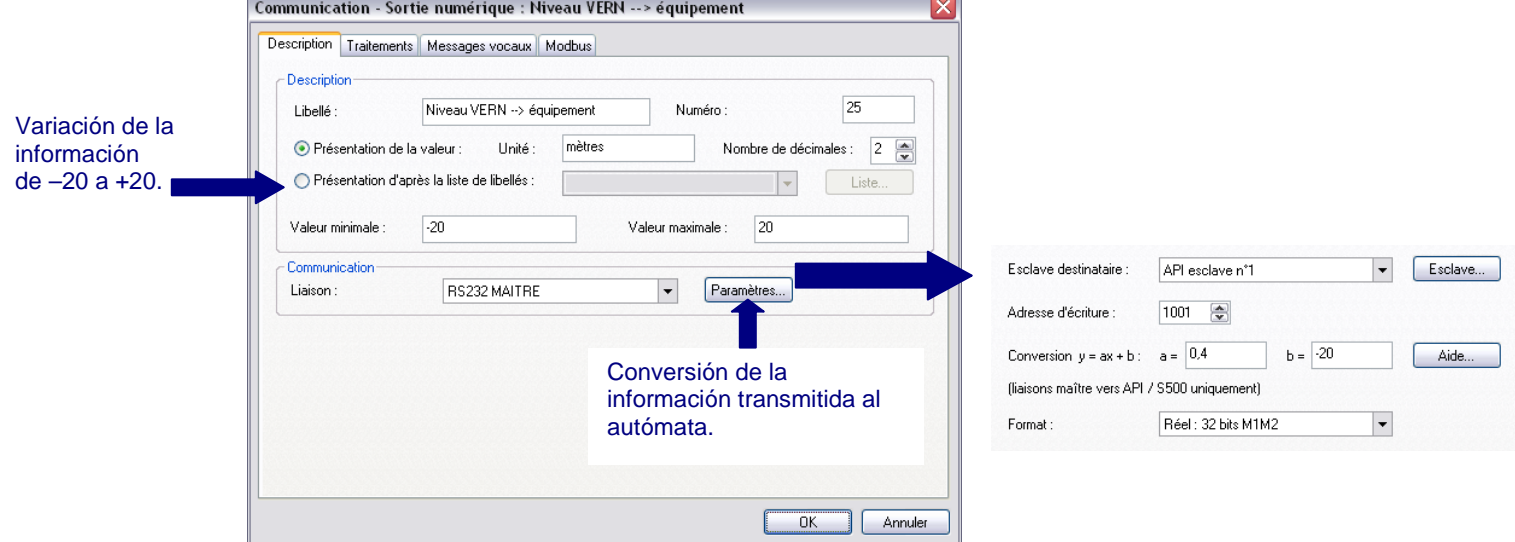

## <span id="page-170-0"></span>**2.5 Elección del protocolo de comunicación**

S500 se comunica con Puestos Centrales o Supervisores según el protocolo SOFBUS-PL o LACBUS-RTU. El usuario debe verificar la compatibilidad del protocolo configurado con el Puesto Central utilizado, así como con las Estaciones Remotas que se comunican en Entre-Estaciones.

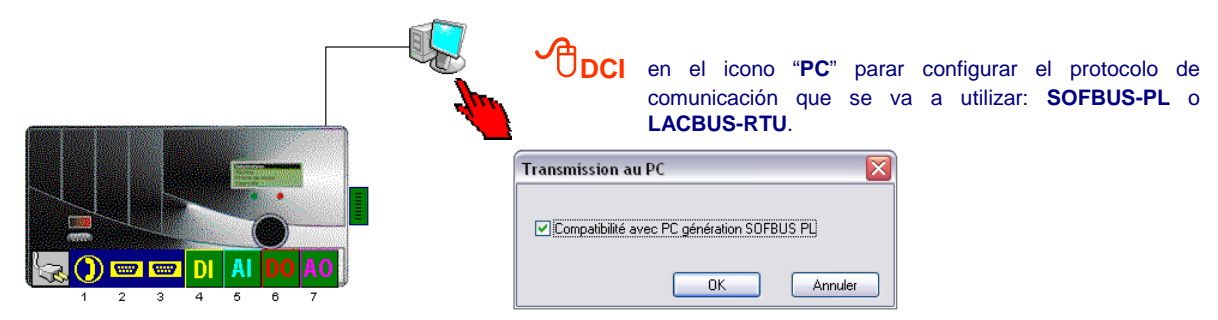

 Una Estación Remota S500 configurada en LACBUS-RTU puede comunicarse con un Puesto Central o un Frontal LACBUS, o con otra Estación Remota S500; pero ya no es compatible con los equipos que se comunican en SOFBUS (Puesto Central, S50 LINEBOX, etc.).

## <span id="page-170-1"></span>**2.5.1 Transmisión SOFBUS-PL**

Cuando S500 se comunica en SOFBUS-PL con un Puesto Central o una Estación Remota de generación anterior (S50, LINEBOX, etc.), es necesario realizar una **conversión SOFBUS de las informaciones S500** (en la forma de información de tipo TS, TL, TM, TO o TR).

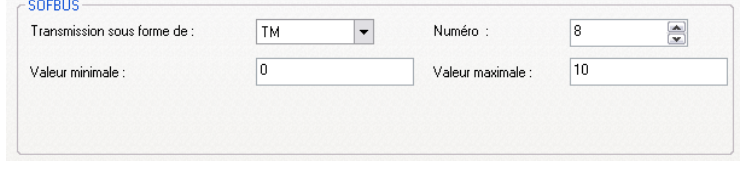

 En una información digital convertida en forma de TM, es necesario definir sus valores mínimo y máximo. En una información digital convertida en forma de TL de impulso, es necesario definir el número de decimales que se van a transmitir **(remitirse al apartado "Utilización de las informaciones" página 7)**.

# <span id="page-171-0"></span>3 Particularidades de las Comunicaciones LD-LP

## <span id="page-171-1"></span>**3.1 Descripción**

Los **módems DL/HF** permiten que S500 se comunique en LD/LP «**Punto a Punto**», LP «**Multipunto**» o a través de una RADIO del tipo MOTOROLA GM340.

S500 puede gestionar como máximo 30 equipos (API / S50 / S500 / PC / LINEBOX).

El principio de los intercambios de informaciones entre los equipos ha sido descrito anteriormente (véase el apartado [«General»](#page-164-0)).

## **Casos de aplicación:**

### **Comunicaciones con equipos MODBUS**

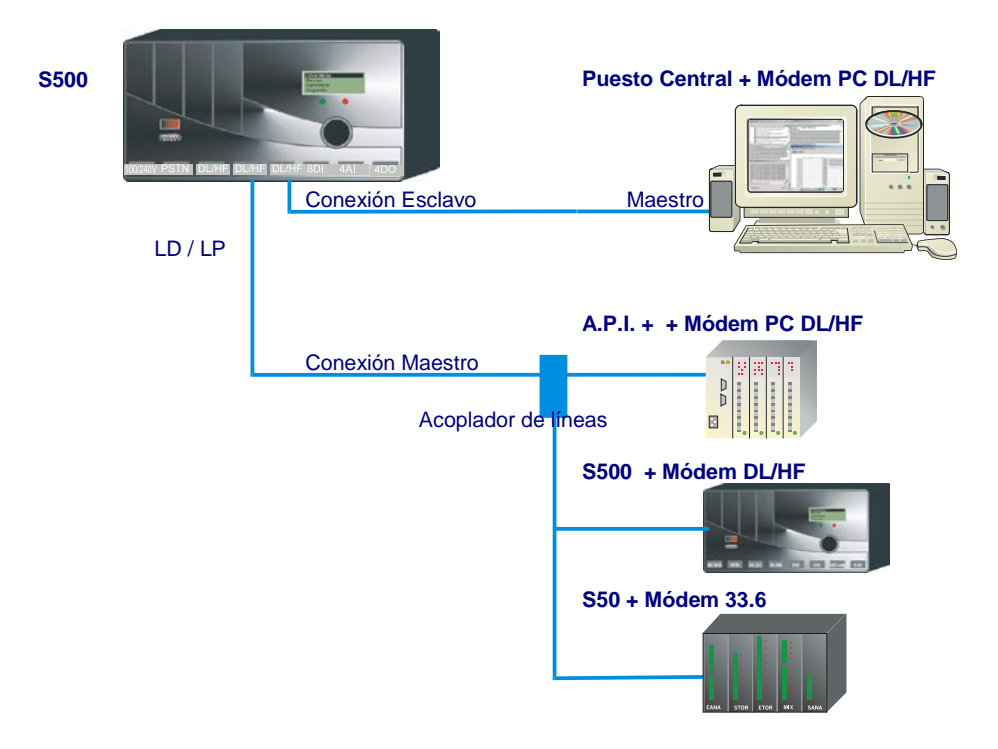

#### **Comunicaciones con LINEBOX**

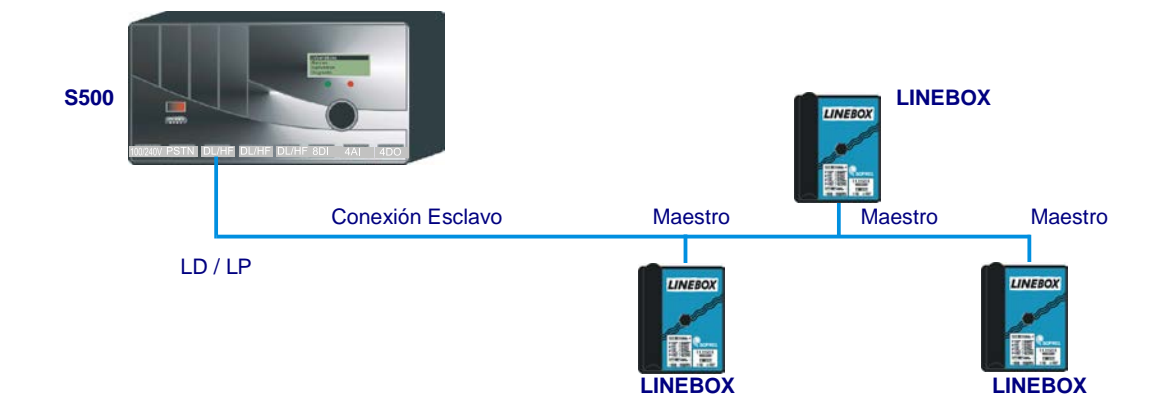

## <span id="page-172-0"></span>**3.2 Configuración de una conexión LD-LP**

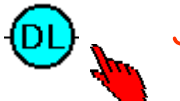

**DCI** en el puerto de comunicación para definir los parámetros de la comunicación LD/LP.

Se debe seleccionar el nivel de emisión del equipo Maestro para permitir una comunicación correcta con el módem más alejado sin saturar los equipos más cercanos.

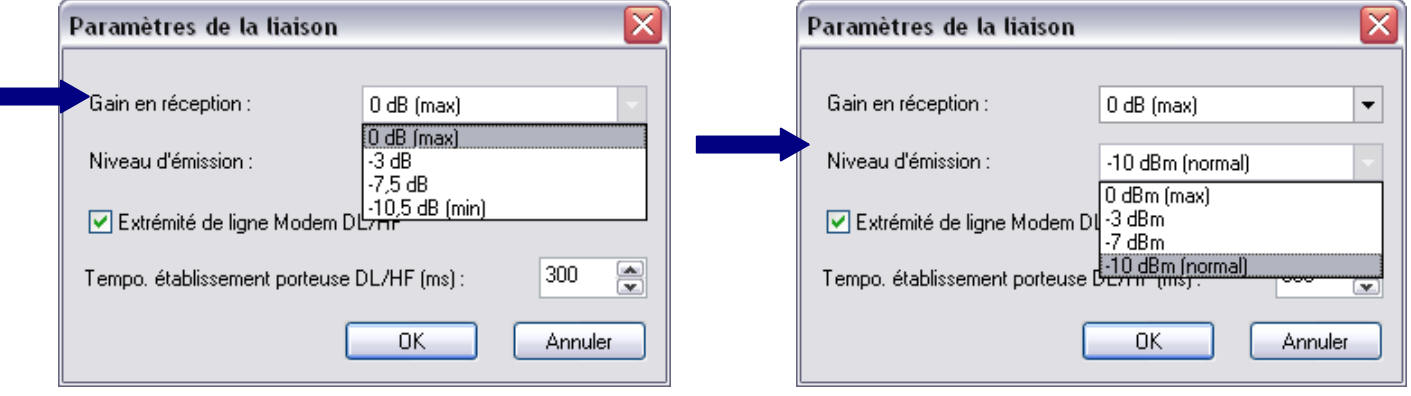

 La opción «Extremo de línea Módem DL/HF» debe validarse únicamente si la estación remota S500 está instalada en extremo de línea.

# <span id="page-172-1"></span>**3.3 Comunicación con LINEBOX**

LINEBOX puede escribir automáticamente sus informaciones **en las entradas de comunicación lógicas y numéricas** de una Estación Remota S500 que se comunique en **SOFBUS-PL**.

> En cada información S500 escrita por LINEBOX, es necesario validar la conversión al formato de transmisión SOFBUS en forma de información de tipo TS, TL o TM. (**remitirse al apartado "Utilización de las informaciones" página 7**).

Para cada estación remota LINEBOX, se pueden configurar 3 bloques de informaciones S500:

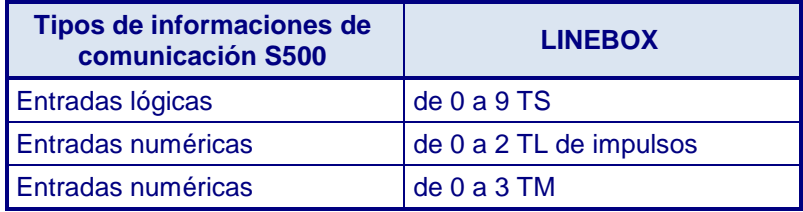

# <span id="page-173-0"></span>4 Particularidades de las Comunicaciones Radio

S500 comunica en «Radio»:

- vía un módem RTRTU-2 o una tarjeta HF-869 (potencia máx. 500 mW),
- vía una tarjeta Módem DL/HF que permite gestionar una radio Motorola de mayor potencia (tipo GM340 o CM140).

Los intercambios se efectúan según el protocolo MODBUS maestro o esclavo.

 Las comunicaciones radio están frecuentemente sujetas a perturbaciones. Para limitar los caracteres parásitos y, de este modo, garantizar la fiabilidad de las comunicaciones, es preciso activar el Squelch en la radio.

Además de las funciones anteriormente descritas (en el apartado [General\)](#page-164-0), S500 aporta servicios complementarios que permitan **gestionar eficazmente las comunicaciones Radio** entre los equipos Sofrel: las emisiones espontáneas y el repetidor radio.

## <span id="page-173-1"></span>**4.1 Descripción**

## **Emisiones espontáneas**

**S500 maestro/esclavo** puede realizar emisiones espontáneas. Es posible configurar hasta **100 causas de activación** de llamadas (como máximo 5 bloques de emisión espontánea por interlocutor).

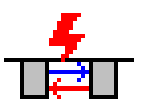

De este modo, por cambio de estado de una información lógica o por variación de una información numérica, la estación remota activa la **emisión de estados actuales de las informaciones** contenidas en bloques de emisiones espontáneas hacia **diferentes interlocutores S500**, **S50** o **PCWin**. Se respeta un silencio entre cada interlocutor.

**D** Se activa inmediatamente una emisión espontánea.

## **Repetidor radio**

Para comunicar con equipos demasiado alejados, S500 puede utilizar otra estación remota como repetidor radio. En repetidor radio, S500 puede realizar consultas periódicas, emisiones de consignas o emisiones espontáneas.

 **Ejemplo**: la función «Repetidor radio» permite comunicarse desde el Puesto Central con las estaciones remotas B y C a través de la estación A, en cuyo caso, esta última se comporta de forma transparente (véase el apartado «**Erreur ! Source du renvoi introuvable.** – Repetidor radio»).

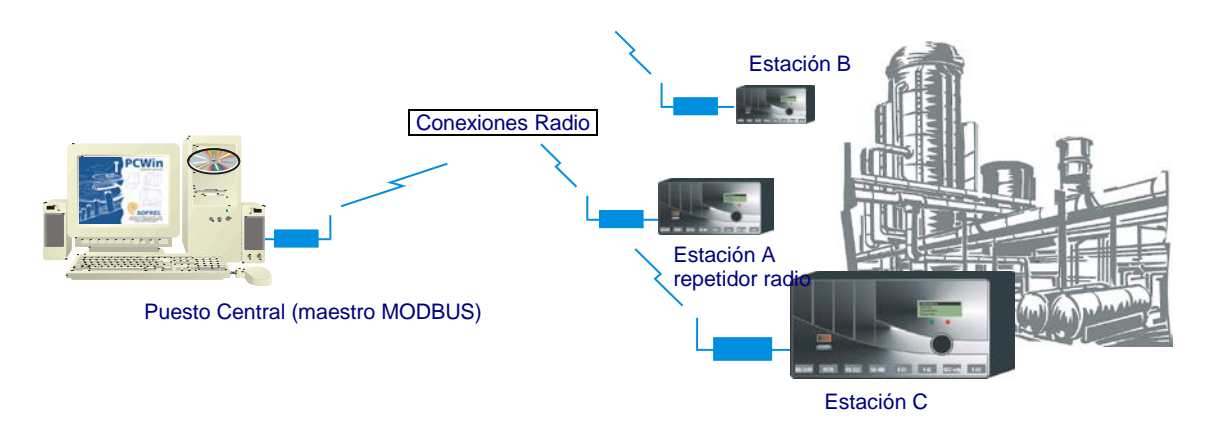

## <span id="page-174-0"></span>**4.2 Configuración de una conexión Radio**

Cuando la conexión radio de S500 se realiza a través de una tarjeta Serie RS232, es posible configurar la **gestión de las señales RTS/CTS** (véase [«2.1](#page-164-1) - [Configuración »](#page-164-1)).

### **Ejemplo para una conexión RADIO a través de un puerto Serie RS232 definido en MODBUS maestro:**

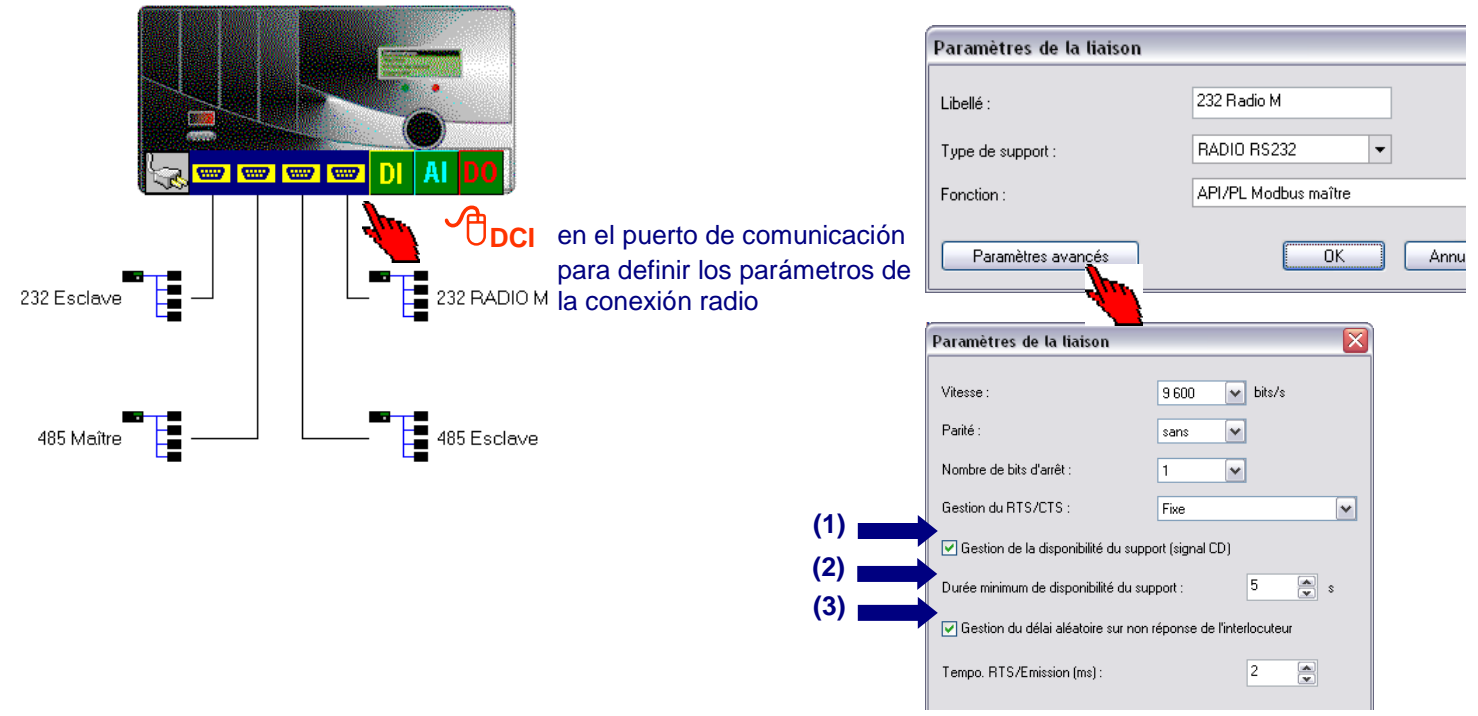

## <span id="page-174-1"></span>**4.2.1 Gestión de las emisiones Radio**

Si se utiliza la frecuencia radio únicamente para las Estaciones Remotas y si la red es estrictamente «Maestro / Esclavo» (sin emisión espontánea), el funcionamiento es idéntico al de una comunicación Serie.

De lo contrario, se recomienda encarecidamente validar el parámetro «**(1)** – Gestión de la disponibilidad del soporte (señal CD)» así como el parámetro «**(3)** – Gestión del tiempo aleatorio». Estos parámetros permitirán autorizar únicamente las emisiones si no se utiliza el soporte radio; con objeto de evitar las colisiones de mensajes.

## **Principio:**

Cuando S500 debe realizar una emisión, verifica si la portadora estaba libre durante los «n» segundos precedentes **(2)**.

Si este no fuera el caso, realiza un nuevo intento más tarde, al término de un tiempo aleatorio de 5 a 30 segundos. Si fuera necesario realizar varios intentos, este tiempo aleatorio máximo aumenta progresivamente de 30 a 180 segundos.

Después de 20 intentos fallidos, S500 posiciona la información «fallo de comunicación» del interlocutor consultado.

## **Configuración recomendada con aparatos de radio que funcionan a 1.200 bps:**

- 1. Valide los parámetros **(1)** y **(3)**.
- 2. Para una estación esclavo no enlazada, configure un tiempo de respuesta de 4 segundos.
- 3. Para una estación esclavo enlazada, configure un tiempo de respuesta de [ 4 + (4 x N) ] en donde N representa el número de enlaces.
- 4. Defina el parámetro **(2)** en 5 segundos (como mínimo).
- 5. Configure el número de intentos en 2 (lo que es lo mismo que realizar 9 emisiones sin respuesta antes de declarar al interlocutor en fallo o, cuando este último ha sido previamente declarado en fallo, para realizar 3 nuevos intentos de emisión).

<span id="page-175-0"></span>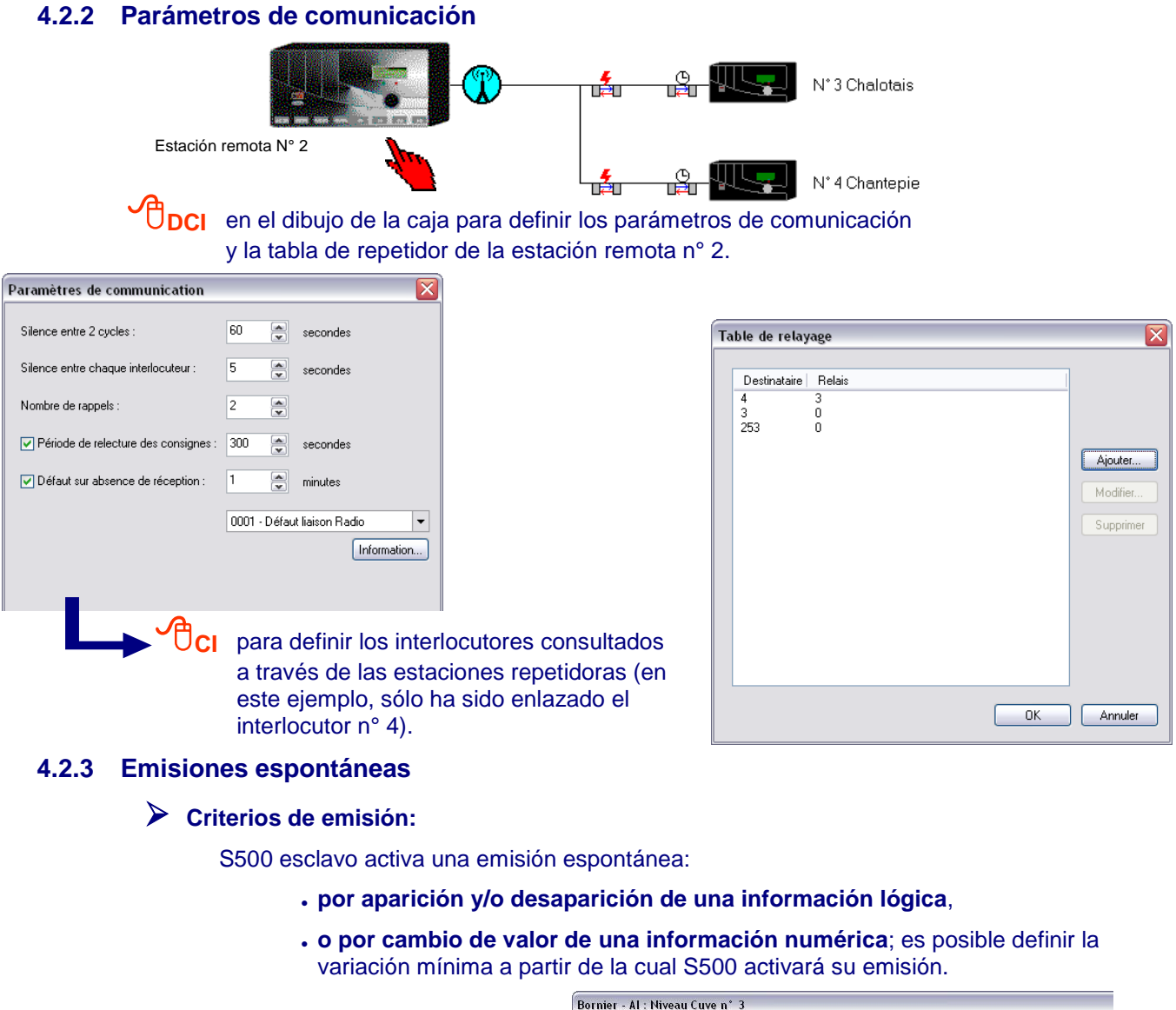

<span id="page-175-1"></span>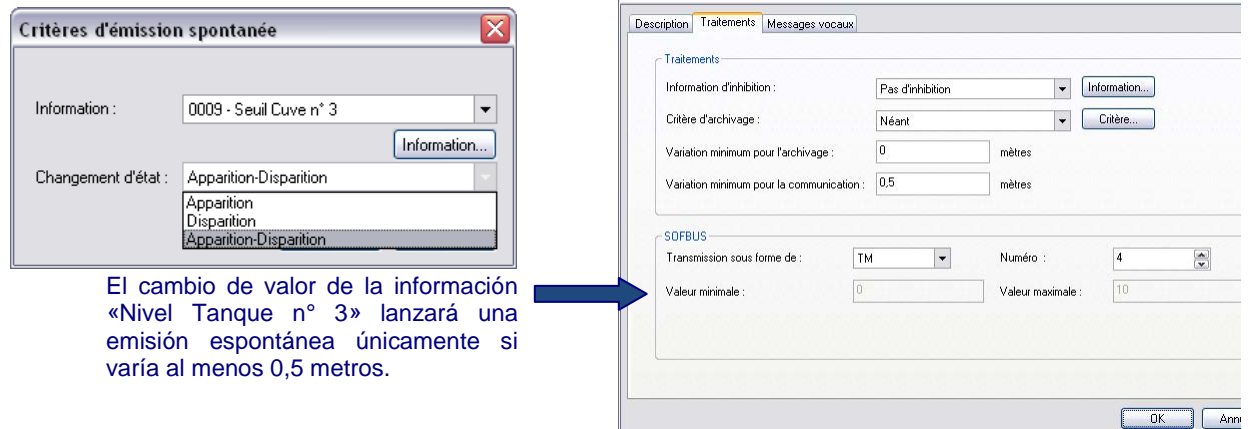

Cuando se han definido los criterios de activación de emisiones espontáneas, es necesario configurar los bloques de informaciones contiguas que se van a emitir.

 **Ejemplo:** Por variación del «Nivel Tanque 3», S500 activará la emisión del bloque n° 1 que figura a continuación, es decir la escritura de 4 informaciones contiguas S500 a partir de la información «Presión conducto» en los TM 58 a 61 de la estación remota destinataria S50.

## **Bloque de emisiones espontáneas**

El bloque que figura a continuación describe la escritura de un bloque de informaciones numéricas consecutivas de S500 hacia una estación remota S50:

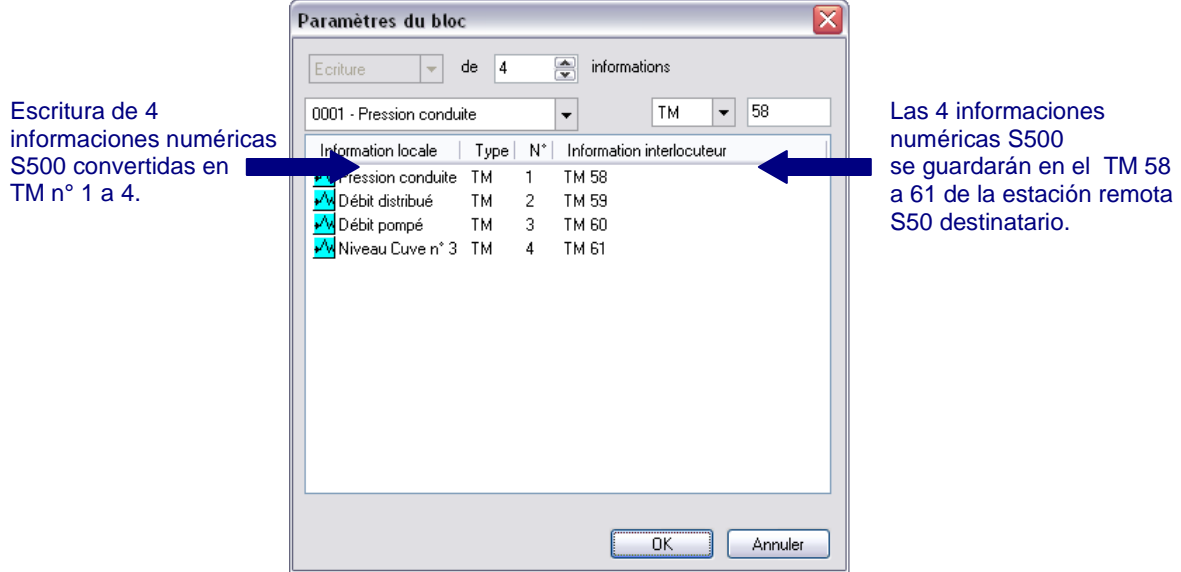

La "vista en lista de los bloques" permite ver en una misma ventana: los criterios de activación de emisiones espontáneas y todos los bloques de lectura o de escritura de informaciones que se transmitirán a la estación remota destinataria.

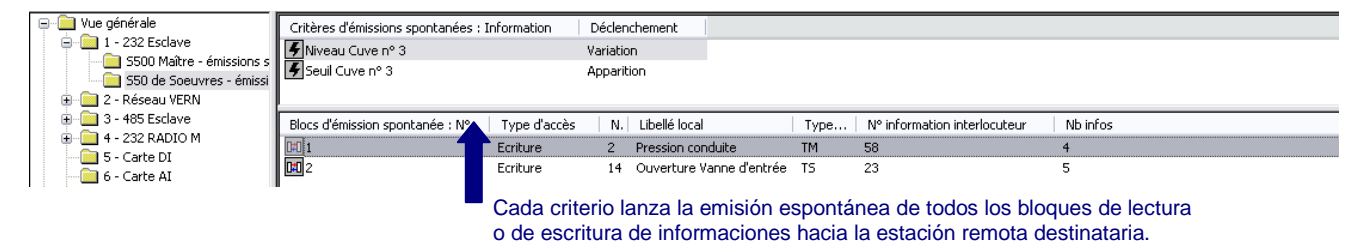

#### <span id="page-176-0"></span>**4.2.4 Repetidor radio**

El Puesto Central consulta la estación remota S500 (interlocutor n° 4) a través de los enlaces 2 y 3. Estos últimos reemiten inmediatamente la petición o la respuesta hacia el interlocutor siguiente.

Cuando 2 equipos se comunican directamente, el número de enlaces es igual a 0.

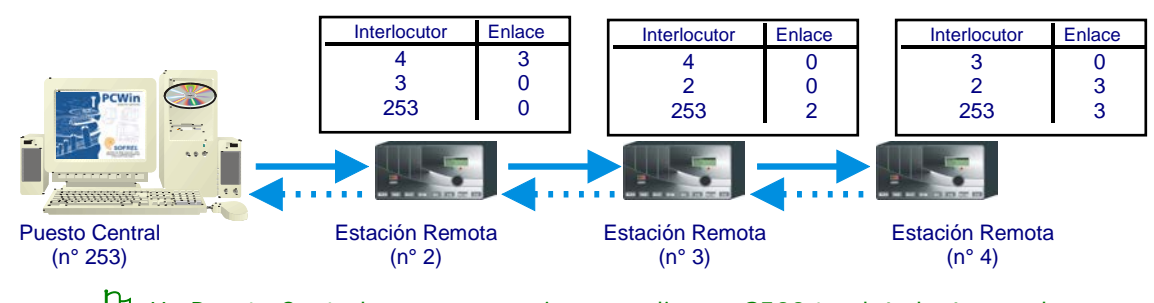

 Un Puesto Central que se comunica en radio con S500 tendrá el número de interlocutor 253.

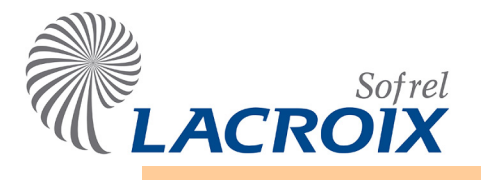

Índice

# Abr. - 14 Automatismos ST

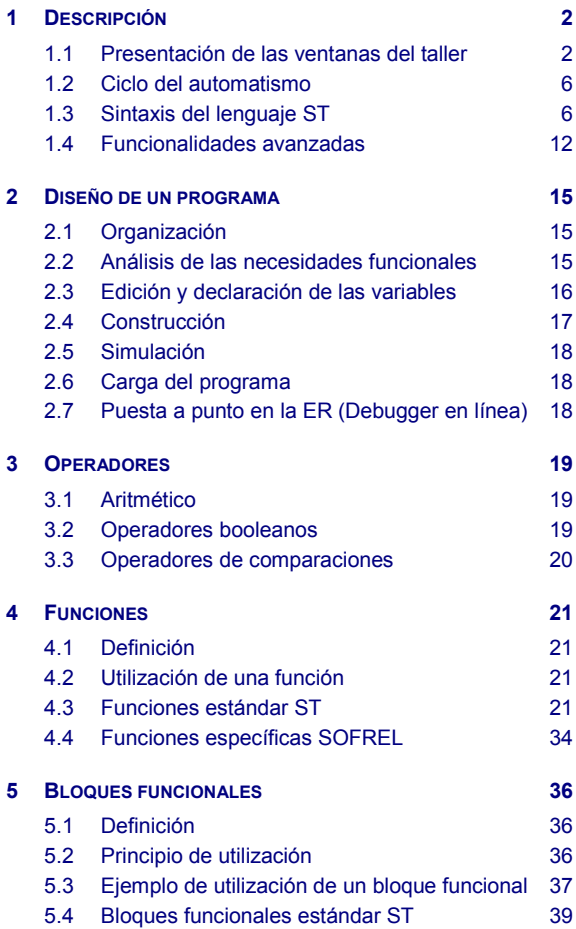

#### **Tous droits réservés**

Il est interdit de reproduire tout ou partie de cet ouvrage ou de le transmettre sous quelque forme que ce soit, sans l'accord préalable de LACROIX Sofrel.

Les informations décrites dans ce manuel ont été vérifiées avec soin et sont supposées exactes. Toutefois, LACROIX Sofrel ne peut être tenu responsable des erreurs ou des imprécisions qui pourraient exister dans ce manuel, ni des dommages directs ou indirects qui en résulteraient même s'il a été avisé de la possibilité de tels dommages.

Suite au développement continuel de ses produits, LACROIX Sofrel se réserve le droit d'apporter des modifications à ce manuel et aux produits qui y sont mentionnés à tout moment, sans avoir à prévenir les personnes concernées.

# **Légende CG** : cliquez 1 fois sur le bouton gauche de la souris

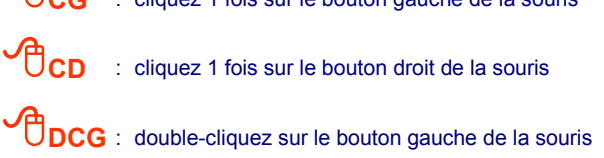

# <span id="page-178-0"></span>1 Descripción

La aplicación "**Automatismos ST**" S500 permite automatizar tareas propias en cada una de las estaciones controladas. Para ello, los programas interactúan en las informaciones de telegestión de S500.

Los programas se describen en lenguaje ST, en conformidad con la norma IEC1131-3.

## <span id="page-178-1"></span>**1.1 Presentación de las ventanas del taller**

Tras arrancar SOFTOOLS, **modificar la configuración** de la estación remota S500,

**CI** en la carpeta "**Automatismos" y ODCI** en la carpeta "**Automatismos ST"** para activar el taller de automatismo.

## **1.1.1 Ventana principal**

La **ventana principal** permite navegar por las diferentes ventanas del automatismo (lista de programas, edición, variables, construcción, simulación,...).

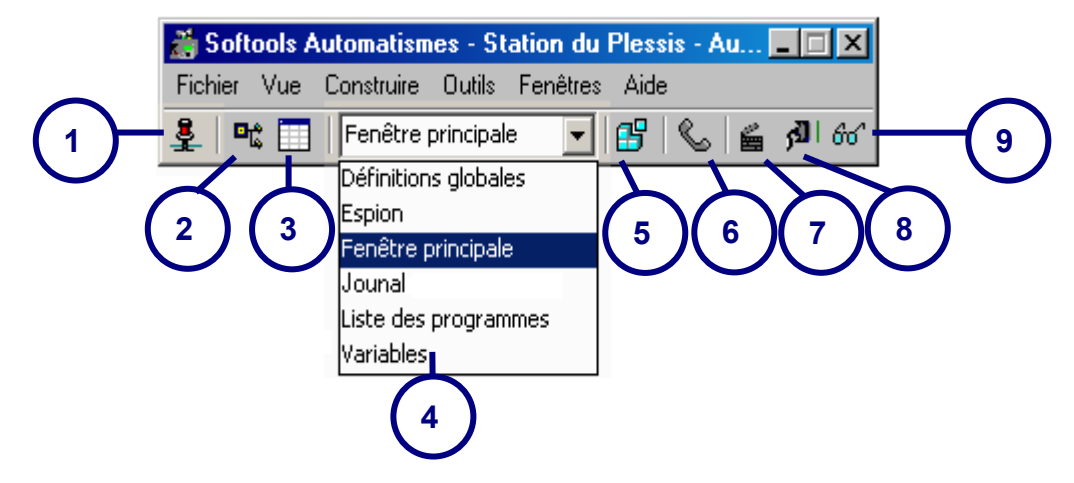

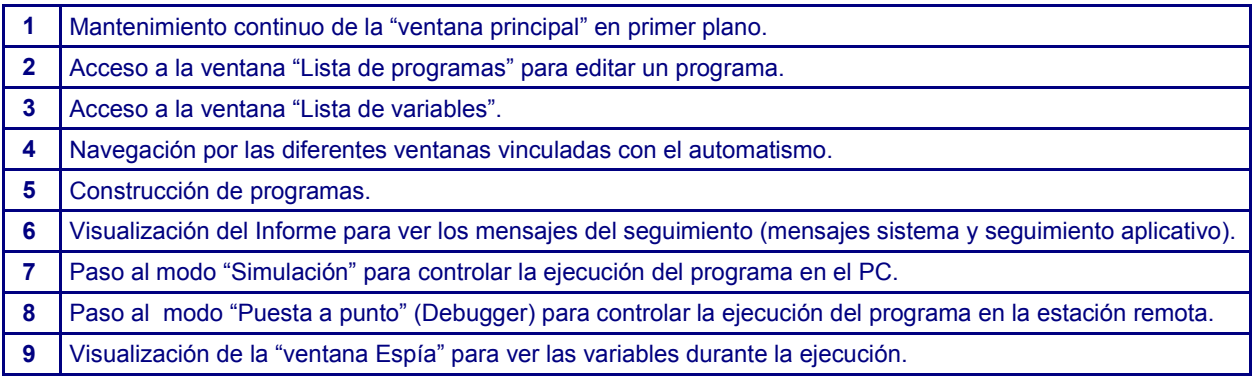

### **1.1.2 Lista de los programas**

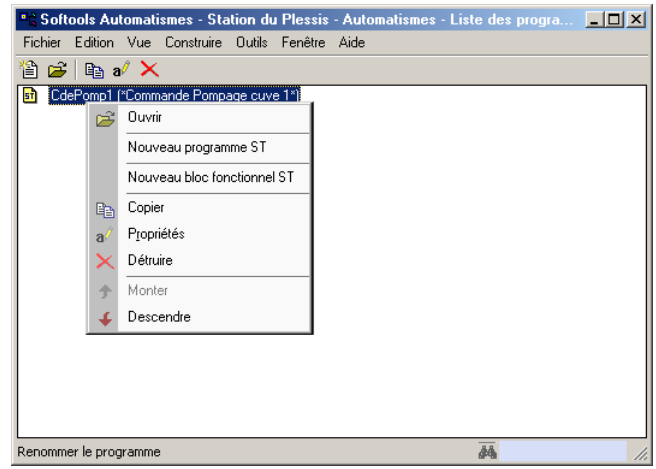

Esta ventana reune los programas del automatismo.

Un programa es una lista de instrucciones destinada a resolver un problema funcional. Se aconseja por consiguiente utilizar un programa específico para cada problema funcional; esto permite simplificar el enfoque (por ejemplo, un programa para automatizar la permutación de las bombas y otro programa para gestionar la identificación de las personas que tienen acceso a la estación de bombeo).

## **1.1.3 Edición del programa**

data3: Mando bombeo

**El usuario escribe su programa** (serie de instrucciones) en la ventana siguiente.

**Ejemplo:** Llenado de un tanque según 2 umbrales (información "Borne DI")<br>**En Softools Automatismes - Station du Plessis - Automatismes - Pompage**  $\Box$ D $\boxtimes$ Fichier Edition Vue Construire Outils Fenêtre Aide П El editor está dotado de una  $(*Remplissage de la curve n<sup>o</sup> 1*)$  $\triangleq$ Г coloración sintáctica, es decir que los (\*arrêt du pompage\*) componentes del lenguaje se colorean IF data1 = TRUE THEN  $data3 := FALSE;$ específicamente:  $END$   $IF$ . las palabras-clave en "**azul**", (\*démarrage du pompage\*) IF data2 = TRUE THEN los valores numéricos en "**gris**",  $data3 := TRUE;$  $END_I$   $IF$ : los comentarios en "**verde**"  $\blacksquare$ Chargement des symboles de l'application... y el resto en "**negro**". Pompage Aucune erreur détectée  $\overline{1,1}$ **Ad Tanque n° 1 1** data1: Umbral Nivel alto **0 0** data2: Umbral Nivel bajo **1**
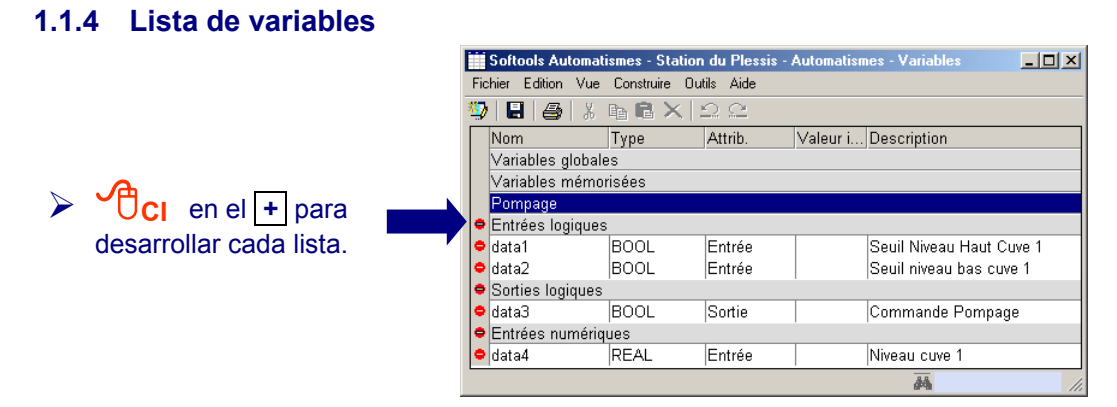

Las variables son:

- **informaciones procedentes de la estación remota S500,**
- Las informaciones S500 que corresponden a variables de automatismo predefinidas denominadas <dataxxxx> (en donde xxxx se corresponde al número de la información 1 a 1000).
	- **o variables internas al automatismo.**

### **1.1.5 Construcción**

La acción "Construir" (o compilar) sirve para convertir los programas ST en un lenguaje comprensible para S500. Genera un código que será cargado al mismo tiempo que la configuración en el S500.

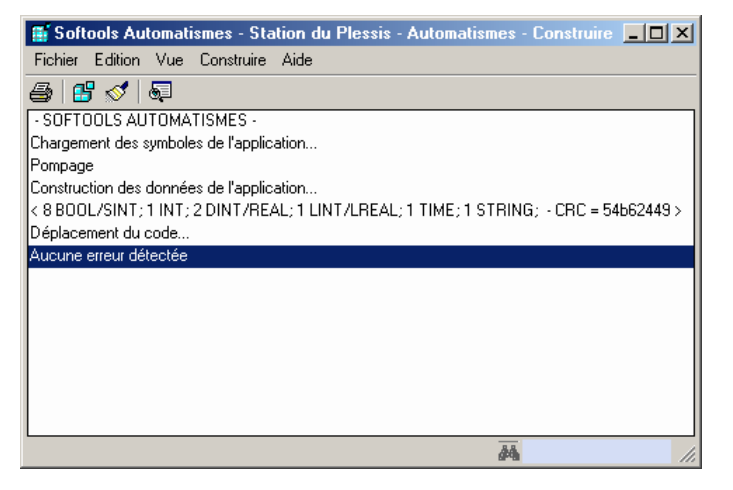

# **1.1.6 Simulación de la ejecución de un programa**

Puede simularse un programa antes de transferirlo a S500.

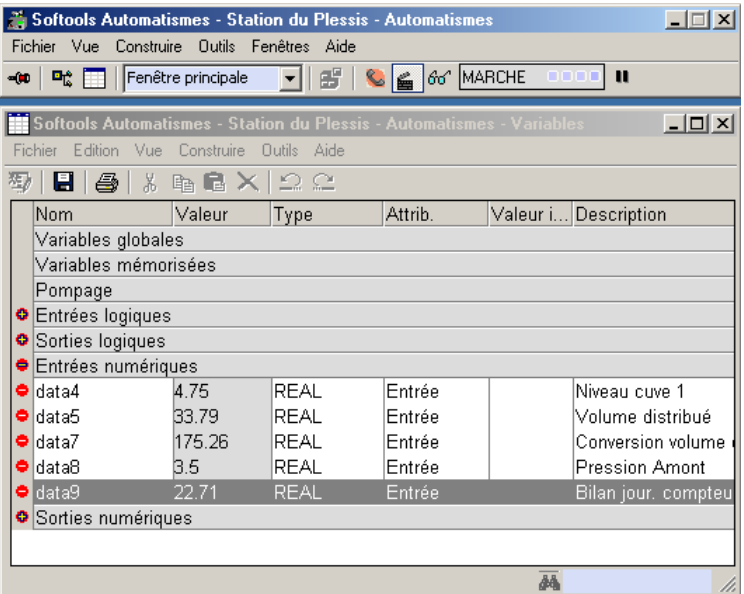

La ventana 'variable' permite visualizar el estado de las variables en tiempo real. También es posible modificar el valor de una variable durante la simulación; para ello, basta con hacer doble clic en la variable; la ventana siguiente aparece:

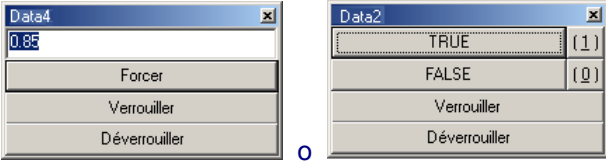

# **1.1.7 Ventana "Espía"**

Permite visualizar en simulación el estado de variables agrupadas en une misma ventana.

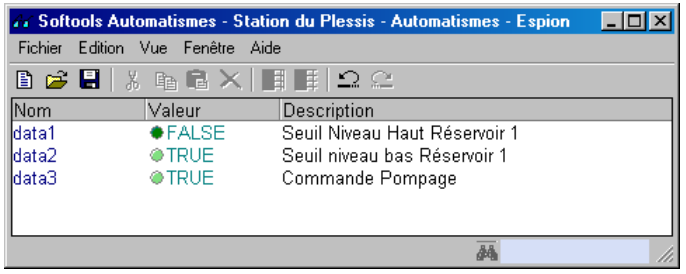

 Para visualizar las variables del programa, basta con efectuar un "Mover a" de la variable, de la ventana "Lista de variables" hacia la ventana "Espía".

# **1.2 Ciclo del automatismo**

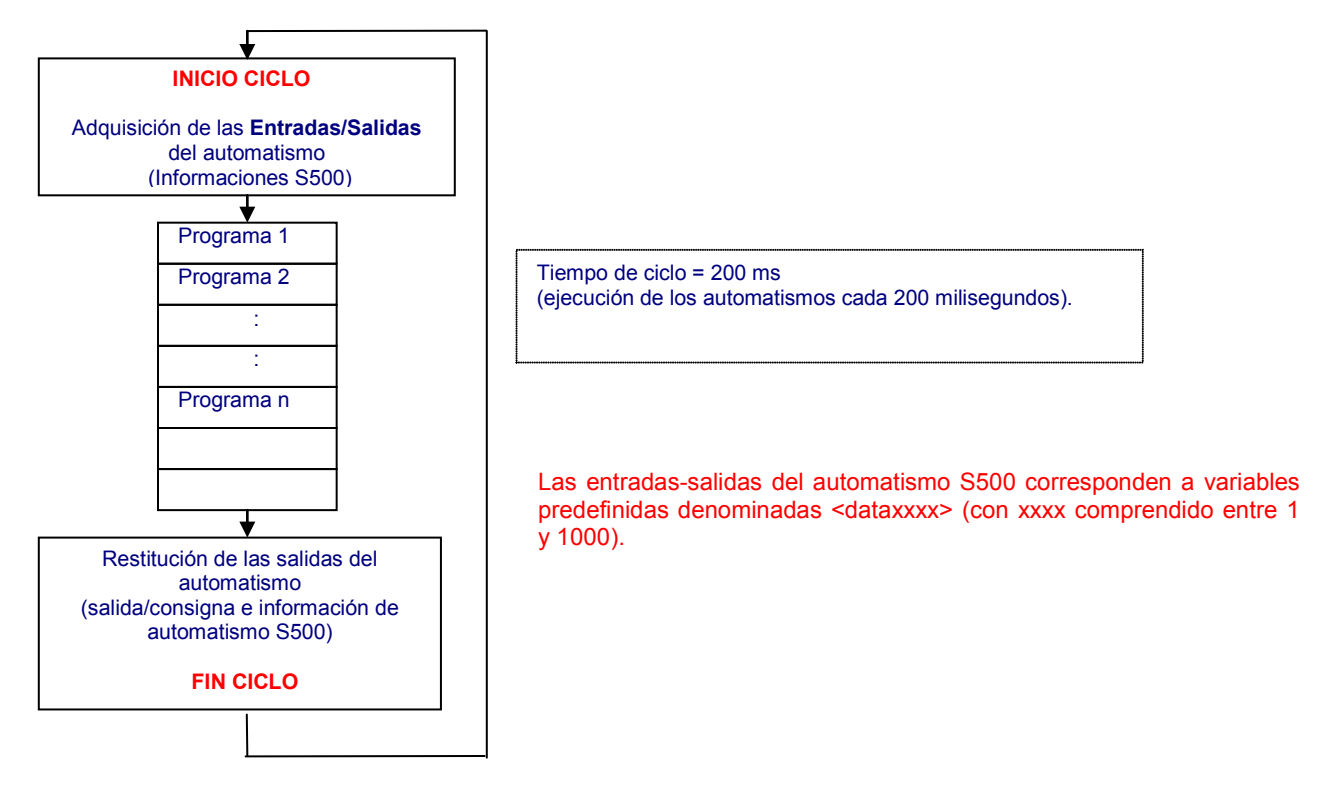

# **1.3 Sintaxis del lenguaje ST**

Es necesario conocer la **sintaxis del lenguaje ST** para crear un programa de automatismo.

Un programa ST es una serie de instrucciones. Las instrucciones de un programa se ejecutan en el orden de aparición. Unas estructuras de control permiten modificar dinámicamente el orden de ejecución de estas instrucciones en función de las condiciones.

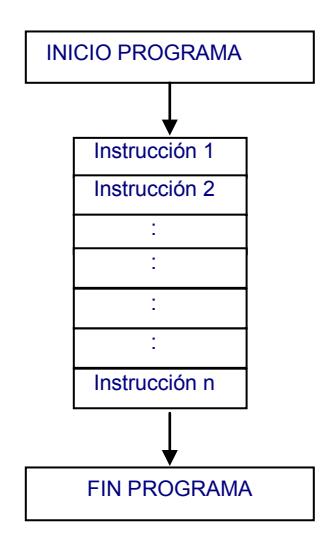

### **1.3.1 Instrucciones**

Una **instrucción** se termina obligatoriamente por un punto y coma: "**;**"

Las instrucciones se construyen a partir de variables, constantes, funciones y operadores.

De manera general, no se hace ninguna distinción entre las letras minúsculas y mayúsculas.

#### **1.3.1.1 Afectación**

La **afectación** de un valor a una variable se hace por medio del operador "**:=**".

**Variable:= Expresión**; **Ejemplo:** data3:= data1 <sup>+</sup> data2;

La variable y la expresión deben ser del mismo tipo: lógico/booleano, digital/real, entero (Ver apartado [1.3.4](#page-187-0) para la definición de los tipos de variables). Si es necesario, es posible utilizar funciones de conversión de tipo (Ver apartado [4.3.3\)](#page-204-0).

### **1.3.1.2 Paréntesis**

Se aconseja utilizar los **paréntesis** para simplificar la lectura de una expresión compleja.

Sin paréntesis, el orden de cálculo por defecto para los operadores del lenguaje ST es el siguiente:

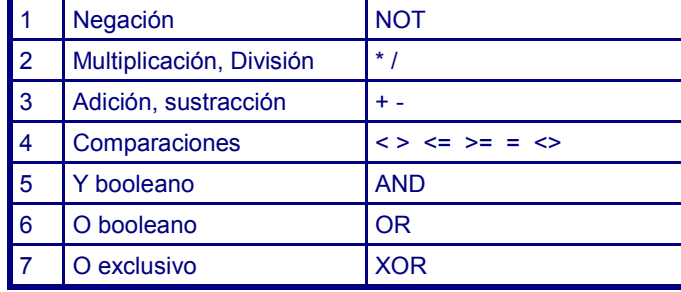

**Ejemplo:** data4:= (data1 <sup>+</sup> data2) <sup>∗</sup>data3;

### **1.3.1.3 Comentarios**

Se pueden insertar **comentarios** de longitud variable en cualquier etapa de un programa ST.

Un comentario empieza por los caracteres "**(**∗ » y se termina por « ∗)".

Cualquier línea que empiece por "**//"** se considera como una línea de comentarios.

En el editor, los comentario aparecen en verde.

#### $\bullet$  Ejemplos:

(\* Ejemplo de comentario en varias líneas\*)

// Otro ejemplo de comentarios tecleados en una sola línea.

#### **1.3.1.4 Llamada de función**

Las **funciones** permiten proceder a tratamientos sencillos. Cada función restituye un valor de salida único que sólo depende de los valores de sus parámetros de entrada.

Las constantes o las variables utilizadas durante la llamada de la función debe ser del tipo autorizado por la función (Ver apartado 1.3.4 para la definición de los tipos de variables y, si es necesario, el apartado [4.3.3](#page-204-0) para la utilización de las funciones de conversión).

Existen funciones definidas en la norma IEC1131-3 y otras, desarrolladas por SOFREL, específicas a la actividad de Telegestión.

Las funciones disponibles se describen en el apartado [4](#page-197-0) de este capítulo.

**Ejemplo:** data3: = SIN (data1)

#### **1.3.1.5 Llamada de bloque funcional**

Los **bloques funcionales** permiten realizar tratamientos que necesitan memorizar informaciones. Un bloque funcional puede constar de varios parámetros de entrada o varios parámetros de salida.

Las constantes o las variables utilizadas durante la llamada de un bloque funcional deben ser del tipo autorizado por el bloque funcional (Ver apartado 1.3.4 para la definición de los tipos de variables y, si es necesario, el apartado 4.2 para la utilización de las funciones de conversión).

Existen bloques funcionales estándar definidos en la norma IEC1131-3 y otros, desarrollados por SOFREL, específicos a la actividad de Telegestión. Los diferentes bloques funcionales estándar se describen el apartado [5](#page-212-0) de este capítulo.

#### **1.3.2 Estructuras de control de un programa**

#### **Instrucción de prueba**

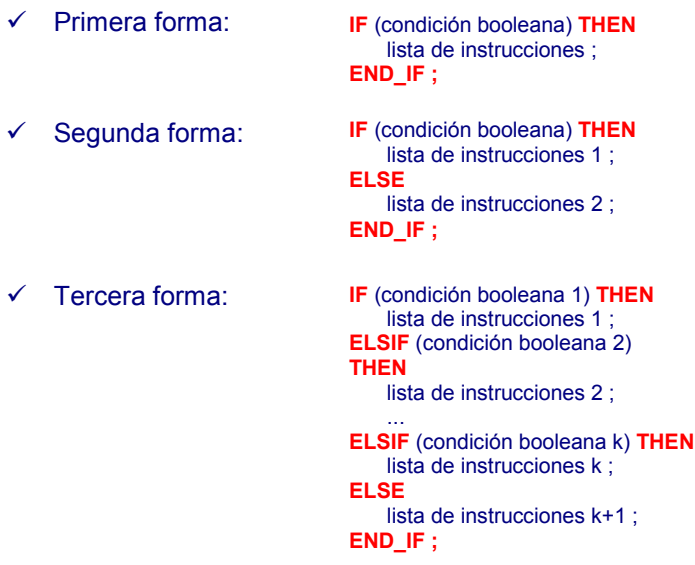

### **Instrucción de selección:**

```
CASE (expresión entera) OF
   constante<sub>1</sub>, constante<sub>2</sub>, ... :
       lista de instrucciones 1 ;
   constante<sub>a</sub>, constante<sub>b</sub>, ...lista de instrucciones 2 ;
    ... 
    Constantex, constantey, ... : 
       lista de instrucciones k ;
ELSE
       lista de instrucciones k+1 ;
END_CASE ;
                                  Ejemplo: (* controla los números primos en una lista de 0 a 6*)
                                                    CASE iNumber OF 
                                                     ELSE
                                                       Alarm := TRUE; AlarmText := 'I don't know after 6 !';
                                                     END_CASE;
                                                          0:Alarm := TRUE; AlarmText := '0 gives no result';
                                                           1, 3, 5 :
                                                              bPrime := TRUE;
                                                          4, 6 :
                                                              bPrime := FALSE;
```
#### **Iteraciones (ejecución de un bucle)**

 **Bucle <Mientras> : WHILE** (condición booleana) **DO** lista de instrucciones; **END\_WHILE** ;

> La primera etapa consiste en evaluar la condición. Si es verdadera, realizar una lista de instrucciones. Reanudar la operación. Cuando la condición es falsa, se sale del bucle.

```
 Bucle <Repetir> :
                              REPEAT
                                 lista de instrucciones;
                              UNTIL (condición booleana) 
                              END_REPEAT ;
```
La primera etapa consiste en realizar la lista de instrucciones. Luego se evalúa la condición. Si es verdadera, se sale del bucle; de lo contrario, se reanuda la operación.

- **Bucle <Pour> : FOR** (variable entera:= MÍN. **TO** MÁX.) **BY** NO **DO** lista de instrucciones; **END\_FOR** ;
	- La lista de instrucciones se ejecuta: "de la variable MÍN a la variable MÁX". A cada ejecución de la lista de instrucciones, la variable se incrementa del "NO"; MÍN., MÁX. y NO son expresiones enteras (constantes, variables, …).

# **1.3.3 Variables**

# **1.3.3.1 Definición de las variables**

## Las **variables** son:

- **informaciones procedentes de la estación remota S500:**
	- Entradas lógicas,
	- Entradas numéricas,
	- Salidas lógicas: todas las salidas lógicas y las variables lógicas de tipo "Automatismos",
	- Salidas numéricas: todas las salidas numéricas, las entradas numéricas de tipo "Contadores" y las variables numéricas de tipo "Automatismos".

Las informaciones S500 corresponden a variables de automatismo predefinidas denominadas <dataxxxx> (en donde xxxx se corresponde al número de información comprendido entre 1 y 1000).

sea variables internas al automatismo,

# **1.3.3.2 Lista de variables**

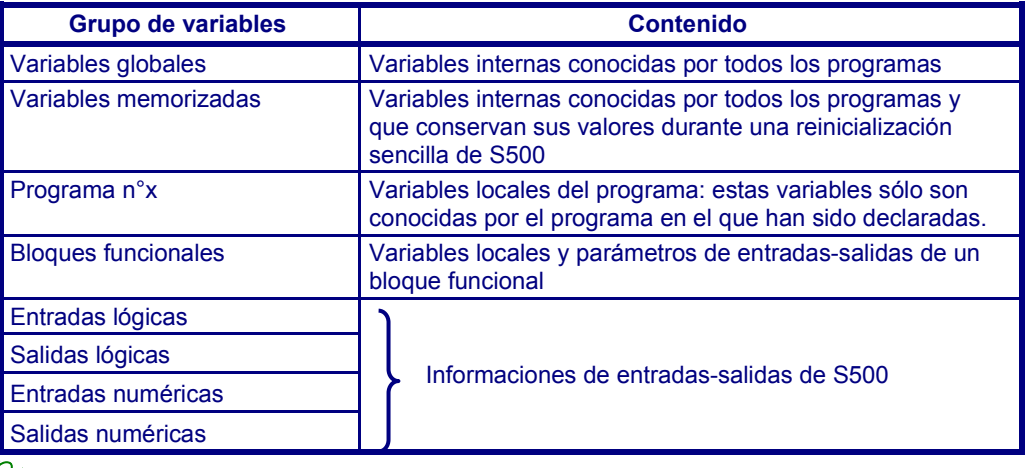

 Las variables utilizadas en los programas deben declararse primero en el editor de variables con la excepción de las que correspondan a las informaciones S500 automáticamente creadas durante la activación del taller de automatismos.

# **1.3.3.3 Ventana variable**

Ejemplo: para crear una **variable global** a partir de la ventana "Lista de variables":

**CD** en "**Variable global**" y elegir "**Añadir una variable**"

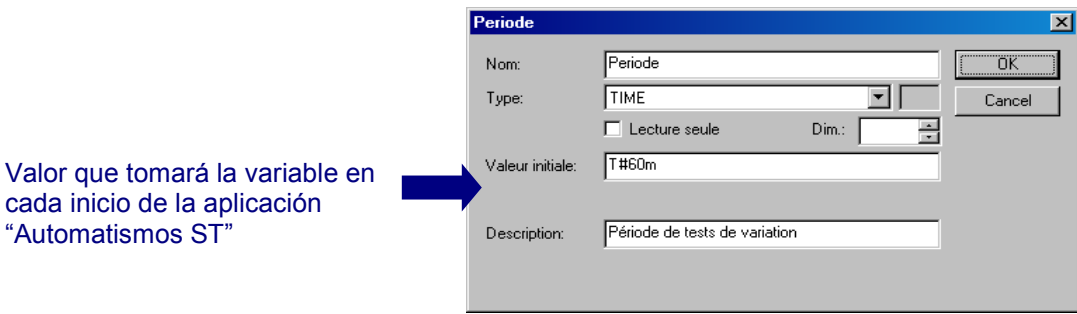

# <span id="page-187-0"></span>**1.3.4 Tipos de variables o de constantes**

Las informaciones S500 son de tipo:

- BOOL para las informaciones lógicas,
- REAL para las informaciones numéricas.

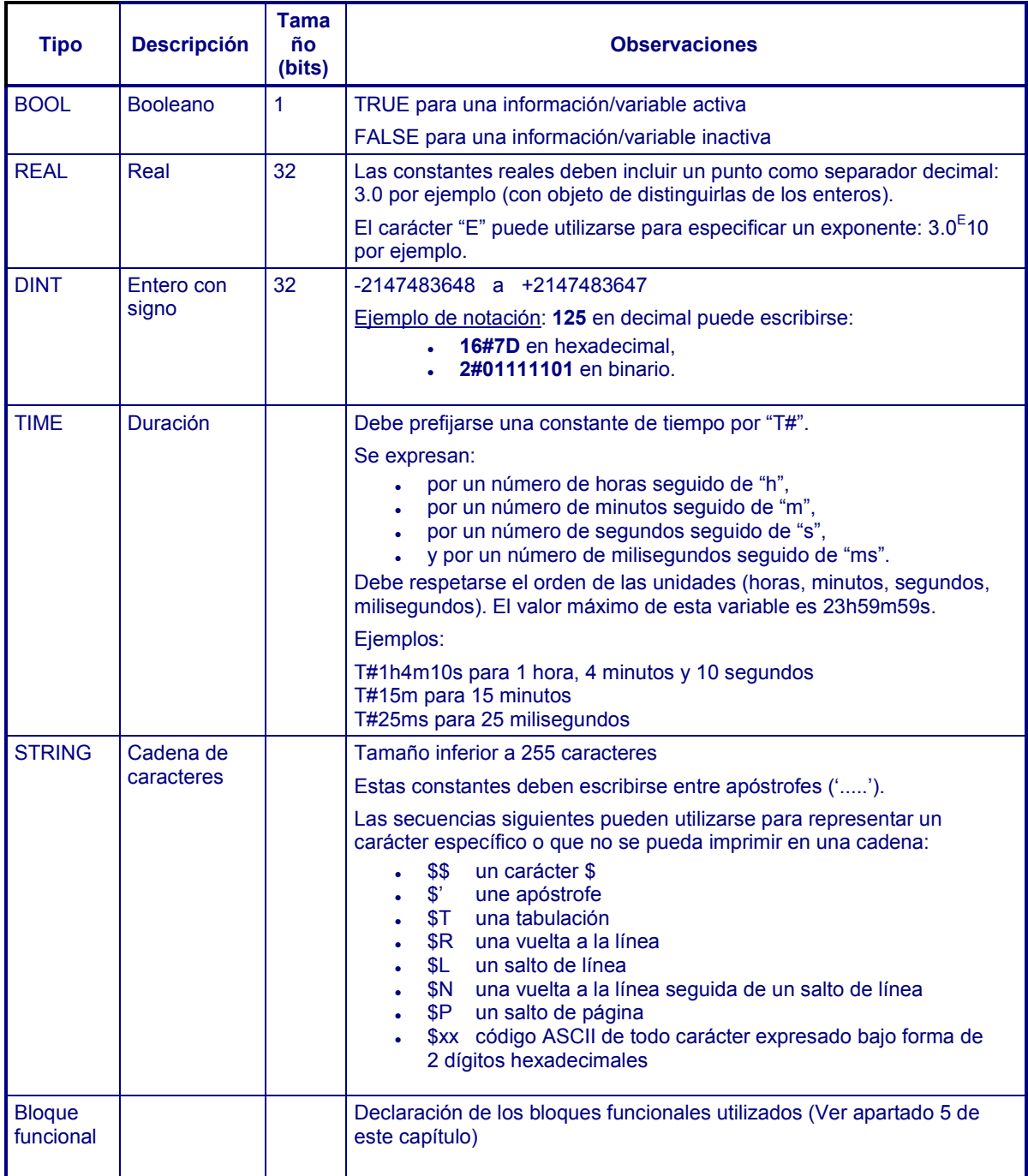

 Las capacidades del automatismos sólo están limitadas realmente por el tamaño de la memoria que puede gestionar la estación remota:

- $-65.535$  variables,
- 255 programas de automatismo.

# **1.4 Funcionalidades avanzadas**

#### **1.4.1 Gestión de las temporizaciones**

En lenguaje ST, es posible gestionar temporizaciones de manera sencilla declarando una variable de tipo TIME.

En un programa:

- la instrucción TSTART (nombre de variable) permite iniciar la temporización,
- una instrucción de test (IF, THEN, ELSE, END\_IF) permite comprobar el vencimiento de la temporización,
- la instrucción TSTOP (nombre de variable) permite detener la temporización.
- **Ejemplo: Automatización del arranque de una bomba durante 20 minutos y de la parada durante 10 minutos.**

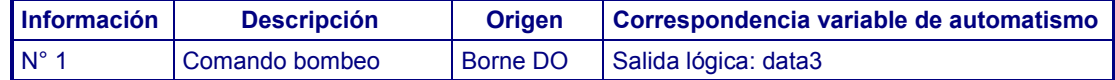

Declaración de una variable de tipo TIME. Nombre de la variable: timer

TSTART (timer)

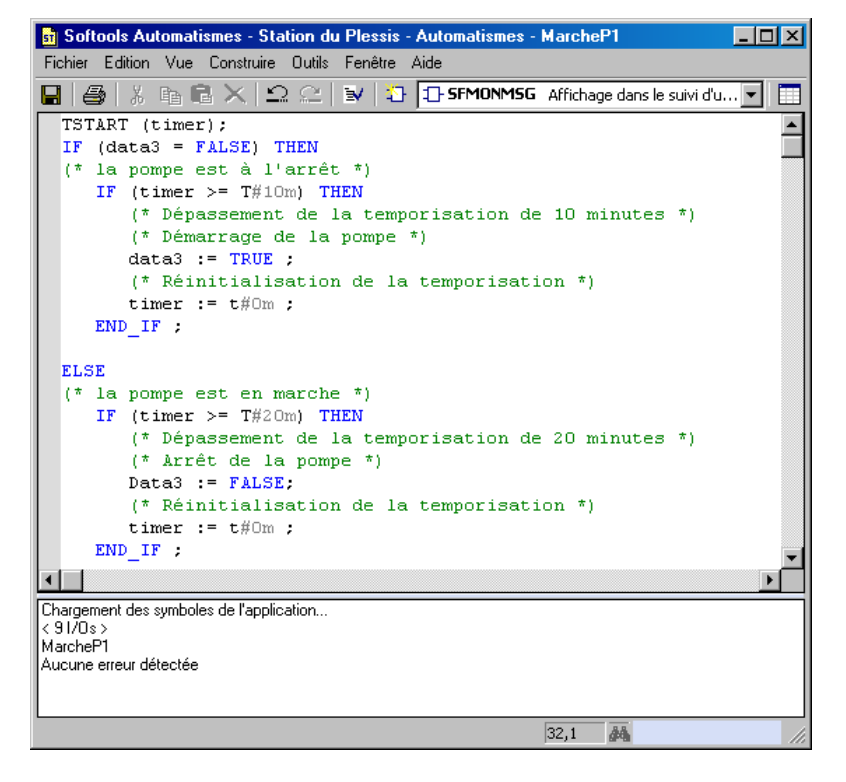

### **1.4.2 Utilización de las definiciones globales o locales**

#### **1.4.2.1 Principio**

Una **definición** es un identificador único que puede utilizarse en los programas para sustituirse a otro texto. Las definiciones se utilizan típicamente para reemplazar una expresión constante y facilitar la lectura y el mantenimiento de los programas.

Existen 2 niveles de definiciones:

- **Globales** a todos los programas; pueden editarse a partir del menú "**Herramientas**" de la ventana "**Lista de los programas**".
- **Locales** a un programa; pueden editarse a partir del menú "**Herramientas**" de la ventana "**Edición del programa**".

Cada definición debe teclearse en una línea de texto según la sintaxis siguiente:

 **Definición = Texto a reemplazar (\* comentario \*) Ejemplo:**   $PI = 3.14$  (\* constante digital \*) **NÚMERO\_DE\_BOMBAS = 4** (\* número de bombas gestionadas \*) Es posible utilizar una definición en el contenido de otra definición. La definición utilizada en la otra debe declararse en primer lugar. **Ejemplo:**  $PI = 3.14$  (\* constante digital \*) **2PI** =  $(PI * 2.0)$   $(* 2 \text{ veces la constante digital PI *})$ 

 Las definiciones también son muy útiles para hacer que un programa sea independiente de las variables de entradas-salidas "dataxxxx" del automatismo S500.

 **Ejemplo**: Volumen\_tanque = data45 Nivel  $t$ oldo = data9 COMANDO\_BOMBEO = data5

#### **1.4.3 Importación/Exportación de programas y de bloques funcionales específicos**

El taller de automatismos ST permite importar bloques funcionales específicos, desarrollados por SOFREL, que responden a necesidades particulares.

Ejemplos:

- $\checkmark$  Permutaciones de accionadores.
- $\checkmark$  Cálculo de un caudal medio,
- $\checkmark$  etc.

Un usuario puede también escribir sus propios bloques funcionales y exportarlos para ponerlos a disposición de otros usuarios.

El taller de automatismos ST permite también importar programas completos elaborados por SOFREL.

Ejemplos:

- $\checkmark$  Detección de intrusiones.
- Comando de alumbrado por medio del reloj astronómico,
- $\checkmark$  etc.

Un usuario puede, de la misma manera, exportar los programas creados para ponerlos a disposición de otros usuarios.

#### **Diferencia entre un bloque funcional y un programa:**

- un bloque funcional dispone de parámetros de entradas y de salidas, y su utilización requiere un programa ST en donde será utilizado.
- se puede utilizar directamente un programa sin ningún conocimiento particular del lenguaje ST; basta con modificar las definiciones locales del programa para asociarlas a las informaciones de entradas-salidas de la estación remota S500.

#### **1.4.4 Seguimiento de funcionamiento**

El usuario puede añadir, en los programas de automatismo, llamadas de funciones que permitan visualizar mensajes textuales y numéricos en una ventana de informe de funcionamiento de los automatismos ST. Este seguimiento es accesible por medio del SOFTOOLS en conexión local o remota).

 Esta función permite seguir visualmente el correcto desarrollo del programa. **Hay que tener cuidado, sin embargo, con una utilización excesiva de mensajes** en un programa, susceptible de aumentar de manera significativa su tiempo de ciclo.

Para obtener mayores datos informativos, referirse al apartado [4.4.2](#page-211-0) donde se describen las funciones de seguimiento SFMONMSG y SFMONSUI

**En modo simulación, los mensajes de seguimiento se visualizan en la ventana "Informe".**

#### **1.4.5 Particularidades de funcionamiento**

#### **1.4.5.1 Detección de la ejecución de un automatismo en bucle**

En caso de que el conjunto de los programas de automatismo no se ejecute correctamente, el software S500 vuelve a empezar sin la aplicación "Automatismos ST".

Un mensaje que señala este disfuncionamiento se archiva luego en el informe de diagnóstico y S500 activa automáticamente las informaciones internas "Fallo sistema" y "Temporizador de vigilancia". En este caso, es necesario modificar la configuración de la estación remota y recargar el automatismo S500 con SOFTOOLS.

#### **1.4.5.2 Tiempos de ciclo superados**

En caso de superación de todos los tiempos de ciclo consecutivos durante un minuto, dos mensajes, "Aparición Fallo Sistema" y "Tiempo de ciclo automatismo demasiado largo", que señalan este disfuncionamiento se archivan entonces en el informe de diagnóstico y S500 activa automáticamente la información "Fallo sistema".

 La presencia de una tarjeta **DO-Wdg** permite asegurar las instalaciones activando un automatismo degradado tras detección de un fallo (Ver apartado Utilización de las informaciones).

# 2 Diseño de un programa

# **2.1 Organización**

El diseño de un programa de automatismo requiere respetar las etapas siguientes:

- 1. Análisis de la necesidad funcional (algoritmo),
- 2. Edición de los programas y declaración de las variables,
- 3. Construcción (Compilación),
- 4. Simulación en el PC,
- 5. Puesta a punto (Debugger) a nivel de la estación remota,
- 6. Carga de los programas en S550.

# **2.2 Análisis de las necesidades funcionales**

Esta frase consiste en elaborar "por escrito" una solución automatizada para responder al problema planteado.

# **Ejemplo: Llenado automático de un depósito según 2 umbrales (Mín. y Máx. ) en una medida de nivel.**

Se arranca la bomba en cuanto el nivel baje por debajo de 1 metro. Se para cuando el nivel de agua alcanza 5 metros.

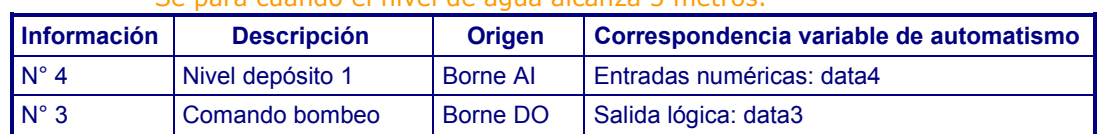

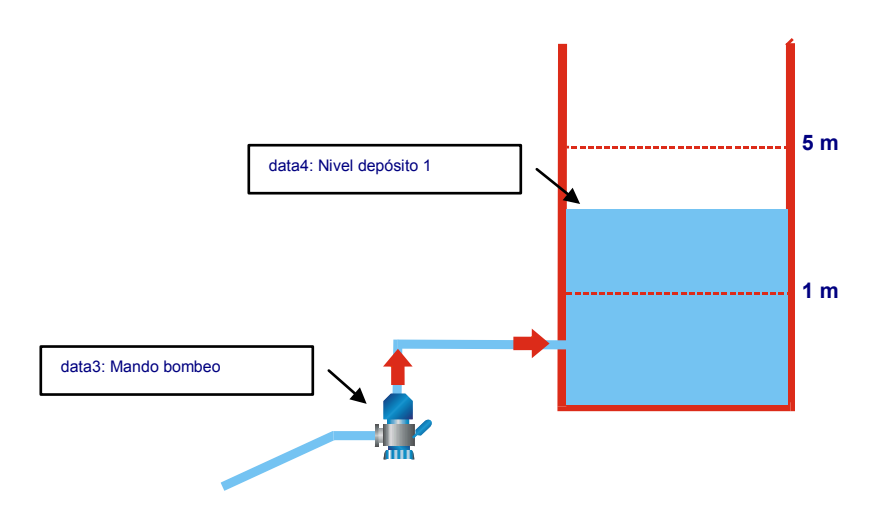

# **Algoritmo de llenado:**

- SI nivel inferior a 1 metro, ENTONCES Arranque de la bomba,
- SI nivel superior o igual a 5 metros, ENTONCES Parada de la bomba.

# **2.3 Edición y declaración de las variables**

### **2.3.1 Declaración de las variables**

En el ejemplo anterior, sólo las variables data4 y data3 son necesarias. Estas variables corresponden directamente a informaciones de S500, se declaran automáticamente.

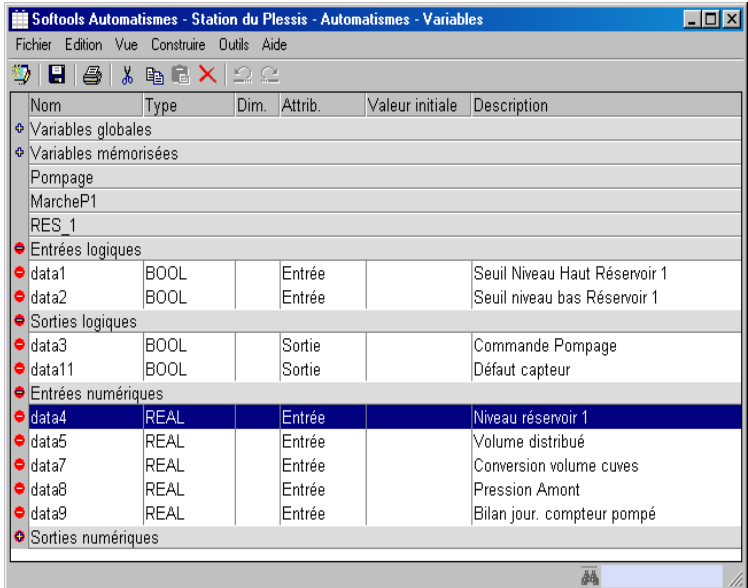

# **2.3.2 Edición del programa**

A partir de la ventana "**Lista de los programas"**, **CI** en el menú "Archivo – Nuevo" o "Archivo – Abrir" para editar el programa deseado.

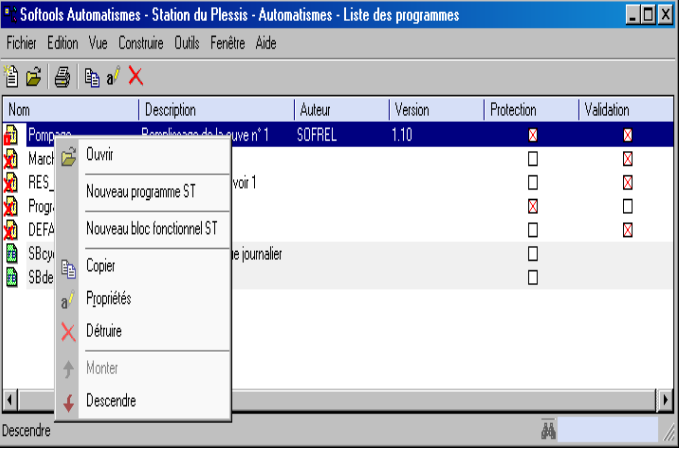

#### **2.3.3 Protección del programa**

Es posible proteger un programa haciendo **CI** sobre su nombre y modificando sus "**Propiedades**":

- Marque la casilla "**Protección**" para evitar que otro usuario pueda modificar el programa. Cada vez que se modifique el programa se pedirá que se introduzca una contraseña de 1 a 6 caracteres.
- Si no se marca la casilla "**Validation**", el programa de automatismo no puede ejecutarse.
- <del>CI</del> en la llave *D*e para "retirar la protección" del programa.

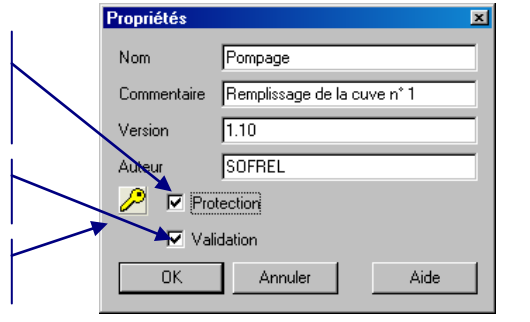

# Automatismos ST

**CI** en este botón para comprobar la sintaxis del programa

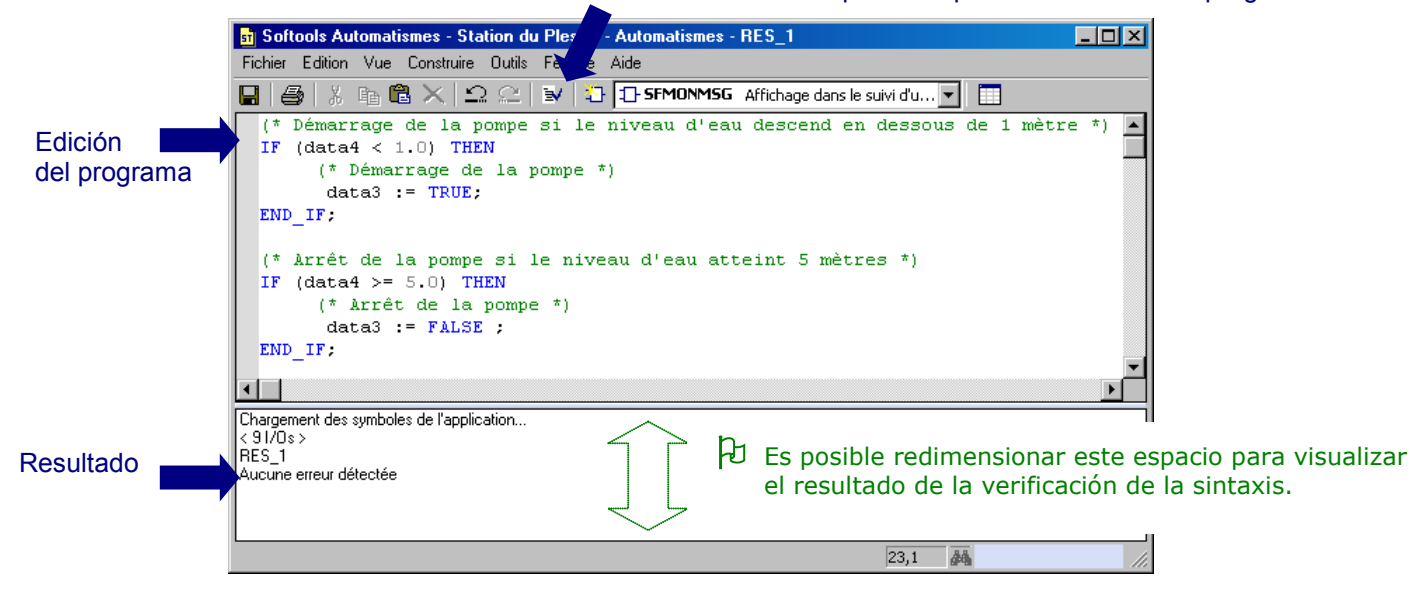

 Para facilitar la introducción de nombres de variables, es posible proceder a un "Mover a" de la variable elegida de la ventana "variables" hacia la ventana "Edición del programa".

# **2.4 Construcción**

Durante la construcción, los errores de sintaxis se detectan automáticamente.

**DCI** en el error coloca directamente el cursor en el error en la ventana de edición del programa.

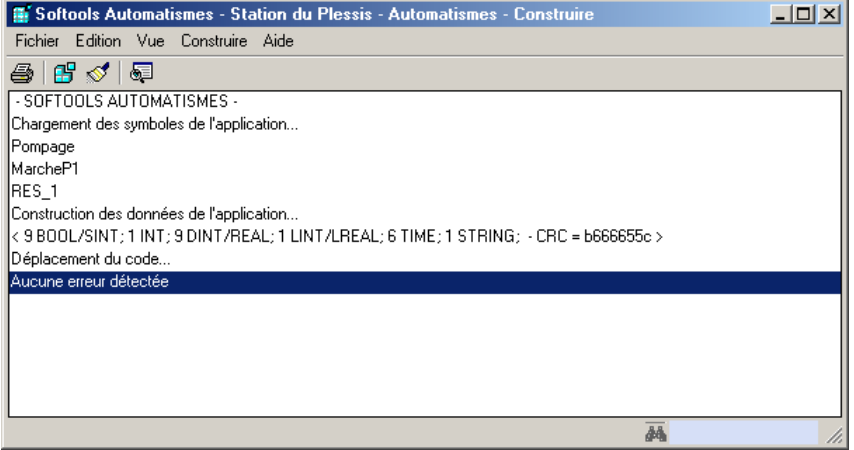

- Un error puede producir otro; se aconseja corregir los errores uno tras otro, desde el primero.
- Se aconseja también verificar la sintaxis del programa a medida que se procede a su edición.

# **2.5 Simulación**

La simulación permite probar el programa directamente en el taller. Es posible, a partir de la ventana "variables" o "espía", modificar cualquier variable de manera a verificar el comportamiento del programa.

Para simular el funcionamiento de un programa, existe el **modo "ciclo a ciclo"** que permite ejecutar el o los programas una sola vez, así como detectar fácilmente los eventuales errores.

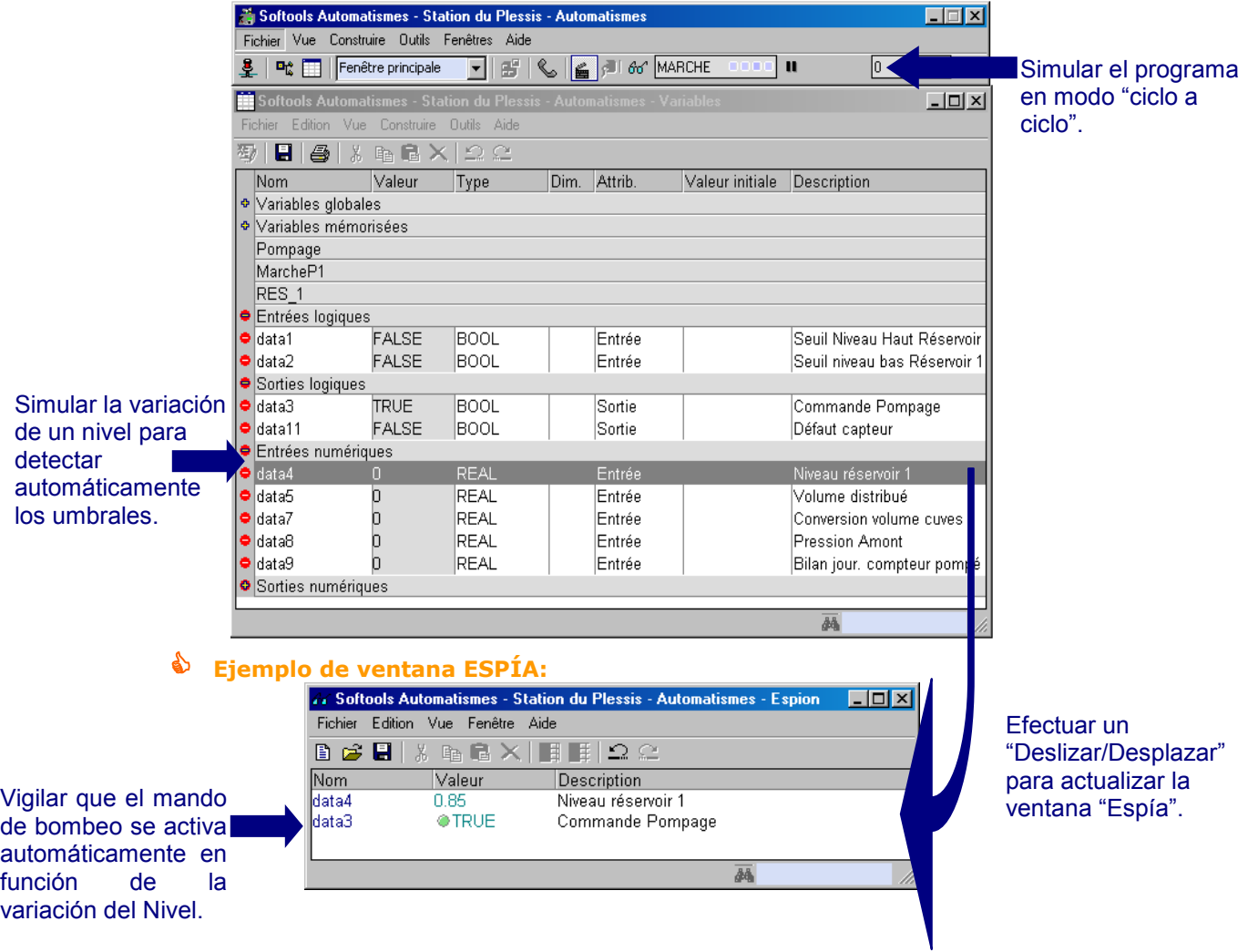

### **2.6 Carga del programa**

Cuando se ha elaborado el programa en simulación, basta con cargarlo en el S500 efectuando una escritura de configuración.

### **2.7 Puesta a punto en la ER (Debugger en línea)**

Para una verificación final, se puede utilizar la herramienta «Debugger» en conexión local o remota

con la estación remota, simplemente haciendo clic en el botón  $\frac{d\mathbf{u}}{dt}$  de la ventana principal (véase el apartado [1.1.1.](#page-178-0)).

La herramienta permite de esta forma controlar la ejecución de los programas ST gestionando directamente las entradas y salidas de la estación remota con todos los tratamientos efectuados en ella (temporizaciones, umbrales, etc).

# 3 Operadores

# **3.1 Aritmético**

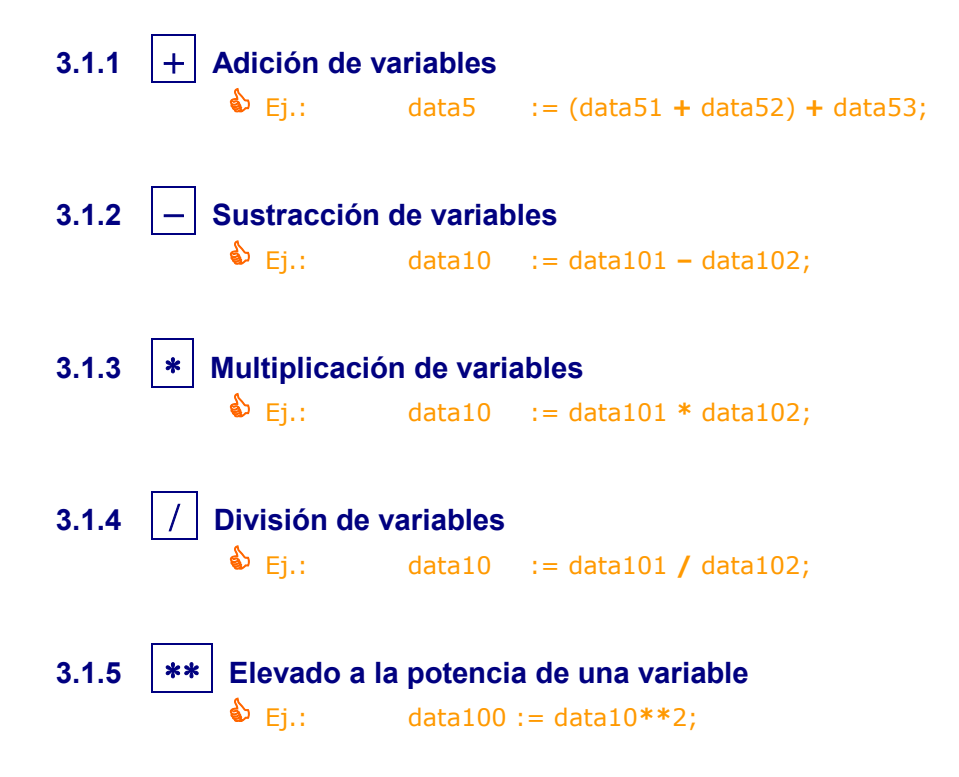

# **3.2 Operadores booleanos**

- **3.2.1 AND Y booleano entre variables booleanas**  $E$ i.: data10 := data101 **AND** data102;
- **3.2.2 OR O booleano entre variables booleanas**  $E$ j.: data5 := data51 **OR** data52;
- **3.2.3** XOR O exclusivo booleano entre variables booleanas  $E$ i.: data10 := data101 **XOR** data102;
- **3.2.4 | NOT | NO booleano: inversión de una variable booleana**  $E$ i.: data22 := **NOT** data101;

# **3.3 Operadores de comparaciones** Estos operadores permiten comparar entre sí variables o constantes. El resultado de esta comparación es un valor booleano:  $\checkmark$  TRUE si la comparación es verdadera,  $\checkmark$  FALSE si la comparación es falsa. **3.3.1 < Inferior a: comprueba si un valor es menor que otro (valores reales, valores enteros, temporizaciones) Ej.**: data1 := (data2 **<sup>&</sup>lt;** 5.0); (\* data1 is TRUE if data2 <  $5$  \*) **3.3.2 <= Inferior o igual a: comprueba si un valor es menor o igual que otro (valores reales, valores enteros, temporizaciones)**  $\bullet$  Ej.: data1 := (data2 <= 5.0); (\* data1 is TRUE if data2  $<$  5  $<$  ) **3.3.3 = Igual a: comprueba si un valor es igual a otro (valores reales, valores enteros, cadenas de caracteres)** Ej.: data1 := (data2 **<sup>=</sup>** 5.0); (\* data1 is TRUE if data2 =  $5$  \*) **3.3.4 <> Diferente de: comprueba si un valor es diferente con relación a otro (valores reales, valores enteros, temporizaciones o cadenas de caracteres)**  $\bullet$  Ej.: data1 := (data2 <> data3); (\* data1 is TRUE if data2  $\neq$  data3 \*) **3.3.5 > Superior a: comprueba si un valor es mayor que otro (valores reales, valores enteros, temporizaciones)** Ej.: data1 := (data2 **<sup>&</sup>gt;** 5.0); (\* data1 is TRUE if data2  $> 5$  \*) **3.3.6 >= Superior o igual a: comprueba si un valor es mayor o igual a otro (valores reales, valores enteros, temporizaciones)** Ej.: data1 := (data2 **>=** 5.0); (\* data1 is TRUE if data2 >  $5$  \*)

# <span id="page-197-0"></span>4 Funciones

# **4.1 Definición**

Las **funciones** permiten realizar tratamientos simples. Cada función restituye un valor de salida único que sólo depende de los valores actuales de sus parámetros de entrada.

Las constantes o variables utilizadas durante la llamada de la función deben ser del tipo autorizado por la función; de lo contrario, es necesario utilizar las funciones de conversión de tipo. Existen funciones definidas en la norma IEC1131-3 y otras desarrolladas específicamente por SOFREL para la actividad de Telegestión.

# **4.2 Utilización de una función**

Sintaxis: <resultado> := <nombre de la función> (<parámetro1>, ..., <parámetroN>);

 $\bullet$  **Ej.:** data3 := **SIN** (data1);

# **4.3 Funciones estándar ST**

#### **4.3.1 Funciones matemáticas**

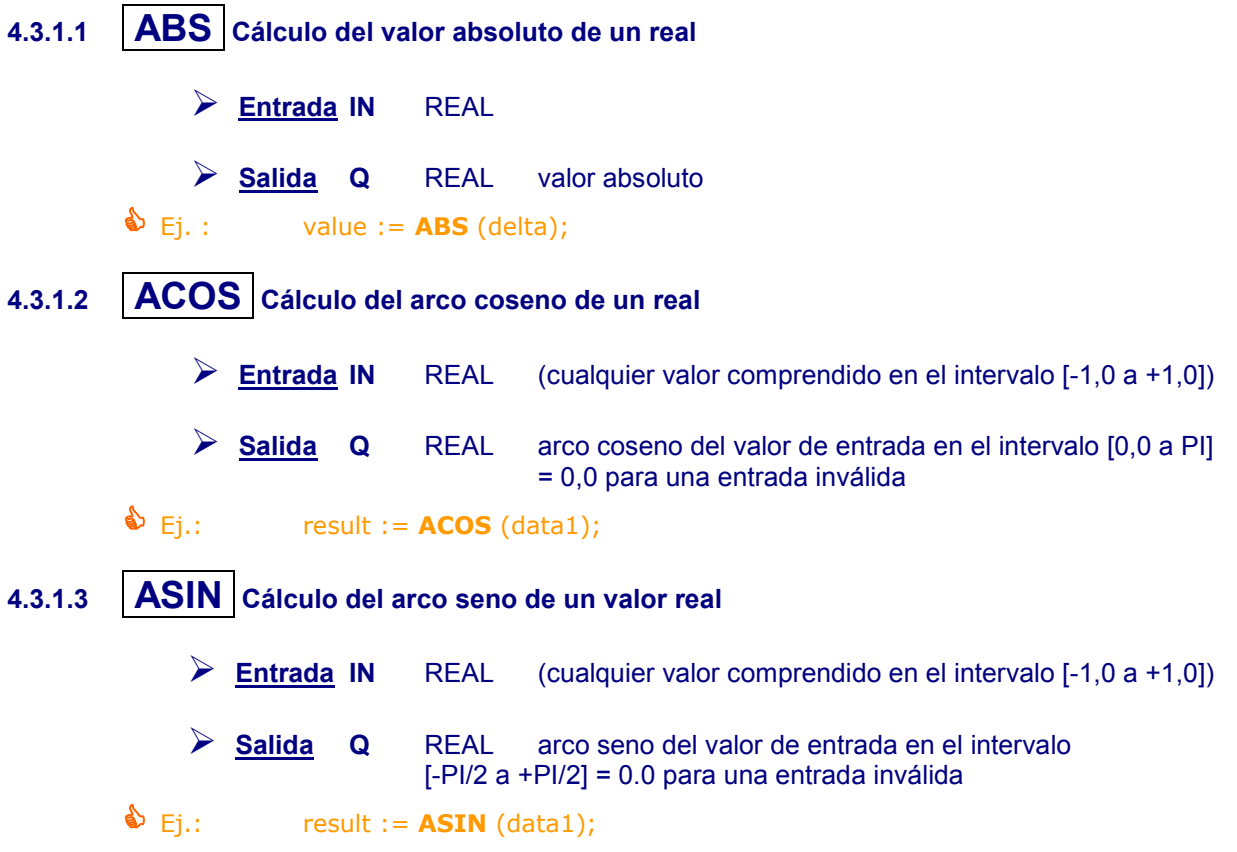

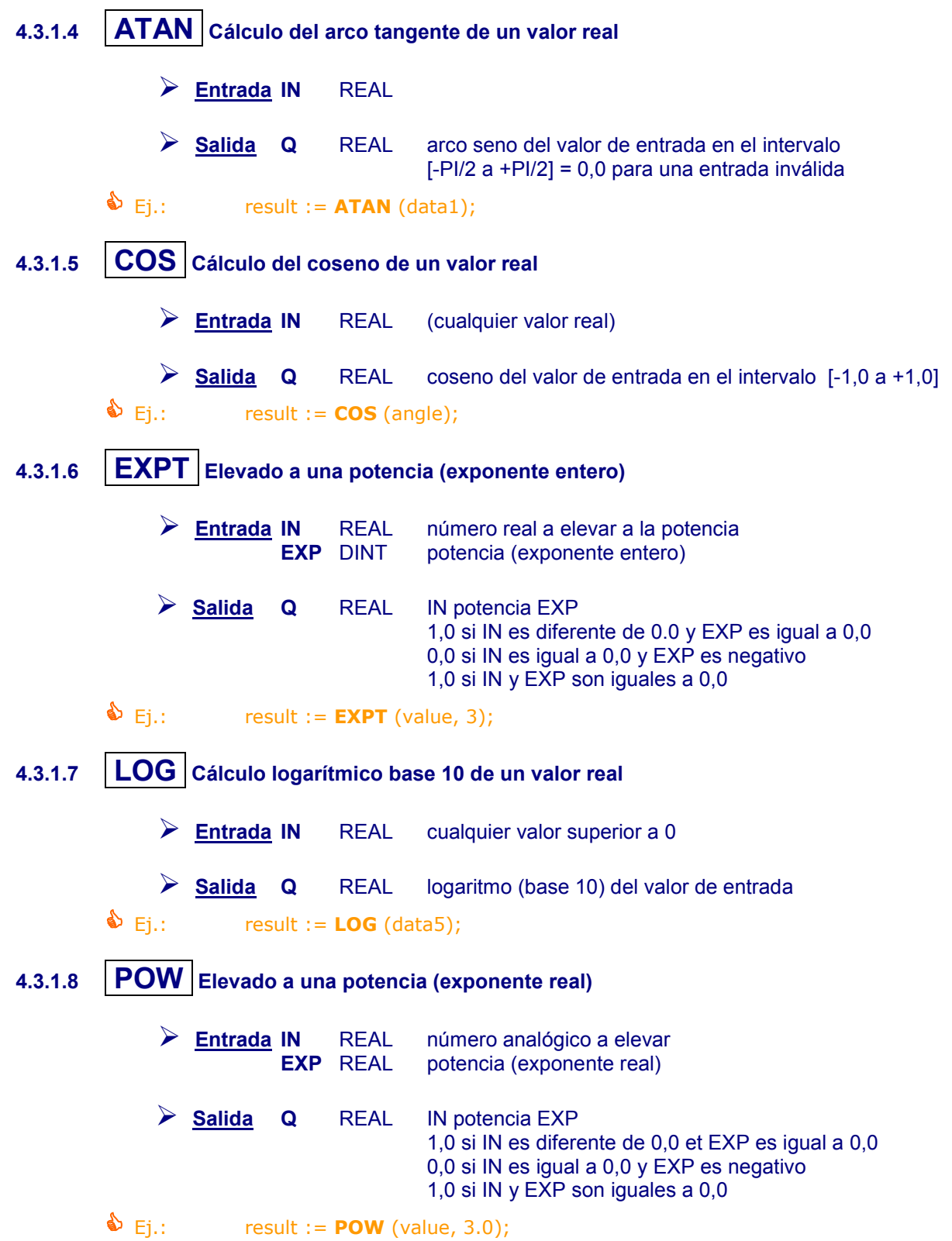

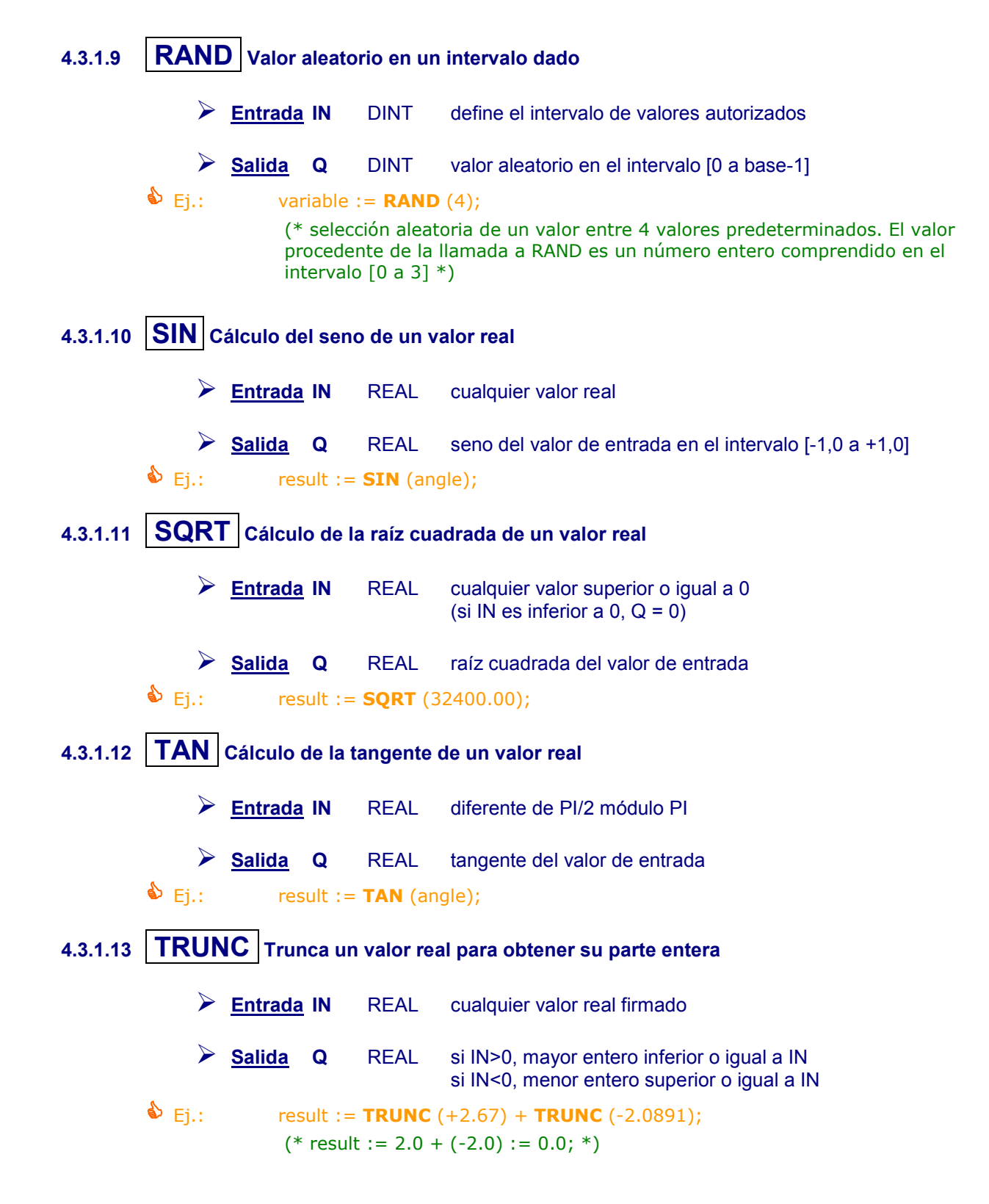

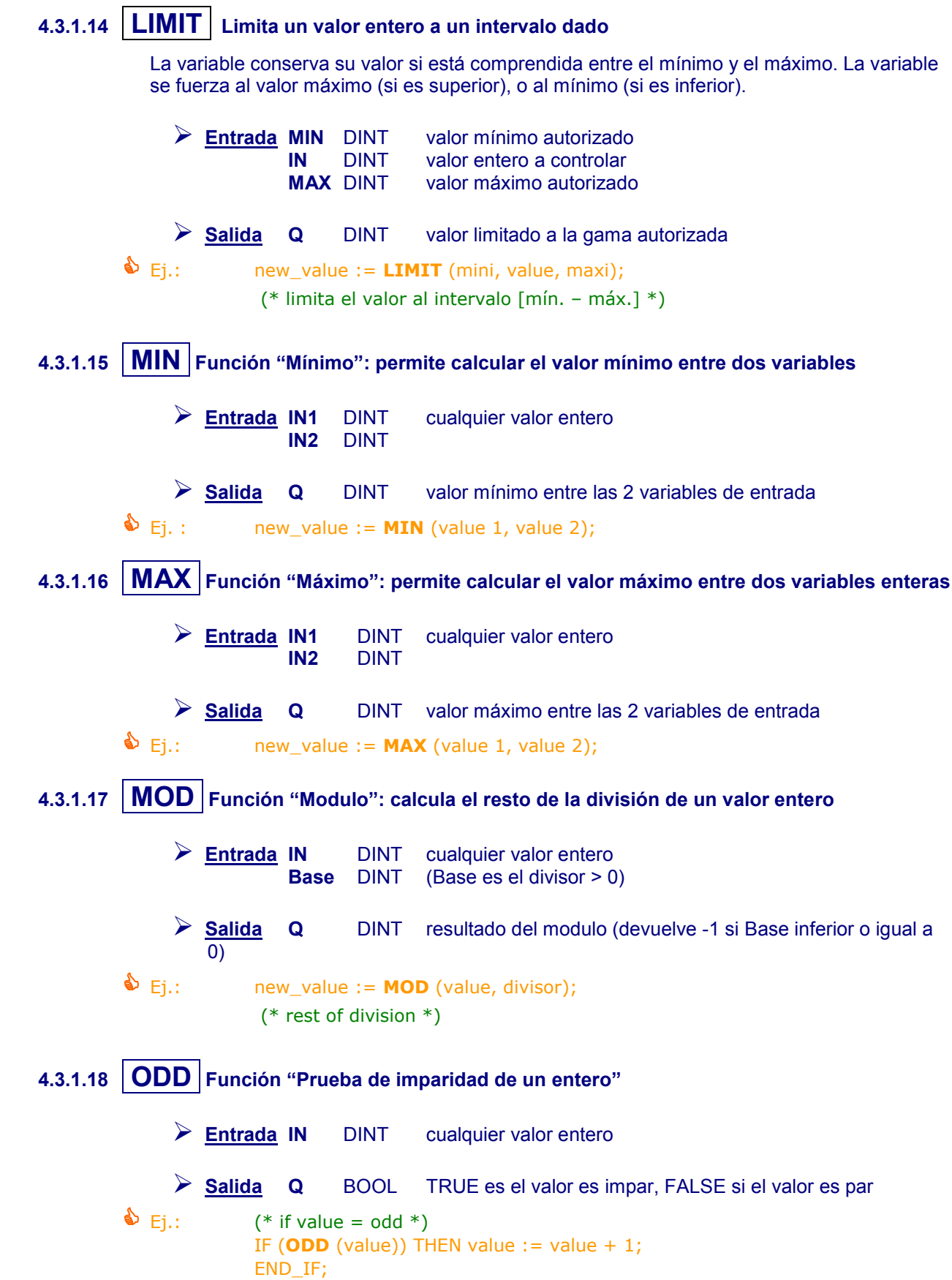

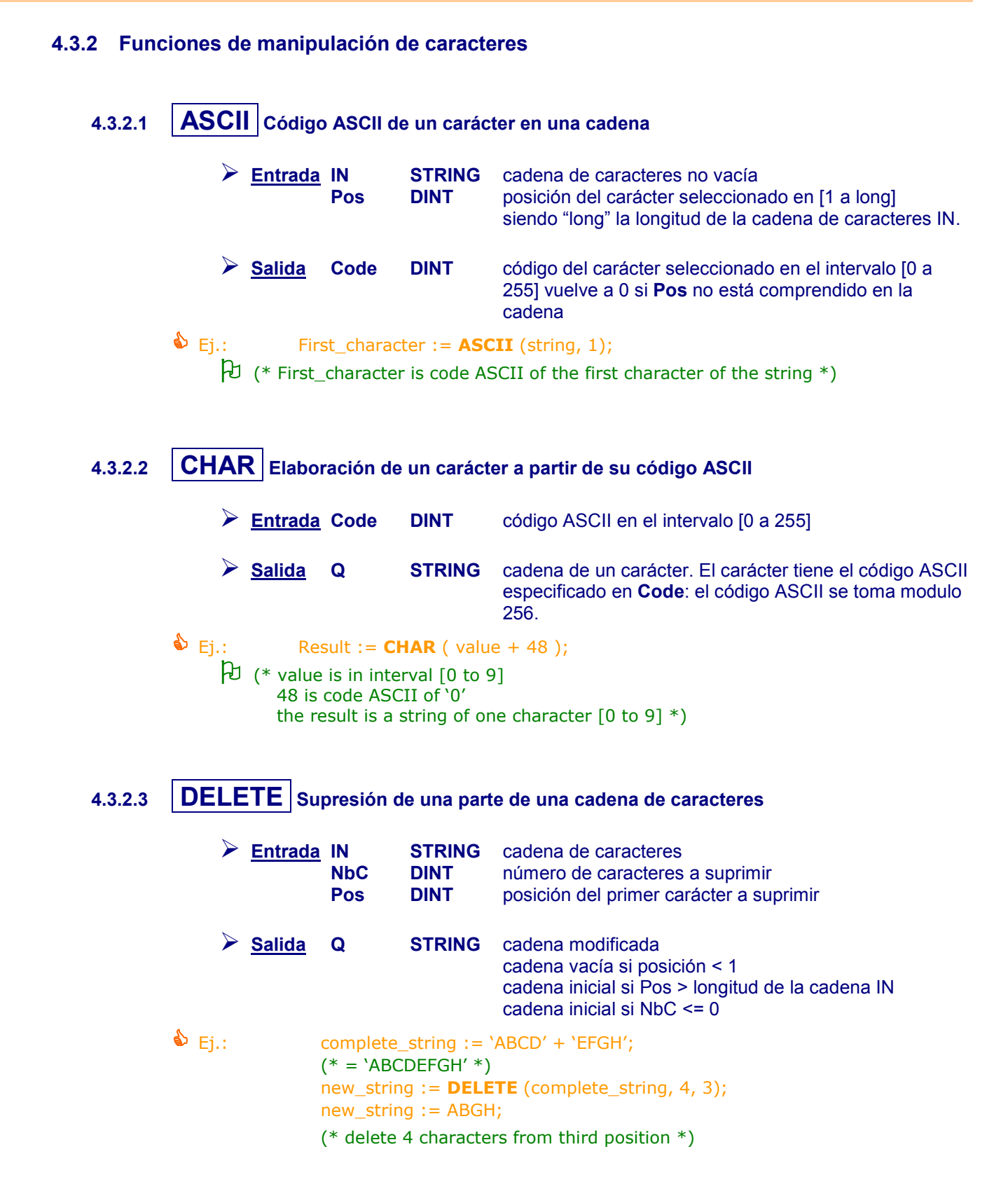

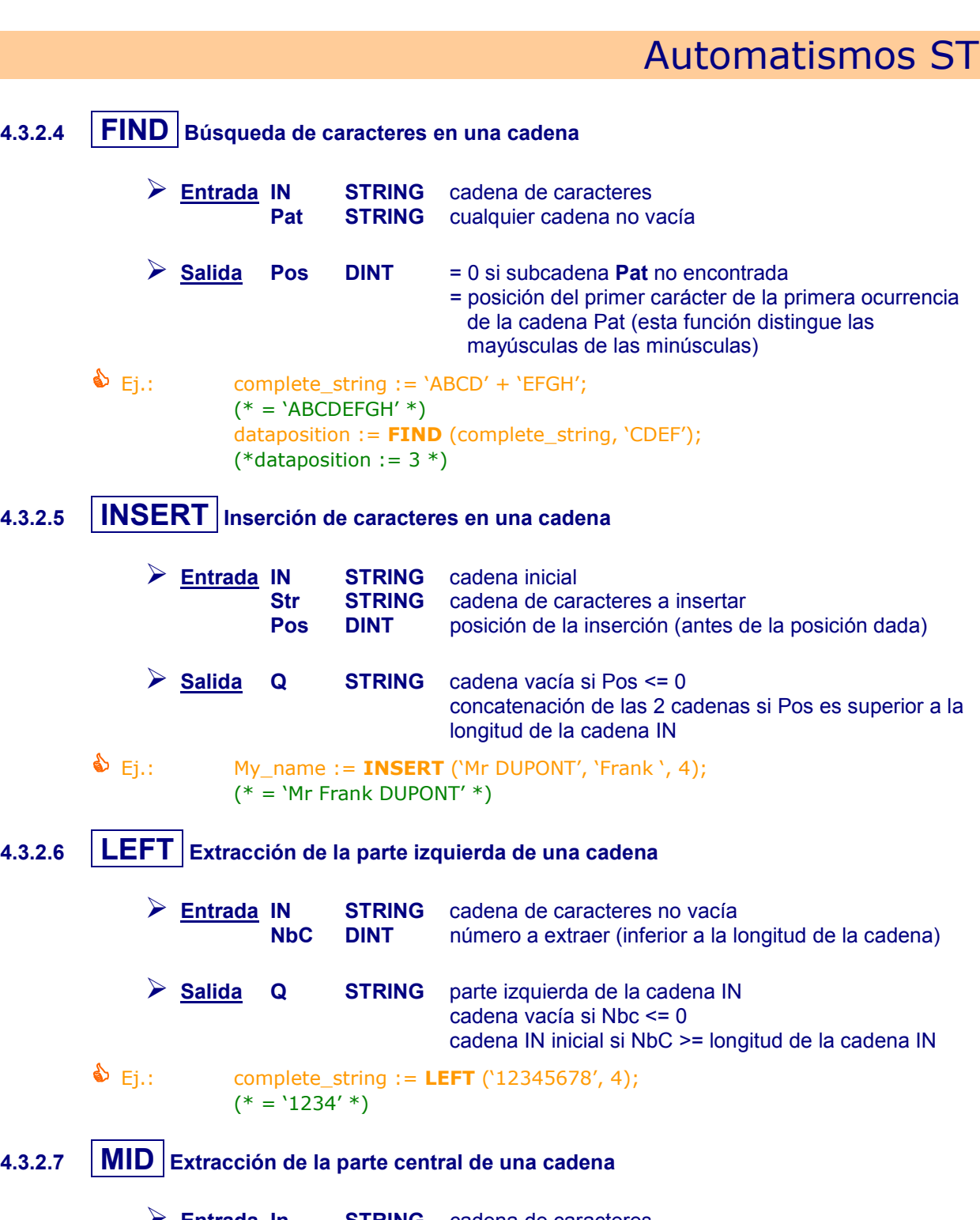

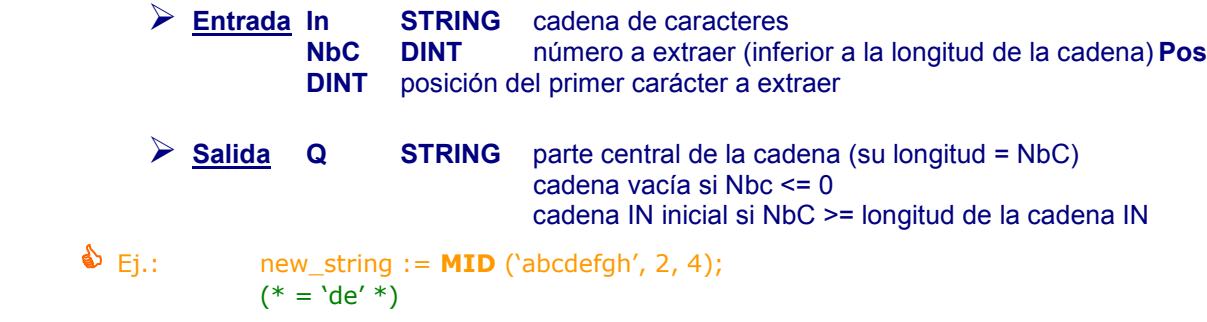

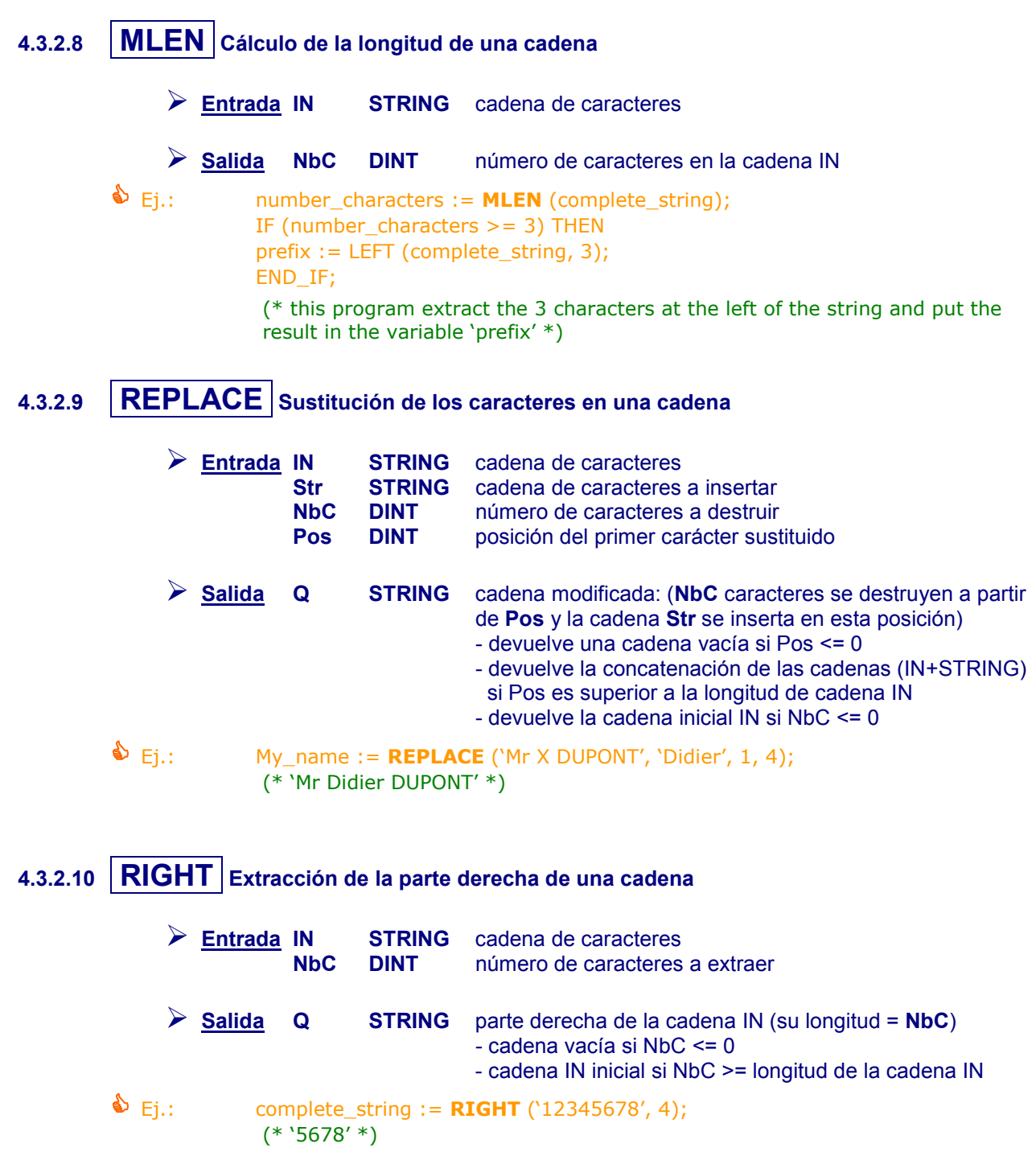

<span id="page-204-0"></span>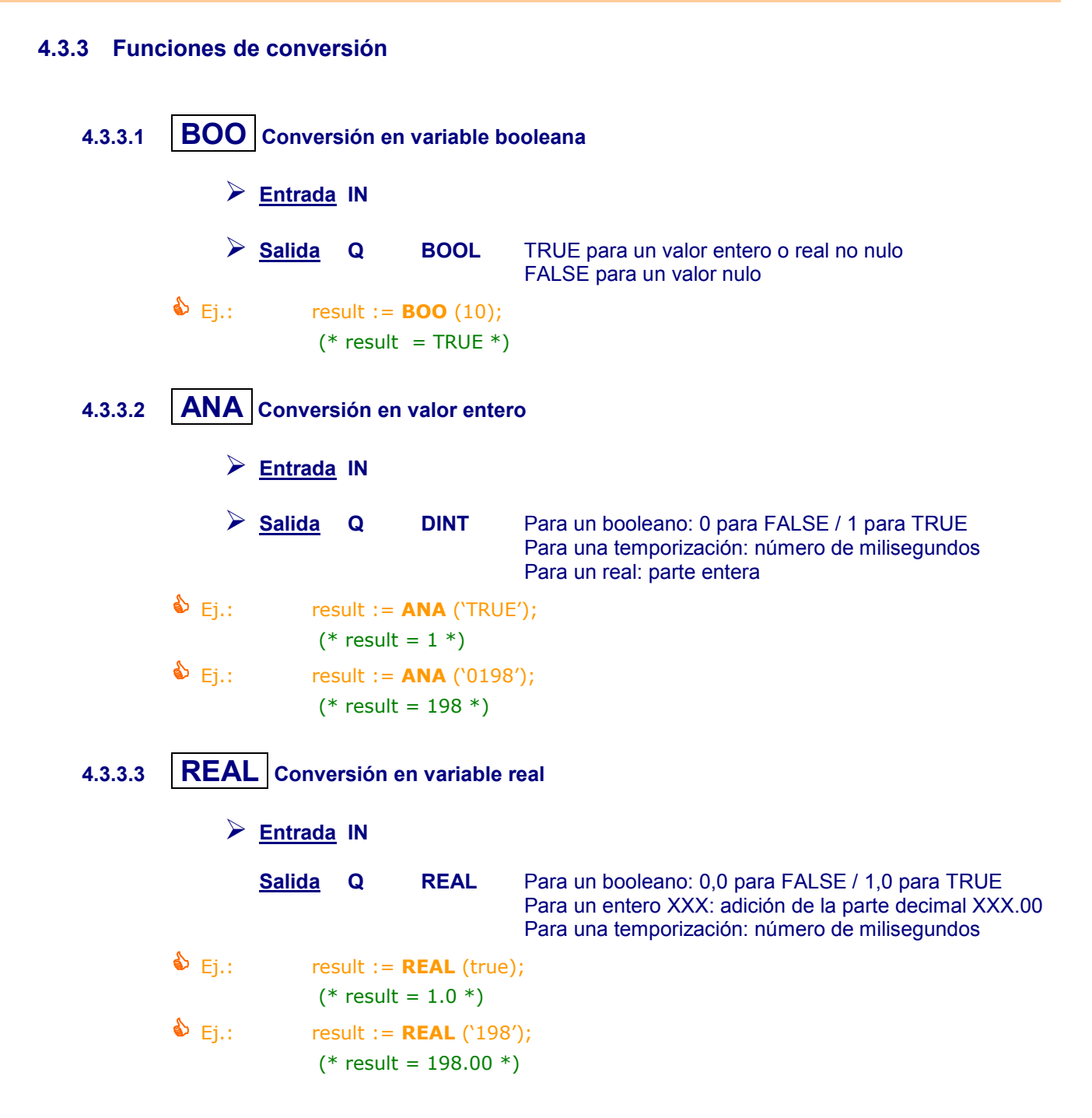

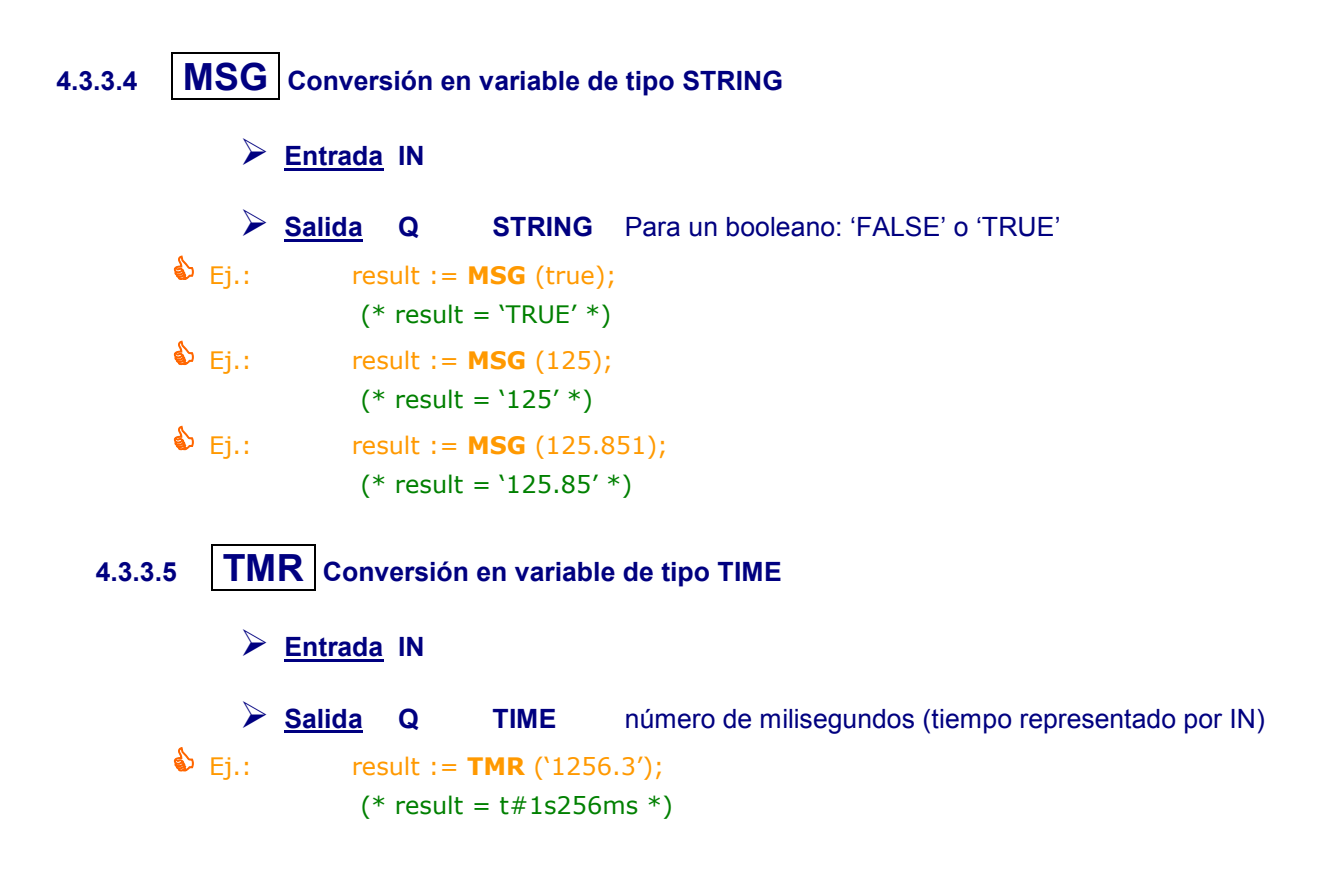

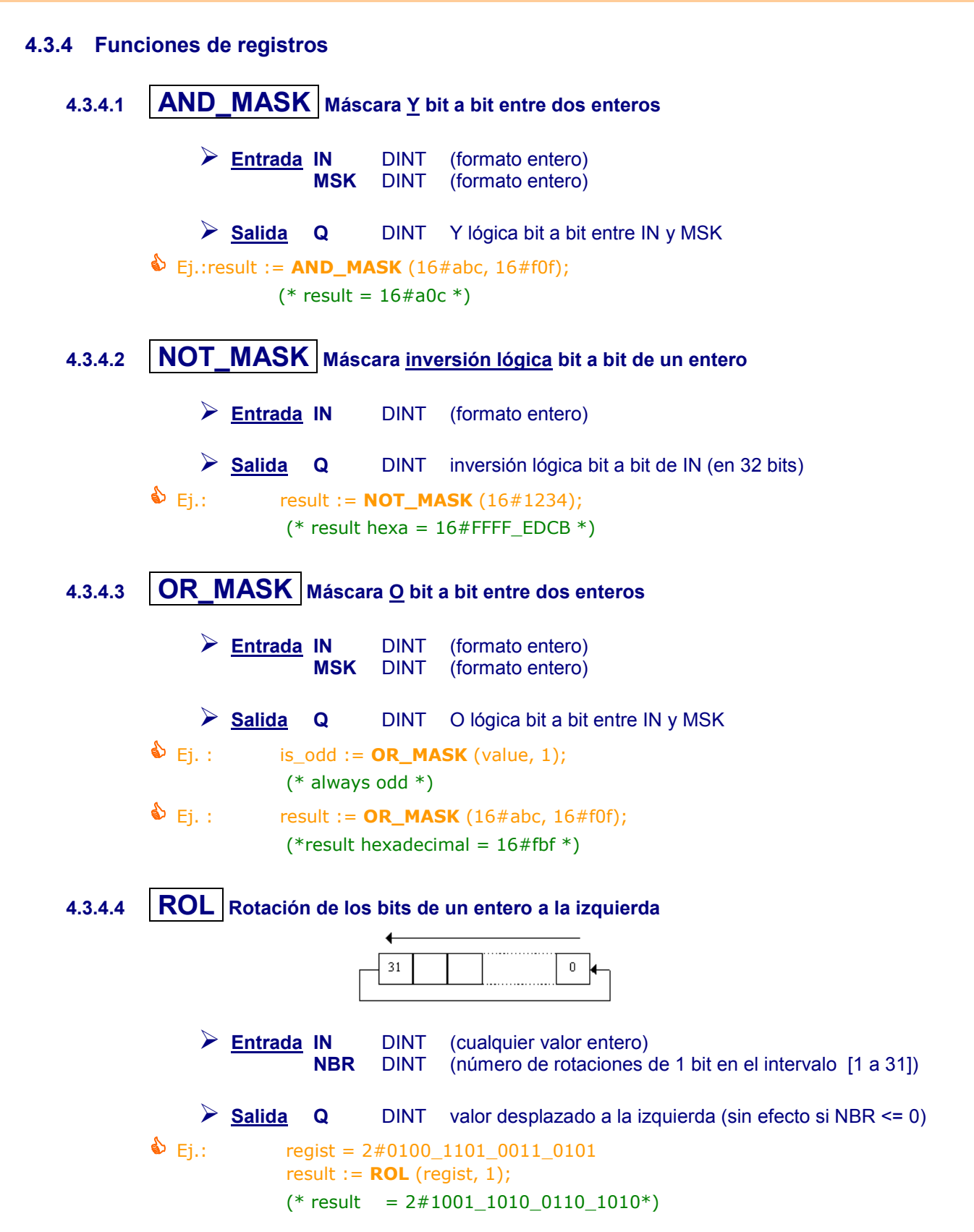

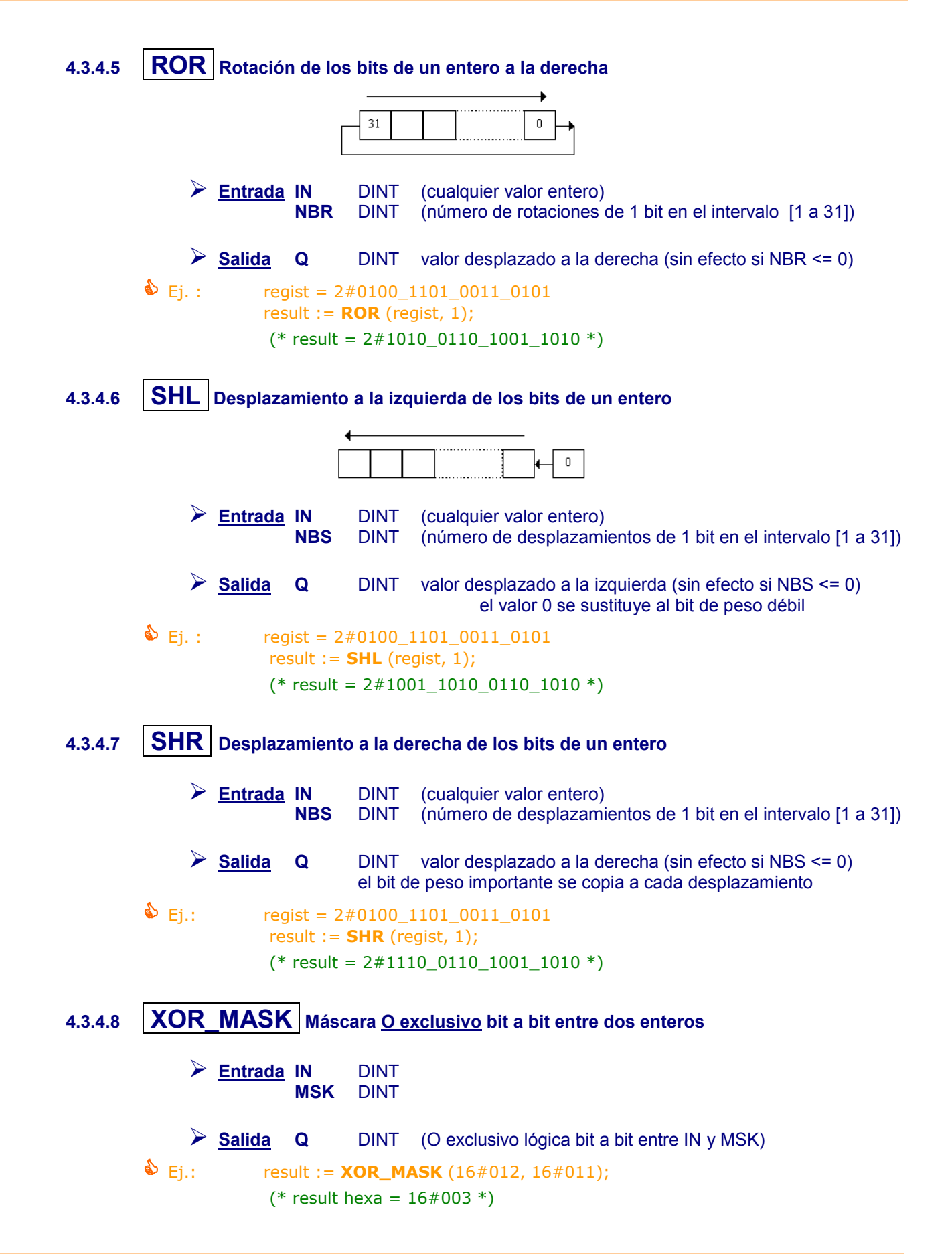

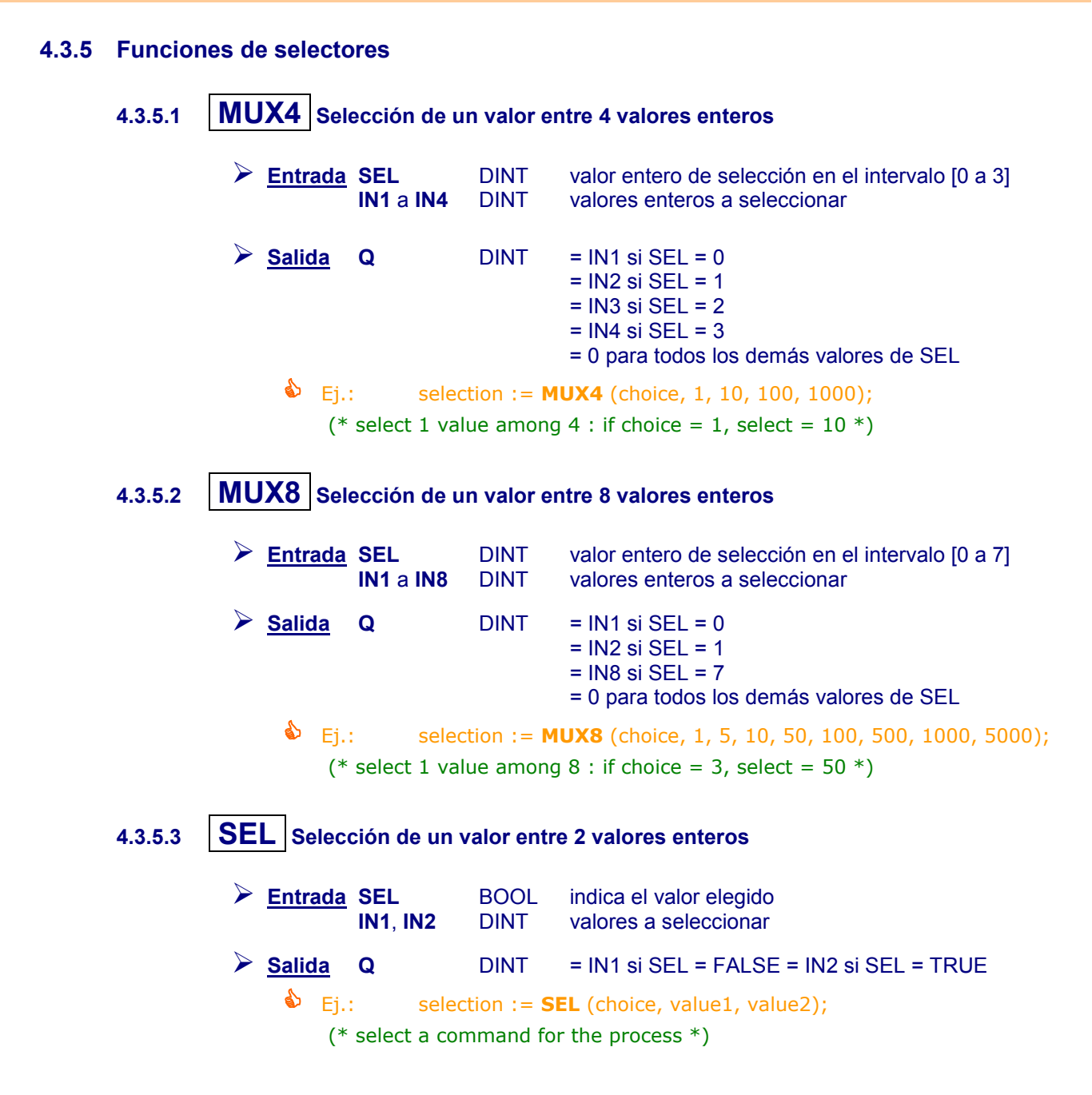

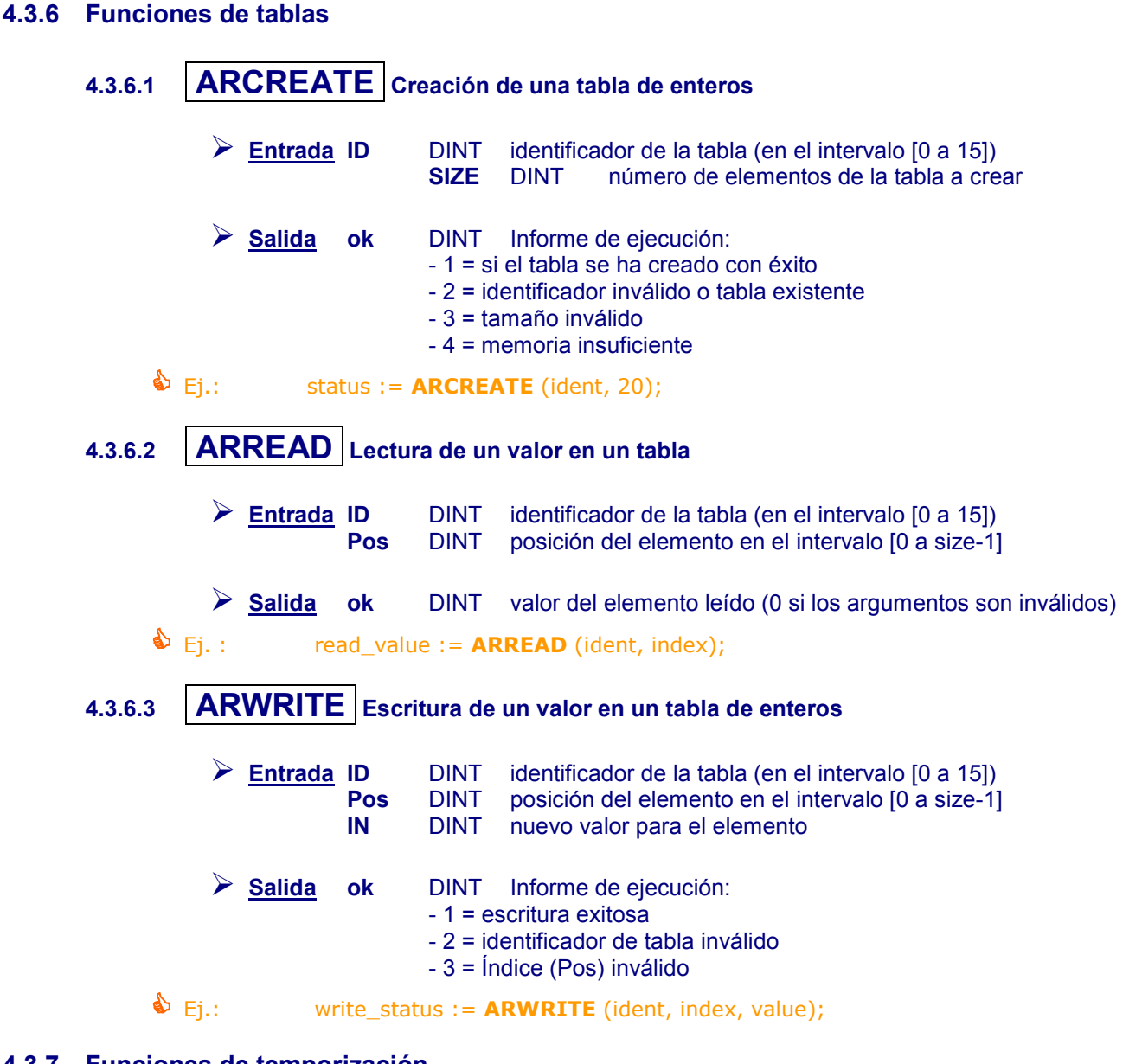

- **4.3.7 Funciones de temporización**
	- **4.3.7.1 TSTART Inicio de la temporización**
	- **4.3.7.2 TSTOP Parada de la temporización**
		- La gestión de las temporizaciones se describe en el apartado «**Erreur ! Source du renvoi introuvable.**- **Erreur ! Source du renvoi introuvable.**».

# **4.4 Funciones específicas SOFREL**

# **4.4.1 Funciones temporales**

Los nombres de día utilizados en el automatismo siempre vienen en inglés.

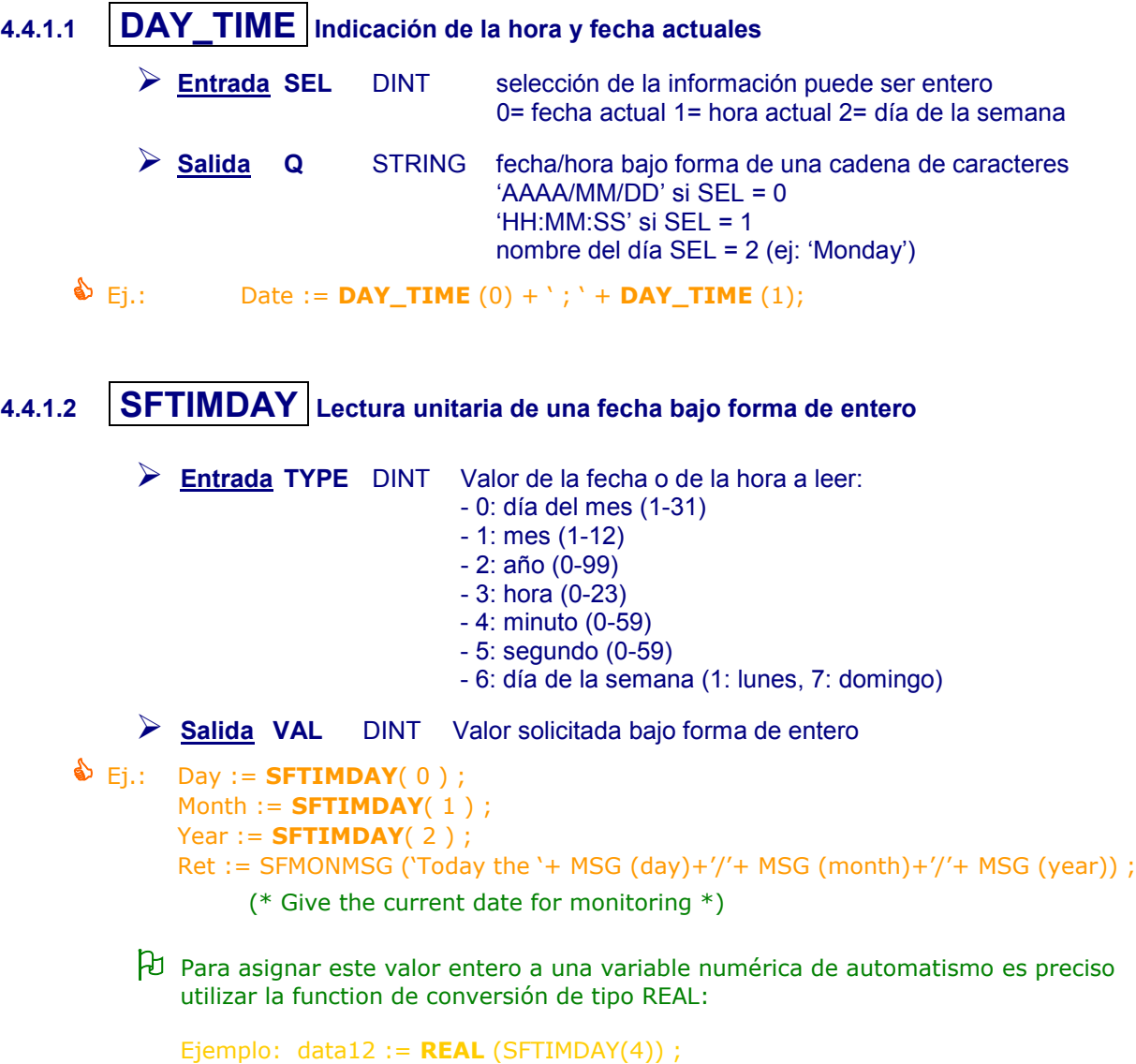

<span id="page-211-0"></span>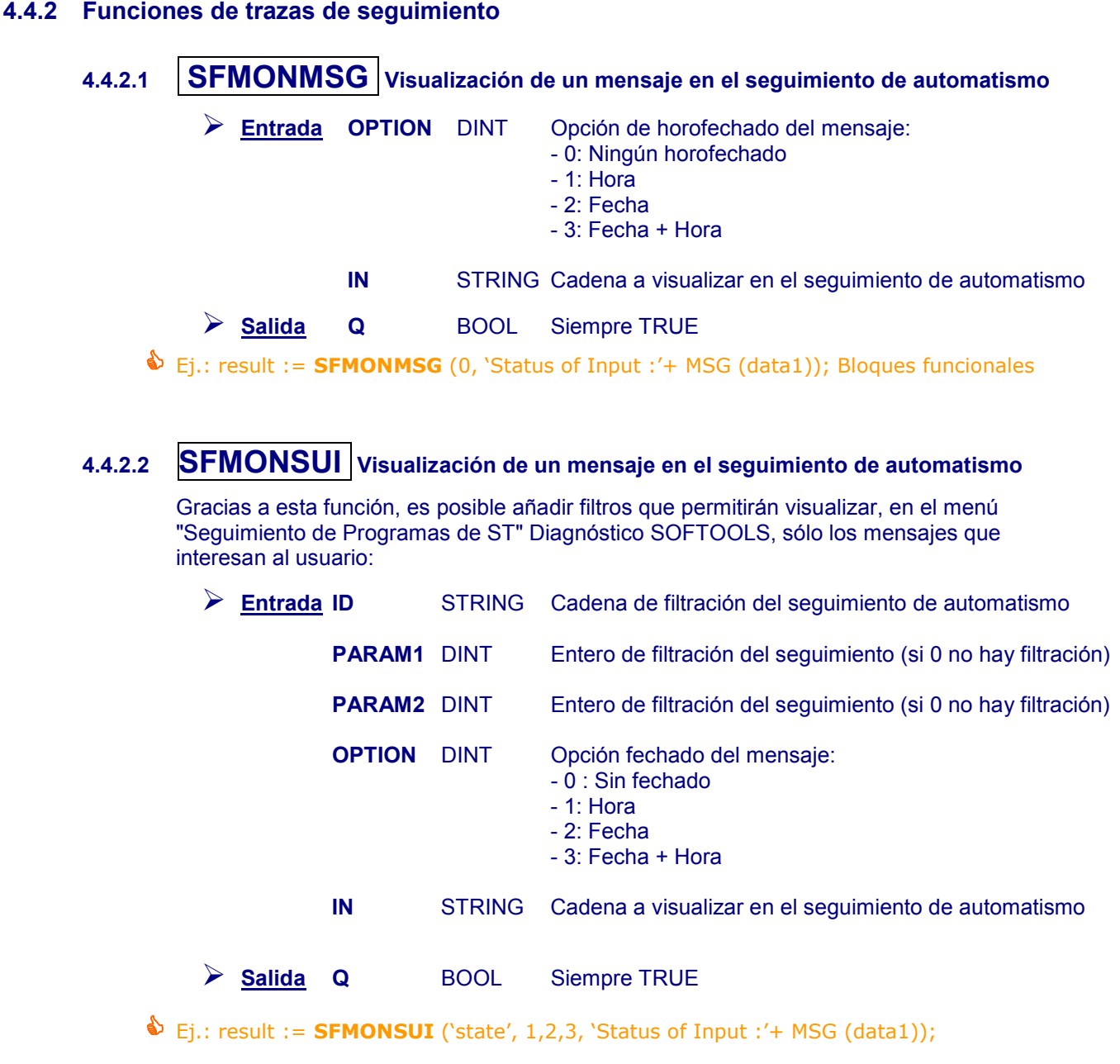

# <span id="page-212-0"></span>5 Bloques funcionales

# **5.1 Definición**

Un **bloque funcional** permite realizar tratamientos que necesitan memorizar informaciones manipuladas (el bloque funcional "contador", por ejemplo, permite activar una lectura hasta un valor dado).

El lenguaje ST sirve de base a ciertos bloques funcionales. El usuario puede crear también sus propios bloques funcionales, y se han creado específicamente por SOFREL unos bloques funcionales "actividad".

Este capítulo sólo describe los bloques funcionales estándar del lenguaje ST.

 La utilización de los bloques funcionales y de los programas ST SOFREL viene descrita en las notas específicas disponibles por medio de la ayuda en línea de SOFTOOLS.

### **5.2 Principio de utilización**

Al contrario de una función ST, que sólo realiza cálculos que dependen de sus parámetros de entrada, **un bloque funcional realiza cálculos que dependen de sus parámetros de entrada y de los resultados anteriores de sus cálculos**.

Además, un bloque funcional puede disponer de varios parámetros de salida.

- **Ejemplo:** el bloque funcional "**TON**" que incrementa una temporización hasta un valor determinado.
	- **-** Parámetros de entrada:
		- **.** un booleano que, a partir del paso al estado activo, va a iniciar
		- la temporización y la reinicializa al pasar al estado inactivo,
		- **.** el valor máximo de la temporización.
	- **-** Parámetros de salida:
		- . un booleano que indica si la temporización ha alcanzado su valor máximo, . el valor actual de la temporización.

En el ejemplo anterior, el bloque TON memoriza el estado del booleano de entrada con objeto de detectar su frente ascendente; conserva en interno el valor de la temporización de una llamada a otra con objeto de detectar su paso al valor máximo.

**Consecuencia de esta memorización:** con objeto de permitir la utilización del mismo bloque funcional (por ejemplo: TON) en un programa, es necesario identificar individualmente cada bloque funcional TON. Mientras se efectúa esta identificación, se debe declarar, para cada utilización del bloque funcional, una variable particular que tenga como "tipo" este bloque funcional.

#### **5.2.1 Modo de empleo de un bloque funcional**

#### **5.2.1.1 Declaración**

Cada vez que se necesita un bloque funcional, hace falta declararlo antes como variable "**Nombre\_variable**" (el tipo de la variable debe elegirse en la lista de los tipos de bloques funcionales).

#### **5.2.1.2 Llamada del bloque**

La sintaxis de llamada del bloque funcional es la siguiente:

Nombre\_variable (param\_input1, param\_input2, ..., param\_inputN);

(\* Recuperación de los parámetros de salida \*) <result1> := nom\_variable**.**param\_output1;

<result2> := nom\_variable**.**param\_output2;

Los parámetros de entrada y las variables de afectación de los parámetros de salida deben respetar los tipos definidos en la descripción del bloque funcional.

#### **5.3 Ejemplo de utilización de un bloque funcional**

**TON : incrementa una temporización hasta un valor dado**

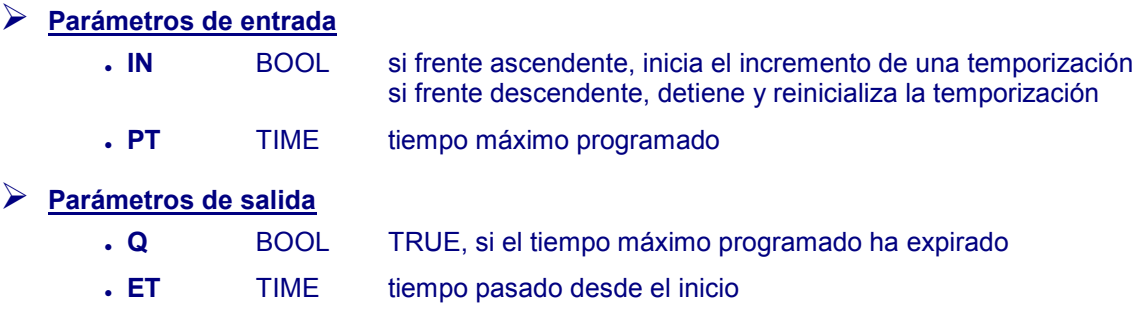

#### **5.3.1 Ejemplo de aplicación**

#### **Vigilar los tiempos de funcionamiento de las 2 bombas (P1/P2):**

Configurar las informaciones S500 "DI-Bornes" n° 1 y 2 para detectar los arranques de las bombas (data12 = Marcha P1 y data13 = Marcha P2).

Configurar luego las informaciones S500 de tipo "Automatismos – Variables lógicas" n° 101, 102 y 103 para indicar las superaciones de tiempos de funcionamiento de las bombas:

- Si la bomba P1 funciona durante más de 10 minutos, activar data101.
- Si la bomba P2 funciona durante más de 15 minutos, activar data102.
- Si las bombas P1 y P2 funcionan simultáneamente durante más de 5 minutos, activar data103.

Crear luego un **nuevo Programa ST** para utilizar este bloque funcional.

 **Lista de los programas:** <sup>8</sup><sup>2</sup> Softools Automatismes - Station du Plessis - Automatismes V1.1 - Liste des programmes  $\Box$ o $\boxtimes$ Fichier Edition Vue Construire Outils Fenêtre Aide  $\texttt{\&}$   $\texttt{\&}$   $\texttt{\&}$   $\texttt{\&}$   $\texttt{\&}$ Nom Description Auteur Version | Protection | Validation Pompag × a. **Variables utilizadas en el programa:** Softools Automatismes - Station du Plessis - Variables  $\Box$ olxi Fichier Edition Vue Construire Outils Aide  $\mathbf{\mathcal{D}}$  .  $\mathbf{E}$  .  $\mathbf{B}$  .  $\mathbf{E}$  ,  $\mathbf{E}$  ,  $\mathbf{E}$  ,  $\mathbf{E}$  ,  $\mathbf{E}$  ,  $\mathbf{E}$ Nom Type Attrib. Valeur i... Description Variables globales Variables mémorisées = S\_Pompes **TON** Temps de fonctionnement P2 varp2\_ton TON Temps de fonctionnement P1 varp1 ton **O** Entrées logiques Sorties logiques 码 **Edición del programa: St.** Softools Automatismes - Station du Plessis - Automatismes V1.1 - Pompage  $\Box$ D $\times$ Fichier Edition Vue Construire Outils Fenêtre Aide  $(\texttt{*Remplissage de la curve } n^{\circ} | 1^{\star})$  $\triangleq$ IF DATA\_1 = TRUE THEN г  $DATA_3 = FALSE$ (\*arrêt du pompage\*)

 Para poner a punto este programa, es posible simularlo reemplazando los minutos por segundos.

 $\boxed{1,1}$ 

确

 $END$   $IF$ .

 $END$   $IF$ .

IF DATA 2 = TRUE THEN  $DATA_3 = TRUE$ 

(\*démarrage du pompage\*)

# **5.4 Bloques funcionales estándar ST**

#### **5.4.1 Booleano**

**5.4.1.1 SR Biestable – paso a 1 prioritario**

# **Parámetros de entrada**

- **SET1** BOOL si TRUE, fuerza Q1 a TRUE (prioritario)
	-
- **RESET** BOOL si TRUE, fuerza Q1 a FALSE

# **Parámetros de salida**<br>**C1 BOO**

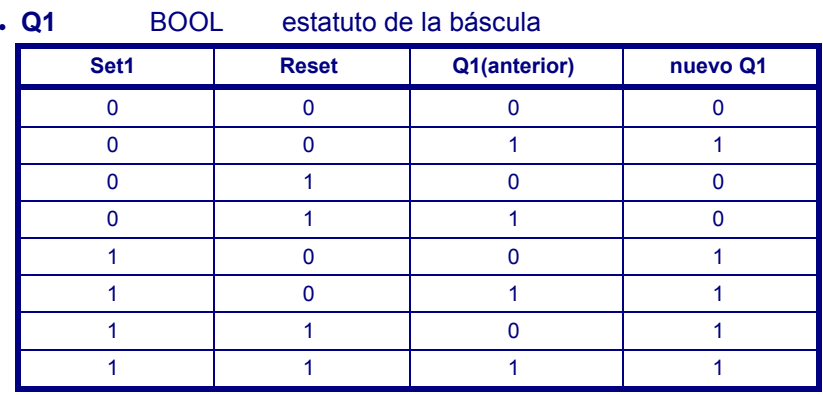

Sea "**var-sr**" el nombre de la variable declarada:

 Ej.: **var-sr**((auto\_mode AND start\_cmd), stop\_cmd); command := **var-sr.Q1**;

**5.4.1.2 RS Biestable – reinicialización a 0 prioritaria**

#### **Parámetros de entrada**

- **SET** BOOL si TRUE, fuerza Q1 a TRUE
- **RESET1** BOOL si TRUE, fuerza Q1 a FALSE (prioritario)

# **Parámetros de salida**

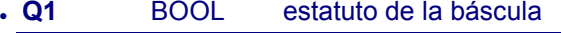

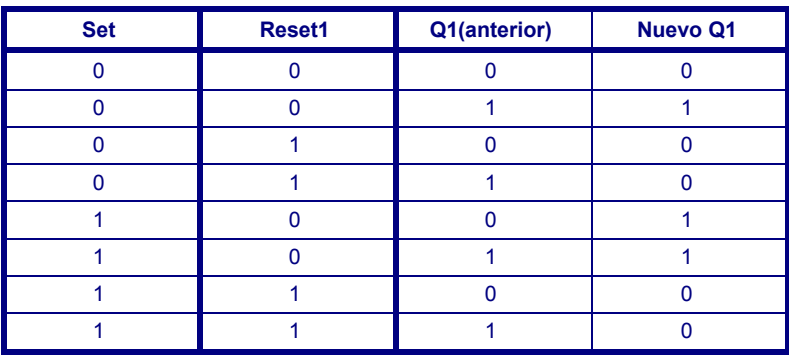

**Sea "var-rs"** el nombre de la variable declarada:<br> **Sea "var-rs**(start\_cmd, (stop\_cmd OR alarm)); **var-rs**(start\_cmd, (stop\_cmd OR alarm)); command := **var-rs.Q1**;
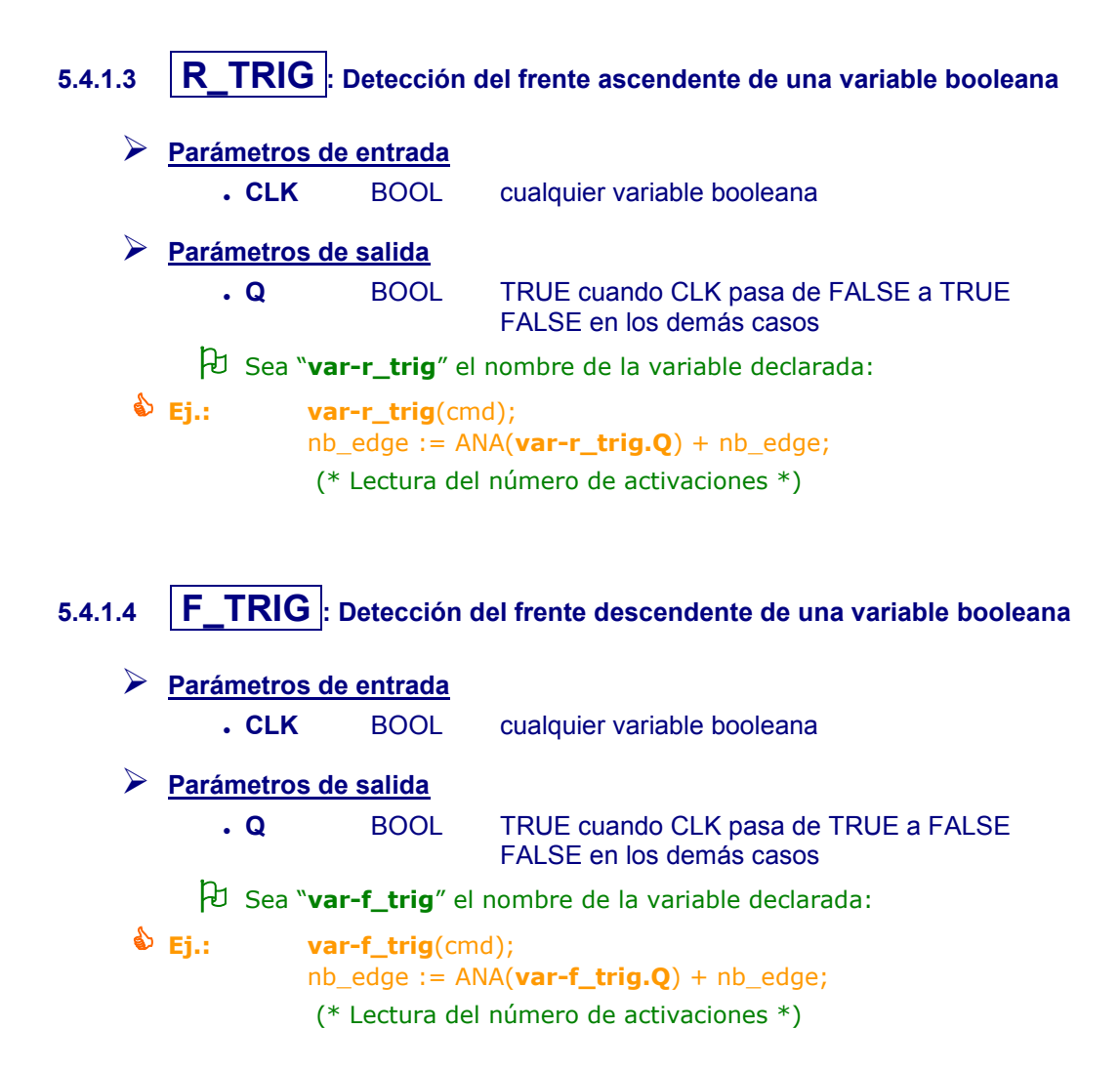

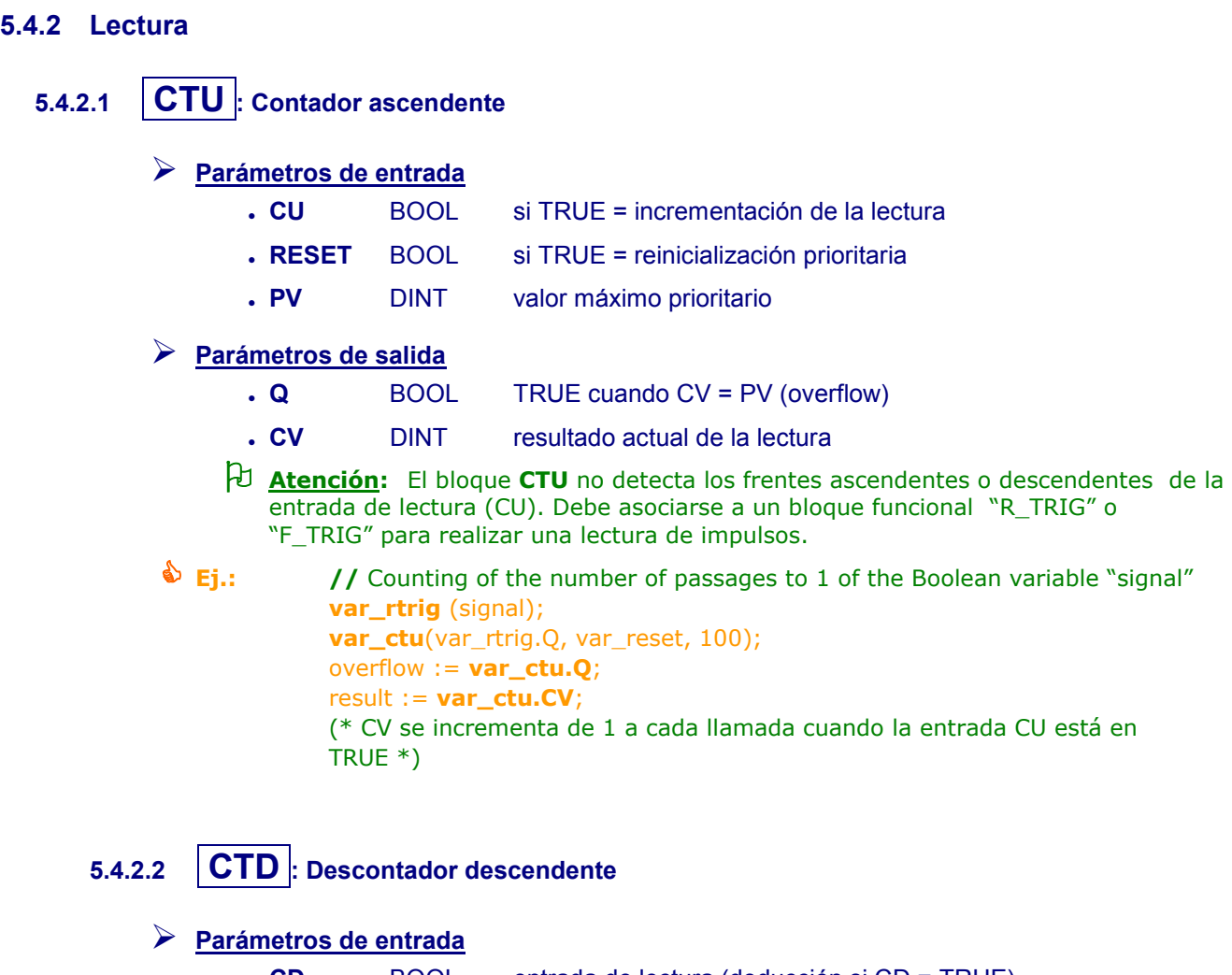

- **CD** BOOL entrada de lectura (deducción si CD = TRUE) **LOAD** BOOL comando de telecarga (prioritario) (CV = PV si LOAD = TRUE)
	- **PV** DINT valor inicial programado

# **Parámetros de salida**

- **Q** BOOL TRUE cuando CV = 0 (underflow)
- **CV** DINT resultado actual de la lectura
- **Atención:** El bloque **CTD** no detecta los frentes ascendentes o descendentes de la entrada de lectura (CD). Debe asociarse a un bloque funcional "R\_TRIG" o "F\_TRIG" para realizar una lectura de impulsos.
- **Ej.:** // Countdown of the number of shut-downs of the Boolean variable "signal" **var\_ftrig** (signal); **var\_ctd** (var\_ftrig.Q, Var\_load, 100); underflow := **var\_ctd.Q**; result := **var\_ctd.CV**; IF (  $INT = TRUE$  ) THEN  $INIT := FALSE;$ END\_IF; (\* CV se desincrementa de 1 a cada llamada cuando la entrada CD está en TRUE \*)

# **5.4.2.3 CTUD : contador ascendente y descendiente**

# **Parámetros de entrada**

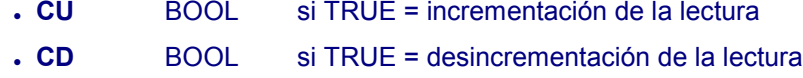

- **RESET** BOOL si TRUE, CV se reinicializa
- **LOAD** BOOL si TRUE, CV = PV
- **PV** DINT valor máximo programado

# **Parámetros de salida**

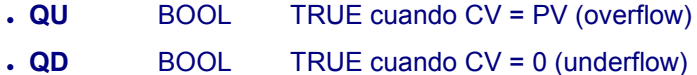

- **CV** DINT resultado actual de la lectura
- **Atención**: El bloque CTUD no detecta los frentes ascendentes o descendentes de las entradas de lectura (CU y CD). Debe asociarse a un bloque funcional "R\_TRIG" o "F\_TRIG" para realizar un contador de impulsos.
- **Ej.:** // Counting of the number of m3 in input or output **var\_rtrig** (Signal1); **var\_ftrig** (Signal2); **var\_ctud** (var\_rtrig.Q, var\_ftrig.Q, var\_reset, var\_load, 100); full := **var\_ctud.QU**; empty := **var\_ctud.QD**; result := **var\_ctud.CV**;

# **5.4.3 Temporizaciones**

 Para gestionar temporizaciones, es también posible utilizar las instrucciones TSTART y TSTOP (Ver. § [1.4.1\)](#page-188-0).

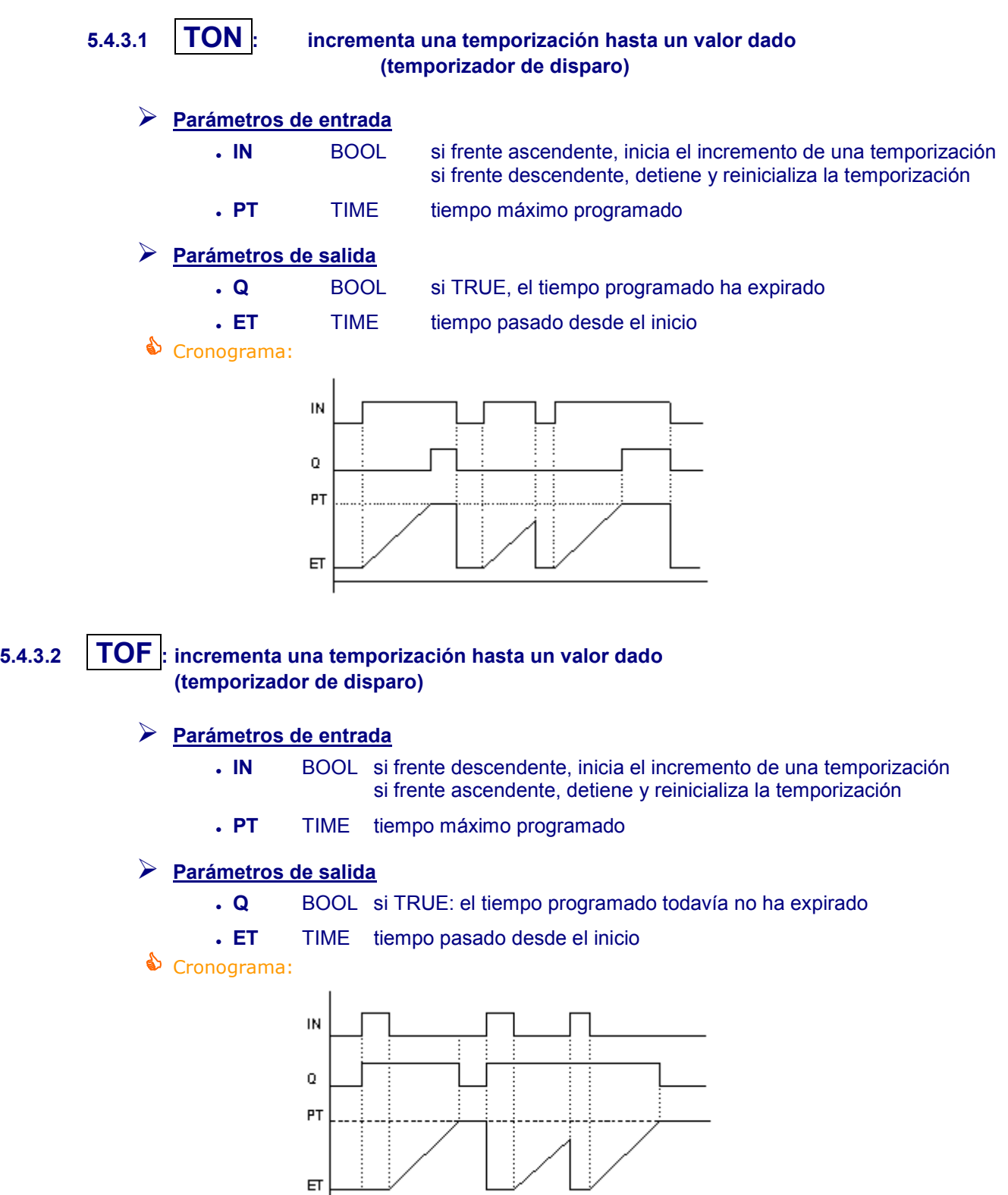

 $\overline{\text{ET}}$ 

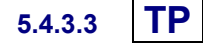

# **5.4.3.3 TP : incrementa una temporización hasta un valor dado (temporizador de impulsos)**

# **Parámetros de entrada**

- **IN** BOOL si TRUE (frente ascendente) inicia y incrementa una temporización si FALSE y sólo si el tiempo ha expirado, reinicializa la temporización (cualquier cambio en IN durante la lectura carecerá de efectos).
- **PT** TIME tiempo máximo programado

# **Parámetros de salida**

- **Q** BOOL si TRUE: la temporización está en curso (lectura)
- **ET** TIME tiempo expirado desde el inicio

# Cronograma:

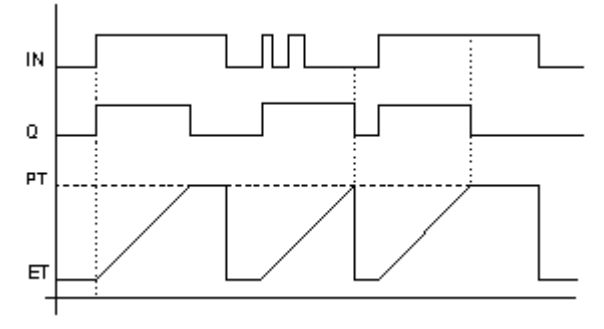

# **5.4.4 Reales**

# **5.4.4.1 AVERAGE : añade un valor a cada llamada y calcula el promedio de los valores**

El número de muestras (llamadas) no puede superar 128.

Si la entrada "RUN" vale FALSE (reinicialización), el valor de salida es igual al valor de entrada.

Cuando se hayan almacenado N valores, el primer valor almacenado se sustituye por el último.

 En cada llamada al bloque funcional "Average", se archiva un nuevo valor. El valor medio de los valores será correcto únicamente después del archivo de al menos "N" muestras (siendo N el parámetro de entrada).

### **Parámetros de entrada**

- **RUN** BOOL TRUE = marcha / FALSE = reinicialización
- **XIN** REAL
- **N** DINT número de muestras

# **Parámetros de salida**

- **XOUT** REAL promedio actual de la entrada XIN
- Ej.: **var-average**(auto\_mode & store\_cmd), sensor\_valeur, 100); ave\_value := **var-average.XOUT**;
	- En cada llamada al bloque funcional "Average", se archiva un nuevo valor. El valor medio de los valores será correcto únicamente después del archivo de al menos "N" muestras (siendo N el parámetro de entrada).

# **5.4.4.2 HYSTER : Hystéresis en la diferencia de 2 reales**

Tras la detección de la superación del "umbral + el diferencial", se activa la salida. Sólo se desactiva si el valor vuelve a pasar por debajo del "umbral + el diferencial".

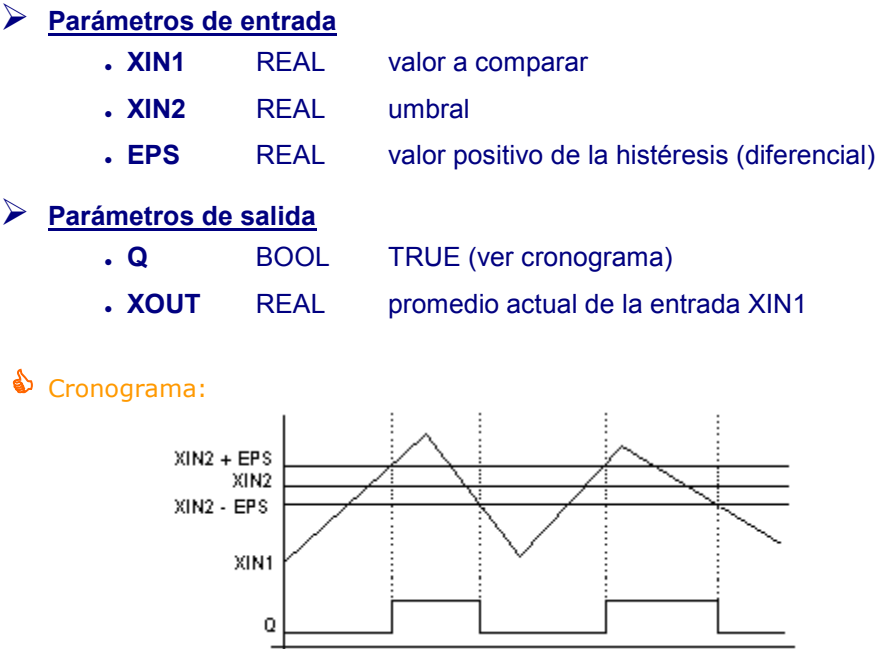

# **5.4.4.3 LIM\_ALRM : alarma de límite con histéresis**

Mismo principio que el bloque HYSTER, pero la histéresis se aplica a los límites inferior y superior de un valor analógico a comparar.

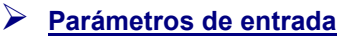

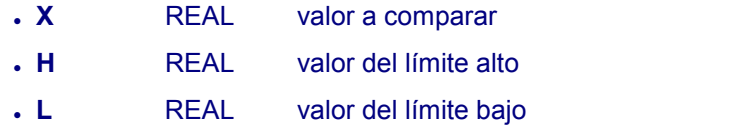

**EPS** REAL valor positivo de la histéresis (diferencial)

# **Parámetros de salida**

- **QH** BOOL alarma alta: TRUE si X inferior al límite alto H
- 
- **Q** BOOL alarma: TRUE si X fuera de los límites
- 
- **QL** BOOL alarma baja: TRUE si X inferior al límite bajo L
- Cronograma:

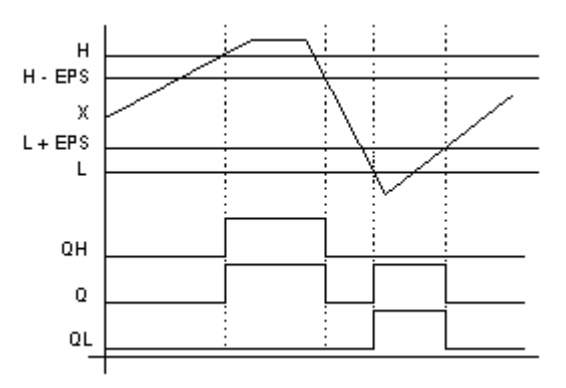

# **5.4.4.4 INTEGRAL : integración de un valor en función del tiempo (para el cálculo de un volumen en función de un flujo medio, por ejemplo)**

# **Parámetros de entrada**

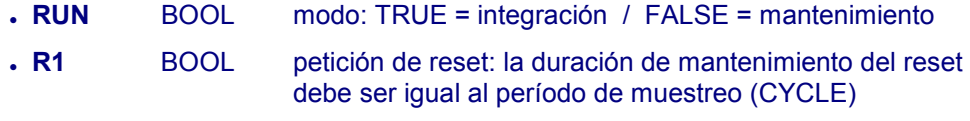

- **XIN** REAL valor a integrar (Unidad / milisegundo)
- **X0** REAL valor de salida inicial (en Unidad)
- **CYCLE** TIME periodo de muestreo

# **Parámetros de salida**

- **Q** BOOL Not R1 (al final del período de muestreo: CYCLE)
- **XOUT** REAL Valor integrado (en Unidad)
- Un periodo de muestreo (valor del parámetro « CYCLE ») inferior al tiempo de ciclo del automatismo es igual al tiempo de ciclo del automatismo (200 ms)
- **Ej.: var\_integral**(TRUE, RESET, flow, 0, t#1s); volume **:= var\_integral.XOUT;**

### **Cronograma:**

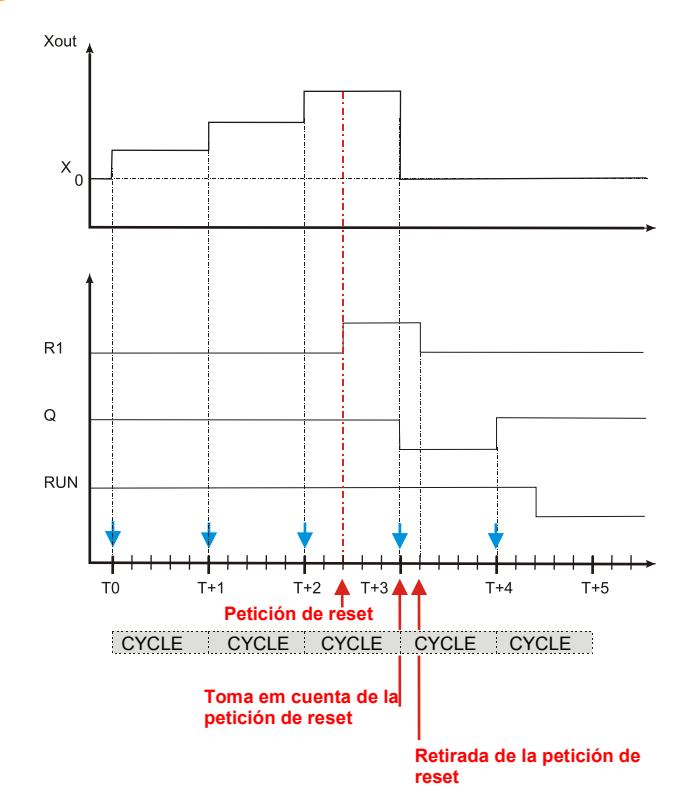

 La utilización del bloque funcional INTEGRAL requiere en primer lugar llamar a esta función con un RESET (parámetro R1 en TRUE).

# **5.4.4.5 DERIVATE : derivada en función del tiempo (para el cálculo de un flujo medio en función de un volumen, por ejemplo)**

# **Parámetros de entrada**

- **RUN** BOOL modo: TRUE = cálculo / FALSE = mantenimiento
- **XIN** REAL valor a derivar (expresado en Unidad)
- **CYCLE** TIME periodo de muestreo

# **Parámetros de salida**

**XOUT** REAL valor derivado (expresado en Unidad / milisegundo)

 **Ej.: var-derivate**(TRUE, volume, t#1s); flujo:= **var-derivate.XOUT**;

> Un periodo de muestreo (valor del parámetro "CYCLE") inferior al tiempo de ciclo del automatismo es igual al tiempo de ciclo del automatismo (200 ms).

# **5.4.4.6 STACKINT : gestiona una pila de valores enteros**

El bloque funcional "**STACKINT"** incluye una detección de frente ascendente para las entradas PUSH y POP (comandos "apilar" y "desapilar"). El tamaño máximo de la pila es de 128 elementos.

### **Parámetros de entrada**

- **PUSH** BOOL comando "apilar" (en frente ascendente) añade el valor IN en la cima de la pila
- **POP** BOOL comando "desapilar" (en frente ascendente) suprima el último valor apilado (en la cima de la pila)
- **R1** BOOL vacía la pila
- **IN** DINT valor por apilar
- **N** DINT tamaño de la pila definida por la aplicación

### **Parámetros de salida**

- **EMPTY** BOOL TRUE si la pila está vacía
- **OFLO** BOOL TRUE si la pila está completa (overflow)
- **OUT** DINT valor en la cima de la pila
- **Ej: var-stackint**(err\_detect, acknoledge, manual\_mode, err\_code, max\_err); appli\_alarm := auto\_mode AND NOT(**var-stackint.EMPTY**); err\_alarm := **var-stackint.OFLO**; last\_error := **var-stackint.OUT**;
	- El valor de OFLO está gestionado sólo al cabo de una reinicialización como mínimo (si se ha puesto R1 en TRUE y en FALSE al menos una vez).

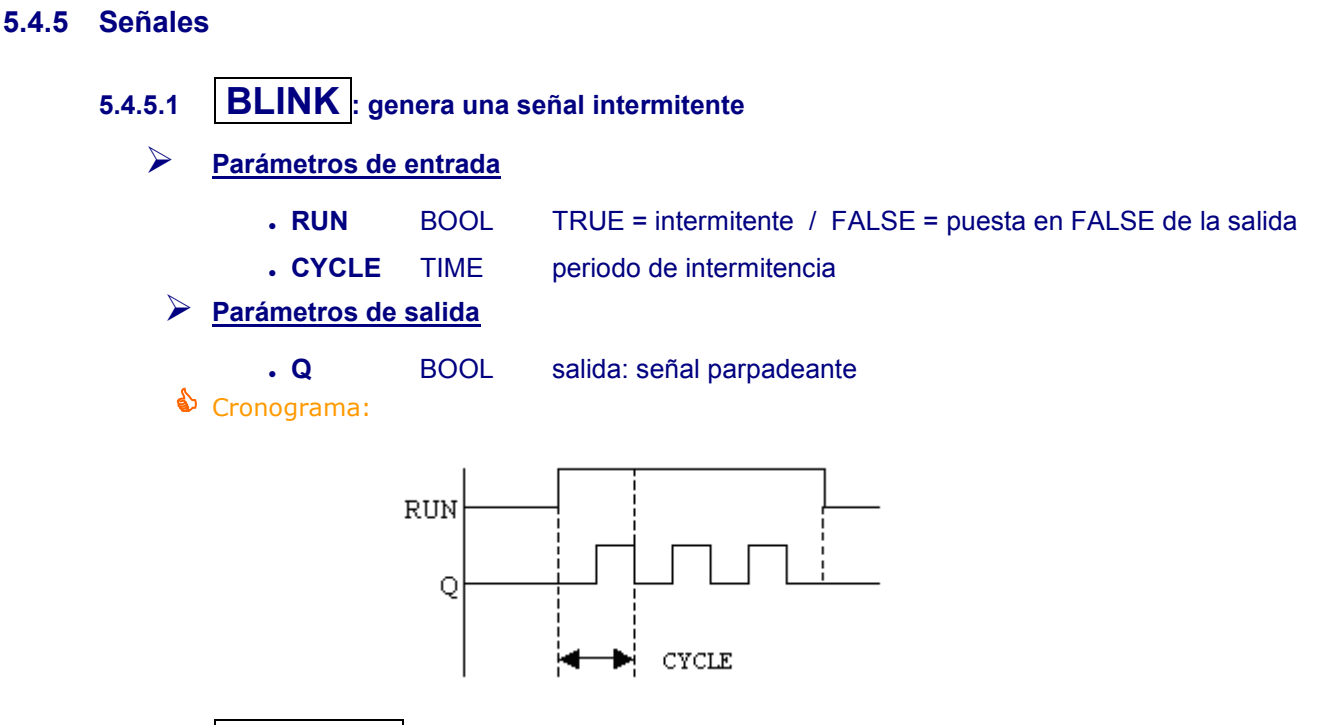

# **5.4.5.2 SIG\_GEN : base de tiempo**

Genera varias señales: intermitente en el booleano, lectura en un entero y señal sinusoidal en un real. Cuando la lectura alcanza su valor máximo, se reinicializa.

**Parámetros de entrada**

- **RUN** BOOL modo: TRUE = marcha / FALSE = reinicialización
- **PERIOD** TIME periodo de una muestra
- **MAXIMUM** DINT valor máximo de lectura

**Parámetros de salida**

- **PULSE** BOOL inversado para cada muestra
- **UP** DINT lectura incrementada para cada muestra
- **END** BOOL TRUE tras paso a cero de UP (fin de lectura)
- 
- **SINE** REAL seno (periodo = tiempo de lectura)

Cronograma:

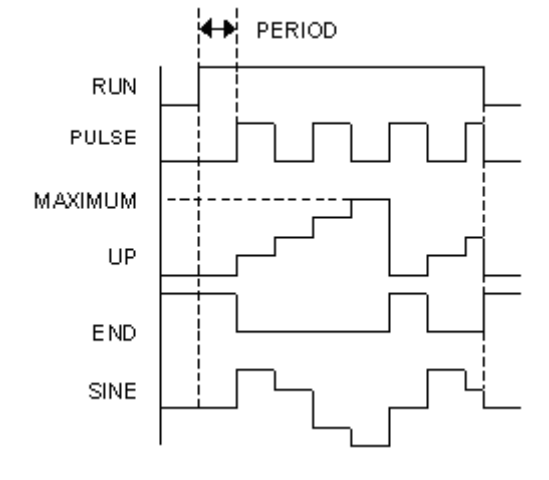

END sólo se queda en TRUE durante el periodo de la muestra (PERIOD).

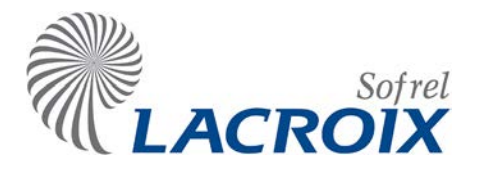

# Marzo-14 Comunicaciones en soporte ETHERNET

# Índice

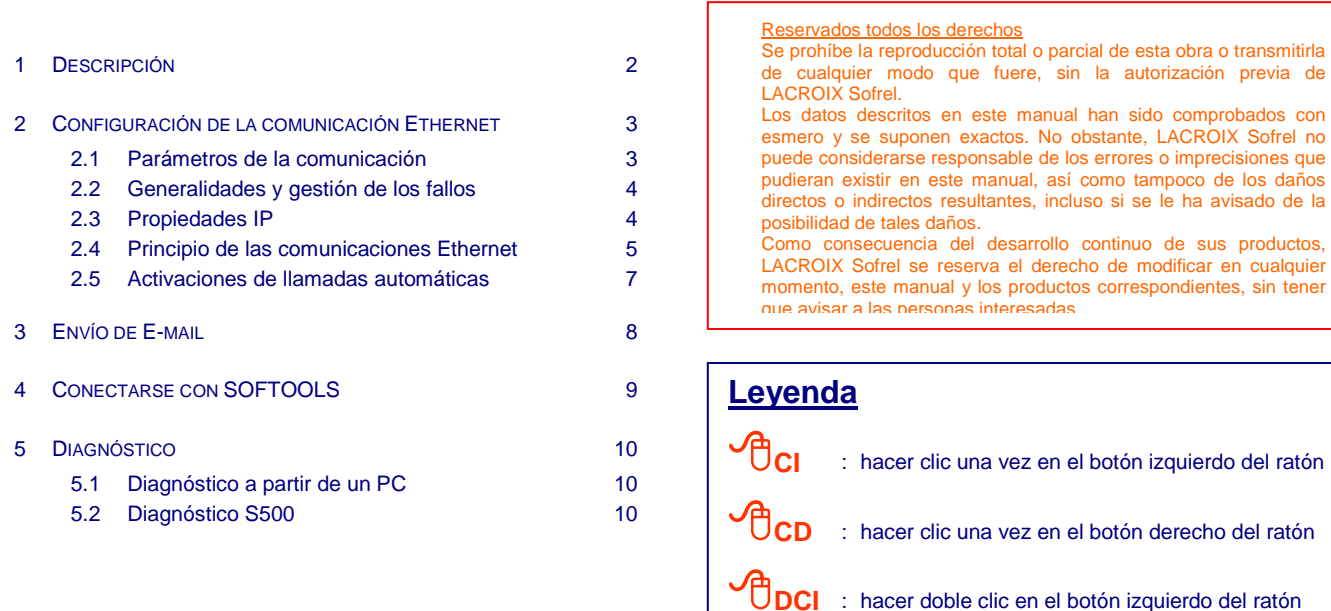

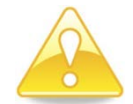

*Los intercambios de datos entre las diferentes aplicaciones y equipos requieren una red de telecomunicaciones de la que el Cliente es el único responsable, tanto en términos de seguridad como de coste de funcionamiento.*

*La utilización de redes privadas de telecomunicaciones permite garantizar un alto nivel de seguridad de los intercambios. Por el contrario, las redes públicas no están intrínsecamente protegidas por lo que se deberán tomar todas las precauciones habituales necesarias para su utilización.* 

*LACROIX Sofrel no podrá ser considerado responsable de los posibles problemas de funcionamiento causados por fallos, deficiencias o incluso por las características intrínsecas del sistema de telecomunicaciones.*

# <span id="page-227-0"></span>**Descripción**

S500 gestiona una **tarjeta 10-BT** para comunicarse en la **red LAN** con:

- interlocutores interrogados periódicamente mediante emisiones de bloques de informaciones (Puesto Central, otra estación S500 en modo Entre-Estaciones, Autómata),
- destinatarios interrogados únicamente cuando se detectan eventos (aparición o desaparición de fallos o alarmas en la instalación vigilada),
- PCs de explotación SOFTOOLS o servidores de mensajería (E-mail).

Cada equipo de la red debe disponer de una **dirección IP fija,** introducida de forma numérica punteada o en forma literal.

S500 puede ser al mismo tiempo **maestra** respecto a **varios equipos esclavos**, y **responder simultáneamente** a las demandas de **4 equipos maestros**.

S500 también puede:

- **trasladar alarmas** hacia el Puesto Central o hacia destinatarios de E-mail,
- **interrogar periódicamente** a un conjunto de equipos,
- **emitir consignas**, de forma unitaria, destinadas a otros equipos,
- **responder** a equipos maestros.
- Por defecto, S500 utiliza el puerto 25 para las emisiones y los puertos 80, 21 y <sup>502</sup> para las recepciones de llamadas.

#### **Esquema de principio:**

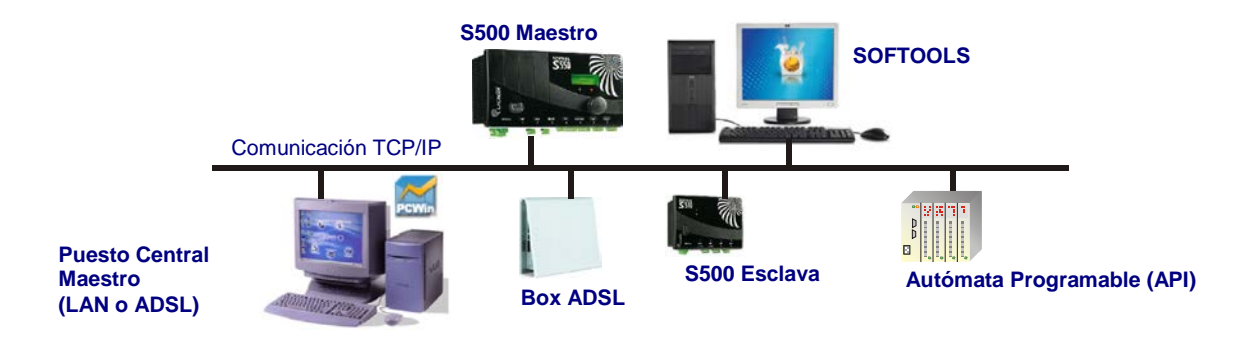

S500 configurado como Maestro gestiona hasta **30 interlocutores** de tipo **API** o **Estación Remota** para las interrogaciones periódicas, las emisiones de consignas y las emisiones espontáneas.

Por otra parte, cuando detecta una alarma, S500 puede comunicarse con el Puesto Central LACBUS-RTU que, de este modo, recupera los estados actuales y los valores históricos de sus informaciones.

# Comunicaciones en soporte ETHERNET

# <span id="page-228-0"></span>2 Configuración de la comunicación Ethernet

### <span id="page-228-1"></span>**2.1 Parámetros de la comunicación**

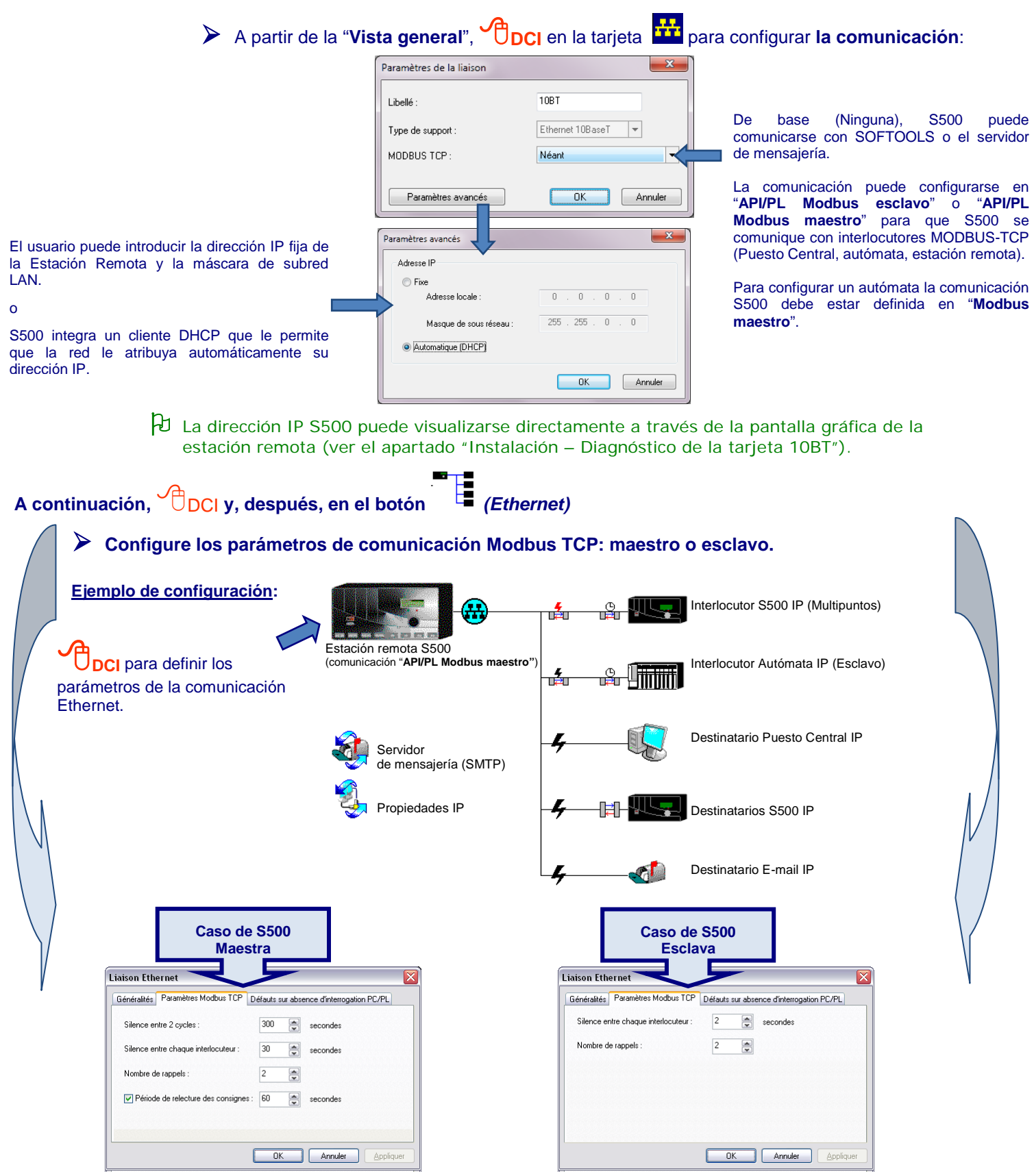

# <span id="page-229-0"></span>**2.2 Generalidades y gestión de los fallos**

# **Gestión de fallos en ausencia de interrogación PC/PL**

La estación remota S500 puede gestionar un fallo comunicación si no recibe interrogación al **término de una temporización de 1 a 9.999 minutos**. S500 gestiona hasta **10 fallos de recepción** de llamadas de los destinatarios:

- ya sea un fallo para detectar la ausencia general de interrogación en la comunicación Ethernet,
- o bien fallos que permitan detectar automáticamente la ausencia de llamada de otro equipo (Estación Remota); en este caso, se debe precisar el número del equipo.

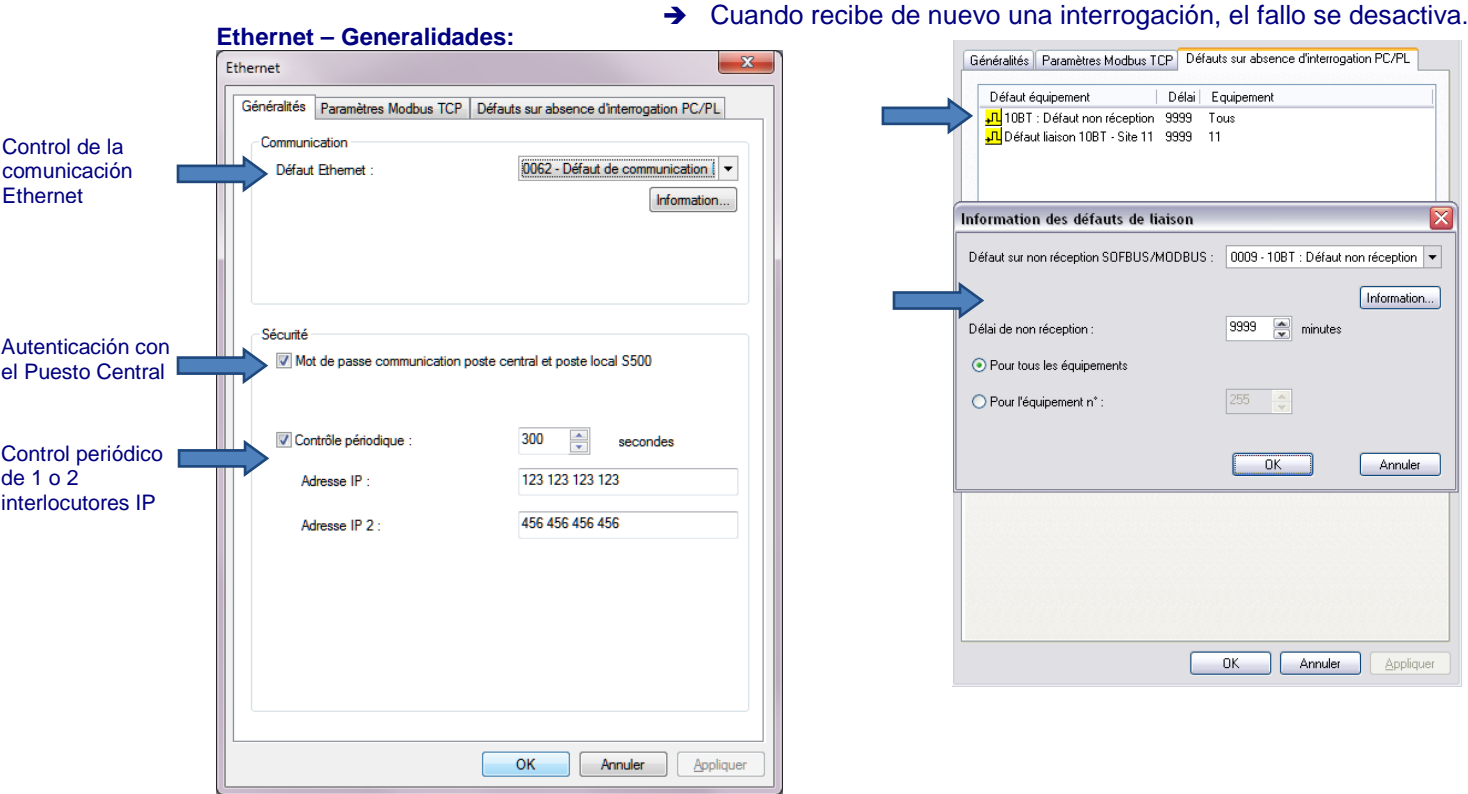

# <span id="page-229-1"></span>**2.3 Propiedades IP**

Por defecto, se recomienda **no modificar las propiedades IP sin el acuerdo de su administrador** red. La **tabla de enrutamiento** y los **servidores DNS** permiten configurar las propiedades IP de la estación en función de la estructura de la red y la utilización de S500.

<sup>A</sup> partir de la "**Vista general**", **DCI** para configurar las **propiedades IP**:

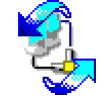

# **2.3.1 Tabla de enrutamiento**

Las redes IP están interconectadas por routers. Su tabla de enrutamiento incluye las direcciones de las redes de destino, la máscara de sub-red, y las direcciones de las pasarelas que permiten alcanzarlas.

### **2.3.2 Configuración de los DNS**

Gracias a los servidores DNS, el usuario puede introducir direcciones literales para todos los destinatarios de la Estación Remota S500, así como la dirección del servidor de mensajería. Su configuración es común a todos los destinatarios (E-mail y equipamientos que se comunican en Ethernet). Es preciso realizar esta configuración **de acuerdo con el administrador de su red**.

En DHCP, S500 puede obtener automáticamente las direcciones de los servidores DNS.

# <span id="page-230-0"></span>**2.4 Principio de las comunicaciones Ethernet**

S500 puede responder a las demandas procedentes de equipos maestros (otra Estación Remota o API) o activar llamadas automáticas hacia destinatarios para traslado de alarmas (Puesto Central, por ejemplo).

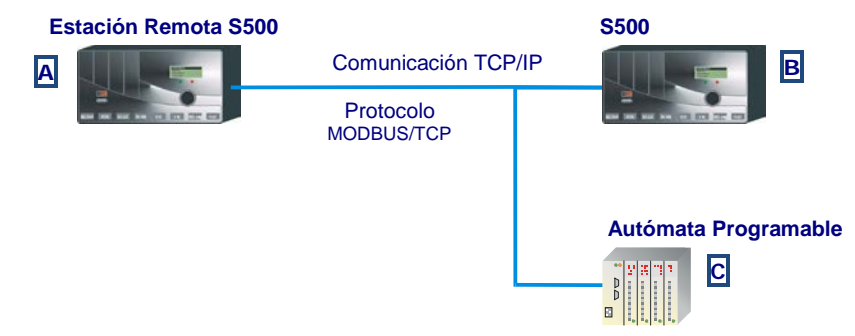

La comunicación de la Estación Remota **A** configurada en "**API/PL Modbus Maestro**" permite a S500 gestionar hasta **30 equipos MODBUS** (Estaciones Remotas y API). Así, puede:

- interrogar periódicamente los equipos **B** y **C** ,
- emitirles consignas, de modo unitario,
- responder a equipos maestros.

Es posible proteger las comunicaciones de S500 en la red MODBUS-TCP configurando una contraseña de autenticación de los diferentes destinatarios. En este caso, todos los equipos que se comunican con S500 deben conocer esta contraseña única (ver el apartado Acceso al diálogo).

### **2.4.1 Fallos en ausencia de interrogación**

La estación remota S500 puede gestionar fallos para detectar la ausencia de llamada por un destinatario de tipo "Puesto Central" o "Estación Remota" al término de una temporización de 1 a 9.999 minutos. Cuando S500 recibe de nuevo una interrogación, el defecto se desactiva.

### **2.4.2 Principio de los intercambios**

#### **2.4.2.1 Emisiones periódicas**

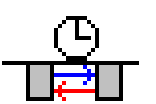

Las interrogaciones periódicas, siempre por iniciativa de una **estación remota maestra**, se utilizan para **leer bloques de informaciones** procedentes de un equipo, o **escribir bloques de informaciones** S500 hacia este equipo. Cada bloque de informaciones está compuesto por informaciones **contiguas**.

Durante una interrogación periódica, S500 interroga a todos los equipos MODBUS configurados en la comunicación. Respeta un silencio entre cada equipo esclavo (de 0 a 999 s) y otro silencio al final de la interrogación del conjunto de los esclavos (de 0 a 99.999 s). Es posible definir hasta **300 bloques de lectura o escritura** de informaciones a repartir en el conjunto de los esclavos.

#### **2.4.2.2 Emisiones de consignas**

Cuando cambia de estado una salida lógica o numérica, la **estación remota maestra** activa la **emisión unitaria** del estado de la consigna hacia un equipo MODBUS.

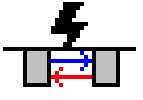

Estas consignas son salidas **de tipo "Comunicaciones"** en las que se especifica el número de esclavo y la dirección de escritura. La emisión de una consigna es inmediata. El informe de emisión y el acuse de recibo del destinatario se consignan en el informe de comunicación de la estación remota.

**H** S500 suspende un ciclo de interrogación periódica para realizar la emisión de una consigna. Después de tratamiento, el ciclo de interrogación periódica prosigue a partir del estado en el que fue suspendido (bloque siguiente o equipo siguiente).

# Comunicaciones en soporte ETHERNET

# **2.4.3 Bloques de lectura / escritura de informaciones**

Para cada estación remota destinataria, la lista de los bloques de informaciones emitidas se puede configurar:

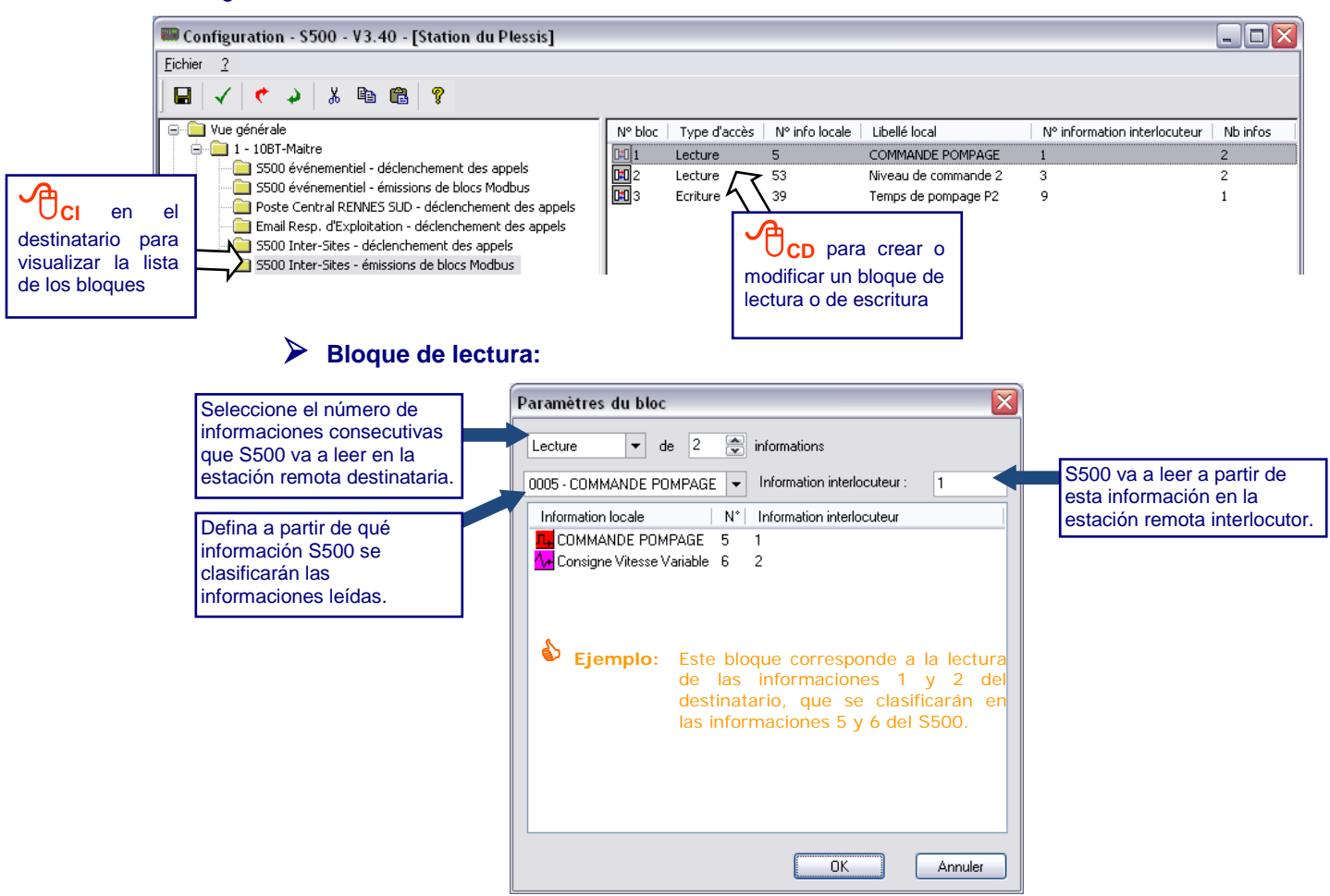

Las informaciones de la estación remota S500 Maestra en las que se clasificarán las informaciones leídas deben ser de tipo "comunicación" o consignas (salidas).

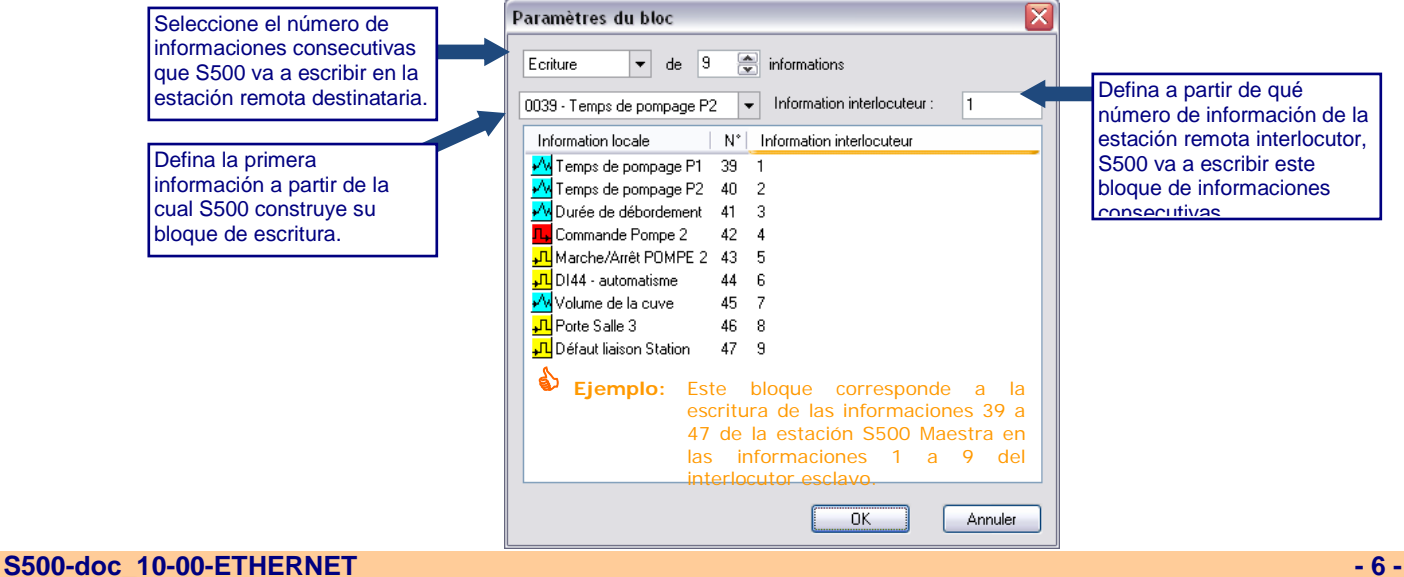

**Bloque de escritura:**

# <span id="page-232-0"></span>**2.5 Activaciones de llamadas automáticas**

La activación de una llamada puede efectuarse por aparición o desaparición de una información lógica; de este modo, S500 puede llamar a los destinatarios de una **secuencia o de un calendario de llamadas automáticas** previamente configurado.

# **2.5.1 Definición de los destinatarios**

Después de configuración de la **tarjeta de comunicación 10-BT,** la "**vista general**" S500 permite **crear los destinatarios** de las llamadas.

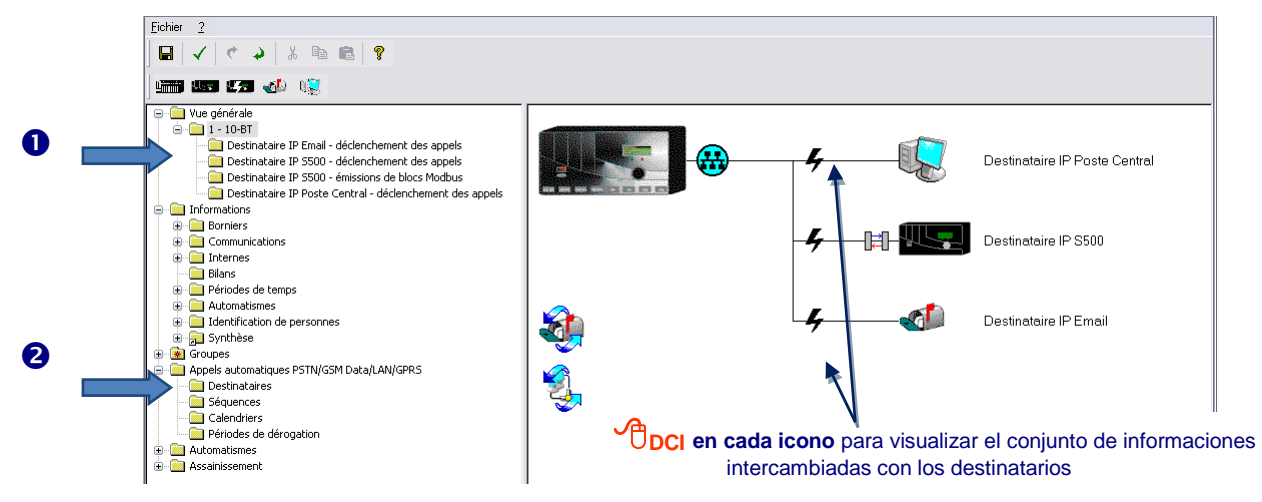

#### **2.5.2 Configuración de los destinatarios de las llamadas**

### **Destinatario de tipo Puesto Central**

S500 llama al Puesto Central automáticamente por paso del estado inactivo al estado activo de una alarma o para simple notificación de cambio de estado de una información.

En el caso de un ciclo de tipo "Alarma", el Puesto Central puede recoger las alarmas (función configurable en el PC). Si la comunicación no se termina correctamente al vencimiento del número de llamadas configurado, S500 declara al destinatario en fallo.

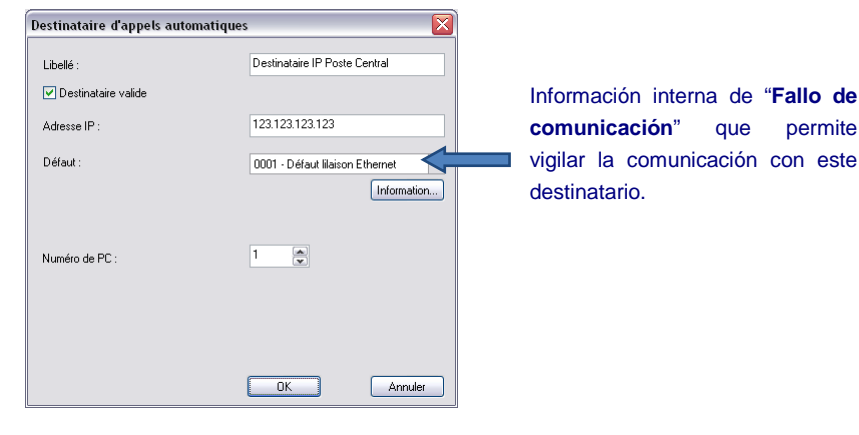

 También es posible definir un **destinatario del tipo "S500"**; en ese caso la configuración de bloques de lectura y de escritura de informaciones permite los intercambios entre instalaciones.

# <span id="page-233-0"></span>3 Envío de E-mail

S500 puede comunicarse con un servidor de correo y, de este modo, llamar automáticamente a una secuencia o a un calendario de destinatarios para trasladar sus alarmas a un **destinatario de tipo "Email"**.

**Para la emisión de un e-mail, según las tarjetas de comunicación instaladas, la estación remota S500 utiliza únicamente uno de los dos tipos de soportes siguientes:**

 **- "PSTN / Módem GSM Data":** presencia de un módem PSTN, GSM-1 o GSM-2

 **- "Ethernet / Módem GSM IP":** presencia de una tarjeta 10BT o de un módem GSM-2 o GSM-3**.**

# **3.1.1 Configuración del Servidor de correo**

La dirección literal del servidor de mensajería debe proporcionarla el administrador de su red.

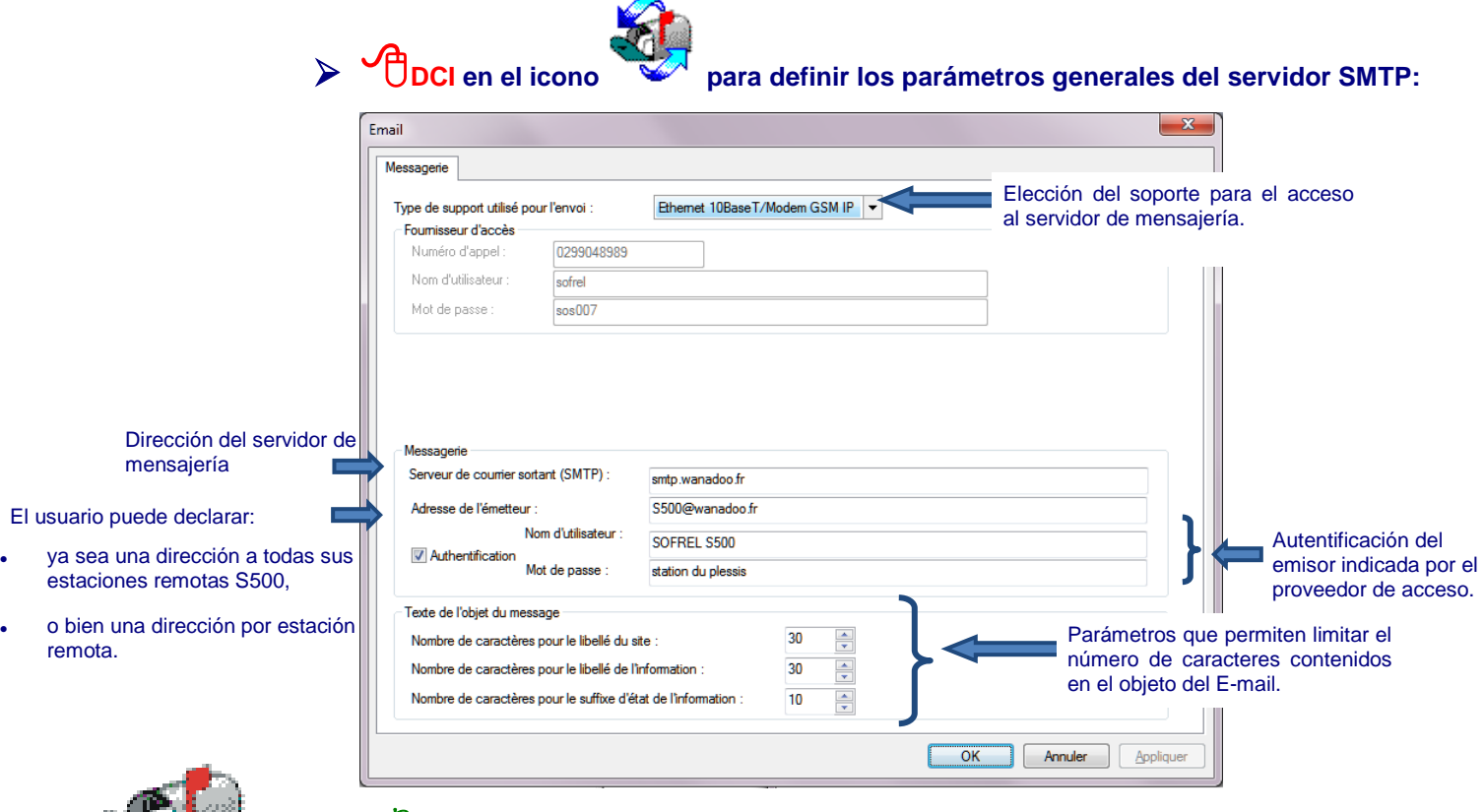

 **Atención:** Cuando se envía un E-mail, el servidor de correo saliente controla la dirección del emisor; por tanto esta última debe ser válida.

# **3.1.2 Composición del mensaje**

El objeto contiene: el "[Nombre del sitio] + Nombre de la información de activación + sufijo"; el cuerpo del mensaje completa la identificación con el fechado de envío.

Además, es posible definir en el cuerpo del mensaje un grupo de informaciones y emitir archivos adjuntos en formato ".tsv" compatible Excel, para asociar:

- los 100 últimos eventos del informe de alarmas,
- los valores archivados de 10 informaciones,
- el período de transmisión de los valores históricos, que es configurable: diario, semanal o mensual.
- **Ejemplo:** un explotador puede disponer automáticamente de sus informes de explotación (balances de contadores, seguimientos de medidas, etc.) en un formato informático, sin tener que conectarse con el sitio.

# Comunicaciones en soporte ETHERNET

# <span id="page-234-0"></span>4 Conectarse con SOFTOOLS

SOFTOOLS se comunica en comunicación Ethernet para:

- Conexión con el diálogo operador S500 para consulta y explotación de las informaciones,
- Instalación del programa S500 y añadido de las opciones,
- Modificación de la configuración de la estación remota.

Seleccione el nombre de la Estación Remota a partir de la lista SOFTOOLS y haga clic en **Propiedades**:

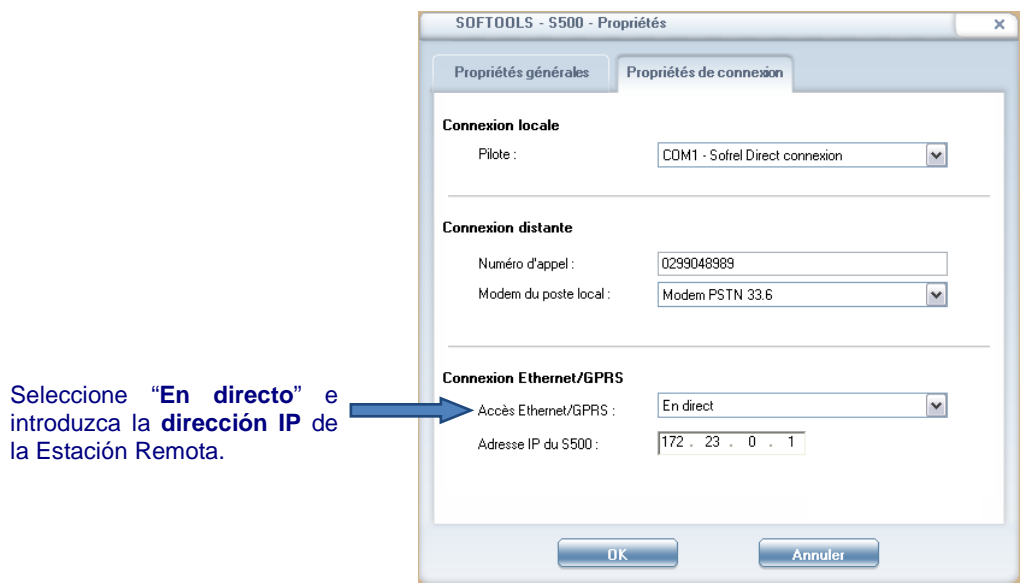

 Antes de la conexión "En directo" del operador con Ethernet, es necesario comprobar que SOFTOOLS y la Estación Remota han sido configurados para comunicarse en la misma red.

Seleccione el nombre de la Estación Remota a partir de la lista SOFTOOLS y haga clic en **Conectarse**:

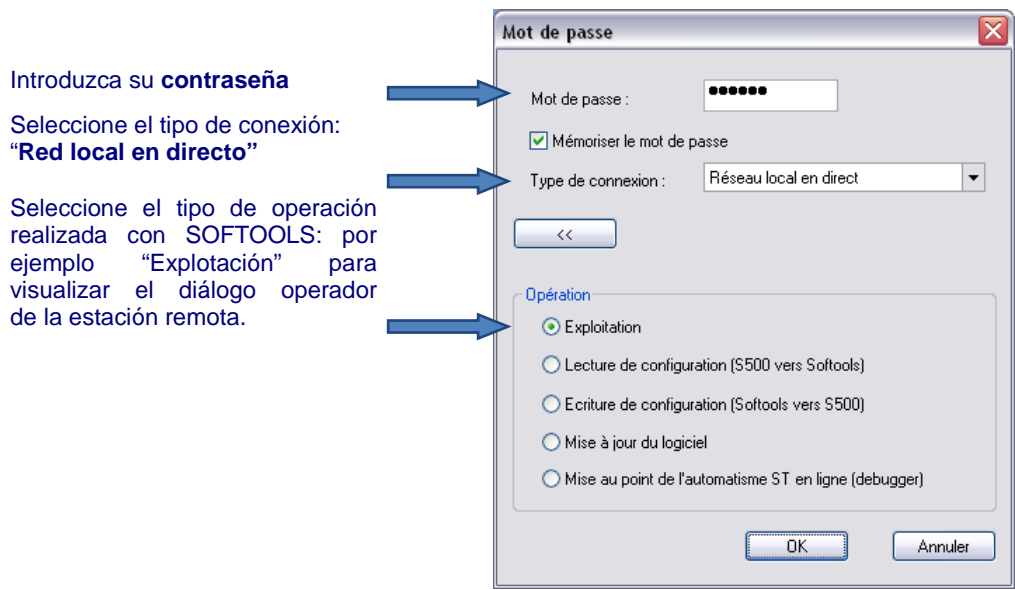

# Comunicaciones en soporte ETHERNET

# <span id="page-235-0"></span>5 Diagnóstico

# <span id="page-235-1"></span>**5.1 Diagnóstico a partir de un PC**

Es posible verificar si se puede comunicar con la estación remota en esta misma red TCP/IP:

En una ventana DOS, introducir **la orden "Ping"** seguida de la dirección IP del S500.

 $\big\}$  C: \WINDOWS >ping 172.23.0.1 Envoi d'une requête 'ping' sur 172.23.0.1 avec 32 octets de données : Réponse de 172.23.0.1 : octets=32 temps<1ms TTL=255<br>Réponse de 172.23.0.1 : octets=32 temps<1ms TTL=255<br>Réponse de 172.23.0.1 : octets=32 temps<1ms TTL=255<br>Réponse de 172.23.0.1 : octets=32 temps<1ms TTL=255<br>Réponse de 17 Statistiques Ping pour 172.23.0.1:<br>Paquets : envoyés = 4, reçus = 4, perdus = 0 (perte 0x),<br>Durée approximative des boucles en millisecondes :<br>Minimum = 0ms, Maximum = 0ms, Moyenne = 0ms C: \WINDOWS>

 En una ventana DOS, introducir **la orden "router print"** para verificar la tabla de enrutamiento utilizada por el PC.

# <span id="page-235-2"></span>**5.2 Diagnóstico S500**

Desde SOFTOOLS, el usuario puede **enviar las siguientes órdenes de diagnóstico** para verificar la conexión de la estación remota a la red Ethernet:

- introducción de una instrucción "Ping",
- verificación de la dirección IP de cada interfaz de comunicación
- visualización de la tabla de enrutamiento utilizada en la estación remota.

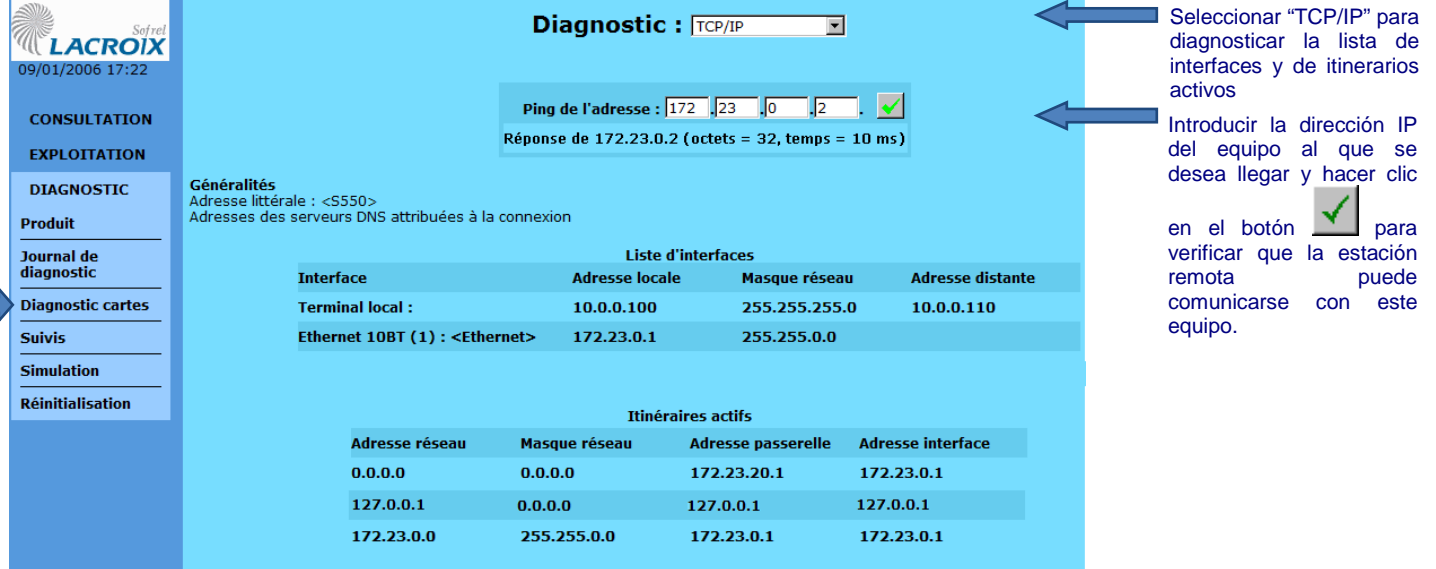

La dirección MAC (N°) e IP de la tarjeta 10BT es accesible:

- Desde SOFTOOLS, haciendo clic en "**Diagnóstico tarjetas**" y seleccionando **la "tarjeta"**,
- o directamente en la pantalla gráfica de la estación remota.

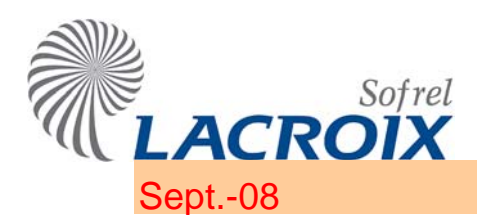

# Sept.-08 S500 enrutador RTC/GSM - ETHERNET

# 1 Comunicación entre SOFTOOLS RTC/GSM y S500 ETHERNET

Es posible utilizar la estación remota S500 como un "enrutador" (o router) para acceder, a través de otro soporte de comunicación RTC/GSM a uno o varios equipos conectados en una red local Ethernet.

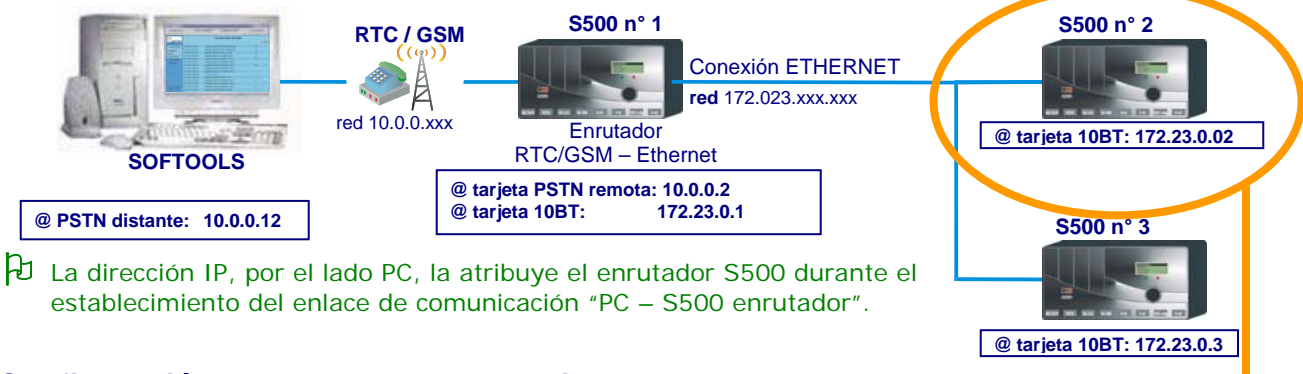

# **1.1. Configuración de la tabla de enrutamiento:**

Para comunicarse con las estaciones remotas S500 n° 2 y 3, SOFTOOLS utiliza la estación remota S500 n° 1 como enrutador. Así pues, es necesario definir **la misma tabla de enrutamiento en las estaciones remotas n° 2 y n° 3**, tal como se indica a continuación:

& **Ejemplo para la Estación Remota S500 n° 2:** 

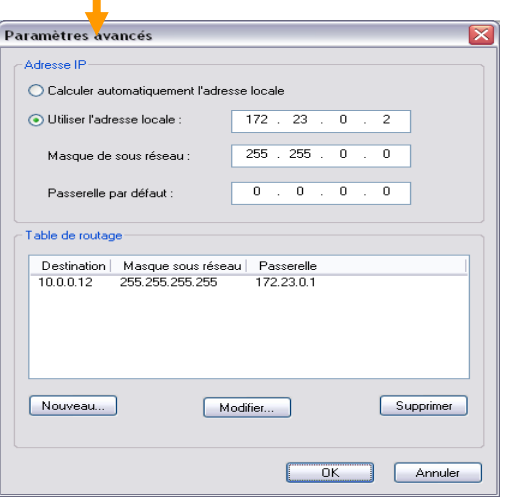

# **1.2. Conexión SOFTOOLS a través del módem PSTN de un S500 enrutador:**

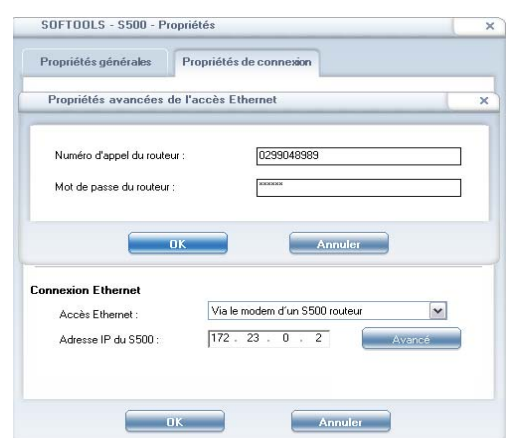

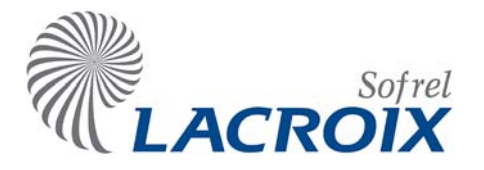

# Índice

# Oct.-09 Estación de Rebombeo

resultar, aunque haya sido

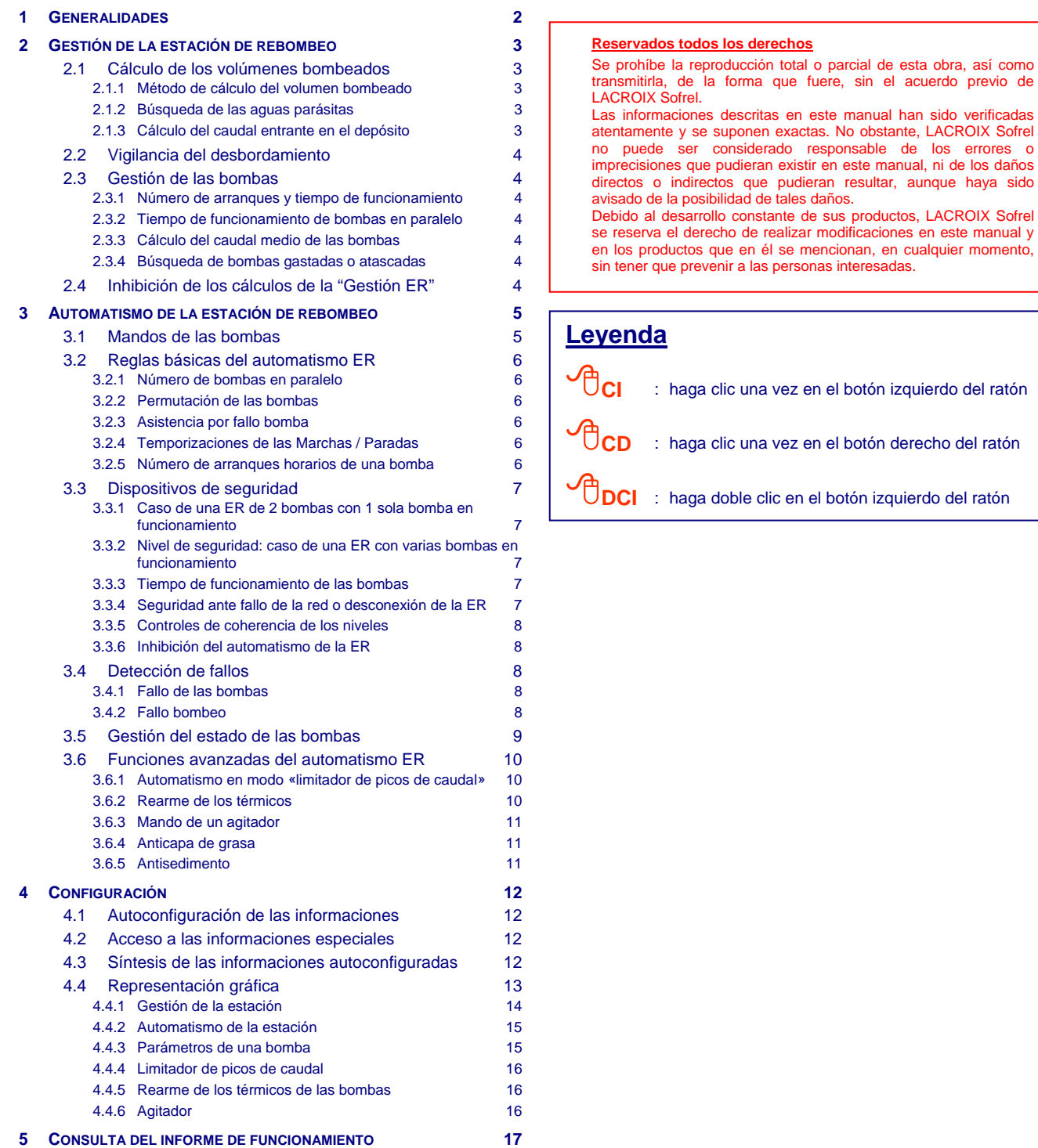

**[6](#page-253-0) [DIAGNÓSTICO 17](#page-253-0)**

# <span id="page-238-0"></span>1 Generalidades

En una red de saneamiento, la circulación de las aguas residuales se efectúa por gravedad por canalizaciones. No obstante, esta pendiente no siempre es regular o suficiente. Por tanto, es necesario verter los efluentes a través de una Estación de Rebombeo (ER).

S500, provisto de la función «**Saneamiento**», ha sido diseñado para controlar y comandar a distancia el funcionamiento de una estación de rebombeo equipada **con 1 a 4 bombas**.

Puede realizar las siguientes funciones:

- <sup>z</sup> **Gestión** de la estación de rebombeo (cálculo y archivo de los datos),
- <sup>z</sup> **Automatismo** (automatización completa de la estación de rebombeo).

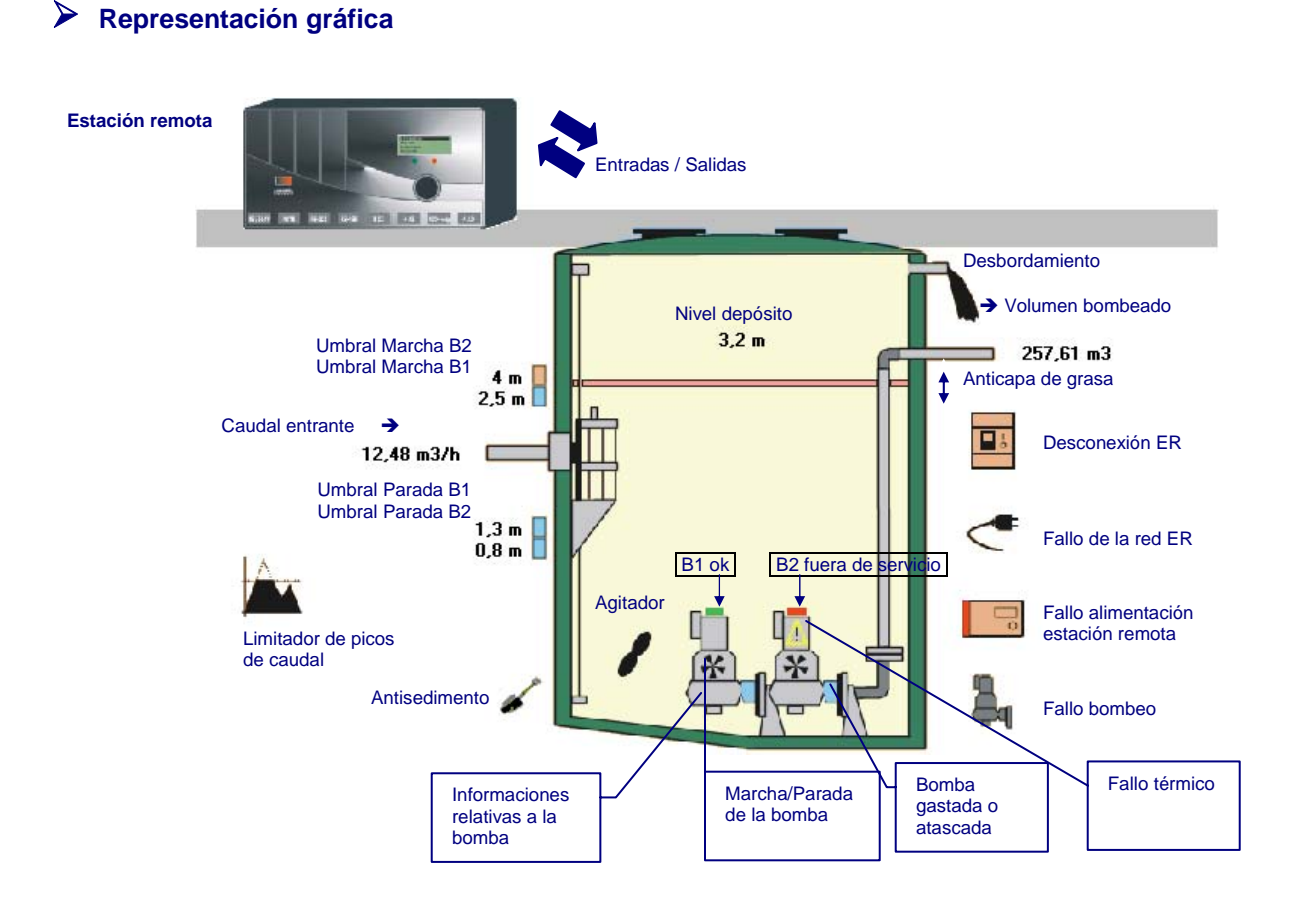

# <span id="page-239-0"></span>2 Gestión de la estación de rebombeo

La función «**Gestión ER**» permite que S500 calcule los datos específicos de la Estación de Rebombeo:

- <sup>z</sup> caudal medio entrante en la estación,
- <sup>z</sup> desbordamiento de la estación,
- volumen bombeado total.
- <sup>z</sup> volumen bombeado Día / Noche,
- $\bullet$  tiempo de funcionamiento de las bombas.
- $.$  número de arranques de las bombas,
- $\bullet$  tiempo de funcionamiento de las bombas en paralelo,
- caudal de las bombas.
- <sup>z</sup> detección de bomba atascada.

Además, en la mayoría de estas informaciones, S500 efectúa balances horarios y diarios que se archivan:

- $\bullet$  durante 10 días (los balances horarios),
- <sup>z</sup> durante 35 días (los balances diarios).

El usuario puede acceder a todos estos datos a través de las diferentes interfaces operador en forma de diarios, tablas o curvas (Navegador, pantalla gráfica, servidor vocal y SMS, Puesto Central, etc).

# **2.1 Cálculo de los volúmenes bombeados**

# **2.1.1 Método de cálculo del volumen bombeado**

El cálculo del volumen total bombeado por la ER lo realiza el software de la estación remota. El usuario puede elegir entre 2 métodos de cálculo:

#### 9 **Por medición de los tiempos de bombeo:**

S500 calcula el volumen bombeado a partir del caudal nominal de cada bomba y de los tiempos de funcionamiento (por bomba o por combinación de bombas). A continuación, se suman los volúmenes bombeados por todas las bombas.

### 9 **Por un «método auto adaptativo»:**

El volumen bombeado se calcula a partir de parámetros calculados dinámicamente por la estación remota. Los principios de este método han sido elaborados a partir de análisis estadísticos de los resultados sobre el terreno. Los resultados obtenidos tienen mayor precisión que los métodos convencionales y, además, tienen en cuenta los fenómenos transitorios (variaciones repentinas del caudal entrante).

#### **2.1.2 Búsqueda de las aguas parásitas**

Las aguas parásitas son aguas de lluvia que se infiltran en una red de saneamiento.

Para detectar la presencia de estas aguas parásitas, S500 memoriza en 35 días:

- $\bullet$  el volumen bombeado de noche.
- <sup>z</sup> el volumen bombeado de día,
- <sup>z</sup> el ratio Volumen Noche / Volumen Día.

El usuario puede configurar las horas de paso «Día / Noche».

#### **2.1.3 Cálculo del caudal entrante en el depósito**

Al final de cada ciclo de llenado del depósito, S500 calcula el caudal entrante medio (en m $^3$ /h) a partir del tiempo de llenado.

# <span id="page-240-0"></span>**2.2 Vigilancia del desbordamiento**

S500 proporciona una información especial a la vigilancia del desbordamiento del depósito (con archivo de las apariciones / desapariciones).

Por ejemplo, la aparición de un desbordamiento puede generar una llamada automática hacia un Puesto Central o un agente de guardia.

S500 contabiliza el número de desbordamientos y la duración durante la cual se ha desbordado el depósito.

# **2.3 Gestión de las bombas**

#### **2.3.1 Número de arranques y tiempo de funcionamiento**

S500 calcula el número de arranques, así como la duración de funcionamiento de cada bomba.

Efectúa los balances horarios y diarios de estas informaciones.

#### **2.3.2 Tiempo de funcionamiento de bombas en paralelo**

S500 permite conocer la duración durante la cual varias bombas han funcionado al mismo tiempo (2, 3 ó 4 bombas en paralelo). La estación remota también permite calcular el tiempo durante el cual la ER ha funcionado con 1 sola bomba.

S500 efectúa los balances horarios y diarios de estos diferentes tiempos de funcionamiento de las bombas.

# **2.3.3 Cálculo del caudal medio de las bombas**

Los caudales de las bombas (y combinaciones de bombas) se calculan al final de cada ciclo de vaciado, para las bombas utilizadas durante este ciclo y, después, se establece la media de la jornada.

S500 memoriza los caudales medios diarios de cada bomba y combinaciones de bombas durante 35 días.

#### **2.3.4 Búsqueda de bombas gastadas o atascadas**

La búsqueda de bombas gastadas o atascadas se realiza diariamente a partir del caudal medio diario calculado de la bomba. Una bomba se declara atascada o gastada en los siguientes casos:

- 1. la disminución del caudal respecto a la media de los 4 últimos días es superior a un o valor configurado (en porcentaje),
	- 2. la media de los caudales de los 4 últimos días es inferior a un umbral configurado (porcentaje del caudal nominal).

El primer caso tiene en cuenta las variaciones bruscas de caudal.

El segundo caso permite fijar un umbral de caudal por debajo del cual la bomba se considera gastada o muy atascada.

# **2.4 Inhibición de los cálculos de la "Gestión ER"**

Los cálculos efectuados por la función "Gestión ER" pueden ser inhibidos:

- <sup>z</sup> por **activación de** la entrada lógica "**Gestión ER**" (inhibición de la función),
- <sup>z</sup> por el paso automático al modo "**Limitador de picos de caudal"**
- <sup>z</sup> por el paso automático al modo "**Antisedimento**"
- 2 La inhibición de la función "**Automatismo ER**" también provoca la inhibición del cálculo de los caudales entrantes en el depósito, así como la inhibición del cálculo de los caudales de las bombas y combinaciones de bombas (véase el apartado [3.3.6.](#page-244-1))

# <span id="page-241-0"></span>3 Automatismo de la estación de rebombeo

S500 puede automatizar íntegramente el funcionamiento de la ER a partir de un conjunto de parámetros que permiten adaptarse prácticamente a todas las situaciones.

La función «**Automatismo ER**» comanda las Marchas / Paradas de las bombas a partir de los siguientes elementos:

- <sup>z</sup> los estados de las bombas (Auto/Manual, Fallo, etc)
- $\blacksquare$  las reglas de permutación (cíclico, por tiempos de funcionamiento, etc)
- $\bullet$  los dispositivos de seguridad (número máximo de arranques por hora, etc)
- <sup>z</sup> las temporizaciones (temporización por restablecimiento de la alimentación de la red, etc)

Esta función también permite:

- el tratamiento del sobre caudal entrante (limitador de picos de caudal),
- $\cdot$  el rearme de los disyuntores térmicos,
- <sup>z</sup> el mando de un agitador,
- $\cdot$  la limitación de la formación de una capa de grasa o de sedimento.

# **3.1 Mandos de las bombas**

El principio general de funcionamiento de las bombas es el siguiente:

- $\checkmark$  Cuando se alcanza un primer «nivel alto» se pone en marcha una primera bomba.
- $\checkmark$  Si se alcanza otro «nivel alto» más elevado que el anterior, se pone en marcha una segunda bomba, si lo permite el número máximo de bombas en funcionamiento al mismo tiempo.
- $\checkmark$  etc.
- $\checkmark$  Si se alcanza un primer «nivel bajo», se para una bomba.
- $\checkmark$  Si se alcanza otro «nivel bajo», inferior al precedente, se para una segunda bomba.
- $\checkmark$  etc.

¾ **Umbrales de Marcha / Parada** 

o

Los niveles de Marcha / Parada de las bombas se realizan:

• a través de las boyas de nivel

 $\cdot$  a través de un captador analógico.

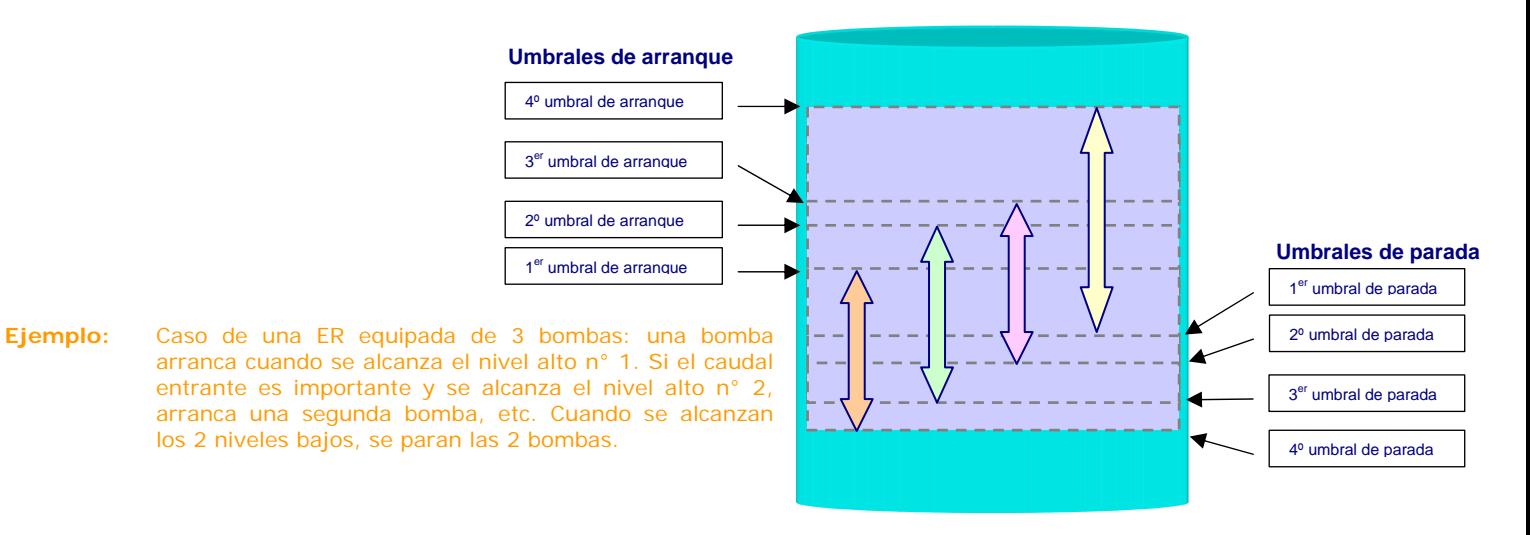

# <span id="page-242-0"></span>**3.2 Reglas básicas del automatismo ER**

# **3.2.1 Número de bombas en paralelo**

El usuario puede configurar el número máximo de bombas que pueden funcionar simultáneamente.

### **3.2.2 Permutación de las bombas**

Se pueden configurar 4 modos de funcionamiento de la permutación:

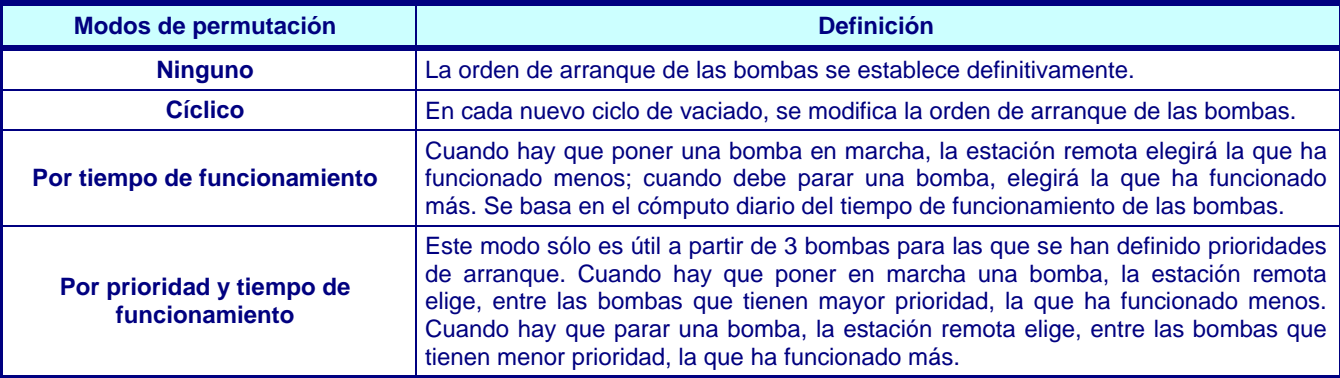

 $\overline{2}$  En estos 4 modos de permutación, es posible eliminar la utilización de ciertas bombas:

 - ya sea permanentemente, declarándolas «fuera de ciclo» en la configuración de la estación remota,

- o bien temporalmente, pasándolas al modo «no automático».

reanudación consecutiva a un fallo de la red).

# **3.2.3 Asistencia por fallo bomba**

Cuando se conecta el arranque de una bomba, si aparece un fallo en esta última, la estación remota activa automáticamente la bomba siguiente.

### **3.2.4 Temporizaciones de las Marchas / Paradas**

- <sup>z</sup> **Tiempo mínimo entre 2 puestas en marcha sucesivas:**  Duración que hay que tener en cuenta cuando se acaba de poner en marcha una bomba y es necesario arrancar una segunda (caso de un caudal entrante muy importante o después de una
- <sup>z</sup> **Tiempo mínimo entre 2 puestas en paradas sucesivas:**  Duración que hay que tener en cuenta cuando se ha parado una bomba y hay que parar otra.
- <sup>z</sup> **Tiempo mínimo entre una parada y la puesta en marcha de una bomba:**  Tiempo que transcurre entre la puesta en parada de una bomba y el rearranque de otra.

### **3.2.5 Número de arranques horarios de una bomba**

S500 gestiona un contador del número de arranques por hora para cada bomba.

En caso de sobrepasamiento de un umbral configurable en este contador, la bomba en cuestión se aparta temporalmente del ciclo de permutación y la estación remota busca otra bomba que arrancar.

Si todas las bombas han sobrepasado su número máximo de arranques en la hora y es necesario bombear, S500 elige la bomba que ha funcionado menos (en términos de número de arranques). En este caso, S500 activa una información interna «Fallo bombeo» (véase el apartado [3.4.2\)](#page-244-2).

> $\overline{2}$  En caso de que una bomba alcance este número máximo, ya no es comandada provisionalmente por el automatismo, sin que por ello sea declarada en fallo de funcionamiento.

# <span id="page-243-0"></span>**3.3 Dispositivos de seguridad**

# **3.3.1 Caso de una ER de 2 bombas con 1 sola bomba en funcionamiento**

### ¾ **Seguridad del bombeo**

Si la bomba en marcha está tapada o el caudal entrante es superior al caudal bombeado (saliente), la ER puede desbordarse rápidamente. **Para evitar el desbordamiento, el usuario puede configurar seguridades suplementarias** (tanto si los niveles de Marcha/Parada de las bombas se efectúen a través de un captador analógico como a través de las boyas de nivel):

#### 9 **Seguridad por segundo nivel de puesta en marcha: por umbral fijo en captador o por boya**

Si la bomba está en funcionamiento y se alcanza este segundo nivel de arranque, la bomba se para y la otra se pone en marcha. Asimismo, si se alcanza este segundo nivel cuando no hay ninguna bomba en marcha, arranca una bomba. El usuario puede configurar una duración de funcionamiento de la ER en "modo seguridad", pero el tiempo mínimo de funcionamiento de la bomba es prioritario.

#### 9 **Seguridad por duración de funcionamiento de bomba: temporización en el nivel de parada**

Si la bomba está en funcionamiento y no se alcanza el nivel de puesta en parada antes de que termine una temporización configurada por el usuario, la bomba se para y la otra arranca según las reglas del automatismo.

2 Si una u otra de estas medidas de seguridad aparece **5 veces consecutivas**, la función S500 "Automatismo PR" provoca el **paso de la bomba en cuestión al estado "en fallo".** 

# **3.3.2 Nivel de seguridad: caso de una ER con varias bombas en funcionamiento**

Cuando los niveles de Marcha / Parada de las bombas se efectúan mediante un captador analógico:

#### 9 **Seguridad por boya de nivel:**

Es posible instalar una boya de seguridad suplementaria para detectar un nivel alto de la ER. Si se alcanza este nivel alto, **S500 acciona automáticamente la puesta en marcha de todas las bombas**, respetando el número máximo de bombas autorizadas a funcionar al mismo tiempo.

Para tener en cuenta la oscilación de la boya de seguridad, esta temporización es tenida en cuenta cuando la boya está desactivada. En el caso en que la boya de seguridad se mantenga activa, S500 provoca automáticamente la puesta en marcha y la parada de las bombas respetando el tiempo de funcionamiento descrito a continuación: es decir la duración "máxima de funcionamiento" y "mínima entr la parada y la puesta en marcha" de las bombas.

Cuando la boya de seguridad está activada, **S500 inhibe el funcionamiento del captador analógico 4- 20 mA durante un tiempo configurable** (tiempo medio para vaciar la ER). Para tener en cuenta la oscilación de la boya de seguridad, esta temporización se tiene en cuenta cuando la boya está desactivada. Si la boya de seguridad permanece activa, S500 acciona automáticamente la puesta en marcha y la parada de las bombas respetando el tiempo de funcionamiento descrito a continuación: es decir, la duración "máxima de funcionamiento" y "mínima entre la parada y la puesta en marcha" de las bombas (véase el apartado 3.3.3).

#### **3.3.3 Tiempo de funcionamiento de las bombas**

#### 9 **Tiempo máximo de funcionamiento de una bomba:**

Duración máxima entre la puesta en marcha y la puesta en parada de una misma bomba. Este tiempo permite paliar fallos de captadores o eliminar bombas defectuosas o atascadas.

#### 9 **Tiempo mínimo de funcionamiento de una bomba:**

Duración mínima entre la puesta en marcha y la puesta en parada de una misma bomba. Este tiempo permite evitar arranques de bomba intermitentes en caso de eventuales fallos de los captadores.

# **3.3.4 Seguridad ante fallo de la red o desconexión de la ER**

En caso de fallo de la red o de desconexión de la ER, las teleórdenes S500 pasan automáticamente al estado inactivo (véase el apartado 3.3.6).

Una vez restablecida la alimentación de la red, cuando se reanuda la conexión, S500 restablece las teleórdenes tras un tiempo configurable.

# <span id="page-244-0"></span>**3.3.5 Controles de coherencia de los niveles**

Un problema de funcionamiento en la detección de los niveles puede alterar el funcionamiento general de la ER.

Para asegurar al máximo el funcionamiento de la ER, cuando esta última está equipada de boyas de nivel, S500 realiza controles de coherencia en cada ciclo de «llenado – vaciado».

Las eventuales anomalías del orden de aparición de los umbrales se consignan en el informe de funcionamiento (menú consulta), pero se sigue realizando el automatismo ER.

# <span id="page-244-1"></span>**3.3.6 Inhibición del automatismo de la ER**

El automatismo ER puede ser inhibido:

- **.** por **activación** de la entrada lógica «**Automatismo ER**» (inhibición de la función),
- **en presencia de fallo de Red,**
- **en presencia del fallo «Alimentación de la Estación Remota»,**
- <sup>z</sup> al **desconectarse la Estación de Rebombeo**.

Cuando el funcionamiento del *automatismo ER pasa a «modo inhibido»*: **todas las bombas se paran**, incluido el mando del agitador.

> <sup>1</sup> En este modo de funcionamiento «inhibido», S500 deja de calcular los caudales que entran al depósito, los caudales de las bombas y de combinaciones de las bombas.

La función "Automatismo ER" es nuevamente operacional **después de la desaparición de todas las causas que han provocado la inhibición**.

# **3.4 Detección de fallos**

#### **3.4.1 Fallo de las bombas**

S500 verifica el funcionamiento de cada bomba gestionada por la función «Automatismo ER». En caso de fallo, la estación remota genera una información lógica interna «fallo bomba n° N». La causa del fallo se indica en el informe de funcionamiento. Las principales causas son:

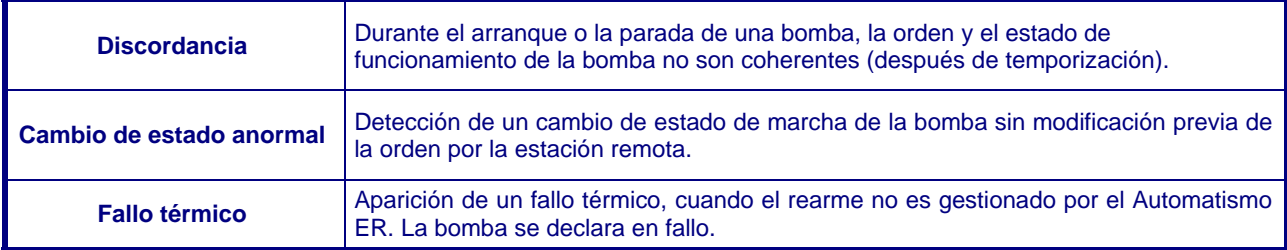

Cuando una bomba está en fallo, ya no es utilizable por el Automatismo ER. Por tanto, el usuario debe intervenir para borrar el fallo e integrar de nuevo esta bomba en el ciclo de automatismo. El borrado de los fallos de las bombas puede realizarse por medio:

- $\cdot$  de una consigna lógica,
- $\cdot$  de forma sistemática, desde que aparece el fallo.

### <span id="page-244-2"></span>**3.4.2 Fallo bombeo**

Cuando S500 constata que ya no hay ninguna bomba utilizable por el automatismo ER, genera una información lógica interna denominada «Fallo bombeo».

De este modo, es posible disparar una alarma cuando cada uno de los problemas constatados en las bombas no constituye necesariamente una alarma.

El fallo de bombeo desaparece cuando una de las bombas vuelve a ser utilizable.

# <span id="page-245-0"></span>**3.5 Gestión del estado de las bombas**

S500 genera una información numérica interna para cada bomba, que representa el estado de la bomba respecto al automatismo ER. Los estados posibles son los siguientes:

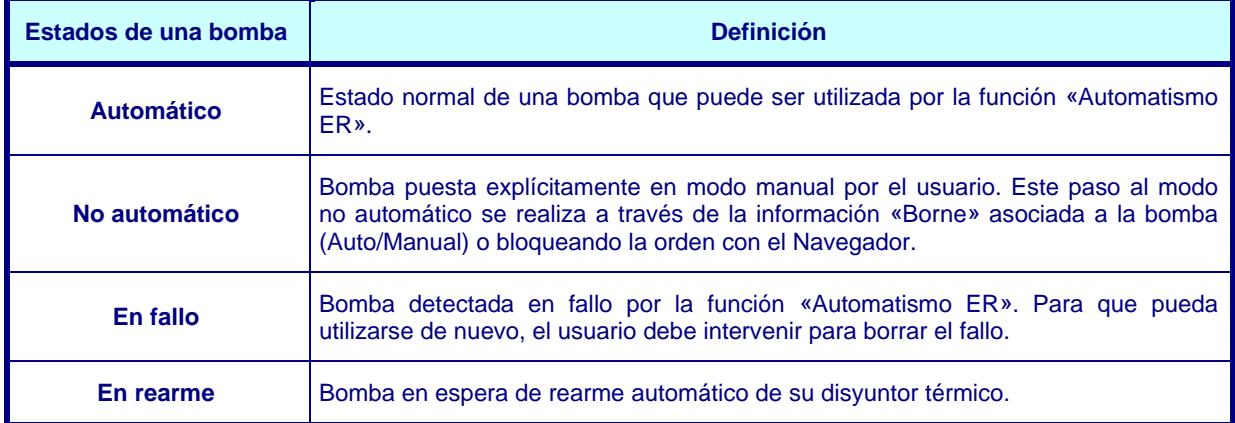

2 Si una bomba está en estado «**no automático**», no es gestionada por la función «Automatismo ER» y, por tanto, S500 no la tiene en cuenta cuando busca una bomba que poner en marcha.

En el armario de una ER, el funcionamiento de las bombas está comandado generalmente por un conmutador de 3 estados:

- 1. Parada = Parada forzada de la bomba por el usuario,
- 2. Manual = Marcha forzada de la bomba por el usuario,
- 3. Automático = Control gestionado por la estación remota.

Este conmutador debe conectarse en una entrada «Borne» que estará asociada a la información «Auto / Manual».

2 El modo «No automático» agrupa las posiciones 1 y 2.

# <span id="page-246-0"></span>**3.6 Funciones avanzadas del automatismo ER**

#### **3.6.1 Automatismo en modo «limitador de picos de caudal»**

En período de grandes lluvias, que provoca un caudal entrante elevado en la ER, el paso automático a este modo de funcionamiento permite evitar la saturación de la red aguas abajo:

- $\cdot$  ya sea dejando desbordar el depósito: en cuyo caso todas las bombas son forzadas a la parada.
- o reenviando las aguas hacia una balsa intermedia: arranque de una bomba específica de evacuación,
- o bien aplicando un funcionamiento especial: selección de cierto número de bombas en funcionamiento, arranque de una bomba de evacuación de alta potencia, etc.

El paso al funcionamiento «limitador de picos de caudal» se realiza cuando un número «**N**» de bombas funciona simultáneamente desde un tiempo «**T**» (en minutos). Estos dos valores son configurables por el usuario.

> 2 En este modo, se inhiben los cálculos de los caudales entrantes, de bomba y combinación de bombas realizados por la función «Gestión ER».

S500 archiva el número de pasos y la duración durante la cual se ha producido este modo de funcionamiento. La vuelta al funcionamiento «normal» se realiza por detección del nivel de parada o por sobrepasamiento del tiempo máximo de funcionamiento, en «limitador de picos de caudal» (configurable por el usuario).

# **3.6.2 Rearme de los térmicos**

Algunos disyuntores térmicos que equipan las bombas pueden rearmarse automáticamente:

- <sup>z</sup> por activación de un mando impulsional especial (rearme físico),
- o
- $\bullet$  por medio de un tiempo de espera cuando disponen de un sistema de rearme interno (rearme lógico).

Si los térmicos son rearmables físicamente, es posible que el operario realice un rearme manual activando la información «Borne-DO» dedicada a esta operación.

Pero el automatismo ER también puede realizar un rearme automático de los térmicos que consiste en la activación impulsional de una salida (rearme físico) o de un tiempo de espera (rearme lógico), con un máximo de «N intentos» separados por un tiempo «T» a partir de los cuales se genera la información lógica «fallo bomba».

Pueden presentarse dos casos:

1. El fallo térmico no desaparece durante el rearme:

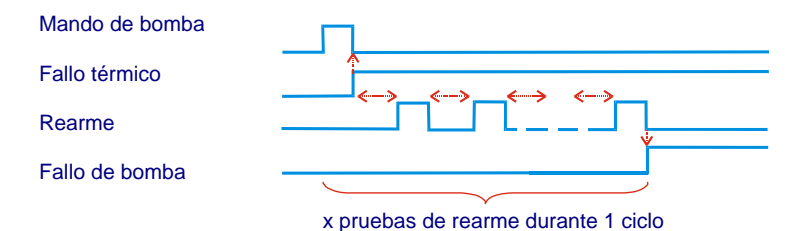

2. El fallo térmico desaparece, pero vuelve a aparecer en el ciclo siguiente:

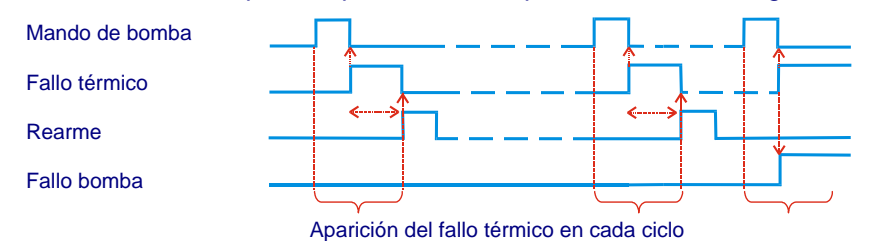

# <span id="page-247-0"></span>**3.6.3 Mando de un agitador**

Para limitar los sedimentos en el depósito, la ER puede estar equipada con un «Agitador» o una «Válvula de removido». Su funcionamiento lo gestiona la función «Automatismo ER» que activa la orden a distancia de este equipamiento durante un tiempo configurable.

La puesta en marcha del agitador se realiza cuando debe arrancar la primera bomba de la fase de vaciado. En caso de que este agitador esté asociado a una bomba precisa, su mando sólo es efectivo cuando esta bomba arranca en primera posición en el ciclo de permutación.

> $\upbeta$  Un parámetro permite que el usuario retrase el arranque de la primera bomba, mientras el agitador desempeña su función de removido.

#### **3.6.4 Anticapa de grasa**

Cuando el nivel en el depósito alcanza un umbral de puesta en marcha de una bomba, ésta arranca y generalmente hace que baje el nivel. En este lugar preciso de la pared del depósito, se puede formar una capa de grasa por acumulación de sedimentos. Para limitarlo, S500 hace variar automáticamente la altura de los niveles de puesta en marcha de las bombas.

La configuración de esta función consiste en definir un intervalo en el que puede variar el nivel de arranque de la bomba.

> 2 Esta función es posible únicamente si la estación de rebombeo está equipada con un captador analógico. Los cálculos de gestión tienen en cuenta esta variación.

### **3.6.5 Antisedimento**

Para evitar el «bombeo en vacío», el último nivel de parada del bombeo se sitúa por encima de las bombas. De este modo, la materia se deposita poco a poco en el fondo del depósito.

Para limitar este sedimento, S500 permite mantener el funcionamiento de la última bomba, durante un período configurable, de manera que se bombee al máximo el agua cargada de sedimentos en el fondo del depósito.

La configuración de esta función consiste en definir:

- $\checkmark$  una frecuencia de activación de la función «antisedimento» (una vez cada «N» ciclos de vaciado),
- $\checkmark$  una temporización del mantenimiento del funcionamiento de la última bomba después de la desaparición del último nivel de parada.
	- 2 En este modo, se inhiben los cálculos de caudales entrantes, de bomba y de combinación de bombas efectuados por la función «Gestión ER».

# <span id="page-248-0"></span>4 Configuración

# **4.1 Autoconfiguración de las informaciones**

**A partir de los parámetros definidos en las pantallas de la carpeta «Saneamiento», SOFTOOLS autoconfigura todas las informaciones S500 dedicadas a la Estación de Rebombeo. Para cada información, se definen automáticamente: los textos, las temporizaciones, los Archivos, etc.** 

2 Se recomienda encarecidamene **no modificar las temporizaciones de aparición y de desaparición de las informaciones autoconfiguradas** por el módulo software "Saneamiento", ya que algunas modificaciones pueden provocar problemas de funcionamiento.

¾ **Parámetros de la estación:** 

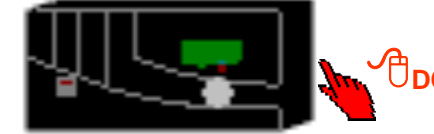

**DCI** en la estación remota para definir los parámetros de la estación de rebombeo que se va a controlar a distancia.

 $\sim$ 

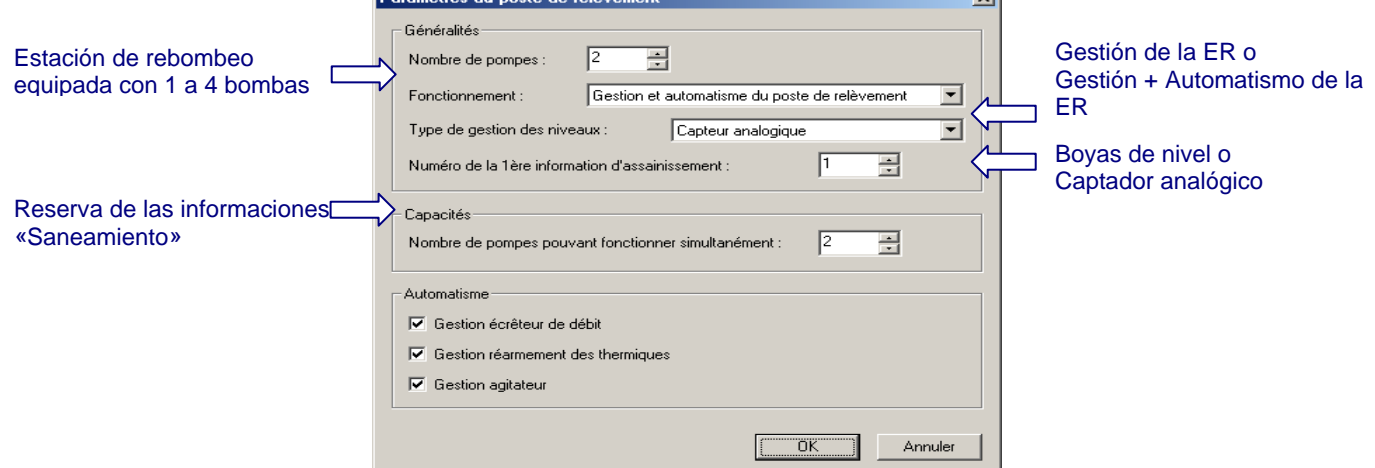

# **4.2 Acceso a las informaciones especiales**

**Además de las informaciones de la ER, SOFTOOLS autoconfigura grupos que permiten clasificar las informaciones «Saneamiento» y los criterios de archivo correspondientes. Esto permite una implantación más rápida y una estandarización de las instalaciones.** 

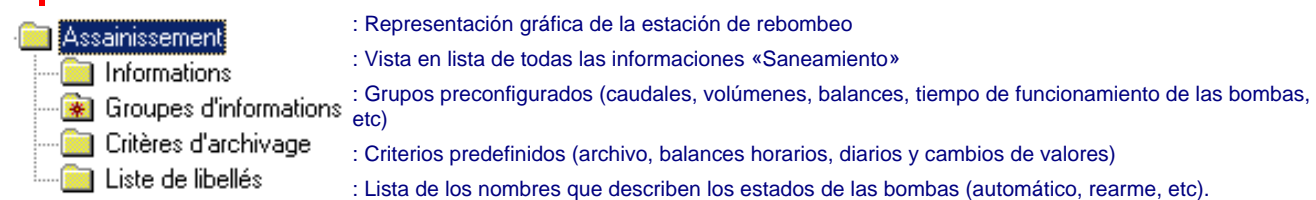

# **4.3 Síntesis de las informaciones autoconfiguradas**

El número de salida de las informaciones **autoconfiguradas por SOFTOOLS** debe ser completado por el usuario. El número total de informaciones "Saneamiento" depende de los parámetros validados por la gestión y el automatismo de una Estación de Rebombeo (número de bombas, funcionamiento, tipo de gestión de los niveles por captador analógico o por boyas de nivel, tipos de automatismos, etc.).

<span id="page-249-0"></span>2 Para las informaciones «Bornes», el operador simplemente debe completar su identificación hardware (tipo de tarjeta, número de tarjeta y número de borne) con objeto de indicar dónde están conectadas. Este complemento de configuración se realiza fácilmente desde la vista gráfica de la Estación de Rebombeo.

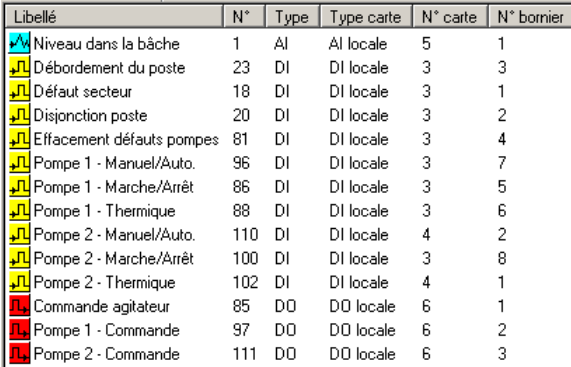

# **4.4 Representación gráfica**

En función de los parámetros declarados, SOFTOOLS dibuja la vista gráfica de la estación de rebombeo que debe gestionar el S500.

**S** Ejemplo de una estación de rebombeo en la que las 2 bombas pueden funcionar al mismo tiempo: los umbrales de arranque y de parada, las informaciones relativas al funcionamiento de las bombas y la vigilancia del desbordamiento de la estación pueden modificarse directamente con <sup>o</sup>bci en esta **vista gráfica.** Sécurité

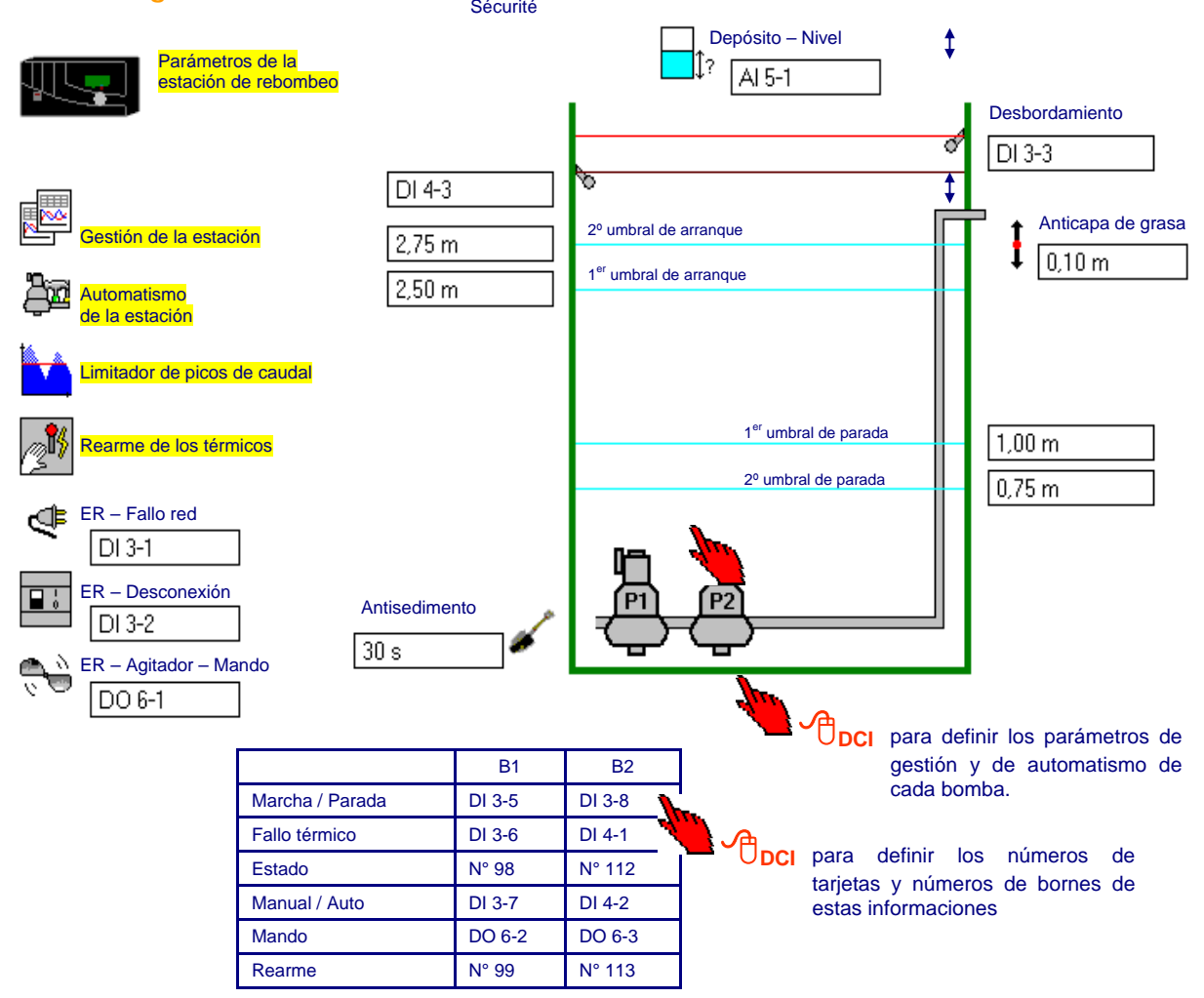

# <span id="page-250-0"></span>**4.4.1 Gestión de la estación**

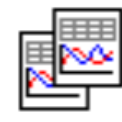

S500 calcula el volumen de la oscilación de nivel en función de su superficie

2 En presencia de otro tipo de depósito, S500 calcula el volumen de la oscilación de nivel en función de las diferentes alturas y superficies configuradas por el usuario.

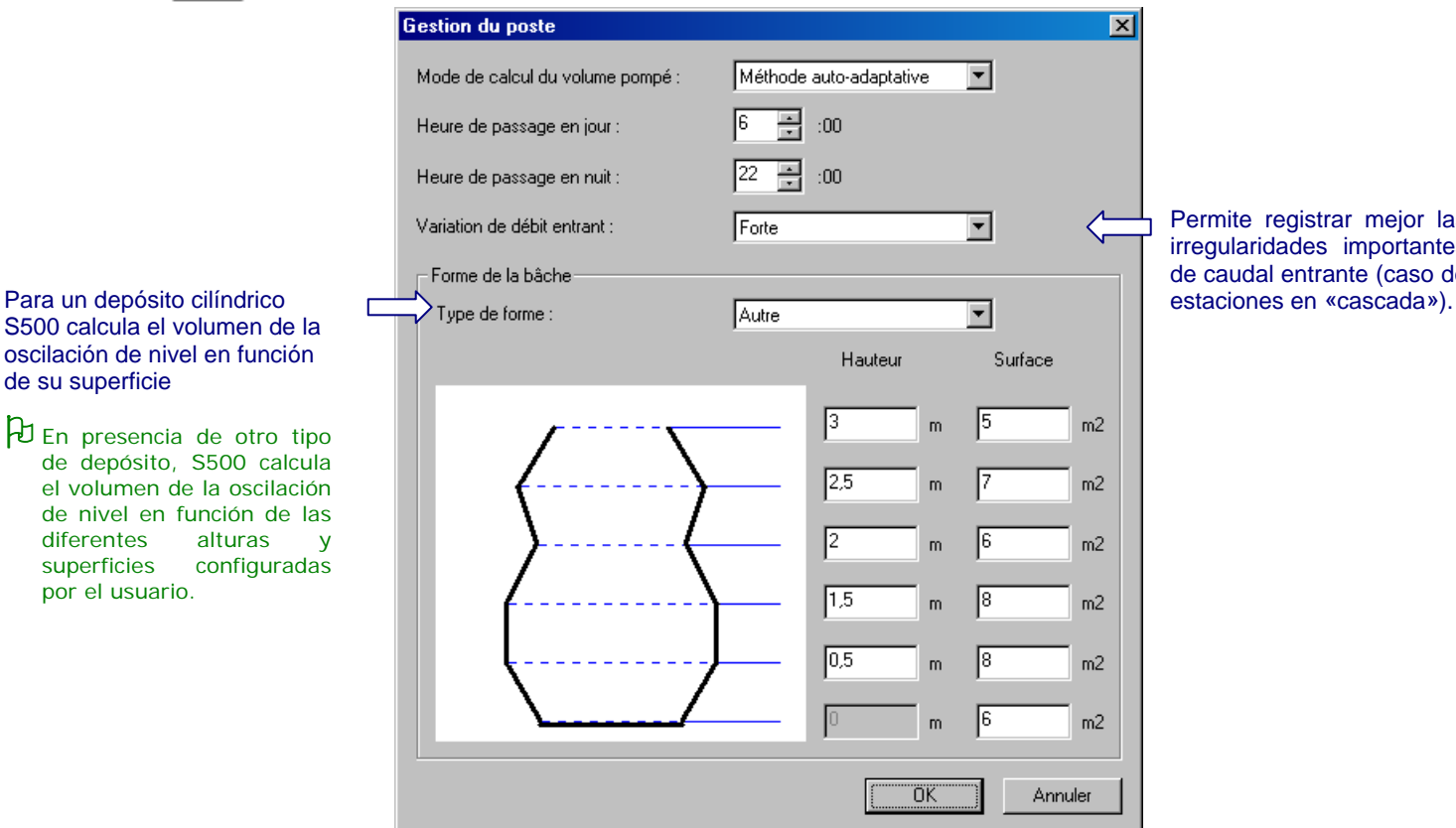

Permite registrar mejor las irregularidades importantes de caudal entrante (caso de

2 Cuando el nivel es gestionado por las boyas, es necesario precisar el volumen (o volúmenes) de oscilación de nivel.

# ¾ **Volumen de oscilación de nivel:**

Se trata del **volumen de agua presente entre el umbral de arranque** y el **umbral de parada correspondiente**. El usuario es quien configura el volumen de oscilación de nivel (utilización de boyas de niveles o definición de umbrales fijos en captador analógico).

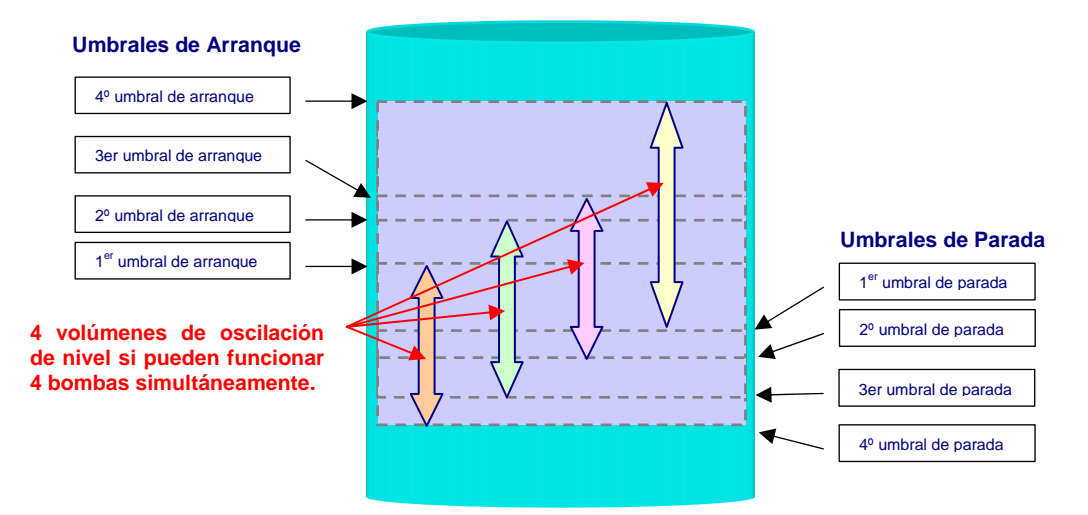

# <span id="page-251-0"></span>**4.4.2 Automatismo de la estación**

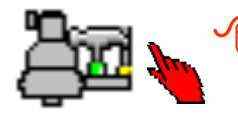

**DEI** para definir los parámetros de automatismo de la estación de rebombeo.

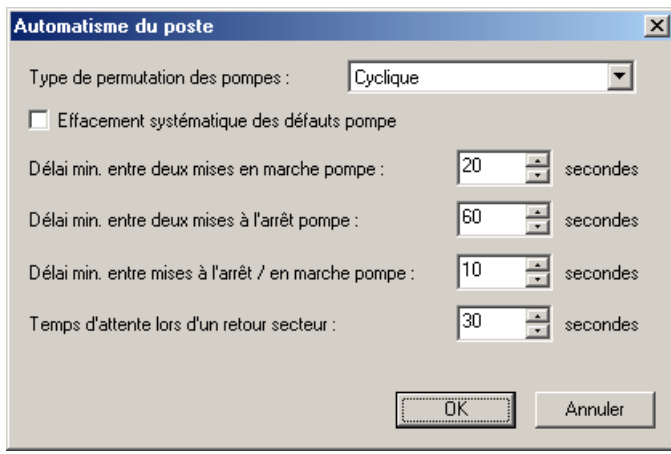

# **4.4.3 Parámetros de una bomba**

**ODCI** para definir los parámetros de cada bomba de la estación de rebombeo.

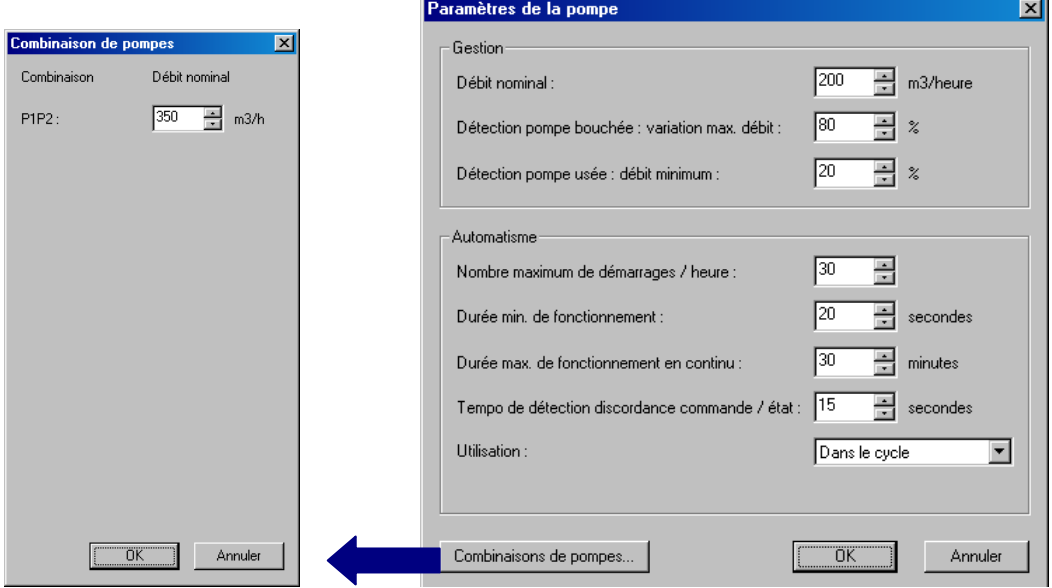
# Estación de Rebombeo

#### **4.4.4 Limitador de picos de caudal**

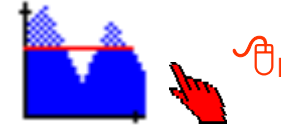

**DCI** para definir los parámetros de accionamiento automático del limitador de picos de caudal.

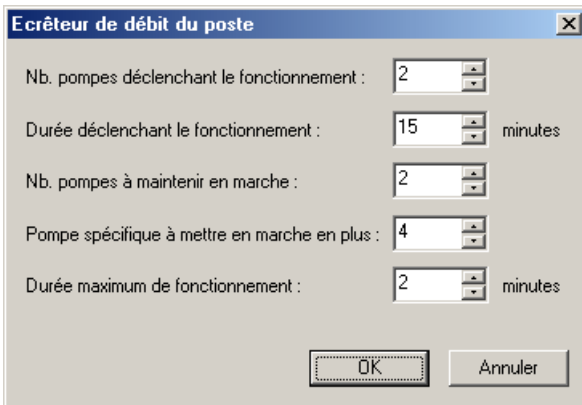

#### **4.4.5 Rearme de los térmicos de las bombas**

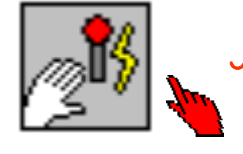

**DCI** para definir los parámetros de rearme automático de los térmicos.

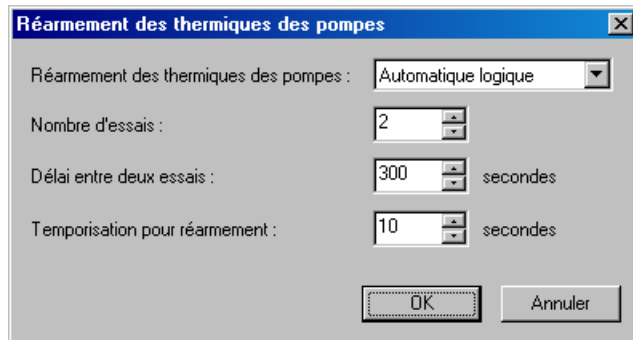

#### **4.4.6 Agitador**

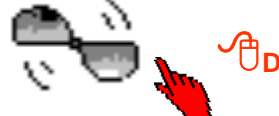

**DCI** para definir los parámetros de mando automático del agitador.

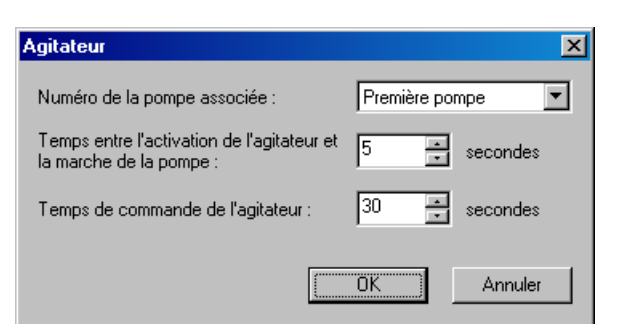

# 5 Consulta del informe de funcionamiento

S500 consigna en este informe todos los eventos directamente relacionados con la gestión del automatismo de la ER.

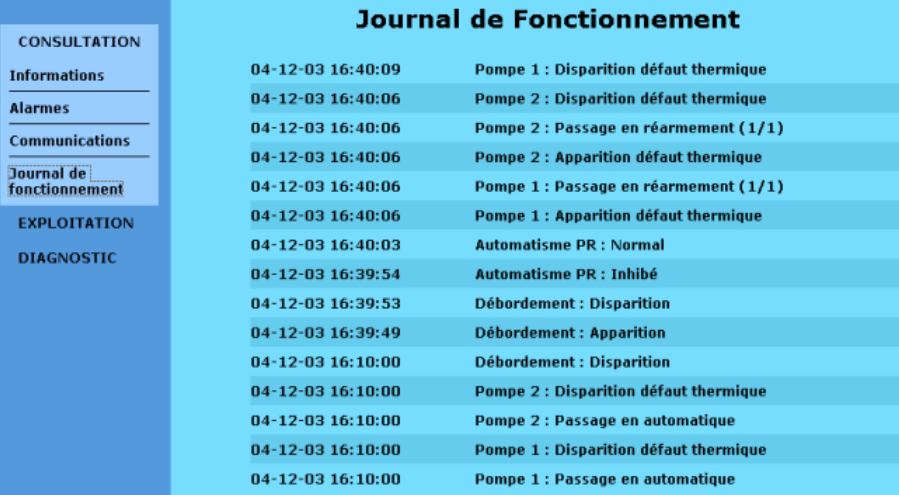

## 6 Diagnóstico

En modo Diagnóstico, es posible realizar un seguimiento preciso de la gestión y/o del automatismo de la estación de rebombeo.

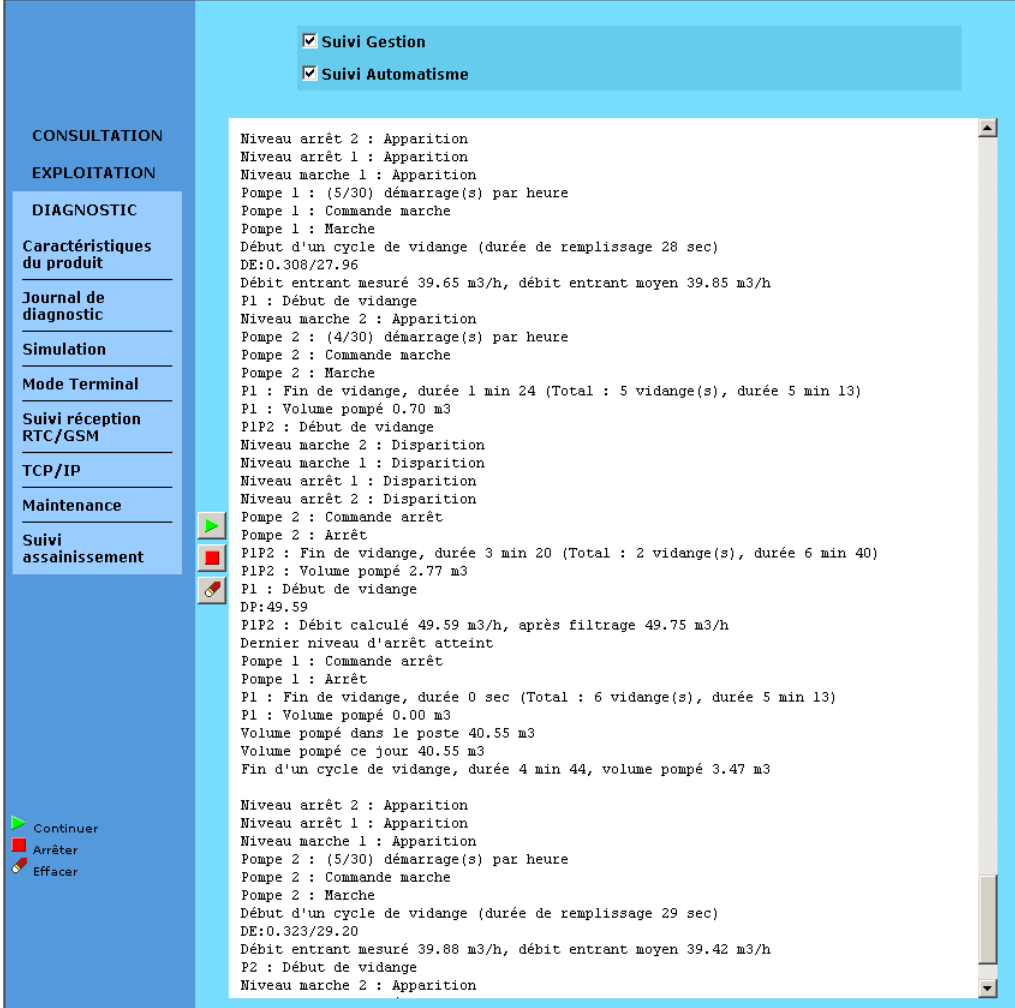

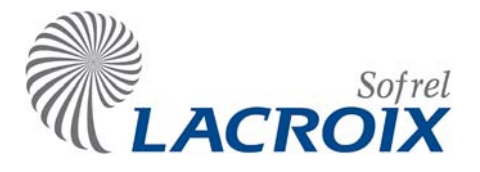

# Índice

# Abr.-08 Fórmulas de automatismo

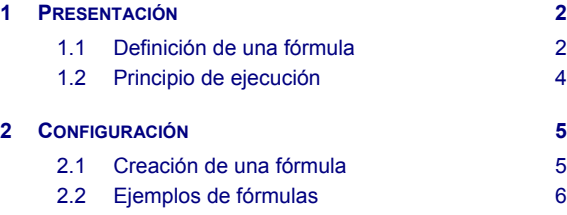

#### **Reservados todos los derechos** Queda prohibido reproducir todo o parte de esta obra o transmitirla de cualquier modo que sea, sin la autorización previa de SOFREL. Los datos descritos en este manual han sido comprobados con esmero y se suponen exactos. No obstante, SOFREL no puede considerarse como responsable de errores o imprecisiones que pudieren existir en este manual, así como tampoco de los daños directos o indirectos que resultaren de ello, incluso si se le ha avisado de la posibilidad de tales daños. Como consecuencia del desarrollo continuo de sus productos, SOFREL se reserva el derecho de modificar este manual y los productos correspondientes, en todo momento, sin tener que avisar a las personas atañidas. **Marcas** SOFREL, PCWin, SOFBUS, S500, S50, S50 THERMIX, TELBOX,

LINEBOX, CELLBOX, PC500, CS100, S10, S15, son marcas registradas por la entidad SOFREL. Microsoft Windows, Microsoft Excel, Microsoft Word son marcas o marcas registradas por Microsoft Corporation. Todos los demás nombres de productos o de empresas mencionados en esta obra no sirven más que a fines de identificación, pudiendo ser marcas registradas por sus propietarios respectivos.

# **Leyenda CI** : hacer clic 1 vez en el botón izquierdo del ratón **CD** : hacer clic 1 vez en el botón derecho del ratón **DCI** : hacer doble clic en el botón izquierdo del ratón

#### <span id="page-255-0"></span>1 Presentación

La S500 es capaz de generar informaciones calculadas a partir de fórmulas matemáticas configuradas por el operador. Para cada estación remota S500, SOFTOOLS permite configurar hasta **50 fórmulas**.

#### **1.1 Definición de una fórmula**

#### **1.1.1 Sintaxis**

Se introduce cada fórmula en una sola línea, que consta de **100 caracteres** como máximo Las informaciones S500 manejadas en estas fórmulas son variables identificadas "**dataxxxx"** (en las que xxxx representa el número de la información de 1 a 1000).

#### **1.1.2 Uso de los paréntesis**

Se utilizan los paréntesis para facilitar la comprensión de las fórmulas y modificar el orden de cálculo por defecto de los diferentes operadores. El orden de cálculo por defecto para los operadores es el siguiente:

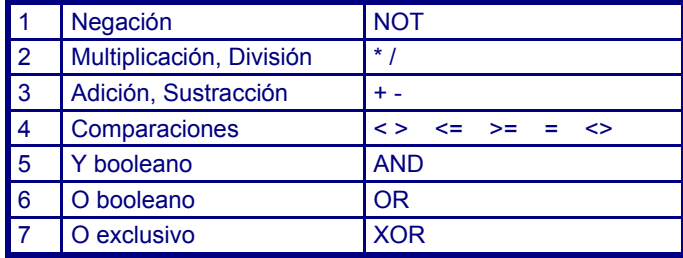

#### **1.1.3 Información objetivo**

Corresponde a la información calculada por la S500. Puede ser de tipo:

- <sup>z</sup> **Bornes: DO** ó **AO**,
- <sup>z</sup> **Comunicaciones: Salida lógica** o **numérica**,
- <sup>z</sup> **Internas: Consigna lógica** o **numérica**,

depósito.

<sup>z</sup> **Automatismos: Variable lógica** o **numérica**.

#### **1.1.4 Informaciones utilizadas**

Los operandos utilizados son informaciones S500, o constantes introducidas directamente por el operador.

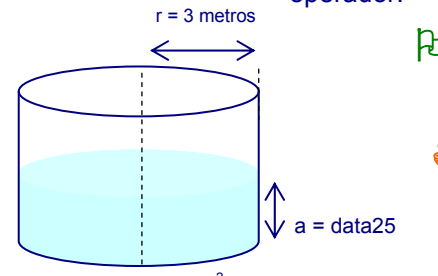

- 2 **Las constantes siempre se escriben con un punto para separar las unidades de los decimales**, incluso si se trata de un valor entero, hay que introducir '**.0'** al
	- final del número entero. & **Ejemplo:** para calcular el volumen de agua de un depósito cilíndrico de un radio de 3 metros. La fórmula es: **3.14** ∗ **3.0** ∗ **3.0** ∗ **data25**  La información numérica n° 25 representa la altura del agua en el

**Volumen** = radio<sup>2</sup> x  $\pi$  x altura

#### **1.1.5 Comentarios**

Es posible insertar un comentario al principio o al final de una fórmula. Un comentario debe empezar por los caracteres "**(**∗" y terminar por "∗)".

**Ejemplo: 3.14** ∗ **3.0** ∗ **3.0** ∗ **data25** (\* Cálculo del volumen del tanque \*)

# Fórmulas de automatismo

#### **1.1.6 Operadores y funciones disponibles**

#### ¾ **Operadores aritméticos**

- $+$  Adición de 2 o varias informaciones numéricas
- Sustracción de 2 informaciones numéricas
- **\*** Multiplicación de 2 o varias informaciones numéricas
- División de 2 o varias informaciones numéricas
- **∗∗ Elevado de la potencia de una información numérica**

#### ¾ **Operadores booleanos**

- . AND Operador "Y booleano" entre 2 o varias informaciones lógicas
- $\sqrt{\overline{OR}}$  Operador "O booleano" entre 2 o varias informaciones lógicas
- $|XOR|$  Operador "O exclusivo" entre 2 o varias informaciones lógicas
- . NOT | Operador "NO booleano": inversión de una información lógica

#### **Eunciones matemáticas**

- | abs | Cálculo del valor absoluto de una información numérica
- acos | Cálculo del arco coseno de una información numérica
- asin | Cálculo del arco seno de una información numérica
- atan | Cálculo del arco tangente de una información numérica
- cos Cálculo del coseno de una información numérica
- log | Cálculo logarítmico con base 10 de una información numérica
- pow Elevado a una potencia
- sin | Cálculo del seno de una información numérica
- sqrt | Cálculo de la raíz cuadrada de una información numérica
- tan | Cálculo de la tangente de una información numérica

#### **Ejemplos:** sin (data22)

pow (data22, 3.0) (\* data22 potencia 3 \*)

### ¾ **Operadores de comparación:**

- <sup>z</sup> < Inferior a
- <sup>z</sup> <= Inferior o igual a
- $=$  Igual a
- <>> Diferente de
- > Superior a
- >= Superior o igual a

 $\bullet$  **Ejemplo:** (data2 >= data3) vale 1 si data2 >= data3 (y vale 0 si data2 < data3)

### ¾ **Función de conversión**

- Ireal Conversión de una información lógica en información numérica (necesaria para utilizar una información lógica en un cálculo que asocia informaciones numéricas).
- $\cdot$   $|$  boo  $|$  Conversión de una información numérica en información lógica (necesaria para utilizar una información numérica en un cálculo que asocia informaciones lógicas).

**Ejemplo:** real (data1)

#### <span id="page-257-0"></span>**1.2 Principio de ejecución**

El software de automatismo S500 calcula las fórmulas según su orden de creación; el comando "**Ordenar"** permite modificar este orden de cálculo (lo que puede ser necesario cuando se utiliza el resultado de una fórmula en el cálculo de una segunda fórmula).

Las informaciones S500 calculadas por el automatismo no se actualizan simultáneamente, sino al final del ciclo de ejecución de todas las fórmulas (por ejemplo, la gestión de las temporizaciones de aparición o desaparición sólo se realiza en el valor de la información calculada).

#### 9 **Descripción de un ciclo del automatismo:**

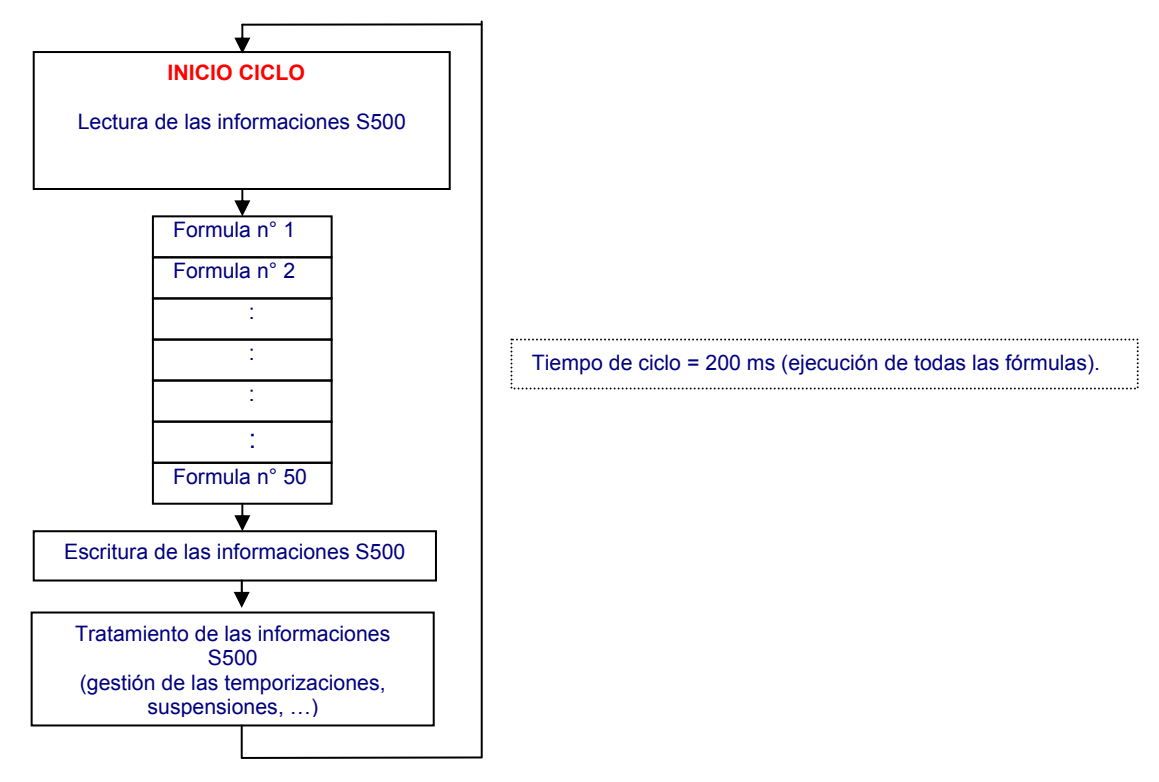

**Ejemplo**: En los casos siguientes, el orden de 2 fórmulas idénticas influye en el resultado final: Fórmula 1: data2 := data1 (data1 es "entrada DI-borne", y data2 es una información calculada, configurada con temporizaciones de aparición y desaparición de 15 segundos) Fórmula 2: data3 := data2 (data3 es una "salida DO-borne") **Resultado: data3 equivale a la copia de data1 sin temporización.**   $\sim$   $\frac{1}{2}$  Fórmula 1 : data3: = data2  $\frac{2}{1}$  Fórmula 2 : data2: = data1 **Resultado: data3 equivale a la copia de data1 con temporizaciones. - Caso 2 - Caso 1** 

# Fórmulas de automatismo

# <span id="page-258-0"></span>2 Configuración

En la configuración S500, SOFTOOLS permite **crear fórmulas**:

- <sup>9</sup> **CI** en la carpeta: **Automatismos**
	- **√** y en la carpeta: **CD Fórmulas**  $\bigcirc$  **CD** y elegir **Nueva**

9 **Definir la información objetivo** que corresponde al resultado de la fórmula que se va a introducir.

#### **2.1 Creación de una fórmula**

**Activar una bomba de emergencia :** cuando 2 bombas funcionan y el nivel de un tanque es superior o igual a la consigna para el bombeo, S500 debe disparar una tercera bomba.

#### ¾ **Selección de las informaciones utilizadas en la fórmula:**

El botón "**Agregar"** sirve para seleccionar en la lista de informaciones S500, las informaciones que pueden utilizarse en la fórmula a crear.

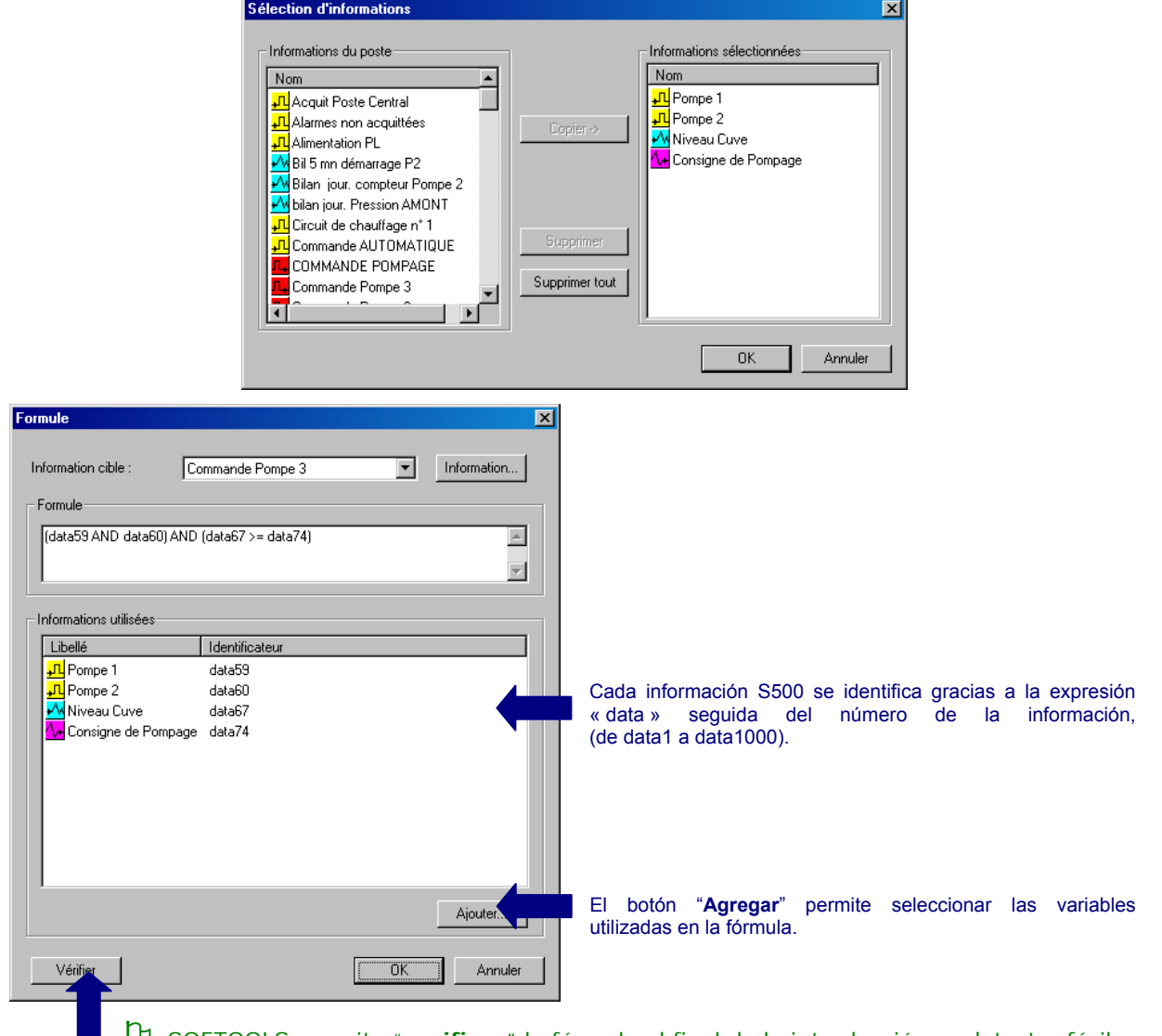

**2** SOFTOOLS permite "**verificar**" la fórmula al final de la introducción; y detectar fácilmente, de este modo, un eventual error de sintaxis o una incoherencia entre los tipos de informaciones.

### <span id="page-259-0"></span>**2.2 Ejemplos de fórmulas**

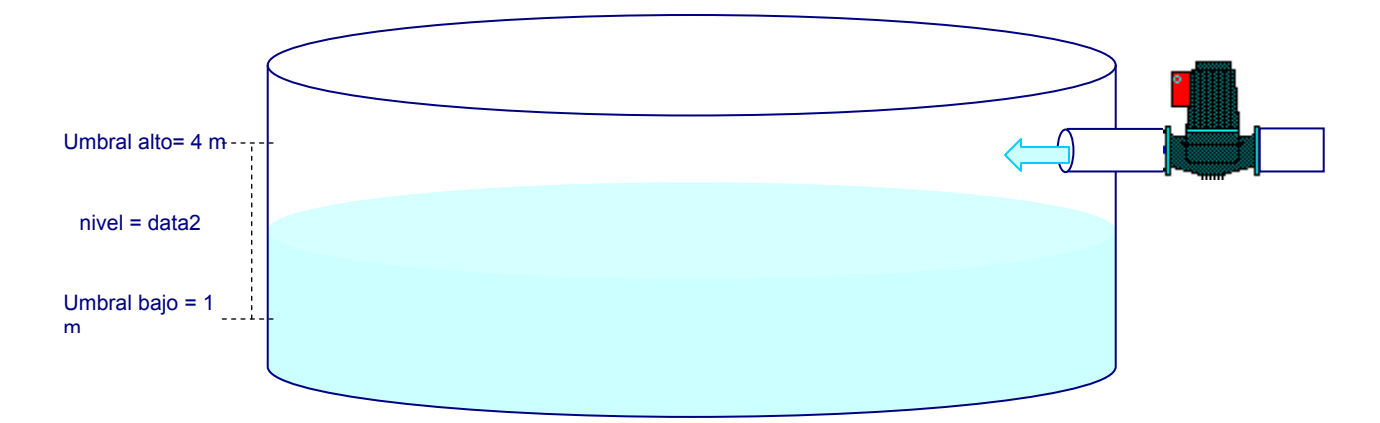

### **2.2.1 Marcha y Paro de Bomba tras detección de Nivel Alto y Nivel Bajo**

#### **2.2.1.1 Configuración de las informaciones**

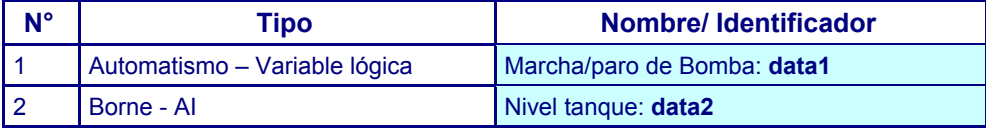

#### **2.2.1.2 Configuración de la fórmula**

#### 9 **Formula n° 1: activación de una bomba en función de 2 umbrales (nivel bajo/nivel alto)**

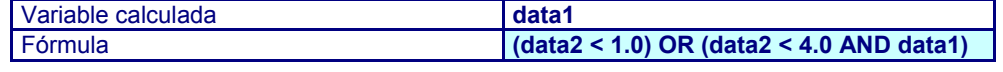

#### **2.2.2 Cálculo de un depósito troncónico**

Calcular el volumen de un depósito troncónico a partir de la medida de su nivel.

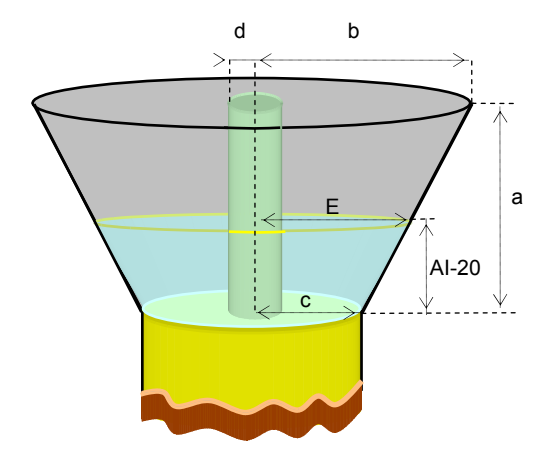

#### **2.2.2.1 Configuración de las informaciones**

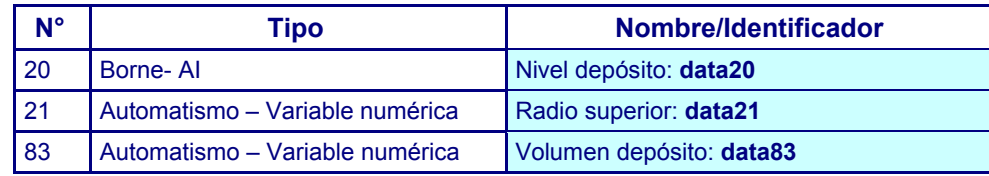

#### **2.2.2.2 Configuración de las fórmulas**

#### 9 **Fórmula n° 1: cálculo del radio superior en función del nivel de llenado**

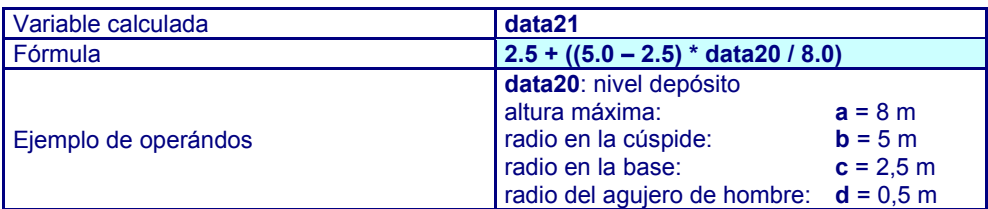

#### 9 **Fórmula n° 2: cálculo del volumen de llenado en el depósito**

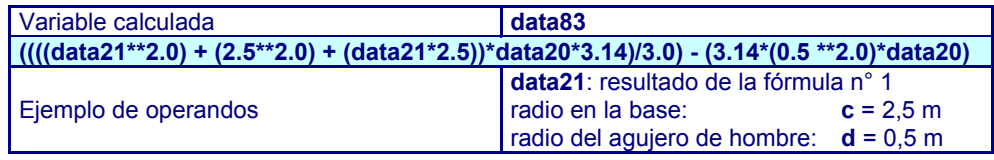

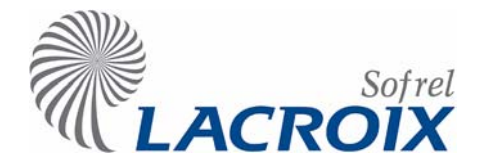

# Ene.-06 Identificación de personas Índice

#### **1 PRESENTACIÓN 2** 1.1 Capacidades 2 1.2 Principios de funcionamiento 2 **2 CONFIGURACIÓN 4** 2.1 Definición de la conexión 4 2.2 Definición de las informaciones 4 2.2.1 Reserva 4 2.2.2 Información «lector de tarjetas» 5 2.2.3 Información «tarjeta no reconocida» 5 2.2.4 Informaciones «Tarjetas» 5 2.2.5 Definición de «Grupos de tarjetas» 6 **3 CONSULTA 7** 3.1 Informe de funcionamiento 7 **4 DIAGNÓSTICO 7** 4.1 Informe de diagnóstico 7 4.2 Seguimiento de funcionamiento 7

#### **Reservados todos los derechos** Se prohíbe reproducir total o parcialmente esta obra o transmitirla de la forma que fuere sin el acuerdo previo de SOFREL. Las informaciones descritas en este manual han sido verificadas atentamente y se supone que son exactas. No obstante, no se puede considerar responsable a SOFREL de los errores o de las imprecisiones que puedan existir en este manual, ni de los daños directos o indirectos resultantes, aunque se le haya prevenido de la posibilidad de tales daños. Debido al desarrollo constante de sus productos, SOFREL se reserva el derecho de hacer modificaciones, en este manual y en los productos que en él se mencionan, en cualquier momento, sin que sea necesario prevenir a las personas interesadas. **Marcas** SOFREL, PCWin, SOFBUS, S500, S50, S50 THERMIX, TELBOX, LINEBOX, CELLBOX, PC500, CS100, S10 y S15 son marcas registradas por la sociedad SOFREL. Microsoft Windows, Microsoft Excel y Microsoft Word son marcas o marcas registradas por Microsoft Corporation. Los demás nombres de productos o de sociedades mencionados

en esta obra sólo sirven para fines de identificación y pueden ser marcas registradas por sus respectivos propietarios.

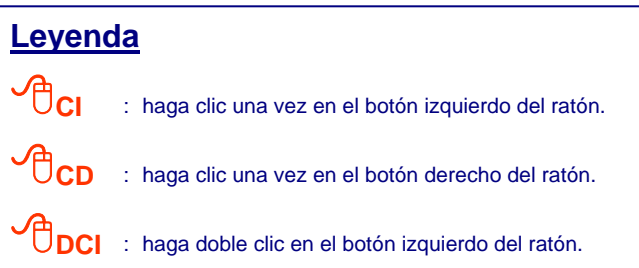

#### **Presentación**

La función «**Identificación de personas**» disponible en S500 permite **gestionar y controlar el acceso** a un edificio (local técnico, sala común, etc).

De este modo, la estación remota puede identificar cada entrada a la zona telegestionada, gestionar la presencia del personal habilitado para penetrar en el edificio, y llegado el caso, detectar una intrusión y disparar una alarma.

Para realizar esta gestión, la estación remota se comunica con uno o varios lectores de tarjetas, y cada lector está conectado a un enlace DALLAS. En caso de acceso no autorizado, la estación puede disparar una alarma y activar un ciclo de llamadas automáticas hacia uno o varios destinatarios.

#### **1.1 Capacidades**

S500 permite la instalación de **varias tarjetas de comunicación DALLAS**. Cada tarjeta DALLAS permite comunicarse con un lector de tarjetas.

La estación remota gestiona hasta **300 tarjetas DALLAS**.

Se puede definir **una información «tarjeta no reconocida»** para el conjunto de las tarjetas.

Es posible configurar como máximo **50 grupos** de 30 tarjetas y cada grupo define una lista de usuarios que disponen de los mismos derechos de acceso.

> 2 Cada tarjeta o grupo de tarjetas pueden ser inhibida o validada según el estado de otra información (por ejemplo, según un período de tiempo).

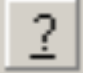

**Para explotar plenamente las posibilidades de la función «Identificación de personas», se puede utilizar la ayuda SOFTOOLS para:** 

 **- consultar la nota de aplicación «S500-STP\_110-SPIde»,** 

 **- importar el programa de automatismo correspondiente.** 

#### **1.2 Principios de funcionamiento**

#### ¾ **Vigilancia del lector de tarjetas**

A cada lector de tarjetas está asociada una información de este tipo. Durante el reconocimiento de una tarjeta en este lector, la información asociada pasa al estado activo.

De este modo, mediante la simple copia en una información de tipo «Borne-DO», la información permite controlar un cierre eléctrico o un indicador luminoso de visualización.

#### ¾ **Tarjeta declarada en S500**

Cuando se inserta en un lector una tarjeta configurada en S500, el indicador luminoso del lector se enciende durante 5 segundos. Entonces se activa la información «Tarjeta», la información «Lector» del lector correspondiente y, eventualmente, la información «Grupos de usuarios».

Cuando se retira la tarjeta, estas informaciones se mantienen activas durante el período de la temporización de desaparición.

 $\upbeta$  Estas informaciones pueden archivarse de forma que se memoricen las personas que han tenido acceso al local:

- 1. Archivo según un criterio por cambio de estado de cada información «tarjeta» y de cada información «lector»,
- 2. Archivo de tipo «Balance» en una información Contador del número de cambios de estado de las informaciones «tarjeta» y «lector».

#### ¾ **Tarjeta no declarada en S500**

Cuando se inserta en un lector una tarjeta no reconocida por S500, el indicador luminoso del lector parpadea rápidamente durante 5 segundos. La información «Tarjeta no reconocida» se activa y se archiva un mensaje en el informe de funcionamiento de la estación remota.

Cuando se retira la tarjeta, esta información permanece activa durante el período de la temporización de desaparición.

#### ¾ **Tarjeta declarada, pero inhibida por S500**

Cuando se inserta en un lector una tarjeta declarada pero cuya información ha sido inhibida, el indicador luminoso de este último parpadea lentamente durante 5 segundos. La información «Tarjeta no reconocida» se activa y se archiva un mensaje en el informe de funcionamiento de la estación remota.

Cuando se retira la tarjeta, esta información permanece activa durante el período de la temporización de desaparición.

# Identificación de personas

# 2 Configuración

#### **2.1 Definición de la conexión**

¾ **CI en el icono** y determinar el emplazamiento de las tarjetas DALLAS en la caja.

**E** A continuación, **<sup>O</sup>DCI en cada tarjeta y definir el nombre de la conexión:** 

#### ¾ **Parámetros de la conexión:**

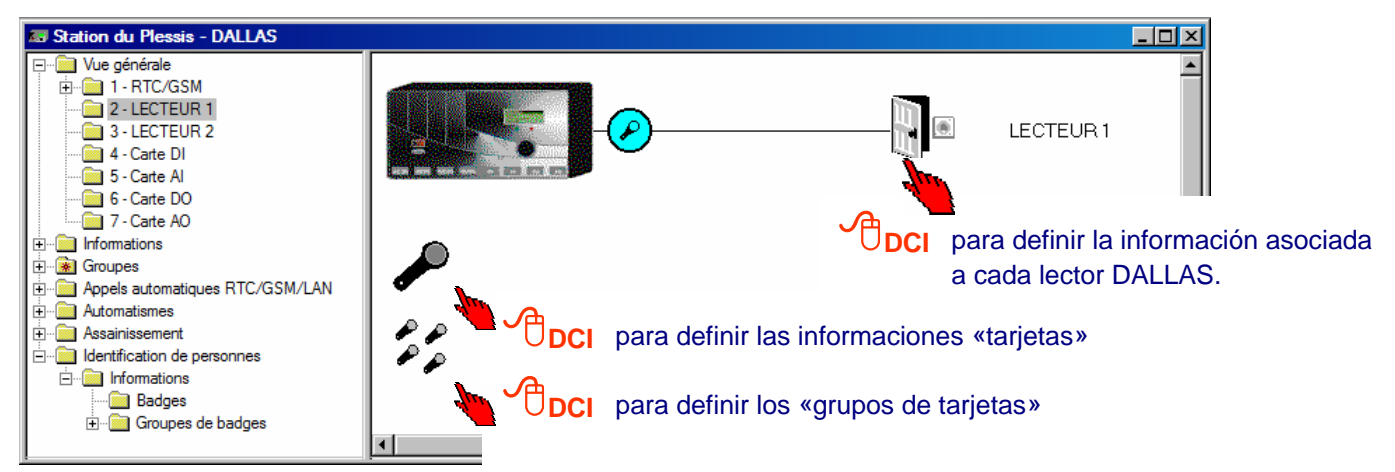

#### **2.2 Definición de las informaciones**

#### **2.2.1 Reserva**

Para facilitar la gestión de la identificación de personas, es necesario prever la utilización de un cierto número de informaciones gestionadas por S500.

& **Ejemplo:** Reservar un cierto número de informaciones (de 601 a 700) permite copiar fácilmente hacia varias configuraciones S500 todos los elementos relativos a la función «Identificación de personas» (tarjetas, grupos de tarjetas, etc); ya que estos elementos los comparten un conjunto de zonas dispersas.

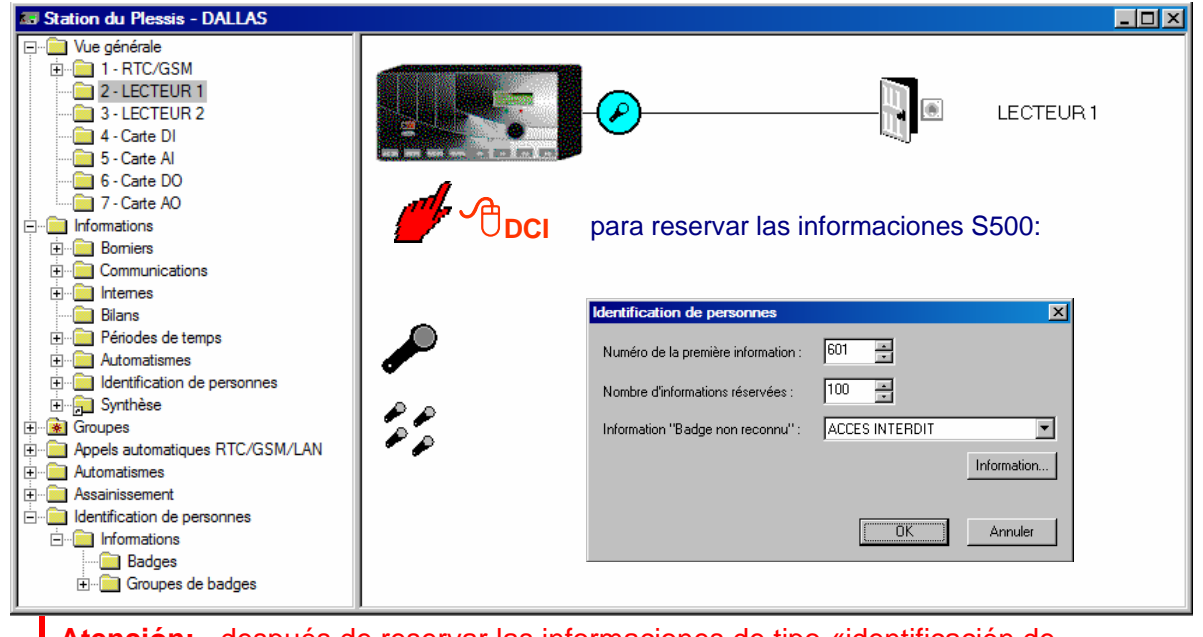

**Atención:** después de reservar las informaciones de tipo «identificación de personas», **se recomienda encarecidamente no modificar estos parámetros.** 

# Identificación de personas

#### **2.2.2 Información «lector de tarjetas»**

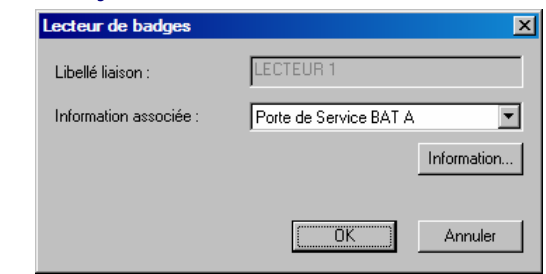

2 Esta información asociada con el lector se puede archivar para contabilizar a las personas que han tenido acceso al local y las puertas por las que han pasado.

#### **2.2.3 Información «tarjeta no reconocida»**

S500 gestiona una información de este tipo para todas las conexiones DALLAS. Si se inserta una tarjeta no declarada en un lector, se activa esta información y se archiva un mensaje en el informe de funcionamiento.

#### **2.2.4 Informaciones «Tarjetas»**

¾ A partir de la carpeta «**Identificación de personas**», **CI** en la carpeta Tarjetas para crear las informaciones asociadas a las tarjetas reconocidas por S500.

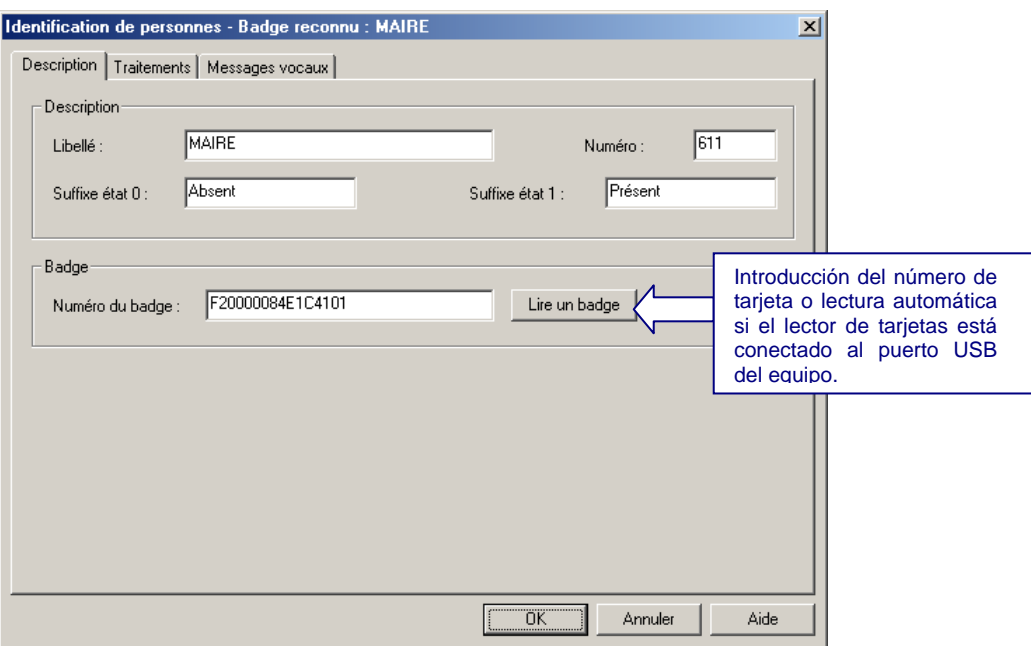

#### **2.2.5 Definición de «Grupos de tarjetas»**

Un grupo se compone de una lista de usuarios que tienen los mismos derechos de acceso.

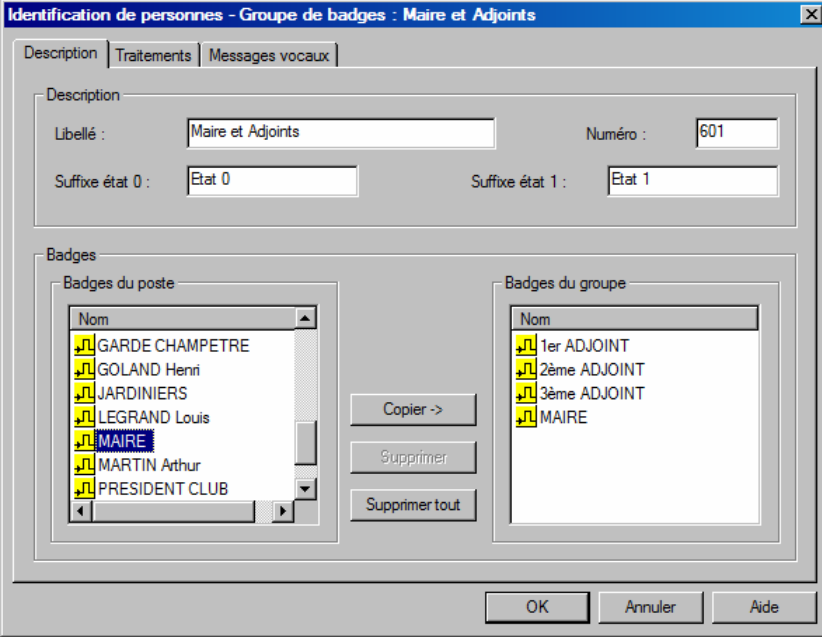

La etiqueta «Tratamientos» de cada información permite configurar una información de inhibición para limitar el acceso de un grupo de usuarios en función del estado de otra información S500.

& **Ejemplo**: Prohibir el acceso del personal de mantenimiento a un local municipal el domingo inhibiendo la información «grupo de tarjetas» mediante una información de tipo «período semanal» equivalente.

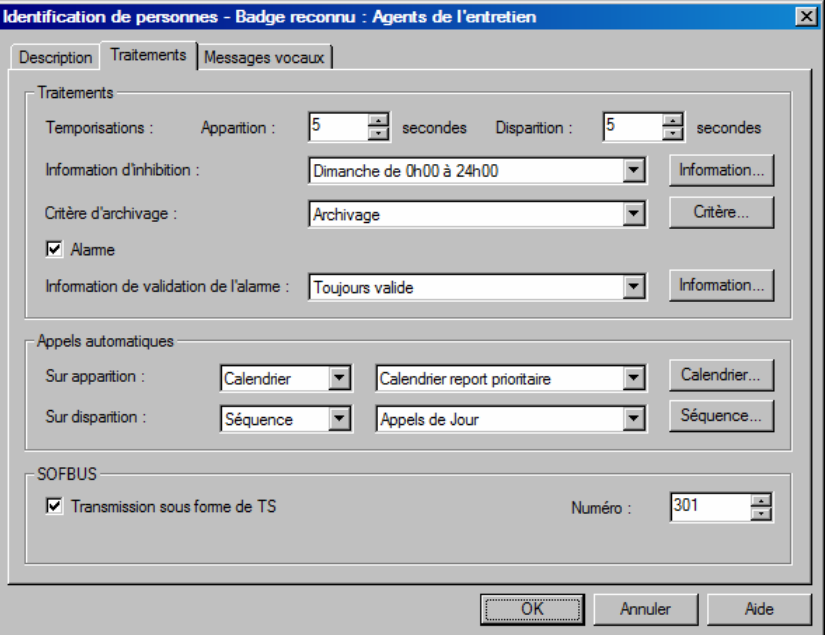

# 3 Consulta

#### **3.1 Informe de funcionamiento**

Este informe consigna los eventos relativos al funcionamiento de la instalación:

- 9 «Identificación» «Lector»-«Usuario»-«Grupo: acceso autorizado» cuando se inserta en un lector una tarjeta reconocida.
- 9 «Identificación» «Lector»-«Usuario»-«Grupo: acceso prohibido» cuando se inserta en un lector una tarjeta reconocida (pero inhibida).
- $\checkmark$  «Identificación» «Lector: tarjeta n°XXXXXXXXXXXXXXXX no reconocida» cuando se inserta en un lector una tarjeta no reconocida.

### 4 Diagnóstico

### **4.1 Informe de diagnóstico**

Este informe consigna los eventos que permiten ayudar a la reparación de la instalación (por ejemplo, cuando aparece un fallo de conexión entre la tarjeta DALLAS y el lector de tarjetas).

#### **4.2 Seguimiento de funcionamiento**

Todos los mensajes archivados en los informes están disponibles en seguimiento de funcionamiento. Además es posible un seguimiento de tipo «Lector».

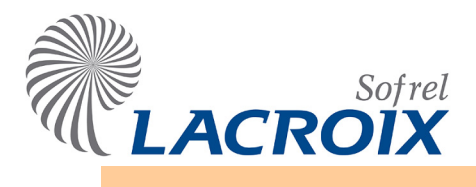

Índice

# Abril - 14 **Comunicaciones UNI-TELWAY SERIE**

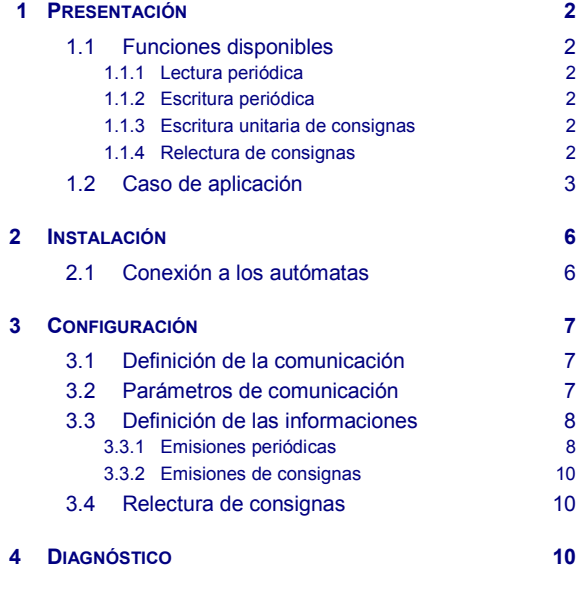

#### **Reservados todos los derechos** Se prohíbe reproducir total o parcialmente esta obra o transmitirla de la forma que fuere sin el acuerdo previo de LACROIX Sofrel. Las informaciones descritas en este manual han sido verificadas atentamente y se suponen exactas. No obstante, no se puede considerar responsable a LACROIX Sofrel de los errores o de las imprecisiones que puedan existir en este manual, ni de los daños directos o indirectos resultantes, aunque se le haya prevenido de la posibilidad de tales daños. Debido al desarrollo constante de sus productos, LACROIX Sofrel se reserva el derecho de hacer modificaciones, en este manual y en los productos que en él se mencionan, en cualquier momento, sin prevenir a las personas afectadas. **Leyenda CI** : haga clic una vez en el botón izquierdo del ratón.

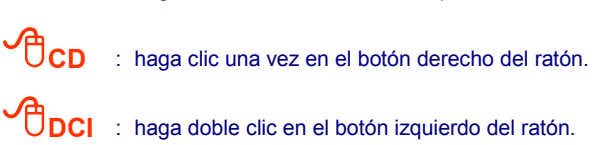

### <span id="page-269-0"></span>1 Presentación

La estación remota S500 se comunica en una **conexión Serie RS485** con uno o varios autómatas programables TELEMECANIQUE de las gamas TSX-MICRO y TSX-PREMIUM (o compatibles).

#### <span id="page-269-1"></span>**1.1 Funciones disponibles**

S500 es «cliente-esclavo» y puede gestionar 10 servidores en su conexión UNI-TELWAY.

Accede a las informaciones de los autómatas a través de:

- $\checkmark$  lecturas/escrituras periódicas a partir de bloques de informaciones,
- $\checkmark$  escrituras unitarias de consignas por cambio de valor,
- $\checkmark$  relecturas de consignas.

S500 puede acceder a los diferentes tipos de informaciones de los siguientes autómatas:

- $\checkmark$  bits internos, bits sistema, bits imagen de entradas/salidas,
- palabras internas, palabras sistema, palabras constantes.
- $\checkmark$  valores flotantes.

#### <span id="page-269-2"></span>**1.1.1 Lectura periódica**

S500 puede leer las informaciones de los autómatas y ordenarlas en informaciones S500 (entradas de comunicación o todas las salidas).

#### <span id="page-269-3"></span>**1.1.2 Escritura periódica**

S500 puede escribir sus informaciones (sin restricción de tipo) en las informaciones de los autómatas.

#### <span id="page-269-4"></span>**1.1.3 Escritura unitaria de consignas**

Por cambio de valor, S500 puede escribir consignas (salidas de comunicación) en los bits o palabras internas de los autómatas.

#### <span id="page-269-5"></span>**1.1.4 Relectura de consignas**

Para actualizar sus consignas, S500 puede releer las consignas en los autómatas.

### <span id="page-270-0"></span>**1.2 Caso de aplicación**

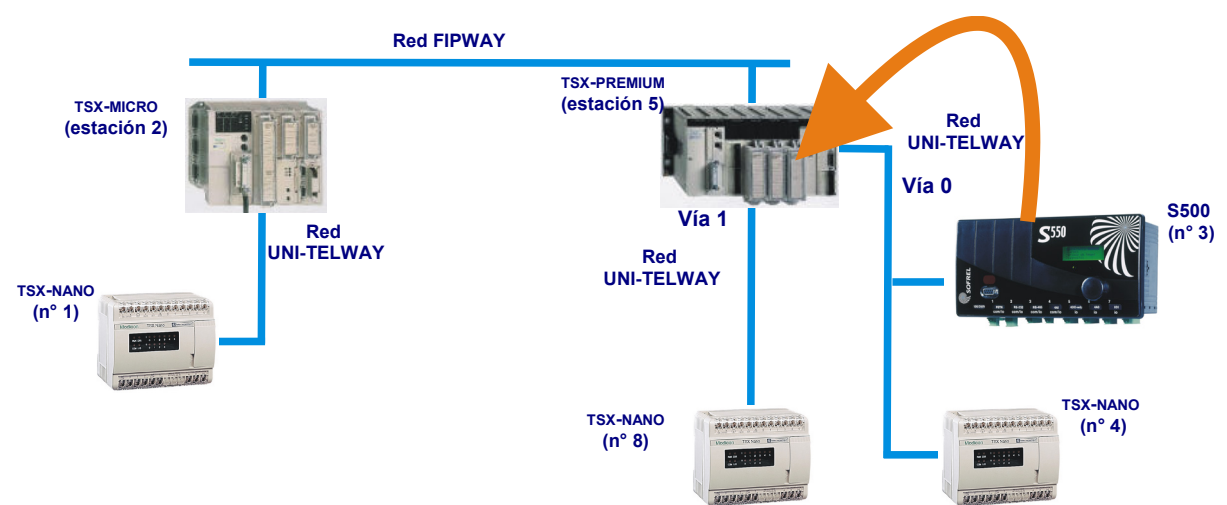

#### **S500 consulta directamente al servidor maestro de su conexión:**

#### Direccionamiento del autómata **TSX-PREMIUM (estación 5)**:

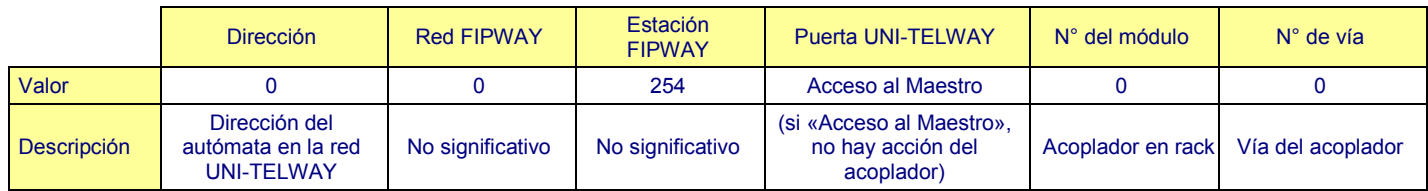

#### **S500 consulta a un esclavo a través del servidor maestro de la conexión:**

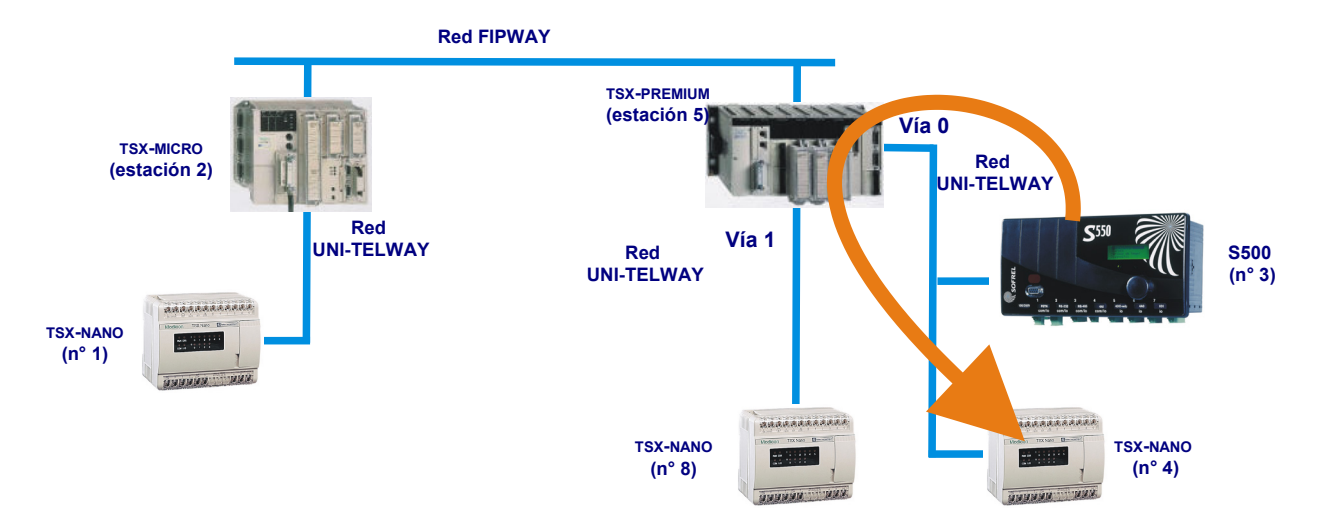

#### Direccionamiento del autómata **TSX-NANO (n° 4)**:

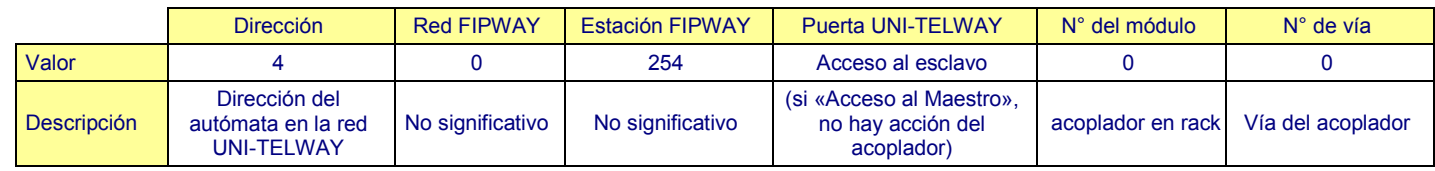

#### **S500 consulta a un esclavo presente en una segunda red UNI-TELWAY a través del servidor maestro de su conexión:**

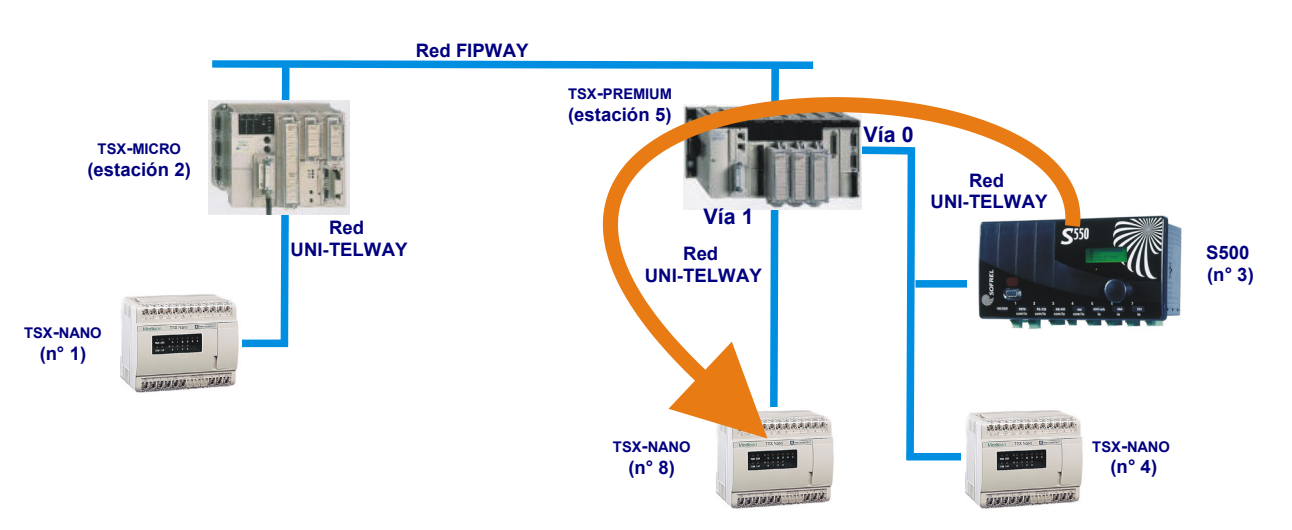

#### Direccionamiento del autómata **TSX-NANO (n° 8)**:

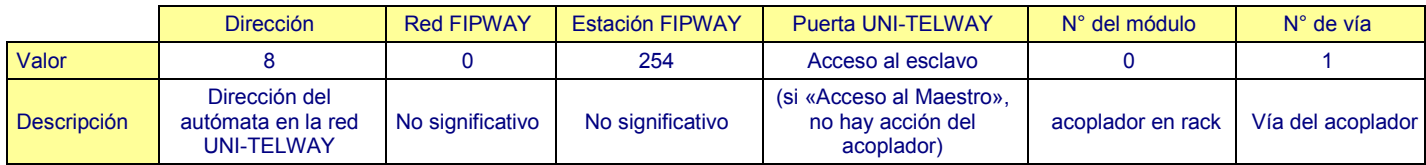

#### **S500 consulta a un maestro conectado por FIPWAY al servidor maestro de su conexión:**

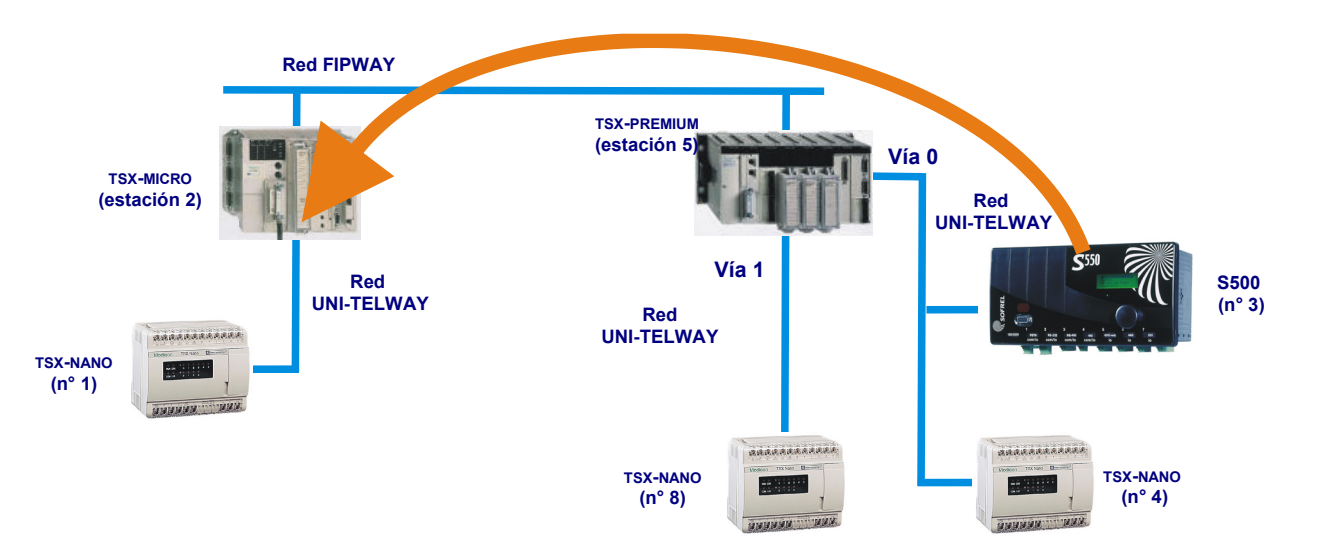

#### Direccionamiento del autómata **TSX-MICRO (estación 2)**:

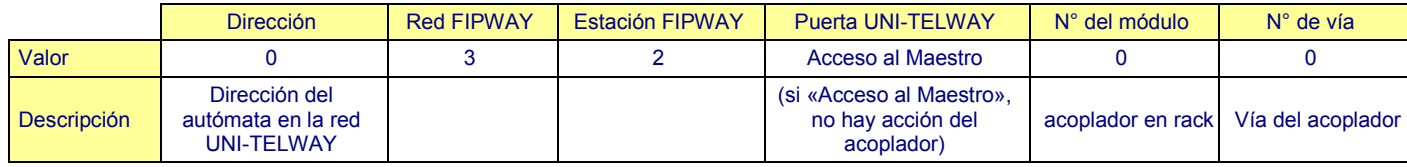

**S500 consulta a un esclavo conectado a un maestro que se comunica por FIPWAY con S500:**

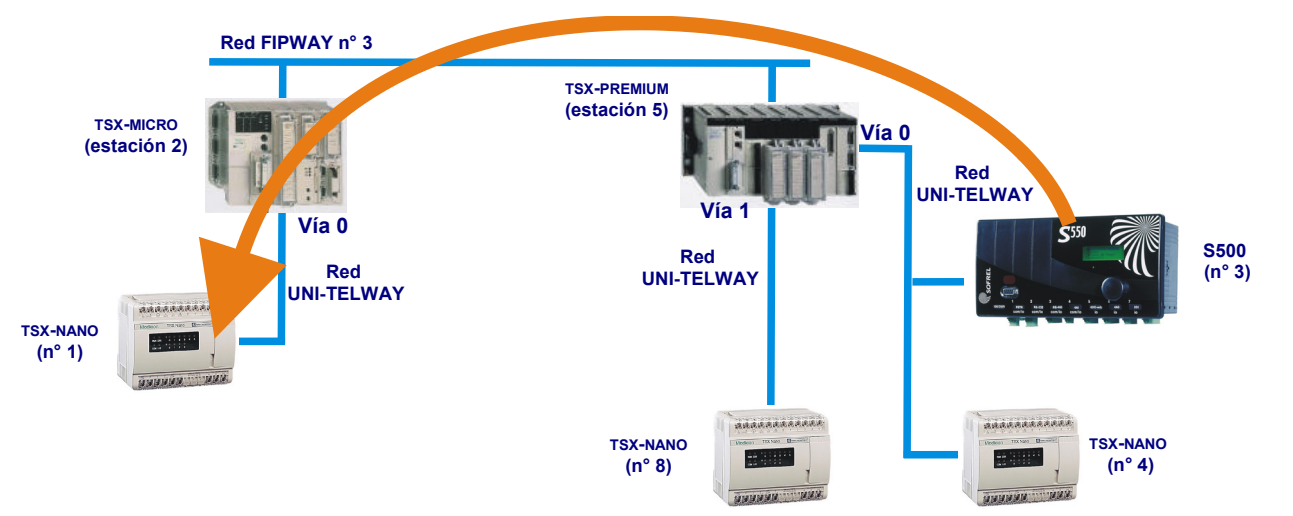

#### Direccionamiento del autómata **TSX-NANO (n° 1)** :

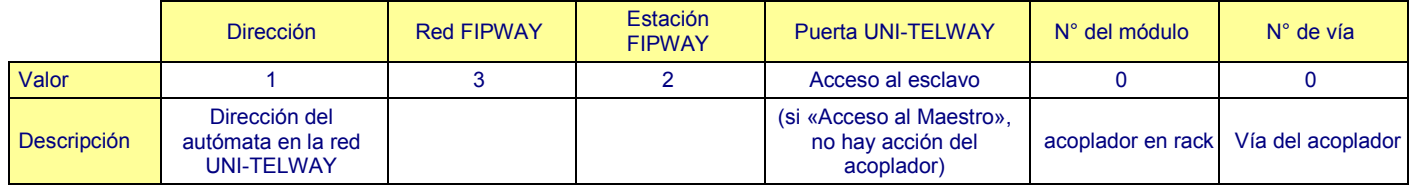

## <span id="page-273-0"></span>2 Instalación

#### <span id="page-273-1"></span>**2.1 Conexión a los autómatas**

La conexión a los autómatas TSX MICRO y PREMIUM se efectúa en la tarjeta **RS-485** o **RS-485i** de la estación remota (véase el apartado «Instalación»).

A nivel del autómata, el conector de la toma terminal es del tipo «MINI DIN - 8 puntos».

Los autómatas TSX-MICRO y TSX-PREMIUM disponen de una o dos bases hembra serigrafiadas **TER** y **AUX**:

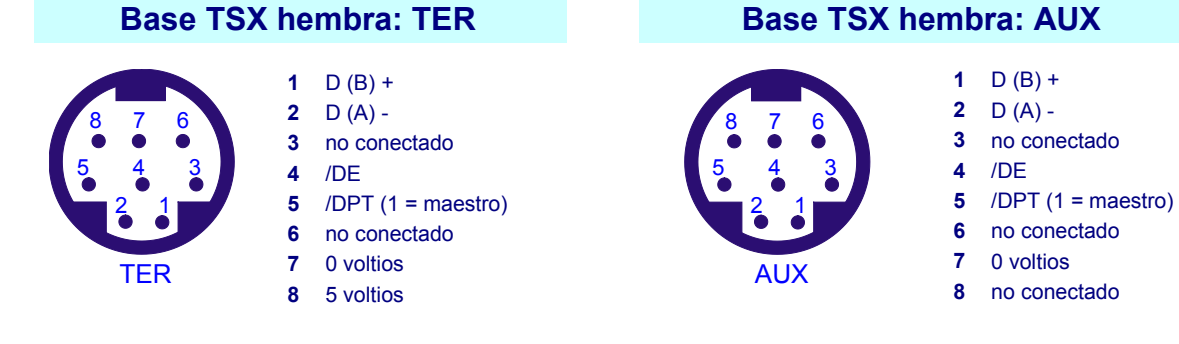

**Principio de conexión**

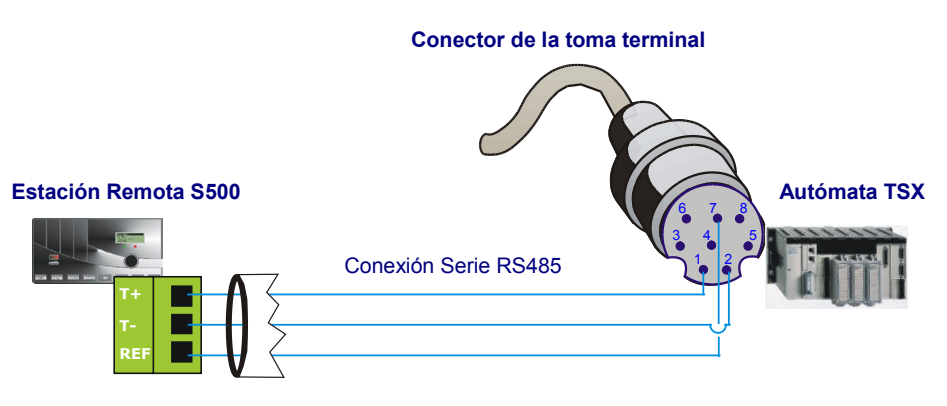

Respetar las polaridades.

# Comunicaciones UNI-TELWAY SERIE

# <span id="page-274-0"></span>3 Configuración

#### <span id="page-274-1"></span>**3.1 Definición de la comunicación**

S500 se comunica a través de sus tarjetas **RS485 y RS485i** (véase el apartado «Instalación»).

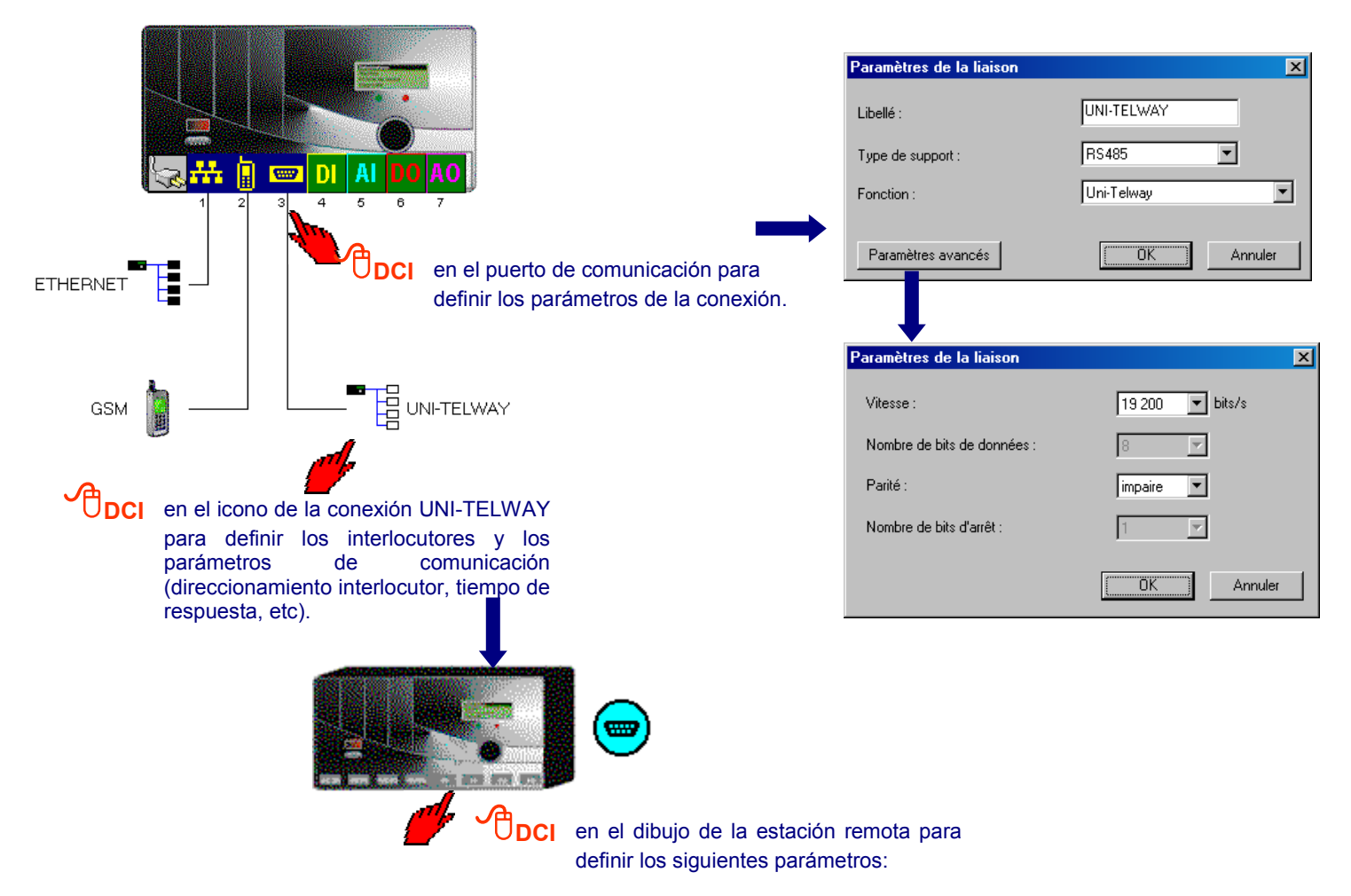

### <span id="page-274-2"></span>**3.2 Parámetros de comunicación**

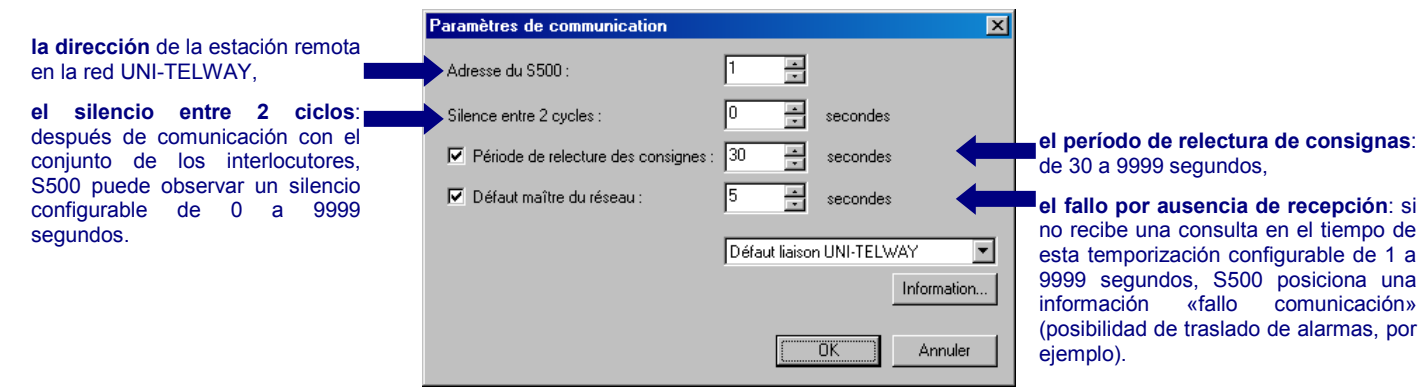

**S500-doc\_19-UNITELWAY - 7 -**

«fallo comunicación»

# Comunicaciones UNI-TELWAY SERIE

 $\triangleright$  A nivel de cada interlocutor:

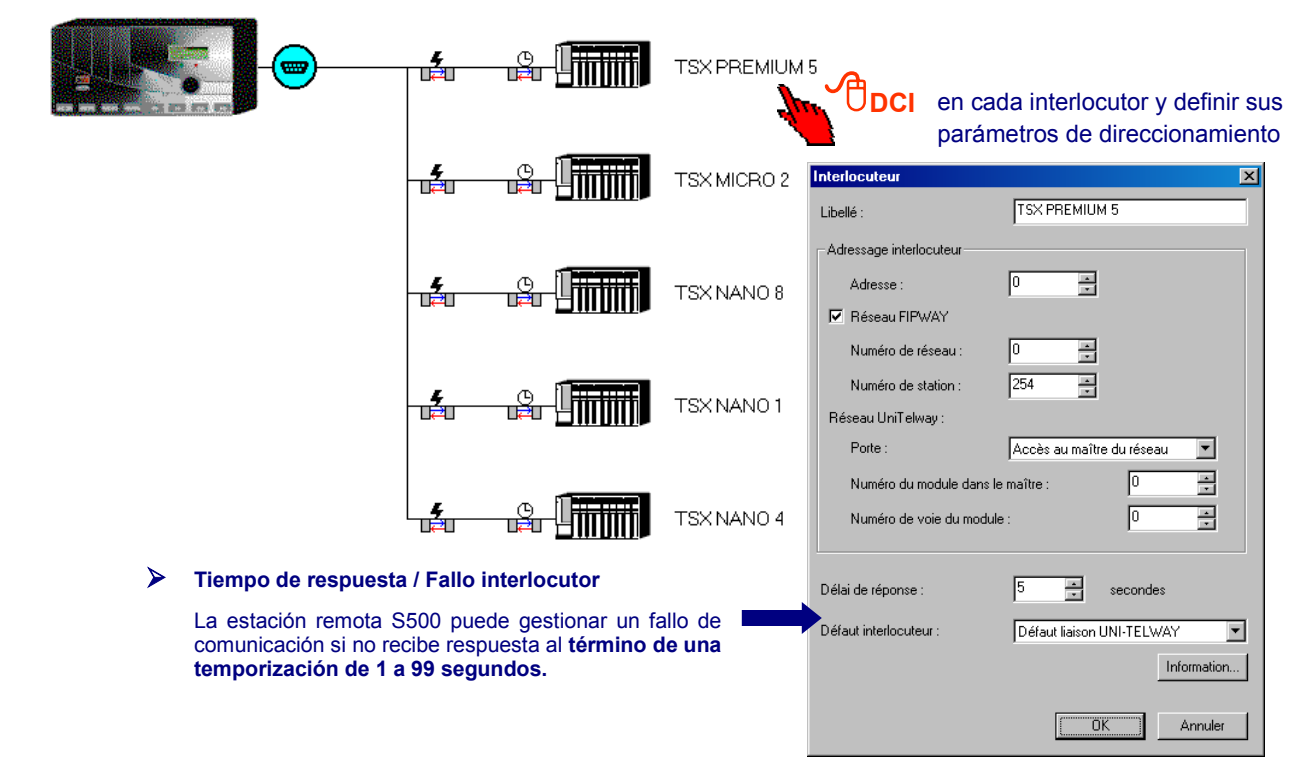

#### <span id="page-275-1"></span><span id="page-275-0"></span>**3.3 Definición de las informaciones**

#### **3.3.1 Emisiones periódicas**

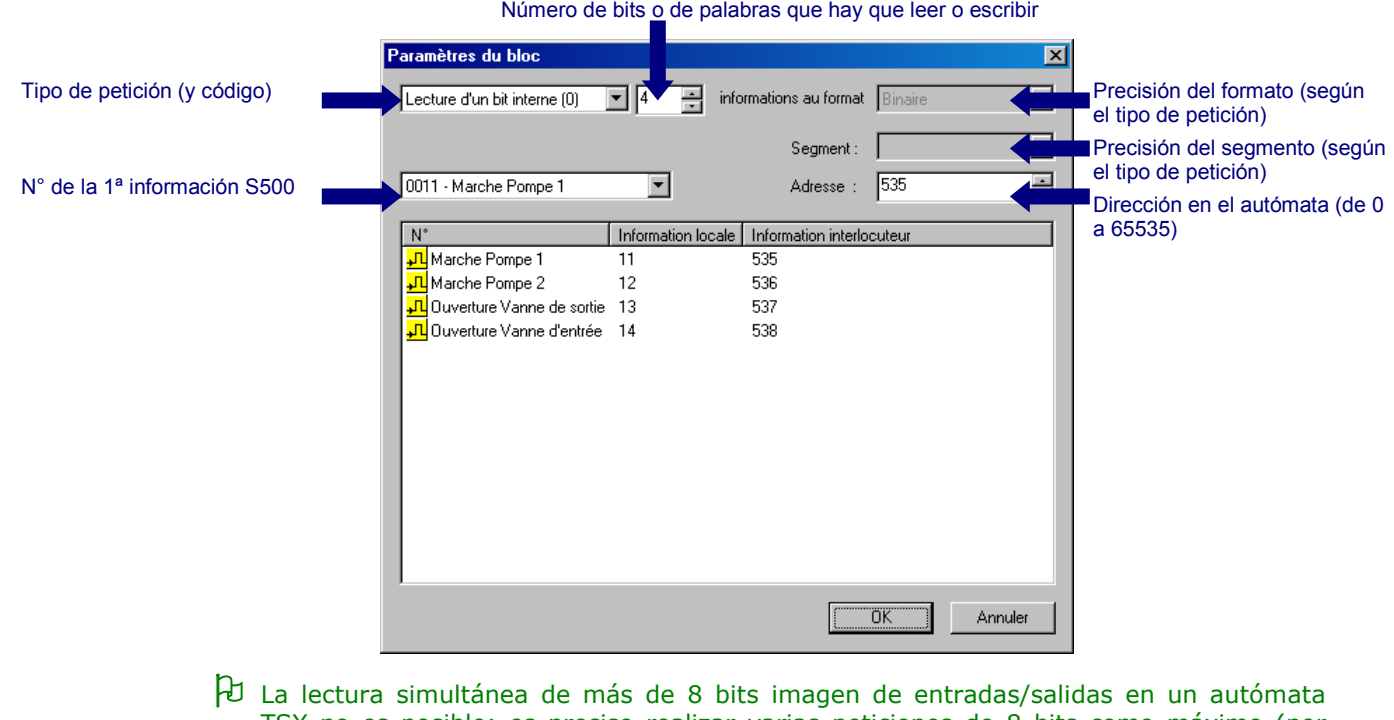

TSX no es posible; es preciso realizar varias peticiones de 8 bits como máximo (por ejemplo «2 peticiones de 8 bits + 1 petición de 1 bit» para leer 17 bits).

# Comunicaciones UNI-TELWAY SERIE

#### **Precisión en el Formato:**

Para las peticiones de tipo «**lectura/escritura de objetos**», es necesario precisar:

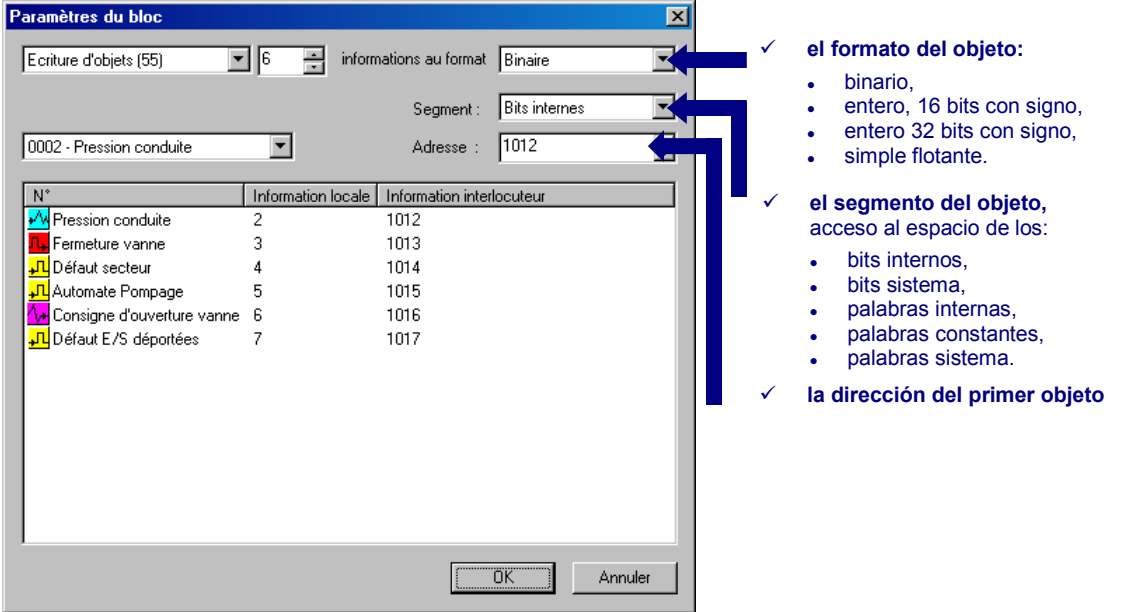

#### **Precisión sobre la dirección:**

Para las peticiones de tipo «**lectura/escritura de bits imagen E/S**», es necesario precisar:

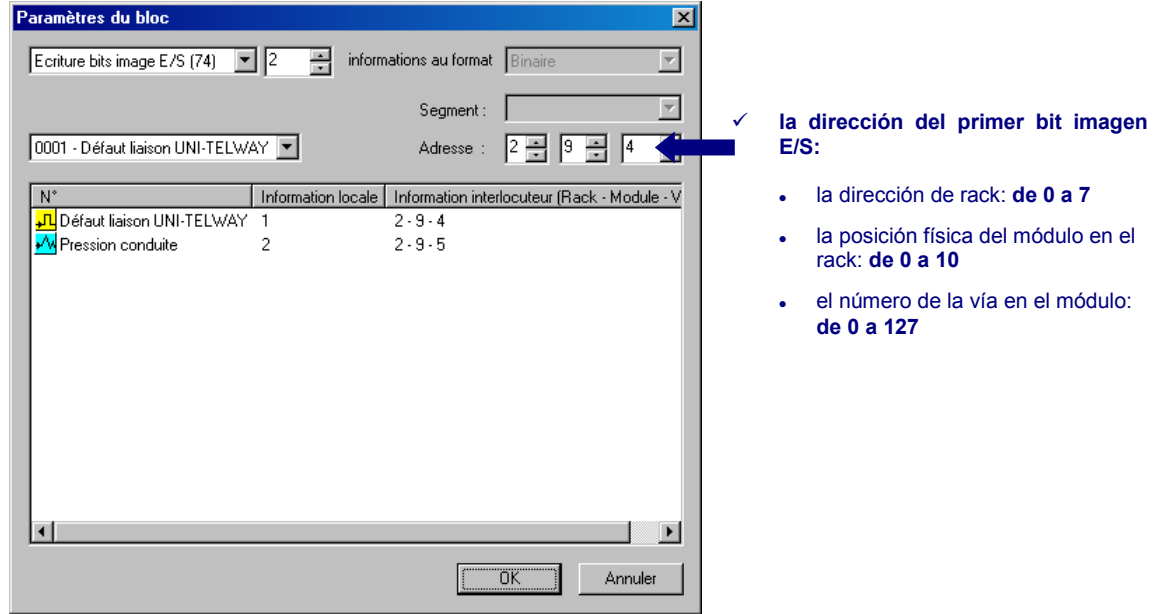

#### <span id="page-277-0"></span>**3.3.2 Emisiones de consignas**

S500 escribe estas informaciones en los autómatas **de forma unitaria**, únicamente por cambio de estado o de valor de la información.

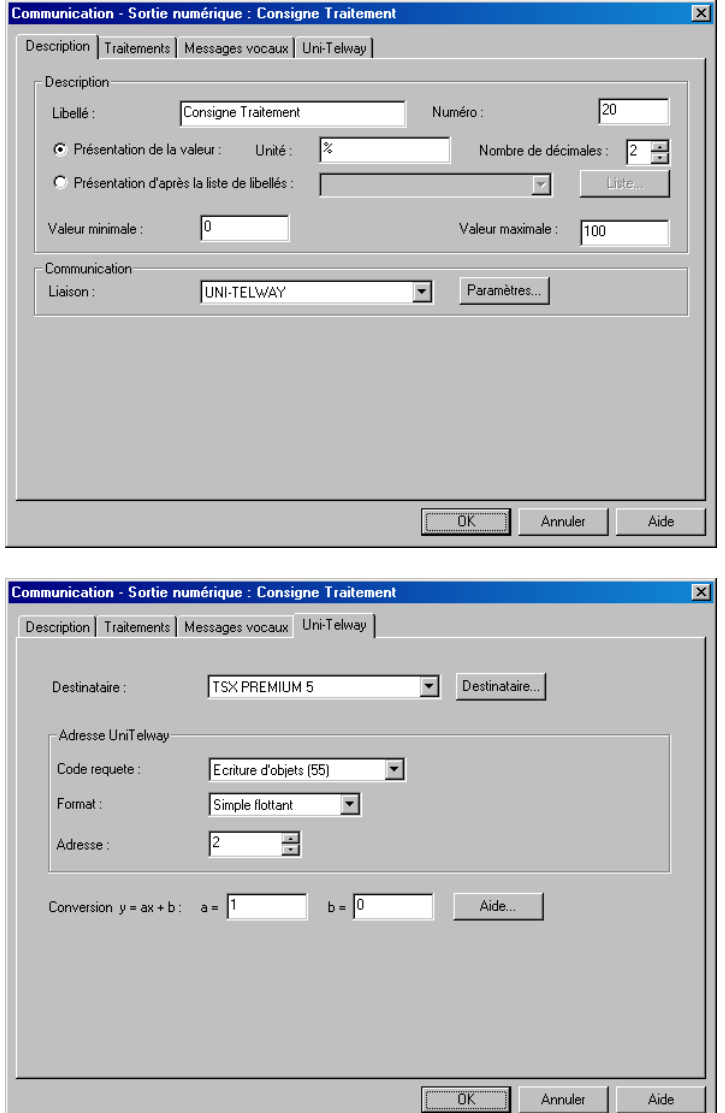

#### <span id="page-277-1"></span>**3.4 Relectura de consignas**

Para actualizar sus consignas, S500 relee periódica y unitariamente las consignas que se emiten de manera unitaria y todo ello, según el período de relectura de las consignas.

El período de relectura de las consignas es configurable; tiene lugar durante el silencio entre 2 ciclos.

 La estación remota S500 no efectúa la relectura de las consignas leídas o escritas a través de los bloques de emisiones periódicas.

### <span id="page-277-2"></span>4 Diagnóstico

SOFTOOLS permite realizar un seguimiento de funcionamiento de las conexiones serie (seguimiento de la transmisión de los datos, seguimiento de las actividades hardwares, etc).

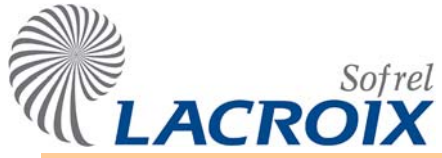

Índice

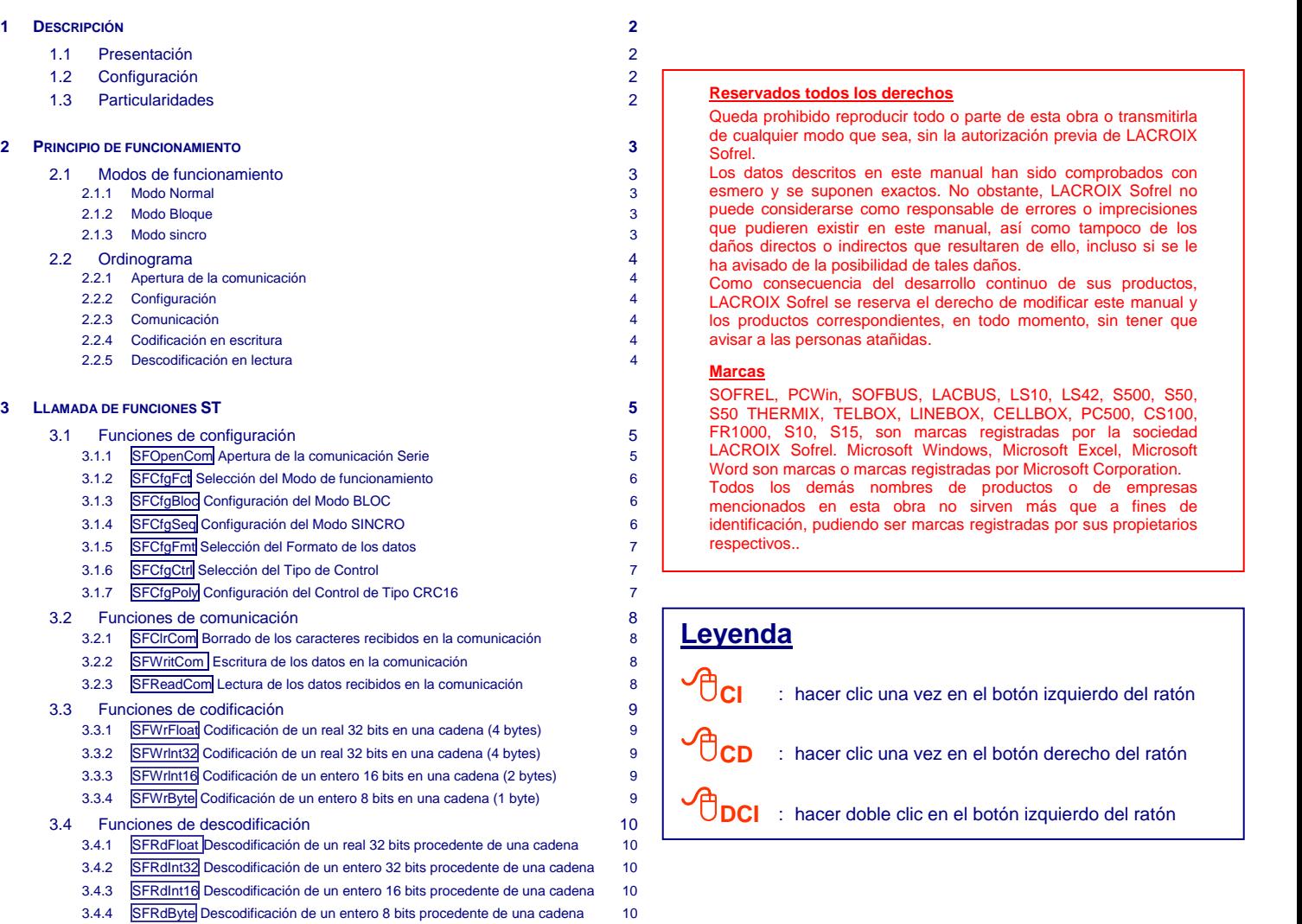

[3.4.5](#page-288-0) **SFRdBit** Descodificación de un bit procedente de una cadena 11

#### **[4](#page-288-0) [EJEMPLO DE UTILIZACIÓN 11](#page-288-0)**

#### **[5](#page-289-0) [DIAGNÓSTICO DE COMUNICACIÓN 12](#page-289-0)** [5.1](#page-289-0) [Informe de diagnóstico 12](#page-289-0) [5.2](#page-289-0) [Seguimiento de funcionamiento 12](#page-289-0)

### <span id="page-279-0"></span>1 Descripción

#### **1.1 Presentación**

Además de automatizar las tareas propias de cada uno de los sitios, la aplicación "**Automatismos ST"** de S500 permite gestionar intercambios de información sobre las comunicaciones Serie RS232 y RS485.

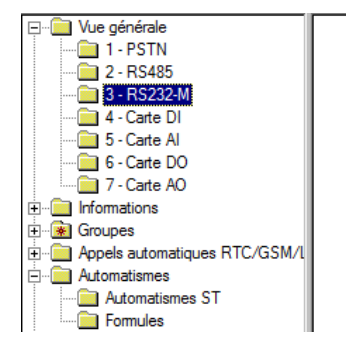

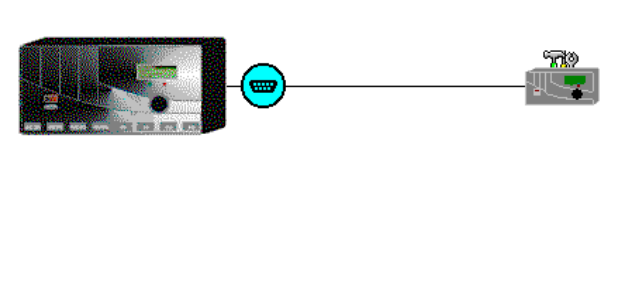

Por medio de programas de automatismos elaborados por el usuario y la llamada de las funciones dedicadas descritas seguidamente, es posible abrir un puerto de comunicación Serie, definir su modo de funcionamiento y leer o escribir datos.

2 Esta funcionalidad del módulo "Automatismos ST" permite desarrollar protocolos de comunicación con captadores inteligentes, autómatas y productos terceros específicos.

#### **1.2 Configuración**

Cada comunicación Serie así gestionada debe dedicarse al módulo de automatismos ST:

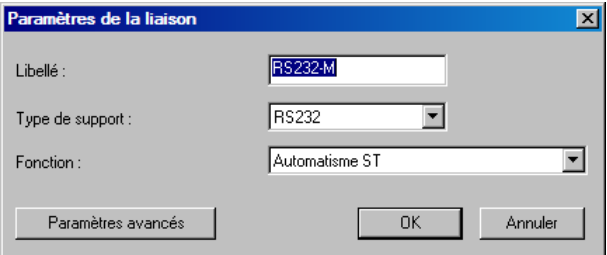

#### **1.3 Particularidades**

#### ¾ **Gestión de fallo de comunicación**

Para cada comunicación Serie de tipo "Automatismo", el fallo de comunicación no puede ser gestionado directamente por S500, debe tomarse en cuenta en el programa ST propiamente dicho.

### ¾ **Codificación de los datos**

. En comunicación, hay que vigilar el modo en que se codifican los valores La selección del formato entre "little endian" (INTEL)" y "big endian" (MOTOROLA) es configurable.

### ¾ **Tarjetas Serie compatibles**

Funcionando según los parámetros programados en SOFTOOLS (velocidad, número de bits de datos, paridad, stop, gestión de flujos). Sólo las tarjetas RS-232 y RS-485 instaladas en los emplazamientos n° 1 a 7 son compatibles.

### ¾ **Longitud de las tramas**

La longitud máxima de las tramas intercambiadas es de 255 caracteres.

### ¾ **Tiempo de ciclo de un programa**

Con relación a la actividad física en la comunicación serie, debe tomarse en consideración un tiempo de 200 milisegundos al mínimo.

### <span id="page-280-0"></span>2 Principio de funcionamiento

#### **2.1 Modos de funcionamiento**

Hay 3 modos de funcionamiento posibles:

#### **2.1.1 Modo Normal**

Las tramas son disponibles cuando un **timeout inter caracteres** ha sido detectado o cuando el número máximo de bytes recibidos ha sido alcanzado; estos parámetros se definen en la función **SFOpenCom**.

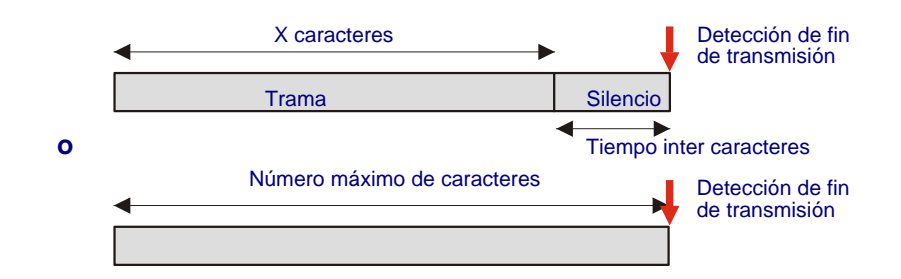

#### **2.1.2 Modo Bloque**

La recepción de los datos se efectúa por **bloques de longitud fija**; este parámetro se configura en la función **SFCfgBloc**.

 $\checkmark$  Ejemplo de un bloque de 10 caracteres:

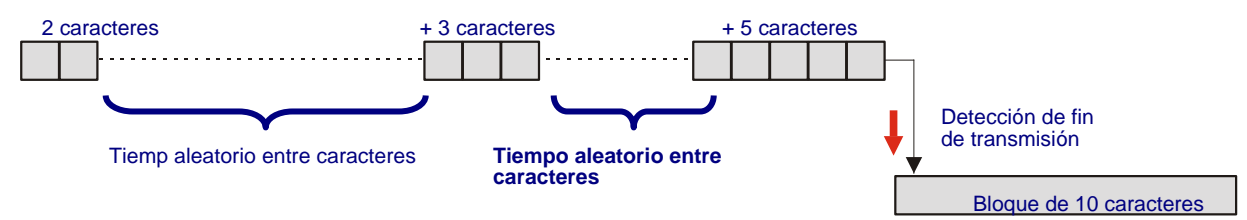

#### **2.1.3 Modo sincro**

Las tramas recibidas se delimitan por **secuencias de comienzo y fin** (por ejemplo: ETX, STX y DLE); estos parámetros se configuran en la función **SFCfgSeq**.

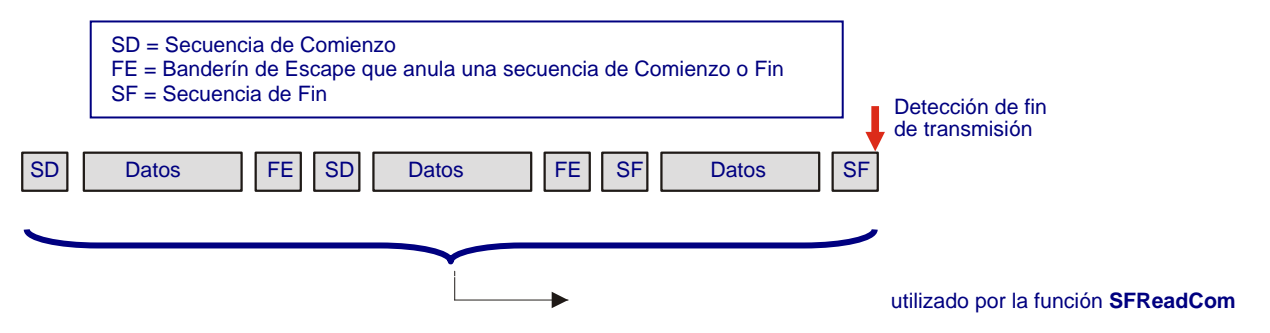

2 Las funciones de lectura y escritura tratan las secuencias de sincronización de comienzo, fin y escape, así como los controles de integridad como los CRC o CHECKSUM. El programa ST debe tratar sólo los datos intercambiados sobre la comunicación. En este modo de funcionamiento, **el carácter de inicio deber ser diferente del carácter de fin** (de lo contrario, no se tiene en cuenta la trama de respuesta).

#### <span id="page-281-0"></span>**2.2 Ordinograma**

Las funciones de este programa ST deben ser llamadas en el orden definido seguidamente:

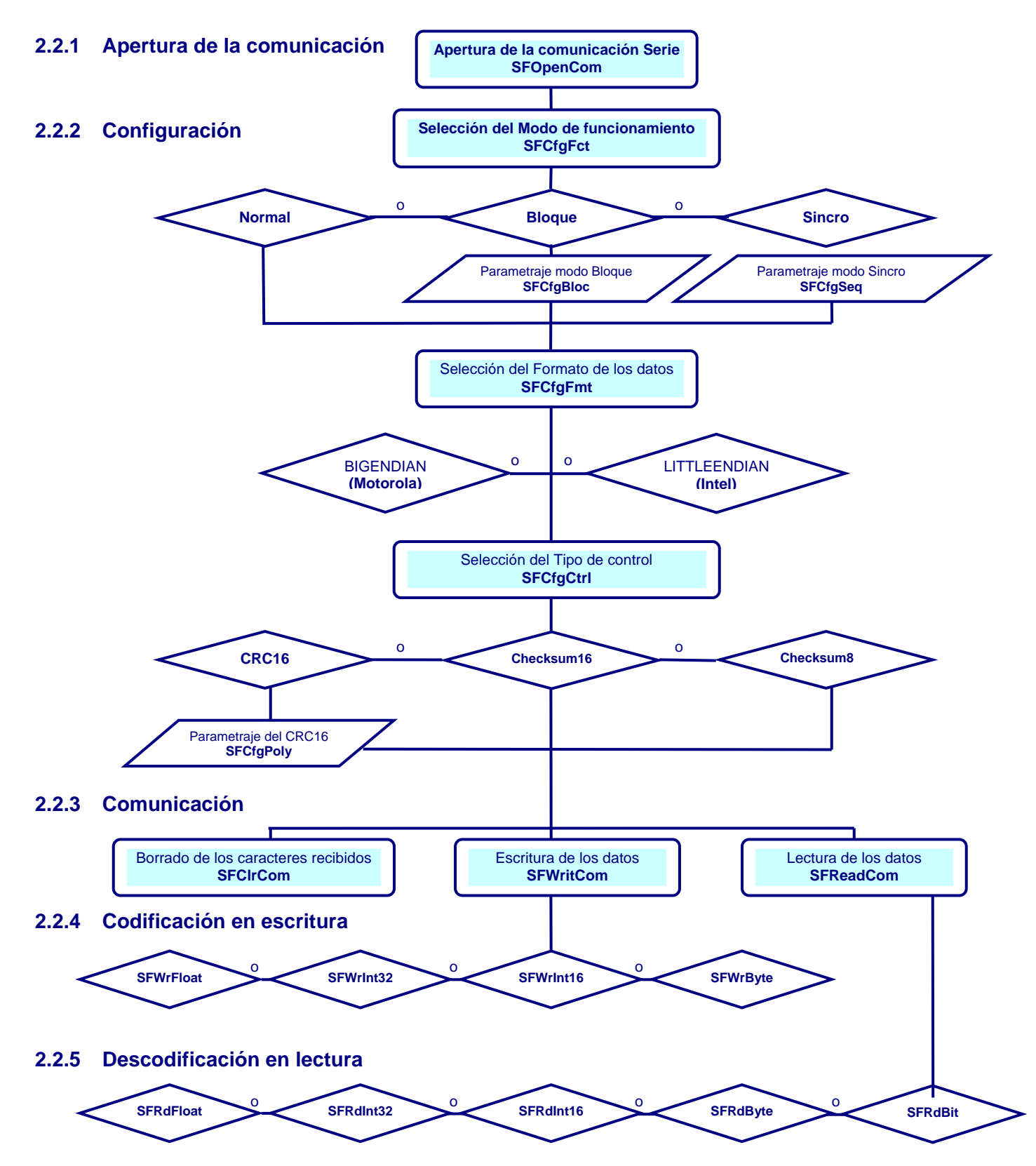

### <span id="page-282-0"></span>3 Llamada de funciones ST

#### **3.1 Funciones de configuración**

# **3.1.1 SFOpenCom Apertura de la comunicación Serie**

Función a llamar inicialmente; establece el vínculo con la tarjeta RS-232 ó RS-485. Mientras ésta no se haya llamado, no podrá funcionar ninguna de las funciones.

S500 no transmite los datos al programa ST salvo a partir del momento en que se detecta un silencio (timeout inter caracter) o el número de caracteres máximo (Maxcar) ha sido alcanzado.

El silencio corresponde al tiempo necesario para recibir "n" caracteres. Por ejemplo a 9600 bauds, un carácter lleva aproximadamente 1 milisegundo para ser transmitido (1 start + 8 bits de datos + 1 stop = 10 bits para un caracter  $\rightarrow$  10/9600 = 0,00104 s), es decir que un timeout de 5 caracteres a 9600 bauds equivale a (5∗10)/9600 o sea 0,00521 s.

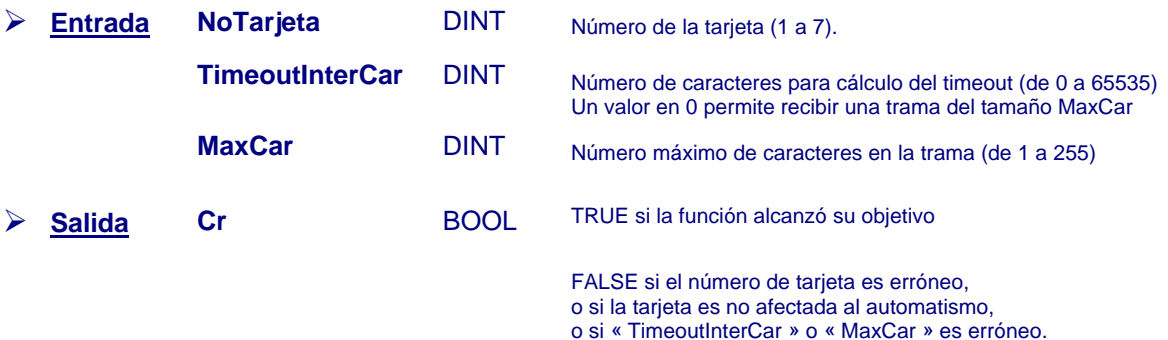

<sup>1</sup> Si la función se llama cuando la vía de comunicación está ya abierta, todos los datos recibidos serán perdidos y el puerto se abrirá con nuevos parámetros. Además, los parámetros configurados (control, modo de funcionamiento, secuencias, bloque) se reinicializarán por defecto.

No hay función de cierre, ya que se efectúa ésta automáticamente a cada reapertura.

# <span id="page-283-0"></span>3.1.2 **SFCfgFct** Selección del Modo de funcionamiento

Esta función debe llamarse una vez (tras la función SFOpenCom).

- Normal: las tramas son disponibles cuando un timeout inter caracter ha sido detectado o cuando el número máximo de bytes recibidos ha sido alcanzado.
- Bloque: cuando la lectura se efectúa por bloques de longitud fija.
- Sincronizado: cuando las tramas se delimitan por secuencias de comienzo y fin.

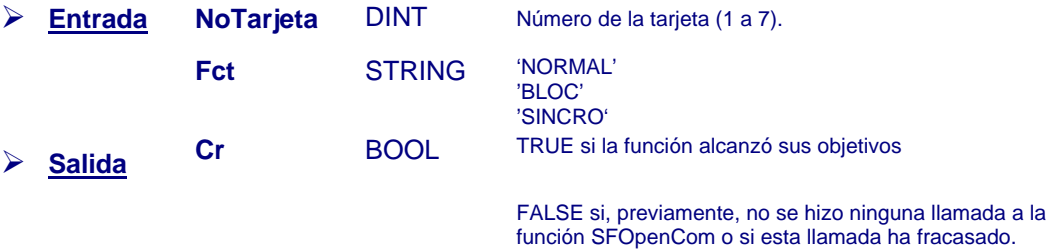

2 En caso de valor incorrecto del modo de funcionamiento, el funcionamiento retenido es 'NORMAL'.

# 3.1.3 **SFCfgBloc** Configuración del Modo BLOC

Esta función permite configurar el número de caracteres por Bloque.

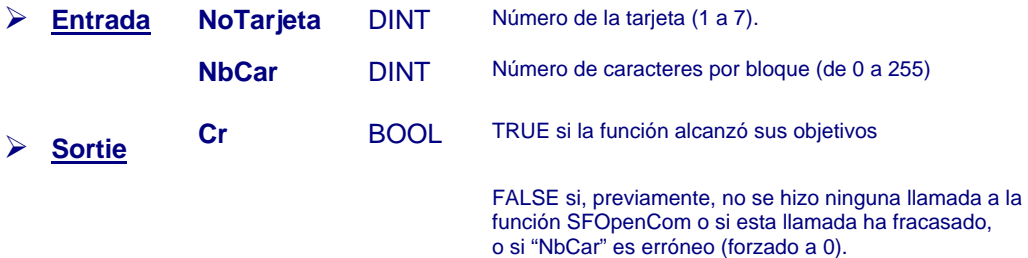

# **3.1.4 SFCfgSeq Configuración del Modo SINCRO**

Esta función permite configurar las secuencias de sincronización.

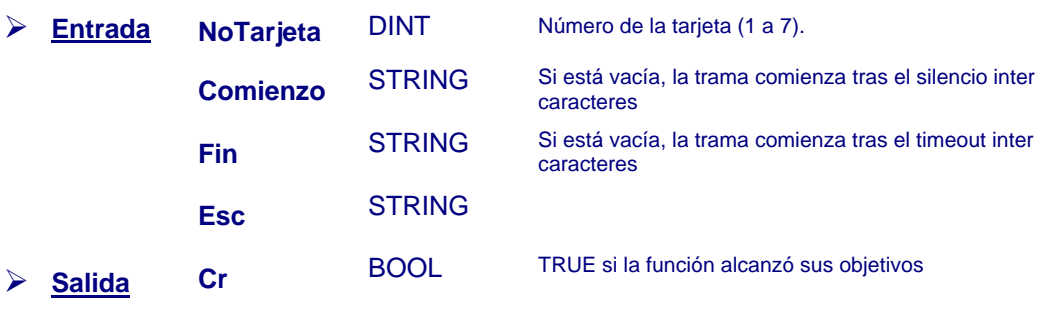

o si "Comienzo", "Fin o "Esc" tienen un tamaño erróneo. FALSE si, previamente, no se hizo ninguna llamada a la función SFOpenCom o si esta llamada ha fracasado,

# <span id="page-284-0"></span>3.1.5 SFCfgFmt Selección del Formato de los datos

El formato es una característica de los datos codificados en más de un byte.

Los enteros y los reales se codifican de manera diferente en una máquina provista de un procesador INTEL y en una provista de un procesador MOTOROLA.

**Ejemplo:** El valor entero 2500 codificado 09C4 en hexadecimal sobre 2 bytes será representado en memoria por "C4 09" en una máquina INTEL y por "09 C4" en una máquina MOTOROLA.

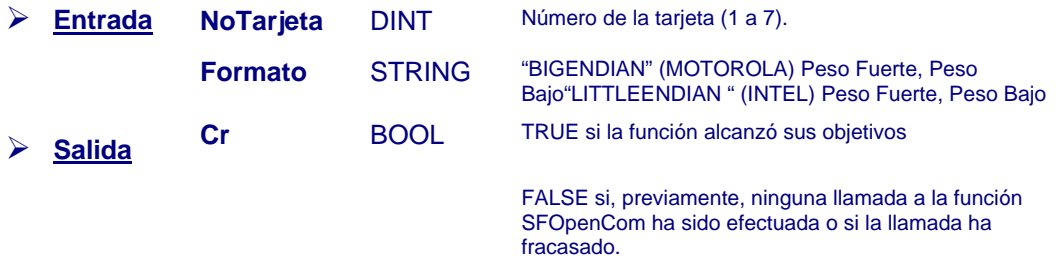

2 En caso de valor incorrecto del formato, el formato retenido es "BIGENDIAN".

# **3.1.6 SFCfgCtrl Selección del Tipo de Control**

Pueden gestionarse 3 controles para comprobar la integridad de los datos de la trama:

- . CRC16: (*Cyclic Redundancy Code*) utilizado por el protocolo MODBUS en 16 bits.
- Checksum16: Suma de los bytes en 16 bits:
- Checksum8: Suma de los bytes en 8 bits:

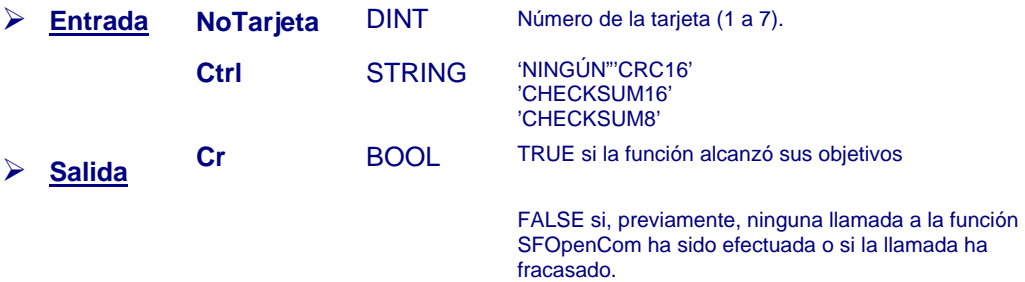

2 En caso de valor incorrecto, el control retenido es "NINGÚN".

# **3.1.7 SFCfgPoly Configuración del Control de Tipo CRC16**

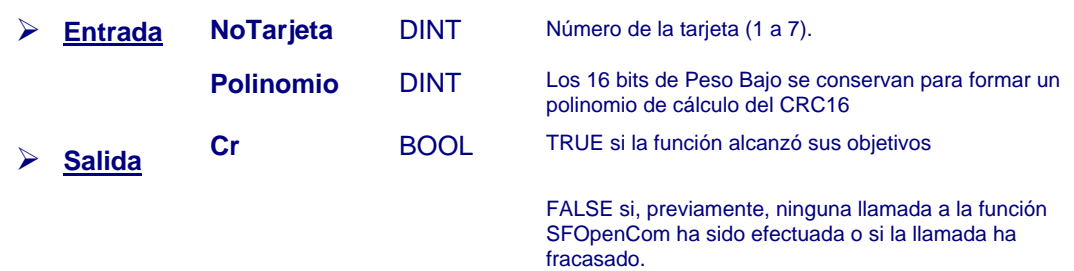

2 *Por defecto, este polinomio se utiliza en MODBUS: 16#A001.*

#### <span id="page-285-0"></span>**3.2 Funciones de comunicación**

# **3.2.1 SFClrCom Borrado de los caracteres recibidos en la comunicación**

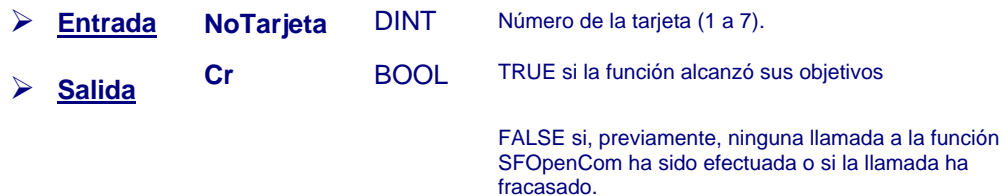

# **3.2.2 SFWritCom Escritura de los datos en la comunicación**

Los valores vistos por el programa ST están desprovistos de eventuales secuencias de comienzo, fin y escape, así como de un eventual control de integridad.

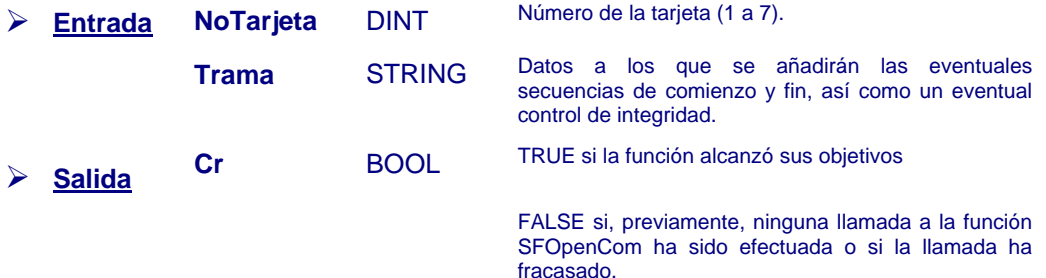

# **3.2.3 SFReadCom Lectura de los datos recibidos en la comunicación**

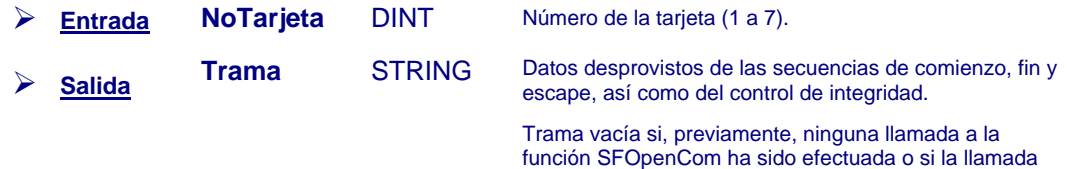

ha fracasado, o si se ha detectado un error en el control. función SFOpenCom ha sido efectuada o si la llamada

#### <span id="page-286-0"></span>**3.3 Funciones de codificación**

# **3.3.1 SFWrFloat Codificación de un real 32 bits en una cadena (4 bytes)**

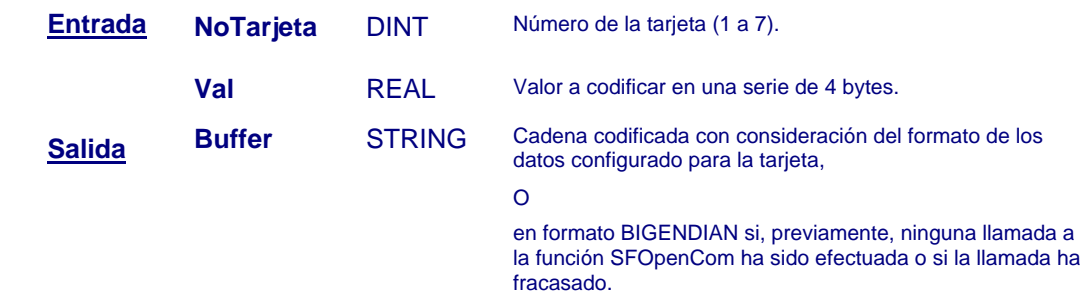

# **3.3.2 SFWrlnt32 Codificación de un real 32 bits en una cadena (4 bytes)**

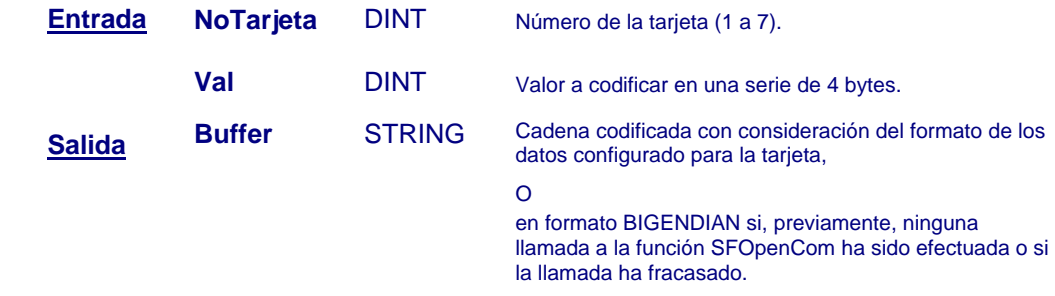

# **3.3.3 SFWrlnt16 Codificación de un entero 16 bits en una cadena (2 bytes)**

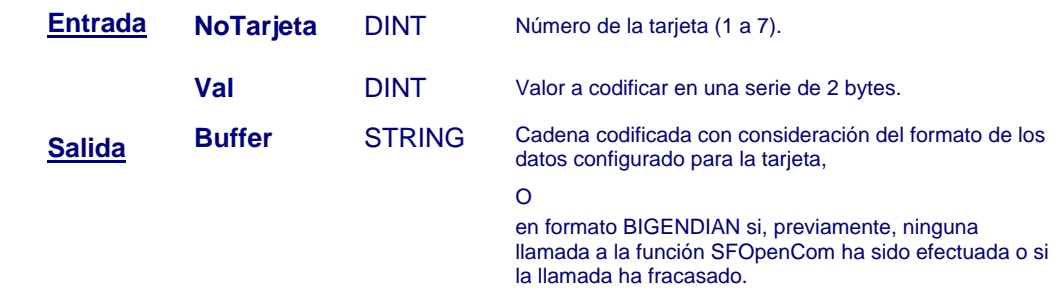

# **3.3.4 SFWrByte Codificación de un entero 8 bits en una cadena (1 byte)**

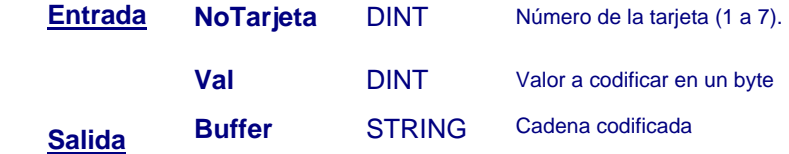

#### <span id="page-287-0"></span>**3.4 Funciones de descodificación**

### **3.4.1 SFRdFloat Descodificación de un real 32 bits procedente de una cadena**

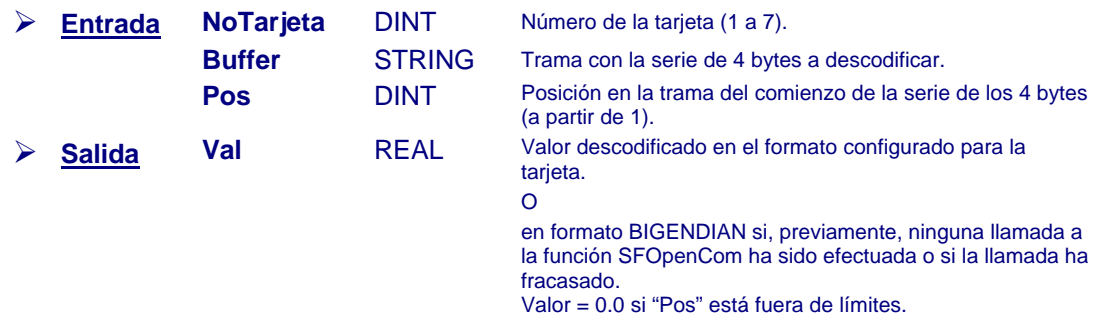

# **3.4.2 SFRdInt32 Descodificación de un entero 32 bits procedente de una cadena**

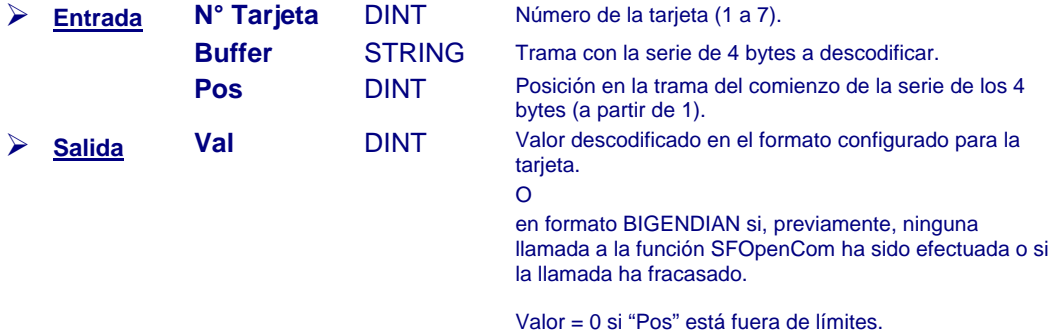

# **3.4.3 SFRdInt16 Descodificación de un entero 16 bits procedente de una cadena**

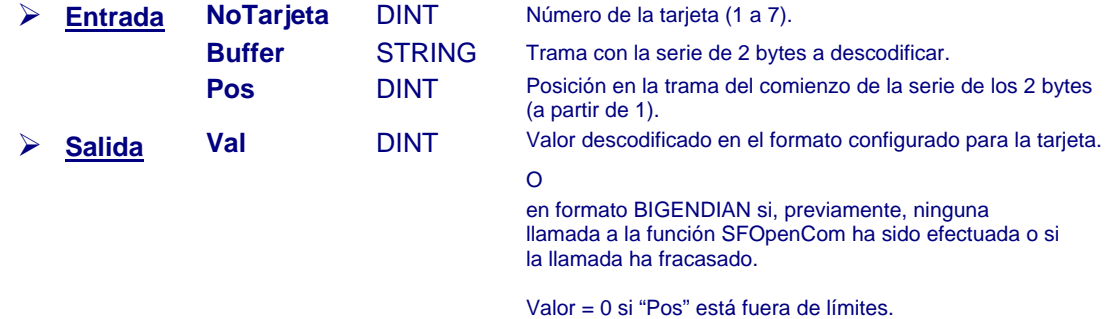

# **3.4.4 SFRdByte Descodificación de un entero 8 bits procedente de una cadena**

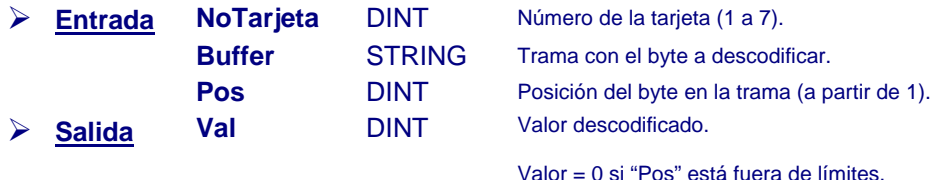
### Gestión de comunicación Serie del Automatismo ST

#### **3.4.5 SFRdBit Descodificación de un bit procedente de una cadena**

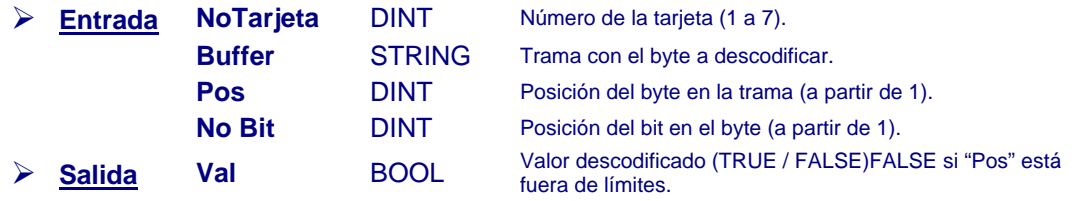

#### 4 Ejemplo de utilización

El programa ST siguiente:

- <sup>z</sup> recupera la información n°3 (lectura de 2 palabras en la dirección MODBUS 54005) por medio de una comunicación Serie RS232 gestionada por el automatismo, en el esclavo n°3.
- <sup>z</sup> y recopia su valor en la información n°14.

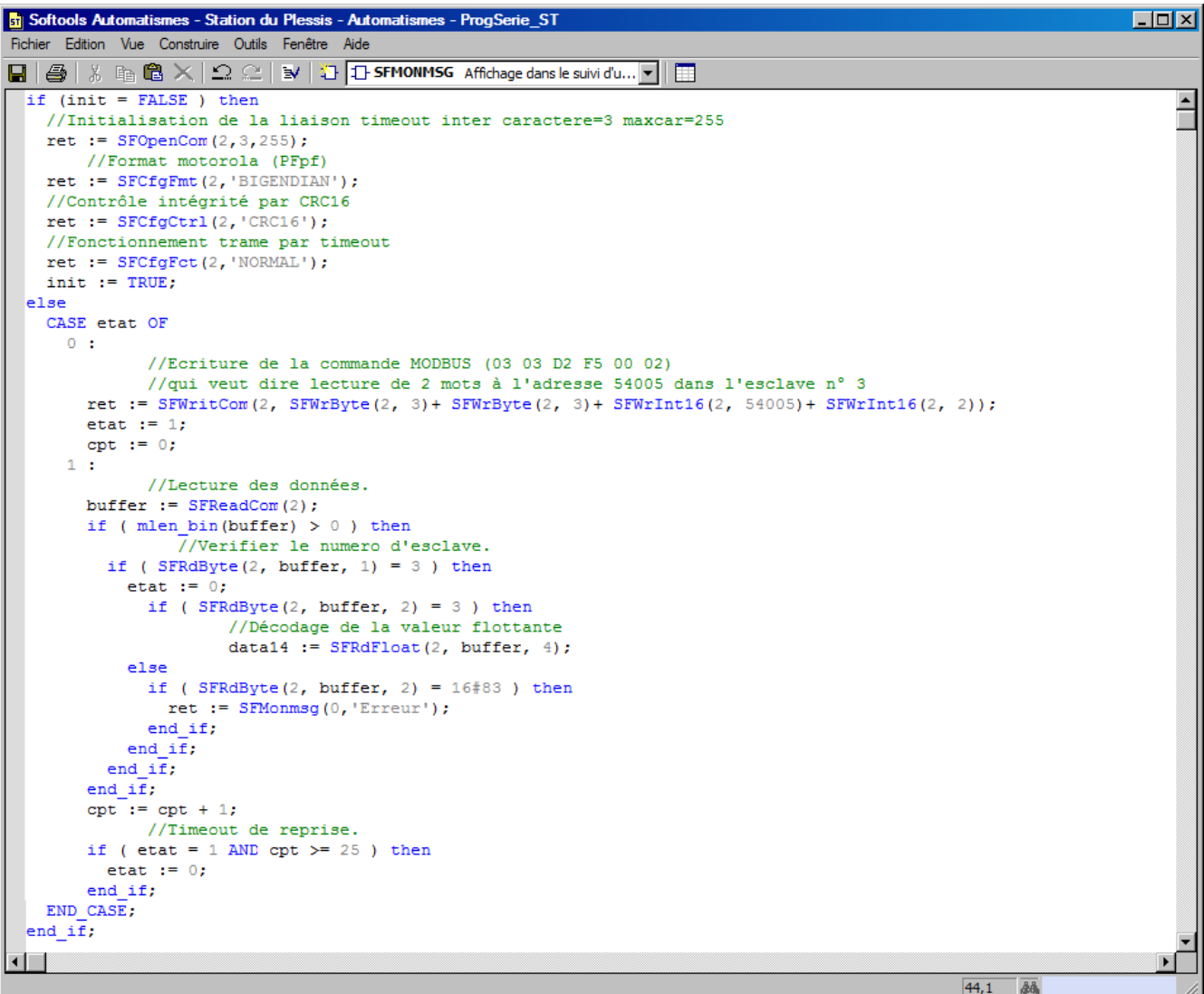

#### 5 Diagnóstico de comunicación

#### **5.1 Informe de diagnóstico**

Mensajes de tipo "Automatismo: **Llamada incorrecta a SFCfgxxx()"** indican errores de configuración detectados por S500 (comunicación Serie no abierta, o llamadas de funciones **SFCfgxxx()** con parámetros erróneos).

#### **5.2 Seguimiento de funcionamiento**

Gracias a la selección **"Diagnóstico – Seguimientos"**, es posible visualizar tramas intercambiadas en cada comunicación gestionada por la aplicación "Automatismos ST"; este seguimiento permite controlar la integridad de las tramas, pero no visualiza las secuencias de sincronización.

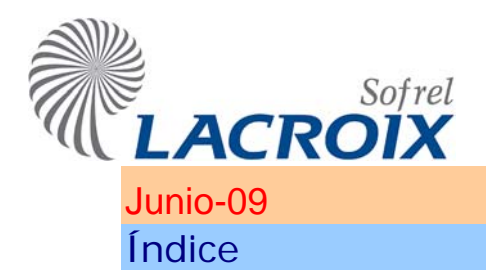

### Junio-09 Comunicaciones Puesto Central

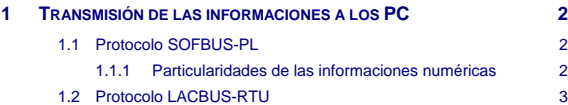

#### **Reservados todos los derechos**

Queda prohibido reproducir todo o parte de esta obra o transmitirla de cualquier modo que sea, sin la autorización previa de LACROIX Sofrel.

Los datos descritos en este manual han sido comprobados con esmero y se suponen exactos. No obstante, LACROIX Sofrel no puede considerarse como responsable de errores o imprecisiones que pudieren existir en este manual, así como tampoco de los daños directos o indirectos que resultaren de ello, incluso si se le ha avisado de la posibilidad de tales daños.

Como consecuencia del desarrollo continuo de sus productos, LACROIX Sofrel se reserva el derecho de modificar este manual y los productos correspondientes, en todo momento, sin tener que avisar a las personas atañidas.

#### **Marcas**

SOFREL, PCWin, SOFBUS, LACBUS, LS10, LS42, S500, S50, S50 THERMIX, TELBOX, LINEBOX, CELLBOX, PC500, CS100, FR1000, S10, S15, son marcas registradas por la sociedad LACROIX Sofrel. Microsoft Windows, Microsoft Excel, Microsoft Word son marcas o marcas registradas por Microsoft Corporation. Todos los demás nombres de productos o de empresas mencionados en esta obra no sirven más que a fines de identificación, pudiendo ser marcas registradas por sus propietarios respectivos.

## **Leyenda CI** : hacer clic una vez en el botón izquierdo del ratón

**CD** : hacer clic una vez en el botón derecho del ratón

**DCI** : hacer doble clic en el botón izquierdo del ratón

#### <span id="page-291-0"></span>1 Transmisión de las informaciones a los PC

S500 utiliza el protocolo SOFBUS-PL o LACBUS-RTU para comunicarse con los Puestos Centrales de Telegestión, los Supervisores, y las Estaciones Remotas en comunicaciones Entre-Estaciones. El usuario debe **verificar la compatibilidad del protocolo definido en la configuración S500** para estas comunicaciones.

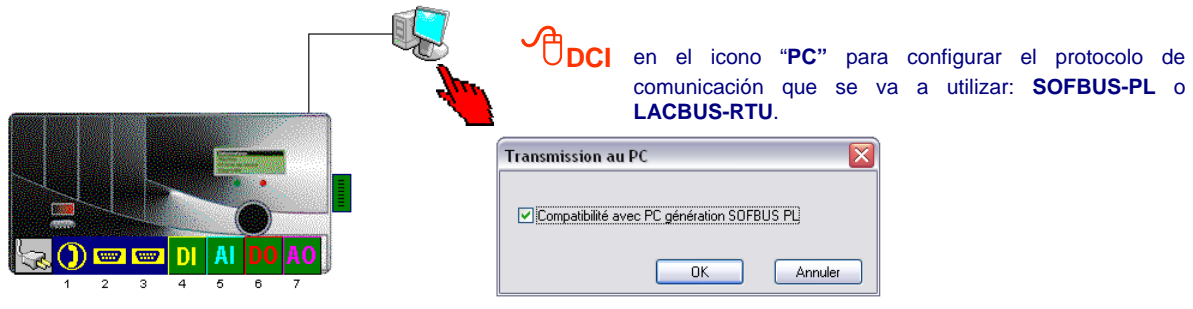

#### **1.1 Protocolo SOFBUS-PL**

SOFBUS-PL es el protocolo utilizado por S500 para comunicarse con los Puestos Centrales de Telegestión, así como para las comunicaciones Entre-Estaciones entre S500, S50, BOX, etc.

Este protocolo transmite las informaciones en forma de: TS (entrada lógica), TM (entrada numérica de tipo medición), TL (entrada numérica de tipo contador), TC (salida lógica) y TR (salida numérica). Cada información S500 destinada a ser transmitida hacia un Puesto Central o recibida de un Puesto Central debe configurarse con este parámetro "**Transmisión en forma de... (TS, TL, TM, TO o TR)"**.

Para optimizar las transmisiones SOFBUS, se recomienda **numerar** las informaciones TS, TL, TM, TO y TR **de 1 a N de manera contigua.** 

**Ejemplo:** para transmitir las entradas numéricas nº 321 a 350 de S500 al Puesto Central (en forma de TM), es preferible numerarlas en TM de 1 a 30 en lugar de 321 a 350.

#### **1.1.1 Particularidades de las informaciones numéricas**

**1.** Para una información numérica transmitida en forma de **TM**, es necesario **definir sus valores mínimo y máximo** para permitir la puesta a escala de la información durante la transmisión en SOFBUS (conversión del valor real de S500 en valor hexadecimal para SOFBUS). A nivel del Puesto Central, bastará con declarar los mismos valores mínimo y máximo para obtener el valor real de la medida.

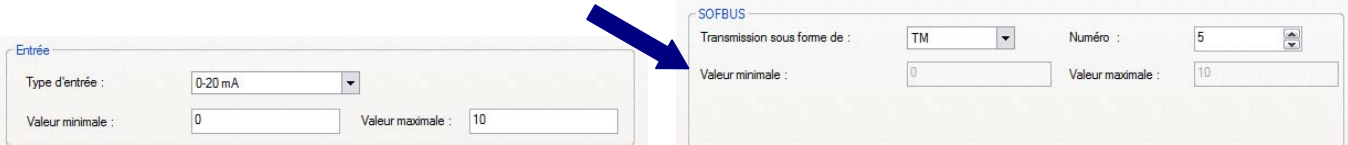

- **2.** Para una información numérica transmitida en forma de **TL de impulso**, si se ha definido un coeficiente para el tratamiento de la información numérica (caso de la mayoría de los contadores), **no hay que introducir ningún parámetro**; basta con declarar a nivel del Puesto Central (o de la estación remota en Entre-Estaciones) el mismo coeficiente en el contador para encontrar su valor.
- **Ejemplo:** cuando una cabeza emisora suministra 5 impulsos por m<sup>3</sup>, hay que multiplicar el índice por un coeficiente de 0,20 para visualizar el contador en m<sup>3</sup>; este mismo coeficiente se define automáticamente durante la transmisión SOFBUS.

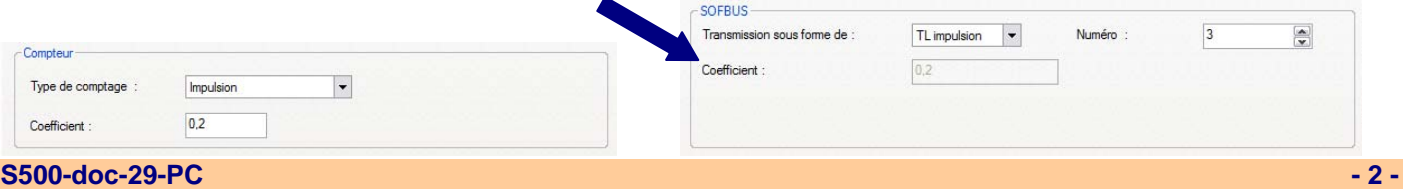

### Comunicaciones Puesto Central

**3.** Para una información numérica transmitida en forma de **TL de duración**, **el valor se transmite en segundos**. Según la unidad de adquisición del contador (en segundos, minutos u horas), este coeficiente será igual a 1, 1/60 ó 1/3.600. En este caso este coeficiente se define automáticamente durante la transmisión SOFBUS.

<span id="page-292-0"></span>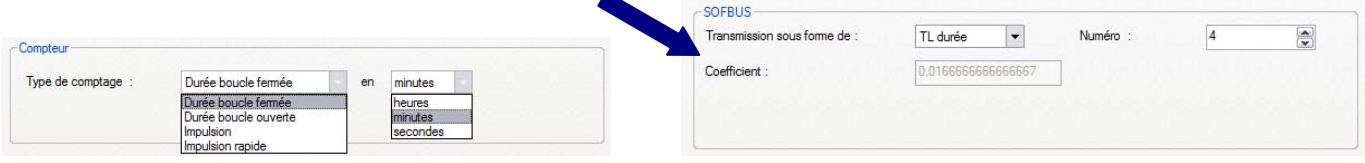

2 Las informaciones accesibles por un Puesto Central SOFBUS también pueden exportarse a un archivo en formato texto tabulado.

#### **1.2 Protocolo LACBUS-RTU**

Una Estación Remota S500 configurada en LACBUS-RTU puede comunicarse con un Puesto Central o un Frontal compatible LACBUS, o con otras Estaciones Remotas S500. Ya no es compatible con los equipos que comunican en SOFBUS (Puesto Central, Frontal CS100, Estaciones Remotas de las gamas S50, BOX, etc.).

Este protocolo permite los **intercambios de datos en formato real que no requieran un parámetro de conversión**.

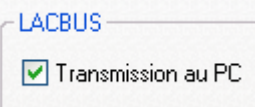

El parámetro "**Transmisión al PC**", no es validado por defecto. Para optimizar los tiempos de comunicación, el usuario puede decidir qué informaciones se intercambiarán con los Puestos Centrales.

> 2 Durante la **conversión de una configuración S500 "SOFBUS-PL" en "LACBUS-RTU"** el conjunto de las informaciones S500 se configurará con el parámetro "Transmisión al PC" validado automáticamente.

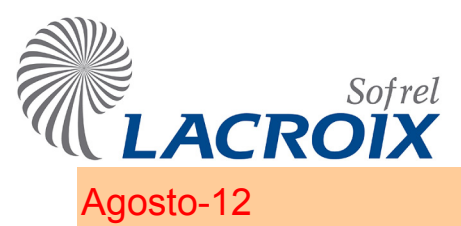

## Agosto-12 Anexo - recapitulativo de las capacidades

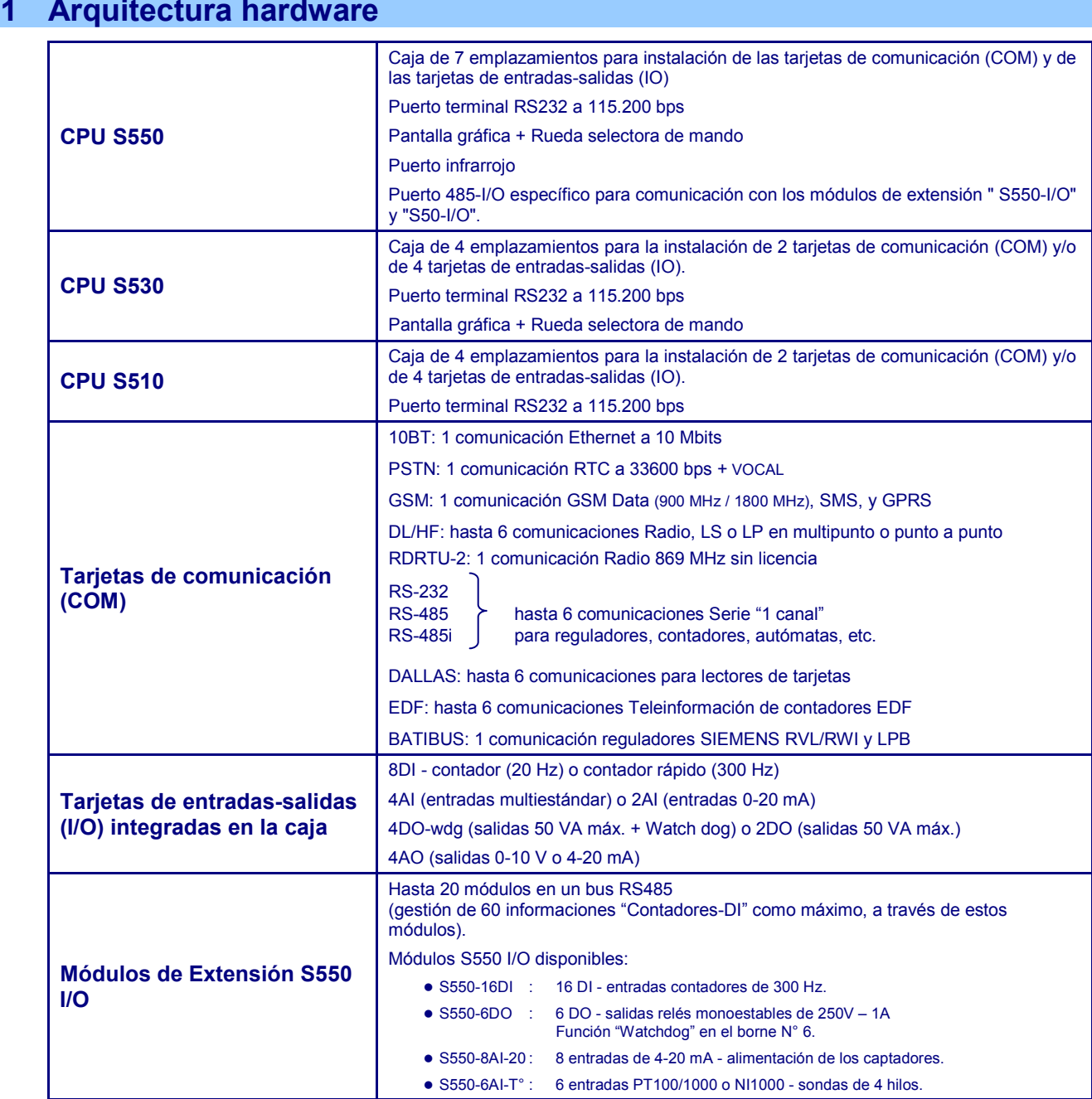

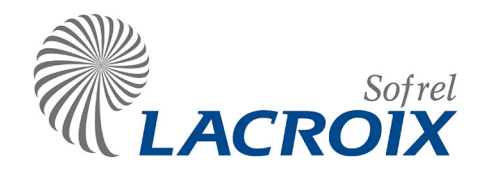

### **2 Interfaces operador**

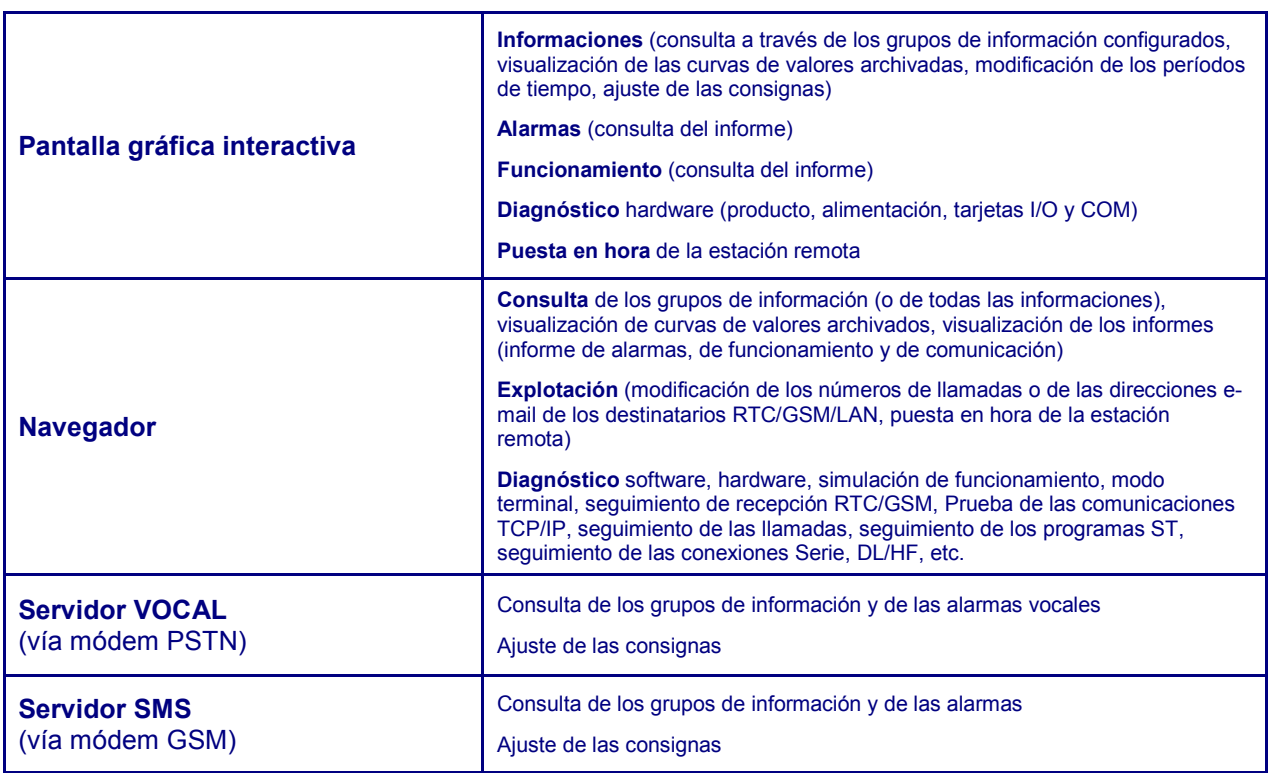

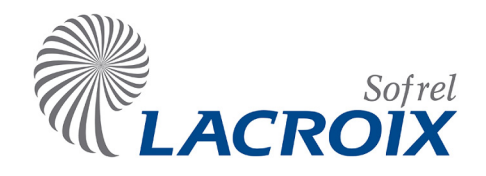

### **3 Capacidades softwares**

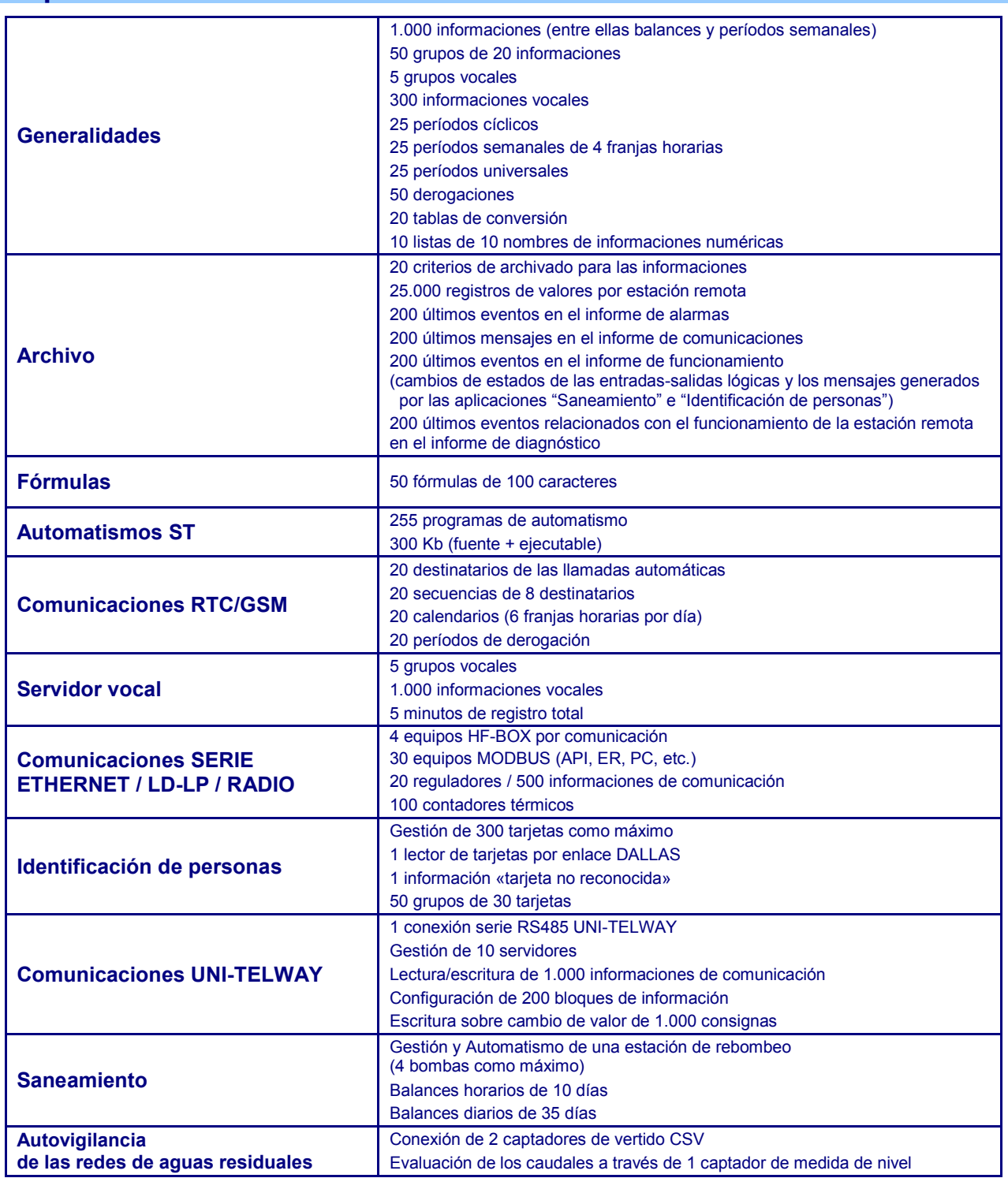

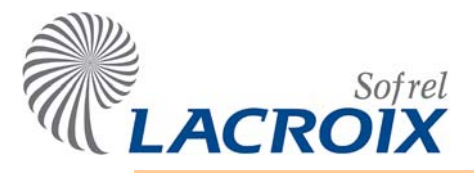

# Índice

### Junio-09 Anexo – MODBUS

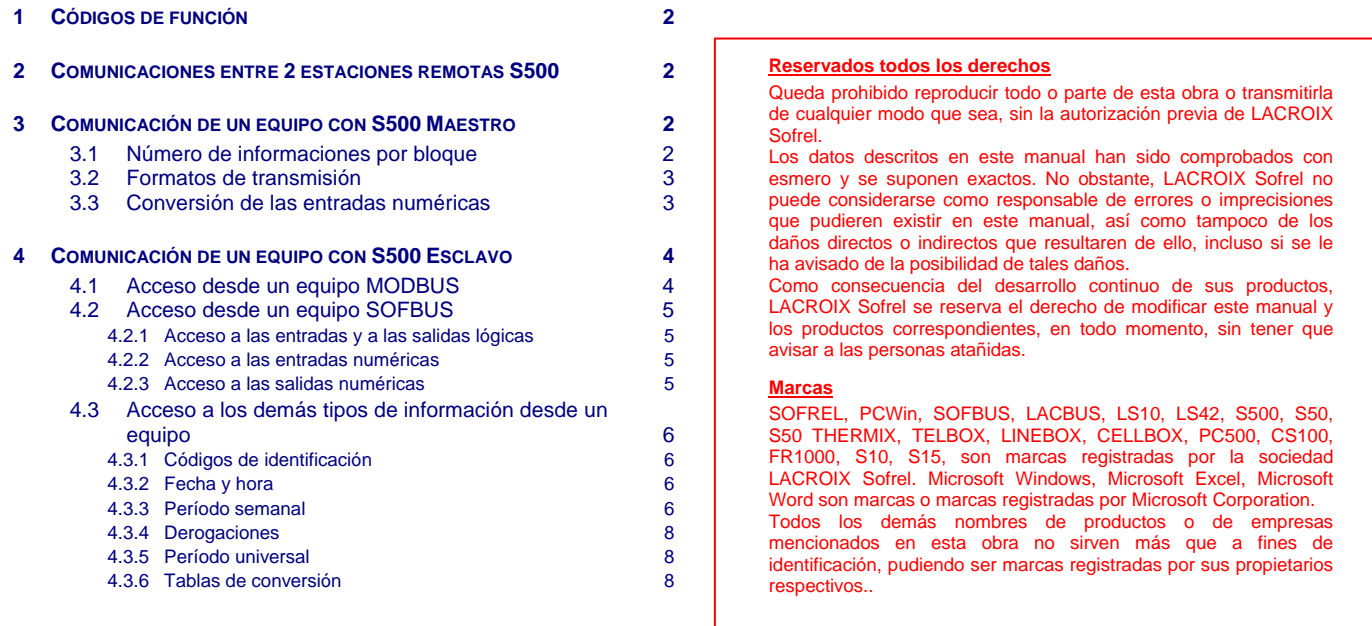

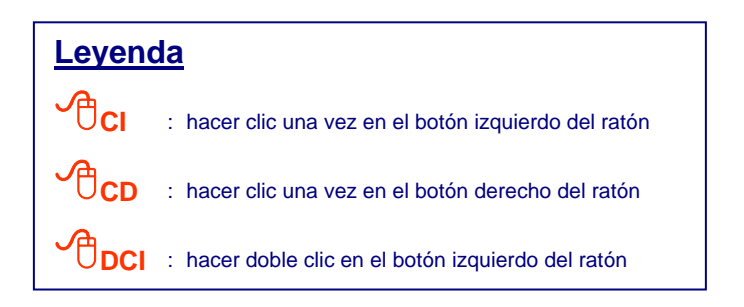

#### <span id="page-297-0"></span>**1 Códigos de función**

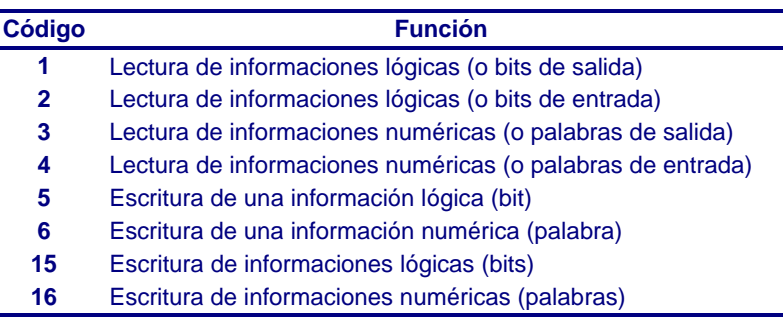

#### **2 Comunicaciones entre 2 estaciones remotas S500**

No es necesaria ninguna conversión durante los intercambios entre 2 estaciones remotas S500; la transmisión de las informaciones se realiza en formato "Real - 64 bits".

#### **3 Comunicación de un equipo con S500 Maestro**

Es posible emitir todo tipo de informaciones en un bloque. El formato de transmisión lo define el operador en el momento de la creación del bloque de informaciones.

#### **3.1 Número de informaciones por bloque**

El número máximo de informaciones que se puede emitir en un bloque depende del tipo de información y del tipo de estación remota destinataria.

#### ¾ **Hacia una estación remota de tipo S50:**

- $\cdot$  400 para los TS,
- 200 para los TO,
- . 123 para los TM y los TR (122 informaciones por bloque de emisiones espontáneas),
- . 61 para los TL.

#### ¾ **Hacia una estación remota de tipo S500:**

- $. 1.000$  informaciones en formato binario,
- . 123 informaciones en los formatos "entero 8 bits" y "entero 16 bits",
- $\cdot$  61 informaciones en formato "entero 32 bits",
- . 30 informaciones en formato "real 64 bits".
	- 2 La dirección máxima de una información del bloque es 65535. Las informaciones S500 se transmiten según el formato definido por el usuario sin ninguna conversión de los valores mínimos y máximos. Si se requiere una conversión MODBUS hay que utilizar una salida de tipo comunicación para realizar una conversión por medio de la función afín.

#### <span id="page-298-0"></span>**3.2 Formatos de transmisión**

Cuando S500 Maestro se comunica con equipos MODBUS Esclavos (API, por ejemplo), se pueden definir diferentes formatos de transmisión:

- <sup>z</sup> para las informaciones lógicas:
	- Binario
- para las informaciones numéricas:
	- Entero: 8 bits.
	- Entero: 16 bits.
	- Entero: 16 bits con signo.
	- $\bullet$  Entero: 32 bits (m1 m2).
	- $\bullet$  Entero: 32 bits (m2 m1).
	- $\bullet$  Real: 32 bits (m1 m2).
	- $\bullet$  Real: 32 bits (m2 m1).
	- $\bullet$  Real: 64 bits (m1 m2 m3 m4).
- 2 Para las comunicaciones RTO/GSM, los formatos de transmisión de las informaciones numéricas son fijos: "Entero - 16 bits con signo" y "Real – 64 bits M1M2M3M4".

#### **3.3 Conversión de las entradas numéricas**

#### $\triangleright$  AI:

Durante la transmisión es posible definir una conversión lineal de la medida:

- $\bullet$  el valor real mínimo correspondiente a un valor bruto 0,
- $\cdot$  y el valor real máximo correspondiente al valor bruto 65535.

#### ¾ **Contadores:**

Durante la transmisión de las informaciones de tipo "Borne - Contador DI" o "Contador sobre Información", es posible aplicar un coeficiente:

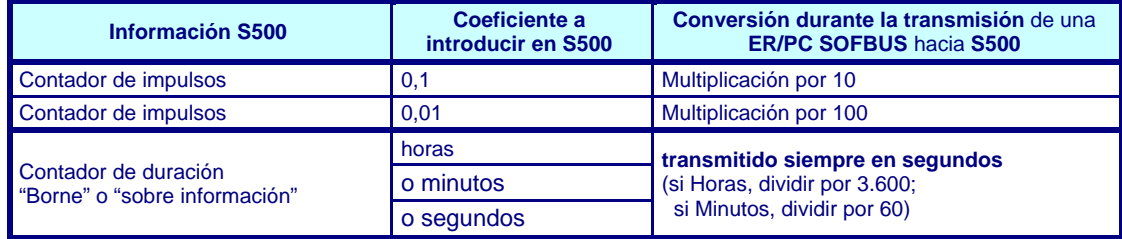

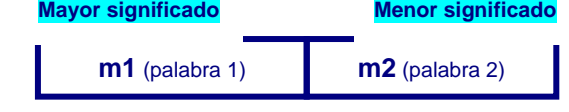

#### <span id="page-299-0"></span>**4 Comunicación de un equipo con S500 Esclavo**

**S500 esclavo** responde a las demandas emitidas por el o los interlocutores (Puesto Central, estación remota de tipo S500 o S50). Por tanto, es necesario completar las direcciones MODBUS con las informaciones intercambiadas (de 0 a 65535).

**Las informaciones consecutivas pueden emitirse en un mismo bloque, independientemente del hecho de que se transmitan en formato "binario", "entero" o "real".** 

#### **4.1 Acceso desde un equipo MODBUS**

Un PC o un API MODBUS Maestro accede a las informaciones de S500 a través de las tablas de bits o de las tablas de palabras enteras o reales, según varios formatos de transmisión:

**Las fórmulas siguientes permiten calcular la dirección MODBUS de una información**  ("n" corresponde al número de la información S500)**:** 

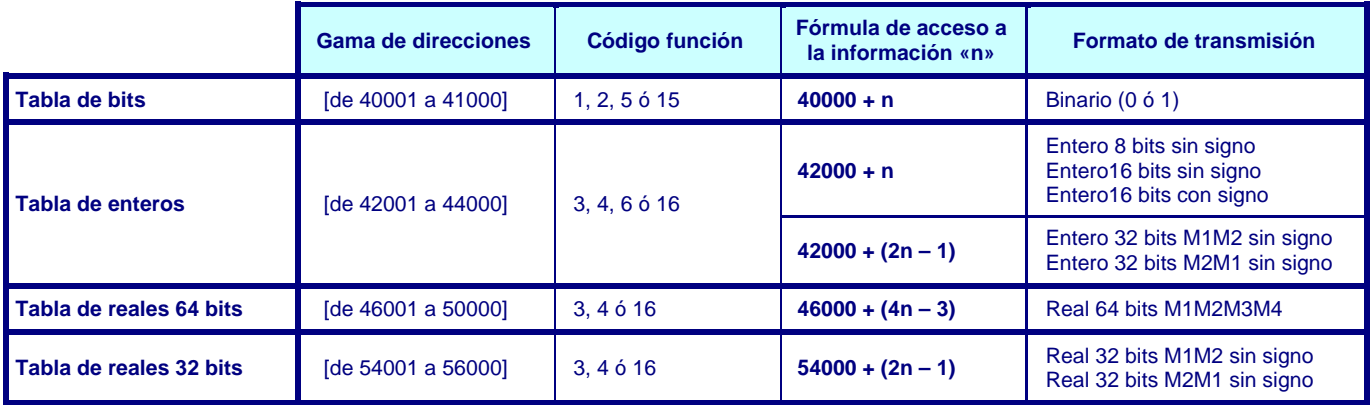

2 El acceso a una información numérica a través del formato binario permite obtener el siguiente valor:

- <sup>z</sup> 0 si el valor es nulo,
- $\bullet$  1 si el valor es diferente de cero.

#### **Ejemplo:**

Por tanto, la dirección MODBUS de **la información n° 73** depende del formato de transmisión definido entre los dos equipos comunicantes:

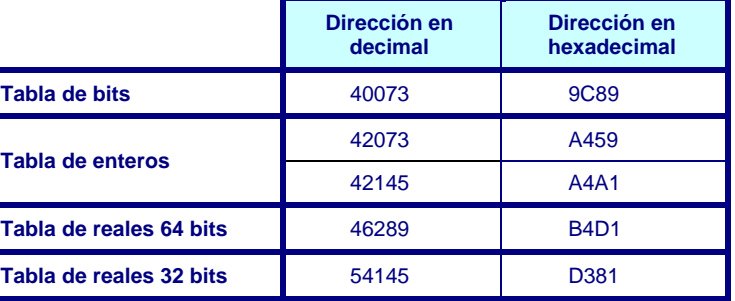

#### <span id="page-300-0"></span>**4.2 Acceso desde un equipo SOFBUS**

Un **Puesto Central SOFBUS** o una **Estación Remota S50 en Entre-Estaciones** puede acceder a las informaciones de una Estación S500 Esclavo que hayan sido objeto de una "**conversión SOFBUS**".

2 Para cada información S500, es necesario **validar**, por medio de la etiqueta "Tratamiento", **su transmisión en forma de TS, TM, TL, TO o TR**, y configurar el número de información hacia la que se transmitirá.

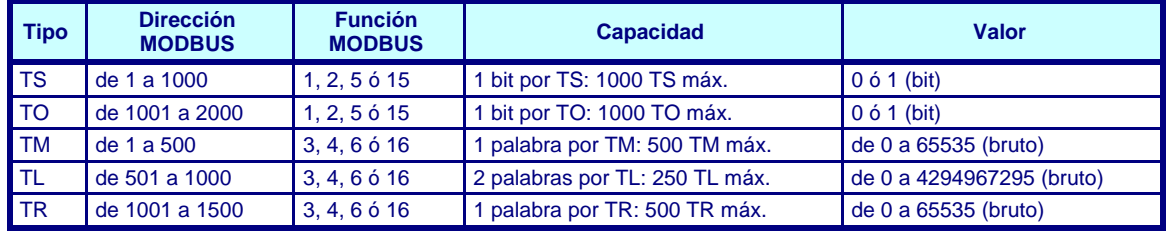

#### **4.2.1 Acceso a las entradas y a las salidas lógicas**

¾ **DI/DO:** 

Hay que validar la transmisión SOFBUS:

- <sup>z</sup> conversión de una entrada lógica "X" en forma de TS "X",
- <sup>z</sup> conversión de una salida lógica "Y" en forma de TO n° "Y".

#### **4.2.2 Acceso a las entradas numéricas**

 $\triangleright$  AI:

La conversión es lineal, hay que configurar:

- <sup>z</sup> el valor real mínimo correspondiente a un valor bruto 0,
- $\cdot$  y el valor real máximo correspondiente al valor bruto 65535.

#### ¾ **Contadores:**

En las informaciones de tipo "Borne - Contador DI" o "Contador sobre Información", hay que aplicar un coeficiente:

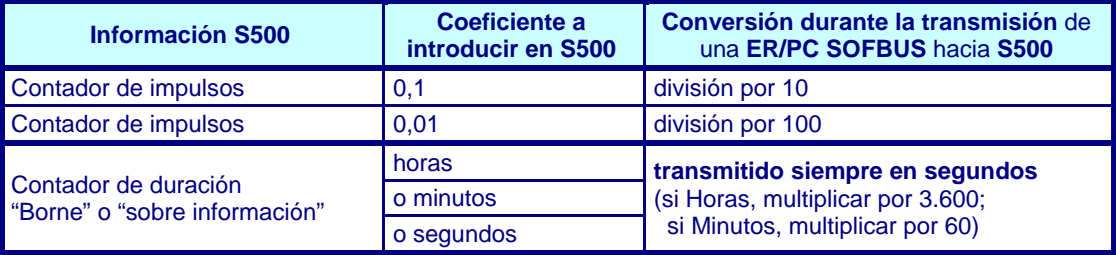

#### **4.2.3 Acceso a las salidas numéricas**

#### $\triangleright$  AO:

La conversión es lineal, hay que configurar:

- $\bullet$  el valor real mínimo correspondiente a un valor bruto 0,
- v el valor real máximo correspondiente al valor bruto 65535.

### Anexo – MODBUS

#### <span id="page-301-0"></span>**4.3 Acceso a los demás tipos de información desde un equipo**

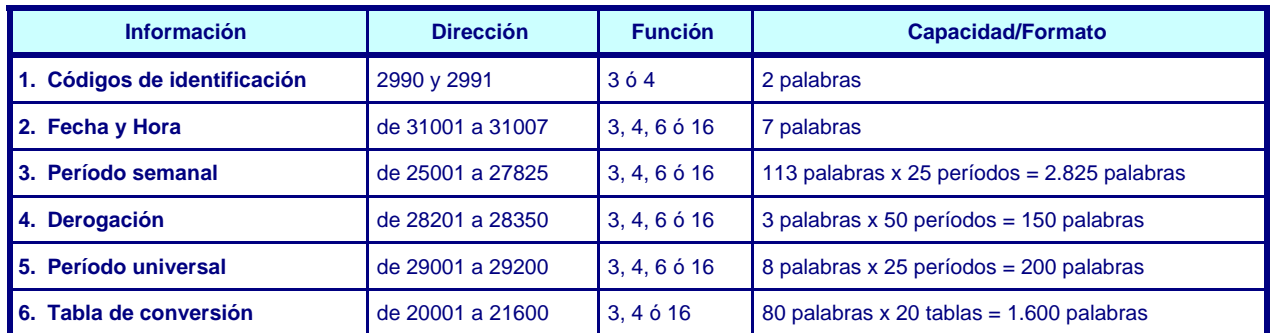

#### **4.3.1 Códigos de identificación**

Estos códigos complementarios al número de lugar de la estación remota permiten que el Puesto Central identifique con precisión S500 en la red.

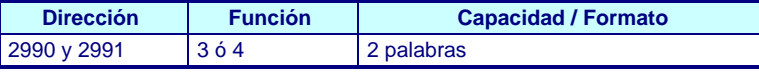

**Dirección Función Capacidad / Formato** 

#### **4.3.2 Fecha y hora**

Un equipo MODBUS maestro puede leer o escribir la fecha y la hora de la estación remota.

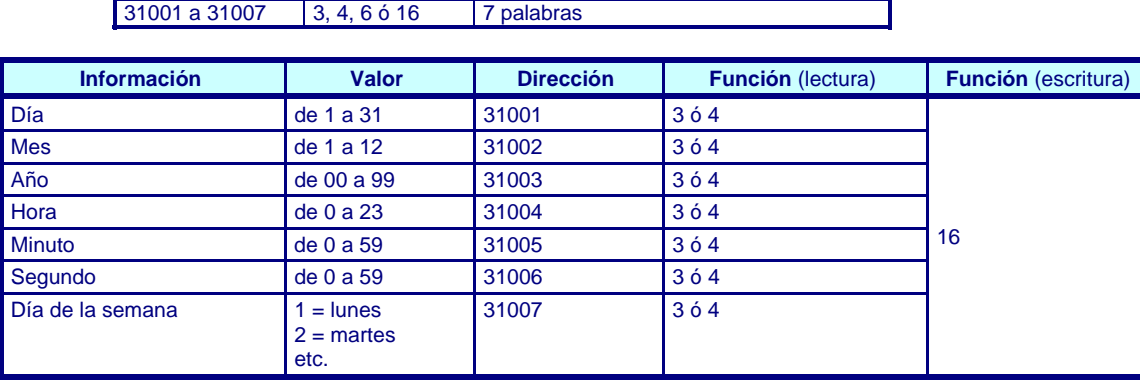

2 El día, el mes y el año deben escribirse en una sola petición. Durante una actualización de la hora, se consigna un mensaje en el informe de funcionamiento de la estación remota.

#### **4.3.3 Período semanal**

Un período semanal consta de 4 franjas horarias como máximo para cada día de la semana. Para cada franja horaria:

- $\bullet$  la hora se transmite en una palabra que varía de 0 a 24 (0 = campo no utilizado),
- $\cdot$  el minuto se transmite en una palabra que varía de 0 a 60 (0 = campo no utilizado).

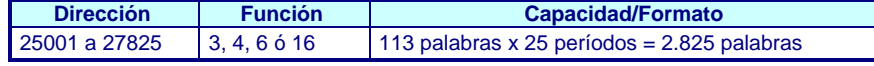

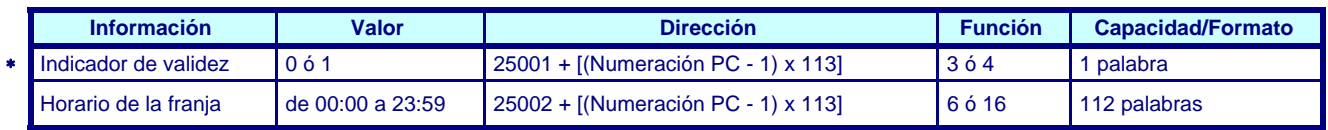

El direccionamiento de estas franjas horarias se realiza de la siguiente forma:

*(*∗*) Indicador no utilizado por S500; presente únicamente para la compatibilidad del protocolo de comunicación.*

### Anexo – MODBUS

Para cada categoría de períodos de tiempo (semanal, derogación y universal), un parámetro "**Numeración PC**" permite atribuir automáticamente un numero fijado para la Estación Remota correspondiente al período de tiempo S500 (número independiente del de la información S500); este número corresponde al número de orden que ocupa el período S500 en su categoría.

- & **Ejemplo:** Para determinar la dirección MODBUS de una información n° 50 **"Período semanal" que es el 2° período semanal** definido en la configuración (por tanto, **Numeración PC = 2**), y cuya **franja 4** está **activa los Miércoles** de **[14:00 a 18:00 h]**:
	- **la dirección de la hora de inicio de la franja es:**

 25001 + [(**2** - 1) x 113] + [(**3** - 1) x 16] + [(**4** - 1) x 4] + **1** = **25159**  Numeración PC 3er día de la semana 4a franja horaria del período y = 1 (hora de inicio)

- El cálculo de la dirección del minuto de inicio (00) es:  $25159 + 1 = 25160$  (y = 2).

2 **Observación:** El usuario tiene la posibilidad de modificar el número de la información S500 correspondiente a este período semanal sin afectar la "Numeración PC" de este período en la configuración S500.

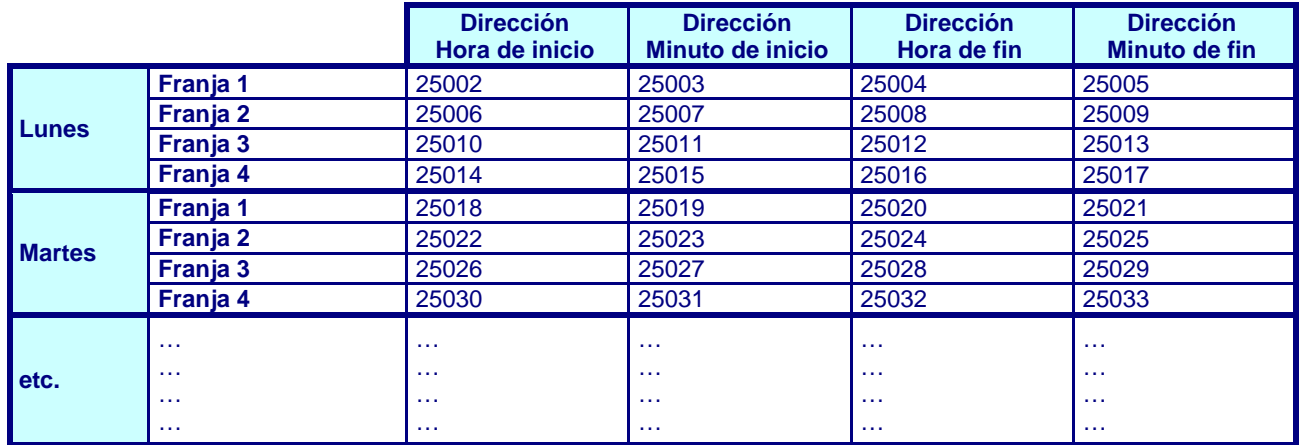

La fórmula que permite calcular la dirección de la hora o del minuto de una franja horaria de inicio o de fin es la siguiente:

**25001 + [(Numeración PC - 1) x 113] + [(n° de día - 1) x 16] + [(n° de franja - 1) x 4] + y**

- $y = 1$  para el cálculo de la hora de inicio,
- $y = 2$  para el cálculo del minuto de inicio,
- $y = 3$  para el cálculo de la hora de fin,
- $y = 4$  para el cálculo del minuto de fin.
- 2 A partir de S500 V 3.21, es posible l**a escritura unitaria de una contraseña** que permita modificar la hora o el minuto de inicio o de fin de franja **a condición de que la franja sea válida.** Para validar una franja no válida, es preciso escribir en primer lugar la hora o el minuto de fin.

#### <span id="page-303-0"></span>**4.3.4 Derogaciones**

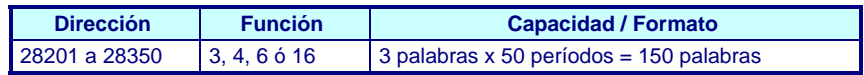

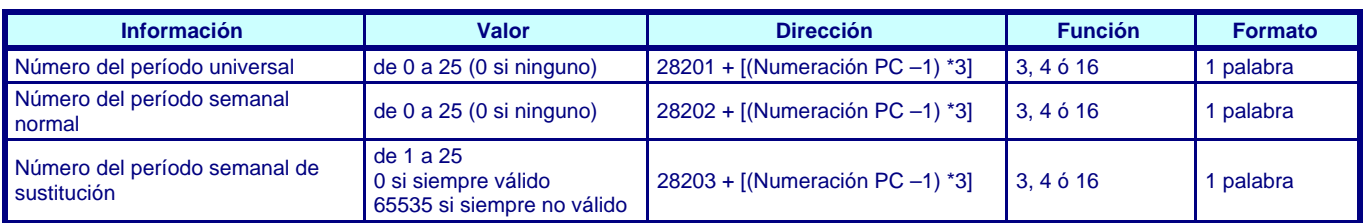

#### **4.3.5 Período universal**

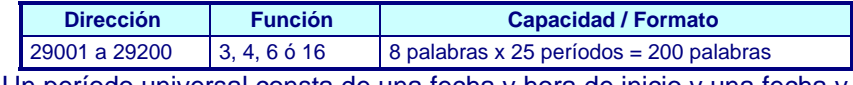

Un período universal consta de una fecha y hora de inicio y una fecha y hora de fin:

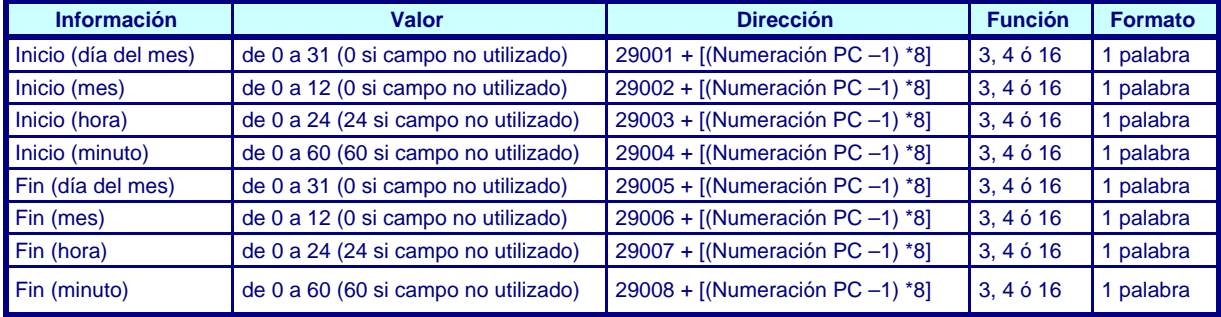

#### **4.3.6 Tablas de conversión**

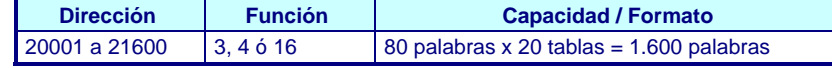

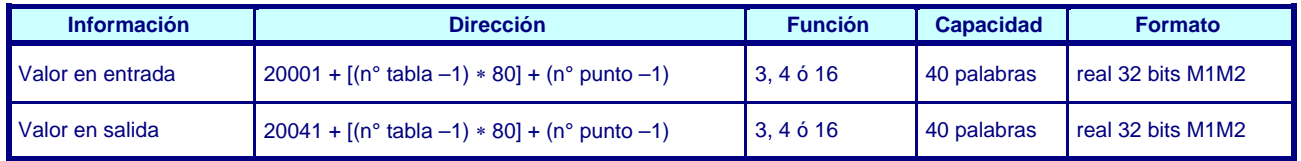

2 La lectura/escritura de una tabla de conversión equivale a la lectura/escritura de 80 palabras indisociables.

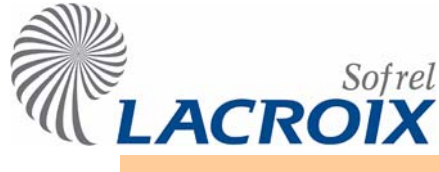

### Enero-07 Destinatario SCRIPT Comunicaciones SMS y Radiomensajerías

#### Presentación

Por cambio de estado de una información, la **S500 equipada con un módem PSTN** puede llamar automáticamente a uno o varios destinatarios de tipo "Destinatario SCRIPT" para enviar SMS hacia teléfonos móviles o buzones de radiomensajería (pagers).

Los scripts de conexión predefinidos permiten que S500 acceda a la mayoría de los destinatarios SCRIPT:

- 3614 ALPHAPAGE (Texto y Digital),
- 3615 FLYSMS
- 3617 MINIMESSAGE,
- $\cdot$  3617 MEMOBIL.
- 3617 PROMES (antiguamente SFRMES).

En caso de evolución de estos servicios, el usuario también puede modificar estos scripts o configurar **scripts de accesos personalizados** (S500 permite la utilización de 2 scripts por configuración).

> 2 *Dado que, en Francia, estos destinatarios SCRIPT son gestionados por prestatarios externos, LACROIX Sofrel no puede garantizar ni el funcionamiento ni la perennidad de estos servicios y, por este motivo, no puede ser considerada responsable de sus eventuales evoluciones que los harían incompatibles con S500.*

#### **> Descripción del script de conexión:**

El número de llamada, el número del destinatario y el script son configurables. El script de conexión con un destinatario SMS consta de 60 caracteres como máximo. Se debe respetar la siguiente sintaxis:

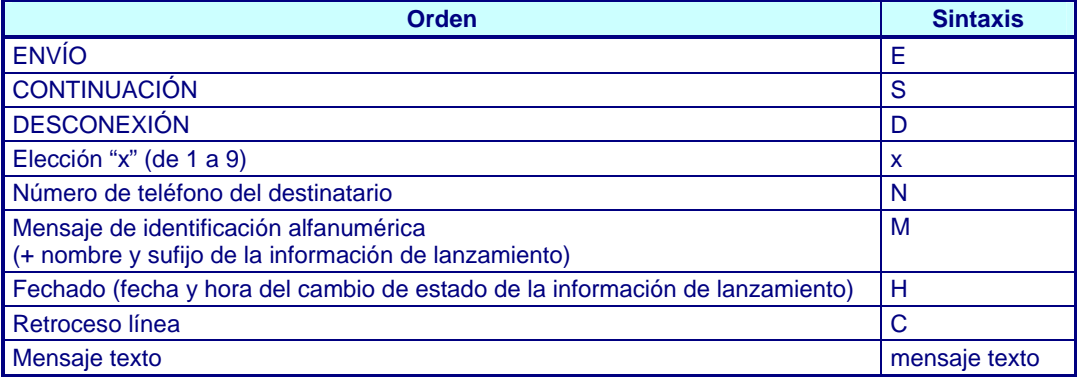

2 El signo "+" se inserta entre cada orden. Además, también se inserta automáticamente un espacio después del *mensaje de identificación y después "del nombre y el sufijo de la información".* 

**Por precaución, se recomienda realizar pruebas de conexión con el destinatario seleccionado para verificar la compatibilidad con el operador del teléfono o del pager.** 

#### **> Ejemplos de scripts:**

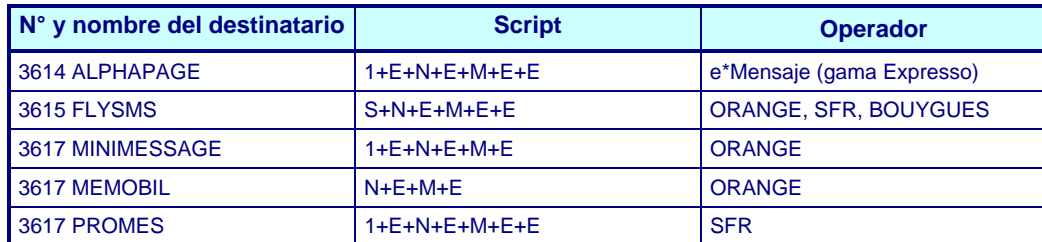

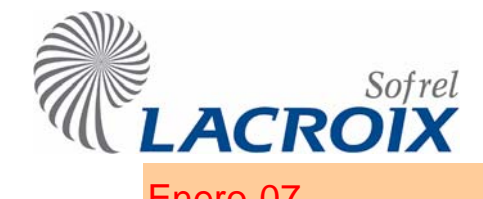

### Enero-07 Destinatario SCRIPT Comunicaciones SMS y Radiomensajerías

#### 2 Configuración

**> Destinatario SCRIPT:** 

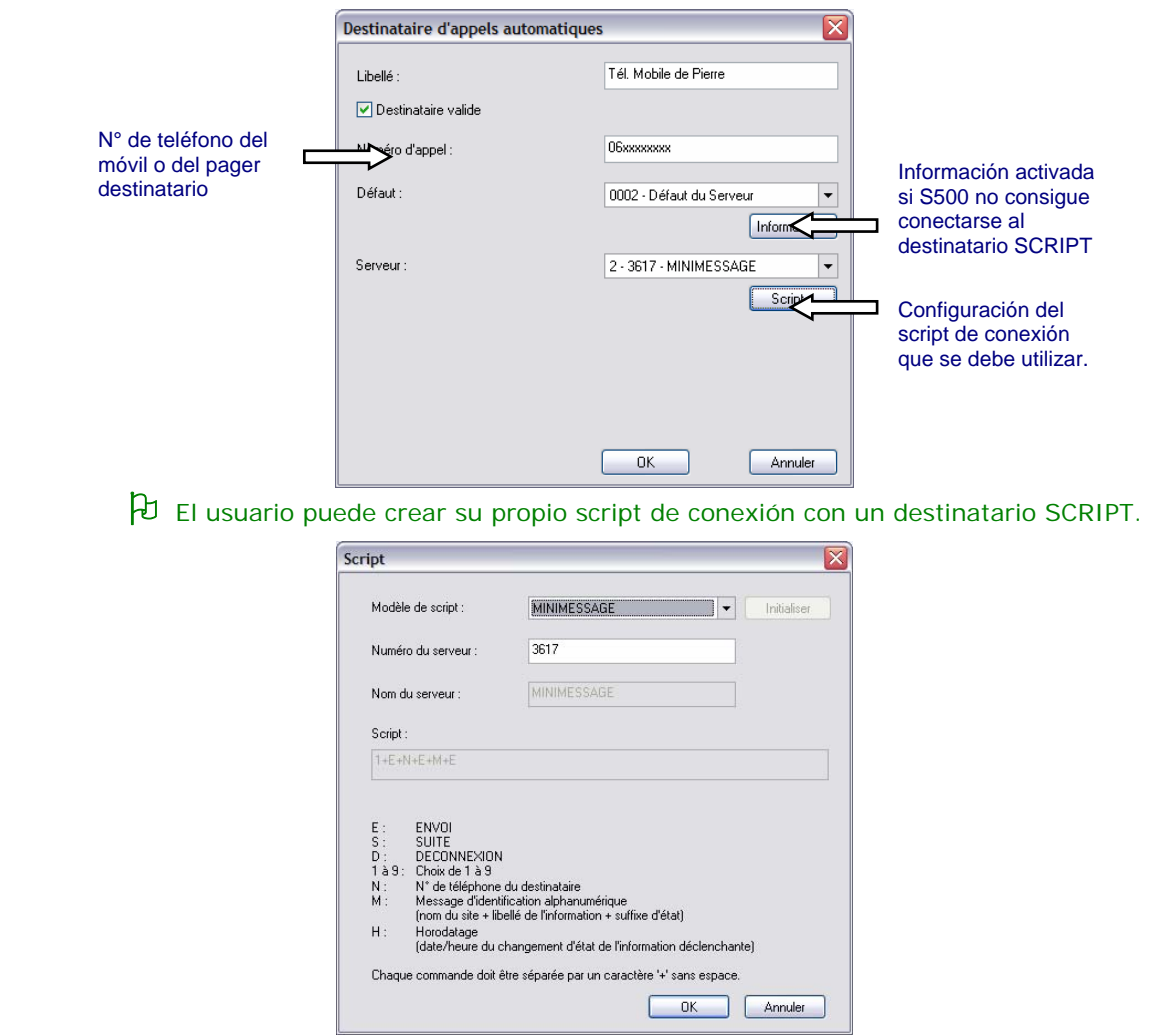

#### **> Contenido del mensaje transmitido al destinatario**

Por cambio de estado de una información, S500 envía un SMS a los destinatarios configurados. El contenido del mensaje indica:

- el nombre del lugar
- el nombre de la información
- su sufijo de estado

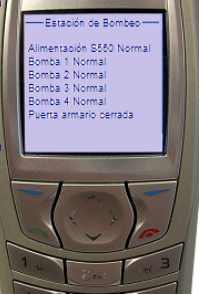

2 Un destinatario SCRIPT no puede recoger la alarma durante la comunicación; por tanto, se le llamará el número de veces configurado en la secuencia (sin gestión de toma en cuenta de la llamada).

### Marzo-06 Resumen de las informaciones

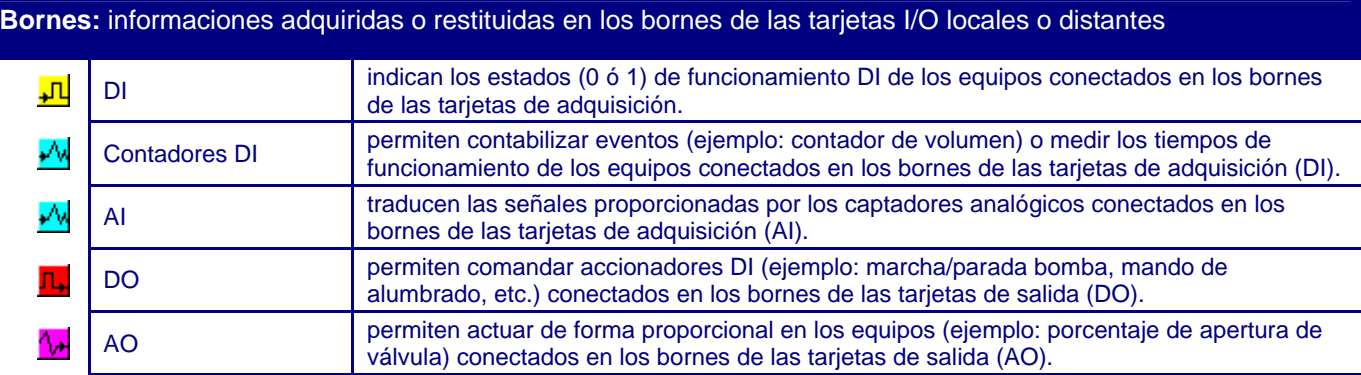

**Comunicaciones:** informaciones adquiridas o restituidas a través de las comunicaciones con otros equipos

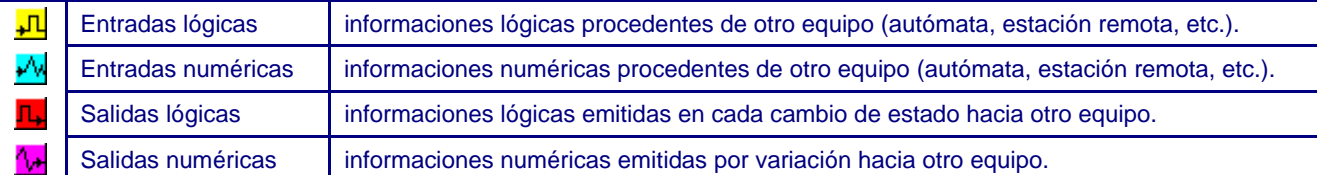

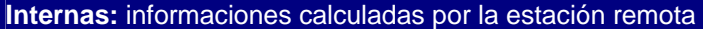

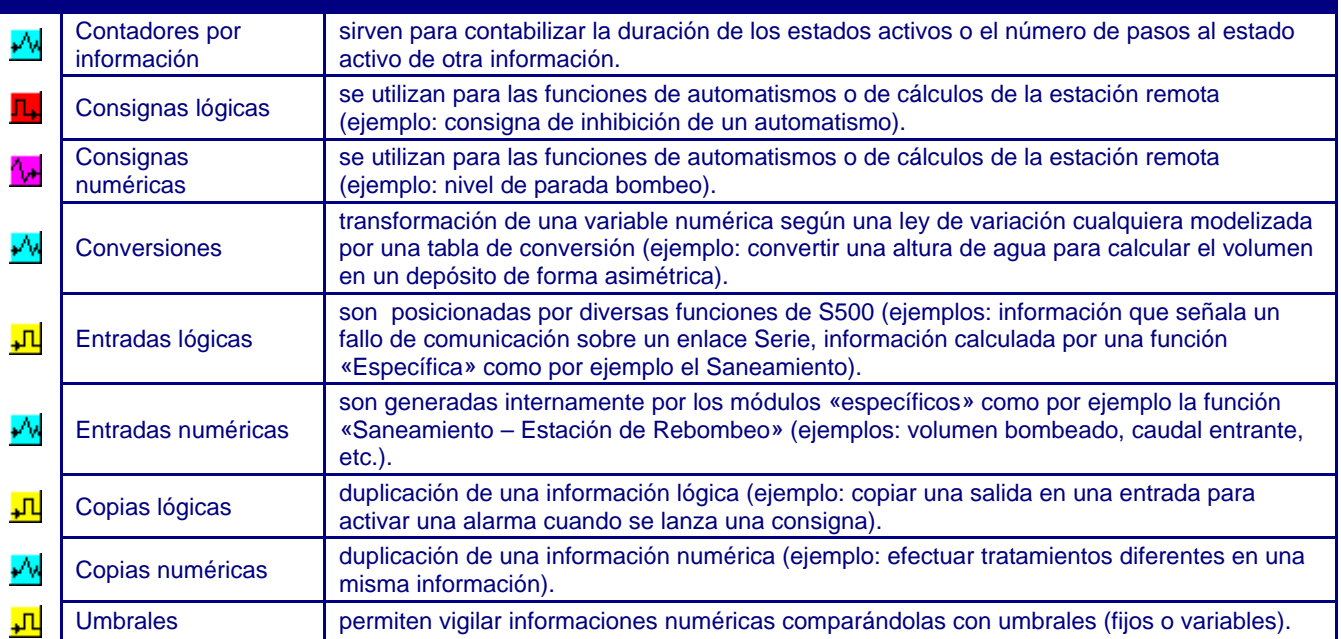

**LACROIX** 

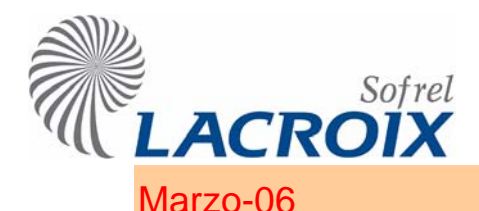

### Marzo-06 Resumen de las informaciones

#### **Internas:** informaciones calculadas por la estación remota

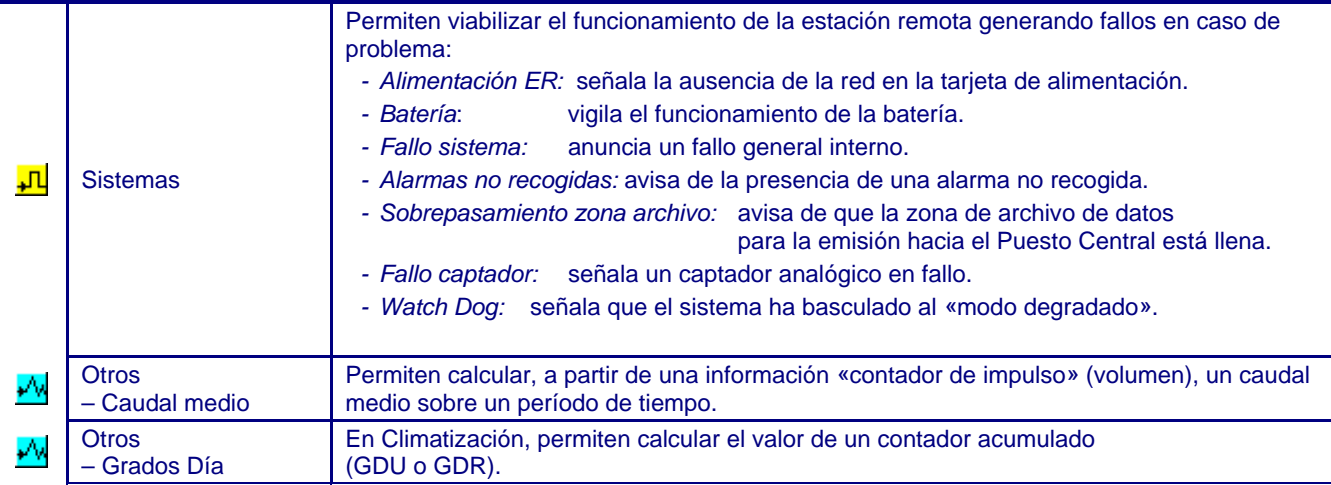

**Balances:** informaciones obtenidas a partir de cálculos realizados sobre otras informaciones y según diferentes periodicidades (por hora, por día, por semana, por mes, sobre un período configurable, sobre una franja horaria definida por el estado de una información lógica)

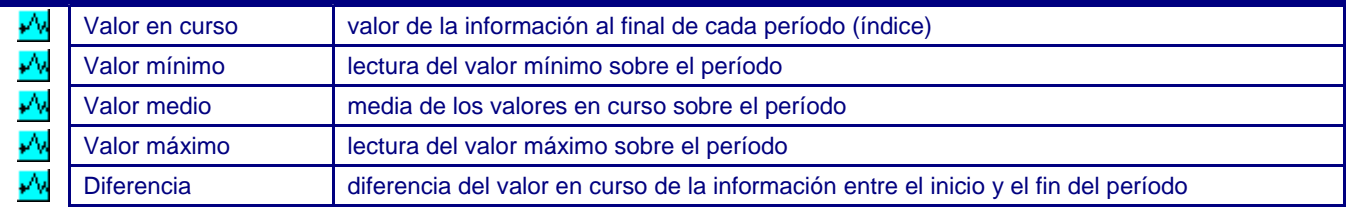

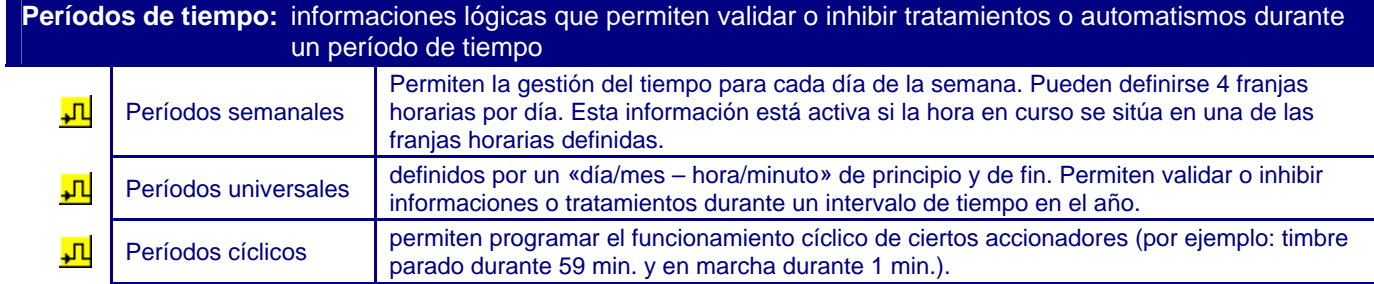

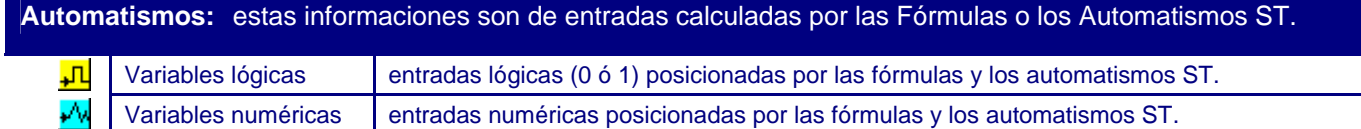

<span id="page-308-0"></span>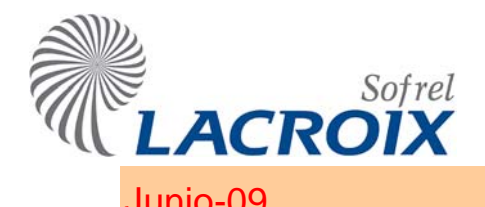

### Junio-09 **Parámetros del Navegador PC**

**Finalidad: Verificar los parámetros de conexión para el acceso al diálogo operador S500 a través del Navegador PC/SOFTOOLS (en enlace Ethernet, comunicación RTC/GSM, o en local por medio del enlace Puerto Terminal).** 

### **Índice**

1. **[Parámetros de seguridad \\_\\_\\_\\_\\_\\_\\_\\_\\_\\_\\_\\_\\_\\_\\_\\_\\_\\_\\_\\_\\_\\_\\_\\_\\_\\_\\_\\_\\_\\_\\_\\_\\_\\_\\_\\_\\_\\_\\_\\_\\_\\_\\_\\_\\_\\_\\_\\_\\_\\_\\_\\_\\_\\_\\_\\_\\_\\_\\_\\_\\_\\_\\_\\_\\_\\_\\_\\_\\_\\_\\_\\_\\_\\_ 1](#page-308-0)** 2. Acceso a S500 desde un PC en una red de empresa **antica en la construcción de la construcción de la construcción 3.** Verificación de los parámetros HTTP  $\overline{a}$   $\overline{b}$   $\overline{c}$   $\overline{d}$   $\overline{e}$   $\overline{d}$   $\overline{e}$   $\overline{d}$   $\overline{e}$   $\overline{e}$   $\overline{f}$   $\overline{f}$   $\overline{f}$   $\overline{f}$   $\overline{f}$   $\overline{f}$   $\overline{f}$   $\overline{f}$   $\overline{f}$   $\overline{f}$ 

### 1. **Parámetros de seguridad**

#### 1.1. **Internet Explorer/SOFTOOLS**

En todos los casos es preciso verificar los **parámetros de Internet Explorer** del PC.

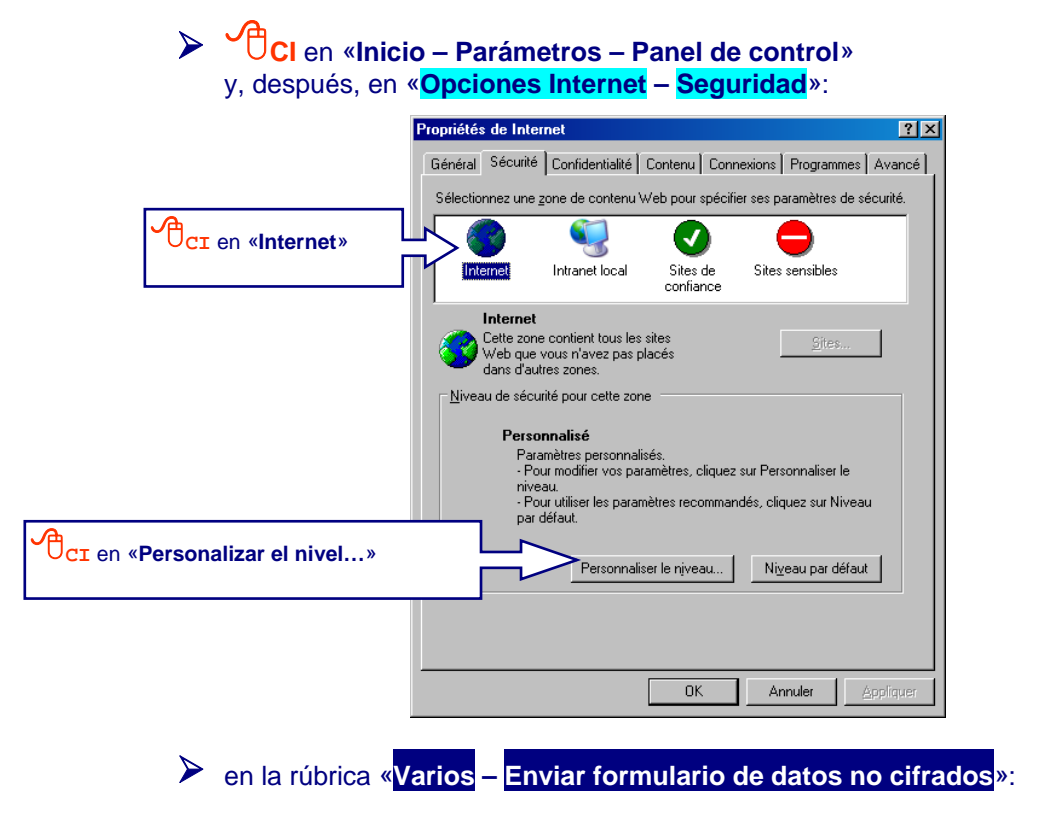

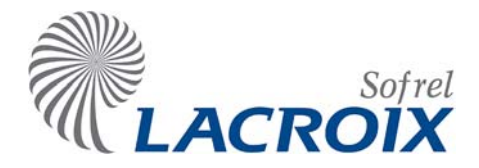

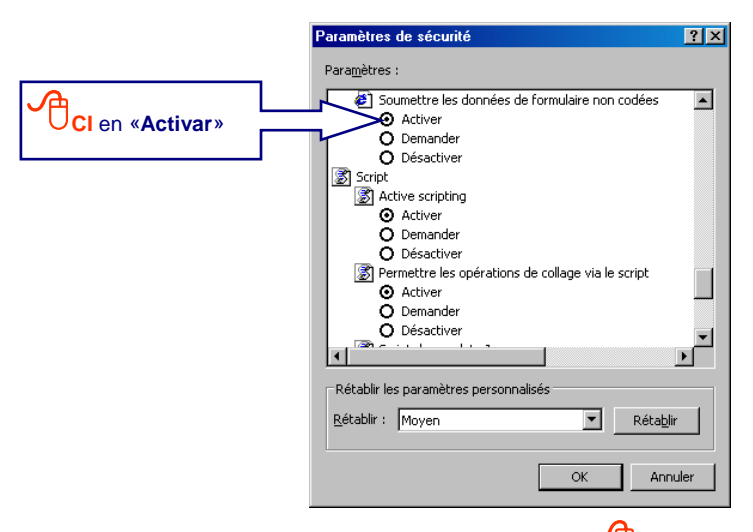

 $\triangleright$  si el PC está conectado a una red de empresa, **personalizado…**» y proceder d e la misma forma. **UCI** en «**Intranet local – Nivel** 

#### 1.2. **Otros programas de seguridad**

Alarm») pueden obstaculizar el correcto funcionamiento de Internet Explorer y de SOFTOOLS en comunicación con S500. Algunos programas de seguridad (de tipo «Norton Internet Security», por ejemplo, o «Zone

En caso de duda, recomendamos consultar la documentación de los programas de seguridad en cuestión (se pueden realizar pruebas desactivando momentáneamente estos programas).

<span id="page-310-0"></span>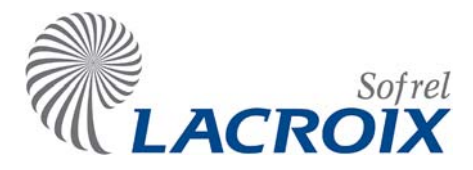

### 2. **Acceso a S500 desde un PC en una red de empresa**

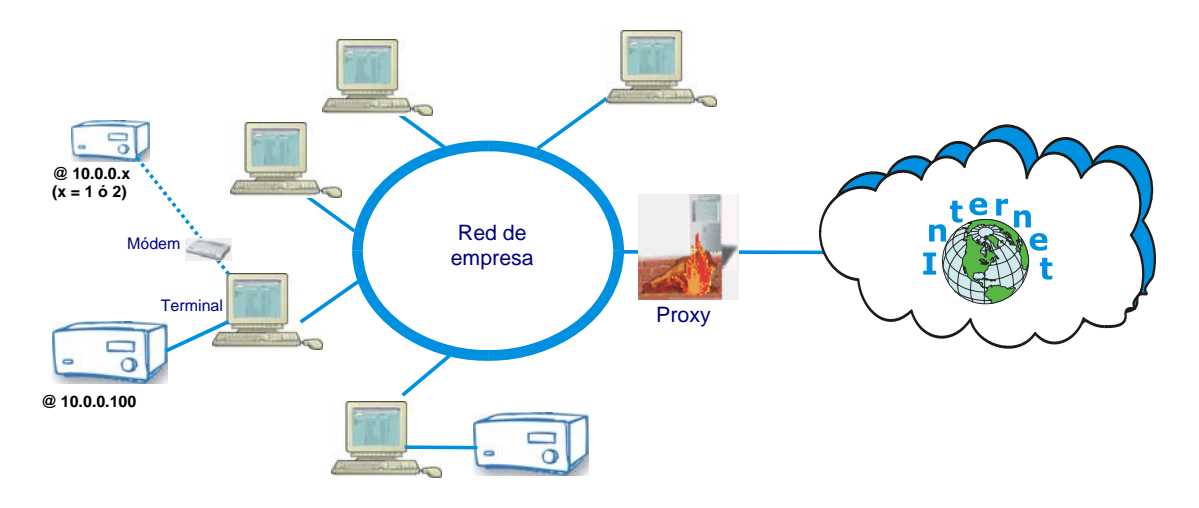

En caso de una comunicación con S500 en una red de empresa equipada con un Proxy:

- ¾ **CI** en «**Herramientas Opciones Internet Conexiones**»,
- **▶** en la rúbrica «**Parámetros de la red local**», <sup>○</sup>○ en «**Parámetros red**»,
- ¾ en la rúbrica «**Servidor Proxy**»,**CI** en el botón «**Opciones avanzadas**»,
- ¾ en la rúbrica «**Excepciones**», introduzca las direcciones IP privadas que el Proxy debe ignorar, como se indica a continuación:

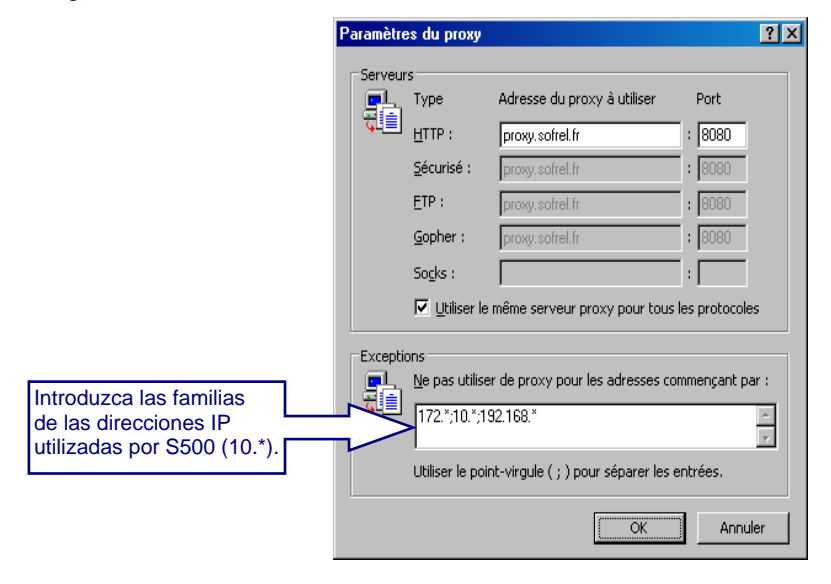

<span id="page-311-0"></span>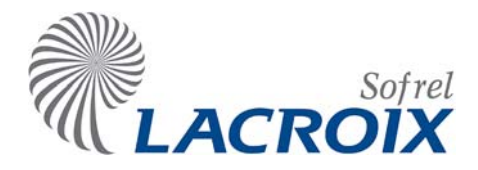

### 3. **Verificación de los parámetros HTTP**

Por medidas de precaución, también es necesario verificar los **parámetros de su Navegador PC**:

- ¾ **CI** en «**Herramientas Opciones Internet Opciones avanzadas**»,
- ¾ en la rúbrica «**Parámetros HTTP 1.1**»,**CI** y marque las 2 opciones «**Utilizar HTTP 1.1**» y «**Utilizar HTTP 1.1 con una conexión por Proxy**»:

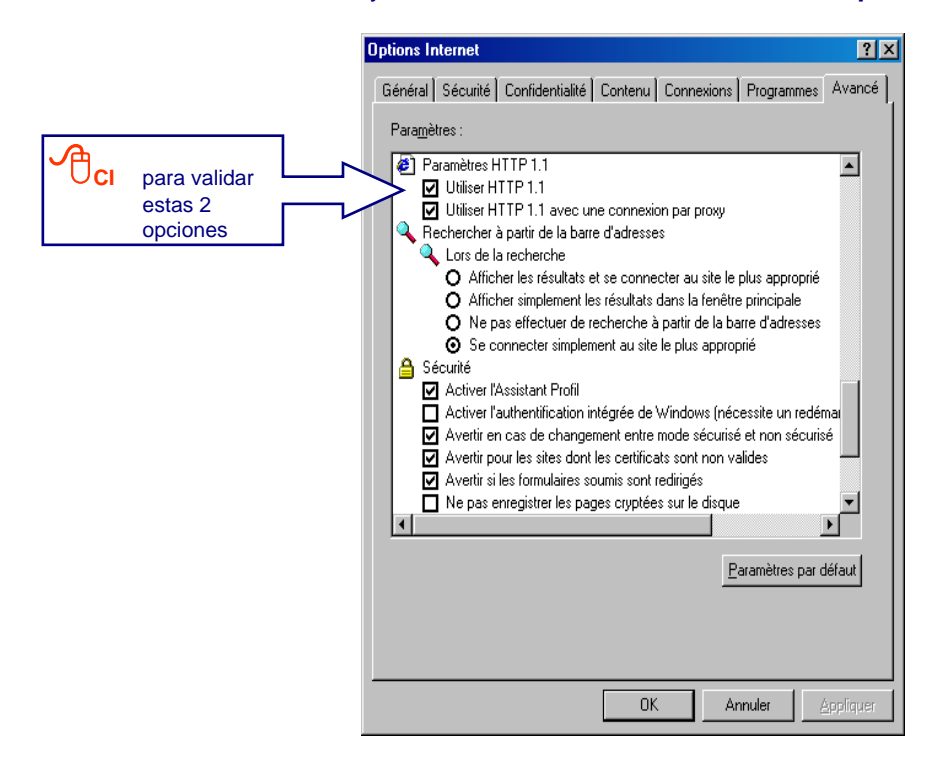

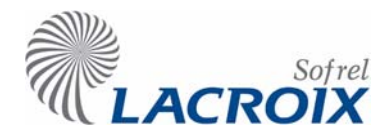

**SOFTOOLS** 

Souhaitez-vous l'installer?

### Gama S500: Instalación del software DALLAS "iButton-TMEX (32 bits)"

#### 1 Entrega del lector DALLAS en el puerto USB

Gracias al Lector DALLAS en el puerto USB, es posible asociar automáticamente las informaciones S500 a las tarjetas DALLAS reconocidas por la estación remota:

- 9 **CI** en el botón "**Leer una tarjeta"** en la pantalla de configuración de las informaciones S500 de tipo "**Identificación de personas - Tarjetas**",
- $\checkmark$  La primera vez que se utiliza, esta acción lanza la instalación del software "iButton-TMEX (32 bits)" entregada con SOFTOOLS.

 $Qui$ 

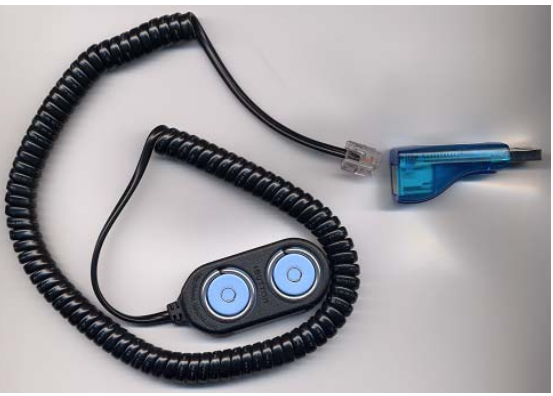

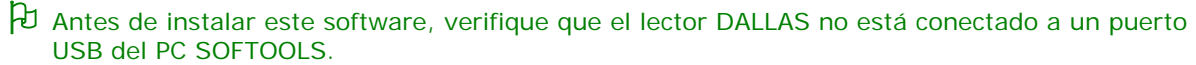

 $\overline{\mathbf{x}}$ 

2 Instalación del software DALLAS "iButton-TMEX (32 bits)"

La lecture des badges à partir d'un lecteur nécessite l'installation d'un logiciel complémentaire.

 $Non$ </u>

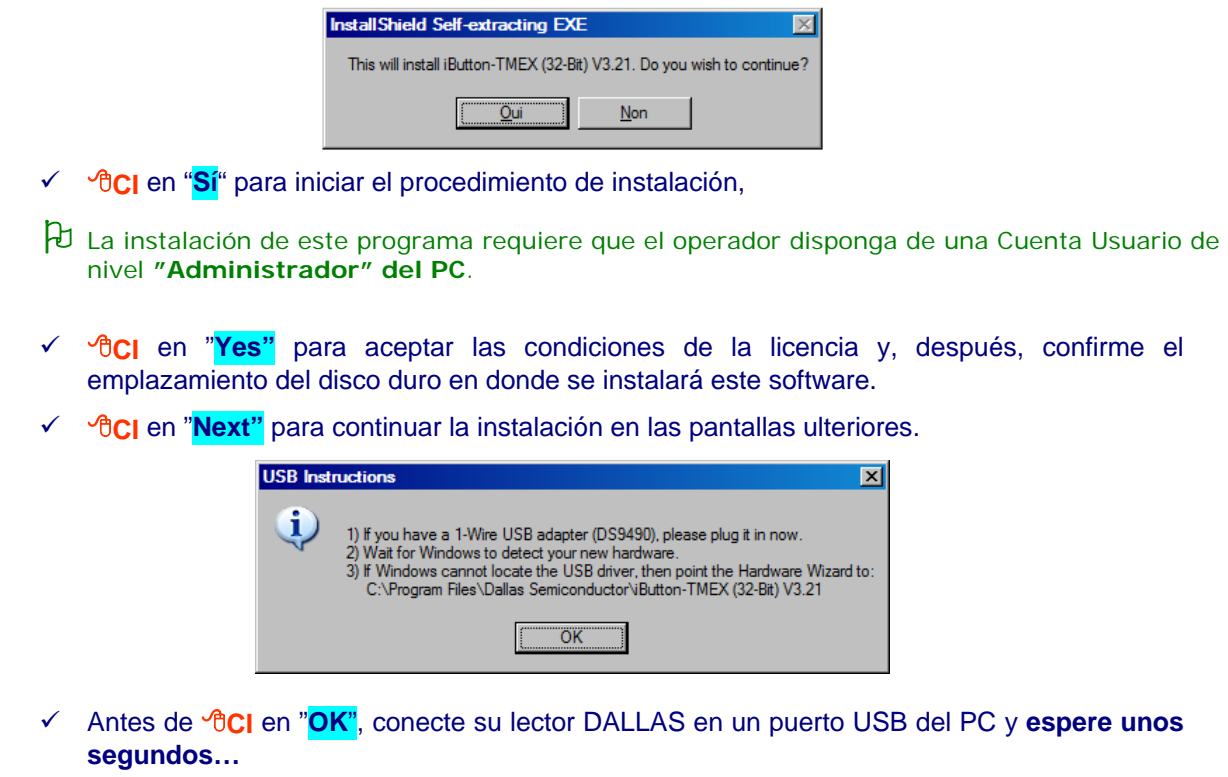

\_\_\_\_\_\_\_\_\_\_\_\_\_\_\_\_\_\_\_\_\_\_\_\_\_\_\_\_\_\_\_\_\_\_\_\_\_\_\_\_\_\_\_\_\_\_\_\_\_\_\_\_\_\_\_\_\_\_\_\_\_\_\_\_\_\_\_\_\_\_\_\_\_\_\_\_\_\_\_\_\_\_\_\_\_\_\_\_\_\_\_\_\_\_\_\_\_\_\_\_\_\_\_\_\_\_\_\_\_\_\_\_\_\_\_\_\_\_\_\_\_\_\_\_\_

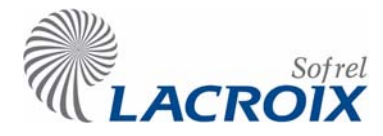

### Gama S500: Instalación del software DALLAS "iButton-TMEX (32 bits)"

 $\checkmark$  Windows detectará automáticamente el equipo conectado en el puerto USB:

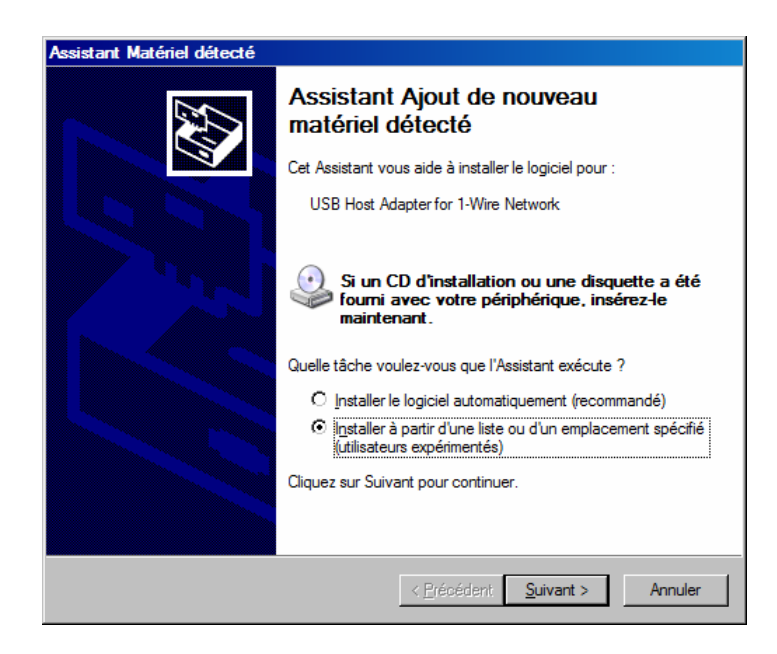

- 9 **CI** en "**Instalar a partir de una lista o de un emplazamiento especificado**"
- 9 Seleccione el emplazamiento en donde debe ser instalado el software y **CI** en "**Siguiente"**  (por defecto, C:\Program Files\Dallas Semiconductor\iButton-TMEX (32-Bit) V3.21)
- $\checkmark$  A continuación, es necesario definir este puerto USB para la utilización del software:

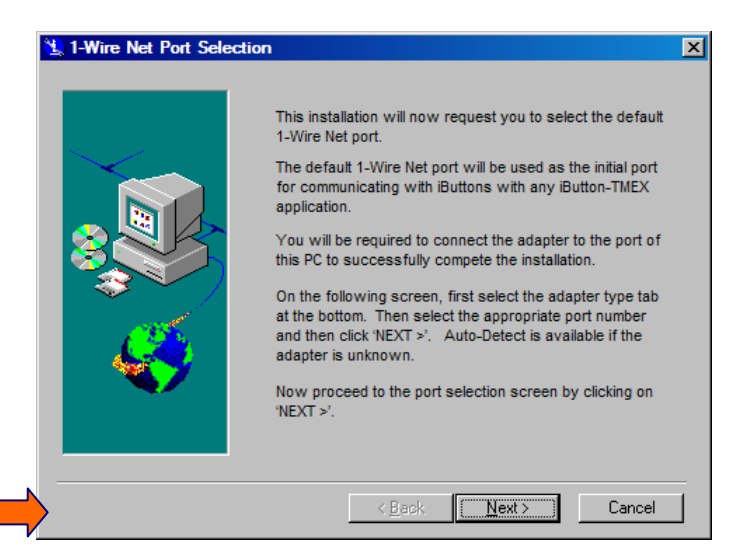

\_\_\_\_\_\_\_\_\_\_\_\_\_\_\_\_\_\_\_\_\_\_\_\_\_\_\_\_\_\_\_\_\_\_\_\_\_\_\_\_\_\_\_\_\_\_\_\_\_\_\_\_\_\_\_\_\_\_\_\_\_\_\_\_\_\_\_\_\_\_\_\_\_\_\_\_\_\_\_\_\_\_\_\_\_\_\_\_\_\_\_\_\_\_\_\_\_\_\_\_\_\_\_\_\_\_\_\_\_\_\_\_\_\_\_\_\_\_\_\_\_\_\_\_\_

 **S500-nta\_01-11\_ANNEXE-DALLAS** - Página 2 -

**<sup>B</sup>CI** en "**Next**"

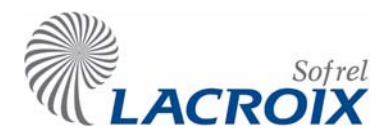

### Gama S500: Instalación del software DALLAS "iButton-TMEX (32 bits)"

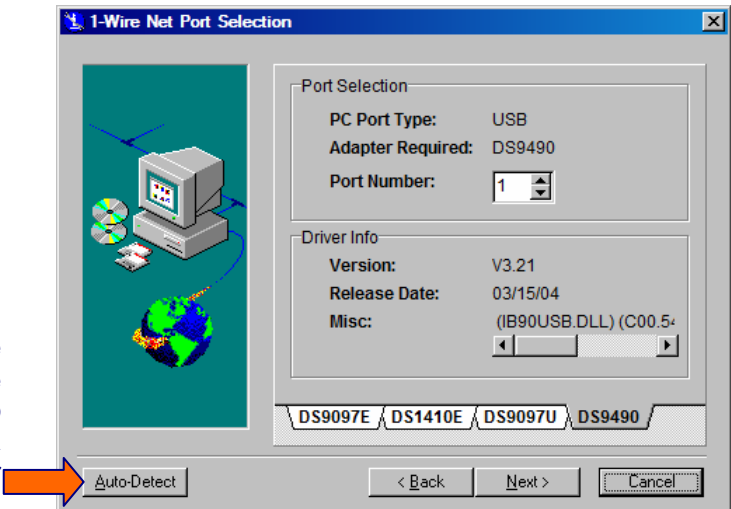

**<sup>B</sup>CI** en "**Auto-Detect**" para que el software detecte automáticamente el puerto USB en donde está<br>conectado el lectori conectado el DALLAS:

> 9 Al cabo de unos segundos, **CI** en "**Next**" para confirmar que el puerto detectado automáticamente corresponde al puerto USB utilizado,

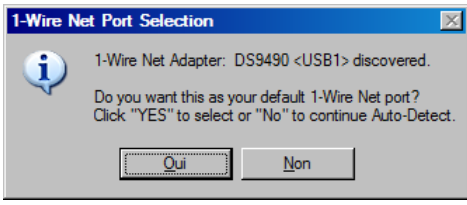

**<del>√</del>** <sup>*C*</sup> **CI** en "Si<sup>"</sup> para definir este puerto USB por defecto,

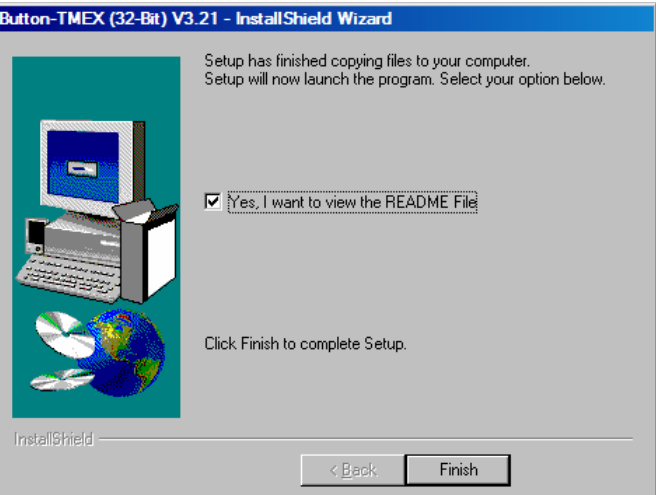

\_\_\_\_\_\_\_\_\_\_\_\_\_\_\_\_\_\_\_\_\_\_\_\_\_\_\_\_\_\_\_\_\_\_\_\_\_\_\_\_\_\_\_\_\_\_\_\_\_\_\_\_\_\_\_\_\_\_\_\_\_\_\_\_\_\_\_\_\_\_\_\_\_\_\_\_\_\_\_\_\_\_\_\_\_\_\_\_\_\_\_\_\_\_\_\_\_\_\_\_\_\_\_\_\_\_\_\_\_\_\_\_\_\_\_\_\_\_\_\_\_\_\_\_\_

9 **CI** en "**Finish**" para terminar la instalación.